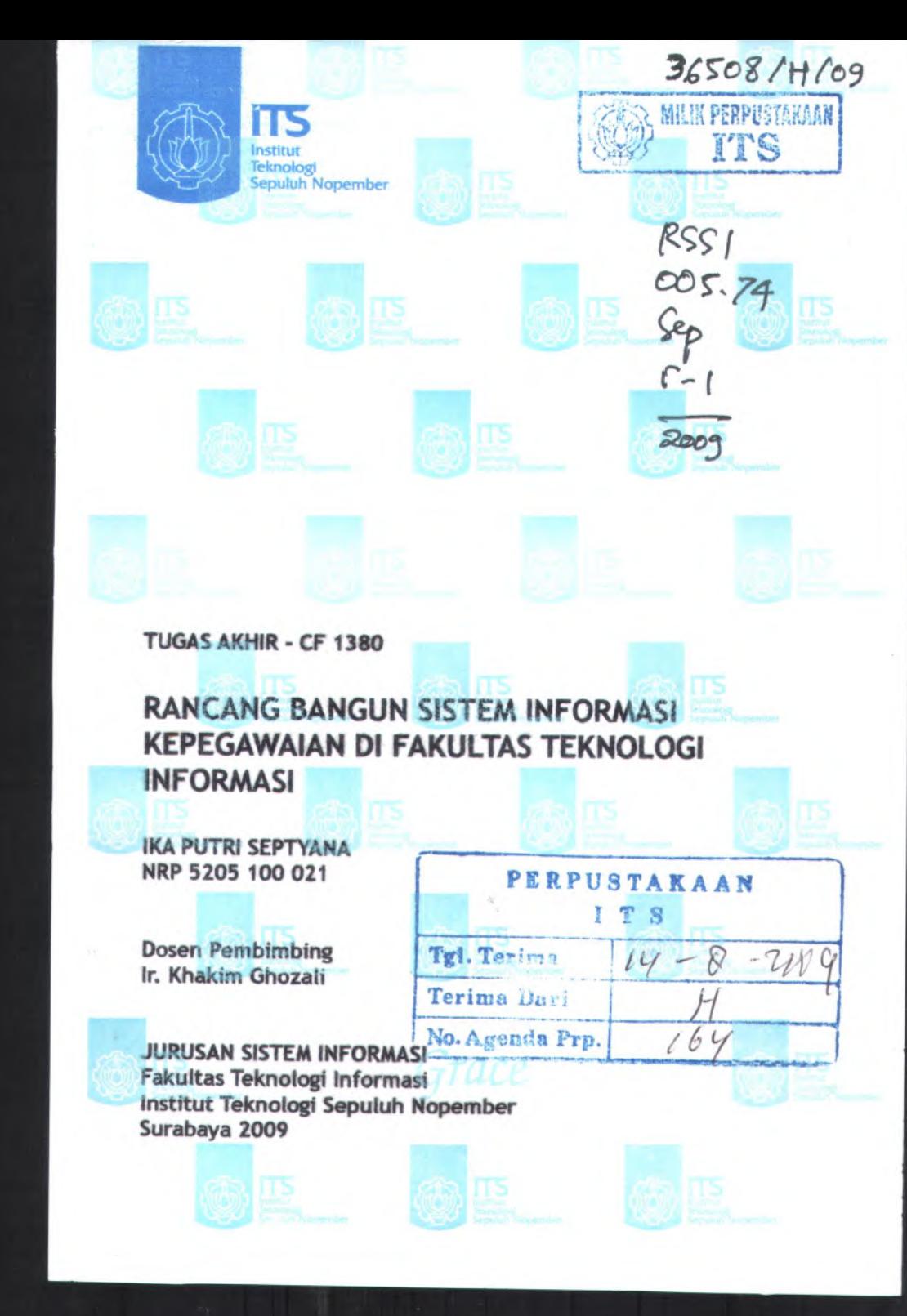

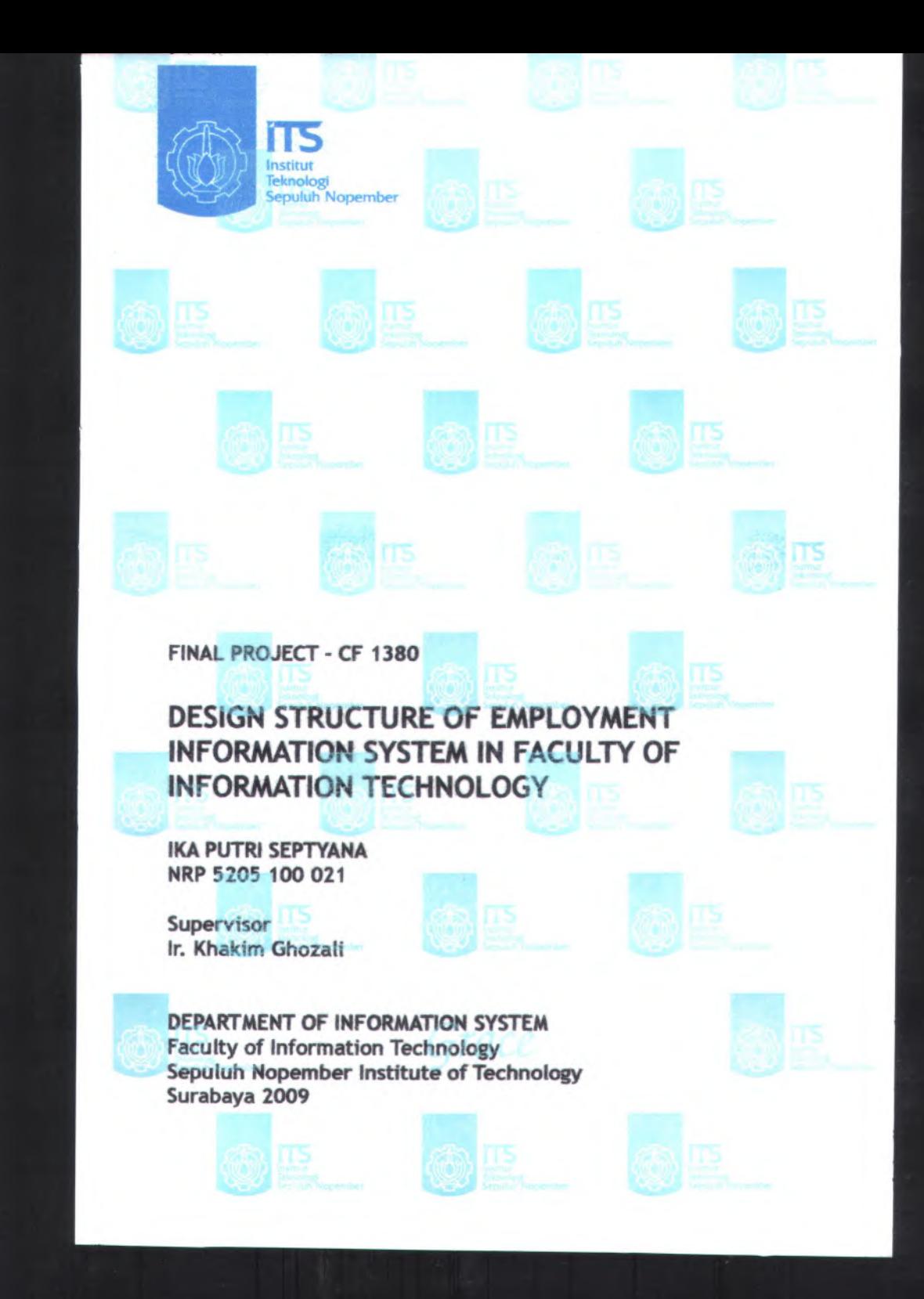

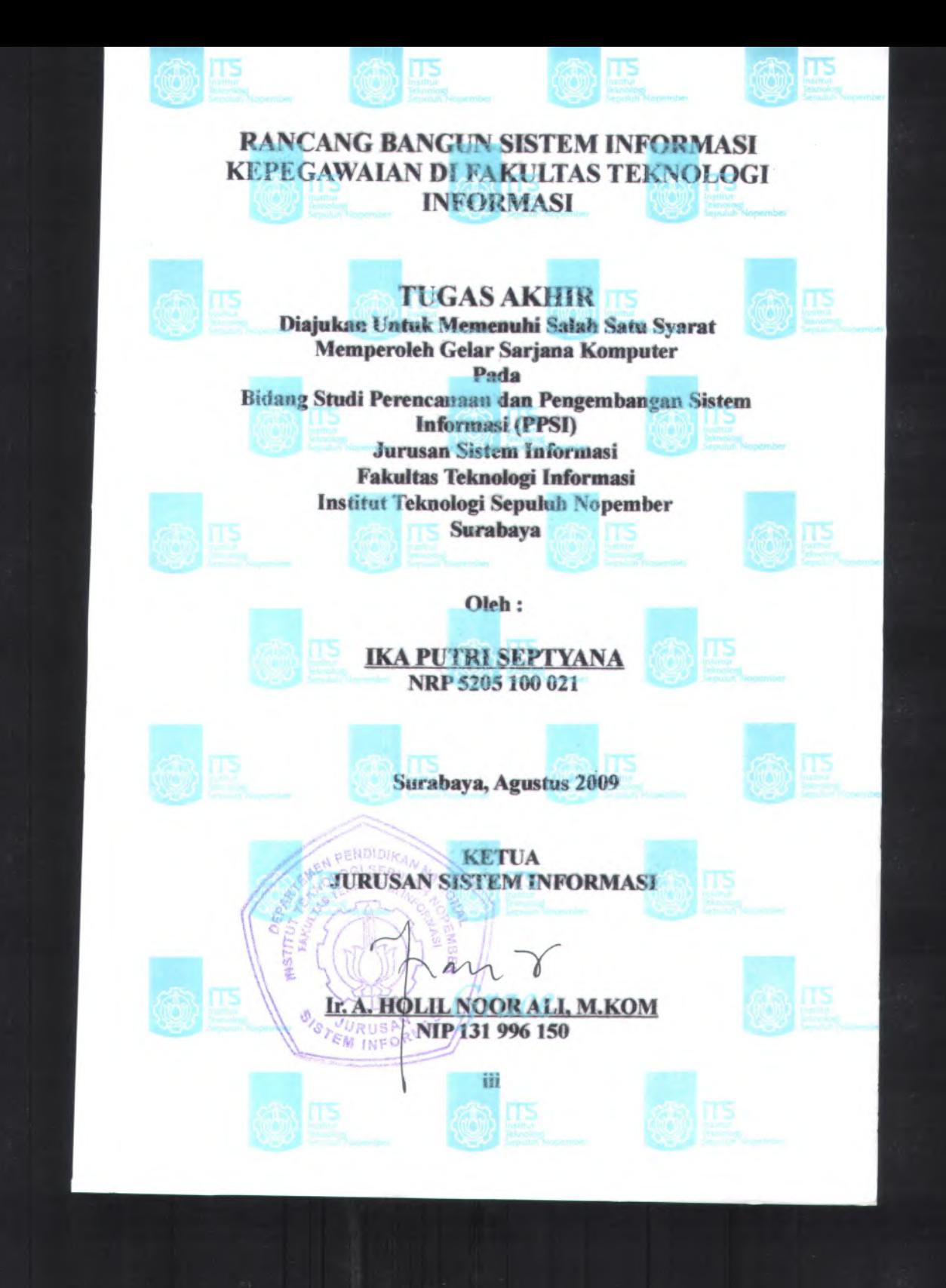

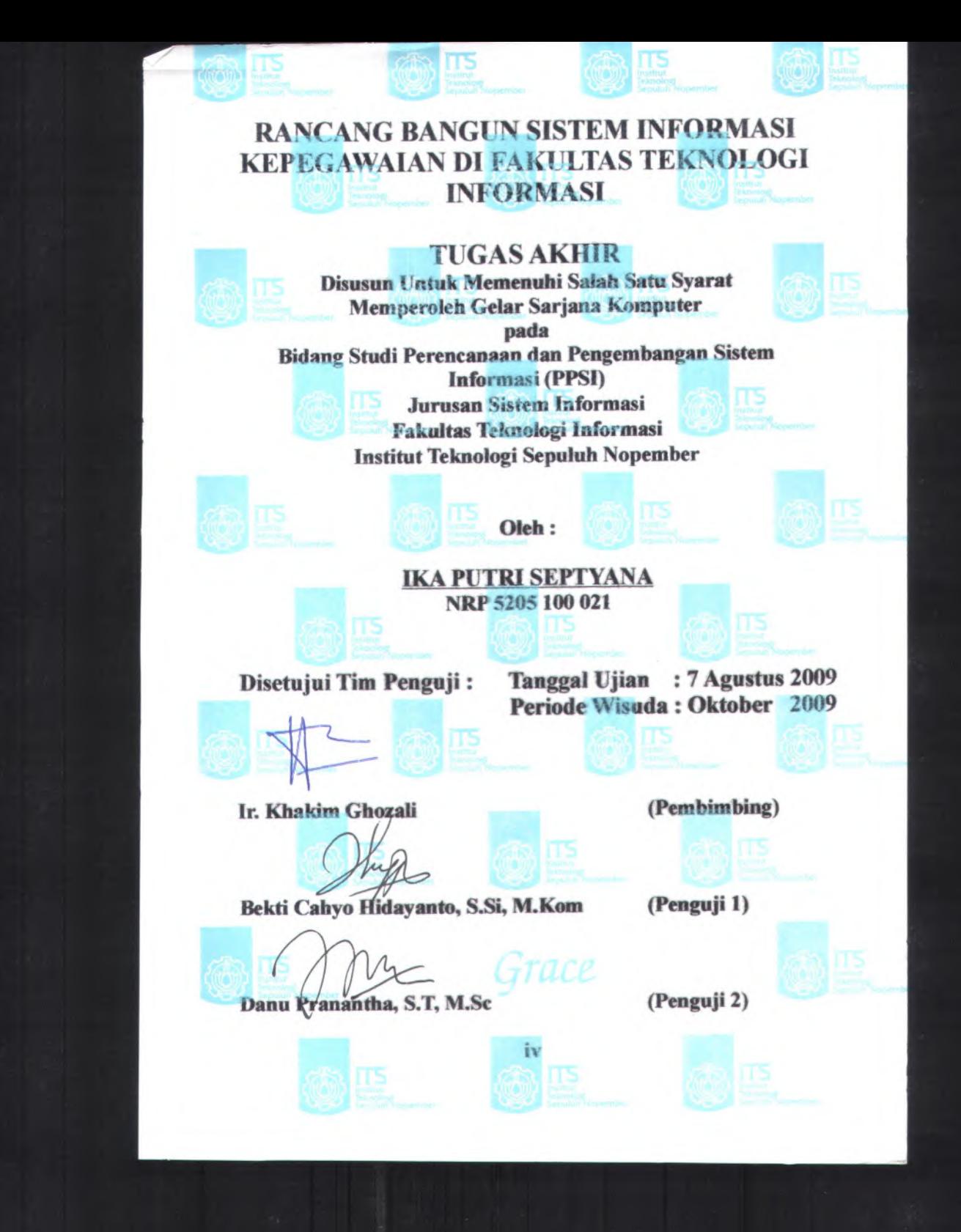

# **RANCANG BANGUN SISTEM INFORMASI KEPEGAWAIAN DI FAKULTAS TEKNOLOGI INFORMASI**

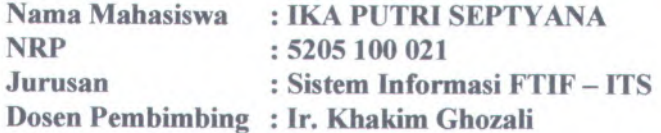

### **Abstrak**

*Pada saat ini Fakultas Teknologi Informasi ITS (Institut Teknologi Sepuluh November) mengalami keterlambatan informasi mengenai karyawan dan dosen yang akan segera pensiun ataupun yang sudah waktunya naik pangkat dan jabatan. Hal tersebut dikarenakan aplikasi yang adayaiu Sistem Informasi Pengukuran Produktivitas Tenaga Akademik Perguruan Tinggi tidak mendukung fungsi tersebut. Untuk mewujudkan hal tersebut diperlukan aplikasi yang memiliki fasilitas untuk mengetahui karyawan atau pegawai mana yang sudah waktunya pensiun dan naik jabatan atau pangkat yang dapat terintegrasi dengan Sistem Informasi Pengukuran Produktivitas Tenaga Akademik Perguruan Tinggi.*

*Aplikasi ini dibangun dengan menggunakan bahasa pemograman PHP dan database MySQL Metode yang digunakan untuk menyelesaikan pembuatan aplikasi ini adalah UPM (Unified Process Model) yang terdiri dari empat tahapan yaitu tahap awal (inception), tahap perluasan (elaboration), tahap konstruksi (construction),dan tahap transisi (transition) dengan dengan menggunakan standart pendokumentasian ReadySET*

*Basil proyek dari tugas akhir ini adalah berupa Aplikasi Sistem Informasi Kepegcrwaian yang berbasis web. Dengan adanya sistem informasi kepegawaian yang terintegrasi ini selanjutnya dapat membantu kinerja pihak Fakultas Teknologi Informasi.*

**l**

*Kata hunci: Sistem Informasi Kepegawaian*, *Naik Pangkat*, TVaiA *Jabatan*, *Pensiun Pegawai*, *Sistem Informasi Pengukuran Produktivitas Tenaga Akademik Perguruan Tinggi*

a second will Despotate the construction of the construction of the con-

**11**

# **DESIGN STRUCTURE OF EMPLOYMENT INFORMATION SYSTEM IN FACULTY OF INFORMATION TECHNOLOGY**

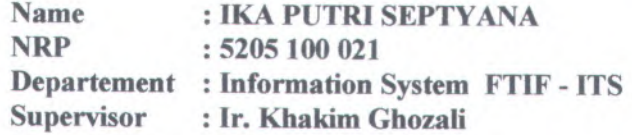

#### *Abstract*

*At this time the Faculty of Information Technology ITS (Institut Teknologi Sepuluh Nopember) has problem about lating information about the staff and lecturers who will soon retire or move up is time and position. This problem because the applications Information System Measurement of Labor Productivity Academic College does not support for these functions. To realize it needed an application that has <sup>a</sup> facility to find out which employees who are retiring and rising time from the position or rank that can be integrated with the Information System Measurement of Labor Productivity Academic College.*

*This application was built using the PHP programing language and MySQL database. The Method used to complete the constructing of this application is UPM (Unified Process Model), which consists of four phases, namely the initial stage (inception), the expansion (elaboration), the construction phase (construction), and phase transition (transition) by using the standard documentation ReadySET*

*The Result from the project task is the end is Employment Information System Application with web-based. With this can further help the performance of the Faculty of Information Technology.*

**in**

**Keywords: Information Systems Officer, increasing of rank, increasing of Position, Employee Retiring, Information System for Measuring Academic Productivity of Labor Universities**

AWAY THIS BITTIN A WIS-

**British Color** 

**IV**

# **KATA PENGANTAR**

بِسُهِ اللهِ الرَّحْمٰنِ الرَّحِبِي

Alhamdulillahirabbilalamiin atas segala karunia dan rahmat-NYA, sehingga tugas akhir berjudul "RANCANG BANGUN SISTEM INFORMASI KEPEGAWAIAN DI FAKULTAS TEKNOLOGI INFORMASI" dapat terselesaikan dan menghantarkan penulis menjadi sarjana komputer dari Jurusan Sistem Informasi, Fakutas Teknologi Informasi, Institut Teknologi Sepuluh Nopember Surabaya. Terima kasih dan penghargaan setinggi-tingginya juga penulis sampaikan kepada:

- <sup>1</sup> . Kedua Orang Tua penulis dan seluruh keluarga besar atas dukungan moril maupun material yang diberikan kepada penulis.
- <sup>2</sup>. Bpk. Ir. Khakim Ghozali selaku dosen pembimbing yang telah memberikan bimbingan dan motivasi kepada penulis.
- <sup>3</sup>. Ibu Wiwik Anggraini, <sup>S</sup>.Si, <sup>M</sup>,Kom selaku dosen wali penulis atas segala bimbingannya selama empat tahun terakhir.
- <sup>4</sup>. Bpk. IT Ahmad Holil Noor Ali, M.Kom selaku Ketua Jurusan Sistem Informasi ITS juga selaku dosen penguji yang telah bersedia menguji dan memberikan masukan yang berarti bagi penulis.
- <sup>5</sup>. Bpk BektiCahyo dan Bpk Danu Pranantha selaku dosen penguji yang telah bersedia menjadi penguji dan memberikan masukan yang berarti bagi penulis.
- <sup>6</sup>. Bapak dan Ibu Dosen pengajar di Jurusan Sistem Informasi ITS yang telah memberikan ilmu yang berharga kepada penulis.
- <sup>7</sup>. *Special thank'<sup>s</sup>* pada Danu dan teman kontarakan <sup>+</sup><sup>+</sup> yang selau setia mendukung dan memberikan motivasi dalam pengerjaan tugas akhir ini

**v**

- 8. Semua saudara-saudara Phoenic 2005, terimakasih telah membantu
- 9. Semua teman-teman di Sistem Informasi, SI'01, SI'02, SI'03, SI'06, dan SI'07, terima kasih telah menjadi bagian dari SI.

Penulis menyadari bahwa tugas akhir ini belum sempuma. Oleh karena itu penulis mengharapkan kritik, dan saran dari berbagai pihak.

Akhimya, penulis berharap semoga keberadaan tugas akhir ini bermanfaat banyak bagi ilmu pengetahuan dan berbagai pihak.

Surabaya, Agustus 2009 Penulis

**vi**

# **DAFTAR ISI**

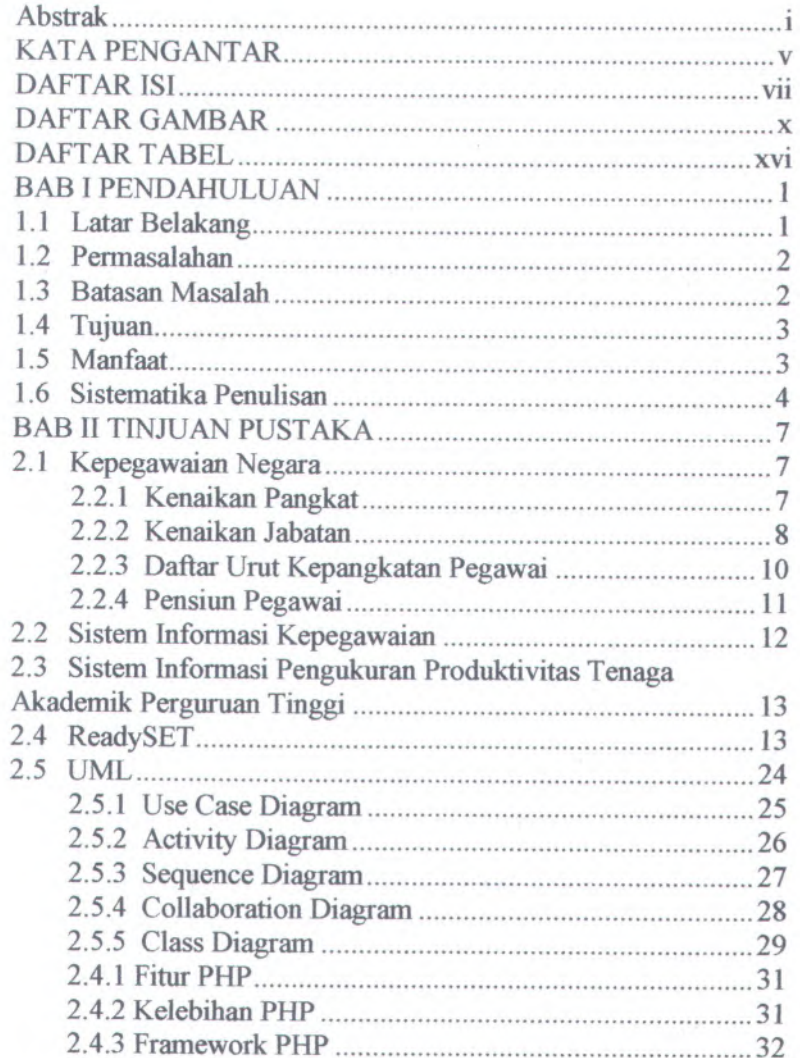

**Vll**

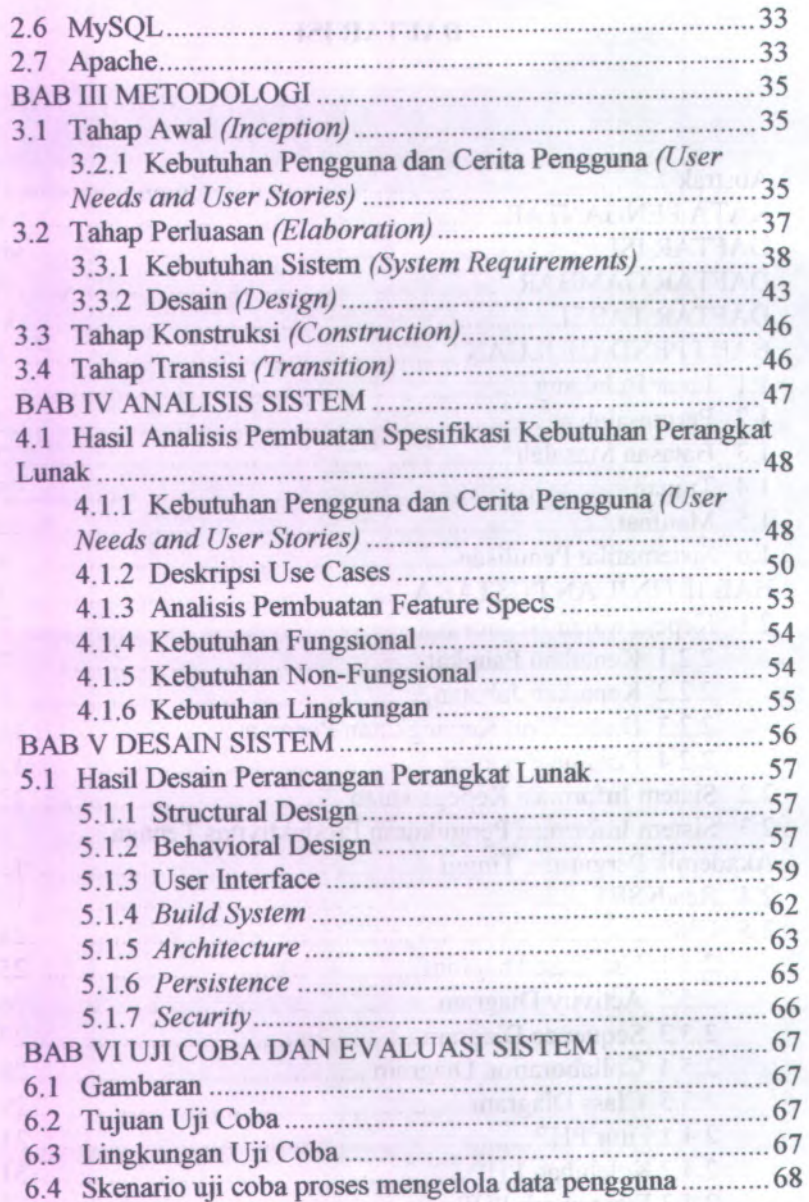

 $viii$ 

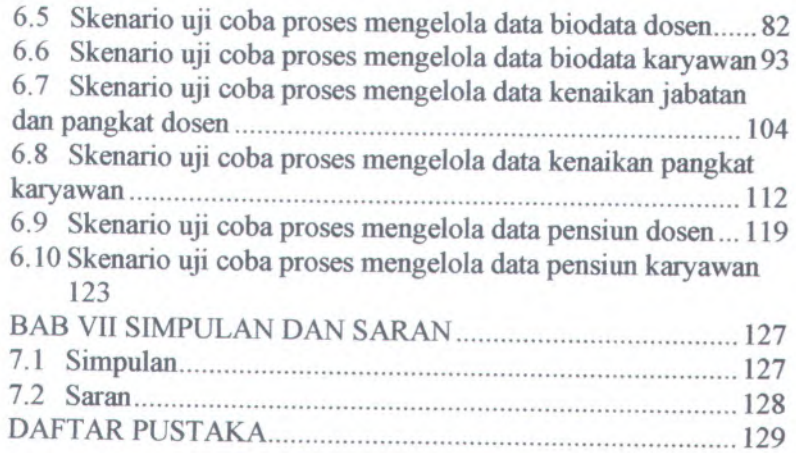

 $\mathrm{i} \mathrm{x}$ 

# **DAFTAR GAMBAR**

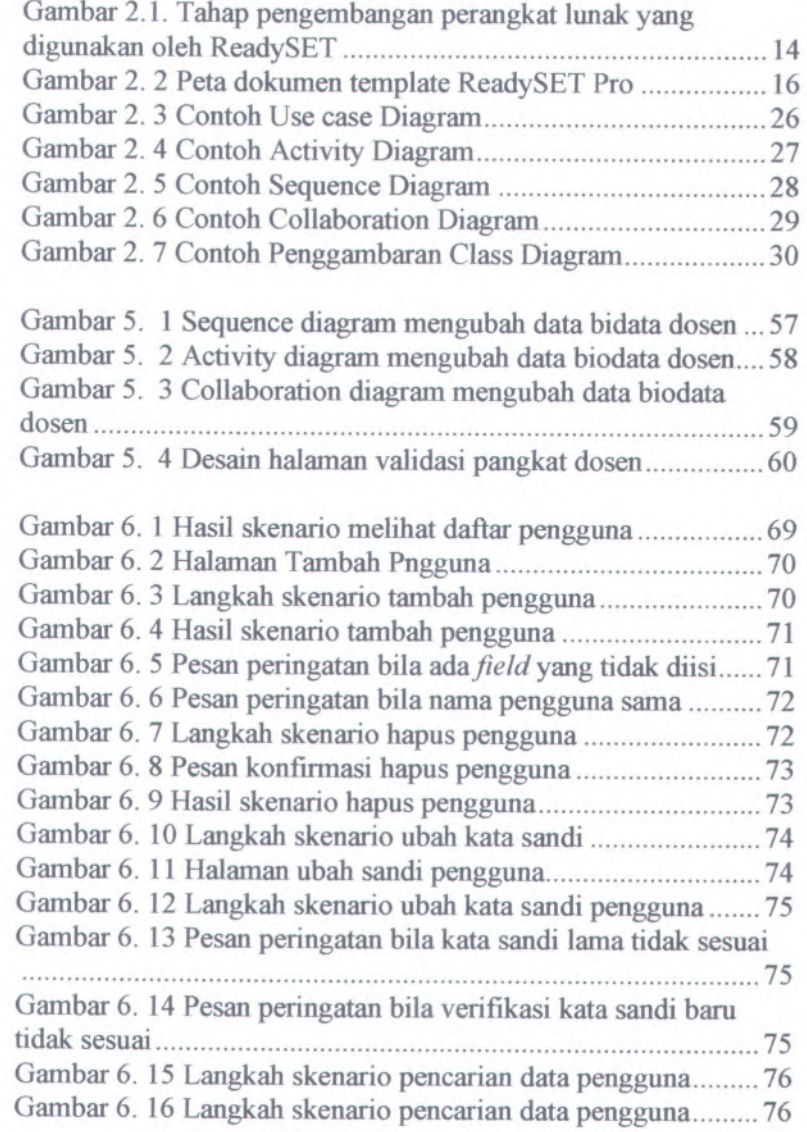

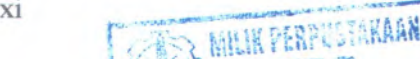

*-viKaV'\*\*\*\** KW

**ITS**

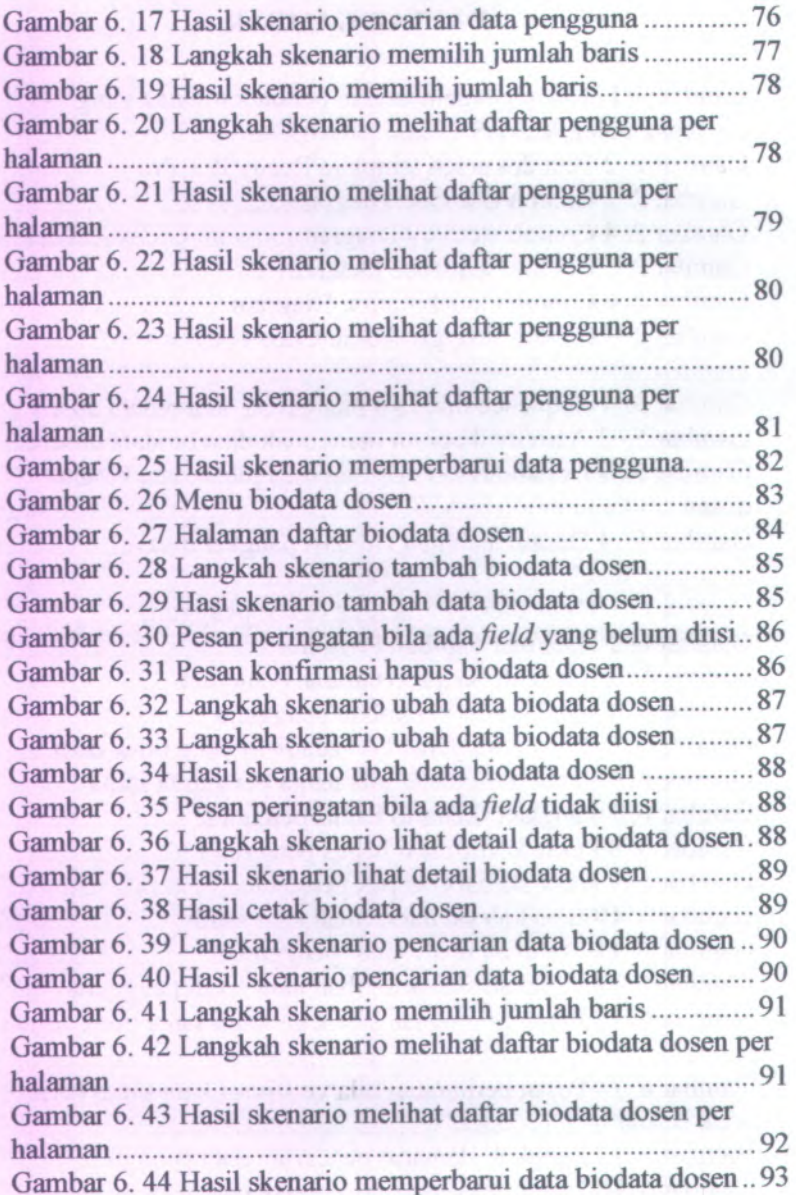

Xll

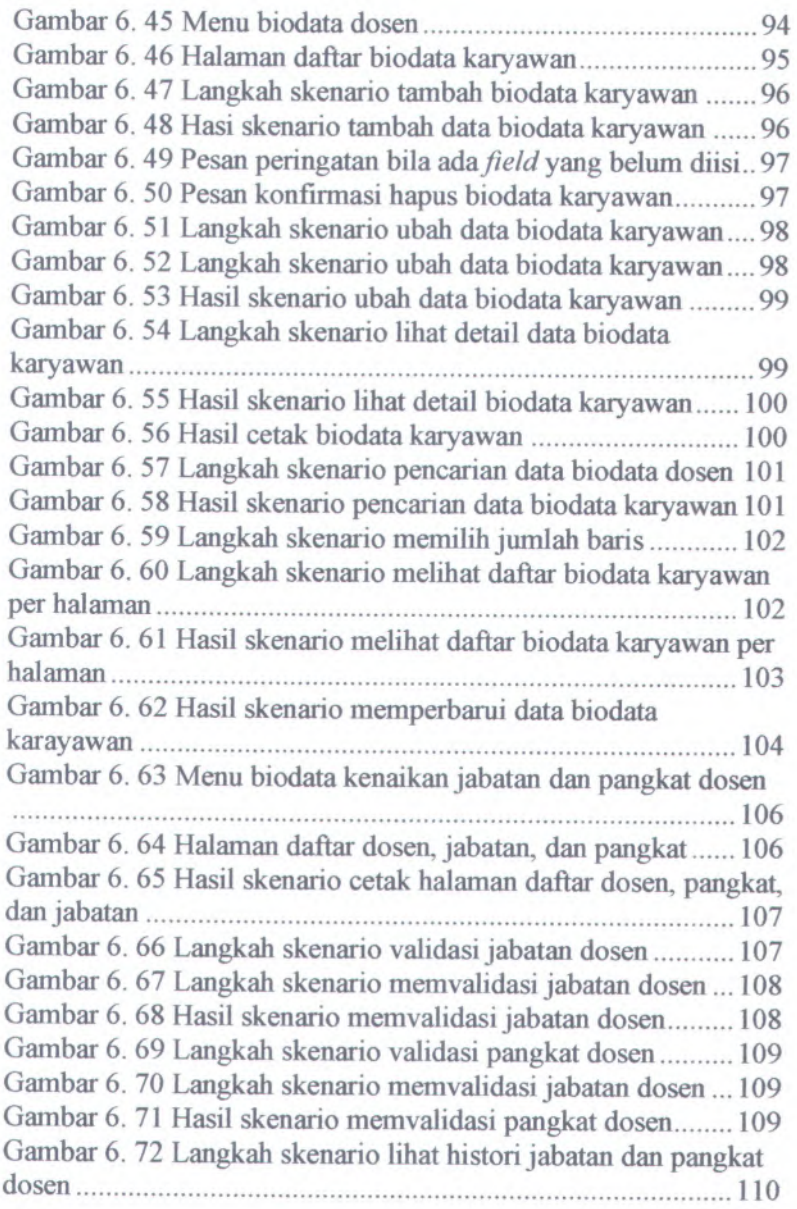

xiii

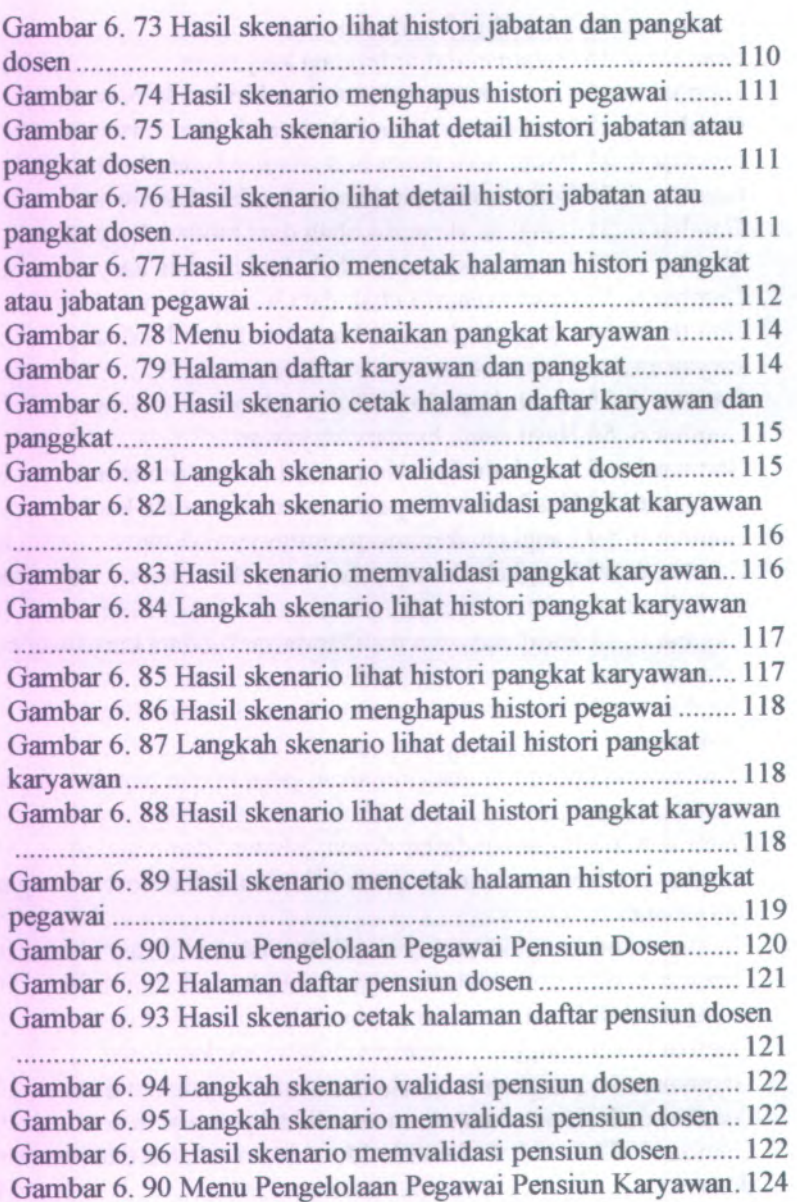

XIV

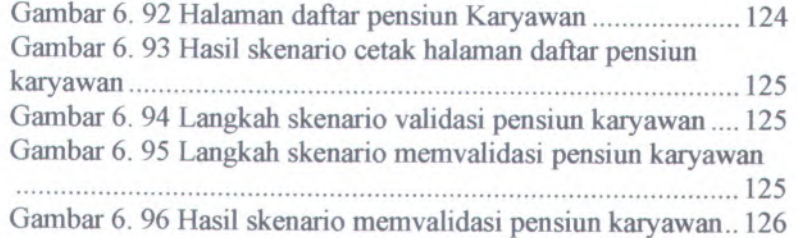

xv

# **DAFTAR TABEL**

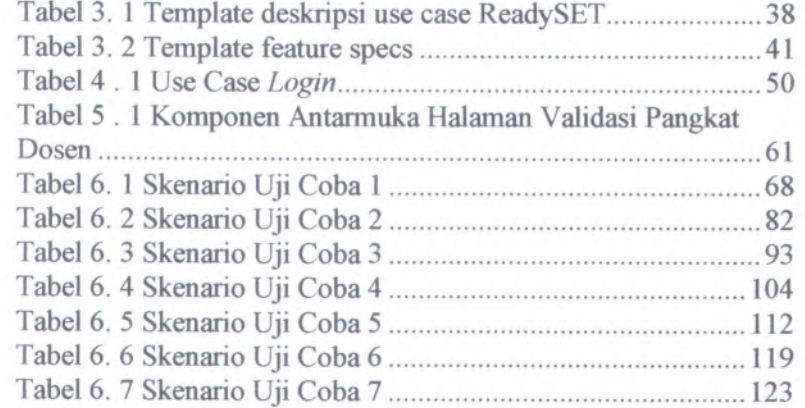

xvii

# **BAB I PENDAHULUAN**

Bab pendahuluan ini membahas tentang latar belakang pengerjaan tugas akhir, rumusan permasalahan yang dihadapi dalam pengerjaan tugas akhir, batasan permasalahan pengerjaan tugas akhir, tujuan pengerjaan tugas akhir, dan manfaat dari pengeijaan tugas akhir. Dari uraian ini diharapkan gambaran umum permasalahan dan pemecahan tugas akhir ini dapat dipahami.

### **1.1 Latar Belakang**

Pada saat ini, konsep perbaikan yang terus menerus, harus dilakukan oleh setiap organisasi ataupun instansi untuk dapat bertahan dan menyesuaikan diri dengan segala perkembangan yang ada, termasuk lembaga pendidikan. Perbaikan yang terus menerus ini melihat bahwa tidak ada sistem yang terbaik, tetapi yang ada adalah sistem yang lebih baik.

Permasalahan yang ada di Fakultas Teknologi Informasi adalah keterlambatan informasi tentang pegawai yang akan naik jabatan dan pangkat atau pegawai yang akan pensiun. Hal tersebut disebabkan oleh data masih dibuat secara manual (dengan menggunakan Microsoft Excel) dan aplikasi Sistem Informasi Pengukuran Produktivitas Tenaga Akademik Perguruan Tinggi yang telah ada tidak mendukung fungsi tersebut. Sehingga untuk mencari informasi dibutuhkan yang dibutuhkan makan waktu yang cukup lama.

Oleh karena itu dibutuhkan adanya aplikasi Sistem Informasi Kepegawaian yang terintegrasi dengan Sistem Informasi Pengukuran Produktivitas yang mampu menyediakan informasi mengenai tentang kepegawaian dan mampu memberikan penyelesaian terhadap masalah yang ada.

Dengan adanya Sistem Informasi Kepegawaian yang terintegrasi, maka akan dapat memudahkan kinerja para pegawai

1

di Fakultas Teknologi Informasi ini, seperti kepengurusan pensiun, naik jabatan, dan naik pangkat. Sistem informasi kepegawaian ini akan memberikan informasi mengenai info data pegawai, naik jabatan, naik pangkat, dan pensiun pegawai.

Berdasarkan informasi-informasi tersebut, Fakultas Teknologi Informasi dapat mengontrol dan mengetahui segala sesuatu tentang kepegawaian yang ada di Fakultas Teknologi Informasi. Sistem Informasi Kepegawaian ini diharapkan dapat mendukung kegiatan operasional sekaligus menunjang kegiatan pengembangan bidang kepegawaian pada Fakultas Teknologi Informasi ini.

#### **1.2 Permasalahan**

Tugas akhir yang diajukan menitikberatkan pada permasalahan sebagai berikut:

on of ability miles I.

- <sup>1</sup>. Bagaimana spesifikasi kebutuhan yang diperlukan oleh <sup>p</sup>ihak Fakultas Teknologi Informasi dalam membangun Sistem Informasi Kepegawaian
	- 2. Bagaimana desain aplikasi Sistem Informasi Kepegawaian yang sesuai dengan spesifikasi kebutuhan yang sudah diidentifikasikan diawal
	- <sup>3</sup>. Bagaimana membangun aplikasi sistem informasi kepegawaian dilihat dari seg<sup>i</sup> pemrograman dan sesuai dengan desain yang sudah ada
	- 4. Bagaimana mendokumentasikan hasil analisis spesifikasi kebutuhan perangkat lunak dan desain perangkat lunak yang berdasarkan standar ReadySET

#### **1.3 Batasan Masalah**

Dari permasalahan yang telah disebutkan di atas, maka batasan masalah dalam tugas akhir ini adalah :

1. Dalam modul ReadySET yang digunakan tidak termasuk pada test cases tetapi diganti dengan uji coba per fungsi.

- <sup>2</sup>. Komputer server yang digunakan adalah minimal Pentium IV <sup>2</sup>,4 GHz, dengan menggunakan memori 512 MB.
- <sup>3</sup>. Bahasa pemprograman yang digunakan adalah PHP *(.Personal Home Page ).*
- <sup>4</sup>. Software yang digunakan antara lain :
	- •Dokumentasi : Microsoft Word
	- Desain dan Programming : Power Designer, Microsoft Office Visio 2003, Macromedia Dreamweaver 8, MySQL 5.0, notepad<sup>+</sup><sup>+</sup>
- <sup>5</sup>. Sistem Informasi Kepegawaian ini merupakan sistem informasi yang digunakan pada lingkungan Fakultas Teknologi Informasi
- <sup>6</sup>. Sistem Informasi Kepegawaian ini terintegrasi dalam satu *database* dengan Sistem Informasi Pengukuran Produktivitas Tenaga Akademik Perguruan Tinggi dan Sistem Informasi Surat Keputusan.

# **1.4 Tujuan**

Tujuan tugas akhir ini adalah untuk membuat suatu Sistem Informasi Kepegawaian sesuai dengan spesifikasi kebutuhan yang diperlukan oleh <sup>p</sup>ihak Fakultas Teknologi Informasi, serta membuat dokumen Sistem Informasi Kepegawaian berdasarkan standar ReadySET.

### **1.5 Manfaat**

Adapun manfaat langsung yang bisa diperoleh dari penyelesaian tugas akhir ini, diantaranya adalah :

- • Dapat mengerti proses bisnis yang terjadi dalam sistem kepegawaian di Fakultas Teknologi Informasi.
- • Dapat mengetahui kebutuhan yang dibutuhkan dalam pembuatan suatu aplikasi sistem informasi
- • Dapat mengetahui pendokumentasian yang baik dalam suatu proye<sup>k</sup> pengembangan perangkat lunak.

Selain manfaat langsung, ada juga manfaat tidak langsung yang bisa diperoleh dengan diimplementasikannya tugas akhir ini, diantaranya adalah :

- • Mudahnya karyawan dan dosen untuk mengakses informasi tentang kenaikan pangkat, kenaikan jabatan, dan pensiun.
- • Mudahnya karyawan untuk mendokumentasikan data-data kepegawaian dalam satu database

#### **Sistematika Penulisan** 1.6

Sistematika penulisan Laporan Tugas Akhir dibagi menjadi <sup>7</sup> bab sebagai berikut:

#### **BAB IPENDAHULUAN**

Pada bab ini menjelaskan tentang latar belakang, tujuan tugas akhir, manfaat tugas akhir, perumusan masalah, batasan masalah. dan sistematika penulisan.

#### **BAB II TINJAUAN PUSTAKA**

Pada bab ini akan dijelaskan mengenai defmisi dan penjelasan mengenai pustaka-pustaka yang menjadi referensi.

#### **BAB III METODOLOGI**

Pada bab ini akan dijelaskan mengenai metode-metode yang yang digunakan dalam penyelesaian tugas akhir.

#### **BAB IV ANALISIS SISTEM**

Pada bab ini akan dijelaskan mengenai analisis kebutuhan sistem informasi berdasarkan hasil pengumpulan data di lapangan.

# **BAB V DESAIN SISTEM**

Pada bab ini akan dijelaskan mengenai desain-desain sistem informasi yang berupa desain UML sesuai dengan kebutuhan sistem informasi.

# **BAB VI UJI COBA DAN EVALUASI**

Pada bab ini akan dijelaskan mengena<sup>i</sup> hasil dari uji coba perangkat lunak yang kemudian dilanjutkan dengan evaluasi terhadap hasil dari uji coba tersebut. Uji coba dilakukan dengan menggunakan analisis dan desain yang telah dijelaskan pada bab sebelumnya.

# **BAB VII KESIMPULAN**

Pada bab ini akan diberikan kesimpulan dari seluruh percobaan yang telah dilakukan.

# **BAB II TINJAUAN PUSTAKA**

Bab ini menjelaskan tentang teori yang mendukung pembuatan tugas akhir ini yaitu Sistem Informasi Kepegawaian.

# 2.1 **Kepegawaian Negara**

Kepegawaian merupakan salah satu bagian yang terpenting dalam menjamin terselenggaranya tugas-tugas umum suatu perusahaan atau instansi tertentu. Menurut Undang-Undang Republik Indonesia Nomor <sup>43</sup> Tahun <sup>1999</sup> pegawai negeri adalah setiap warga negara Republik Indonesia yang telah memnuhi syarat yang ditentukan, diangkat oleh pejabat yang berwenang dan diserahi tugas negara lainnya dan digaji berdasarkan perundangundangan yang berlaku.

Terdapat beberapa jenis pekerjaan yang termasuk dalam lingkup bagian kepegawaian yaitu pengangkatan dalam Pangkat Pegawai, pengangkatan dalam Jabatan, daftar urut kepangkatan pegawai, dan pensiun pegawai.

# **2.2.<sup>1</sup> Kenaikan Pangkat**

Pangkat menurut **Thoha** (2007:37), adalah kedudukan yang menunjukkan tingkat seorang pegawai dalam rangkaian susunan kepegawaian dan digunakan sebagai dasar penggajian. Berdasarkan PP Nomor <sup>12</sup> Tahun <sup>2002</sup> tentang perubahan atas Peraturan Pemerintah Nomor <sup>99</sup> Tahun <sup>2000</sup> tentang kenaikan pangkat PNS, yang dimaksud kenaikan pangkat adalah penghargaan yang diberikan atas prestasi kerja dan pengabdian Pegawai Negeri Sipil terhadap Negara, serta sebagai dorongan kepada Pegawai Negeri Sipil untuk lebih meningkatkan prestasi kerja dan pengabdiannya.

**7**

Menurut Peraturan Pemerintah Nomor 99 Tahun 2000, kenaikan pangkat terdiri dari tiga jenis yaitu :

- 1. Kenaikan pangkat reguler adalah apabila seorang Pegawai Negeri Sipil telah memenuhi syarat-syarat yang ditentukan dapat dinaikkan pangkatnya tanpa terikat pada jabatan, yang ditentukan sampai dengan tingkat pangkat tertentu. Kenaikan pangkat reguler adalah merupakan hak, oleh sebab itu apabila seorang Pegawai Negeri Sipil telah memenuhi syarat -syarat yang ditentukan pada dasarnya harus dinaikkan pangkatnya, kecuali apabila ada alasan yang sah untuk menundanya
- 2. Kenaikan Pangkat Pilihan adalah kenaikan pangkat yang disamping harus memenuhi syarat-syarat yang ditentukan juga harus ada jabatan, atau dengan perkataan lain, walaupun seoarang Pegawai Negeri Sipil telah memenuhi syarat-syarat urnum untuk kenaikan pangkat, tetapi jabatannya tidak sesuai untuk pangkat itu, maka ia belum dapat dinaikan pangkatnya. Tingkat pangkat untuk kenaikan pangkat Kenaikan Pangkat pilihan bukan hak, tetapi adalah kepercayaan dan penghargaan kepada seseorang Pegawai Negeri Sipil atas prestasi kerjanya, yakni bagi Pegawai Negeri Sipil yang telah menunjukkan prestasi kerja yang tinggi ada kemungkinan mendapat kenaikan pangkat pilihan dapat ditentukan.
- 3. Kenaikan pangkat pengabdian diberikan bagi PNS yang meninggal dunia atau akan diberhentikan dengan hormat dengan hak pensiun karena mencapai batas usia pensiun, dapat diberikan kenaikan pangkat setingkat lebih tinggi.

#### **2.2.2 Kenaikan Jabatan**

Menumt UU No. 43 Tahun 1999 tentang kepegawaian, jabatan adalah kedudukan yang menunjukkan tugas, tanggung jawab,

wewenang dan hak seorang PNS dalam suatu satuan organisasi. Berdasarkan UU kepegawaian, jabatan dibedakan dalam dua jenis yaitu :

1. Jabatan Struktural

Berdasarkan Peraturan Pemerintah Nomor <sup>13</sup> Tahun <sup>2002</sup>, yang dimaksud jabatan struktural adalah suatu kedudukan yang menunjukkan tugas, tanggung jawab, wewenang, dan hak seorang PNS dalam rangka memimpin suatu satuan organisasi negara.

Persyaratan untuk diangkat dalam jabatan struktural adalah :

- <sup>a</sup>. Berstatus PNS
- <sup>b</sup>. Serendah-rendahnya memduduki peringkat satu tingkat dibawah jenjang pangkat yang ditentukan
- <sup>c</sup>. Semua unsur penilaian prestasi kerja sekurangkurangnya bemilai baik dalam dua tahun terakhir
- <sup>d</sup>. Memiliki kompetensi jabatan yang diperlukan
- <sup>e</sup>. Sehat jasmani dan rohani

PNS yang menduduki jabatan struktural tidak dapat menduduki jabatan rangkap, baik dengan jabatan struktural maupun jabatan fungsional.

# <sup>2</sup>. Jabatan Fungsional

Jabatan fungsional menurut UU Nomor <sup>43</sup> Tahun <sup>1999</sup> tentang kepegawaian adalah yang secara tidak tegas disebutkan dalam struktur organisasi, tetapi dari sudut fungsinya diperlukan oleh organisasi. Sedangkan dalam PP Nomor <sup>16</sup> Tahun <sup>1994</sup> tentang Jabatan Fungsional PNS, didefinisikan jabatan fungsional adalah kedudukan yang menunjukkan tugas, tanggun jawab, wewenang, dan hak seseorang PNS dalam satu satuan organisasi yang dalam pelaksanaan tugasnya didasarkan pada keahlian atau keterampilan tertentu serta bersifat mandiri.

#### **2.2.3 Daftar Irut Kepangkatan Pegawai**

Daftar urut kepangkatan (DUK) adalah salah satu bahan obyektif untuk melaksanakan pembinaan karier Pegawai Negeri Sipil berdasarkan sistem karier dan sistem prestasi kerja, oleh karena Daftar Urut Kepangkatan perlu dibuat dan dipelihara secara terus menerus.

Dalam DUK tidak boleh ada 2 (dua) nama Pegawai Negeri Sipil yang sama nomor urutnya, maka untuk menetapkan nomor urut yang tepat dalam satu DUK diadakan ukuran secara berturut-turut sebagai berikut :

### 1. Pangkat

PNS yang berpangkat lebih tinggi dicantumkan dalam nomor urut yang lebih tinggi dalam DUK, Jika ada dua orang/lebih yang memiliki pangkat yang sama maka dari mereka yang lebih tua dalam pangkat tersebut dicantumkan dalam nomor urut yang lebih tinggi.

#### 2. Jabatan

Apabila ada dua orang/lebih, PNS yang berpangkat sama dan diangkat dalam pangkat itu dalam waktu yang sama, maka dari mereka yang memangku jabatan yang lebih tinggi dicantumkan dalam nomor urut yang lebih tinggi dan dilihat yang lebih dahulu diangkat dalam jabatan yang sama tingkatannya.

#### 3. Masa Kerja

Apabila ada dua orang/lebih, PNS yang berpangkat sama dan diangkat dalam pangkat itu dalam waktu yang sama dan memangku jabatan yang sama, maka dari mereka yang memiliki masa kerja sebagai PNS yang lebih banyak dicanturnkan dalam nomor urut yang lebih tinggi

4. Latihan Jabatan

Apabila ada dua orang/lebih, PNS yang berpangkat sama dan diangkat dalam pangkat itu dalam waktu yang sama dan memangku jabatan yang sama dan memiliki masa kerja yang sama, maka dari mereka yang pemah mengikuti latihan jabatan yang ditentukan, dicantumkan dalam nomor urut yang lebih tinggi dalam DUK.

5. Pendidikan

Apabila ada dua orang/lebih, PNS yang berpangkat sama dan diangkat dalam pangkat itu dalam waktu yang sama dan memangku jabatan yang sama dan memiliki masa kerja yang sama, dan pemah mengikuti latihan jabatan yang ditentukan, maka dari mereka yang lulus dari pendidikan yang lebih tinggi dicantumkan dalam nomor urut yang lebih tinggi dalam DUK.

# **2.2.4 Pensiun Pegawai**

Pensiun adalah jaminan hari tua dan sebagai balas jasa terhadap Pegawai Negeri yang telah bertahun-tahun mengabdikan dirinya kepada Negara. Karena pensiun bukan saja sebagai jaminan hari tua, tetapi juga adalah sebagai balas jasa, maka Pemerintah memberikan sumbangannya kepada Pegawai Negeri.

Pegawai yang diberhentikan dengan hormat sebagai Pegawai Negeri Sipil berhak menerima pensiun pegawai, jika pada saat pemberhentiannya sebagai pegawai ;

- a. Telah mencapai usia sekurang-kurangnya 50 Tahun dan mempunyai masa keria untuk pensiun sekurangkurangnya 20 Tahun.
	- b. Mempunyai masa kerja sekurang-kurangnya 4 Tahun dan oleh badan / pejabat yang ditunjuk oleh departemen kesehatan berdasarkan peraturan tentang pengujian kesehatan pegawai negeri, dinyatakan tidak dapat bekerja lagi dalam jabatan apapun juga karena keadaan jasmani atau rohani yang tidak disebabkan oleh dan karena ia menjalankan kewajiban jabatannya.
	- c. Pegawai negeri yang setelah menjalankan suatu tugas Negara tidak dipekerjakan kembali sebagai pegawai negeri, berhak menerima pensiun pegawai apabila ia diberhentikan dengan hormat sebagai pegawai negeri dan pada saat pemberhentiannya sebagai pegawai negeri ia telah mencapai usia sekurang-kurangnya 50 tahun dan memiliki masa kerja untuk pensiun sekurang - kurangnya 10 Tahun.

#### **2.2 Sistem Informasi Kepegawaian**

Menurut www.wikipedia.org, **"Sistem informasi** adalah aplikasi komputer untuk mendukung operasi dari suatu organisasi: operasi, instalasi, dan perawatan komputer, perangkat lunak, dan data"

Menurut James A. Hall, ''Sistem informasi merupakan sebuah rangkaian prosedur formal di mana data dikumpulkan, diproses menjadi suatu informasi, dan didistribusikan kepada para pengguna ".

Jadi menurut www.wikipedia.org sistem informasi adalah sebuah aplikasi komputer sedangkan menurut James A. Hall sistem informasi adalah sebuah rangkaian prosedur. Kedua dasar teori tersebut saling mendukung karena didalam sebuah aplikasi komputer sistem informasi terdapat sebuah rangkaian prosedur.

Sedangkan Sistem Informasi Kepegawaian merupakan suatu proses pengumpulan data dan kemudian di proses menjadi suatu informasi mengenai kepegawaian yang nantinya akan didistribusikan dan dapat diambil informasinya oleh para pengguna yaitu pengguna yang mengurusi bagian administrasi kepegawaian.

Sistem Informasi Kepegawaian ini didesain untuk menampilkan informasi tentang biodata, kenaikan pangkat, kenaikan jabatan, dan pensiun dosen ataupun karyawan

# **2.3 Sistem Informasi Pengukuran Produktivitas Tenaga Akademik Perguruan Tinggi**

Sistem Pengukuran Produktivitas Tenaga Akademis Perguruan Tinggi bertujuan untuk mengetahui tingkat produktivitas dosen yang dapat menghasilkan keluaran angka produktivitas berupa tabel serta tingkat produktivitas dosen.

Sistem Pengukuran Produktivitas Tenaga Akademis Perguruan Tinggi ini dikembangkan dengan model client/server dan memiliki hirarki data pada tingkat Nasional (Dikti), Perguruan Tinggi, Fakultas dan Jurusan/Departemen.

Sistem Pengukuran Produktivitas tenaga akademis Perguruan tinggi didesain dengan konsep client server, dan secara berhirarki memiliki keterkaitan informasi secara agregat. Komponen informasi dikumpul secara berhirarki pada tingkat paling rendah departemen, Fakultas, Perguruan tinggi/Institut, dan Dikti.

#### **2.4 ReadySET**

ReadySET bukan hanya sebuah standar dokumen untuk proses dokumentasi perangkat lunak yang juga berjalan sesuai dengan metode yang digunakan oleh ReadySET itu sendiri. Metode yang digunakan adalah *Unified Process Model* (UPM) yang mempunyai tahap-tahap pengerjaan, antara lain :

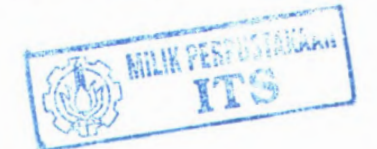

- *1. Inception (Tahap Awal)*
- *2***.** *Elaboration (I ahap Perluasan)*
- *3. Construction (Tahap Konstruksi)*
- *4. Transition (Tahap Transisi)*

Berikut ini merupakan gambaran dari tahap-tahap yang dilakukan dalam penggunaan standar dokumentasi ReadySET :

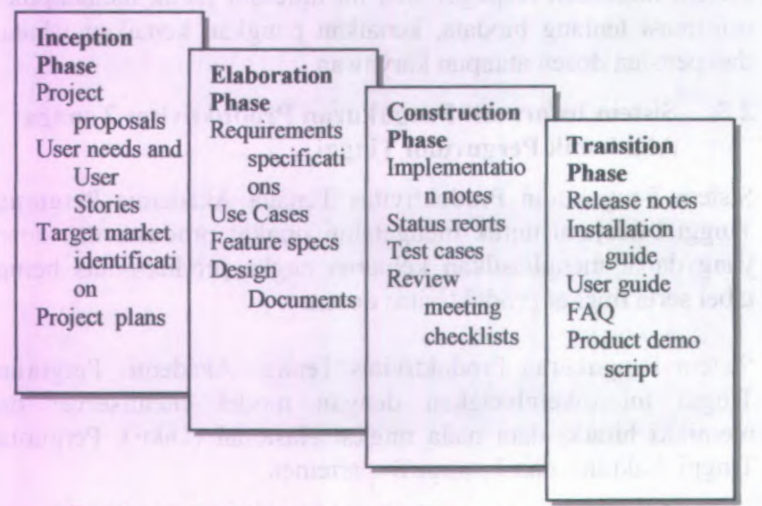

**Gambar 2.1. Tahap pengembangan perangkat lunak yang digunakan oleh ReadySET**

Berikut ini merupakan keterangan dari tahap pengembangan yang digunakan oleh ReadySET.

### 7. *Inception (Tahap Awal)*

Pada tahap inception merupakan tahap awal untuk mengidentifikasi sistem yang akan dikembangkan. Aktivitas yang dilakukan pada tahap ini antara lain, menentukan keseluruhan gambaran dari proyek, menentukan ruang lingkup proyek, melakukan identifikasi kebutuhan, melakukan analisis kebutuhan user, melakukan perancangan awal perangkat lunak (perancangan arsitektural dan perancangan *use case*) dan pembuatan dokumentasi.

# *<sup>2</sup>. Elaboration (Tahap Perluasan)*

Tahap perluasan merupakan tahap untuk melakukan desain secara lengkap berdasarkan hasil analisis di tahap *inception*. Tujuan utama tahapan ini adalah *inception*. Tujuan utama tahapan ini adalah mendefinisikan sederetan golongan analisis yang mendefinisikan sederetan golongan analisis yang untuk mendeskripsikan kinerja sistem. Aktivitas yang dilakukan pada tahap ini antara lain, pembuatan desain arsitektur dan desain awal, pembuatan desain database, pembuatan desain antarmuka/tampilan, pemodelan diagram UML (diagram *sequence, class, component, deployment,* dll.), dan pembuatan dokumentasi.

# *<sup>3</sup>. Construction (Tahap Konstruksi)*

konstruksi merupakan tahap untuk desain dan melakukan Tahap mengimplementasikan pengujian hasil implementasi. Tujuan tahapan ini untuk meyakinkan bahwa proses bisnis digambarkan dengan tepat pada *software* yang telah dikonstruksi. Pada tahap awal konstruksi, ada baiknya dilakukan pemeriksaan ulang hasil analisis dan disain, terutama disain pada sequence diagram dan class diagram. Apabila desain yang dibuat telah sesuai dengan analisis sistem, maka implementasi dengan bahasa pemrogramanan tertentu dapat dilakukan.

# *<sup>4</sup>. Transition (Tahap Transisi)*

Tahap transisi adalah tahapan untuk melakukan rilis software yang telah selesai dan menilai kinerja produk software tersebut. Pada tahap ini akan dihasilkan pula panduan (*user guides)* untuk instalasi dan penggunaan software yang dihasilkan dan dapat mempermudah pengguna dalam memakai software tersebut.

ReadySET juga merupakan *template open-source* yang dikembangkan oleh Jason Robbins. ReadySET juga berfungsi untuk memproduksi dan memelihara sebuah perpustakaan yang mana berisi tentang beberapa dokumen template dalam pengerjaan software yang bisa digunakan lagi secara terus menerus. Versi terbaru dari ReadySet adalah versi 0.9.<sup>3</sup> dan dapat dilihat dan *di-download http://readysetpro.com.* Dari ke-empa<sup>t</sup> tahapan metode yang digunakan oleh ReadySET mengacu pada proses pendokumentasian oleh ReadySET itu sendiri. Adapun dokumen template yang dikembangkan oleh Jason Robbins tersebut juga merupakan *content* yang terdapat dalam tahapan tersebut diatas. pada alamat

Berikut ini merupakan peta dokumen template dari ReadySET Pro :

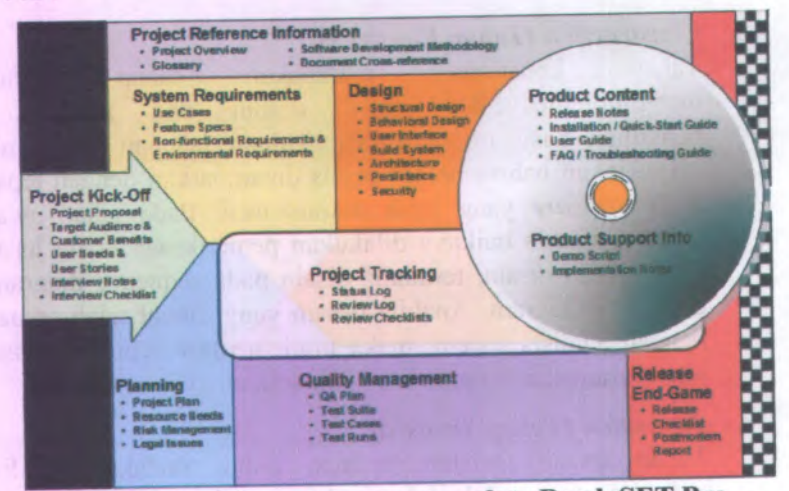

**Gambar <sup>2</sup>. <sup>2</sup> Peta dokumen template ReadySET Pro**

16

Berikut adalah *template* dokumen yang tersedia pada versi Enterprise:

### **1. Project Kick-Off.**

Tahap ini adalah tahap dimulainya proyek. Berikut ini adalah daftar yang dihasilkan pada tahap ini :

*Project Proposal*

Proposal akan digunakan oleh pihak manajemen untuk menentukan apakah proyek patut dijalankan atau tidak.

#### *Target Audience and Customer Benefits*

Dokumen ini membantu mengidentifikasi pengguna potensial dan aspek yang mendefinisikannya. Hal itu akan membantu untuk memperkirakan requirements. Daftar keuntungan akan memberikan informasi kepada tim tentang bagaimana menjual produknya, dan menekankan pada *use case* serta *test case* yang penting.

### *User needs & User stories*

Yang ada di bagian ini adalah pemyataan dari dokumen kebutuhan user dan menjelaskan apa yang sebenamya diinginkan oleh pemimpin dalam bahasa yang bisa dimengerti oleh mereka. Terkadang apa yang mereka inginkan bukan apa yang disediakan oleh produk.

# *Interview Notes*

Dalam bagian ini, dituliskan hal-hal yang akan ditanyakan kepada stakeholder ketika mengadakan wawancara untuk memperoleh kebutuhannya. Pencatatan yang baik sangat diperlukan untuk membangun sistem yang tepat.

#### *InterviewChecklist*

Dalam bagian ini adalah daftar hal-hal yang sebaiknya diperhatikan sebelum memulai wawancara supaya wawancara menjadi lebih lancar.

#### **2. Project Reference Information**

Dalam tahap ini, didaftarkan dokumen-dokumen yang menyertai proyek dan referensinya. Berikut ini adalah daftar yang dihasilkan yang ada dalam tahap ini :

### • *Project Overview*

Dalam dokumen ini dijelaskan secara singkat mengenai misi dan ruang lingkup, status, dan dokumen proyek.

#### • *Glossary*

Dokumen ini berisi tentang istilah-istilah yang akan dipakai dalam proyek ini. Istilah-istilah tersebut dibagi menjadi 2, yaitu *Standard Terms* dan *Project Terms.*

#### *• Software Development Methodology*

Dokumen ini berisi tentang penjelasan metodologi yang dipakai dalam pengembangan perangkat lunak.

#### • *Document Cross-reference*

Dokumen ini menjelaskan tentang hubungan antara masing-masing dokumen lainnya.

#### **System Requirements** 3.

Tahap ini berisi dokumen-dokumen yang menjelaskan tentang kebutuhan sistem. Berikut ini adalah daftar yang dihasilkan pada tahap ini.
#### *Use Cases*

 $\bullet$ 

Sebuah *Use Case Suite* adalah daftar isi dari individual *use cases* yang mengatur use case berdasarkan kriteria prioritas, area fungsional, actor, obyek bisnis, atau peluncuran.

Untuk *use case individual* akan disertakan pula dalam dokumen ini.

#### *Feature Specs*

Sama seperti *Use Case Suite, Feature specs* juga merupakan daftar isi dari fitur-fitur, yang mengatur fitur berdasarkan prioritas, area fitur, aktor, obyek bisnis, atau peluncuran

Untuk fitur yang lebih jelas juga disertakan dalam dokumen ini.

## *Non-Functional Requirements & Enviromental Requirements*

Pada tahap ini mendefinisikan tentang kebutuhan fungsional maupun kebutuhan non fungsional pengguna kedalam sistem. Dan juga dijelaskan tentang kebutuhan lingkungan berupa hardware maupun software yang cocok digunakan oleh sistem yang akan dibuat.

#### **Planning 4.**

Dalam tahap ini, dikerjakan dokumen-dokumen yang berisi tentang detail perencanaan pengerjaan proyek. Berikut ini adalah daftar yang akan dihasilkan pada tahap ini:

#### • *Project Plan*

Perencanaan ini akan digunakan untuk mengevaluasi dan memperkirakan jadwal proyek. Asumsi utama dari rencana harus didokumentasikan di sini. Perencanaan proyek ini harus di*-update* selama siklus hidup proyek.

### *Resource Needs*

Dokumen ini adalah daftar kebutuhan sumber daya, baik manusia maupun benda-benda, yang diperlukan untuk pengerjaan proyek.

#### • *Risk Management*

Dokumen ini berisi tentang daftar resiko yang berpotensi menghambat kesuksesan proyek, serta strategi untuk mengatasinya.

### • *Legal Issues*

Dokumen ini menekankan pada masalah hukum yang dapat mempengaruhi pemunculan. Kegagalan dalam mengatasi masalah tersebut dapat mengakibatkan organisasi pengembang bermasalah dengan hukum

#### **Design 5.**

Tahap ini menggambarkan sebuah sistem yang akan memenuhi kebutuhan dari SRS. Keputusan yang dibuat ketika membuat dokumen ini didasarkan pada kebutuhan tersebut dan pengertian tentang teknologi dan komponen yang tersedia. Berikut ini adalah daftar yang akan dihasilkan pada tahap ini:

#### • *Structural Design*

Dokumen ini berisi tentang desain struktur berupa class diagram, conceptual data model serta physical data model.

#### • *Behavioral Design*

Dokumen ini berisi tentang desain tingkah laku sistem yang diwujudkan dalam bentuk diagram-diagram antara lain sequence diagram, activity diagram serta collaboration diagram.

#### *User Interface*

 $\ddot{\phantom{0}}$ 

٠

Dokumen ini berisi penjelasan tentang *User Interface,* model yang digunakan untuk membuatnya, serta *Check list.*

## *Build System*

Dokumen ini mendefinisikan tentang pengaturan *source code* serta proses pembuatan perangkat lunak.

#### *Architecture* ٠

Dokumen ini berisi penjelasan tentang arsitektur dan komponen sistem, serta integrasi komponen tersebut.

## *Persistence*

Dokumen ini berisi penjelasan tentang ketahanan data dari sistem. Informasi yang dimasukkan antara lain *Database,* Penyimpanan dan *Distribusi File,* serta *Persistance Checklist.*

#### *Security*

Dokumen ini berisi penjelasan tentang fitur keamanan yang diperlukan untuk sistem yang akan dibuat, serta mekanismenya.

#### **Project Tracking 6.**

Dalam tahap ini dikerjakan dokumen-dokumen yang berfungsi untuk memonitor Proyek. Berikut ini adalah daftar yang akan dihasilkan pada tahap ini :

#### •*Status Log*

Dokumen catatan status hasil. Di dokumen ini setiap hasil disusun menurut urutannya.

#### *Review Log*

Dokumen ini adalah catatan mengenai kejadian yang ada setiap rapa<sup>t</sup> berlangsung.

#### *Review Checklists*  $\bullet$

Dokumen ini berisi daftar cek jika ada peninjauan yang terlewat.

#### **Quality Management 7.**

Dokumen ini berisi tentang penjelasan mengena<sup>i</sup> cara mengatur kualitas produk yang akan dihasilkan. Berikut ini adalah daftar yang akan dihasilkan pada tahap ini :

#### •*QA Plan*

Dokumen ini merinci tujuan kualitas, memilih strategi untuk memastikan tujuan tersebut akan tercapai, serta membuat perencanaan yang lengkap dan jelas mengena<sup>i</sup> tindakan yang akan diambil untuk menjalankan strategistrategi tersebut.

#### *Test Suite*

•

•

•

Dokumen ini berisi tentang test case yang akan dilakukan pada tahap test case berikut ini.

#### *Test Cases*

Sebuah *Test Case* adalah daftar isi untuk *test case individual* yang mengatur *test case* berdasarkan prioritas, *functional area,actor,*obyek bisnis, atau *release.*

#### *Test Runs*

Setiap sebuah *Test Case* dijalankan, maka akan dibuat *Test Runs-nya.* Ringkasan yang terdapat di *Test Runs* akan membantu mengatur konfigurasi sistem.

### **8. Product Content**

Dalam tahap ini, dokumen yang dibuat akan menggambarkan produk secara keseluruhan yang diperuntukkan bagi pengguna. Berikut ini adalah daftar yang akan dihasilkan pada tahap ini :

### • *Release Note*

Berisi tentang informasi perubahan pada produk, atau catatan mengenai perubahan yang terbaru, serta masalah yang telah ditemukan.

#### • *Installation / Quick Start Guide*

Berisi petunjuk tentang bagaimana meng*-install* produk, *system requirements,* dan petunjuk untuk memulai pertama kali.

### • *User Guide*

Berisi tentang daftar hal-hal yang perlu diketahui oleh pengguna ketika menggunakan produk tersebut, dan caracara menggunakan produk.

### • *FAQ / Troubleshooting Guide*

Berisi pertanyaan dan jawaban umum untuk membantu pengguna tanpa *technical support.*

#### **Product Support Information 9.**

Dalam tahap ini, disusun dokumen yang akan mendukung pengguna dalam menggunakan produk lebih dalam. Berikut ini adalah daftar yang akan dihasilkan pada tahap ini :

#### • *Demo Script*

Dokumen ini berisi tentang perencanaan ketika produk didemokan di depan audience. Hal hal yang dicatat antara lain *Demo Planning, Demo Script, Anticipated Questions,* dan *Demo Checklist.*

#### *Implementation Notes*

Dokumen ini menggambarkan secara singkat bagaimana sistem bekerja dalam kondisi yang ideal. Tujuannya adalah memberi informasi kepada group *QA, Technical Support,* serta Operasional dalam memahami, mengatur, atau memperbaiki sistem.

#### **Release End Game** 10**.**

Dalam tahap ini disusun dokumen untuk mendukung pemeriksaan akhir sebelum produk diluncurkan. Berikut ini adalah daftar yang akan dihasilkan pada tahap ini :

#### • *Release Checklist*

Dengan memeriksa daftar cek ini akan membantu menemukan adanya masalah yang muncul sebelum meluncurkan produk. Setelah daftar cek ini selesai diperiksa, maka produk bisa diluncurkan.

#### • *Postmortem Report*

Laporan ini merangkum semua kegagalan dan keberhasilan dari proyek, pelajaran yang dipelajari, produk sisa proyek yang masih dapat digunakan, dan rekomendasi untuk peningkatan produk di masa mendatang.

#### **2.5 UML**

*Unified Modeling Language* (UML) merupakan bahasa spesifikasi menspesifikasikan, dan membangun sistem perangkat lunak. standar untuk mendokumentasikan,

Menurut perintisnya, UML di definisikan sebagai bahasa visual untuk menjelaskan, memberikan spesifikasi, merancang, membuat model, dan mendokumentasikan aspek-aspek dari sebuah system.

Karena tergolong bahasa visual, UML lebih mengedepankan penggunaan diagram untuk menggambarkan aspek dari system yang sedang dimodelkan. Memahami UML itu sebagai bahasa visual itu penting, karena penekanan tersebut membedakannya dengan bahasa pemrograman yang lebih dekat ke mesin. Bahasa visual lebih dekat ke mental model <sup>p</sup>ikiran kita, sehingga pemodelan menggunakan bahasa visual bisa lebih mudah dan lebih cepat dipahami dibandingkan apabila dituliskan dalam sebuah bahasa pemrograman.

Seperti yang telah dipaparkan di atas, UML yang merupakan turunan dari beberapa metode mempunyai kumpulan diagram grafts sebagai kombinasi dari konsep pemodelan data (*entity relationship diagram*), pemodelan bisnis (*work flow),* pemodelan obyek, dan pemodelan komponen. Diagram grafts tersebut merupakan tampilan dari beberapa level abstraksi yang dapat digunakan secara bersama oleh semua proses pada seluruh *lifecycle* pengembangan software serta pada implementasi ke beberapa teknologi yang berbeda. Berikut ini kumpulan diagram grafts yang dipunyai oleh UML.

### **2.5.<sup>1</sup> Use Case Diagram**

*Use case diagram* berisi mengenai interaksi antara sekelompok proses dengan sekelompok aktor, menggambarkan fungsionalitas dari sebuah sistem yang dibangun dan bagaimana sistem berinteraksi dengan dunia luar. *Use case diagram* dapat digunakan selama proses analisis untuk menangkap kebutuhan sistem dan untuk memahami bagaimana sistem seharusnya bekerja.

*Use Case diagram* terdiri dari <sup>6</sup> elemen pemodelan utama, yaitu *System*, *Actor, Use Case, Ascociation*, *Dependency*, dan *Generalization.*

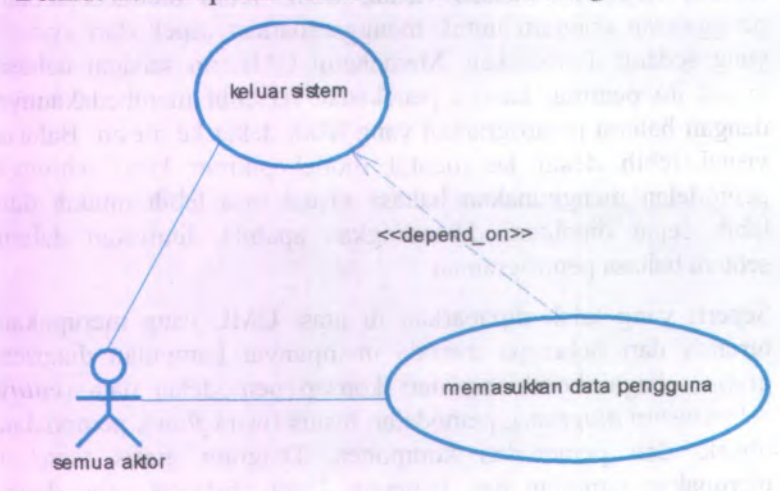

Berikut ini merupakan contoh dari *Use Case Diagram* :

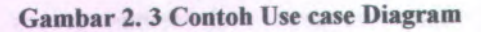

#### **2.5.2 Activity Diagram**

*Activity diagram* menggambarkan berbagai alir aktivitas dalam sistem yang sedang dirancang, bagaimana masing-masing alir berawal, *decision* yang mungkin terjadi, dan bagaimana mereka berakhir. *Activity diagram* juga dapat menggambarkan proses paralel yang mungkin terjadi pada beberapa eksekusi. *Activity diagram* merupakan *state* diagram khusus, di man<sup>a</sup> sebagian besar *state* adalah *action* dan sebagian besar transisi di*-trigger* oleh selesainya *state* sebelumnya *(internal processing*). Oleh karena itu *activity diagram* tidak menggambarkan *behaviour* internal sebuah sistem.

Sebuah aktivitas dapat direalisasikan oleh satu *use case* atau lebih. Aktivitas menggambarkan proses yang berjalan, sementara *use case* menggambarkan bagaimana aktor menggunakan sistem untuk melakukan aktivitas. Sama seperti *state,* standar UML menggunakan segiempat dengan sudut membulat untuk<br>menggambarkan aktivitas. Decision digunakan untuk menggambarkan aktivitas. *Decision* 

menggambarkan behaviour pada kondisi tertentu. Untuk mengilustrasikan proses-proses paralel *{fork* dan *join)* digunakan titik sinkronisasi yang dapat berupa titik, garis horizontal atau vertikal. *Activity diagram* dapat dibagi menjadi beberapa object *swim/ane* untuk menggambarkan objek mana yang bertanggung jawab untuk aktivitas tertentu.

Berikut ini merupakan contoh dari *Activity Diagram* :

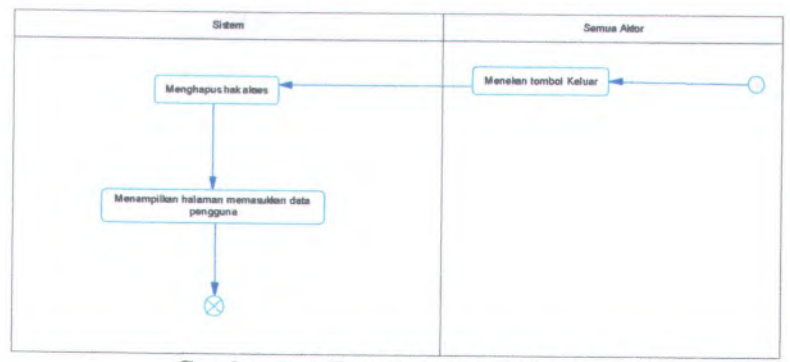

**Gambar <sup>2</sup>. <sup>4</sup> Contoh Activity Diagram**

### **2.5J Sequence Diagram**

*Sequence diagram* menggambarkan interaksi antar objek di dalam dan di sekitar sistem (termasuk pengguna, display, dan sebagainya) berupa *message* yang disusun dalam suatu urutan waktu. Secara khusus, diagram ini berasosiasi dengan *use case. Sequence Diagram* menggambarkan *behaviour* internal sebuah sistem. Dan lebih menekankan pada penyampaian message dengan parameter waktu.

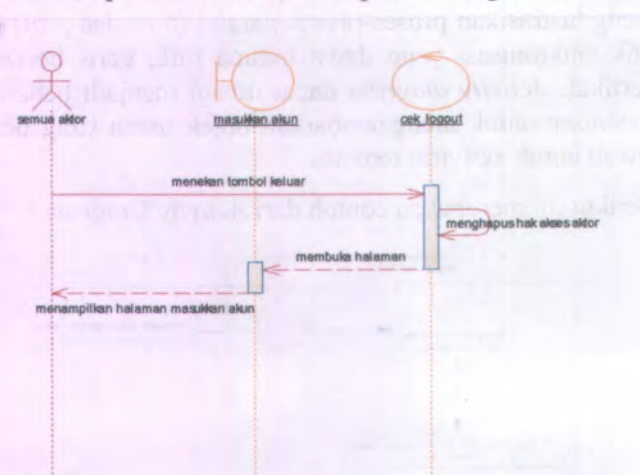

Berikut ini merupakan contoh dari Sequence Diagram :

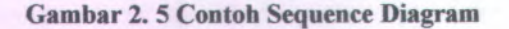

#### **2.5.4 Collaboration Diagram**

*Collaboration Diagram,* juga disebut *Communication Diagram* atau Interaction Diagram, merupakan hasil ilustrasi dari suatu hubungan dan interaksi diantara objek software di dalam UML. *Collaboration Diagram* seperti flowchart yang menggambarkan peran atau tugas, fungsi dan tingkah Iaku objek.

Tipe diagram ini juga menggambarkan interaksi antar objek seperti pada sequence diagram, tetapi lebih menekankan pada peran masing-masing objek dan bukan pada urutan kejadian. Dalam satu collaboration diagram terdapat beberapa object, link, dan message. *Collaboration diagram* digunakan sebagai alat untuk menggambarkan interaksi yang mengungkapan keputusan mengenai perilaku sistem.

Keluar Side

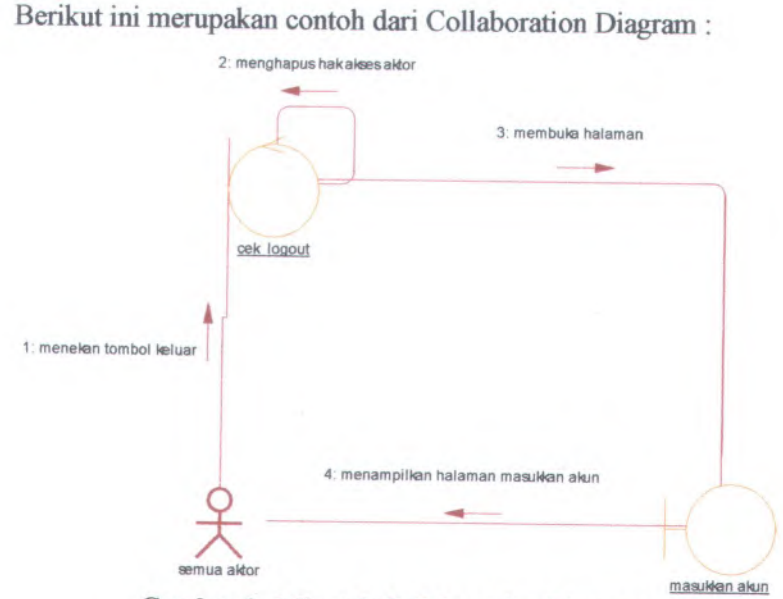

**Gambar <sup>2</sup>. <sup>6</sup> Contoh Collaboration Diagram**

## **2.5.<sup>5</sup> Class Diagram**

*Class diagram* menggambarkan struktur dan deskripsi *class*, *package* dan *object* beserta hubungan satu sama lain seperti *containment*, pewarisan, asosiasi, dan lain-lain. Dalam proses analisis, *class diagram* memperlihatkan aturan-aturan dan tanggung jawab entitas yang menentukan perilaku sistem. Selama tahap desain, *class diagram* berperan dalam menangkap struktur dari semua kelas yang membentuk arsitektur sistem yang dibuat. Komponen utama dari *class diagram* adalah *class.*

Class adalah sebuah spesifikasi yang akan menghasilkan sebuah objek dan merupakan inti dari pengembangan dan desain berorientasi objek. Class menggambarkan keadaan/atribut suatu sistem, sekaligus menawarkan layanan untuk memanipulasi keadaan tersebut (metode/fungsi).

**29**

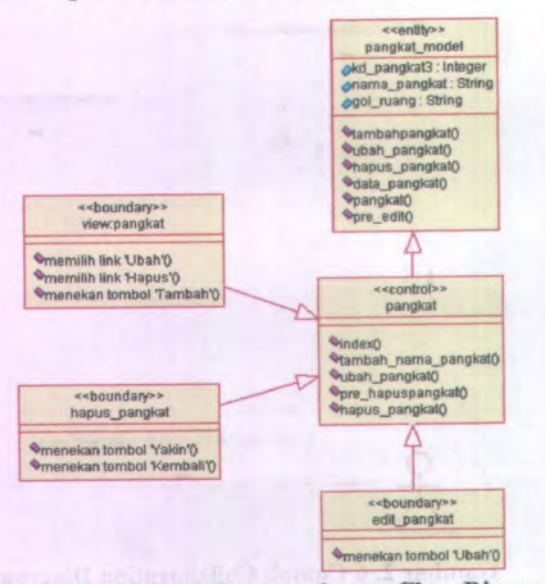

Berikut ini merupakan contoh dari *Class Diagram :*

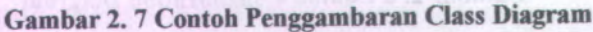

## **2.4 PHP (Hypertext Preprocessor)**

PHP atau Hypertext Preprocessor merupakan bahasa pemrograman *script* yang digunakan untuk memrogram situs web dinamis. Pada awalnya PHP dibuat pertama kali oleh Rasmus Lerdorf pada tahun <sup>1995</sup> dan pada waktu itu, PHP masih bemama FI (Form Interpreted). PHP dikembangkan oleh banyak programmer karena sifatnya yang open source. Sehingga PHP terus mengalami perkembangan yang cukup pesat. Hingga sampa<sup>i</sup> pada bulan Juni <sup>2004</sup>, Zend telah merilis PHP 5.0. Versi ini memasukkan model pemrograman berorientasi objek ke dalam PHP untuk mengikuti perkembangan bahasa pemrograman ke arah paradigma berorientasi objek.

### **2.4.1 Fitur PHP**

Dibawah ini, beberapa fitur yang dimiliki PHP, diantaranya :

- <sup>1</sup>. PHP dapat berinteraksi dengan form HTML dan dapat ditampilkan dalam bentuk HTML
- <sup>2</sup>. PHP dapat berinteraksi dengan database untuk menyimpan dan mengambil informasi yang berhubungan dengan pengguna.
- 3. PHP dapat menghasilkan halaman web yang aman.

#### **2.4.2 Kelebihan PHP**

Bahasa pemrograman PHP adalah bahasa yang paling banyak digunakan orang. Karena mempunya<sup>i</sup> kelebihan dari bahasa pemrograman yang lain, diantaranya :

- • Waktu proses dan *load* halaman web cukup cepat, karena PHP dapat meyimpan kode HTML.
- • Mudah digunakan dan mudah dipahami oleh orang yang bukan programmer sekalipun, karena memiliki referensi yang banyak
- Web Server yang mendukung PHP dapat ditemukan dimana - mana dari mulai apache, IIS, Lighttpd, hingga Xitami dengan configurasi yang relatif mudah.
- • Dalam sisi pengembangan lebih mudah, karena banyaknya milis - milis dan developer yang siap membantu dalam pengembangan pada website PHP (www.php.net).
- • PHP adalah bahasa open source yang dapat digunakan di berbagai mesin (Linux, Unix, Macintosh, Windows) dan dapat dijalankan secara runtime melalui console serta juga dapat menjalankan perintah-perintah system.
- • Lisensi open source PHP memperbolehkan para pengembang untuk memodifikasi dan menambahi fiturfitur lain yang diperlukan.

#### **2.4.3 Framework PHP**

Framework adalah sebuah standar berupa kerangka kerja yang dirancang untuk mendukung pengembangan situs dinamis,aplikasi web dan webservice. Terdapat beberapa contoh framework PHP, diantaranya Akelos PHP Framework,*CakePHP, Codeigniter, PRADO*, *Symfony*; Zend Framework, PHPNuke dan lain sebagainya. Didalam Tugas Akhir ini, framework yang diguankan adalah CodeIgniter.

#### **2.4.3.1 Codeigniter**

Codeigniter merupakan salah satu framework PHP yang menggunakan metode MVC (Model, View, Controller). MVC memisahkan antara logika pembuatan kode dengan pembuatan tampilan *website.* Penggunaan MVC membuat pembuatan sebuah proyek *website* menjadi lebih terstruktur. Berikut merupakan penjelasan dari metode MVC yang digunakan Codeigniter :

•Model

> Model berhubungan dengan perintah-perintah query SQL. Model bisa dibilang khusus digunakan untuk melakukan koneksi ke basis data oleh karena itu logikalogika pemrograman yang berada didalam model juga harus yang berhubungan dengan basis data.

• View

View berhubungan dengan tampilan situs yang akan dibuat. Dapat dikatakan untuk menaruh template interface dari situs atau aplikasi

•Controller

> Controller merupakan penghubung antara model dan view. View. Didalam Controller inilah terdapat class dan fimgsi-fungsi yang memproses permintaan dari View kedalam struktur data didalam Model.

Jadi hubungan antara model, view dan controller jika diurutkan secara singkat adalah pengguna berhubungan dengan view. Didalam view inilah semua informasi ditampilkan. Saat

pengguna melakukan permintaan, misal menekan tombol Ubah, maka permintaan tersebut akan diproses oleh Controller. Didalam controller diatur proses yang akan dilakukan oleh sistem, misal melihat data, memasukan data atau melakukan validasi data terlebih dahulu dan lain-lain. Kemudian Controller tersebut akan meminta Model untuk menyelesaikan permintaan yang berhubungan dengan pemanggilan data didalam database sistem. Model dapat diisi dengan query database. Dari Model, data akan dikirim kembali untuk di proses lebih lanjut di dalam Controller dan dari Controller data akan ditampilkan di View.

### **2.6 MySQL**

MySQL adalah sebuah perangkat lunak sistem manajemen basis data SQL (bahasa Inggris : *database management system)* atau DBMS yang bersifat *multithread*, *multiuser,* dengan sekitar <sup>6</sup> juta instalasi di seluruh dunia. MySQL AB membuat MySQL tersedia sebagai perangkat lunak gratis dibawah lisensi *GNU General Public License* (GPL), tetapi mereka juga menjual dibawah lisensi komersial untuk kasus-kasus dimana penggunaannya tidak cocok dengan penggunaan GPL (*General Public License).*

### **2.7 Apache**

Server HTTP Apache atau Server Web/WWW Apache adalah server web yang dapat dijalankan di banyak sistem operasi (Unix, BSD, Linux, Microsoft Windows dan Novell Netware serta <sup>p</sup>latform lainnya) yang berguna untuk melayani dan memfungsikan situs web. Protokol yang digunakan untuk melayani fasilitas web/www ini mengunakan HTTP. Apache memiliki fitur-fitur canggih seperti pesan kesalahan yang dapat dikonfigurasi, autentikasi berbasis basis data dan lain-lain. Apache juga didukung oleh sejumlah antarmuka pengguna berbasis grafik (GUI, Grafik User Interface) yang memungkinkan penanganan server menjadi mudah.

## **BAB III METODOLOGI**

Metodologi dalam proyek tugas akhir diperlukan sebagai panduan dalam proses pengerjaan proyek tugas akhir agar tahapan dalam pengerjaan tugas akhir dapat berjalan secara terarah dan sistematis. Pada tugas akhir ini digunakan metodologi UPM *{Unified Process Model).* Berikut ini merupakan uraian dari metodologi tersebut :

<sup>1</sup>. Tahap Awal *(Inception)*

- <sup>2</sup>. Tahap Perluasan *(Elaboration)*
- <sup>3</sup>. Tahap Konstruksi *(Construction)*
- <sup>4</sup>. Tahap Transisi *(Transition)*

## **3.1 Tahap Awal** *(Inception)*

Selama tahap awal, bermaksud untuk menentukan keseluruhan gambaran dari proyek, mengidentifikasi sederet keperluan perusahaan, membuat software berdasarkan kasus pada perusahaan, dan mendefinisikan proyek dan resiko bisnis dengan menggunakan dengan standarisasi template. Dalam tahap awal *(inception)* ini langkah yang dilakukan adalah menentukan kebutuhan pengguna. Di dalam metode yang digunakan oleh ReadySET, untuk menentukan kebutuhan pengguna harus dilakukan langkah-langkah sebagai berikut :

## **3.2.<sup>1</sup> Kebutuhan Pengguna dan Cerita Pengguna** *(User Needs and User Stories)*

## **3.2.1.1 Tujuan yang disepakati** *(Agreed Goals)*

Menjelaskan tentang tujuan-tujuan yang akan dan telah disepakati oleh tim, baik itu <sup>p</sup>ihak pengembang maupun <sup>p</sup>ihak pengguna. Untuk lebih detail akan dijelaskan pada lampiran ReadySET poin A.1.2.

## **3.2.1.2 Lingkungan** *(Environment)*

•Lingkungan Bisnis Sistem

Menjelaskan tentang lingkungan proses bisnis yang ada sebenamya sebelum sistem dibangun dan dikembangkan.

•Lingkungan Fisik Sistem

Menjelaskan tentang lingkungan fisik sistem berupa keadaan jaringan local untuk membantu kelancaran pengembangan sistem.

•Lingkungan Teknologi Sistem

Menjelaskan tentang lingkungan teknologi sistem yang sebenamya ada di lapangan. Bagaimana kondisi teknologi yang ada, selengkap mungkin dijelaskan.

Untuk lebih detail akan dijelaskan pada lampiran ReadySET poin A.1.3.

# **3.2.0 Pelaku / Aktor** *(Stakeholders / Actors)*

Menjelaskan tentang <sup>p</sup>ihak-pihak yang berhubungan langsung dengan sistem. Pihak-pihak tersebut sering disebut dengan *Stakeholder/Actors* dan <sup>p</sup>ihak-pihak tersebut diketahui dengan melalui proses pengumpulan data. Untuk lebih detail akan dijelaskan pada lampiran ReadySET poin <sup>A</sup>.1.4.

# **3.2.1.4 Catatan dari Wawancara dan Curah Gagasan** *(1Votes from Interviews and Brainstorming)*

Menjelaskan tentang hasil wawancara kepada stakeholder atau aktor-aktor yang berperan penting dalam sistem dan berupa catatan-catatan yang penting. Untuk lebih detail akan dijelaskan pada lampiran ReadySET poin <sup>A</sup>.1.5.

## **3.2.1.5 Cerita Pengguna** *(User Stories)*

Menjelaskan tentang keadaan proses-proses yang terjadi oleh pengguna. Diklasifikasikan berdasarkan proses-proses yang

terjadi di lingkungan Fakultas Teknologi Informasi, kemudian dijelaskan juga siapa saja actor maupun stakeholder yang berhubungan dengan proses tersebut secara lengkap. Untuk lebih detail akan dijelaskan pada lampiran ReadySET poin <sup>A</sup>.1.6.

## **3.2.1.6 Catatan Wawancara** *(Interview Notes)*

## **3.2.1.6.<sup>1</sup> Pertanyaan dan Jawaban Wawancara (***Interview Questions and Answers)*

Menampilkan tentang hasil wawancara baik yang berupa mentahan maupun yang sudah diolah. Untuk lebih detail akan dijelaskan pada lampiran ReadySET poin <sup>A</sup>.2.2.

## **3.2.1.6.<sup>2</sup> Pertanyaan Baru dan Tindakan** *( New Question and Action Items)*

Menampilkan tentang hasil wawancara yang tidak ter*-cover* dengan baik di dalam daftar pertanyaan awal. Untuk lebih detail akan dijelaskan pada lampiran ReadySET poin <sup>A</sup>.2.3.

## **3.2.1.6.<sup>3</sup> Catatan Wawancara Lainnya (***Other Interview Notes)*

Menampilkan tentang catatan-catatan penting yang muncul pada saat proses wawancara tersebut berjalan. Untuk lebih detail akan dijelaskan pada lampiran ReadySET poin <sup>A</sup>.2.4.

# **3.2.1.7 Daftar Cek Wawancara** *(Interview Checklist)*

Menampilkan tentang bukti-bukti yang telah dilakukan pada saat wawancara kepada para stakeholder. Untuk lebih detail akan dijelaskan pada lampiran ReadySET poin <sup>A</sup>.3.

# **3.2 Tahap Perluasan** *(Elaboration)*

Tahap perluasan *(elaboration)* menghasilkan produk yang kebutuhan yang terperinci dan menghasilkan deskripsi dan desain awal. Karena perekayasa software mempunyai tujuan utamanya yaitu untuk mendefinisikan<br>sederetan golongan analisis yang memodei untuk golongan analisis yang memadai untuk

mendeskripsikan kinerja sistem. Dalam tahap perluasan *(elaboration)* ini langkah yang dilakukan adalah menentukan kebutuhan spesifikasi, pembuatan *usecase*, pembuatan *feature specs* dan pembuatan dokumen desain. Didalam metode yang digunakan oleh ReadySET, untuk menentukan kebutuhan spesifikasi, pembuatan *usecase,* pembuatan *feature specs* dan pembuatan dokumen desain hams dilakukan langkah-langkah sebagai berikut :

# **3.3.<sup>1</sup> Kebutuhan Sistem** *(System Requirements)*

## *3.3A.1 Use Cases*

Tahap ini adalah melakukan pembuatan use case berdasarkan fungsi-fungsi yang ada pada perangkat lunak yang akan dikembangkan. Untuk lebih detail akan dijelaskan pada lampiran ReadySET poin <sup>B</sup>.l.

Berikut ini merupakan template use case pada perangkat lunak yang akan dikembangkan sesuai template ReadySET :

**Tabel 3. <sup>1</sup> Template deskripsi use case ReadySET UC-00: USE CASE NAME**

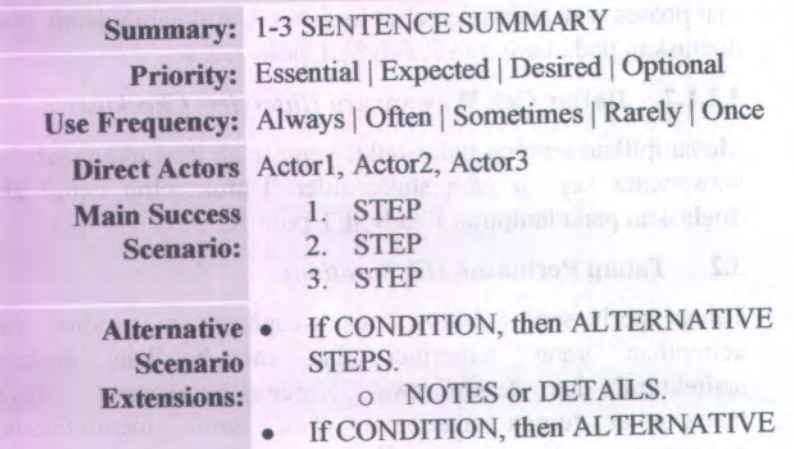

#### **UC-OO: USE CASE NAME**

STEPS.

<sup>o</sup> NOTES or DETAILS.

**Notes and** • NOTE **Questions** •**OUESTION** 

**3.3.1.1.<sup>1</sup> Mengelompokkan** *use case* **berdasarkan area fungsi**

Tahap ini adalah mengelompokkan use case berdasarkan area fungsi use case tersebut. Pengelompokan berdasarkan modulmodul yang terdapat di Fakultas Teknologi Informasi. Untuk lebih detail akan dijelaskan pada lampiran ReadySET poin <sup>B</sup>.1.2.

## **3.3.1.1.2 Mengelompokkan use case berdasarkan berdasarkan** *stakeholder*

Membagi use case berdasarkan stakeholder yang disini berlaku sebagai actor dari sistem. Stakeholder yang terlibat adalah petugas-petugas yang terdapat pada area fungsional masingmasing. Untuk lebih detail akan dijelaskan pada lampiran ReadySET poin <sup>B</sup>.1.3.

## **3.3.1.1.<sup>3</sup> Mengelompokkan use case berdasarkan prioritas pengerjaan**

Membagi use case mana yang akan terlebih dahulu dikerjakan, berdasarkan buku ReadySET prioritas dibagi atas:

<sup>o</sup> Penting *{Essential)*

Penting yang dimaksudkan disini adalah use case tersebut mempunyai peran yang penting dalam sistem jadi apabila tidak terdapat use case tersebut maka akan berpengaruh terhadap sistem.

#### <sup>o</sup> Diharapkan (.*Expected)*

Diharapkan yang dimaksudkan disini adalah use case tersebut mempunya<sup>i</sup> peran yang tidak terlalu penting dalam sistem jadi apabila tidak terdapat use case tersebut maka tidak terlalu berpengaruh terhadap sistem.

823 3 3 2 3 mm, MJ

#### <sup>o</sup> Diinginkan (*Desired)*

Sifatnya sanga<sup>t</sup> disukai oleh Stakeholder, ketidakberadaan fitur tersebut akan mengurang<sup>i</sup> kesuksesan dari proyek.

<sup>o</sup> Pilihan (*Optional)*

Sifatnya tambahan yang memiliki beberapa keuntungan, tetapi tidak memberikan efek besar dalam kesuksesan dari proyek.

Untuk lebih detail akan dijelaskan pada lampiran ReadySET poin B.1.4.

## **3.3.1.1.<sup>4</sup> Mengelompokkan use case berdasarkan** *business object and actor*

Membagi use case dalam diagram matrik yang berdasarkan *business object* dan *actor* yang terlibat dalam proses. Untuk lebih detail akan dijelaskan pada lampiran ReadySET poin B.1.5.

#### **3.2.1.8** *Feature Specs*

Pembuatan *feature specs* berdasarkan kemampuan perangkat lunak berbasis web. Untuk lebih detail akan dijelaskan pada lampiran ReadySET poin <sup>B</sup>.2.

Berikut ini merupakan template feature specs pada perangkat lunak yang akan dikembangkan sesuai template ReadySET :

## **Tabel <sup>3</sup>. <sup>2</sup> Template feature specs** F-00: FEATURE NAME

Essential |Expected |Desired |Optional **Priority: Effort:** Months | Weeks | Days | Hours **Risk:** Dangerous|3-Risks|2-Risks|1-Risk|

Safe

**Functional area(s):** WORD, WORD, WORD

**Use case**(s): **UC-01** 

1-4 PARAGRAPHS. USE BULLETS **Description:** OR TABLES TO ORGANIZE INFORMATION. LINK TO WORKSHEETS OR ADDITIONAL INFORMATION. Precise Details:

- input-validation
- •logical-constraint
- business-rule
- access-controls
- •system-limit
- error-handling

Notes and Questions: • NOTE

• **OUESTION** 

# **3.2.1.8.<sup>1</sup> Mengelompokkan feature berdasarkan prioritas**

Membagi *feature* mana yang akan terlebih dahulu dikerjakan, berdasarkan lampiran ReadySET prioritas dibagi atas:

<sup>o</sup> Penting (*Essential)*

Penting yang dimaksudkan disini adalah fitur tersebut mempunyai peran yang penting dalam sistem jadi apabila tidak terdapat fitur tersebut maka akan berpengaruh terhadap sistem.

<sup>o</sup> Diharapkan *{Expected)*

Diharapkan yang dimaksudkan disini adalah fitur tersebut mempunya<sup>i</sup> peran yang tidak terlalu penting dalam sistem jadi apabila tidak terdapat fitur tersebut maka tidak terlalu berpengaruh terhadap sistem.

<sup>o</sup> Diinginkan *{Desired)*

Sifatnya sanga<sup>t</sup> disukai oleh Stakeholder, ketidakberadaan fitur tersebut akan mengurang<sup>i</sup> kesuksesan dari proyek.

## <sup>o</sup> Pilihan *{Optional)*

Sifatnya tambahan yang memiliki beberapa keuntungan, tetapi tidak memberikan efek besar dalam kesuksesan dari proyek.

Untuk lebih detail akan dijelaskan pada lampiran ReadySET poin **B.2.2.**

# **3.2.1.8.<sup>2</sup> Mengelompokkan feature berdasarkan tingkat resiko**

Membagi *feature* mana yang yang memiliki tingkat resiko yang tinggi maupun rendah, berdasarkan lampiran ReadySET tingkat resiko dibagi atas:

- <sup>o</sup> *Dangerous*
- o *3-Risks* a thought of grunded and blog melogens in the later
- *<sup>o</sup> 2-Risks*
- **o** *1-Risk*<sup>(that) designst a figure and a second important</sup>
- *<sup>o</sup> Safe*

Untuk lebih detail akan dijelaskan pada lampiran ReadySET poin **B.2.3.**

## **3.2.1.8.<sup>3</sup> Mengelompokkan feature berdasarkan area fungsi**

Membagi *feature* dengan mengelompokkan *feature* berdasarkan area fungsi *feature* tersebut.

- <sup>o</sup> *Functional Area Security*
- <sup>o</sup> *Functional Area Usability*
- <sup>o</sup> *Functional Area Attentive*
- <sup>o</sup> *Functional Area Searching*

Untuk lebih detail akan dijelaskan pada lampiran ReadySET poin B.2.4.

## **3.2.1.9 Kebutuhan Non-Fungsional dan Kebutuhan Lingkungan** *(Non-functional Requirements & Enviromental Requirements)*

## **3.2.1.9.<sup>1</sup> Menentukan kebutuhan non fungsional**

Tahap ini melakukan inisialisasi kebutuhan non fungsional perangkat lunak sesuai dengan yang poin-poin yang telah disediakan pada ReadySET. Untuk lebih detail akan dijelaskan pada lampiran ReadySET poin <sup>B</sup>.3.5.

#### **3.2.1.9.2 Menentukan** *( Environmental Requirement)* **kebutuhan lingkungan**

Tahap ini melakukan inisialisasi kebutuhan lingkungan dimana perangkat lunak dapat bekerja dengan baik. Untuk lebih detail akan dijelaskan pada lampiran ReadySET poin <sup>B</sup>.3.6.

## **3.3.<sup>2</sup> Desain** *(Design)*

## **3.2.1.10 Desain Struktural** *(Structural Design)*

# **3.2.1.10.<sup>1</sup> Memodelkan** *Entity Relationship (ER) Model*

Gambar *Entity Relationship (ER) Model* dapat dilihat pada lampiran ReadySET poin C.1.3.

Gambar *Class Diagram* dapat dilihat pada lampiran ReadySET poin C.1.4.

#### **3.2.1.11 Desain Tingkah Laku** *(Behavioral Design)*

Pada proses ini dilakukan pembuatan model use case diagram yang dibuat berdasarkan deskripsi use case yang telah dibuat sebelumnya. Berikut ini merupakan tahap-tahap design UMP setelah pembuatan use case.

#### **3.2.1.11.1** *Use Cases Diagram*

*Use case diagram* berisi mengena<sup>i</sup> interaksi antara sekelompok proses dengan sekelompok aktor, menggambarkan fungsionalitas dari sebuah sistem yang dibangun dan bagaimana sistem berinteraksi dengan dunia luar. Use case diagram dapat digunakan selama proses analisis untuk menangkap kebutuhan sistem dan untuk memahami bagaimana sistem sehamsnya bekerja. Untuk lebih detail akan dijelaskan pada lampiran ReadySET poin C.2.3.

#### **3.2.1.11.2** *Sequence Diagram*

*Sequence diagram* menggambarkan interaksi antar objek di dalam dan di sekitar sistem (termasuk pengguna, display, dan sebagainya) berupa *message* yang disusun dalam suatu urutan waktu. Secara khusus, diagram ini berasosiasi dengan *use case.* Untuk lebih detail akan dijelaskan pada lampiran ReadySET poin C.2.4.

### **3.2.1.113** *Activity Diagram*

*Activity diagram* menggambarkan berbagai alir aktivitas dalam sistem yang sedang dirancang, bagaimana masing-masing alir berawal, *decision* yang mungkin terjadi, dan bagaimana mereka berakhir. *Activity diagram* juga dapat menggambarkan proses paralel yang mungkin terjadi pada beberapa eksekusi. Untuk lebih detail akan dijelaskan pada lampiran ReadySET poin C.2.5.

## **3.2.1.11.<sup>4</sup>** *Collaboration Diagram*

*Collaboration Diagram,* juga disebut *Communication Diagram* atau *Interaction Diagram,* merupakan hasil ilustrasi dari suatu hubungan dan interaksi diantara objek software di dalam UML. *Collaboration Diagram* seperti flowchart yang menggambarkan peran atau tugas, fungsi dan tingkah laku objek. Untuk lebih detail akan dijelaskan pada lampiran ReadySET poin <sup>C</sup>.2.6.

## **3.2.1.12 Antarmuka Pengguna** *(User Interface)*

Membuat rancangan user interface secara deskriptif sesuai dengan template yang ada pada ReadySET yang memudahkan dalam pengimplementasian rancangan perangkat lunak. Untuk lebih detail akan dijelaskan pada lampiran ReadySET poin <sup>C</sup>.3.

# **3.2.1.13 Pembangunan Sistem** *(Build System)*

Pembuatan daftar menu yang akan dibuat dan dimana source tersebut diletakkan. Untuk lebih detail akan dijelaskan pada lampiran ReadySET. Untuk lebih detail akan dijelaskan pada lampiran ReadySET poin C.4.

## **3.2.1.14 Arsitektur** *(Architecture)*

Pada tahap ini dibuat deskripsi tentang arsitektur perangkat lunak, yang terdiri atas pembuatan gambaran jaringan rancangan implementasi perangkat lunak. Rencana perangkat keras yang akan digunakan dan perangkat lunak pendukung yang digunakan. Untuk lebih detail akan dijelaskan pada lampiran ReadySET poin C.5.

### **3.2.1.15 Peluncuran** *(Persistence)*

Pada tahap ini dihasilkan perancangan database yang diperlukan yang sesuai kebutuhan. Untuk lebih detail akan dijelaskan pada lampiran ReadySET poin C.6.

Pembuatan gambaran sistem keamanan yang akan dibuat sehingga menjamin keamanan dari perangkat lunak yang akan dibuat. Untuk lebih detail akan dijelaskan pada lampiran ReadySET poin C.7.

#### **Tahap Konstruksi** *(Construction)* **3.3**

Tahap konstruksi memproduksi model implementasi yang menerjemahkan desain menjadi komponen software yang akan dibuat untuk mengerti gambaran dari system. Pada akhirnya, model tes mendeskripsikan tes yang akan digunakan untuk meyakinkan bahwa proses bisnis digambarkan dengan tepat pada software yang telah dikonstruksi. Dalam tahap konstruksi *(construction)* ini langkah yang dilakukan adalah melakukan *test case.* Untuk *test case* tidak dilakukan dengan cara menguji coba per fungsi tetapi diganti dengan uji coba skenario yang menguji integrasi antar modul. Untuk lebih detail akan dijelaskan pada pembahasan BAB VI tentang Uji Coba dan Evaluasi Sistem.

#### **Tahap Transisi** *(Transition)* **3.4**

Tahap transisi *(transition)* menghantarkan software dan menilai kinerja produk yang telah diproduksi bagi pengguna akhir berupa software jadi. Dan juga pada tahap ini akan dihasilkan pula panduan dalam instalasi dan penggunaan software tersebut untuk mempermudah pengguna dalam memakai software tersebut. Dalam tahap transisi *(transition)* ini langkah yang dilakukan adalah membuat panduan untuk memudahkan pengguna dalam pemakaian perangkat lunak yang baru. Untuk lebih detail akan dijelaskan pada lampiran ReadySET poin D.

## **BAB IV ANALISIS SISTEM**

Berikut ini merupakan proses bisnis dari beberapa proses-proses dalam bidang kepegawaian yang terjadi di lingkungan Fakultas Teknologi Informasi :

<sup>1</sup>. Proses Pengajuan Kenaikan Pangkat

Proses pengelolaan kenaikan pangkat itu sendiri dilakukan oleh <sup>p</sup>ihak pengusul, jadi <sup>p</sup>ihak pengusul mengajukan kenaikan pangkat dengan menyertakan syarat-syarat yang telah ditentukan sebelumnya. Setelah itu <sup>p</sup>ihak pengusul menyerahkan berkas-berkas tersebut kepada staff jurusan yang kemudian akan diserahkan kepada tim penilai untuk dilakukan penilaian kelayakan pengajuan kenaikan pengkat. Untuk proses penerimaan kenaikan pangkat tersebut, <sup>p</sup>ihak pengusul akan menerima surat keputusan yang turun langsung dari <sup>p</sup>ihak pengesah. Untuk lebih detail akan dijelaskan pada lampiran ReadySET

<sup>2</sup>. Proses Pengajuan Pensiun Pegawai

Proses pengelolaan pensiun itu sendiri dapat dilakukan oleh <sup>p</sup>ihak pengusul jika ingin pensiun dini atau <sup>p</sup>iha yang bersangkutan telah tiba saatnya untuk pensiun. Proses bisnis jika <sup>p</sup>ihak pengusul mengajukan pensiun dengan <sup>p</sup>ihak pengusul mengajukan pensiun dengan menyertakan syaratsyarat yang telah ditentukan sebelumnya. Setelah itu <sup>p</sup>ihak pengusul menyerahkan berkas-berkas tersebut kepada bagian kepegawaian BAUK. Untuk proses penerimaan pensiun tersebut, <sup>p</sup>ihak pengusul akan menerima surat keputusan yang turun langsung dari <sup>p</sup>ihak pengesah

Untuk lebih detail akan dijelaskan pada lampiran ReadySET poin A.1.6.

Dari proses bisnis diatas tersebut, maka dapat diperoleh analisisanalisis untuk pembuatan spesifikasi kebutuhan perangkat lunak, berikut ini merupakan tahap-tahap analisis yang dilakukan.

## **4.1 Hasil Analisis Pembuatan Spesifikasi Kebutuhan Perangkat Lunak**

Hasil analisis dari kebutuhan pengguna dibuat berdasarkan wawancara dengan calon pengguna perangkat lunak (detail interview pada lampiran ReadySET bagian <sup>A</sup>.2).

## **4.1.<sup>1</sup> Kebutuhan Pengguna dan Cerita Pengguna** *(User Needs and User Stories)*

# **4.1.1.1 Tujuan yang disepakati** *(Agreed Goals)*

Menjelaskan tentang tujuan-tujuan yang akan dan telah disepakati oleh tim, baik itu <sup>p</sup>ihak pengembang maupun <sup>p</sup>ihak pengguna. Untuk lebih detail akan dijelaskan pada lampiran ReadySET poin A.1.2.

### **4.1.1.2 Lingkungan** *(Environment)*

•Lingkungan Bisnis Sistem

> Menjelaskan tentang lingkungan proses bisnis yang ada sebenamya sebelum sistem dibangun dan dikembangkan.

•Lingkungan Fisik Sistem

> Menjelaskan tentang lingkungan fisik sistem berupa keadaan jaringan local untuk membantu kelancaran pengembangan sistem.

#### •Lingkungan Teknologi Sistem

Menjelaskan tentang lingkungan teknologi sistem yang sebenamya ada di lapangan. Bagaimana kondisi teknologi yang ada, selengkap mungkin dijelaskan.

Untuk lebih detail akan dijelaskan pada lampiran ReadySET poin A.1.3.

## **4.1.1.3 Pelaku / Aktor** *(Stakeholders / Actors)*

Menjelaskan tentang <sup>p</sup>ihak-pihak yang berhubungan langsung dengan sistem. Pihak-pihak tersebut sering disebut dengan *Stakeholder/Actors* dan <sup>p</sup>ihak-pihak tersebut diketahui dengan melalui proses pengumpulan data. Untuk lebih detail akan dijelaskan pada lampiran ReadySET poin <sup>A</sup>.1.4.

# **4.1.1.4 Catatan dari Wawancara dan Curah Gagasan** *(Notes from Interviews and Brainstorming)*

Menjelaskan tentang hasil wawancara kepada stakeholder atau aktor-aktor yang berperan penting dalam sistem dan berupa catatan-catatan yang penting. Untuk lebih detail akan dijelaskan pada lampiran ReadySET poin <sup>A</sup>.1.5.

# **4.1.1.5 Cerita Pengguna** *(User Stories)*

Menjelaskan tentang keadaan proses-proses yang terjadi oleh pengguna. Diklasifikasikan berdasarkan proses-proses yang terjadi di lingkungan Fakultas Teknologi Informasi, kemudian dijelaskan juga siapa saja actor maupun stakeholder yang berhubungan dengan proses tersebut secara lengkap. Untuk lebih detail akan dijelaskan pada lampiran ReadySET poin <sup>A</sup>.1.6.

## **4.1.1.6 Catatan Wawancara** *(Interview Notes)*

## *4.1.1.6.<sup>1</sup>* **Pertanyaan dan Jawaban Wawancara (***Interview Questions and Answers)*

Menampilkan tentang hasil wawancara baik yang berupa mentahan maupun yang sudah diolah. Untuk lebih detail akan dijelaskan pada lampiran ReadySET poin <sup>A</sup>.2.2.

## *4.1.1.6.<sup>2</sup>* **Pertanyaan Baru dan Tindakan** *( New Question and Action Items)*

Menampilkan tentang hasil wawancara yang tidak ter *cover* dengan baik di dalam daftar pertanyaan awal. Untuk lebih detail akan dijelaskan pada lampiran ReadySET poin <sup>A</sup>.2.3.

# *4.1.1.6.3 Catalan Wawancara Lainnya* **(Other Interview Notes)**

Menampilkan tentang catatan-catatan penting yang muncul pada saat proses wawancara tersebut berjalan. Untuk lebih detail akan dijelaskan pada lampiran ReadySET poin A.2.4.

## **4.1.1.7 Daftar Cek Wawancara** *(Interview Checklist)*

Menampilkan tentang bukti-bukti yang telah dilakukan pada saat wawancara kepada para stakeholder. Untuk lebih detail akan dijelaskan pada lampiran ReadySET poin <sup>A</sup>.3.

## **4.1.2 Deskripsi Use Cases**

Tahap ini adalah melakukan pembuatan use case berdasarkan fungsi-fungsi yang ada pada perangkat lunak yang akan dikembangkan.

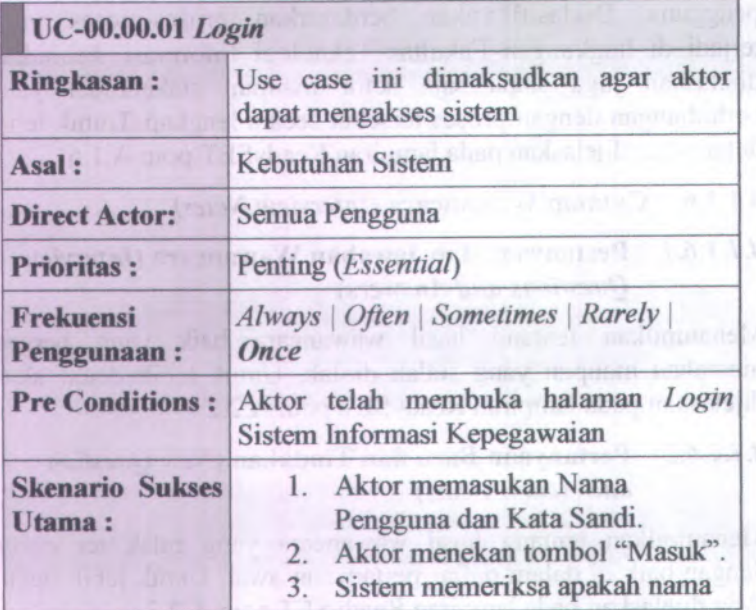

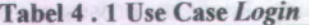

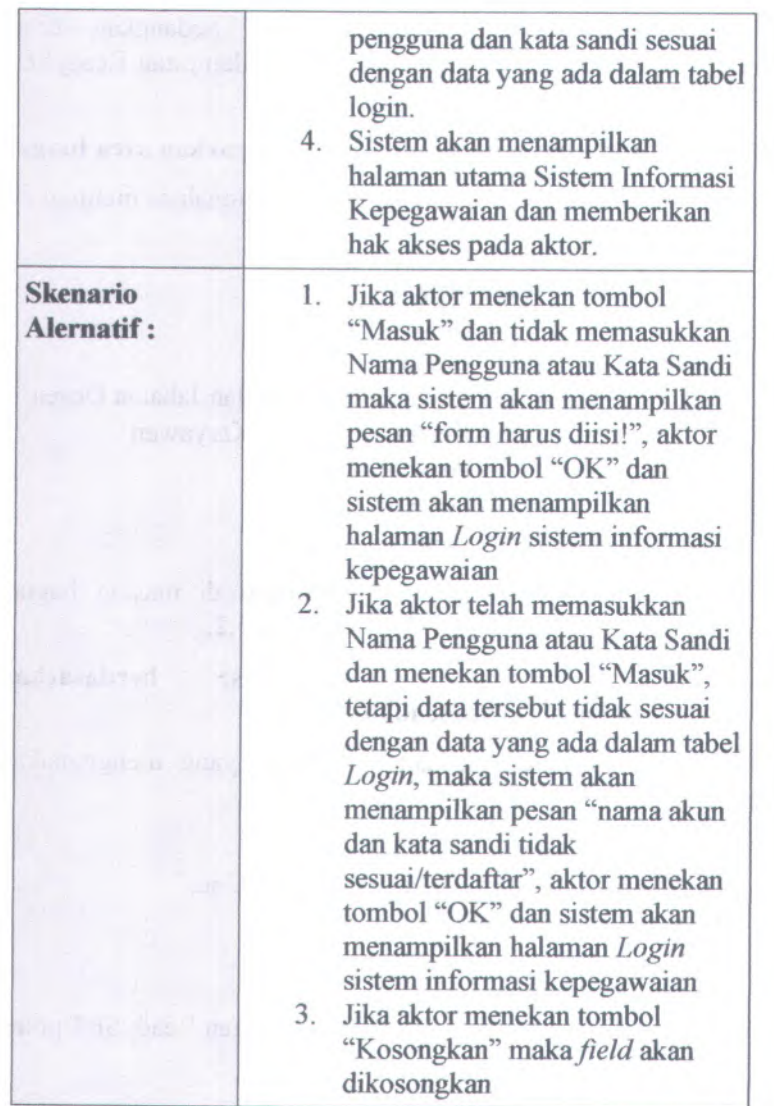

Usecase dapat dilihat pada lampiran <sup>B</sup>.l. Sedangkan secara keseluruhan deskripsi usecase terdapat pada lampiran ReadySET bagian B.1.6.2.

#### **4.1.2.1 Mengelompokkan use case berdasarkan area fungsi**

Pengelompokkan use case berdasarkan fungsionalitas meliputi :

- •Pengelolaan Sistem
- Pengelolaan Pengguna
- Pengelolaan Biodata Dosen
- Pengelolaan Biodata Karyawan
- Pengelolaan Kenaikan Pangkat dan Jabatan Dosen
- Pengelolaan Kenaikan Pangkat Karyawan
- Pengelolaan Pensiun Dosen
- Pengelolaan Pensiun Karyawan
- •Pengelolaan Laporan

Untuk keterangan use case yang terdapat di masing bagian terdapat pada lampiran ReadySET bagian B.1.2.

#### **4.1.2.2 Mengelompokkan berdasarkan stakeholder use case berdasarkan**

Stakeholder yang terlibat dalam aktivitas yang menggunakan aplikasi adalah:

- •Administrator
- Dekan, Pembantu Dekan, Kepala Bagian,
- •Ketua Jurusan,
- •Karyawan,
- •dan Dosen

untuk lebih detail akan dijelaskan pada lampiran ReadySET poin B.1.2

## **4.1.2.3 Mengelompokkan use case berdasarkan prioritas pengerjaan**

Membagi use case mana yang akan terlebih dahulu dikerjakan, berdasarkan buku ReadySET prioritas dibagi atas:

- <sup>o</sup> Penting *(Essential)*
- <sup>o</sup> Diharapkan *(Expected)*
- <sup>o</sup> Diinginkan *(Desired)*
- <sup>o</sup> Pilihan *(Optional)*

Untuk lebih detail akan dijelaskan pada lampiran ReadySET poin B.1.4.

## **4.1.2.4 Mengelompokkan use case berdasarkan prioritas pengerjaan**

Penggambaran pembagian use case berdasarkan *bussines object and actor* digambarkan secara lengkap pada lampiran ReadySET. Untuk keterangan use case berdasarkan business object and actor terdapat pada lampiran ReadySET bagian <sup>B</sup>.1.5.

## **4.1.<sup>3</sup> Analisis Pembuatan Feature Specs**

### **4.1.1.1 Mengelompokkan feature berdasarkan prioritas**

Membagi *feature* mana yang akan terlebih dahulu dikerjakan, berdasarkan lampiran ReadySET prioritas dibagi atas:

- <sup>o</sup> Penting *(Essential)*
- <sup>o</sup> Diharapkan *(Expected)*
- <sup>o</sup> Diinginkan *( Desired)*
- <sup>o</sup> Pilihan *(Optional)*

Untuk lebih detail akan dijelaskan pada lampiran ReadySET poin B.2.2.

# **4.1.1.2 Mengelompokkan feature berdasarkan tingkat resiko**

Membagi *feature* mana yang yang memiliki tingkat resiko yang tinggi maupun rendah. Untuk lebih detail akan dijelaskan pada lampiran ReadySET poin B.2.3.

# **4.1.1.3 Mengelompokkan feature berdasarkan area fiingsi**

Membagi *feature* dengan mengelompokkan *feature* berdasarkan area fiingsi *feature* tersebut. Untuk lebih detail akan dijelaskan pada lampiran ReadySET poin <sup>B</sup>.2.4.

## **4.1.4 Kebutuhan Fungsional**

Tahap ini melakukan pengelompokkan kebutuhan berdasarkan area fungsional tiap-tiap unit yang berhubungan dengan perangkat lunak yang akan dibuat. Untuk lebih detail akan dijelaskan pada lampiran ReadySET poin B.3.4.

# **4.1 Kebutuhan Non-Fungsional .5**

Tahap ini melakukan inisialisasi kebutuhan non fungsional perangkat lunak sesuai dengan yang poin-poin yang telah disediakan pada ReadySET. Berikut ini merupakan poin-poin untuk menentukan kebutuhan fungsional.

### **4.1.5.1** *Usability requirement*

Menjelaskan tentang kemudahan sistem yang ditawarkan.

# **4.1.5.2** *Reliability and up-time requirement*

Menjelaskan tentang ketahanan dari system yang ditawarkan.

# **4.1.53** *Performance requirement*

Menjelaskan tentang kelebihan yang ditunjukkan oleh sistem yang akan ditawarkan.

## **4.1.5.4** *Safety requirement*

Menjelaskan tentang keamanan dari sistem yang akan ditawarkan.

### **4.1.5.5** *Security requirement*

Menjelaskan tentang jaminan yang ditawarkan oleh sistem terhadap data yang diolah.

## **4.1.5.6** *Supportability and operability requirement*

Menjelaskan tentang apa saja yang menunjang dalam operasi yang dijalankan pada sistem yang ditawarkan.

## **4.1.5.7** *Maintainability and upgradeability requirement*

Menjelaskan tentang proses perawatan dan bagaimana mengupgrade sistem yang akan ditawarkan.

Untuk lebih detail akan dijelaskan pada lampiran ReadySET poin B.3.5.

## **4.1.<sup>6</sup> Kebutuhan Lingkungan**

Tahap ini melakukan inisialisasi kebutuhan lingkungan dimana perangkat lunak dapat bekerja dengan baik. Terdapat dua poin yang merupakan kebutuhan lingkungan yaitu Hardware dan Software.

## **4.1.6.1 Kebutuhan Hardware**

Menjelaskan tentang hardware yang akan cocok untuk digunakan pada sistem yang akan ditawarkan.

## **4.1.6.2 Kebutuhan Software**

Menjelaskan tentang software yang akan cocok untuk digunakan pada sistem yang akan ditawarkan.

Untuk lebih detail akan dijelaskan pada lampiran ReadySET poin B.3.6.
## **BAB V DESAIN SISTEM**

## **5.1 Hasil Desain Perancangan Perangkat Lunak**

#### **5.1.<sup>1</sup> Structural Design**

## **5.1.1.1 Memodelkan Entity Relationship (ER) Model**

Gambar *Entity Relationship (ER) Model* dapat dilihat pada lampiran ReadySET poin <sup>C</sup>.1.3.

## **5.1.1.2 Memodelkan Class Diagram**

Gambar *Class Diagram* dapat dilihat pada lampiran ReadySET poin C.1.4.

### **5.1.<sup>2</sup> Behavioral Design**

## **5.1.2.1 Memodelkan Sequence Dagram**

Merupakan bagian yang mewakili interaksi antar obyek yang didefinisikan pada use case diagram dan menunjukkan tingkah laku obyek-obyek tersebut.

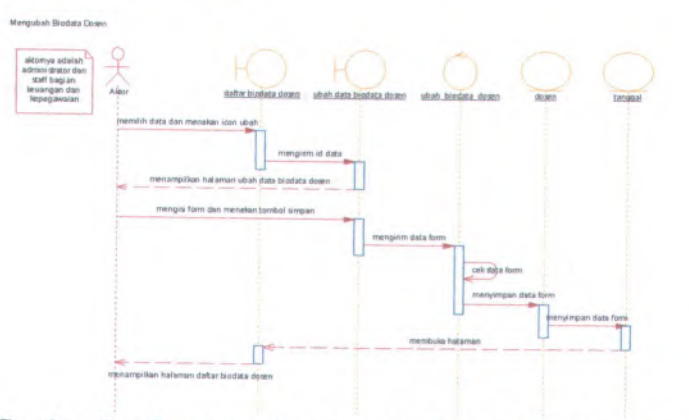

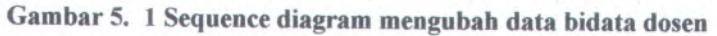

57

Untuk gambar *sequence diagram* secara keseluruhan dijelaskan lebih detail pada lampiran ReadySET bagian <sup>C</sup>.2.4.

# **5.1.2.2 Memodelkan Activiy Diagram**

Diperlukan untuk menggambarkan aktivitas yang terjadi pada Fakultas Teknologi Informasi. Seperti ditunjukkan pada Gambar 5.2.

Berikut ini merupakan activity diagram untuk mengubah data biodata dosen:

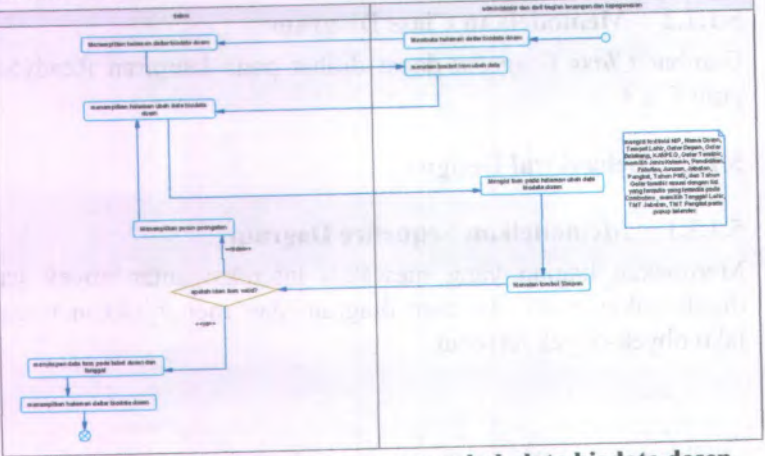

**Gambar <sup>5</sup>. <sup>2</sup> Activity diagram mengubah data biodata dosen**

Untuk *activity diagram* secara keseluruhan dapat dilihat pada lampiran ReadySET pada bagian C.2.5.

## **5.1.2.3 Memodelkan Collaboration Diagram**

*Collaboration Diagram* seperti flowchart yang menggambarkan peran atau tugas, fungsi dan tingkah laku objek. Seperti yang ditunjukkan pada Gambar 5.3. berikut.

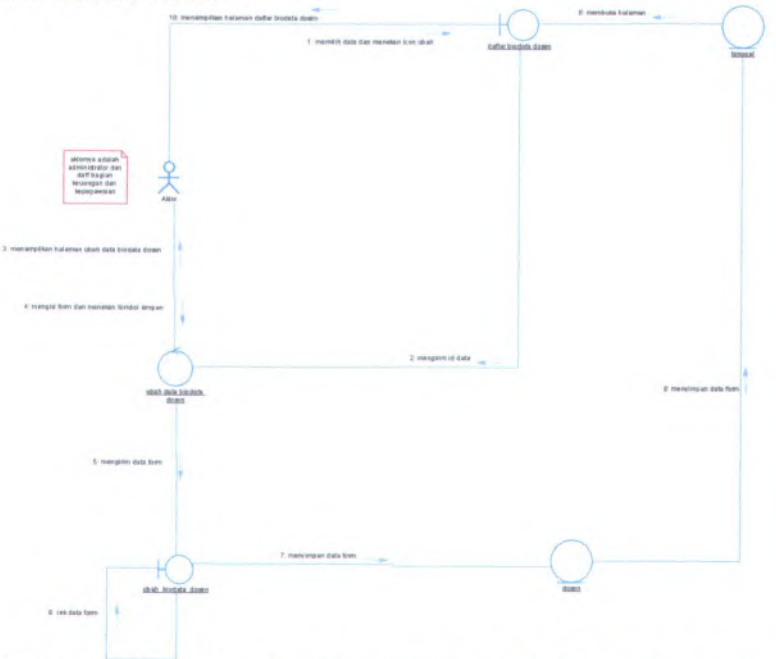

Berikut ini merupakan *Collaboration Diagram* untuk mengubah data biodata dosen:

## **Gambar <sup>5</sup>. <sup>3</sup> Collaboration diagram mengubah data biodata dosen**

Untuk *collaboration diagram* secara keseluruhan dapat dilihat pada lampiran ReadySET pada bagian C.2.6.

#### **5.1.3 User Interface**

#### **5.1.3.1 Overview**

Menjelaskan tentang gambaran mengenai isi dari dokumen *user interface.* Untuk lebih detail akan dijelaskan pada lampiran ReadySET poin C.3.2.

#### **5.13.2 Task Model**

Menjelaskan tentang tipe pengguna yang akan menggunakan sistem ini dapat dilihat pada poin *user needs.* Dan menjelaskan tentang tipe tugas yang dapat dijalankan oleh pengguna dapat dilihat pada poin *use case.* Untuk lebih detail akan dijelaskan pada lampiran ReadySET poin C.3.3.

#### **5.133 Content Model**

Menjelaskan tentang desain dari halaman dan form yang terdapat dalam Sistem Informasi Kepegawaian serta deskripsi lengkap mengena<sup>i</sup> isi dari halaman dan form tersebut. Desain halaman dan form dapat dilihat pada Gambar 5.4. sedangkan untuk deskripsi lengkap mengena<sup>i</sup> halaman atau form tersebut dapat dilihat pada Gambar 5.5. Untuk lebih detail akan dijelaskan pada lampiran ReadySET poin C.3.4.

Berikut ini merupakan rancangan awal bentuk pendeskripsian dari tabel antar muka diatas:

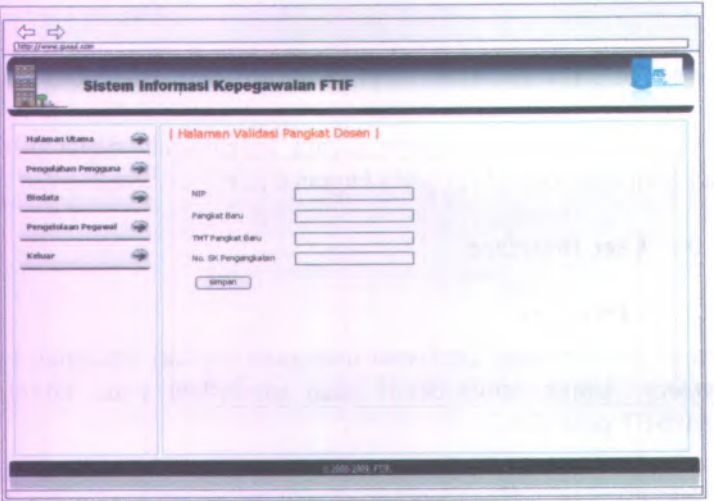

**Gambar 5. 4 Desain halaman validasi pangkat dosen**

Halaman validasi pangkat dosen dapat digunakan dengan cara melihat pada penjelasan komponen dalam Tabel C 5.1. berikut.

|                                      | <b>Dosen</b>                                                                                       |                                                           |
|--------------------------------------|----------------------------------------------------------------------------------------------------|-----------------------------------------------------------|
| <b>Komponen Antar</b><br><b>Muka</b> | Tujuan                                                                                             | Isi/Batasan/<br><b>Tingkah Laku</b>                       |
| Halaman Validasi<br>Pangkat Dosen    | Untuk memvalidasi<br>pangkat untuk<br>dosen yang sudah<br>waktunya naik<br>pangkat                 |                                                           |
| $-NIP$                               | Untuk<br>mempermudah<br>pendefinisian<br>validasi pangkat<br>berdasarkan NIP<br>dosen              | Field harus diisi<br>agar bisa masuk ke<br>dalam database |
| --Pangkat Baru                       | Untuk<br>mempermudah<br>pendefinisian<br>validasi pangkat<br>berdasarkan<br>pangkat baru dosen     | Field harus diisi<br>agar bisa masuk ke<br>dalam database |
| -- TMT Pangkat<br>Baru               | Untuk<br>mempermudah<br>pendefinisian<br>validasi pangkat<br>berdasarkan TMT<br>pangkat baru dosen | Field harus diisi<br>agar bisa masuk ke<br>dalam database |
| $-$ No. SK<br>Pengangkatan           | Untuk<br>mempermudah                                                                               | Field harus diisi<br>agar bisa masuk ke                   |

**Tabel 5.1 Komponen Antarmuka Halaman Validasi Pangkat**

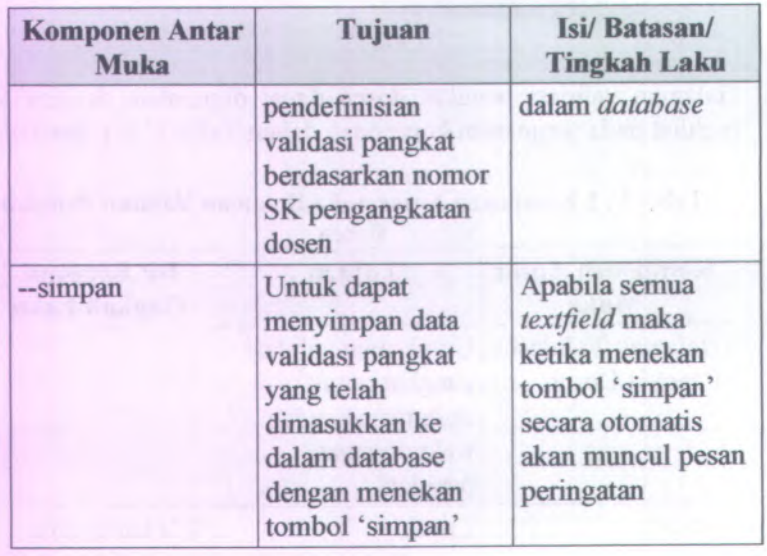

## **5.1.3.4** *Technical Constraints/ Operational Contextualization*

Menjelaskan tentang batasan teknis ataupun keadaan operasional dari desain user interface. Untuk lebih detail akan dijelaskan pada lampiran ReadySET poin C.3.5.

#### **5.1.3.5** *User Interface Checklist*

Menjelaskan tentang bukti-bukti apa saja yang telah dilakukan dalam pengerjaan desain user interface. Untuk lebih detail akan dijelaskan pada lampiran ReadySET poin C.3.6.

#### **5.1.4** *Build System*

#### **5.1.4.1** *Overview*

Menjelaskan tentang gambaran singkat mengena<sup>i</sup> isi dokumen *build system.* Untuk lebih detail akan dijelaskan pada lampiran ReadySET poin C.4.2.

#### *Key Directories and Files in Developer Working Copies* **5.1.4.2**

Menjelaskan tentang direktori-direktori yang digunakan dalam proses pengembangan. Untuk lebih detail akan dijelaskan pada lampiran ReadySET poin C.4.3.

#### **5.1.4.3** *Build Targets*

Menjelaskan tentang target-target apa saja yang digunakan dalam pengembangan Sistem Informasi Kepegawaian ini. Dijelaskan secara rinci mengenai aturan-aturan yang berlaku dalam target tersebut. Untuk lebih detail akan dijelaskan pada lampiran ReadySET poin C.4.4.

### **5.1.4.4** *Build Configuration Options*

Menjelaskan tentang <sup>p</sup>ilihan mengenai konfigurasi yang dilakukan diawal sebelum proses *coding* dilakukan. Konfigurasi tersebut bisa tentang database, file yang akan di *routing,* dll. Untuk lebih detail akan dijelaskan pada lampiran ReadySET poin C.4.5.

#### **5.1.4.5** *User Interface Checklist*

Menjelaskan tentang bukti-bukti apa saja yang telah dilakukan dalam *coding .* Untuk lebih detail akan dijelaskan pada lampiran ReadySET poin C.4.6.

#### **5.1.5** *Architecture*

#### *Overview* **5.1.5.1**

Menjelaskan tentang desain arsitektur perangkat lunak Sistem Informasi Kepegawaian berupa jaringan server-client. Dimana file perangkat lunak disimpan dan dijalankan di komputer server. Untuk lebih detail akan dijelaskan pada lampiran ReadySET poin C.5.2.

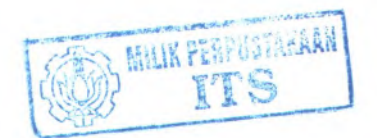

#### 5.1.5.2 *Components*

Menjelaskan tentang komponen-komponen yang digunakan dalam sistem informasi kepegawaian seperti contoh salah satu komponen yang digunakan dalam pengembangan Sistem Informasi Kepegawaian dapat dilihat pada Tabel . Untuk lebih detail akan dijelaskan pada lampiran ReadySET poin <sup>C</sup>.5.3.

#### 5.1.5.3 *Deployment*

Menjelaskan tentang sistem operas<sup>i</sup> yang digunakan, web server yang digunakan serta database yang digunakan. Untuk lebih detail akan dijelaskan pada lampiran ReadySET poin C.5.4.

#### 5.1.5.4 *Integration*

Menjelaskan tentang integrasi antara sistem informasi kepegawaian dengan database maupun server yang digunakan. Untuk lebih detail akan dijelaskan pada lampiran ReadySET poin C.5.5.

#### 5.1.5.5 *Architectural Scenarios*

Menjelaskan tentang skenario-skenario yang berhungan dengan komponen yang digunakan dalam Sistem Informasi Kepegawaian ini. Untuk lebih detail akan dijelaskan pada lampiran ReadySET poin C.5.6.

#### 5.1.5.6 *Architecture Checklist*

Menjelaskan tentang bukti-bukti apa saja yang telah dilakukan dalam desain arsitektur. Untuk lebih detail akan dijelaskan pada lampiran ReadySET poin C.5.7.

#### **5.1.6** *Persistence*

#### **5.1.6.1** *Overview*

Menjelaskan tentang gambaran singkat mengenai persistensi data pada sistem yang sangat penting. Untuk lebih detail akan dijelaskan pada lampiran ReadySET poin C.6.2.

### **5.1.6.2** *Central Database*

Menjelaskan tentang central database yang digunakan yaitu desain database dari Sistem Informasi Kepegawaian. Untuk lebih detail akan dijelaskan pada lampiran ReadySET poin <sup>C</sup>.6.3.

#### 5./.*6.2.1 Database Table*

Menjelaskan tentang tabel-tabel yang digunakan dalam pengembangan Sistem Informasi Kepegawaian dapat dilihat pada Tabel 5.3. Untuk lebih detail akan dijelaskan pada lampiran ReadySET poin C.6.3.1.

### <sup>5</sup>./.*6.2.2 Description Table*

Menjelaskan tentang deskripsi mengenai tabel-tabel yang digunakan dalam pengembangan Sistem Informasi Kepegawaian dapat dilihat pada Tabel 5.4. Untuk lebih detail akan dijelaskan pada lampiran ReadySET poin C.6.3.2.

#### **5.1.6.3** *File Storage*

Menjelaskan tentang penyimpanan file yang berhubungan dengan proses pengembangan sistem yang disimpan dalam database komputer server. Untuk lebih detail akan dijelaskan pada lampiran ReadySET poin C.6.4.

### **5.1.6.4** *Persistence Mechanisms Checklist*

Menjelaskan tentang bukti-bukti apa saja yang telah dilakukan dalam menetapkan mekanisme *persitence.* Untuk lebih detail akan dijelaskan pada lampiran ReadySET poin <sup>C</sup>.6.5.

#### 5.1.7 *Security*

#### 5.1.7.1 *Overview*

Menjelaskan tentang gambaran singkat mengena<sup>i</sup> isi dokumen *security.* Untuk lebih detail akan dijelaskan pada lampiran ReadySET poin C.7.2.

#### 5.1.7.2 *Security Mechanisms*

Menjelaskan tentang mekanisme keamanan yang terdapat dalam desain sistem. Untuk lebih detail akan dijelaskan pada lampiran ReadySET poin C.7.3.

#### 5.1.7.3 *Security Checklist*

Menjelaskan tentang bukti-bukti apa saja yang telah dilakukan dalam menetapkan keamanan sistem. Untuk lebih detail akan dijelaskan pada lampiran ReadySET poin C.7.4.

## **BAB VI UJI COBA DAN EVALUASI SISTEM**

## **6.1 Gambaran**

Tahap akhir dari pembuatan aplikasi Sistem Informasi Kepegawaian ini adalah uji coba dan evaluasi sistem. Tahap ini bertujuan untuk menguji apakah aplikasi ini sudah sesuai dengan spesifikasi rancangan yang telah dibuat.

#### **6.2 Tujuan Uji Coba**

Tujuan secara umum dari uji coba aplikasi ini antara lain:

<sup>1</sup>. Mengetahui apakah semua fungsi yang terdapat dalam dokumentasi *user needs* telah terpenuhi.

Tolok ukur yang digunakan yaitu apabila fungsi-fungsi yang tercantum dalam dokumentasi *user needs* telah dipenuhi oleh perangkat lunak ini. Dan terdapat bukti dari user pengguna berupa dokumen kesesuaian.

<sup>2</sup>. Mengetahui apakah semua fungsi yang ada telah berjalan dengan benar.

Tolok ukur kebenaran yang digunakan adalah apabila fungsifungsi tersebut telah berjalan sesuai dengan alur pada use *case* dalam dokumen perancangan desain yang ada di lampiran ReadySET

## **6.3 Lingkungan Uji Coba**

Spesifikasi komputer yang digunakan untuk menguji Sistem Informasi Kepegawaian ini antara lain:

- <sup>A</sup>. Spesifikasi komputer aplikasi server dan database server
	- ٠ Processor Intel Pentium 4
	- $\mathbf{R}$  . Memory 1 GB
	- Kapasitas harddisk *free* sebesar 40 GB ٠
	- Lan Card  $\mathbf{r}$
- Sistem operasi yang digunakan adalah Windows XP ٠ ×
	- Server database yang digunakan adalah MySQL 5.0

Skenario uji coba ini disusun berdasarkan beberapa *use case* yang telah dibuat pada tahap desain. Skenario terdiri dari <sup>2</sup> bagian. yaitu *overview* dan langkah-langkah untuk menjalankan usecase hasilnya akan digambarkan. Setelah itu akan dilakukan evaluasi dari hasil pelaksanaan skenario tersebut.

**6.4 Skenario uji coba proses mengelola data pengguna** berperan adalah semua aktor sesuai dengan hak akses masing-masing. Dalam uji coba kali ini akan dijelaskan pula detail langkah-langkah uji coba sistem tersebut. Kemudian setelah diadakan uji coba tersebut akan dilakukan ev fungsi-fungsi yang ada didalam proses pengelolaan data pengguna apakah telah berjalan sesuai dengan desain dan kebutuhan pengguna.

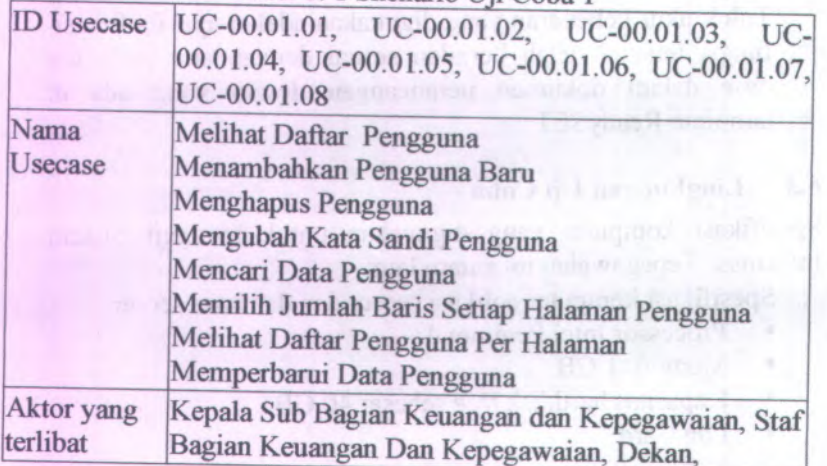

Tabel <sup>6</sup>, <sup>1</sup> Skenario Uji Coba <sup>1</sup>

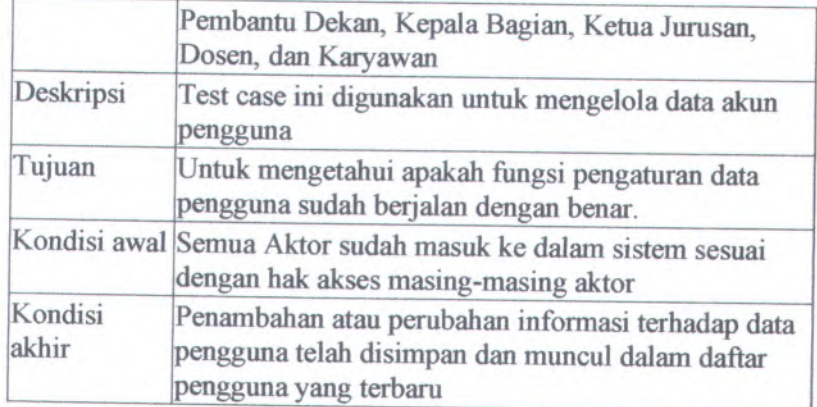

Langkah-langkah yang harus dilakukan untuk menjalankan skenario ini adalah sebagai berikut:

- 1. Pilih menu Pengotaan Pengguna
- <sup>2</sup>. Akan muncul halaman Daftar Akun Pengguna seperti pada gambar 6.1 yang berisi daftar seluruh pengguna. Pada halaman ini terdapat tombol tambah, tombol hapus, tombol ubah data, tombol pencarian, dan tombol refresh.

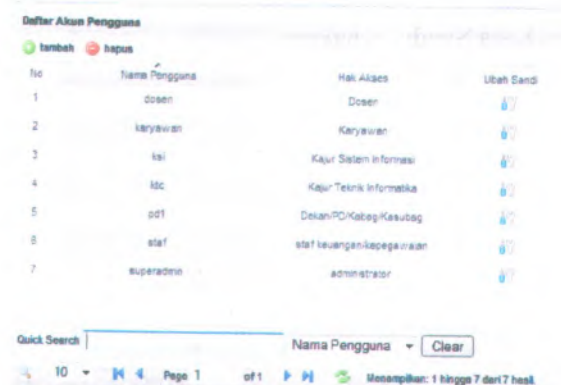

**Gambar <sup>6</sup>. <sup>1</sup> Hasil skenario melihat daftar pengguna**

3. Untuk menambah data akun pengguna Kepala Sub Bagian Keuangan dan Kepegawaian menekan tombol **\*\*\*\*\*\*\*\*\*\*\*\*\*\***, maka halaman yang terlihat setelah menekan tombol ambah seperti pada gambar 6.2.

**-| Halaman Tambah Pengguna|** Nama Penggun *HP* Kata Sandi Hak Akses - pilih hak akses simpan

**Gambar 6. 2 Halaman Tambah Pngguna**

- 4. Untuk menambah data pengguna Kepala Sub Bagian Keuangan dan Kepegawaian memasukkan data-data sebagai berikut :
	- •Nama Pengguna : Khakim Ghozali
	- •NIP : 131846108
	- •Kata Sandi : Khakim
	- •Hak Akses : PD

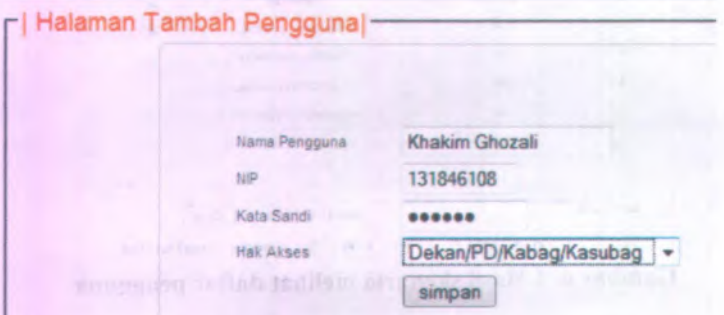

**Gambar 6. 3 Langkah skenario tambah pengguna**

- 5. Tekan tombol simpan untuk menambah data pengguna.
- <sup>6</sup>. Data pengguna yang barn dimasukkan akan muncul dalam Daftar Akun Pengguna.

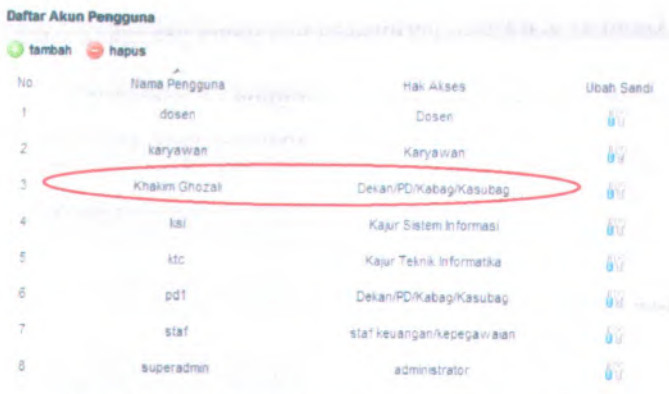

## **Gambar <sup>6</sup>. <sup>4</sup> Hasil skenario tambah pengguna**

7. Jika ada salah satu field atau lebih tidak diisi maka akan muncul pesan peringatan.

| and company to the control of | [ Halaman Tambah Pengguna)- |   |                              |
|-------------------------------|-----------------------------|---|------------------------------|
|                               |                             |   |                              |
| <b>Name Pergguna</b>          |                             |   | nama pengguna harus disil    |
| 11P                           |                             |   | <b>NP harus dist:</b>        |
| Kata Sandi                    |                             |   | kata sandi herus disil<br>16 |
| <b>Hak Akkee</b>              | xiith hak akses-            | ÷ |                              |
|                               |                             |   |                              |

**Gambar <sup>6</sup>. <sup>5</sup> Pesan peringatan bila ada** *field* **yang tidak diisi**

<sup>8</sup>. Jika Nama Pengguna yang akan dimasukkan sama dengan nama nama pengguna lain dan aktor maka akan muncul pesan peringatan

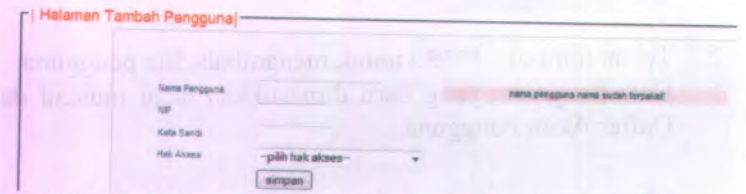

**Gambar <sup>6</sup>. <sup>6</sup> Pesan peringatan bila nama pengguna sama**

<sup>9</sup>. Untuk menghapus data pengguna Kepala Sub Bagian Keuangan dan Kepegawaian memilih data pengguna yang akan dihapus yaitu dengan Nama Pengguna "Khakim Ghozali" dan Hak Akses "Dekan/PD/Kabag/Kasubag" seperti pada gambar

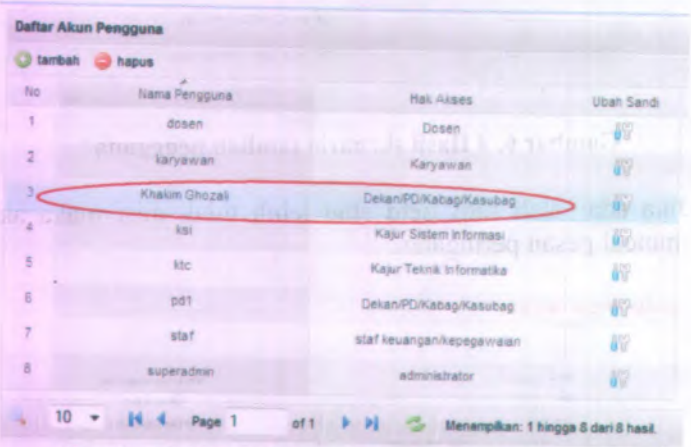

**Gambar <sup>6</sup>. <sup>7</sup> Langkah skenario hapus pengguna**

Built disher once hing may what material

10. Kemudian setelah menekan tombol **O hapus** maka akan muncul pesan konfirmasi hapus data pengguna seperti pada gambar . Tekan tombol "OK" apabila ingin menghapus data pengguna dan tekan tombol "Cancel" jika tidak yakin menghapus data pengguna tersebut dan kembali ke halaman Daftar Akun Pengguna

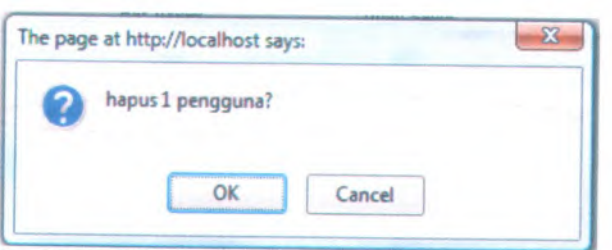

**73**

**Gambar 6. 8 Pesan konfirmasi hapus pengguna**

11. Apabila menekan tombol "OK" maka data akan dihapus dan pada halaman Daftar Akun Pengguna telah dihapus seperti pada gambar

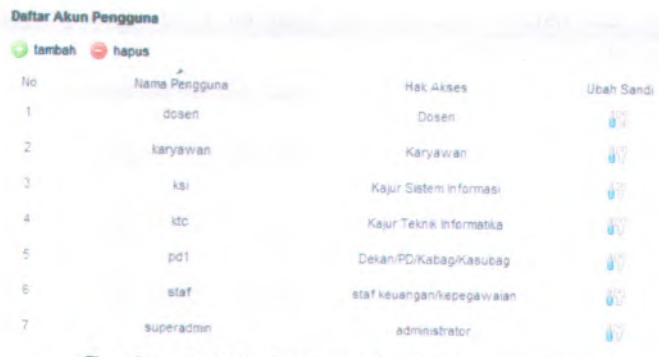

**Gambar 6. 9 Hasil skenario hapus pengguna**

12. Untuk mengubah kata sandi pengguna memilih data Pengguna yang akan di ubah kata sandinya yaitu dengan Nama Pengguna "Dosen" dan Hak Akses "Dosen" seperti pada gambar

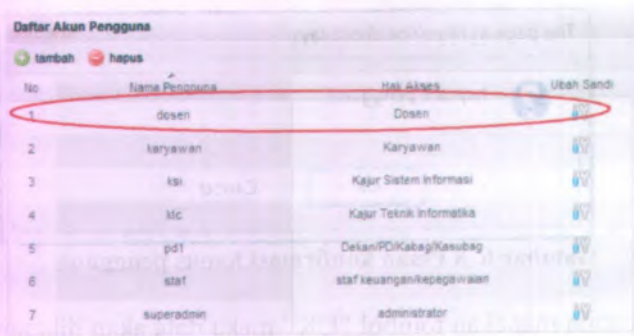

**Gambar <sup>6</sup>. <sup>10</sup> Langkah skenario ubah kata sandi**

<sup>13</sup>. Untuk mengubah kata sandi pengguna dengan cara menekan **i** dan sistem menampilkan halaman ubah sandi pengguna seperti pada gambar

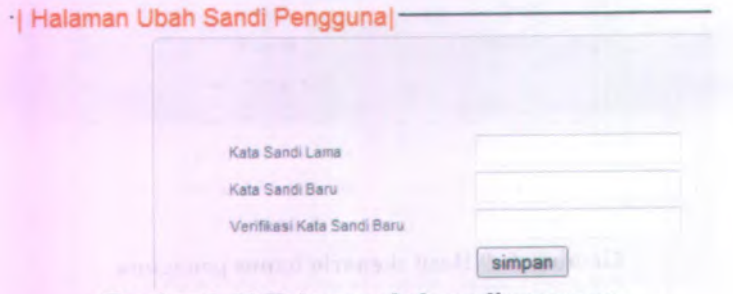

**Gambar 6. 11 Halaman ubah sandi pengguna**

<sup>14</sup>. Data yang ingin diubah adalah Kata Sandi "dosen" dengan Kata Sandi Baru 'dosen baru" seperti pada gambar dan tekan tombol simpan]

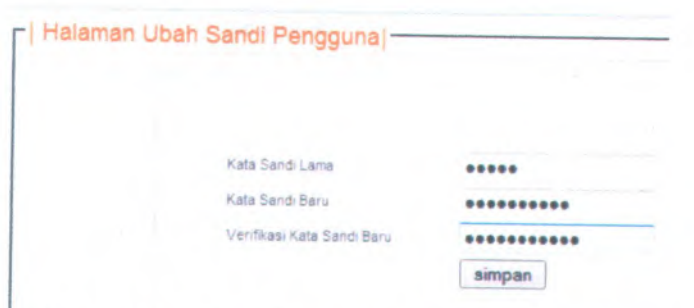

75

**Gambar <sup>6</sup>. <sup>12</sup> Langkah skenario ubah kata sandi pengguna**

<sup>15</sup>. Jika Kata Sandi Lama tidak sesuai maka akan menampilkan pesan seperti pada gambar

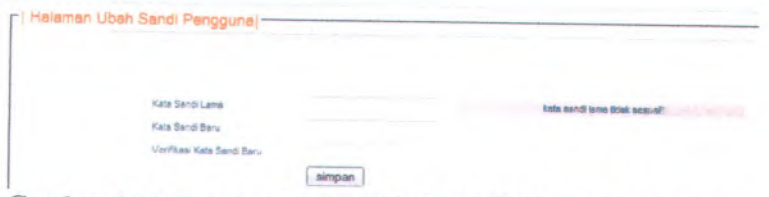

**Gambar <sup>6</sup>. <sup>13</sup> Pesan peringatan bila kata sandi lama tidak sesuai**

<sup>16</sup>. Jika Verifikasi Kata Sandi Baru tidak sama dengan Kata Sandi Baru maka akan menampilkan pesan seperti pada gambar

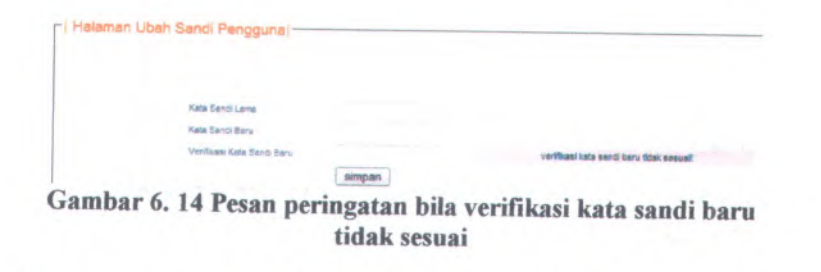

<sup>17</sup>. Untuk mencari data pengguna yang dilakukan adalah menekan tombol  $\rightarrow$  seperti pada gambar

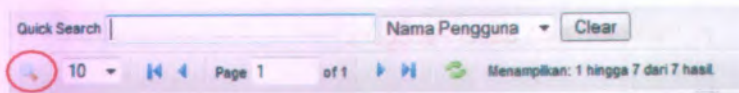

**Gambar 6.15 Langkah skenario pencarian data pengguna**

<sup>18</sup>. Data yang ingin dicari adalah Nama Pengguna "superadmin" dengan cara memilih parameter pencarian Nama Pengguna dan mengisi *field* Quick Search "superadmin" seperti pada gambar dan tekan tombol enter.

| Nama Pengguna - Claar<br>Quick Search Superadmin                               |  |
|--------------------------------------------------------------------------------|--|
|                                                                                |  |
| M <sub>0</sub><br>in: 1 hingga 7 dan 7 hasil.<br>$10 - 14$  4   Page 1<br>of 1 |  |

**Gambar 6.16 Langkah skenario pencarian data pengguna**

<sup>19</sup>. Hasil pencarian Nama Pengguna seperti pada gambar

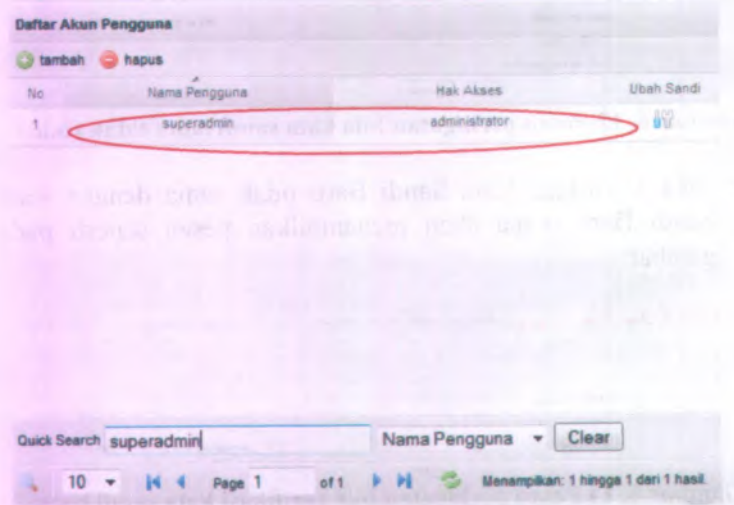

**Gambar 6. 17 Hasil skenario pencarian data pengguna**

20. Untuk memilih jumlah bans setiap haiaman pengguna dengan cara memilih jumlah baris yaitu 5 baris setiap haiaman seperti pada gambar

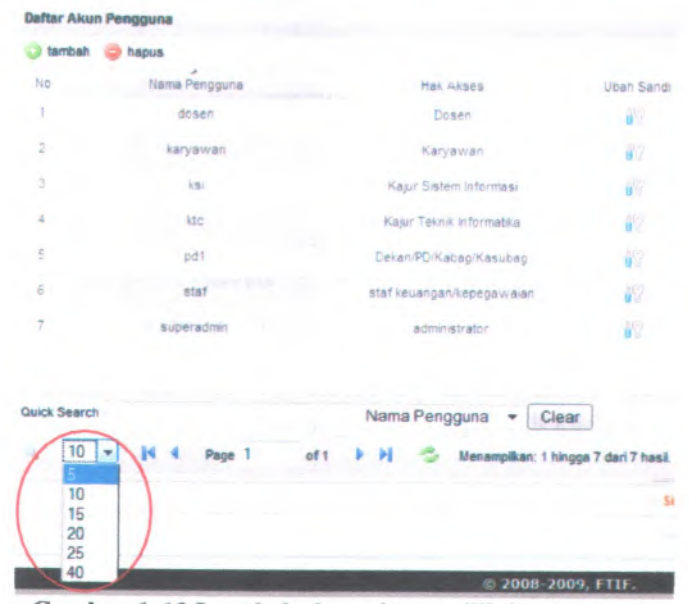

**Gambar 6.18 Langkah skenario memilih jumlah bans**

21. Setelah memilih jumlah baris maka pada daftar akun pengguna tiap haiaman terdiri dari lima baris, tampilannya seperti pada gambar

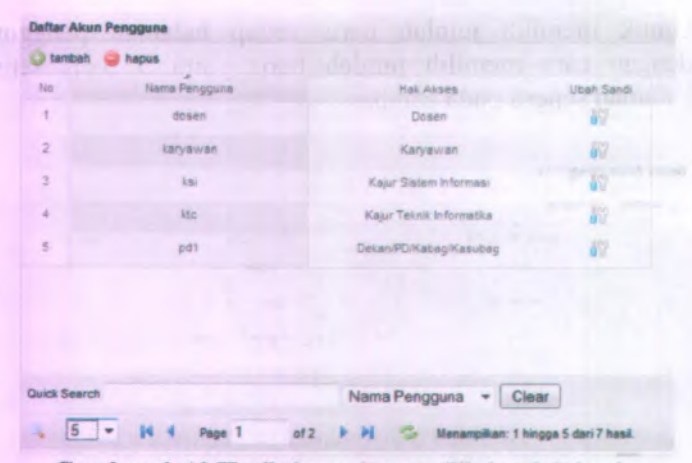

Gambar 6. 19 Hasil skenario memilih jumlah baris

**22. Untuk melihat daftar pengguna per halaman dengan cara menekan tombol seperti pada gambar**

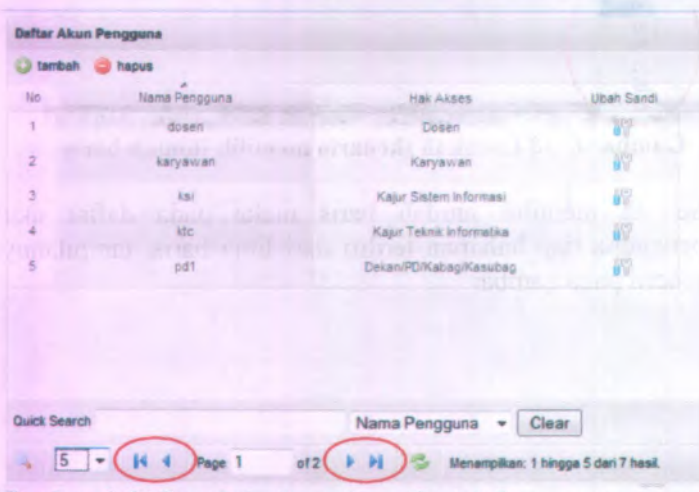

Gambar 6. 20 Langkah skenario melihat daftar pengguna per halaman

<sup>23</sup>. Untuk melihat halaman paling awal yang harus dilakukan adalah dengan cara menekan tombol 4, tampilannya seperti pada gambar

| tambah         | hapus         |                                               |                   |
|----------------|---------------|-----------------------------------------------|-------------------|
| No             | Nama Pengguna | Hak Akses                                     | <b>Ubah Sandi</b> |
| Ť              | dosen         | Dosen                                         | 曜                 |
| $\overline{2}$ | karyawan      | Karyawan                                      | 67                |
| 3              | ktts i        | Kajur Sistem Informasi                        | iN.               |
| ä              | ktc           | Kajur Teknik Informatika                      | 櫩                 |
| 5              | pd1           | Dekan/PD/Kabag/Kasubag                        | 60                |
|                |               |                                               |                   |
|                |               |                                               |                   |
|                |               | <b>TO LIVE</b>                                |                   |
| Quick Search   |               | Nama Pengguna<br>Clear<br>$\scriptstyle\rm w$ | u                 |

**Gambar <sup>6</sup>. <sup>21</sup> Hasil skenario melihat daftar pengguna per halaman**

<sup>24</sup>. Untuk melihat halaman sebelumnya yang harus dilakukan adalah dengan cara menekan tombol , tampilannya seperti pada gambar

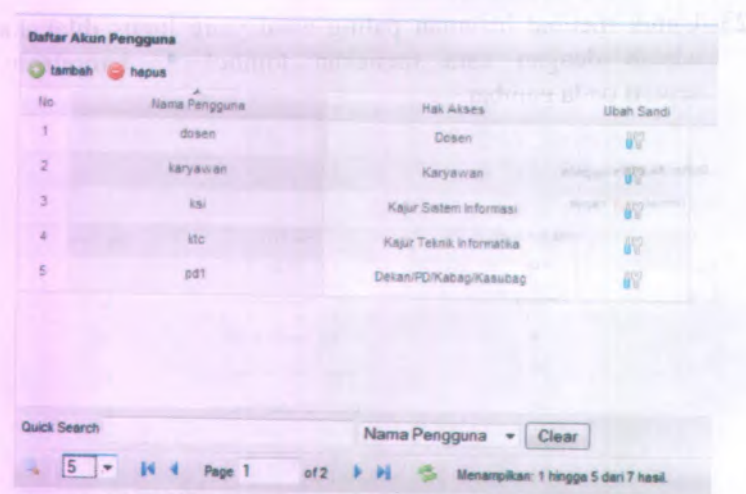

**Gambar 6. <sup>22</sup> Hasil skenario melihat daftar pengguna per halaman**

25. Untuk melihat halaman berikutnya yang harus dilakukan adalah dengan cara menekan tombol  $\blacktriangleright$ , tampilannya seperti pada gambar

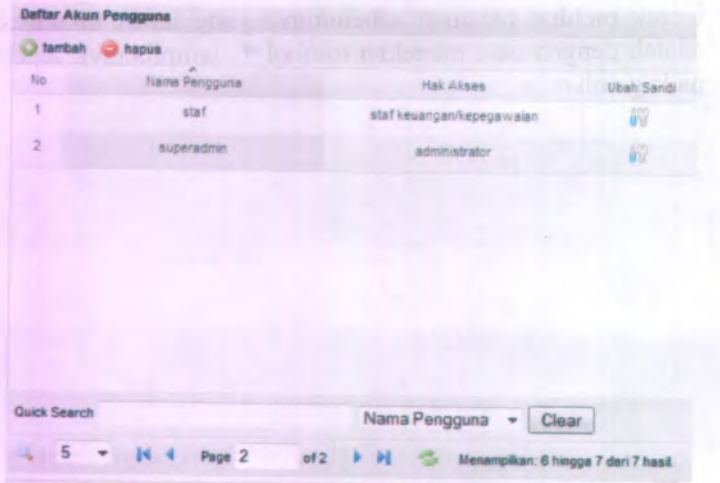

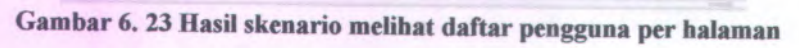

<sup>26</sup>. Untuk melihat halaman paling akhir yang hams dilakukan adalah dengan cara menekan tombol \* , tampilannya seperti pada gambar

| tambah              | hapus         |                                   |                   |
|---------------------|---------------|-----------------------------------|-------------------|
| No                  | Nama Pengguna | Hak Akses                         | <b>Ubah Sandi</b> |
| t.                  | staf          | staf keuangan/kepegawaian         | 碱                 |
| 2                   | superadmin    | administrator                     | ûν                |
|                     |               |                                   |                   |
|                     |               |                                   |                   |
|                     |               |                                   |                   |
|                     |               |                                   |                   |
| <b>Quick Search</b> |               | Nama Pengguna<br>Clear<br>$\cdot$ |                   |

**Gambar <sup>6</sup>. <sup>24</sup> Hasil skenario melihat daftar pengguna per halaman**

<sup>27</sup>. Untuk memperbarui Daftar Akun Pengguna dengan cara menekan tombol **tampilannya seperti pada gambar** 

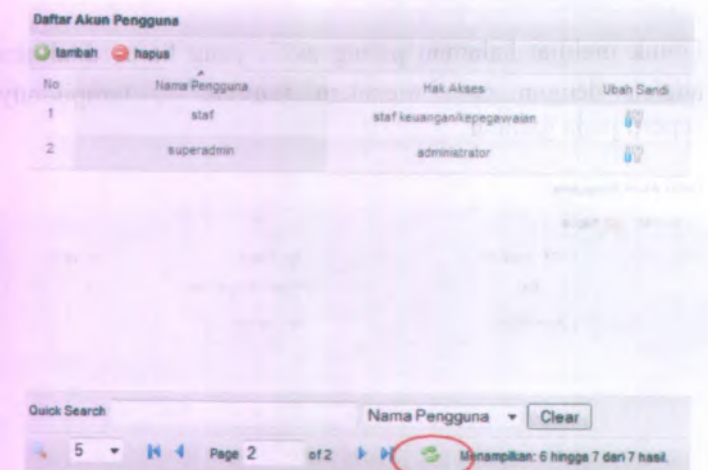

**Gambar <sup>6</sup>. <sup>25</sup> Hasil skenario memperbarui data pengguna**

## **6.5 Skenario uji coba proses mengelola data biodata dosen**

Dalam uji coba proses pengelolaan data biodata dosen ini yang berperan adalah semua aktor sesuai dengan hak akses masing masing. Dalam uji coba kali ini akan dijelaskan pula detail langkah-langkah uji coba sistem tersebut. Kemudian setelah diadakan uji coba tersebut akan dilakukan evaluasi terhadap fungsi-fungsi yang ada didalam proses pengelolaan data biodata dosen apakah telah berjalan sesuai dengan desain dan kebutuhan pengguna.

|                        | $1$ and $0.2$ SKellario U[1 C00a $2$                                                                                            |
|------------------------|----------------------------------------------------------------------------------------------------|
| <b>ID Usecase</b>      | UC-00.02.01, UC-00.02.02, UC-00.02.03, UC-<br>00.02.04, UC-00.02.05, UC-00.02.06, UC-00.02.07,<br>UC-00.02.08, UC-00.02.09      |
| Nama<br><b>Usecase</b> | Melihat Daftar Data Biodata Dosen<br>Menambah Data Biodata Dosen<br>Menghapus Data Biodata Dosen<br>Mengubah Data Biodata Dosen |

 $Table 6.2$  Skanario Uji Cob

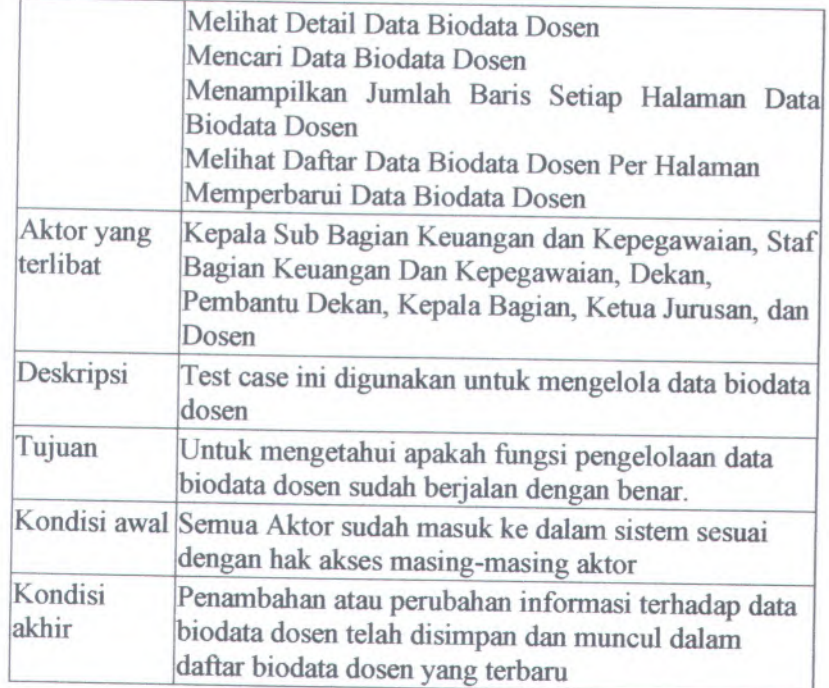

Langkah-langkah yang harus dilakukan untuk menjalankan skenario ini adalah sebagai berikut:

1. Pilih menu yang ditunjukkan gambar Biodata Dosen seperti Biodata **Department Block** and Department and Department and Department and Department and Department and Department and Department and Department and Department and Department and Department and Department and Department

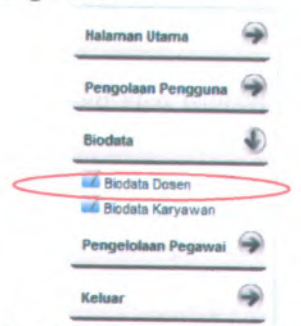

**Gambar 6. 26 Menu biodata dosen**

- 2. Akan muncul halaman daftar biodata dosen yang berisi daftar biodata dosen. Pada halaman ini terdapat tombol
	- • "tambah" yang berfimgsi untuk menambah biodata dosen,
	- •"hapus" yang berfungsi untuk menghapus biodata dosen,
	- "Ubah Data" yang berfungsi untuk mngubah biodata dosen,
	- • "Lihat Detail" yang berfungsi untuk melihat lebih lengkap biodata dosen,
	- *"refresh* " yang berfungsi untuk memperbarui data daftar biodata dosen yang terbaru

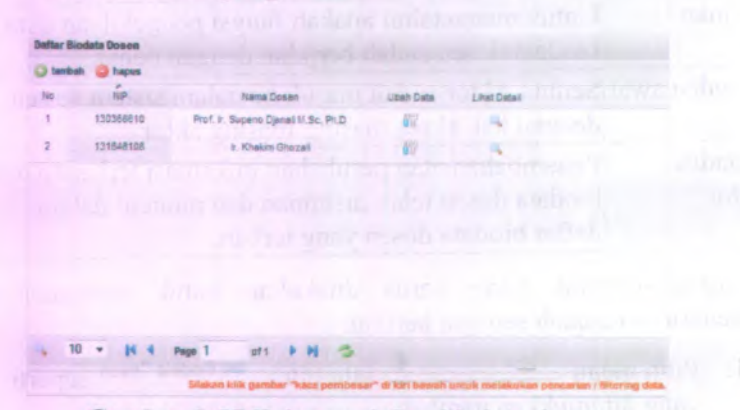

**Gambar 6. 27 Halaman daftar biodata dosen**

- 3. Untuk menambah data biodata dosen Staf Bagian Keuangan Dan Kepegawaian mengisi data biodata dosen dengan data sebagai berikut :
	- NIP : 132318028
	- •Nama Dosen : Mahendrawathi ER
	- Tempat Lahir : Denpasar
	- •Tanggal Lahir: 11-10-1976
	- •Jenis Kelamin : Wanita
	- •Pendidikan : S3
- Fakultas: FTIF  $\bullet$ 
	- Jurusan: Sistem Informasi  $\bullet$
	- Gelar Belakang: ST, M.Sc, Ph.D.  $\bullet$
	- Jabatan : Lektor  $\bullet$
	- Pangkat: Penata-III/c  $\bullet$
	- TMT Jabatan: 1-3-2008  $\bullet$
	- TMT Pangkat: 1-11-2007  $\bullet$
	- $\bullet$ **Tahun PNS: 2007**
	- Gelar Terakhir: Ph.D.  $\bullet$
	- Tahun Gelar Terakhir: 2004  $\bullet$

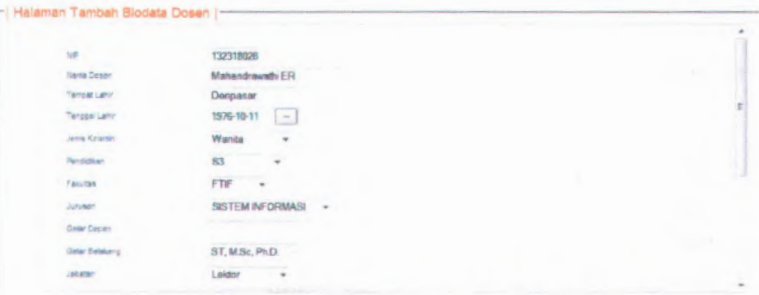

Gambar 6. 28 Langkah skenario tambah biodata dosen

4. Tekan tombol simpan untuk menambah data biodata dosen dan untuk mengosongkan field tekan tombol kosongkan

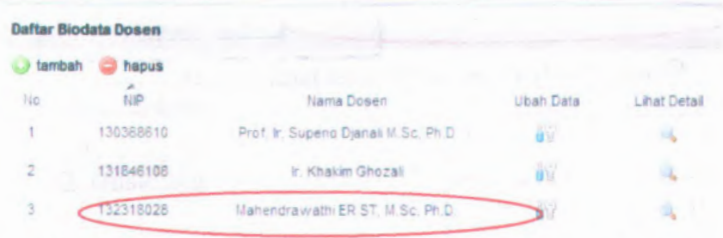

Gambar 6, 29 Hasi skenario tambah data biodata dosen

5. Jika ada satu atau lebih *field* tidak diisi maka akan muncul pesan peringatan seperti pada gambar

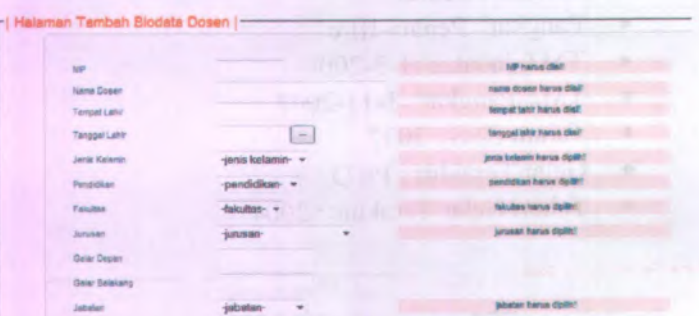

**Gambar <sup>6</sup>. <sup>30</sup> Pesan peringatan bila ada** *field* **yang belum diisi**

<sup>6</sup>. Untuk menghapus data biodata dosen dengan memilih data biodata dengan NIP "132318028" dan Nama Dosen "Mahendrawathi ER" dan tekan tombol hapus untuk menghapus data. Ketika muncul pesan konfirmasi seperti pada gambar tekan tombol "OK' 1 utuk menghapus data dan tombol "Cancel" untuk membatalkan hapus data.

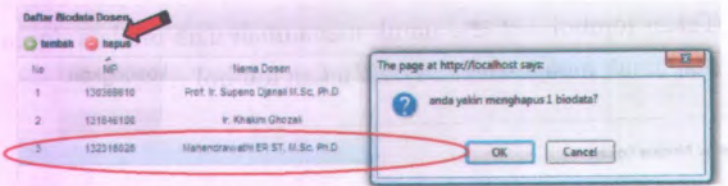

**Gambar 6. 31 Pesan konfirmasi hapus biodata dosen**

<sup>7</sup>. Untuk mengubah data biodata dosen dengan cara menekan tombol pada data NIP "131846108" dan Nama Dosen "Ir. Khakim Ghozali".

anchurt afels stedents acceptant in it or A sediat

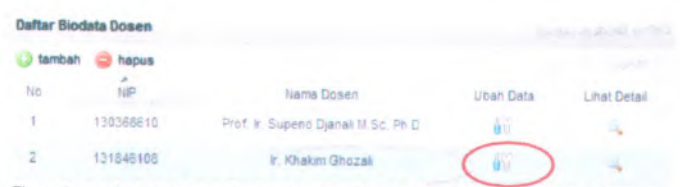

**Gambar <sup>6</sup>. <sup>32</sup> Langkah skenario ubah data biodata dosen**

- <sup>8</sup>. Data biodata dosen yang diubah adalah
	- •Gelar Belakang : M.Sc
	- •Gelar Terakhir : M.Sc
	- •Tahun Gelar Terakhir : 2004

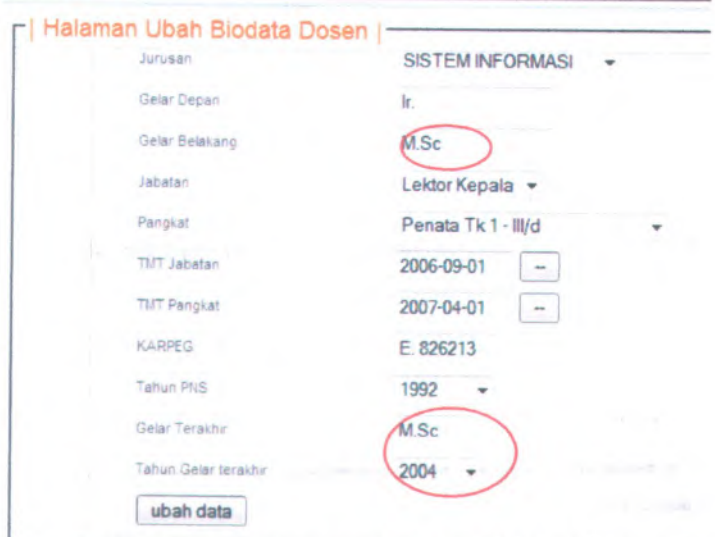

**Gambar <sup>6</sup>. <sup>33</sup> Langkah skenario ubah data biodata dosen**

9 . Untuk mengubah data tekan tombol **ubah data** akan berubah seperti pada gambar maka data

**87**

|                | <b>Daftar Biodata Dosen</b> |                                        |           | Delta Renderly in 1980. |
|----------------|-----------------------------|----------------------------------------|-----------|-------------------------|
| tambah<br>cs   | hapus                       |                                        |           |                         |
| No             | NP                          | Name Dosen                             | Ubah Data | <b>Lihat Detail</b>     |
| 1              | 130368610                   | Prof. Ir. Supeno Djanali III.Sc. Ph.D. | йŬ        |                         |
| $\overline{z}$ | 131846108                   | Ir. Khakim Ghozali I/ Sc               | 岡         |                         |

**Gambar <sup>6</sup>. <sup>34</sup> Hasil skenario ubah data biodata dosen**

<sup>10</sup>. Jika tidak mengisi *field* Nama Dosen dan mengisi *combobox* maka akan muncul pesan peringatan seperti pada gambar

| <b>Litt</b>           | 131848108            |                                       |
|-----------------------|----------------------|---------------------------------------|
| Nama Dosan            |                      | nams dosen hance disit                |
| Tempat Larin          | Jakarta              | will mill bud.                        |
| Tanggal Lanir         | 1964-03-05<br>Cont   |                                       |
| Jana Kalerier         | janis kalanin-       | Jerris Beherin Tokuk dipilli-         |
| Pendiditan            | pendidican-          | pendidiun harus dipiliti              |
| <b>Fatulas</b>        | -Islashue -          | <b>THE R</b><br>fairples haves delta! |
| Jurusan               | <b>HARASSAY</b><br>۳ | <b>Jurianor harrys inglini</b>        |
| Galar Dayan           | k.                   |                                       |
| <b>Geler Belekang</b> | MSE                  |                                       |
| <b>Jababer</b>        | jabaten<br>$\cdot$   | <b>Jebsten herus daller!</b>          |

**Gambar <sup>6</sup>. <sup>35</sup> Pesan peringatan bila ada** *field* **tidak diisi**

<sup>11</sup>. Untuk melihat detail data biodata dosen dengan menekan pada data NIP "131846108" dan Nama Dosen "Ir. Khakim Ghozali"

| <b>Daftar Biodata Dosen</b> |           |                                     |                           |              |
|-----------------------------|-----------|-------------------------------------|---------------------------|--------------|
| tambah                      | hapus     |                                     |                           |              |
| No                          | îір       | Nama Dosen                          | <b>Ubah Data</b>          | Lihat Detail |
|                             | 130368610 | Prof. Ir. Supeno Djanak M.Sc. Ph.D. | W                         |              |
| n                           | 131646108 | Ir. Khakim Ghozall M.Sc             | $\mathbf{u}^{\text{(c)}}$ |              |

**Gambar <sup>6</sup>. <sup>36</sup> Langkah skenario lihat detail data biodata dosen**

<sup>12</sup>. Maka hasilnya adalah seperti pada gambar 6.36

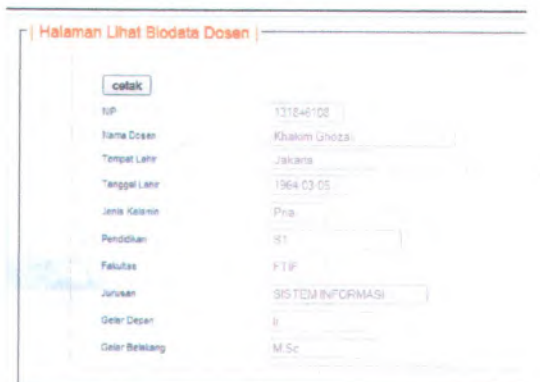

Gambar 6. 37 Masil skenario lihat detail biodata dosen

<sup>13</sup>. Jika menekan tombol cetak maka akan keluar *popup* untuk

| $-1$<br>о |                        |                        |  |
|-----------|------------------------|------------------------|--|
|           | <b>Biodata Dosen</b>   |                        |  |
|           | NP                     | : 131948100            |  |
|           | Name Desert            | : Caskin Ghank         |  |
|           | Tempot Lakir           | Mzz                    |  |
|           | <b>Tonggal Later</b>   | $195465-05$            |  |
|           | Juni: Kelumin          | $-12$                  |  |
|           | <b>Festivize</b>       | $-$ Pas                |  |
|           | <b>Fritaltis</b>       | F1F                    |  |
|           | Jarman                 | <b>SISTEM INFORMAL</b> |  |
|           | Gelar Depen            | $1 - 2r$               |  |
|           | <b>Color Rolphane</b>  | $-94%$                 |  |
|           | <b>Johann</b>          | Address Abb.           |  |
|           | Paughat                | : Peans Neds - III.a   |  |
|           | TMT Johnson            | 1 2008-09-01           |  |
|           | <b>TMX Pregiot</b>     | 1 2007-04-01           |  |
|           | <b>EARPEC</b>          | E.136213               |  |
|           | Tahan PNS              | : 1002                 |  |
|           | <b>Gelay Treakfate</b> | $:$ MS:                |  |
|           | Talego Gelar terakhir  | : 2000                 |  |
|           |                        |                        |  |

Gambar 6. 38 Hasil cetak biodata dosen

14. Untuk mencari data biodata dosen yang dilakukan adalah menekan tombol \* seperti pada gambar. Data yang ingin dicari adalah NIP "131846108" dengan cara memilih parameter pencarian NIP dan mengisi *field* Quick Search "131846108" seperti pada gambar dan tekan tombol enter.

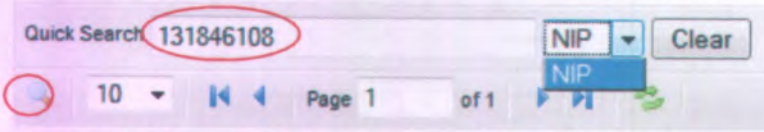

**Gambar 6. 39 Langkah skenario pencarian data biodata dosen**

15. Hasil pencarian NIP seperti pada gambar

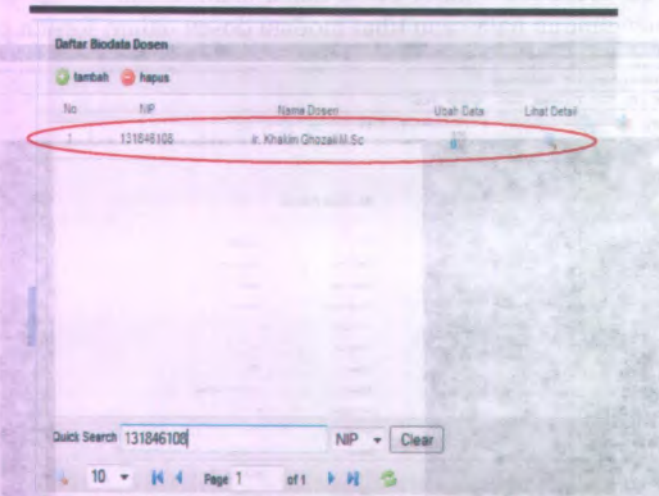

**Gambar 6. 40 Hasil skenario pencarian data biodata dosen**

16. Untuk memilih jumlah baris setiap halaman biodata dosen dengan cara memilih jumlah baris yaitu 5 baris setiap halaman seperti pada gambar

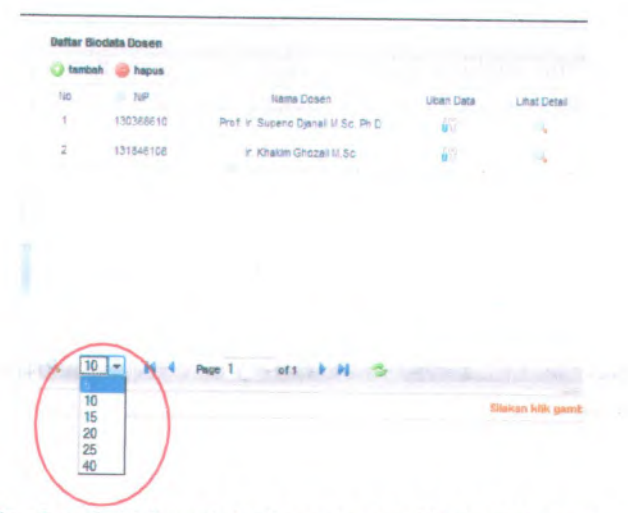

Gambar 6. 41 Langkah skenario memilih jumlah baris

**<sup>17</sup>. Untuk melihat daftar biodata dosen per halaman dengan cara menekan tombol seperti pada gambar**

| tambah    | hapus     |                                     |    |                            |
|-----------|-----------|-------------------------------------|----|----------------------------|
| No.       | NP.       | Nama Dosen                          |    | Ubah Data     Lihat Detail |
| 3         | 130368610 | Prof. In Supeno Djanall M.Sc. Ph.D. | άÜ |                            |
| $\bar{z}$ | 131846108 | Ir Khakim Ghozai M.Sc               | 69 |                            |
|           |           |                                     |    |                            |
|           |           |                                     |    |                            |
|           |           |                                     |    |                            |
|           |           |                                     |    |                            |
|           |           |                                     |    |                            |

Gambar <sup>6</sup>. <sup>42</sup> Langkah skenario melihat daftar biodata dosen per halaman

18. Untuk melihat halaman paling awal yang harus dilakukan adalah dengan cara menekan tombol 4, untuk melihat halaman sebelumnya yang harus dilakukan adalah dengan cara menekan tombol\*, untuk melihat halaman berikutnya yang harus dilakukan adalah dengan cara menekan tombol ▶, untuk melihat halaman paling akhir yang hams dilakukan adalah dengan cara menekan tombol \* , tampilannya seperti pada gambar

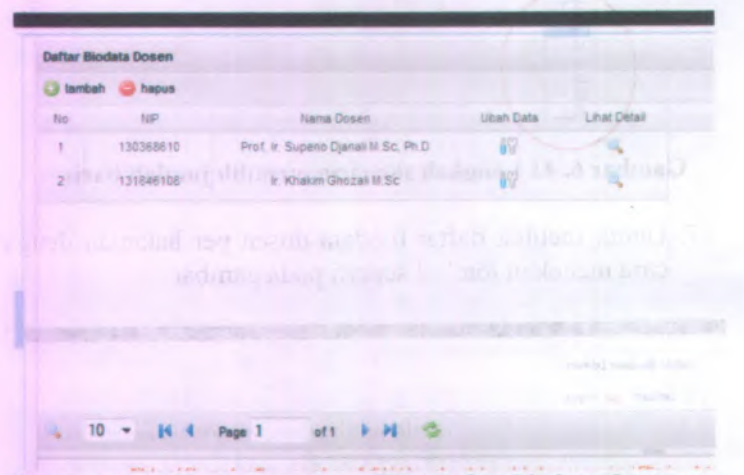

**Gambar 6. 43 Hasil skenario melihat daftar biodata dosen per halaman**

19. Untuk memperbarui Daftar Biodata Dosen dengan cara menekan tombol  $\blacktriangleright$  tampilannya seperti pada gambar

 $\mathbb{R}$  .  $\mathbb{R}$   $\mathbb{R}$  :

92
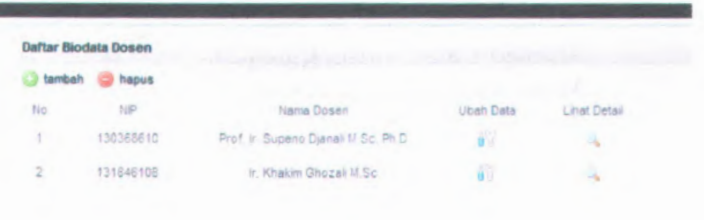

# Gambar 6. 44 Hasil skenario memperbarui data biodata dosen

#### 6.6 Skenario uji coba proses mengelola data biodata karyawan

Dalam uji coba proses pengelolaan data biodata karyawan ini yang berperan adalah semua aktor sesuai dengan hak akses masing-masing. Dalam uji coba kali ini akan dijelaskan pula detail langkah-langkah uji coba sistem tersebut. Kemudian setelah diadakan uji coba tersebut akan dilakukan evaluasi terhadap fungsi-fungsi yang ada didalam proses pengelolaan data biodata dosen apakah telah berjalan sesuai dengan desain dan kebutuhan pengguna.

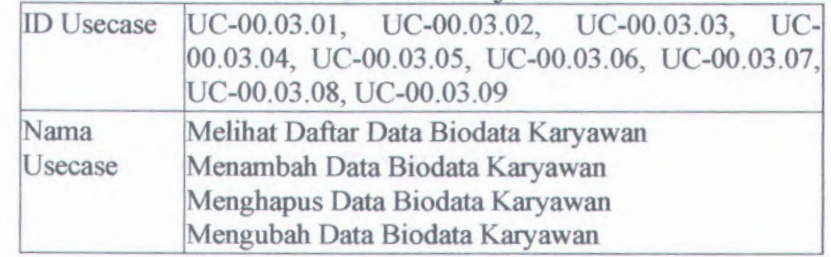

Tabel 6. 3 Skenario Uji Coba 3

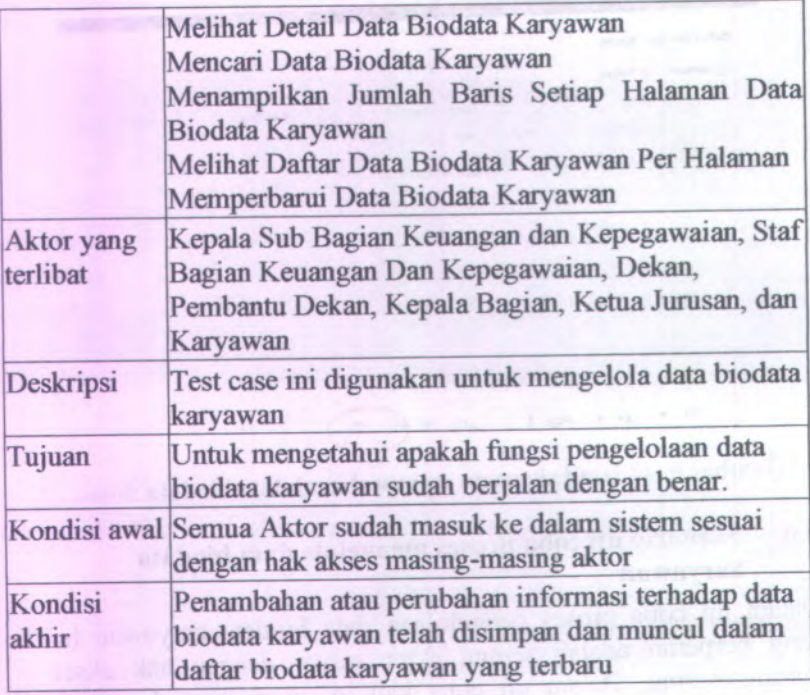

Langkah-langkah yang harus dilakukan untuk menjalankan skenario ini adalah sebagai berikut:

1. Pilih menu Blodata **1. Pilih Blodata Karyawan** seperti yang ditunjukkan gambar

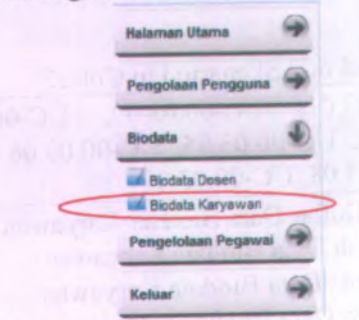

Gambar 6. 45 Menu biodata dosen

- <sup>2</sup>. Akan muncul halaman daftar biodata karyawan yang berisi daftar biodata karayawn. Pada halaman ini terdapat tombol
	- • "tambah" yang berfungsi untuk menambah biodata karyawan,
	- • "hapus" yang berfungsi untuk menghapus biodata karyawan,
	- • "Ubah Data" yang berfungsi untuk mengubah biodata karayawan,
	- • "Lihat Detail" yang berfungsi untuk melihat lebih lengkap biodata karyawan,
	- • *"refresh* " yang berfungsi untuk memperbarui data daftar biodata karayawn yang terbaru

|    | Daltar Blocksta Karyawan |                        |                   | <b>CONTRACTOR</b>  | <b>COMMERCIAL</b><br>$\sim$ | <b>ABC</b>        | ٠<br>$\sim$ |
|----|--------------------------|------------------------|-------------------|--------------------|-----------------------------|-------------------|-------------|
|    | O funbet @ hapus         |                        |                   |                    |                             |                   |             |
| No | 1iP                      | <b>Tarne Keyener</b>   | <b>Uttan Date</b> | <b>Chai Detail</b> |                             |                   |             |
| т. | 130703146                | Buyartan'              | W.                | ÷k,                |                             |                   |             |
| z  | 1308016                  | gramus A Payono        | 鞀                 | ×                  |                             |                   |             |
| ÷  | 135019874                | Dra Tut Marrars        | ¥9.               | o,                 |                             |                   |             |
| ×  | 130901508                | <b>Uveding Anji SE</b> | 斫                 | ÷.                 |                             |                   |             |
| s  | 121296110                | <b>Cits Constant</b>   | W                 | ą,                 |                             |                   |             |
| ä  | 131104106                | Adris Ulusian SB       | 47                | 76                 |                             |                   |             |
| ×  | 121681943                | Dre Dieng Jutewan      | 92                | ×.                 |                             |                   |             |
|    |                          |                        |                   |                    |                             | <b>PECULOR IN</b> |             |

**Gambar <sup>6</sup>. <sup>46</sup> Halaman daftar biodata karyawan**

- <sup>3</sup>. Untuk menambah data biodata karyawan Staf Bagian Keuangan Dan Kepegawaian mengisi data biodata karyawan dengan data sebagai berikut :
	- •NIP : 130875334
	- •Nama Karyawan : Subagio
	- •Tempat Lahir : Surabaya
	- •Tanggal Lahir : 03-09-1954
	- •Jenis Kelamin : Pria
	- •Pendidikan : SLTA
- •Fakultas : FTIF
- •Jurusan : Sistem Informasi
- •Pangkat : Penata Muda Tk 1-III/b
- **1116**  TMT Pangkat : 1-04-2001
	- •Tahun PNS : 1980

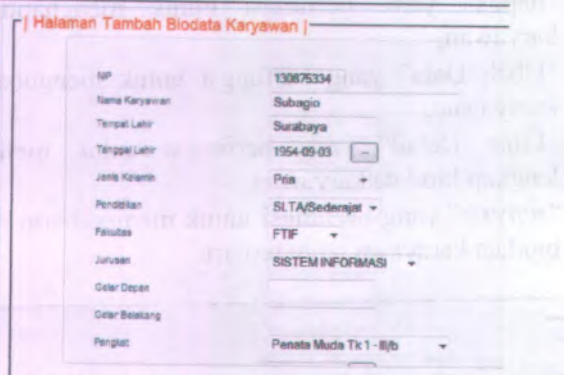

**Gambar <sup>6</sup>. <sup>47</sup> Langkah skenario tambah biodata karyawan**

4. Tekan tombol simpan untuk menambah data biodata karyawan dan untuk mengosongkan *field* tekan tombol **kosongkan**

|                | tembalt & hapus |                       |           |              |
|----------------|-----------------|-----------------------|-----------|--------------|
| No.            | <b>NP</b>       | <b>Netta Keryawan</b> | Ubah Data | Lihat Detail |
|                | 130703148       | Suniartani            | 87        |              |
| ź.             | 1308008         | Innatius D. Deugno    | 酲         | an a         |
| $\exists$      | 130875334       | Subagio               | Iö.       |              |
| a.             | 130911574       | Drar Tuti Mayvardi    | W?        |              |
| 5              | 130931338       | <b>Mustiko Ada SE</b> |           |              |
| e.             | 131098110       | Dra Diseleni          | w         |              |
| 7              | 131104106       | Ania Musich SE        | w         |              |
| $\overline{B}$ | 131561543       | Dre Diding Julia wan  | 設         |              |

**Gambar <sup>6</sup>. <sup>48</sup> Hasi skenario tambah data biodata karyawan**

5. Jika ada satu atau lebih *field* tidak diisi maka akan muncul pesan peringatan seperti pada gambar

| hill                  |                   | for hann die?                 |
|-----------------------|-------------------|-------------------------------|
| <b>Tiams Karyawan</b> |                   | nama karyawan karus disil     |
| Tempet Laire          |                   | tempet tehir francis dilez?   |
| <b>Tenggel Lahr</b>   | $\sim$            | langgal lahir harus diel!     |
| Jane Kalentin         | jonis kelamin ·   | Jenis kalanih harus diplih!   |
| Rendiction            | ·pendidikan-<br>٠ | pendiditan harva dipiliti!    |
| Fakultan              | falgatas- =       | faladas harva diplôti<br>99 B |
| Jurusan               | jurusan-<br>٠     | juiteken harus dipilih?       |
| Gelar Depan           |                   |                               |

**Gambar 6. 49 Pesan peringatan bila ada** *field* **yang belum diisi**

6. Untuk menghapus data biodata karyawan dengan memilih data biodata dengan NIP "130875334" dan Nama Karyawan "Subagio" dan tekan tombol hapus untuk menghapus data. Ketika muncul pesan konfirmasi seperti pada gambar tekan tombol "OK" utuk menghapus data dan tombol "Cancel" untuk membatalkan hapus data.

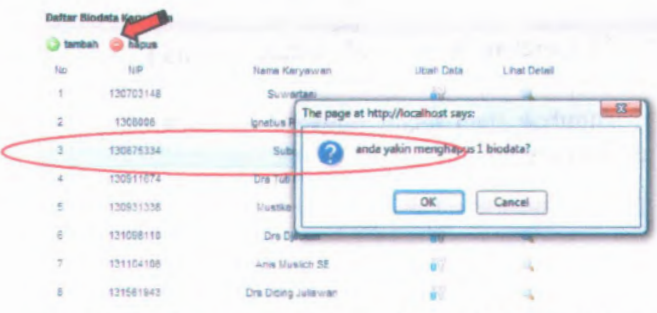

**Gambar 6. 50 Pesan konfirmasi hapus biodata karyawan**

<sup>7</sup>. Untuk mengubah data biodata karyawan dengan cara menekan tombol <sup>W</sup> pada data NIP "130875334" dan Nama Karyawan "Subagio".

|                 | Daftar Biodata Karyawan               |                   |                  |              |
|-----------------|---------------------------------------|-------------------|------------------|--------------|
| tambah          | hapus hapus                           |                   |                  |              |
| No              | NP                                    | Nama Karyawan     | <b>Ubah Data</b> | Lihat Detail |
|                 | 130703148<br><b>1979</b>              | Suwartani         | 62               |              |
| $\overline{2}$  | 1308008                               | Ignatius R Payone | 齢                |              |
| 3               | 130875334<br><b>Contract Contract</b> | Subagio           | w                |              |
| <b>Security</b> | at the product of the products of     |                   |                  |              |

**a** 1 ^ <sup>n</sup>011A74 Hr\* Tiiti **Gambar <sup>6</sup>. <sup>51</sup> Langkah skenario ubah data biodata karyawan**

- <sup>8</sup>. Data biodata karyawan yang diubah adalah
	- •Nama Karyawan : Joko Subagio

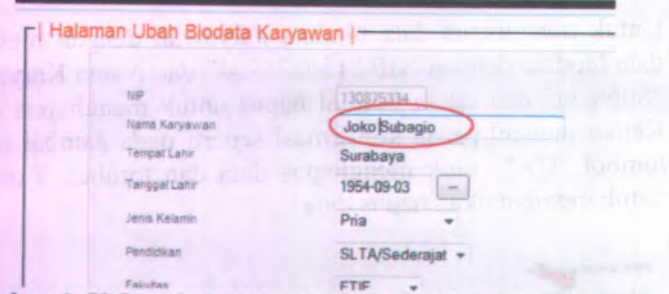

**Gambar <sup>6</sup>. <sup>52</sup> Langkah skenario ubah data biodata karyawan**

<sup>9</sup>. Untuk mengubah data tekan tombol \* ubah data maka data akan berubah seperti pada gambar

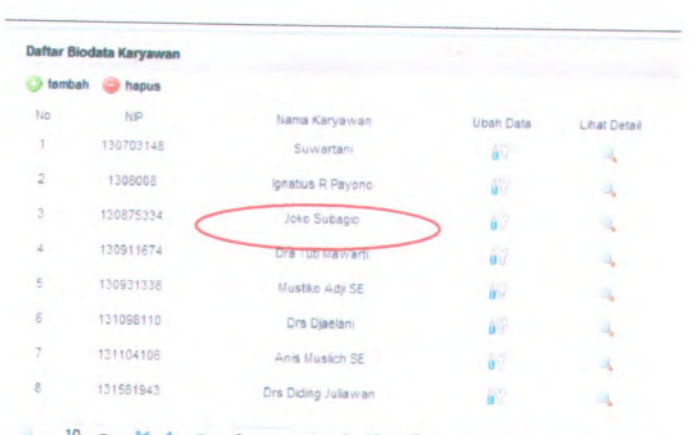

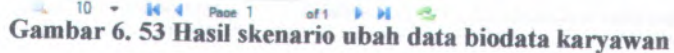

<sup>10</sup>. Untuk melihat detail data biodata dosen dengan menekan ' pada data NIP "130875334" dan Nama Karyawan "Joko Subagio"..

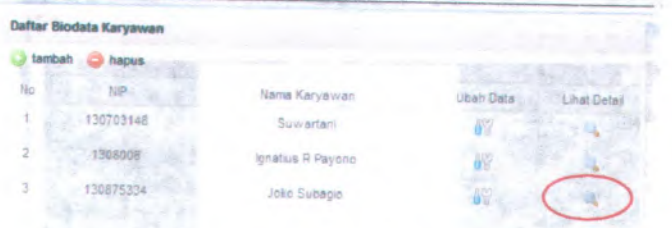

**Gambar <sup>6</sup>. <sup>54</sup> Langkah skenario lihat detail data biodata karyawan**

<sup>11</sup>. Maka hasilnya adalah seperti pada gambar 6.56

**99**

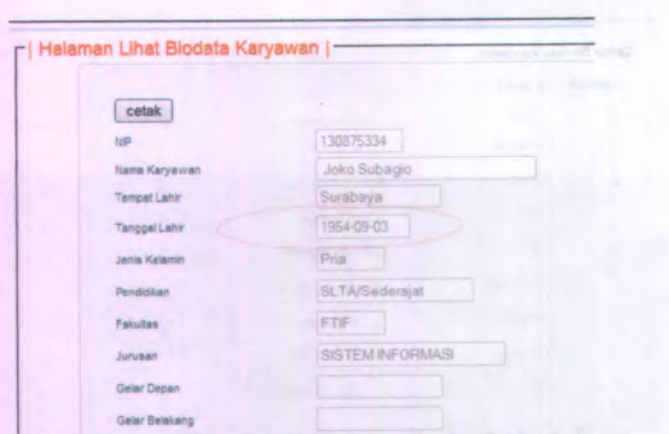

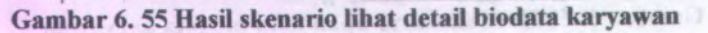

12. Jika menekan tombol cetak maka akan keluar *popup* untuk mengunduh halamaan lihat biodata karyawan dalam format ndf

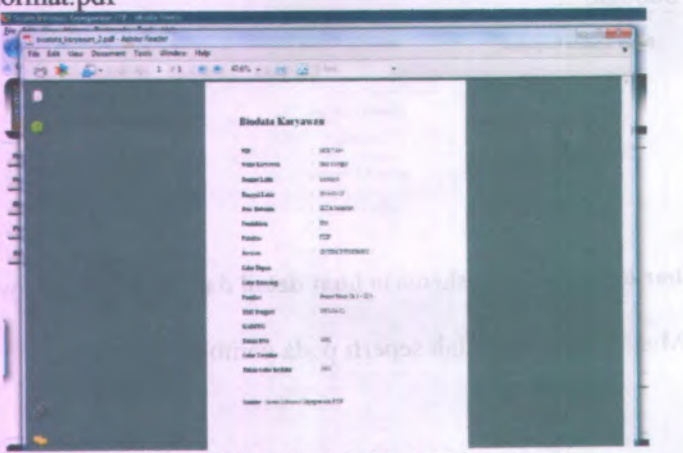

**Gambar 6. 56 Hasil cetak biodata karyawan**

13. Untuk mencari data biodata karyawan yang dilakukan adalah menekan tombol » seperti pada gambar. Data yang ingin dicari adalah NIP "130875334'" dengan cara memilih parameter pencarian NIP dan mengisi *field* Quick Search "130875334" seperti pada gambar dan tekan tombol enter.

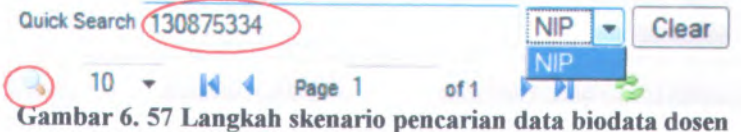

<sup>14</sup>. Hasil pencarian NIP seperti pada gambar

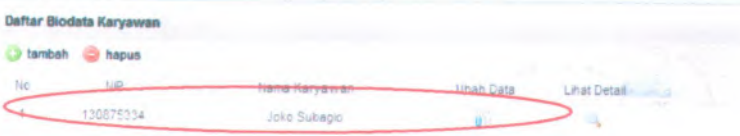

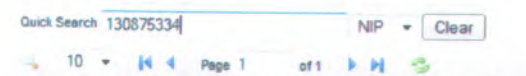

**Gambar <sup>6</sup>. <sup>58</sup> Hasil skenario pencarian data biodata karyawan**

<sup>15</sup>. Untuk memilih jumlah baris setiap halaman biodata karyawan dengan cara memilih jumlah baris yaitu <sup>5</sup> baris setiap halaman seperti pada gambar

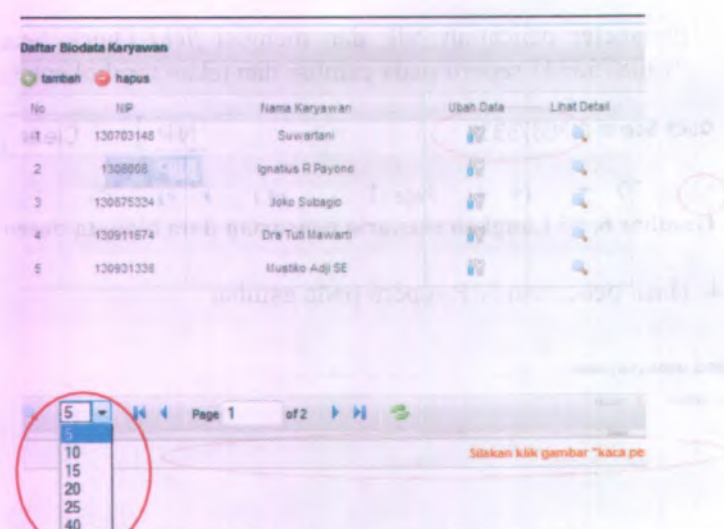

Gambar 6. 59 Langkah skenario memilih jumlah baris

**16. Untuk melihat daftar biodata karyawan per halaman dengan cara menekan tombol seperti pada gambar**

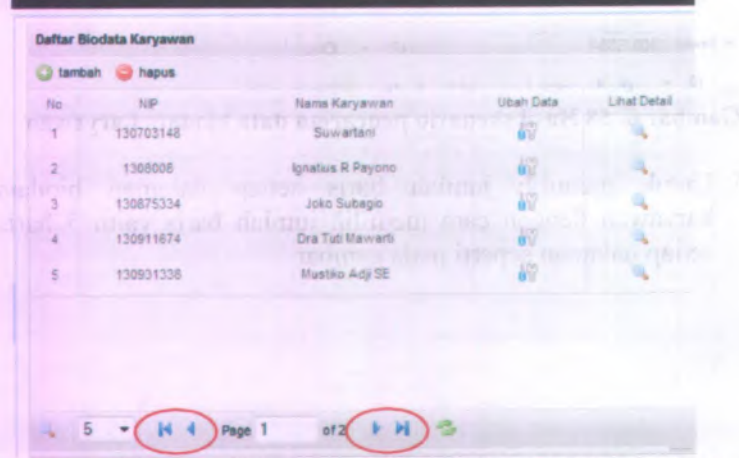

Gambar 6. <sup>60</sup> Langkah skenario melihat daftar biodata karyawan per halaman

<sup>17</sup>. Untuk melihat halaman paling awal yang harus dilakukan adalah dengan cara menekan tombol <sup>1</sup>, untuk melihat halaman sebelumnya yang harus dilakukan adalah dengan cara menekan tombol <sup>4</sup> , untuk melihat halaman berikutnya yang harus dilakukan adalah dengan cara menekan tombol  $\blacktriangleright$ , untuk melihat halaman paling akhir yang harus dilakukan adalah dengan cara menekan tombol \* , tampilannya seperti pada gambar

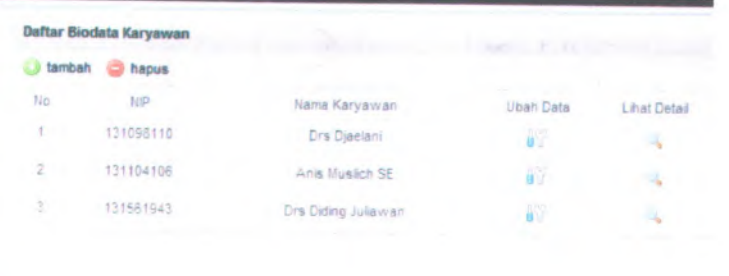

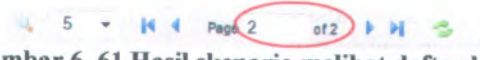

 **Gambar <sup>6</sup>. <sup>61</sup> Basil skenario melihat daftar biodata karyawan per halaman**

<sup>18</sup>. Untuk memperbarui Daftar Biodata Karyawan dengan cara menekan tombol  $\Rightarrow$  tampilannya seperti pada gambar

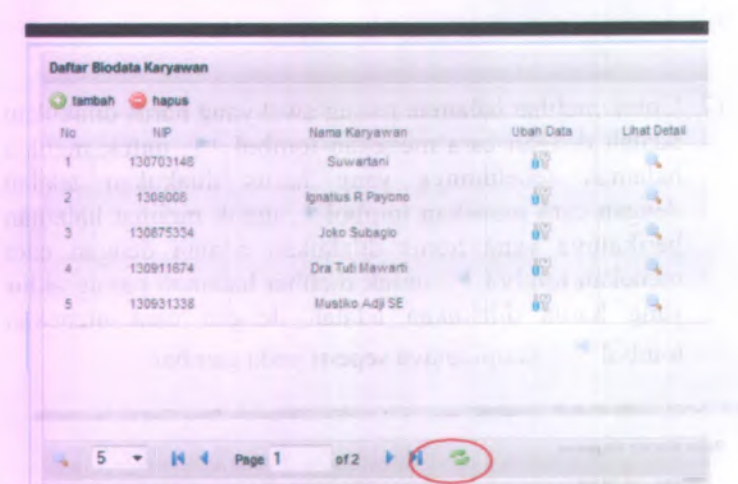

**Gambar 6. 62 Hasil skcnario memperbarui data biodata karayawan**

## **6.7 Skenario uji coba proses mengelola data kenaikan jabatan dan pangkat dosen**

Dalam uji coba proses pengelolaan data kenaikan jabatan dan pangkat dosen ini yang berperan adalah semua aktor sesuai dengan hak akses masing-masing. Dalam uji coba kali ini akan dijelaskan pula detail langkah-langkah uji coba sistem tersebut. Kemudian setelah diadakan uji coba tersebut akan dilakukan evaluasi terhadap fungsi-fungsi yang ada didalam proses pengelolaan data biodata dosen apakah telah berjalan sesuai dengan desain dan kebutuhan pengguna.

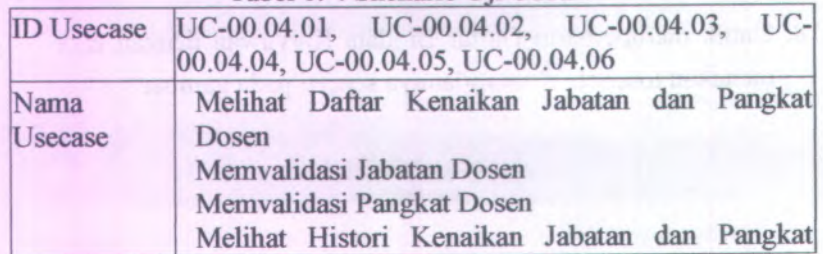

Tabel 6. 4 Skenario Uji Coba 4

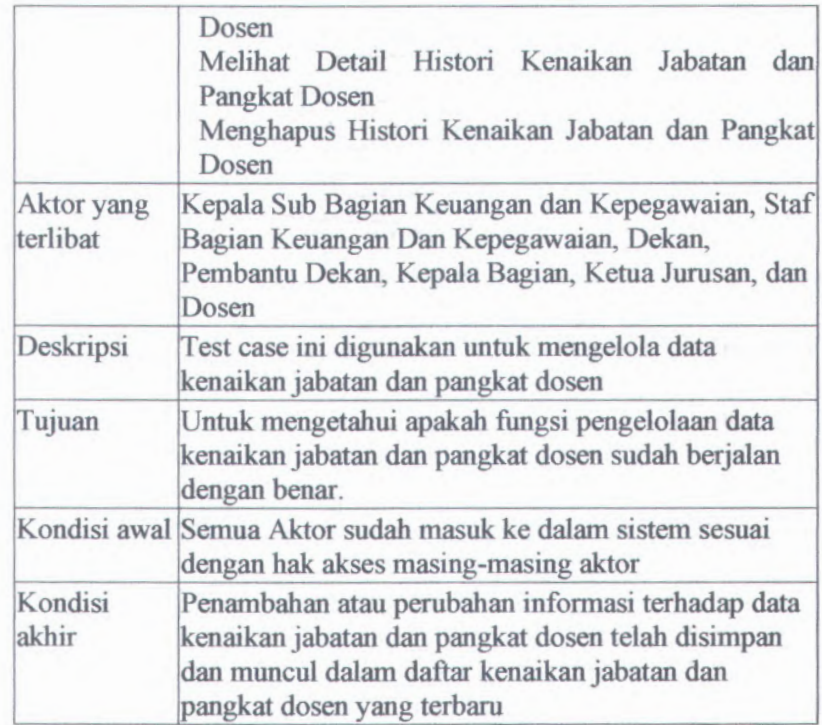

Langkah-langkah yang harus dilakukan untuk menjalankan skenario ini adalah sebagai berikut:

1. Pilih menu Pengelolaan Pegawai alu pilih "Jabatan dan Pangkat Dosen" seperti yang ditunjukkan gambar

105

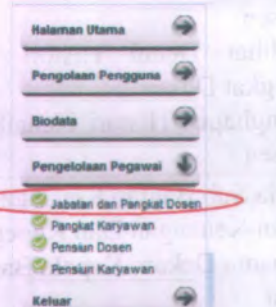

**Gambar 6. 63 Menu biodata kenaikan jabatan dan pangkat dosen**

- 2. Akan muncul halaman daflar kenaikan jabatan dan pangkat dosen yang berisi daflar kenaikan jabatan dan pangkat dosen. Pada halaman ini terdapat tombol
	- • "cetak" yang berfungsi untuk mencetak daflar dosen, jabatan, dan pangkat,
	- • "Validasi Jabatan" yang berfungsi untuk memvalidasi jabatan dosen
	- • "Validasi Pangkat" yang berfungsi untuk memvalidasi pangkat dosen
	- "Lihat Histori" yang berfungsi untuk melihat lebih  $\bullet$ lengkap histori jabatan dan pangkat dosen,
	- • *"refresh*" yang berfungsi untuk memperbarui data daflar dosen, jabatan, dan pangkat yang terbaru

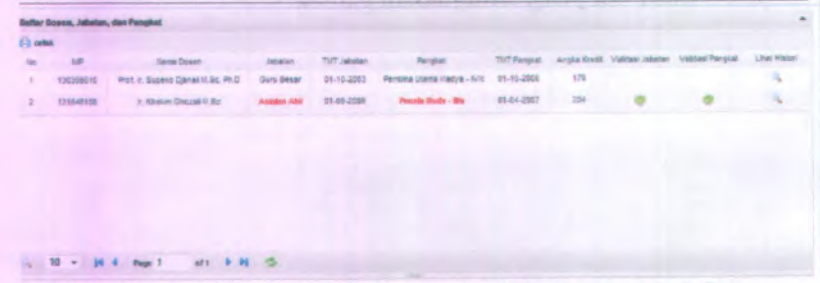

**Gambar 6. 64 Halaman daftar dosen, jabatan, dan pangkat**

3. Untuk mencetak halaman daftar dosen, pangkat, dan jabatan dengan cara menekan tombol cetak, maka akan muncul popup untuk mengunduh halaman daftar dosen, pangkat, dan jabatan dalam bentuk .pdf.

| File Edit View Decument Tools Window Help<br>第169-120 2021 12: 20 0.00 × 20 20 19:00<br>Daltar Dosen, Jabatan, dan Pangkat<br><b>NP</b><br>Ne<br>Nama Dosen<br>TMT Jakatan Pangsat<br>Jakoban<br><b>Rd<sup>T</sup> Pargkat</b><br>Anglia Krest<br>÷<br>19590910 Prof & Supero David M St, Ph D   Butz Betar 21-19-2021<br>Plumber Utama Muoya - I'urd 11-40-2009<br>78<br>×<br>121348106 a. rowan Ghozal M.Sa<br>Asiann Abit 21-23-2021<br>Peters Muta - Big<br>01-04-2007<br>204 | <sup>4</sup> fle 12 pdf - Adobe Reader |  |  |  | $m = 100 - 12$ |
|----------------------------------------------------------------------------------------------------|----------------------------------------|--|--|--|----------------|
|                                                                                                    |                                        |  |  |  |                |
|                                                                                                    |                                        |  |  |  |                |
|                                                                                                    |                                        |  |  |  |                |
|                                                                                                    |                                        |  |  |  |                |
|                                                                                                    |                                        |  |  |  |                |
|                                                                                                    |                                        |  |  |  |                |
|                                                                                                    |                                        |  |  |  |                |
|                                                                                                    |                                        |  |  |  |                |
|                                                                                                    |                                        |  |  |  |                |
|                                                                                                    |                                        |  |  |  |                |
|                                                                                                    |                                        |  |  |  |                |
|                                                                                                    |                                        |  |  |  |                |
|                                                                                                    |                                        |  |  |  |                |
|                                                                                                    |                                        |  |  |  |                |
|                                                                                                    |                                        |  |  |  |                |
|                                                                                                    |                                        |  |  |  |                |
|                                                                                                    |                                        |  |  |  |                |
|                                                                                                    |                                        |  |  |  |                |
|                                                                                                    |                                        |  |  |  |                |
|                                                                                                    |                                        |  |  |  |                |
|                                                                                                    |                                        |  |  |  |                |
|                                                                                                    |                                        |  |  |  |                |
|                                                                                                    |                                        |  |  |  |                |
|                                                                                                    |                                        |  |  |  |                |
| Silitar: Sider Mirman Opaphizer 117<br>٠                                                                                                    |                                        |  |  |  |                |

Gambar 6. 65 Hasil skenario cetak halaman daftar dosen, pangkat, dan jabatan

4. Untuk memvalidasi jabatan dosen dengan cara memilih jabatan dosen yang akan divalidasi dan menekan tombol icon e pada kolom validasi jabatan. Jabatan yang dapat divalidasi bila muncul tombol icon salah kolom validasi jabatan.

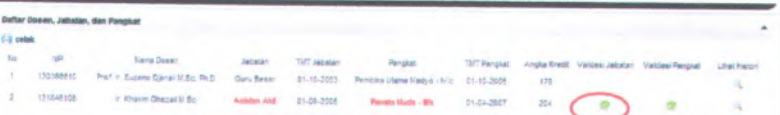

Gambar 6. 66 Langkah skenario validasi jabatan dosen

5. Untuk memvalidasi jabatan dosen dengan cara mengisi Jabatan baru "Lektor", TMT Jabatan Baru "2009-08-04", dan No. SK Pengangkatan "2121"

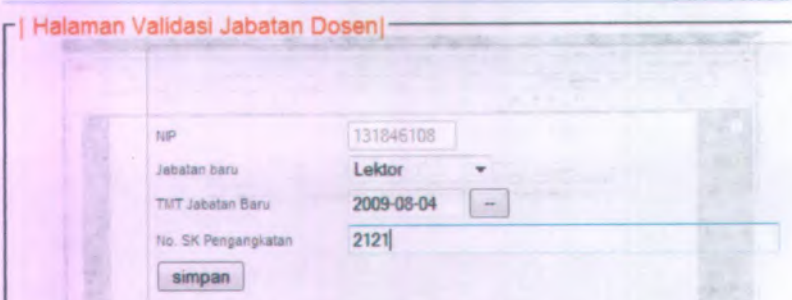

**Gambar <sup>6</sup>. <sup>67</sup> Langkah skenario memvalidasi jabatan dosen**

6. Tekan tombol simpan untuk memvalidasi jabatan dosen, maka pada halaman daftar dosen, jabatan, dan pangkat tombol *icon* © pada kolom validasi jabatan hilang.

### **Gambar 6. 68 Hasil skenario memvalidasi jabatan dosen**

Tuff Rengald: Anglia Kredit

n-iUM

-MQ3 | Penisora Dama Machus - MAS | 01-10-2020 | 179

Vudan

 $\circ$ 

7. Untuk memvalidasi pangkat dosen dengan cara memilih pangkat dosen yang akan divalidasi dan menekan tombol *icon C* pada kolom validasi pangkat. Pangkat yang dapat divalidasi bila muncul tombol *icon* # pada kolom validasi pangkat.

1»UC3WING

 & Du \Affall

uje PMD Gury Reser 61,10.3

1219/4/156 r. Khasan Ghazaki Sic . Middy 04-48-2005 Peants Decks - 04-55-2022 234

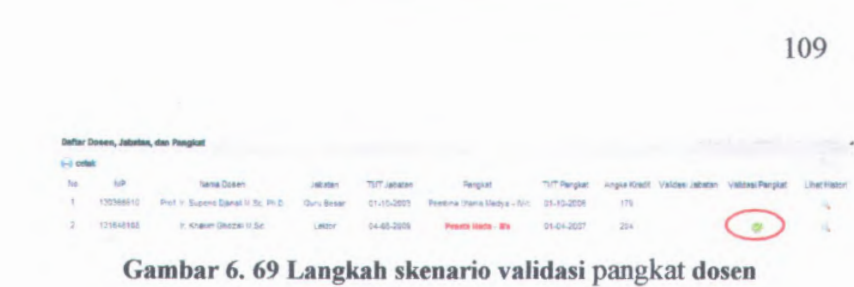

8. Untuk memvalidasi pangkat dosen dengan cara mengisi TMT Jabatan Baru "2009-08-04", dan No. SK Pengangkatan "234"

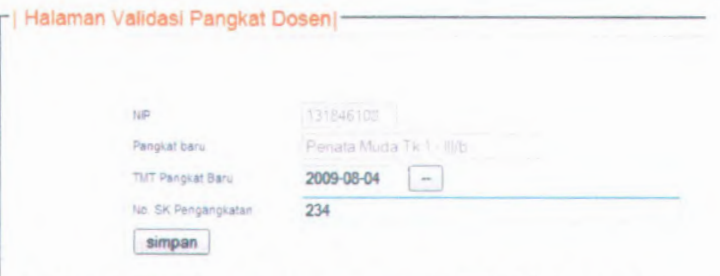

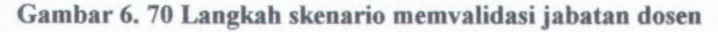

9. Tekan tombol simpan untuk memvalidasi pangkat dosen, maka pada halaman daftar dosen, jabatan, dan pangkat tombol *icon Q* pada kolom validasi pangkat hilang.

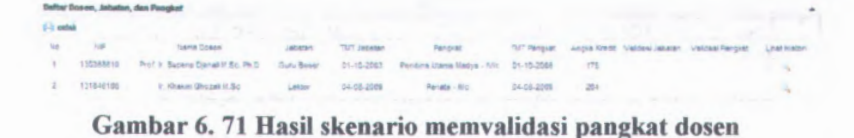

10. Untuk melihat histori kenaikan pangkat dan jabatan dosen dengan cara memilih data yang akan dilihat historinya dan menekan tombol *icon* \* pada kolom lihat histori.

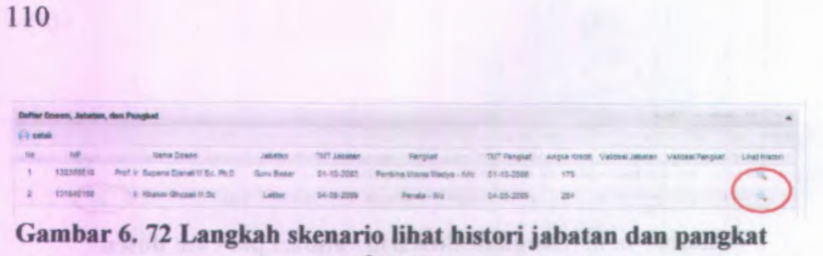

**dosen**

11. Maka akan muncul daftar histori pegawai seperti pada gambar 6.73

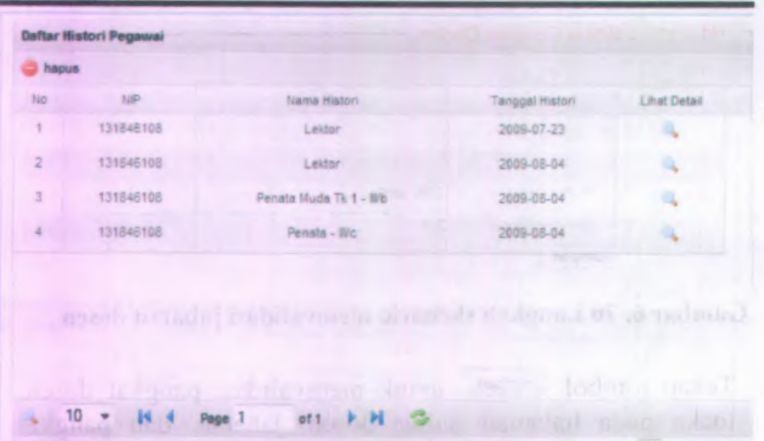

**Gambar 6. 73 Hasil skenario lihat histori jabatan dan pangkat dosen**

Silakan kiik gambar "kaca pembesai'di <sup>I</sup>

12. Jika ingin menghapus histori pegawai dengan cara memilih data yang akan dihapus historinya dan menekan tombol hapus, maka akan muncul pesan konfirmasi. Ketika muncul pesan konfirmasi seperti pada gambar tekan tombol "OK" utuk menghapus data dan tombol "Cancel" untuk membatalkan hapus data

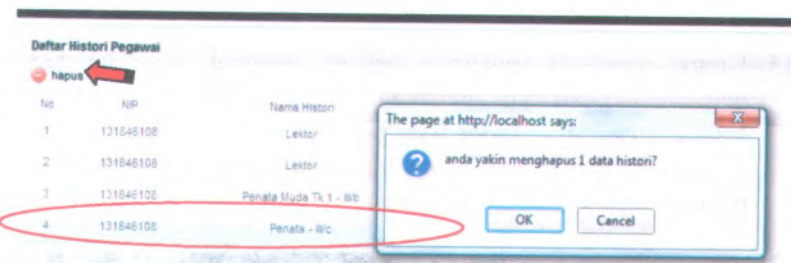

**Gambar <sup>6</sup>. <sup>74</sup> Hasil skenario menghapus histori pegawai**

<sup>13</sup>. Untuk meihat detail histori jabatan atau pangkat dosen dengan cara cara memilih data yang akan dilihat historinya dan menekan tombol *icon* ^ pada kolom lihat detail

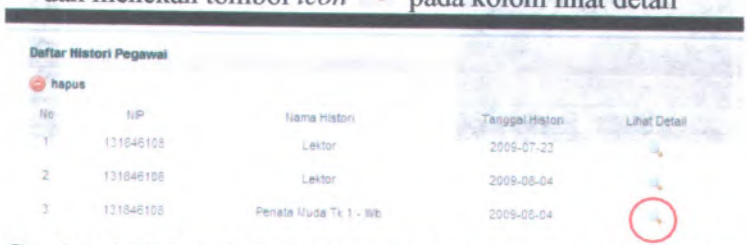

**Gambar <sup>6</sup>. <sup>75</sup> Langkah skenario lihat detail histori jahatan atau pangkat dosen**

<sup>14</sup>. Maka akan muncul halaman histori pangkat pegawai seperti pada gambar 6.76

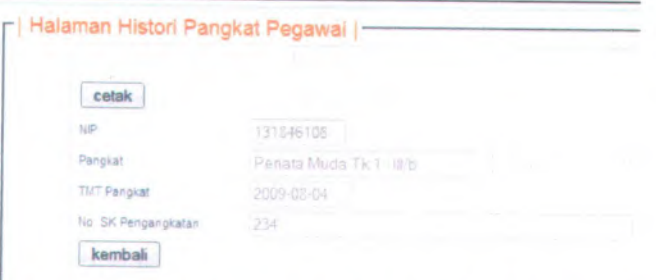

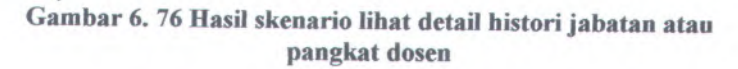

Þ.

15. Untuk mencetak halaman histori pangkat atau jabatan pegawa<sup>i</sup> dengan cara menekan tombol cetak pada halaman histori pangkat atau jabatan pegawai. Maka akan muncul *popup* untuk mengunduh halaman histori pangkat atau jabatan pegawai kedalam format .pdf.

| histori_pangkat_2.pdf - Adobe Reader<br>File Edit View Document Tools Window Help |                                |                                       |  |
|-----------------------------------------------------------------------------------|--------------------------------|---------------------------------------|--|
| ■ 案 2-1 1 /1 6 ● 4,8% → 日 2 Find                                                  |                                |                                       |  |
|                                                                                   |                                |                                       |  |
|                                                                                   |                                |                                       |  |
|                                                                                   | <b>Histori Pangkat Pegawai</b> | HITSOL & OF BURG AUD                  |  |
|                                                                                   |                                | MEEN The STREET DESCRIPTION           |  |
|                                                                                   | NIP                            | 131846108                             |  |
|                                                                                   | Pouglast<br><b>TMT Pragiat</b> | Pennsy Mode 7a 1 - 22 b<br>3600-05-04 |  |
|                                                                                   |                                | 334                                   |  |
|                                                                                   | No. SK Penguakatna             |                                       |  |

**Gambar 6. 77 Hasil skenario mencetak halaman histori pangkat atau jabatan pegawai**

### **6.8 Skenario uji coba proses mengeiola data kenaikan pangkat karyawan**

Dalam uji coba proses pengelolaan data kenaikan pangkat karyawan ini yang berperan adalah semua aktor sesuai dengan hak akses masing-masing. Dalam uji coba kali ini akan dijelaskan pula detail langkah-langkah uji coba sistem tersebut. Kemudian setelah diadakan uji coba tersebut akan dilakukan evaluasi terhadap fungsi-fungsi yang ada didalam proses pengelolaan data biodata dosen apakah telah berjalan sesuai dengan desain dan kebutuhan pengguna.

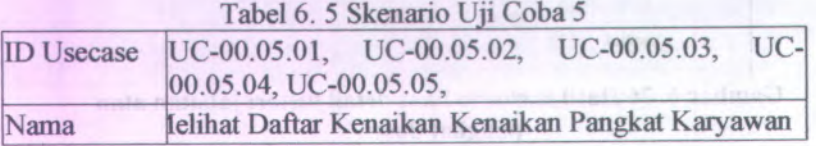

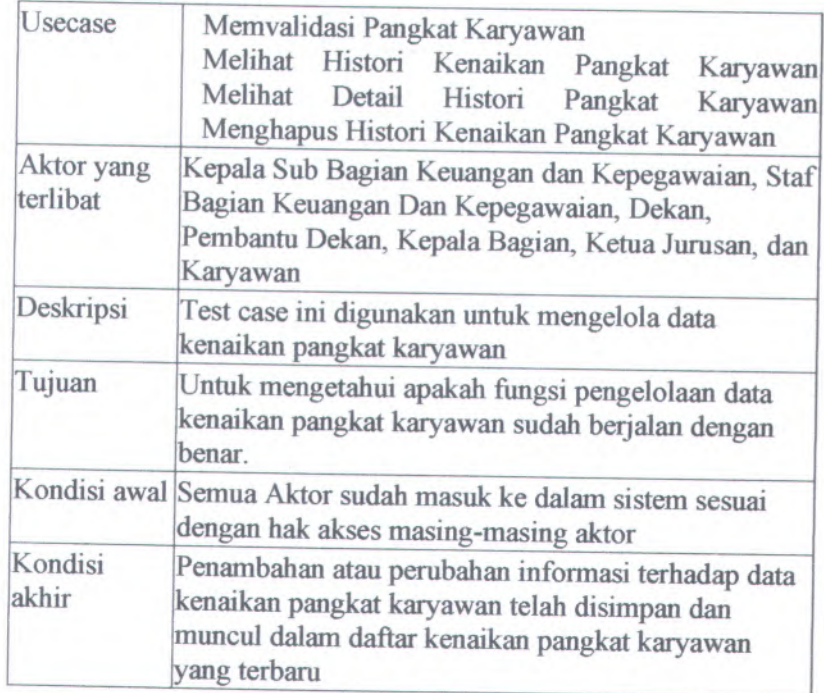

Langkah-langkah yang harus dilakukan untuk menjalankan skenario ini adalah sebagai berikut:

1. Pilih menu seperti yang ditunjukkan gambar Pengelolaan Pegawai | alu pilih "Pangkat Karyawan"

113

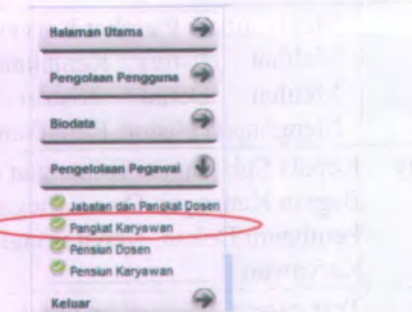

Gambar 6.78 Menu biodata kenaikan pangkat karyawan

- 2. Akan muncul halaman daftar kenaikan pangkat karyawan yang berisi daftar kenaikan pangkat karyawan. Pada halaman ini terdapat tombol
	- "cetak" yang berfungsi untuk mencetak daftar karyawan  $\bullet$ dan pangkat,
	- "Validasi Pangkat" yang berfungsi untuk memvalidasi pangkat karyawan
	- "Lihat Histori" yang berfungsi untuk melihat lebih  $\bullet$ lengkap histori pangkat karyawan
	- · "refresh" yang berfungsi untuk memperbarui data daftar karyawan dan pangkat yang terbaru

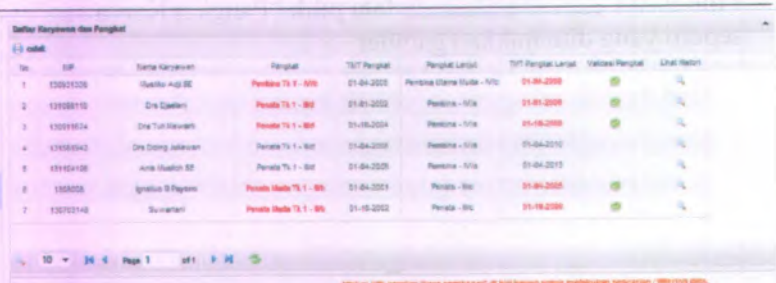

Gambar 6. 79 Halaman daftar karyawan dan pangkat

3. Untuk mencetak halaman daftar karyawan dan pangkat dengan cara menekan tombol cetak, maka akan muncul popup untuk mengunduh halaman daftar karyawan dan pangkat dalam bentuk .pdf.

|    | File Edit View Document Tools |                        |                           |                                              |            |                                                                  |                           |
|----|-------------------------------|------------------------|---------------------------|----------------------------------------------|------------|------------------------------------------------------------------|---------------------------|
|    |                               | Window Help            |                           |                                              |            |                                                                  |                           |
| 円案 |                               |                        |                           | ■ 图 · 图 · 图 · 1 /1 : 图 ● 673% · [ 国 图 / Find |            |                                                                  |                           |
|    |                               |                        |                           |                                              |            |                                                                  |                           |
|    |                               |                        |                           |                                              |            |                                                                  |                           |
|    |                               |                        |                           |                                              |            |                                                                  |                           |
|    |                               |                        |                           |                                              |            |                                                                  |                           |
|    |                               |                        |                           | Daftar Karyawan dan Pangkat                  |            |                                                                  |                           |
|    |                               | No NP                  | Name Karyawan             | Pangkat                                      |            |                                                                  |                           |
|    |                               | 133921326              | Mustke Art SE             | Permiting Tk 1 - P/Hz                        | D1-D4-2006 | <b>TVT Pangkat Pangkat Lanjuc</b><br>Perchas Utama Music - (Vio) | <b>TMT Pangkat Lanjut</b> |
|    |                               | e                      | 13109/0710   Dra Djanlani | Pensis Tk 1 - Nkd                            | 01-21-2022 | Pembina - N/a                                                    | 01-04-2009<br>01-01-2006  |
|    |                               | 133911874              | <b>Cra Tut Manuel</b>     | Penata Tk 1 - Mkd                            | C1-10-2004 | Pembina - N/a                                                    |                           |
|    |                               | 131001342<br>×         | Drs Diding Julianon       | Penato Tk 1 - REd                            | 01-04-2008 | Pambins - N/a                                                    | 01-10-2008                |
|    |                               | 5<br>131104108         | Anta Musich SE            | Penata Tk 1 - Illid                          | 01-04-3609 |                                                                  | 01-04-2010                |
|    |                               | a<br>1335038<br>$\tau$ | Ignatius R Payone         | Penato Musia: Th 1 - R/b C1-D4-2001          |            | Pembias - N/a<br>Penata - Blv                                    | 01-04-2013<br>01-04-2006  |

Gambar 6.80 Hasil skenario cetak halaman daftar karyawan dan panggkat

4. Untuk memvalidasi pangkat karyawan dengan cara memilih pangkat karyawan yang akan divalidasi dan menekan tombol icon & pada kolom validasi pangkat. Pangkat yang dapat divalidasi bila muncul tombol icon S pada kolom validasi pangkat.

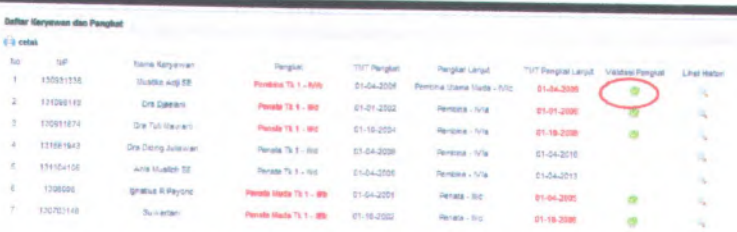

Gambar 6.81 Langkah skenario validasi pangkat dosen

5. Untuk memvalidasi pangkat karyawan dengan cara mengisi TMT Pangkat Baru "2009-08-04", dan No. **SK** Pengangkatan "123"

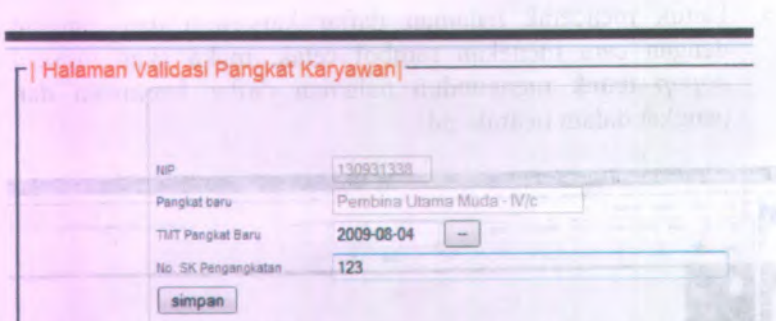

**Gambar 6. <sup>82</sup> Langkah skenario memvalidasi pangkat karyawan**

6. Tekan tombol simpan untuk memvalidasi pangkat karyawan, maka pada halaman daftar karyawan dan pangkat tombol *icon* pada kolom validasi pangkat hilang.

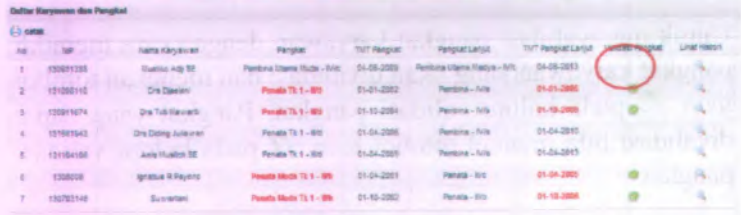

**Gambar 6. 83 Hasil skenario memvalidasi pangkat karyawan**

7. Untuk melihat histori kenaikan pangkat karyawan dengan cara memilih data yang akan dilihat historinya dan menekan tombol *icon <sup>+</sup>* pada kolom lihat histori.

116

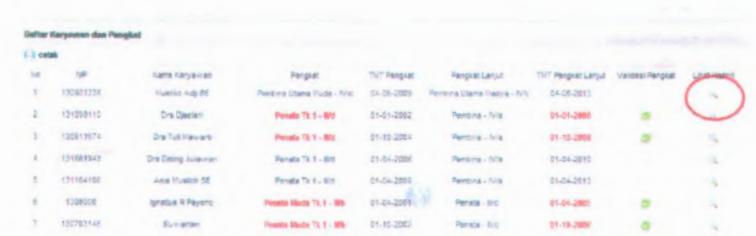

117

Gambar 6.84 Langkah skenario lihat histori pangkat karyawan

8. Maka akan muncul daftar histori pegawai seperti pada gambar 6.88

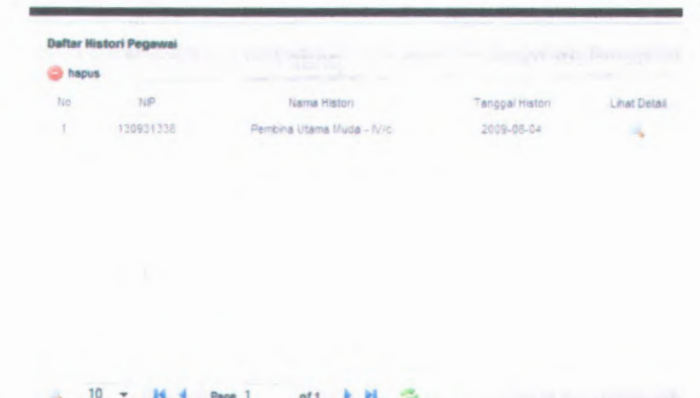

## Gambar 6.85 Hasil skenario lihat histori pangkat karyawan

9. Jika ingin menghapus histori pegawai dengan cara memilih data yang akan dihapus historinya dan menekan tombol hapus, maka akan muncul pesan konfirmasi. Ketika muncul pesan konfirmasi seperti pada gambar tekan tombol "OK" utuk menghapus data dan tombol "Cancel" untuk membatalkan hapus data

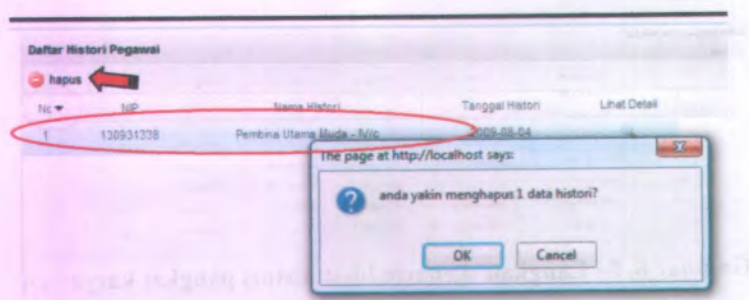

**Gambar <sup>6</sup>. <sup>86</sup> Hasil skenario menghapus histori pegawa<sup>i</sup>**

<sup>10</sup>. Untuk meihat detail histori jabatan atau pangkat dosen dengan cara cara memilih data yang akan dilihat historinya

dan menekan tombol *icon* \* pada kolom lihat detail

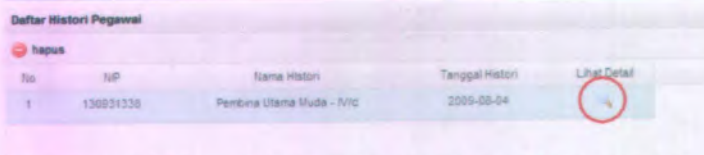

**Gambar <sup>6</sup>. <sup>87</sup> Langkah skenario lihat detail histori pangkat karyawan**

11. Maka akan muncul halaman histori pangkat pegawa<sup>i</sup> seperti pada gambar 6.91

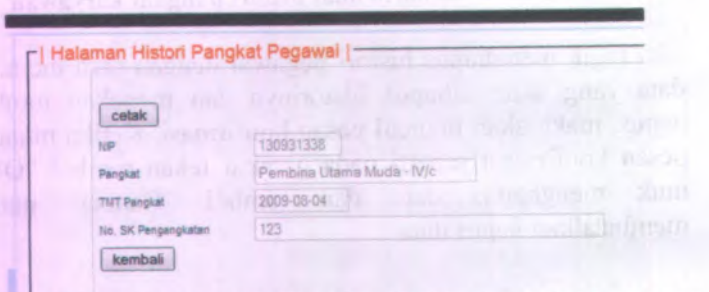

**Gambar 6. 88 Hasil skenario lihat detail histori pangkat karyawan**

<sup>12</sup>. Untuk mencetak halaman histori pangkat pegawai dengan cara menekan tombol cetak pada halaman histori pangkat pegawai. Maka akan muncul *popup* untuk mengunduh halaman histori pangkat pegawai kedalam format .pdf.

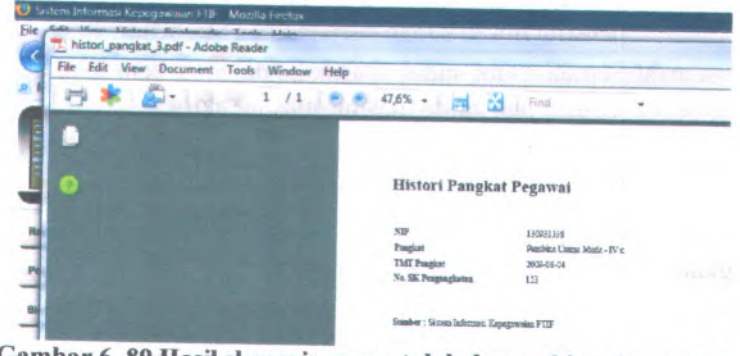

**Gambar <sup>6</sup>. <sup>89</sup> Hasil skenario mencetak halaman histori pangkat pegawai**

# **6.9 Skenario uji coba proses mengelola data pensiun dosen**

Dalam uji coba proses pengelolaan data pensiun dosen ini yang berperan adalah semua aktor sesuai dengan hak akses masingmasing. Dalam uji coba kali ini akan dijelaskan pula detail langkah-langkah uji coba sistem tersebut. Kemudian setelah diadakan uji coba tersebut akan dilakukan evaluasi terhadap fungsi-fungsi yang ada didalam proses pengelolaan data pensiun dosen apakah telah berjalan sesuai dengan desain dan kebutuhan pengguna.

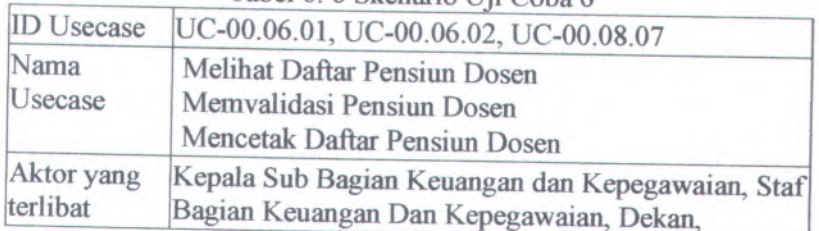

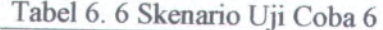

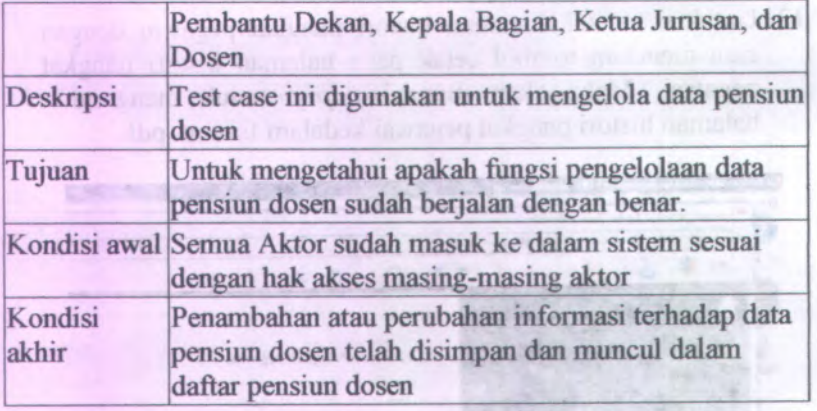

Langkah-langkah yang harus dilakukan untuk menjalankan skenario ini adalah sebagai berikut.

1. Pilih menu Pengelolaan Pegawal alu pilih "Pensiun Dosen" seperti yang ditunjukkan gambar

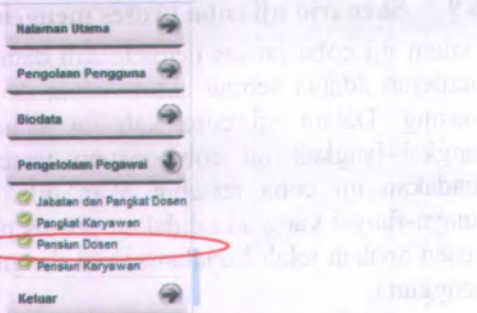

**Gambar <sup>6</sup>. <sup>90</sup> Menu Pengelolaan Pegawai Pensiun Dosen**

- <sup>2</sup>. Akan muncul halaman daftar pensiun dosen yang berisi daftar dosen. Pada halaman ini terdapat tombol
	- • "cetak" yang berfungsi untuk mencetak daftar pensiun dosen
	- • "Validasi Pensiun" yang berfungsi untuk memvalidasi pensiun dosen

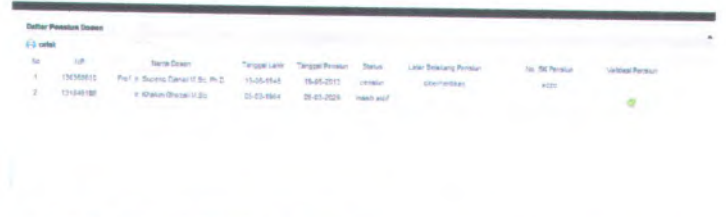

121

Gambar 6. 91 Halaman daftar pensiun dosen

3. Untuk mencetak halaman daftar pensiun dosen dengan cara menekan tombol cetak, maka akan muncul popup untuk mengunduh halaman daftar pensiun dosen dalam bentuk .pdf.

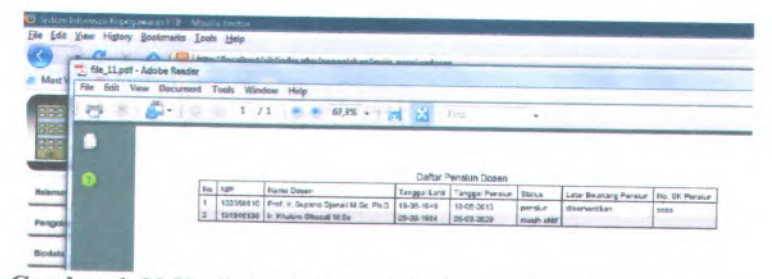

Gambar 6. 92 Hasil skenario cetak halaman daftar pensiun dosen

4. Untuk memvalidasi pensiun dosen dengan cara memilih pensiun dosen yang akan divalidasi dan menekan tombol icon & pada kolom validasi pensiun.

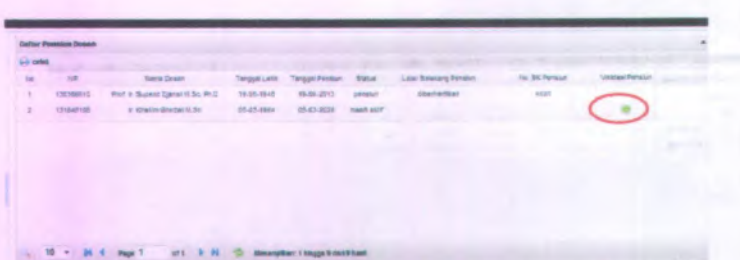

**Gambar <sup>6</sup>. <sup>93</sup> Langkah skenario validasi pensiun dosen**

**5. Untuk memvalidasi pangkat karyawan dengan cara mengisi Latar Belakang Pensiun "kemauan sendiri", dan No. SK Pengangkatan "pensiun' '**

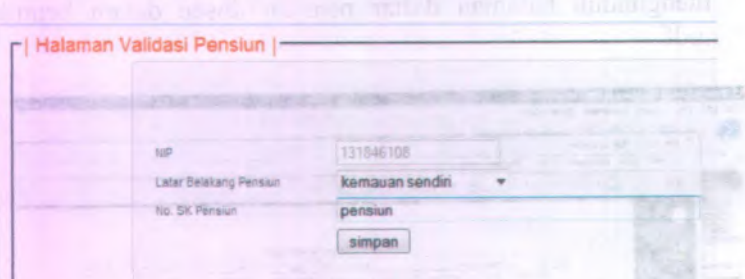

**Gambar <sup>6</sup>. <sup>94</sup> Langkah skenario memvalidasi pensiun dosen**

**6. Tekan tombol simpa '' untuk memvalidasi pensiun dosen, maka pada halaman daftar pensiun dosen tombol** *icon &* **pada kolom validasi pensiun hilang.**

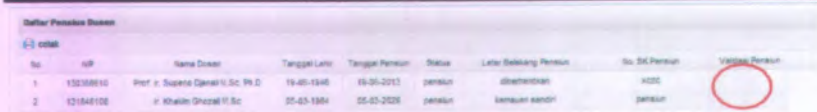

**Gambar 6. 95 Hasil skenario memvalidasi pensiun dosen**

# **6.10 Skenario uji coba proses mengelola data pensiun karyawan**

Dalam uji coba proses pengelolaan data pensiun karyawan ini yang berperan adalah semua aktor sesuai dengan hak akses masing-masing. Dalam uji coba kali ini akan dijelaskan pula detail langkah-langkah uji coba sistem tersebut. Kemudian setelah diadakan uji coba tersebut akan dilakukan evaluasi terhadap fungsi-fungsi yang ada didalam proses pengelolaan data pensiun karyawan apakah telah berjalan sesuai dengan desain dan kebutuhan pengguna.

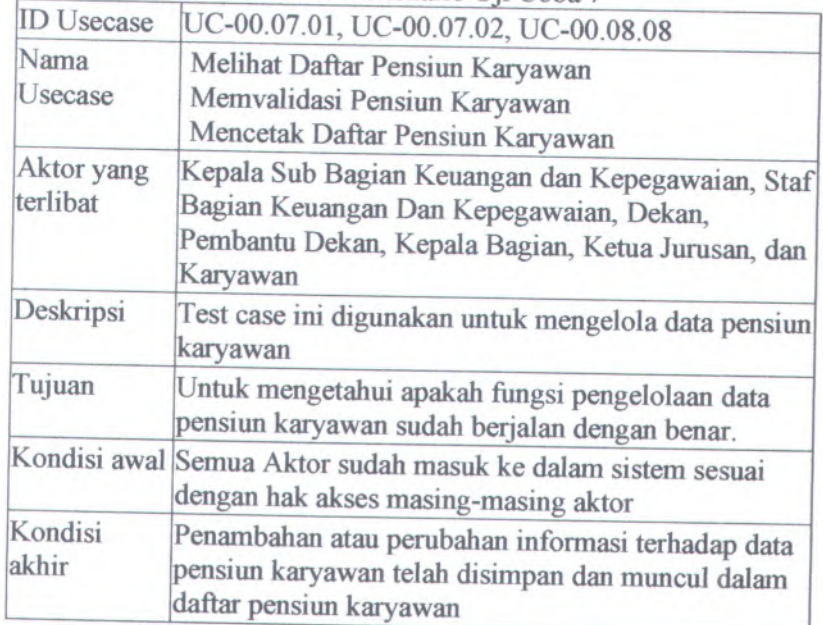

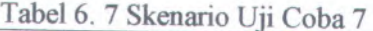

Langkah-langkah yang harus dilakukan untuk menjalankan skenario ini adalah sebagai berikut:

Pengelolaan Pegawai <sup>1</sup>. Pilih menu **\*** lalu <sup>p</sup>ilih "Pensiun Karyawan"seperti yang ditunjukkan gambar

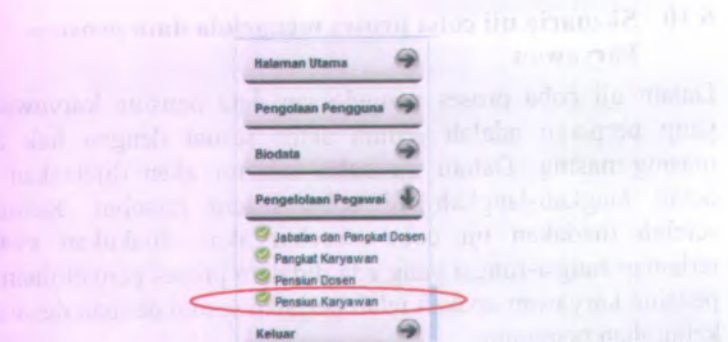

Gambar 6.96 Menu Pengelolaan Pegawai Pensiun Karyawan

- 2. Akan muncul halaman daftar pensiun karyawan yang berisi daftar karyawan. Pada halaman ini terdapat tombol
	- "cetak" yang berfungsi untuk mencetak daftar pensiun  $\bullet$ karyawan
	- "Validasi Pensiun" yang berfungsi untuk memvalidasi pensiun karyawan

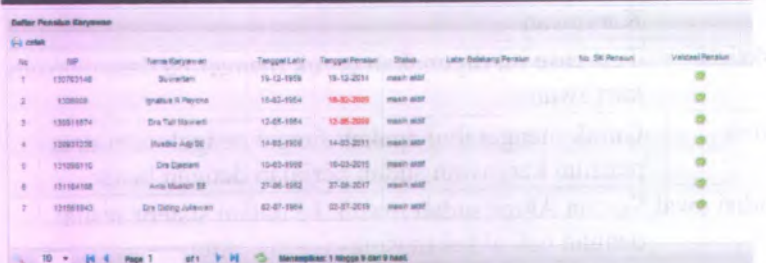

Gambar 6.97 Halaman daftar pensiun Karyawan

3. Untuk mencetak halaman daftar pensiun karyawan dengan cara menekan tombol cetak, maka akan muncul popup untuk mengunduh halaman daftar pensiun karyawan dalam bentuk .pdf.

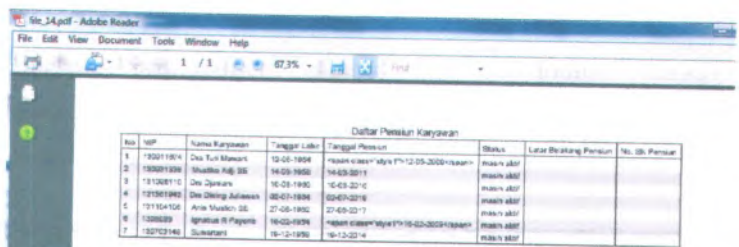

125

Gambar 6. 98 Hasil skenario cetak halaman daftar pensiun karyawan

4. Untuk memvalidasi pensiun karyawan dengan cara memilih pensiun karyawan yang akan divalidasi dan menekan tombol icon & pada kolom validasi pensiun.

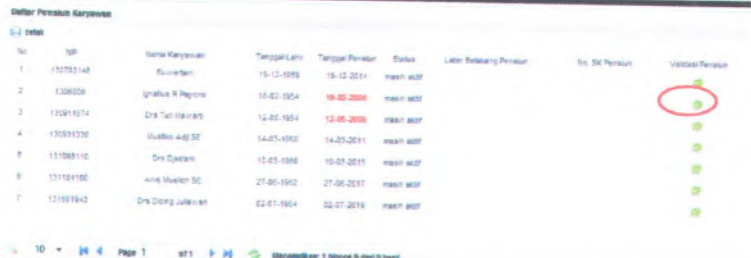

Gambar 6. 99 Langkah skenario validasi pensiun karyawan

5. Untuk memvalidasi pensiun karyawan dengan cara mengisi Latar Belakang Pensiun "batas usia", dan No. SK Pengangkatan "pensiun"

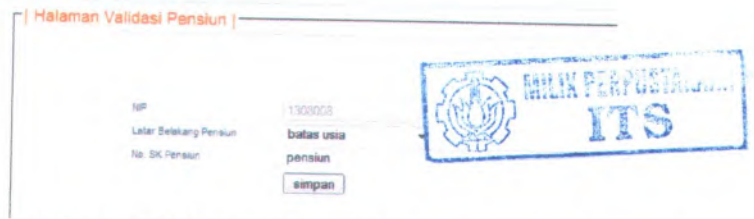

Gambar 6. 100 Langkah skenario memvalidasi pensiun karyawan

6. Tekan tombol simpan untuk memvalidasi pensiun karyawan, maka pada halaman daftar pensiun karyawan tombol icon validasi pensiun hilang.

|             | <b>Bellac Pressian Karymons</b> |                              |               |                 |                       |                       |                       |                        |  |
|-------------|---------------------------------|------------------------------|---------------|-----------------|-----------------------|-----------------------|-----------------------|------------------------|--|
| $61$ cates. |                                 | <b>TANK A</b>                | m             | ٠               |                       |                       | 22                    |                        |  |
| <b>Bo</b>   | <b>MP</b>                       | <b>Sana Kiryayean</b>        | Tanggar Lahir | Tenggal Pensium | tista                 | Labe Bristany Persian | <b>So. RA Penalun</b> | <b>Validad Pension</b> |  |
| ٠           | 130703148                       | Secretari                    | 15-12-1958    | 18-12-2014      | <b>Viewith accord</b> |                       |                       |                        |  |
| ż           | <b>ISOBBOX</b>                  | <b>Israilus &amp; Payers</b> | 1542-1554     | 18-82-2005      | person!               | <b>Ballas usis</b>    | pension               |                        |  |
|             | 130911674                       | Dra Tull Marinard            | 12-25-1254    | (546-2008)      | mask earl             |                       |                       |                        |  |
| ×           | 130031330                       | Munters Auto SE              | 1443-1958     | 14-83-2015      | nasti aich            |                       |                       |                        |  |
|             | 121090515                       | <b>Dra Dateiro</b>           | 10-85-7000    | 10-83-2015      | masin alon            |                       |                       |                        |  |
| ×           | 121104108                       | Aria Vivalizi 3E             | 27.05.1962    | 27-06-2017      | mash auto             |                       |                       |                        |  |
| ÷           | 121061843                       | Ora Diding Juliannet         | 02-67-1954    | 52-87-2019      | make aid?             |                       |                       |                        |  |

Gambar 6. 101 Hasil skenario memvalidasi pensiun karyawan

# **BAB VII SIMPULAN DAN SARAN**

Bab ini berisi mengenai simpulan dari rancangan sistem yang telah dibuat dalam tugas akhir ini, dan dilengkapi dengan saran untuk pengembangan sistem ke depan.

### **7.1 Simpulan**

Simpulan yang dapat diambil dari pengerjaan tugas akhir ini adalah sebagai berikut:

- 1. Spesifikasi kebutuhan yang diperlukan oleh pihak Fakultas Teknologi Informasi dalam membangun Sistem Informasi Kepegawaian telah didefinisikan dari hasil wawancara yaitu aplikasi yang memiliki fasilitas pengelolaan data biodata, pengelolaan kenaikan pangkat dan jabatan, juga pengelolaan pensiun pegawai
- 2. Desain aplikasi Sistem Informasi Kepegawaian dibangun sesuai dengan hasil analisa spesifikasi kebutuhan
- 3. Membangun aplikasi sistem informasi kepegawaian dilihat dari segi pemrograman dan sesuai dengan desain yang sudah ada dengan menggunakan framework *Code lgniter(CI)* karena didalam framework Cl sudah terdapat packagepackage yang dengan mudah dipanggil di dalam class pada program dan JavaScript serta database MySQL 5.0 tetapi dari segi keamanan aplikasi masih kurang karena aplikasi ini belum mengguna md5 atau sql injection.
- 4. Mendokumentasikan hasil analisis spesifikasi kebutuhan perangkat lunak dan desain perangkat lunak berdasarkan standar ReadySET dapat mengurangi resiko kegagalam suatu pembuatan aplikasi Sistem Informasi Kepegawaian
- 5. Berdasarkan hasil uji coba beberapa fimgsi utama yang dilakukan menggunakan skenario, uji coba sistem informasi kepegawaian ini telah berjalan sesuai dengan desain yang dibuat dan telah sesuai dengan kebutuhan pengguna. Namun Uji Coba yang dilakukan tidak berdasarkan Test Case Suite

127

sesuai standar ReadySET, melainkan hanya dari sisi fungsi saja.

### 7.2 **Saran**

Beberapa hal yang diharapkan dapat dikembangkan di masa mendatang adalah sebagai berikut:

- 1. Karena uji coba yang dilakukan hanya dari sisi fungsi saja, maka diharapkan pada tahap pengembangan berikutnya dilakukan dokumentasi terhadap uji coba berdasarkan Test Case Suite sesuai standar ReadySET dengan tujuan agar semua use case yang dibuat benar-benar teruji dan mengetahui sistem apakah sudah layak untuk digunakan.
- <sup>2</sup>. Untuk pengembang diharapkan dapat menambah fasilitasfasilitas kepegawaian yang lain misalnya pengelolaan absensi pegawa<sup>i</sup> atau pengelolaan cuti pegawa<sup>i</sup> juga dari seg<sup>i</sup> keamanan dapat menerapkan sql injection.
# **DAFTAR PUSTAKA**

- [1] Rachmaparamita, Sylvia. (2004). *Rancang Bangun Sistem Informasi Kepegcrwaian Pada Sekolah Dasar Di Surabaya.* Jurusan Sistem Informasi FTIF ITS Surabaya.
- [2] Pasolong, Harbani. (2007). *Teori Administrasi Publik.* ALFABETA BANDUNG
- [3]  $\leq$ URL : http:// www.bkn.go.id>.
- [4] Kadir, Abdul. (2002, <sup>2003</sup>). *Dasar Pemrograman WEB Dinamis Menggunakan PHP. ANDI.*
- [5] *Capaian Indikator Dan Garis Besar Program Keerja (GBPK) FTIF ITS Tahun <sup>2007</sup>-2011.*
- [6] Lynch, <sup>T</sup>. (1996). *DSN trials and tribble-ations review.* <sup>24</sup> Desember, <sup>2007</sup>, Direkam pada <sup>15</sup> Januari <sup>2008</sup>. <sup>&</sup>lt;URL : http://www.readvset.tigris.org/>.
- [7] Pressman, Roger <sup>S</sup>. (1997). *SOFTWARE ENGINEERING : <sup>A</sup> Practitioner'<sup>s</sup> Approach.* The McGraw-Hill Companies, Inc.
- [8] Readyset Pro. <URL : http://www.readysetpro.com>.
- [9] Scott, <sup>D</sup>.R.K. (2001). *Applying use case driven object modelling with UML : An Annotated <sup>e</sup>-Commerce Example.* Publisher Addison Wesley First Edition.

129

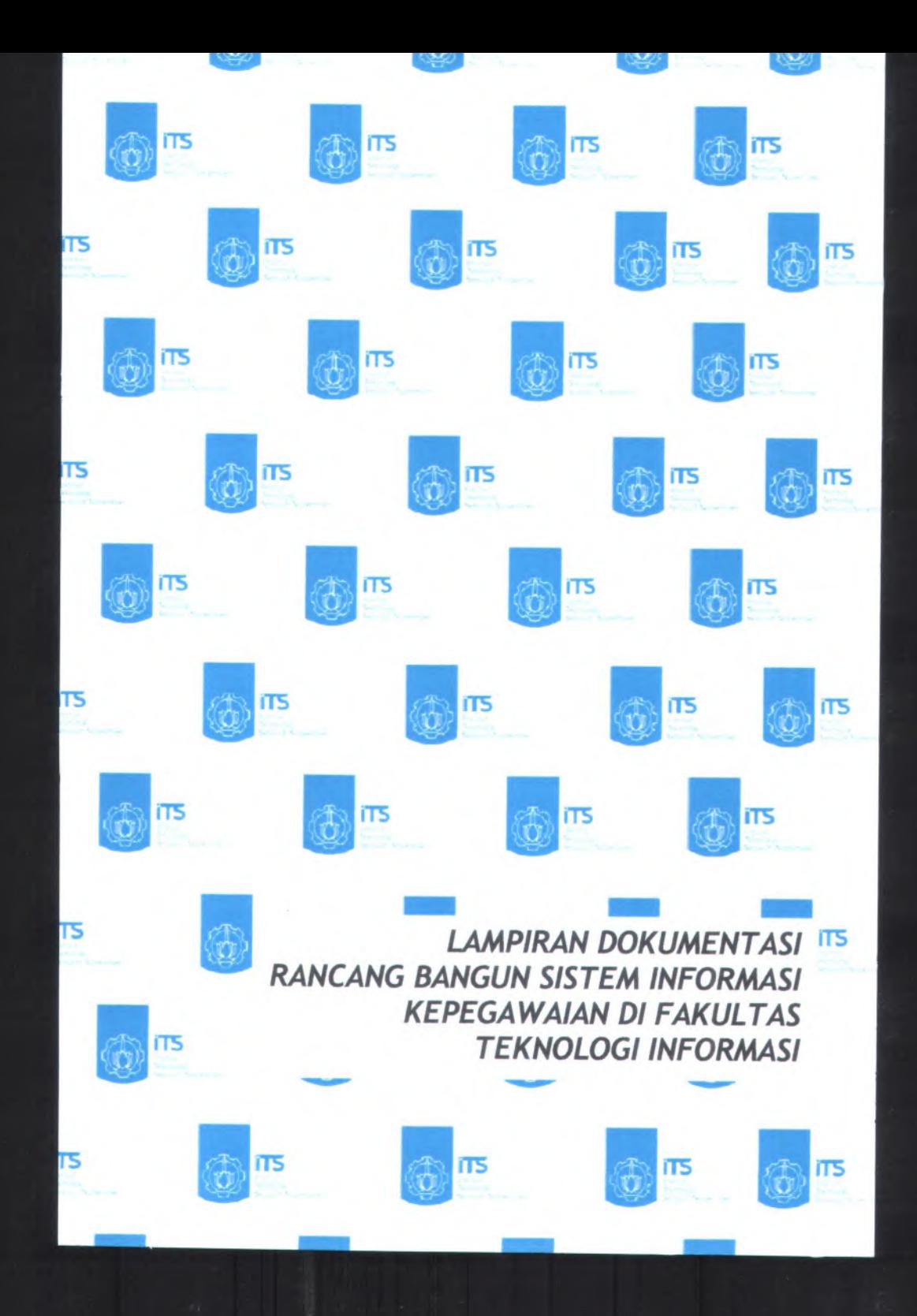

# **DAFTAR ISI**

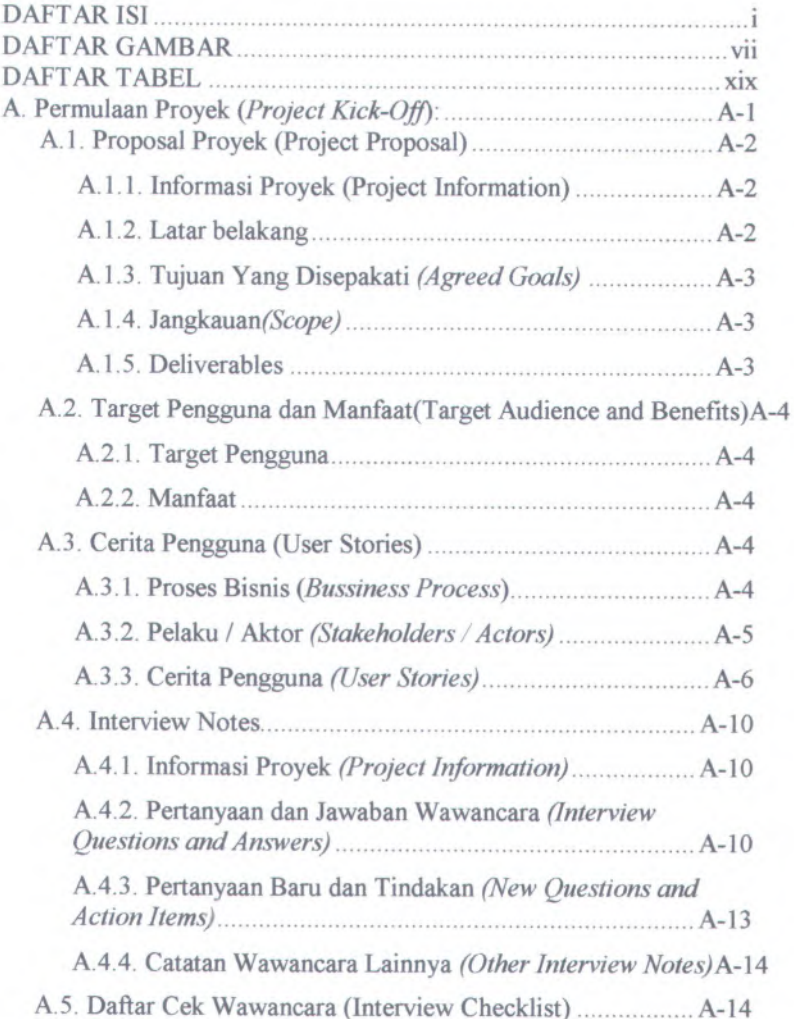

**l**

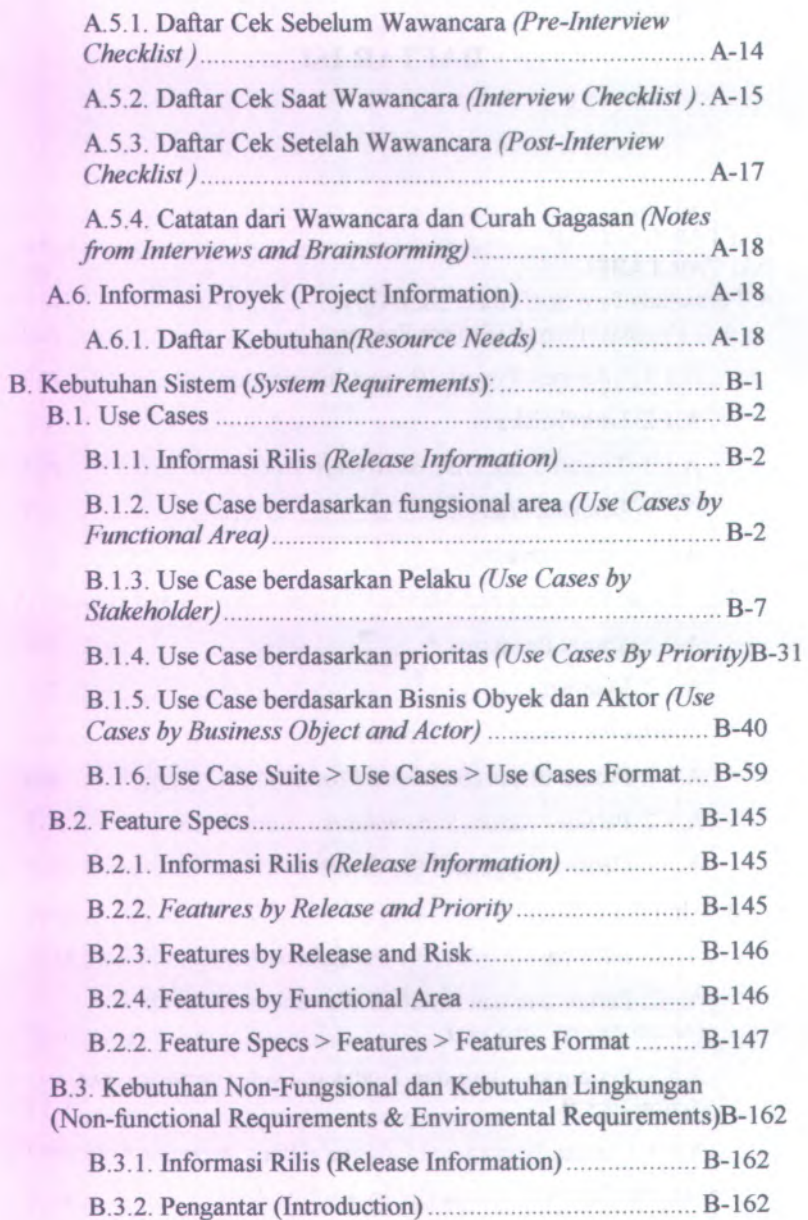

**11**

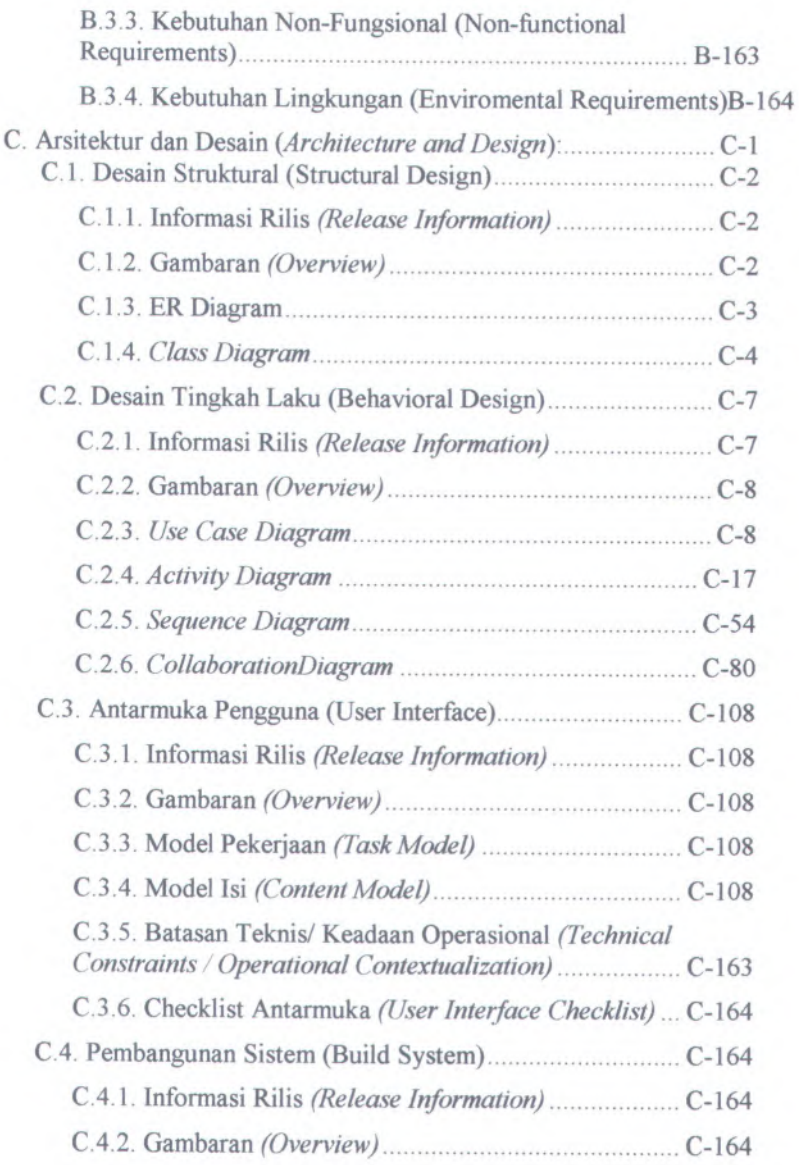

**in**

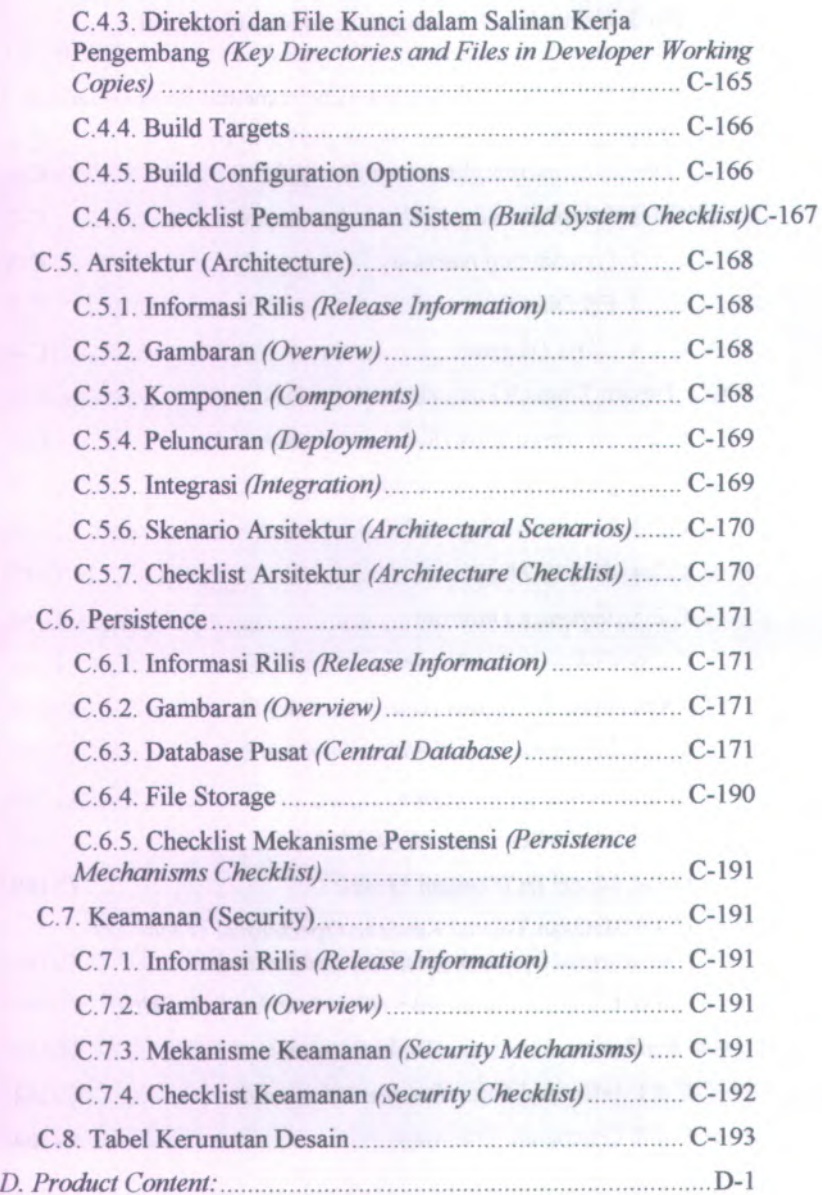

IV

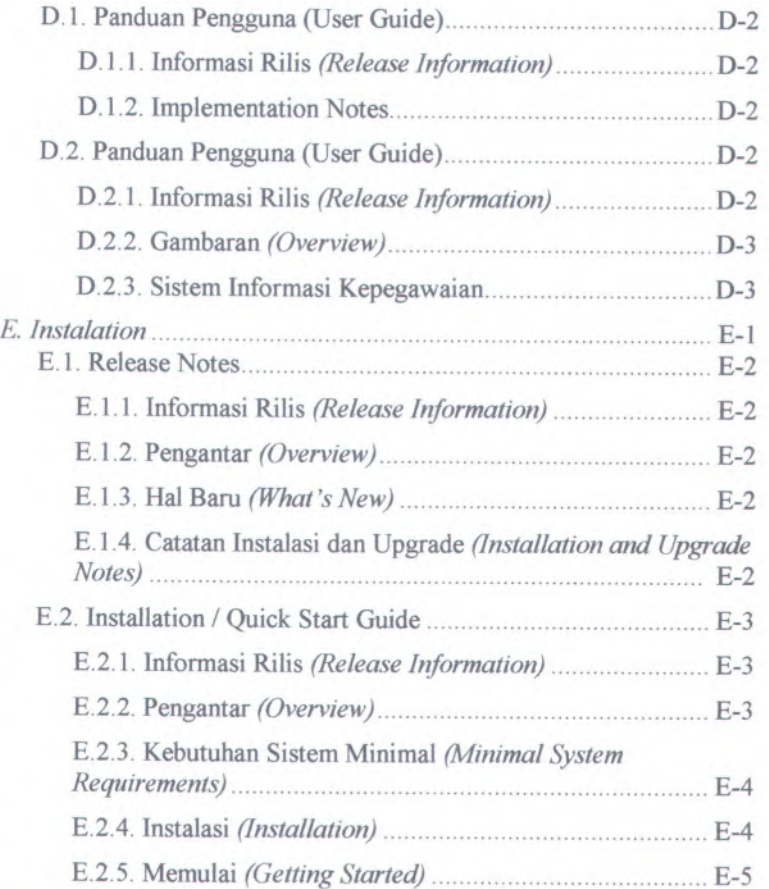

**v**

# **DAFTAR GAMBAR**

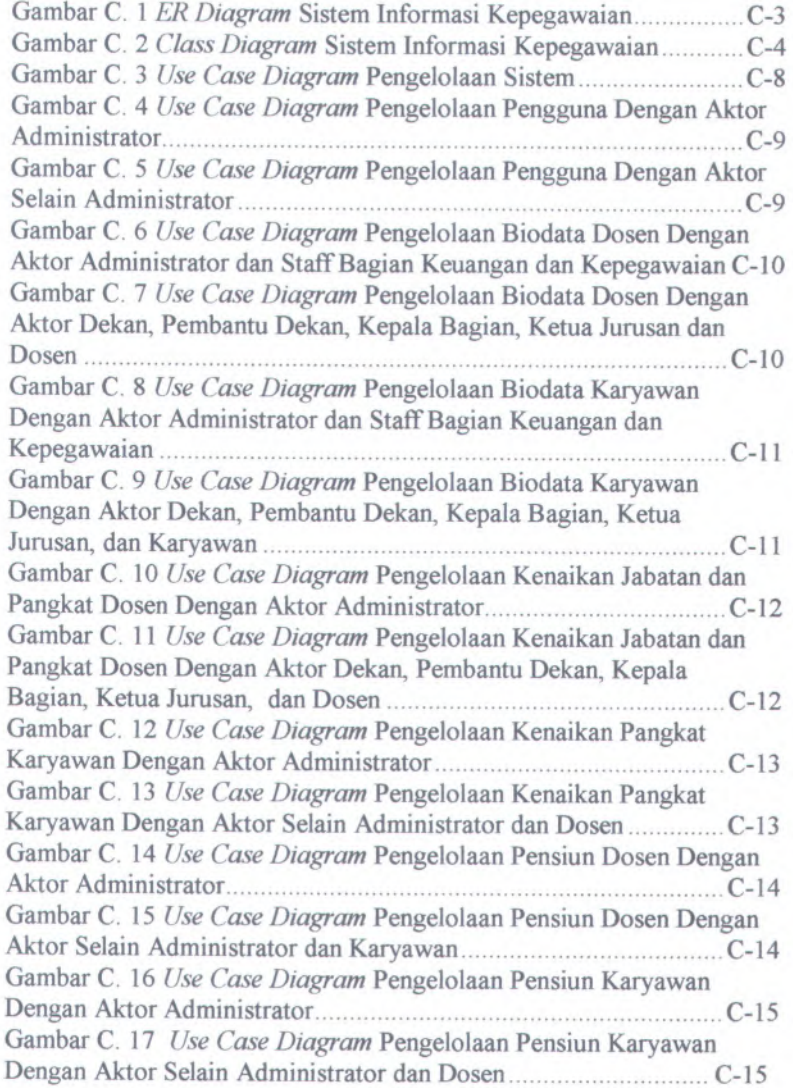

vii

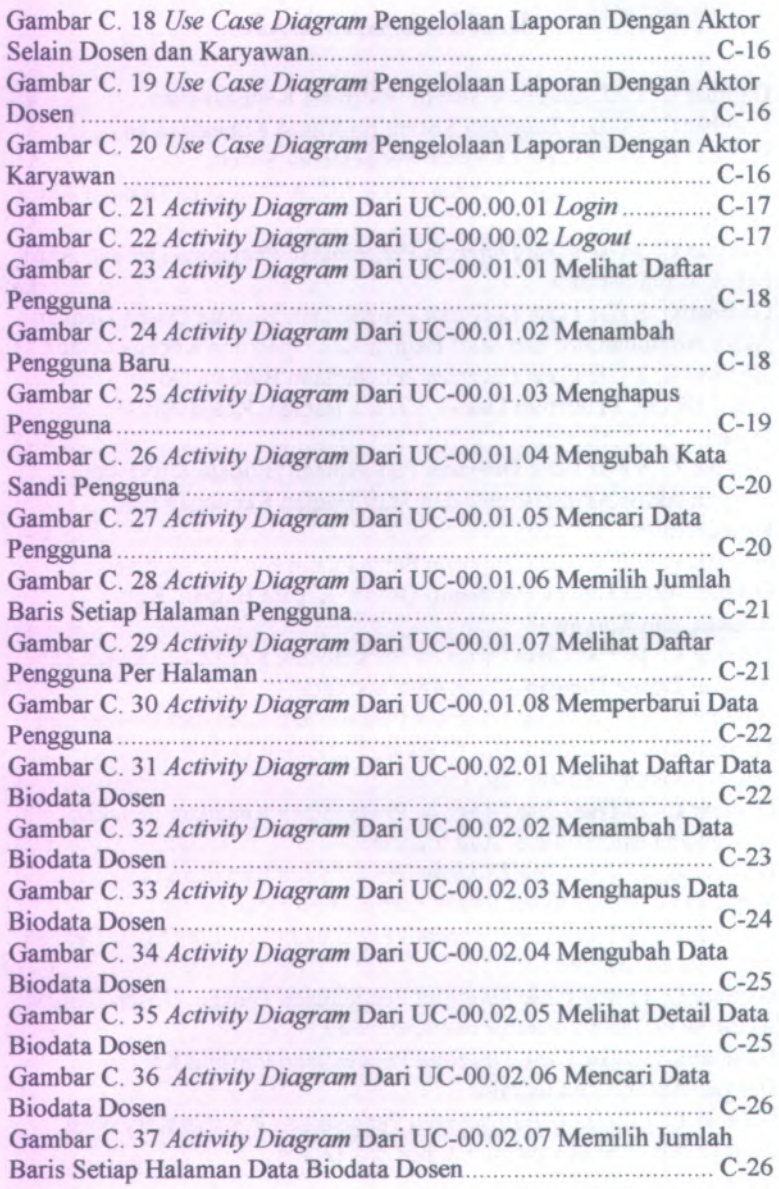

viii

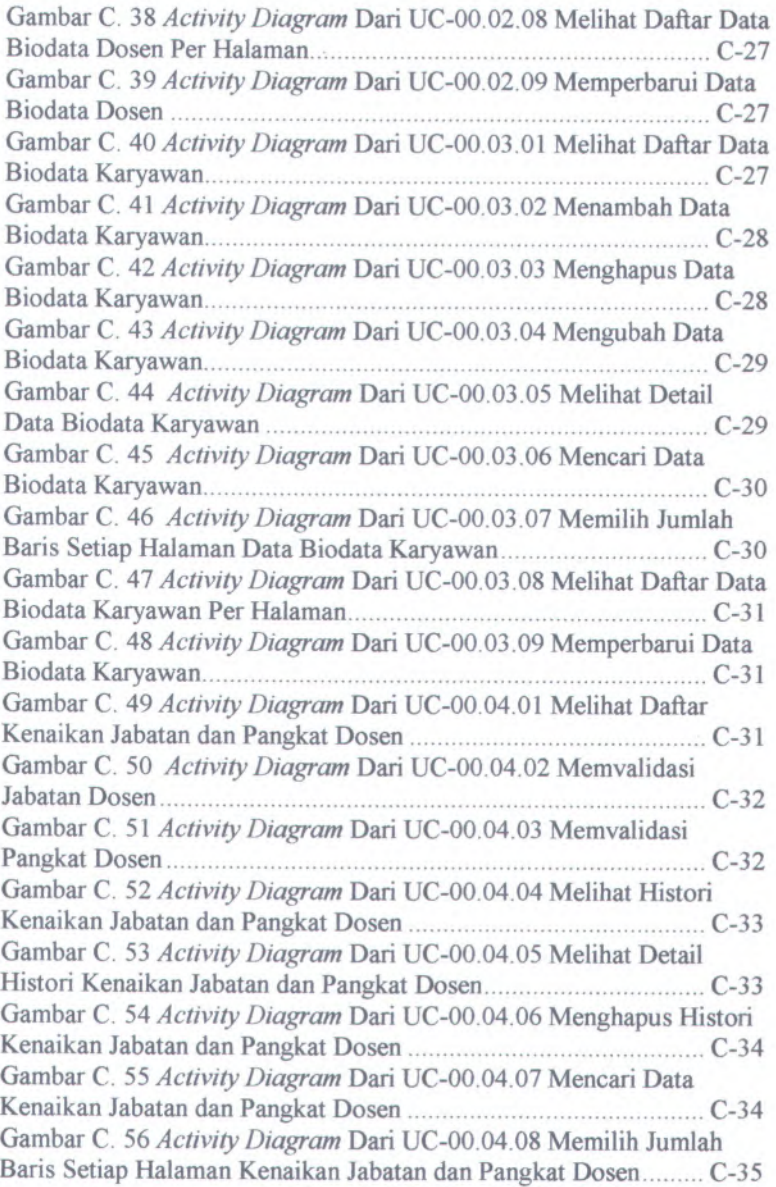

 $i\mathbf{x}$ 

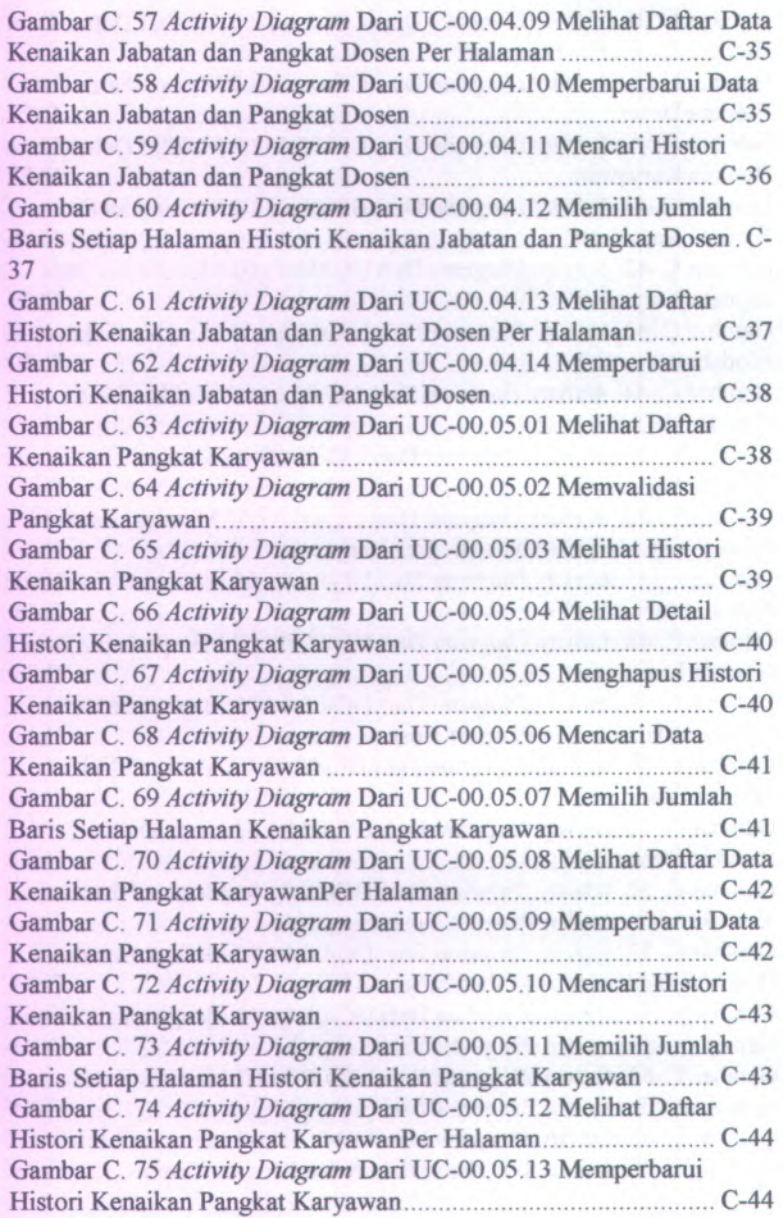

**x**

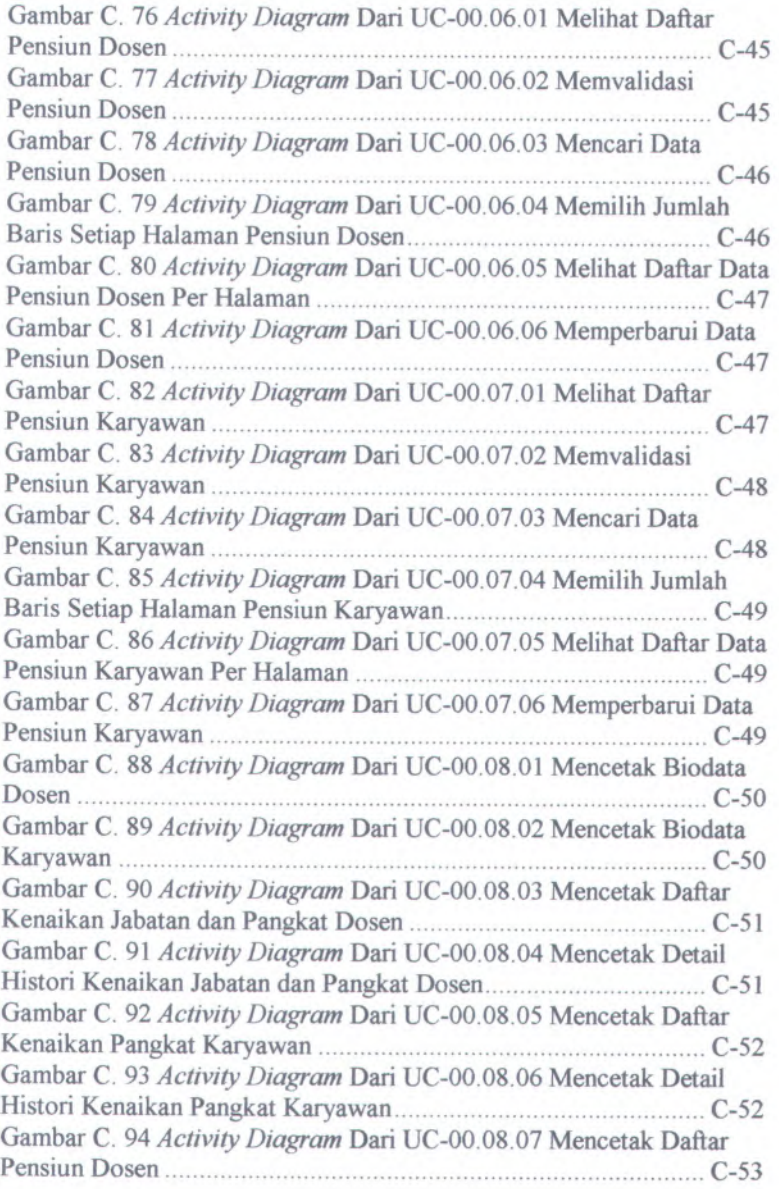

**xi**

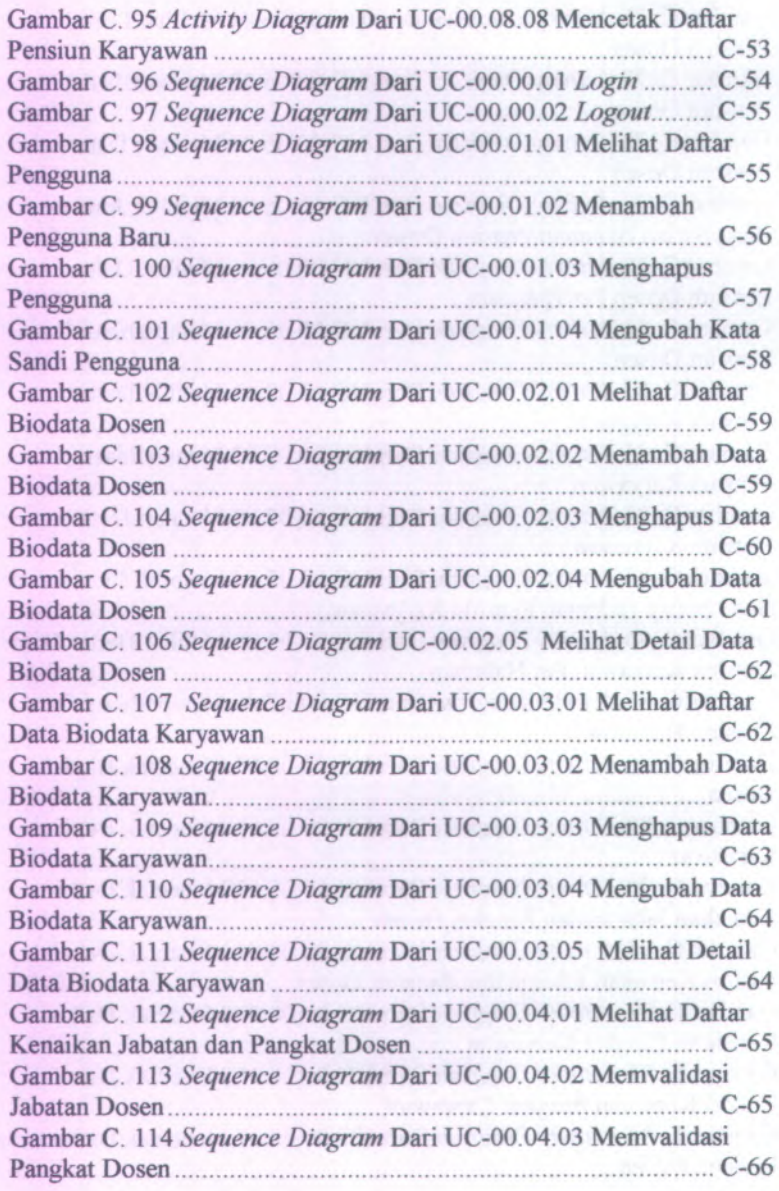

Xll

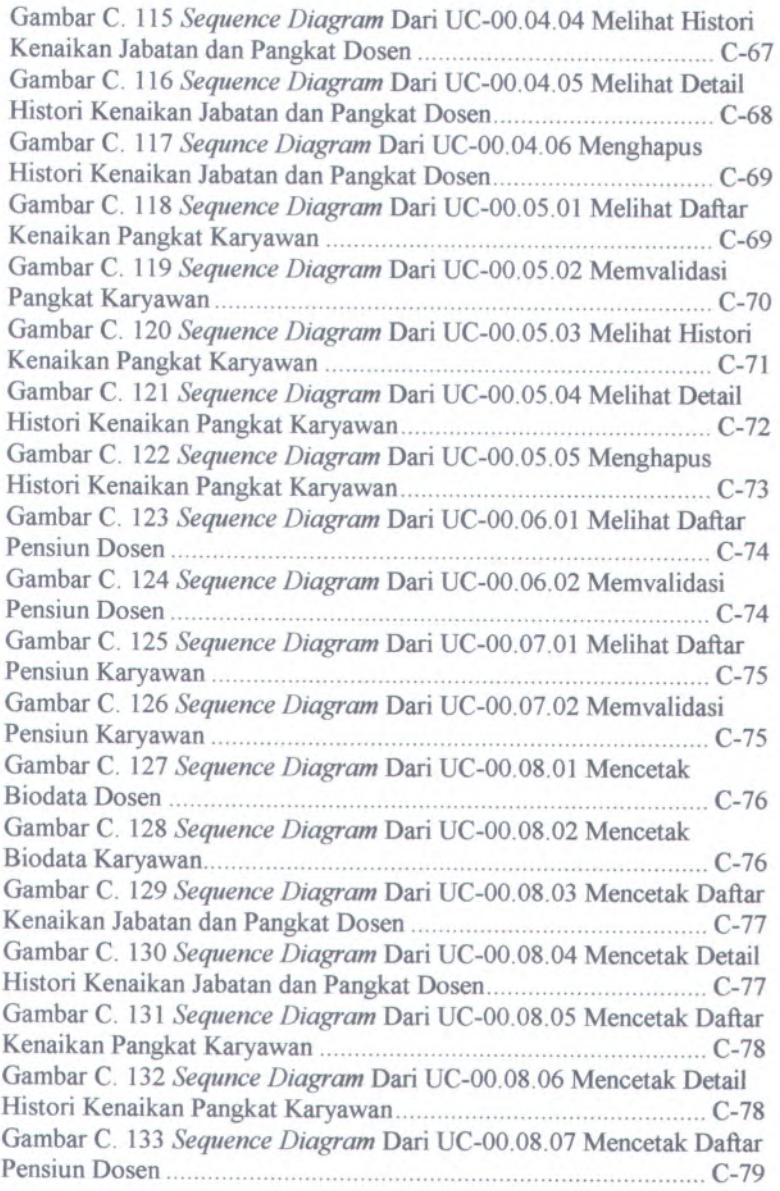

XI11

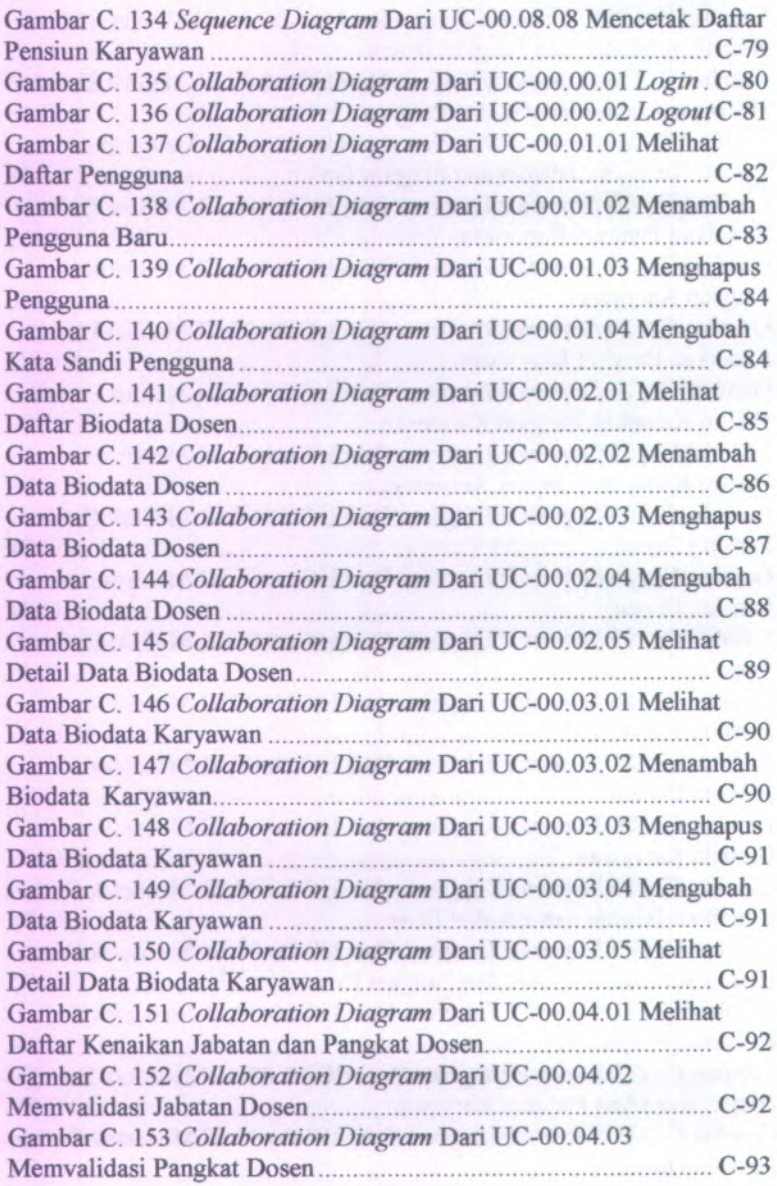

**xiv**

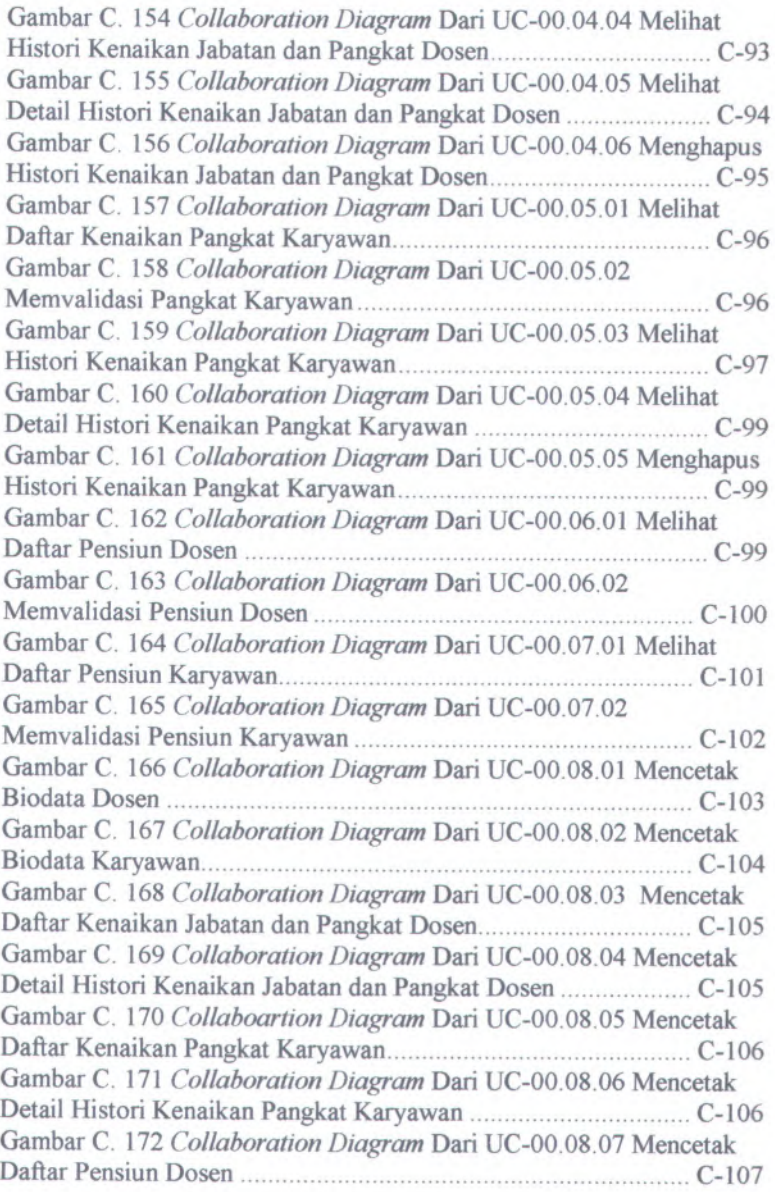

**xv**

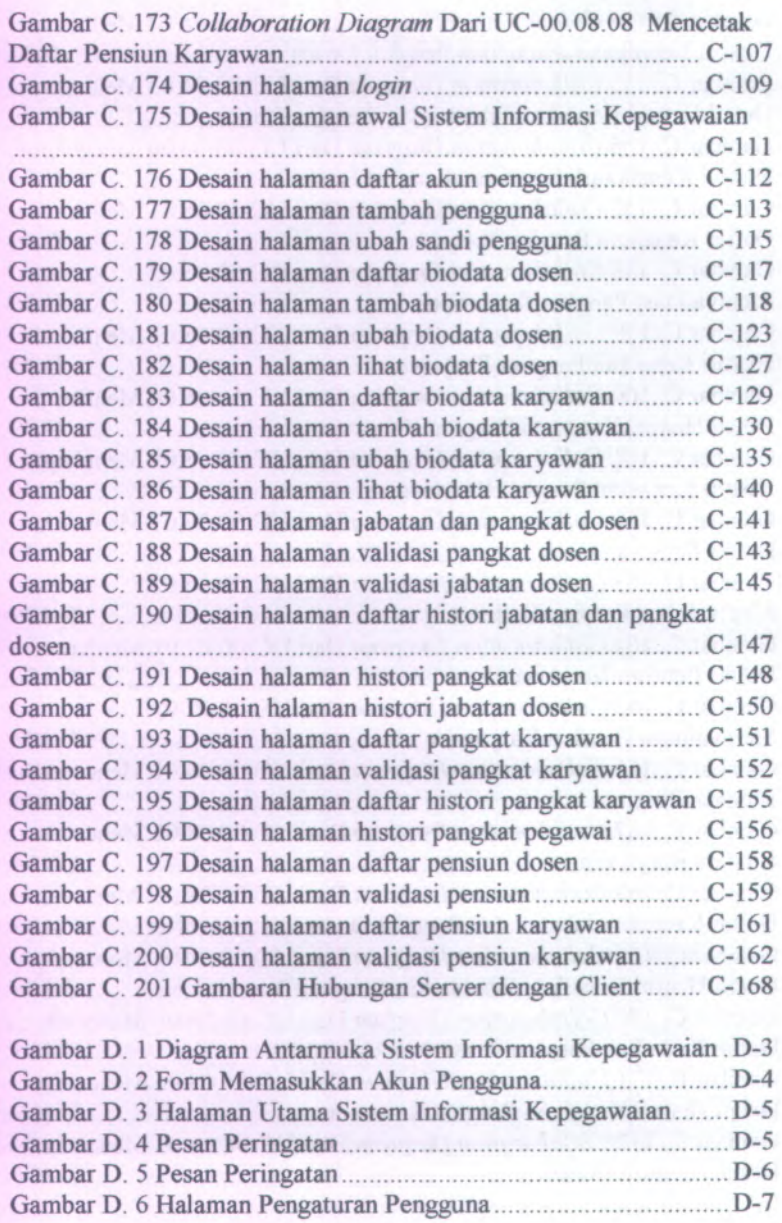

**xvi**

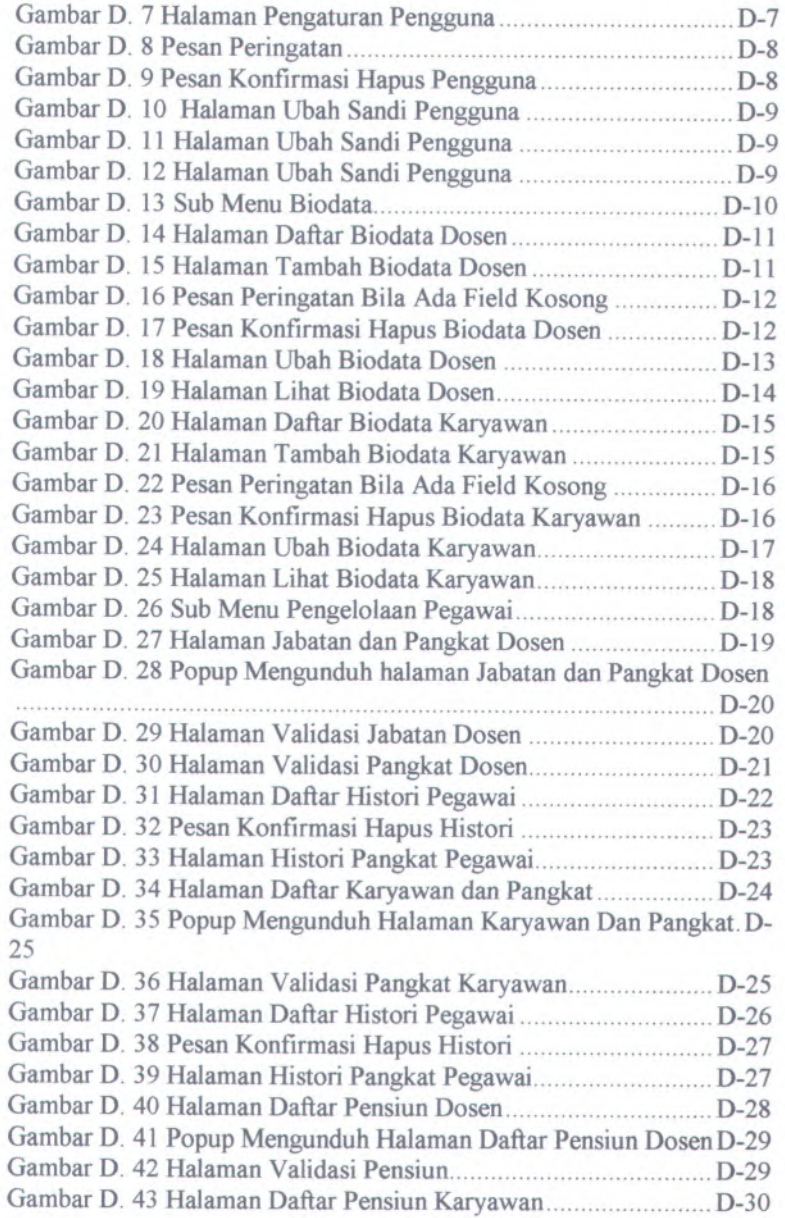

XVII

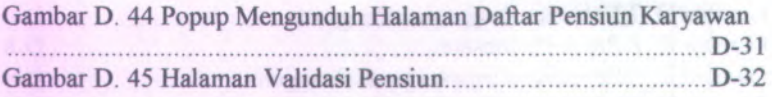

xviii

# **DAFTAR TABEL**

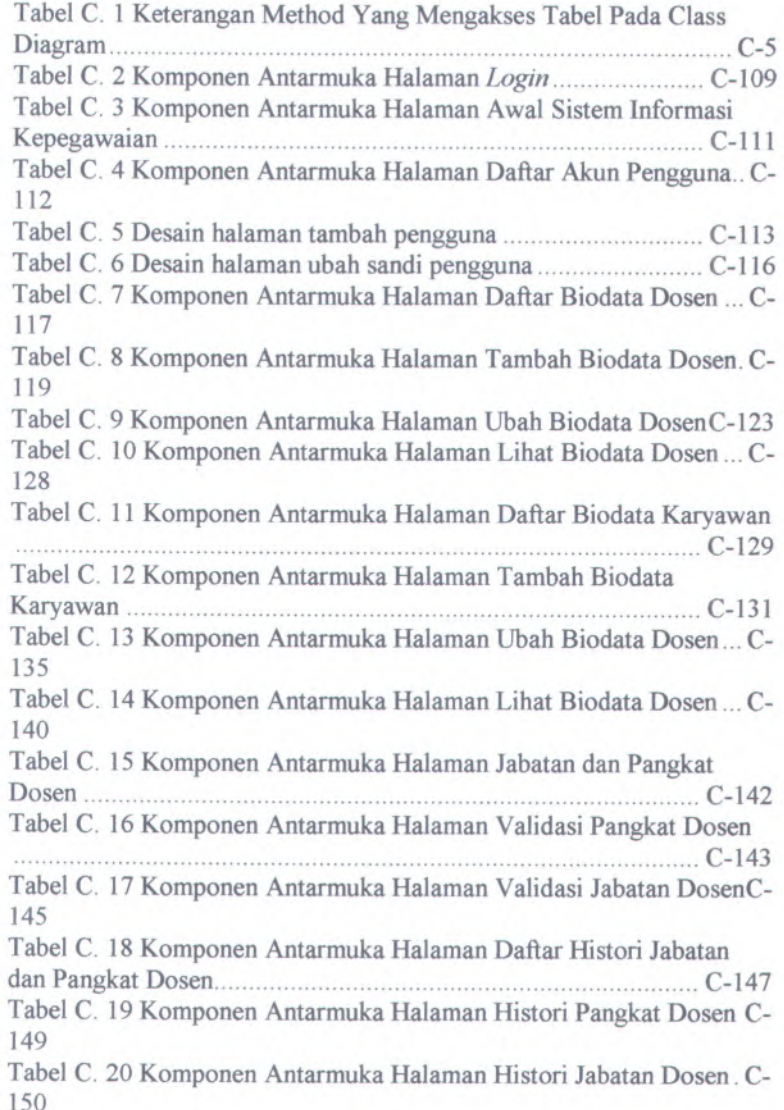

**xix**

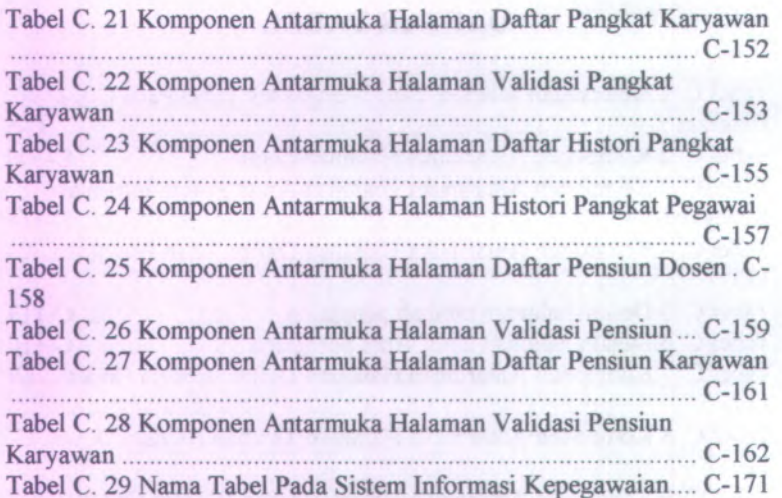

**xx**

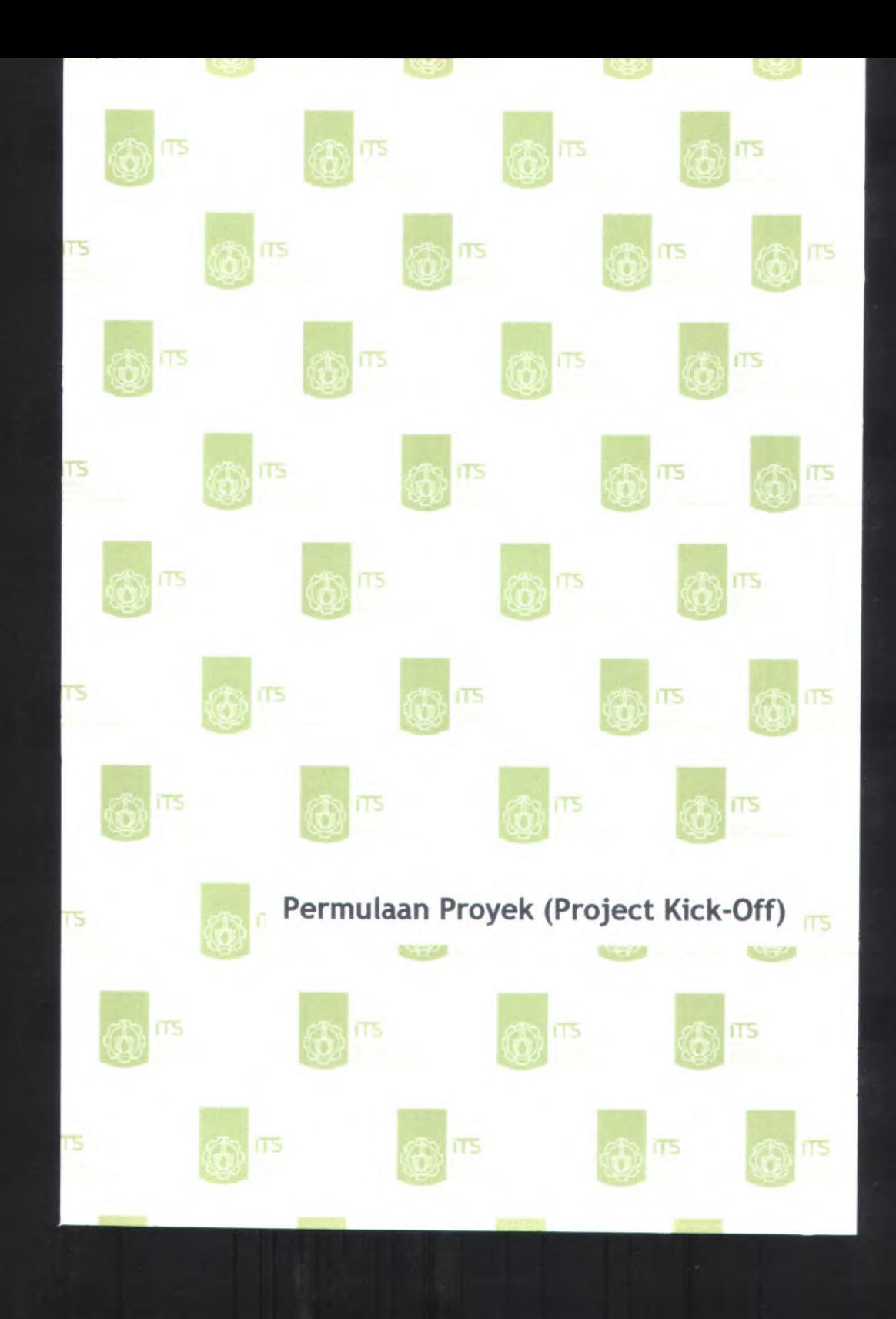

# <sup>A</sup>. **Permulaan Proyek** *( Project Kick-Off ):*

- *.* Proposal Proyek *(Project Proposal)*
- *.* Cerita Pengguna *(User Story)*
- *.* Catatan Wawancara *(Interview Notes)*
- *.* Daftar Cek Wawancara *(Interview Checklist)*
- *.* Daftar Kebutuhan *(Resource Needs)*

A-l

# A.l.*Proposal Proyek (Project Proposal)*

#### A.1.1.**Informasi Proyek (Project Information)**

**Nama Proyek:** SISTEM INFORMASI KEPEGAWAIAN

**Dokumen** *User needs <sup>&</sup>gt; Target audience and benefits* **Sisipan:**

#### **<sup>A</sup>.1.2. Latar belakang**

Permasalahan yang ada di Fakultas Teknologi Informasi adalah keterlambatan informasi tentang pegawai yang akan naik jabatan dan pangkat atau pegawai yang akan pensiun. Hal tersebut disebabkan oleh data masih dibuat secara manual (dengan menggunakan Microsoft Excel) dan aplikasi Sistem Informasi Pengukuran Produktivitas Tenaga Akademik Perguruan Tinggi yang telah ada tidak mendukung fungsi tersebut. Sehingga untuk mencar<sup>i</sup> informasi dibutuhkan yang dibutuhkan makan waktu yang cukup lama.

Oleh karena itu dibutuhkan adanya aplikasi Sistem Informasi Kepegawaian yang terintegrasi dengan Sistem Informasi Pengukuran Produktivitas yang mampu menyediakan informasi mengenai tentang kepegawaian dan mampu memberikan penyelesaian terhadap masalah yang ada.

Dengan adanya Sistem Informasi Kepegawaian yang terintegrasi, maka akan dapat memudahkan kinerja para pegawa<sup>i</sup> di Fakultas Teknologi Informasi ini, seperti kepengurusan pensiun, naik jabatan, dan naik pangkat. Sistem Informasi Kepegawaian ini akan memberikan informasi mengena<sup>i</sup> info data pegawai, naik jabatan, naik pangkat, dan pensiun pegawai.

Berdasarkan informasi-informasi tersebut, Fakultas Teknologi Informasi dapat mengontrol dan mengetahui segala

sesuatu tentang kepegawaian yang ada di Fakultas Teknologi Informasi. Sistem Informasi Kepegawaian ini diharapkan dapat mendukung kegiatan operasional sekaligus menunjang kegiatan pengembangan bidang kepegawaian pada Fakultas Teknologi Informasi ini.

# **A.1.3. Tujuan Yang Disepakati** *(Agreed Goals)*

Tujuan dari pembangunan aplikasi Sistem Informasi Kepegawaian adalah agar dapat membantu kinerja bagian kepegawaian dalam pengelolaan data kepegawaian di Fakultas Teknologi Informasi ITS khususnya data kenaikan pangkat, kenaikan jabatan, dan pensiun pegawa<sup>i</sup> sehinga dapat menghemat waktu dan tenaga dan dapat terintegrasi dalam satu *database* dengan sistem yang lainnya yaitu Sistem Informasi Pengukuran Produktivitas Tenaga Akademis Perguruan Tinggi dan Sistem Informasi Pengelolaan Surat Keputusan

#### **A.1.4. Jangkauan***(Scope)*

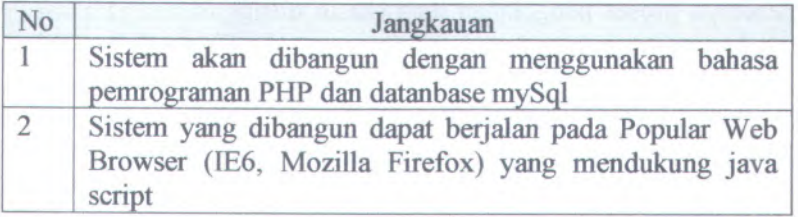

# **A.1.5. Deliverables**

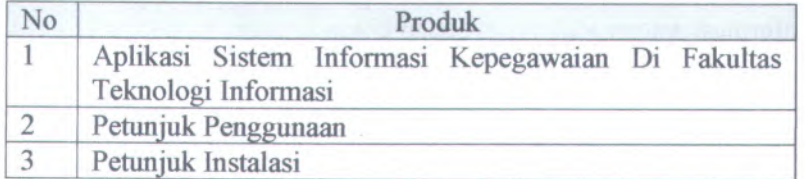

# **A.2.** *Target Pengguna dan Manfaat(Target Audience and Benefits)*

## **A.2.1. Target Pengguna**

• Fakultas Teknologi Informasi

#### **A.2.2. Manfaat**

• Memudahkan pengguna untuk mengetahui dosen atau karyawan yang sudah waktunya naik pangkat. naik jabatan, ataupun yang waktunya pensiun.

#### **A.3. Cerita Pengguna** *(User Stories)*

#### **A.3.1. Proses Bisnis** *( Bussiness Process)*

#### **Lingkungan Bisnis:**

Proses Bisnis yang dijalankan dalam sistem yang telah ada sebelumnya masih berupa data mentah yang belum diolah. Beberapa proses pengolahan data masih menggunakan aplikasi excel meskipun telah ada aplikasi lainnya yaitu Sistem Informasi Pengukuran Produktivitas Tenaga Akademis Perguruan Tinggi. Namun untuk mendapatkan informasi yang dibutuhkan mengenai kepegawaian dibutuhkan waktu yang lama karena Sistem Informasi Pengukuran Produktivitas Tenaga Akademis Perguruan Tinggi masih belum menyediakan fitur yang dibutuhkan. Fitur yang ada dalam Sistem Informasi Pengukuran Produktivitas Tenaga Akademis Perguruan Tinggi hanya berisi informasi data produktivitas setiap dosen.

#### **Lingkungan Fisik:**

Fakultas Teknologi Informasi terdiri dari dua jurusan yaitu Teknik Informatika dan Sistem Informasi dimana kedua jurusan tersebut berada di gedung yang terpisah satu sama lain.

## **Lingkungan Teknologi:**

Komputer minimal Pentium IV, windows XP, MS Ofice 2003 dan terkoneksi jaringan/intemet ITS

#### **A.3.2. Pelaku / Aktor** *(Stakeholders / Actors)*

Pelaku yang berperan dalam penggunaan Sistem Informasi Kepegawaian yaitu :

#### **Administrator**

Administrator pada sistem ini yaitu Kepala Sub Bagian Keuangan dan Kepegawaian. Tugas dari administrator diantarany<sup>a</sup> adalah mengelola seluruh aplikasi Sistem Informasi Kepegawaian.

#### **Staff Bagian Keuangan dan Kepegawaian**

Staf Bagian Keuangan Dan Kepegawaian dalam aplikasi ini berperan sebagai *entry data.* Tugas staff bagian keuangan dan kepegawaian dalam aplikasi ini adalah mengelola data biodata, pengelolaan kenaikan jabatan, pengelolaan kenaikan pangkat, dan pensiun baik pegawai maupun dosen FTIF

#### **Dekan, Pernbantu Dekan, dan Kepala Bagian**

Dekan, Pembantu Dekan, dan Kepala Bagian adalah pelaku yang mempunyai hak dalam melihat semua data biodata, data kenaikan jabatan, data kenaikan pangkat, dan pensiun baik pegawai maupun dosen FTIF.

#### **Ketua Jurusan**

Ketua Jurusan adalah pelaku yang mempunyai hak dalam melihat semua data biodata, data kenaikan jabatan, data kenaikan pangkat, dan pensiun baik pegawai maupun dosen dalam lingkup jurusan masing-masing.

#### **Posen**

Dosen yang mempunyai hak dalam melihat data biodata, data kenaikan jabatan, data kenaikan pangkat. dan pensiun dirinya sendiri.

#### **Karvawan**

Karyawan yang mempunyai hak dalam melihat data biodata, data kenaikan jabatan, data kenaikan pangkat, dan pensiun dirinya sendiri.

#### **A.3J. Cerita Pengguna** *(User Stories)*

Cerita pengguna berfungsi untuk menganalisa kebutuhan pengguna. Terdapat dua cerita pengguna mengenai proses bisnis yang telah ada yaitu kenaikan pangkat dan pensiun.

#### **A.33.1. Kenaikan Pangkat**

Proses pengelolaan kenaikan pangkat itu sendiri dilakukan oleh pihak pengusul, jadi pihak pengusul mengajukan kenaikan pangkat dengan menyertakan syarat-syara<sup>t</sup> yang telah ditentukan sebelumnya. Setelah itu pihak pengusul menyerahkan berkasberkas tersebut kepada staff jurusan yang kemudian akan diserahkan kepada tim penilai untuk dilakukan penilaian kelayakan pengajuan kenaikan pengkat. Untuk proses penerimaan kenaikan pangkat tersebut, pihak pengusul akan menerima surat keputusan yang turun langsung dari pihak pengesah. Untuk lebih jelasnya dapat dilihat pada Gambar berikut.

**A-6**

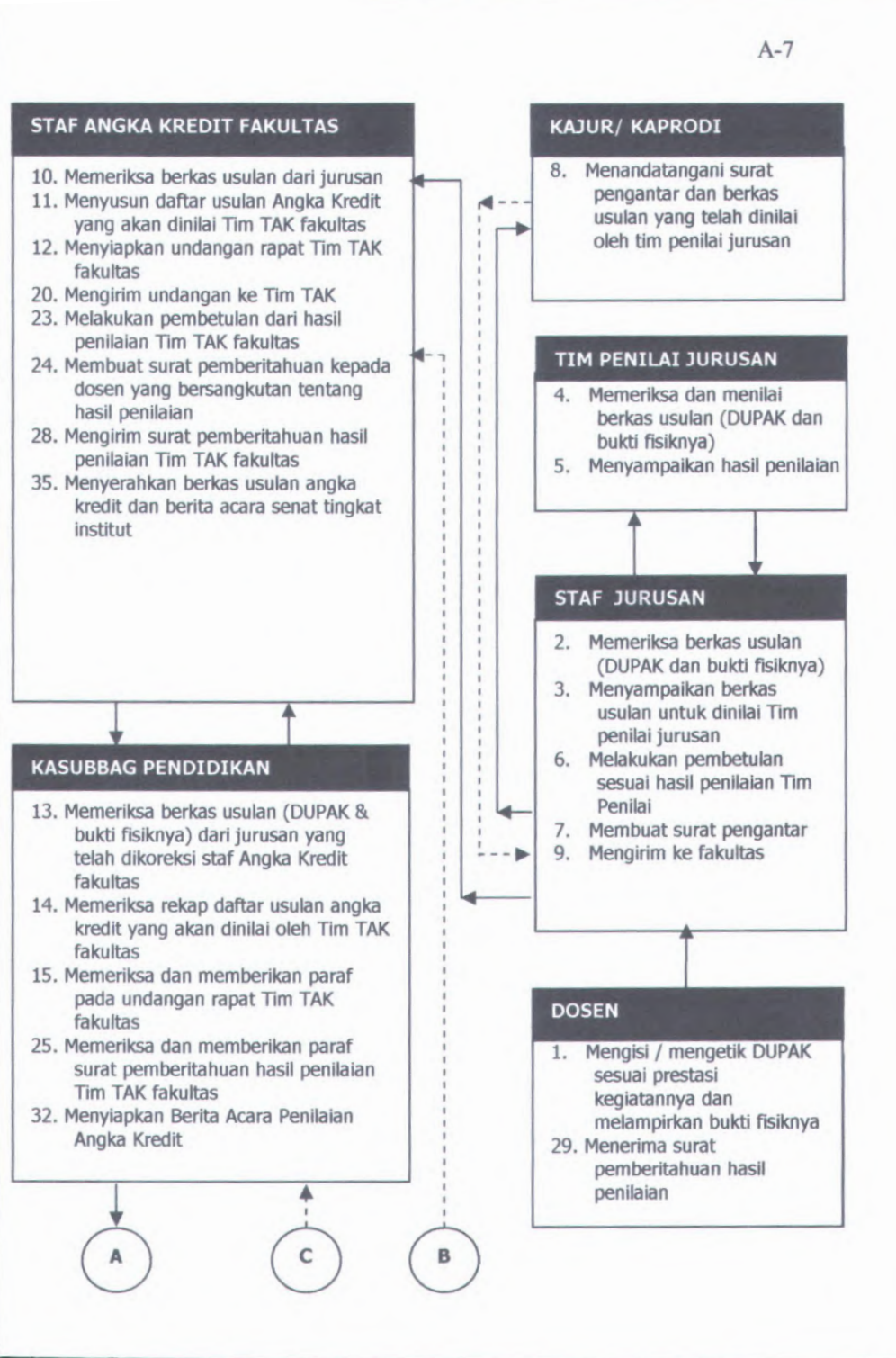

# **KABAG TATA USAHA**

16. Memeriksa rekap daftar usulan angka kredit yang akan dinilai oleh Tim **TAK fakultas** 

B

- 17. Memeriksa dan memberikan paraf undangan rapat Tim TAK fakultas
- 26. Memeriksa dan memberikan paraf surat pemberitahuan hasil penilaian **Tim TAK fakultas**
- 33. Memeriksa Berita Acara Penilaian Angka Kredit

#### **PEMBANTU DEKAN I**

- 18. Memeriksa rekap daftar usulan angka kredit yang akan dinilai oleh Tim TAK fakultas
- 19. Menandatangani undangan rapat TIM **TAK fakultas**
- 27. Menandatangani surat pemberitahuan hasil penilaian Tim TAK fakultas
- 30. Menyampaikan dalam rapat senat fakultas
- 34. Memeriksa Berita Acara Penilaian Angka Kredit

#### **SENAT FAKULTAS**

C

31. Menilai usulan berdasarkan etika, dedikasi/konduite dan bidang keahlian dosen yang bersangkutan

## **TIM TAK FAKULTAS**

- 21. Rapat pemeriksaan dan penilaian usulan angka kredit baik
- 22. Menyerahkan hasil penilaian kepada Pembantu Dekan I untuk diproses lebih lanjut dan disampaikan dalam rapat senat fakultas
- : proses/pelaksanaan :penyerahan/pelaporan  $1, 2, 3, ...$ : urutan proses

## **A.3.3.2. Pensiun**

Proses pengelolaan pensiun itu sendiri dapat dilakukan oleh <sup>p</sup>ihak pengusul jika ingin pensiun dini atau <sup>p</sup>ihak yang bersangkutan telah tiba saatnya untuk pensiun. Proses bisnis jika <sup>p</sup>ihak pengusul mengajukan pensiun dengan <sup>p</sup>ihak pengusul mengajukan pensiun dengan menyertakan syarat-syarat yang telah ditentukan sebelumnya. Setelah itu <sup>p</sup>ihak pengusul menyerahkan berkas-berkas tersebut kepada bagian kepegawaian BAUK. Untuk proses penerimaan pensiun tersebut, <sup>p</sup>ihak pengusul akan menerima surat keputusan yang turun langsung dari <sup>p</sup>ihak pengesah. Untuk lebih jelasnya proses pengajuan pensiun dapat dilihat pada Gambar berikut.

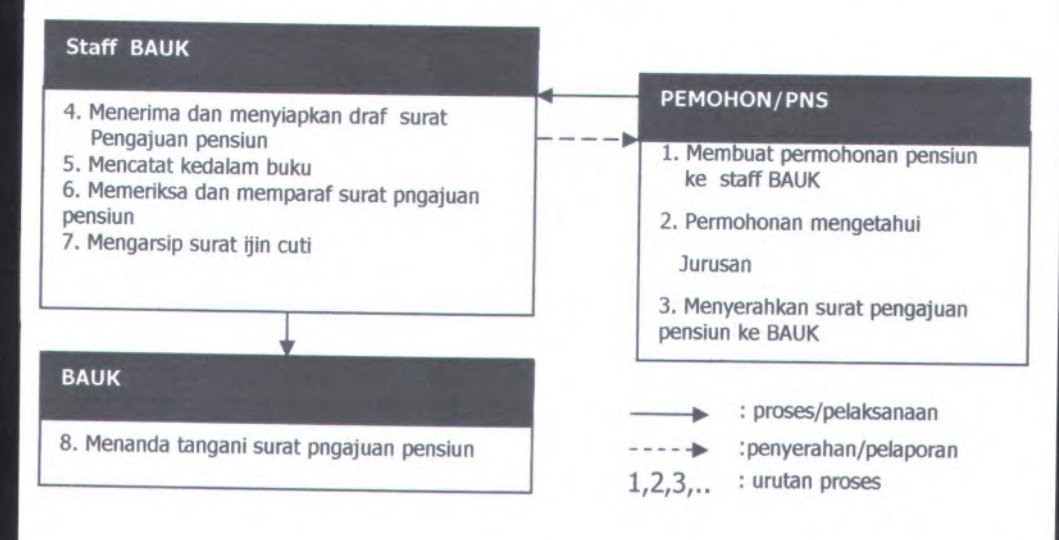

# A.4.*Interview Notes*

A.4.1. **Informasi Proyek** *(Project Information)*

**Nama Proyek:** SISTEM INFORMASI KEPEGAWAIAN

**Pewawancara:** Ika Putri Septyana

**Orang yang** Drs. Diding Juliawan **Diwawancarai:**

**Tanggal** 25/03/2009 **Wawancara:**

**Lokasi Wawancara:** Fakultas Teknlogi Informasi Bagian Keuangan dan Kepegawaian

**Dokumen Terkait:** *Interview checklist*

A.4.2. **Pertanyaan dan Jawaban Wawancara** *(Interview Questions and Answers)*

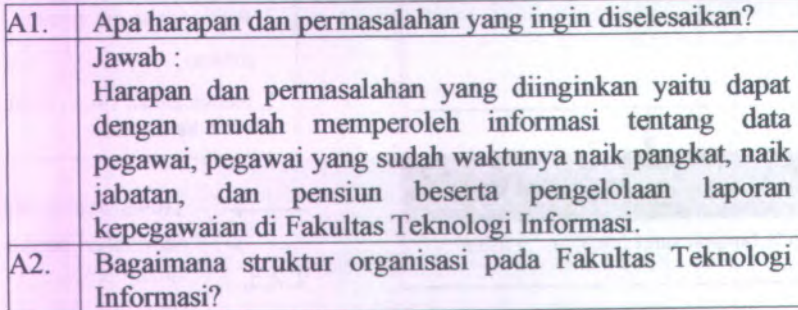

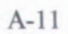

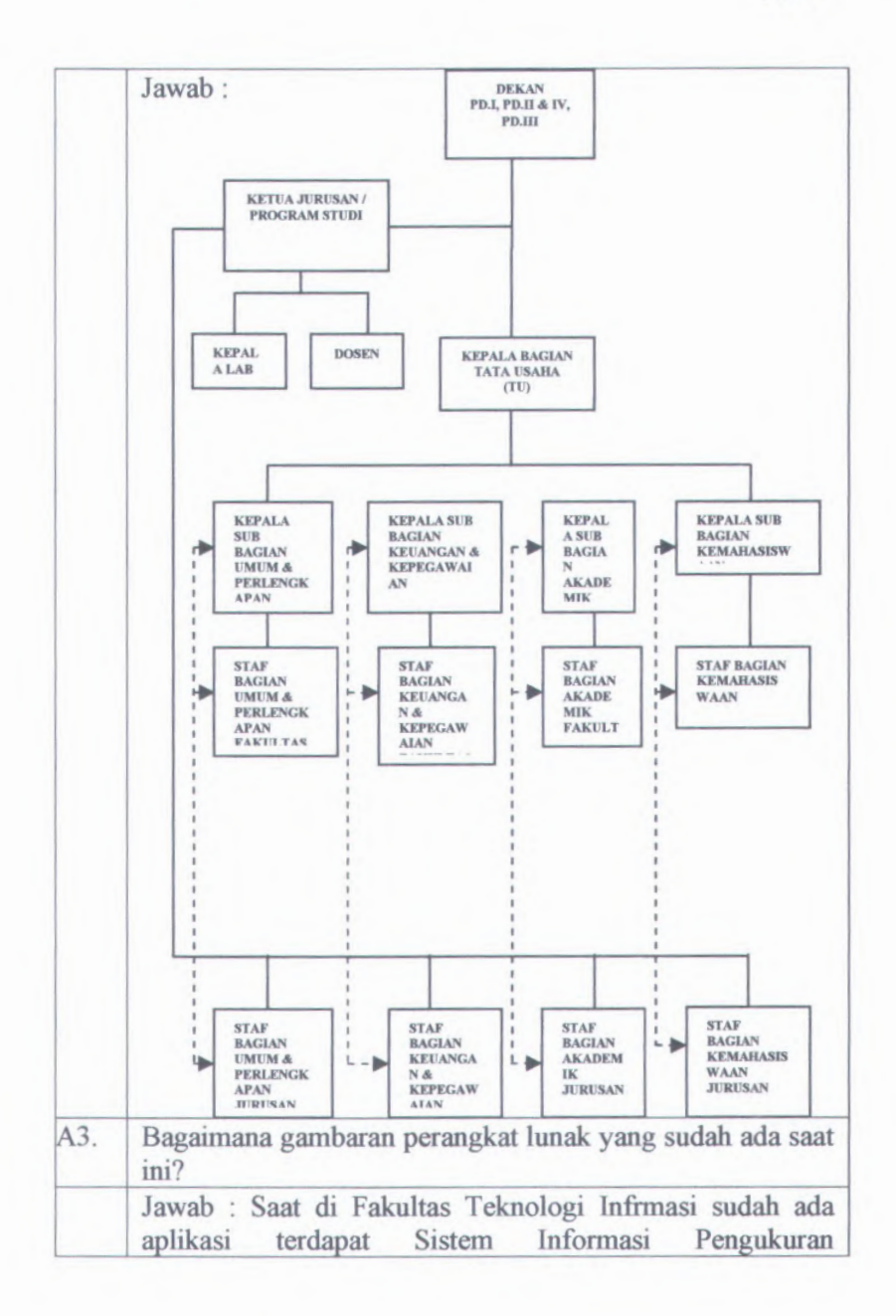

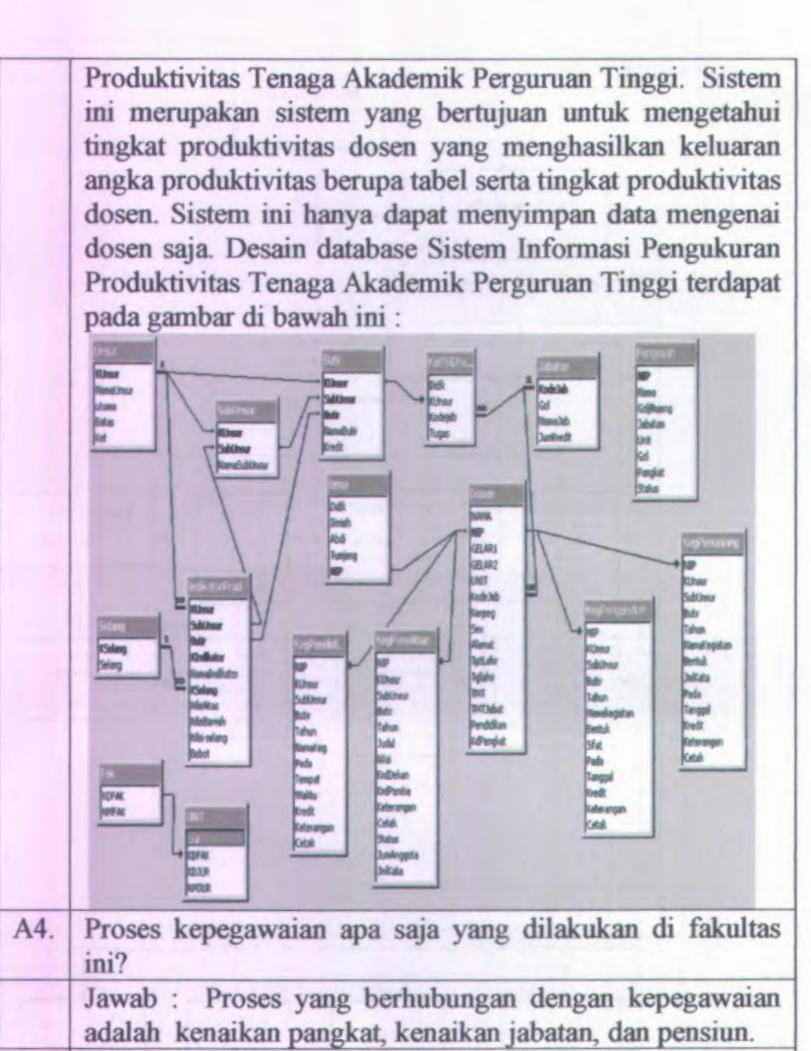

Bagaimana proses kenaikan pangkat karyawan dan dosen ? A5. Jawab : Proses kenaikan pangkat karyawan dan dosen di Fakultas Teknologi Informasi biasanya dilakukan oleh Kepala Sub Bagian Kepegawaian dengan menawarkan atau mengingatkan yang bersangkutan telah saatnya naik pangkat, setelah yang bersangkutan memenuhi syarat-

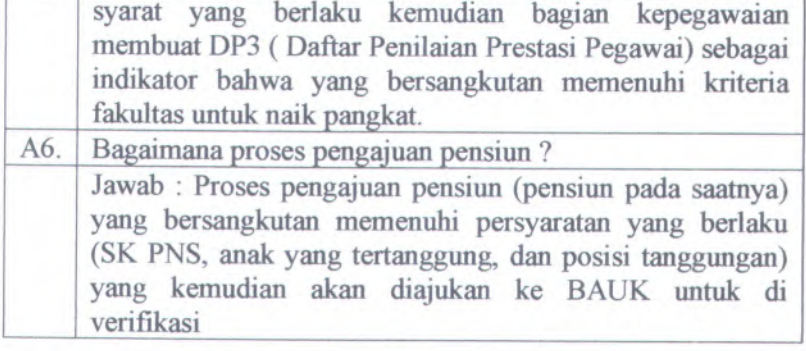

#### **<sup>A</sup>.4.3. Pertanyaan Baru dan Tindakan** *(New Questions and Action Items)*

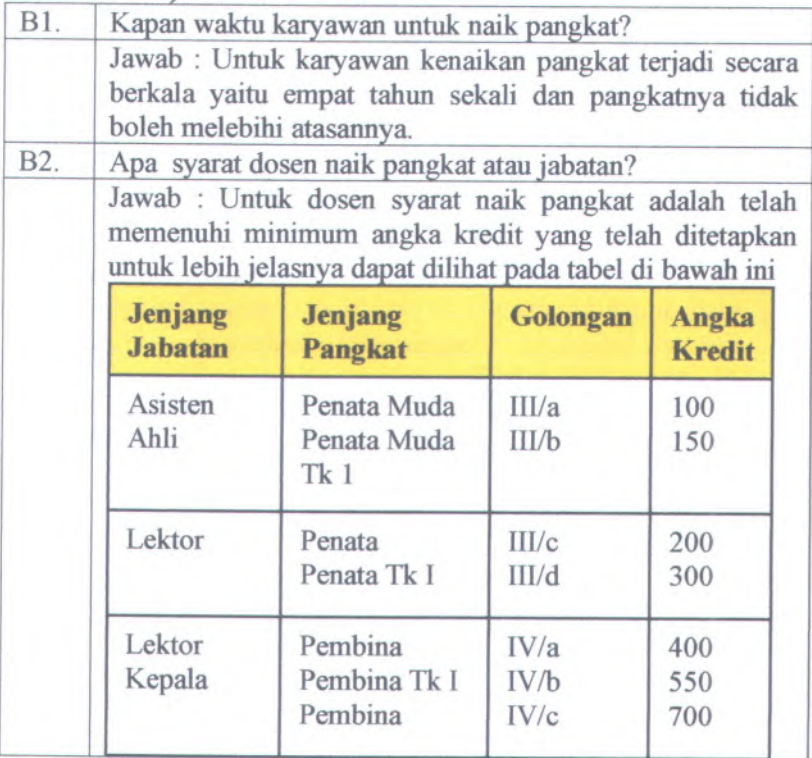

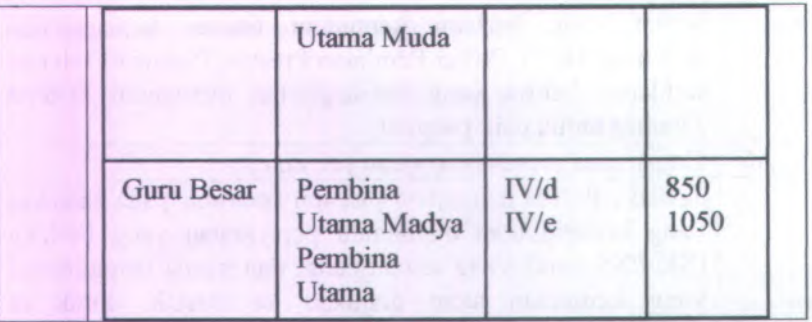

#### **A.4.4. Catalan Wawancara Lainnya** *(Other Interview Notes)*

- C1. Jabatan dosen ada dua yaitu jabatan struktural dan fungsional, kenaikan jabatan yang dimaksud dalam aplikasi Sistem Informasi Kepegawaian ini adalah kenaikan jabatan fungsional.
- Masa pensiun Dosen adalah pada saat berumur 65 tahun **C2.** sedangkan untuk karyawan adalah <sup>55</sup> tahun. Jenis pensiun ada tiga yaitu pensiun pada saatnya, pensiun karena meninggal, dan pensiun dini.
- Pada aplikasi Sistem Informasi Kepegawaian harus dapat **C3** mengambil dan mengubah data biodata dosen dari aplikasi Sistem Informasi Pengukuran Produktivitas Tenaga Akademis Perguruan Tinggi

# **A.5.** *Daftar Cek Wawancara (Interview Checklist)*

## **A.5.1. Daftar Cek Sebelum Wawancara** *(Pre-Interview Checklist )*

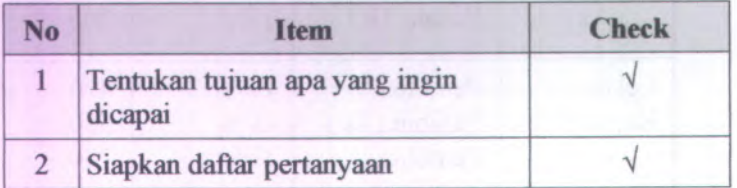
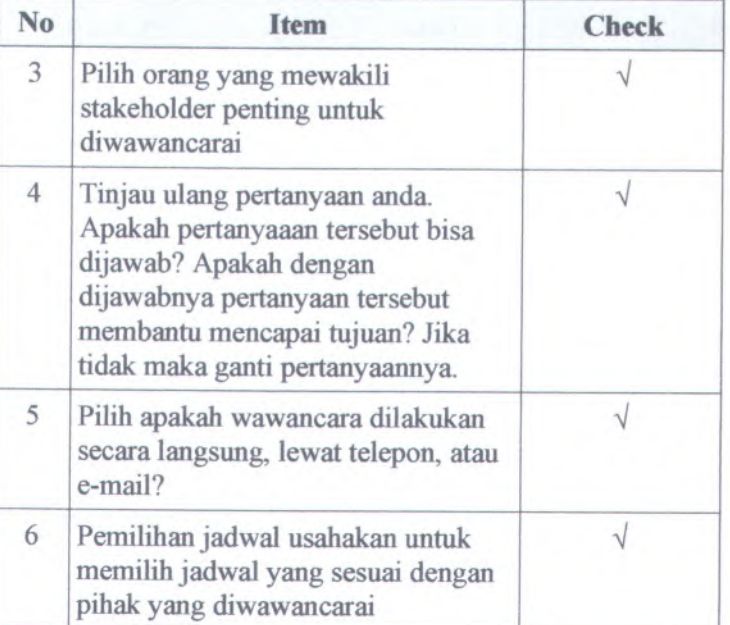

# **<sup>A</sup>.5.2. Daftar Cek Saat Wawancara** *(Interview Checklist )*

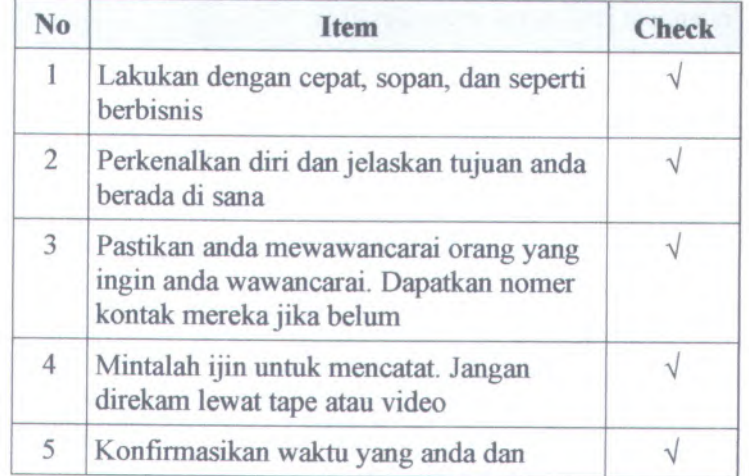

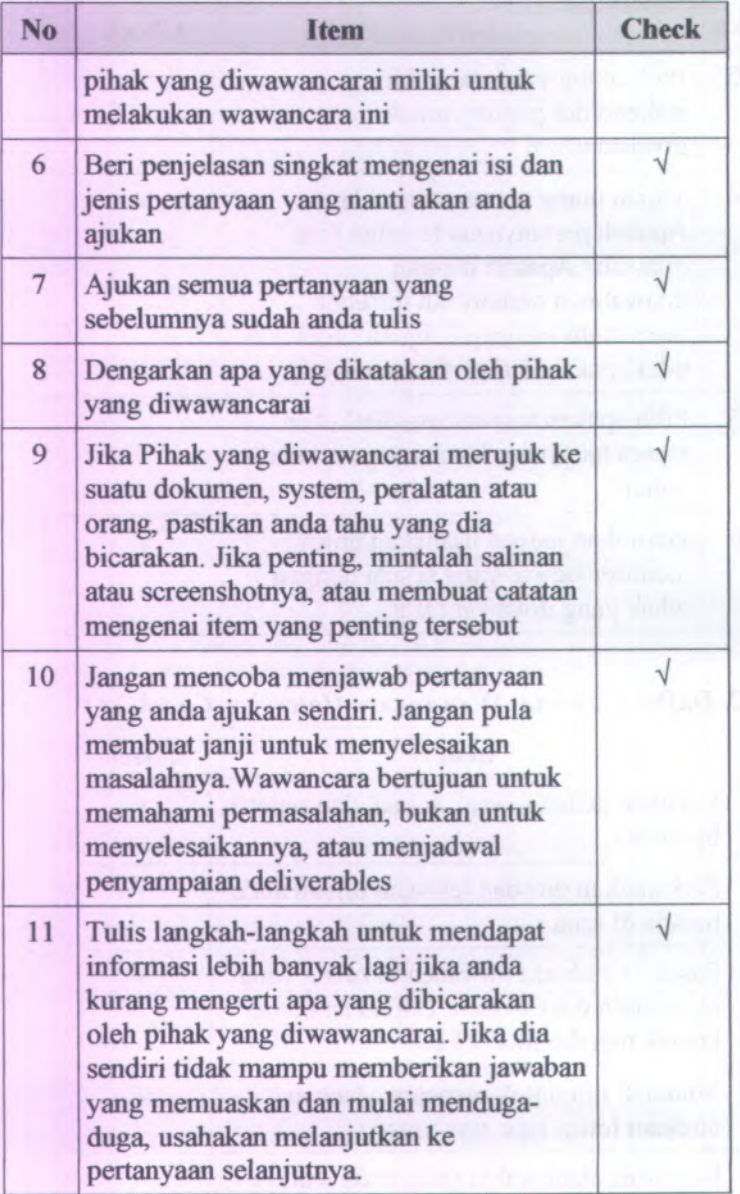

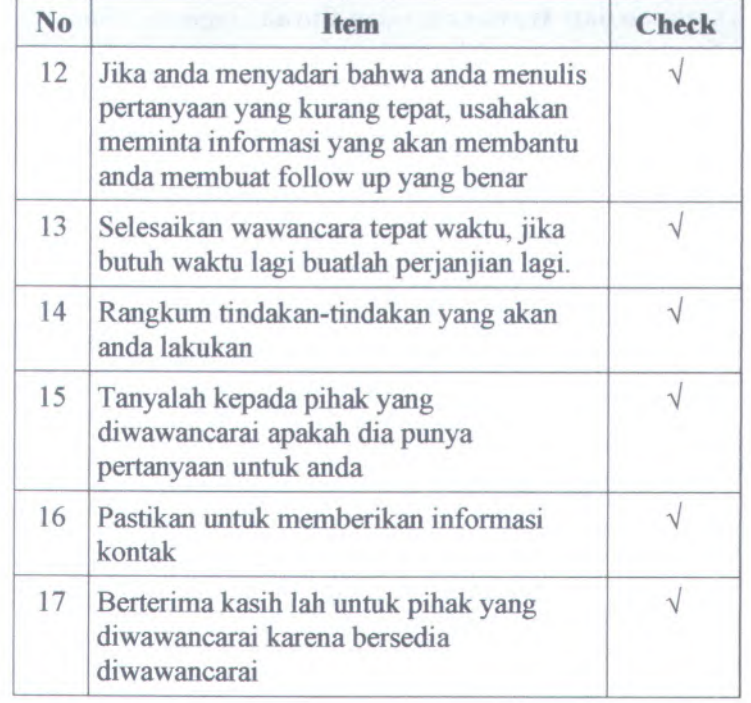

# **A.5.3. Daftar Cek Setelah Wawancara** *(Post-Interview Checklist )*

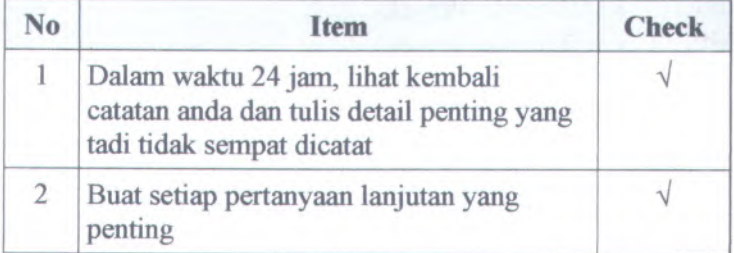

# **A.5.4. Catatan dari Wawancara dan Curah Gagasan** *(Notes from Interviews and Brainstorming)*

- Aplikasi yang sebelumnya digunakan adalah Sistem Informasi Pengukuran Produktivitas Tenaga Akademik Perguruan Tinggi
- Pihak Fakultas Teknologi Informasi menginginkan suatu aplikasi yang dapat memudahkan pengguna untuk mengetahui dosen atau karyawan yang sudah waktunya naik pangkat, naik jabatan, ataupun yang waktunya pensiun.
- Pihak Fakultas Teknologi Informasi menginginkan agar terwujudlah suatu aplikasi Sistem Informasi Kepegawaian yang dapat terintegrasi antara Sistem Informasi Pengukuran Produktivitas Tenaga Akademik Perguruan Tinggi dan Sistem Informasi Surat Keputusan.

# **A.6.** *Informasi Proyek (Project Information).*

# **A.6.1. Daftar** *KebutuhanfResource Needs)*

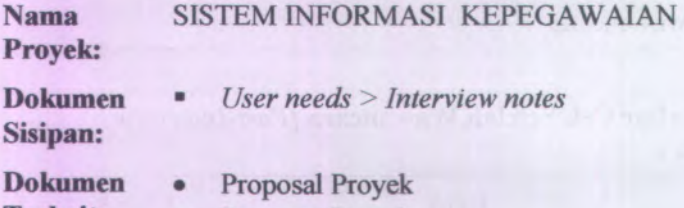

**Terkait:** • Rencana Proyek

#### **A.6.1.1. Kebutuhan Pengguna(Human Resource Needs)**

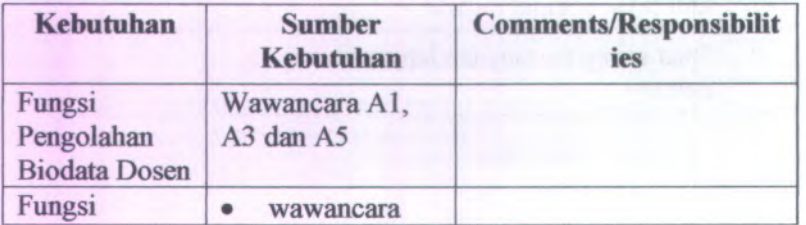

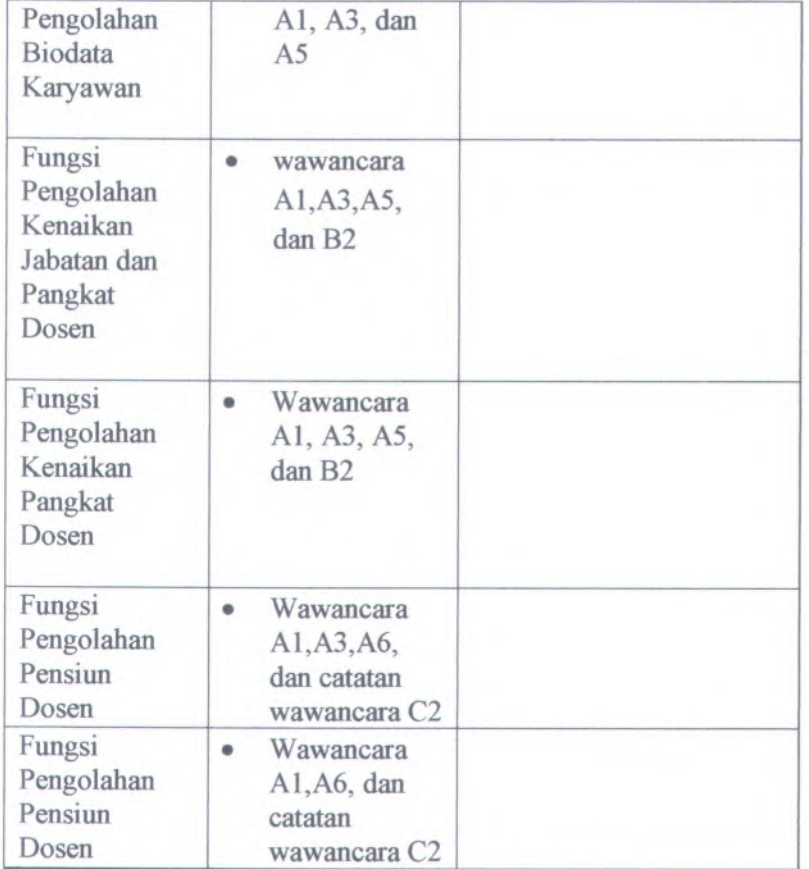

# **A.6.1.2. Kebutuhan Teknis(Technical needs)**

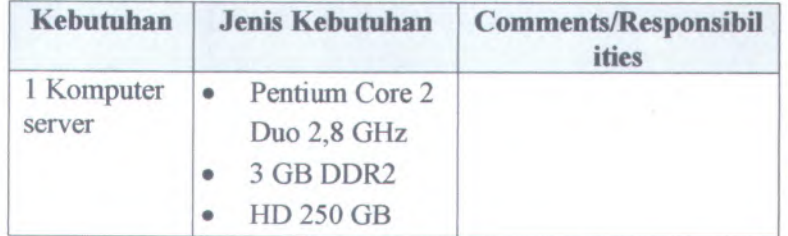

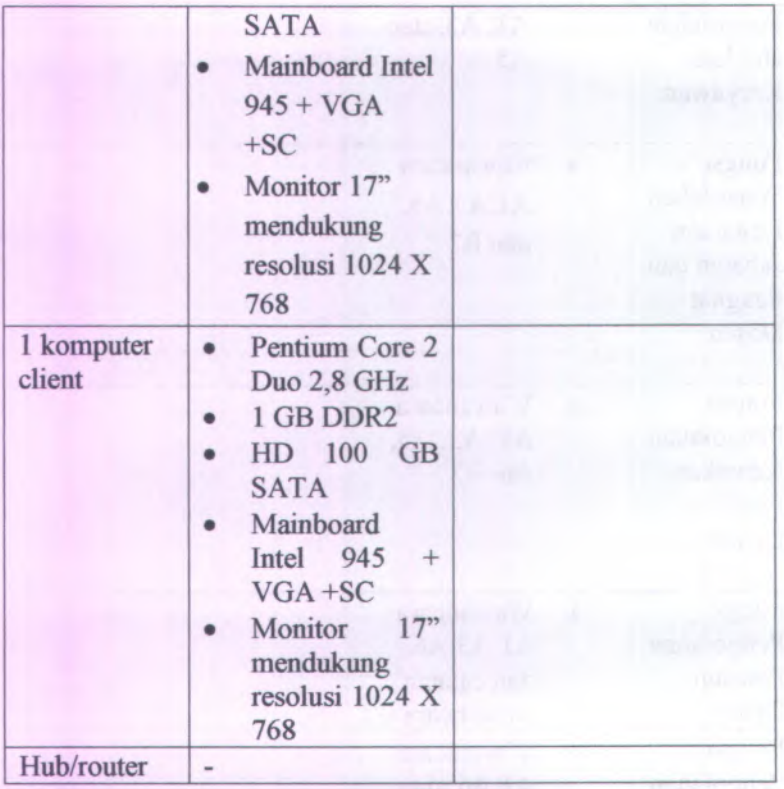

A-20

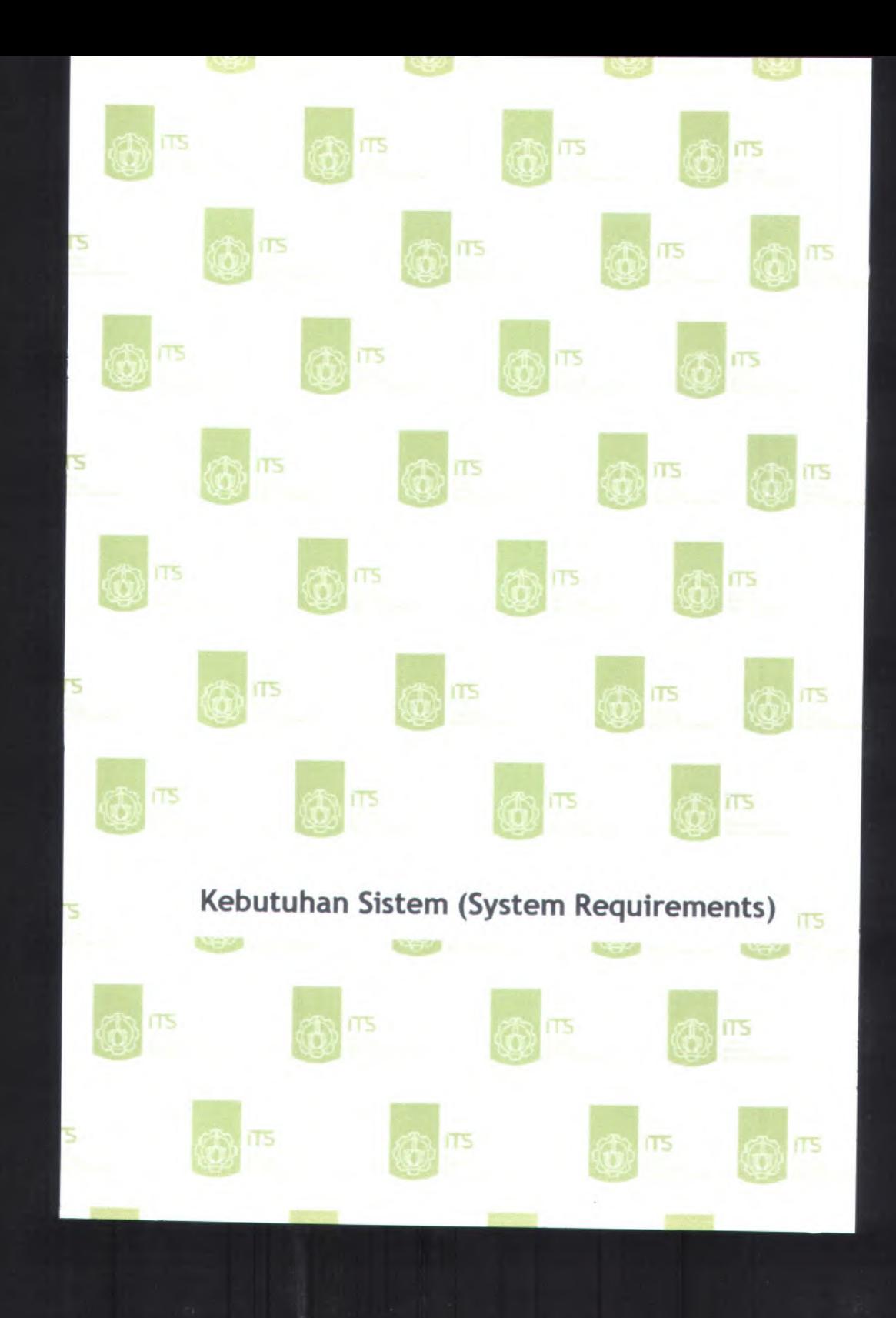

# <sup>B</sup>. **Kebutuhan Sistem** *(System Requirements):*

- *1. Use Cases*
- *2. Feature specs*
- *<sup>3</sup>.* Kebutuhan Non-Fungsional dan Kebutuhan Lingkungan *(Non-functional Requirements & Enviromental Requirements)*

**B.l.** *Use Cases*

# **B.1.1. Informasi Rilis** *(Release Information)*

**Nama Proyek:** SISTEM INFORMASI KEPEGAWAIAN

# **Nomor Rilis Internal: 1.0.0**

- **Dokumen Terkait:** Project proposal > User needs
	- SRS > Feature set  $\blacksquare$
	- $\blacksquare$ Use case format
	- Use case diagram  $\blacksquare$

**B.1.2. Use Case berdasarkan fungsional area** *(Use Cases by Functional Area)*

#### **00.00. Pengelolaan Sistem**

- o UC-00.00.01 *Login*
- o UC-00.00.02 *Logout*

## **00.01. Pengelolaan Pengguna**

- o UC-00.01.01 Melihat Daftar Pengguna
- o UC-00.01.02 Menambah Pengguna Baru
- o UC-00.01.03 Menghapus Pengguna
- o UC-00.01.04 Mengubah Kata Sandi Pengguna
- o UC-00.01.05 Mencari Data Pengguna
- o UC-00.01.06 Memilih Jumlah Baris Setiap Halaman Pengguna
- o UC-00.01.07 Melihat Daftar Pengguna Per Halaman
- o UC-00.01.08 Memperbarui Data Pengguna

### **00.02. Pengelolaan Biodata Posen**

- o UC-00.02.01 Melihat Daftar Data Biodata Dosen
- o UC-00.02.02 Menambah Data Biodata Dosen
- o UC-00.02.03 Menghapus Data Biodata Dosen
- o UC-00.02.04 Mengubah Data Biodata Dosen
- <sup>o</sup> UC-00.02.06 Mencari Data Biodata Dosen
- <sup>o</sup> UC-00.02.07 Memilih Jumlah Baris Setiap Halaman Data Biodata Dosen
- <sup>o</sup> UC-00.02.08 Melihat Daftar Data Biodata Dosen Per Halaman
- <sup>o</sup> UC-00.02.09 Memperbarui Data Biodata Dosen

#### **00.03. Pengelolaan Biodata Karyawan**

- <sup>o</sup> UC-00.03.01 Melihat Daftar Data Biodata Karyawan
- <sup>o</sup> UC-00.03.02 Menambah Data Biodata Karyawan
- <sup>o</sup> UC-00.03.<sup>03</sup> Menghapus Data Biodata Karyawan
- <sup>o</sup> UC-00.03.04 Mengubah Data Biodata Karyawan
- <sup>o</sup> UC-00.03.05 Melihat Detail Data Biodata Karyawan
- <sup>o</sup> UC-00.03.06 Mencari Data Biodata Karyawan
- <sup>o</sup> UC-00.03.07 Memilih Jumlah Baris Setiap Halaman Data Biodata Karyawan
- <sup>o</sup> UC-00.03.08 Melihat Daftar Data Biodata Karyawan Per Halaman
- <sup>o</sup> UC-00.03.09 Memperbarui Data Biodata Karyawan

#### **00.04. Pengelolaan Kenaikan Jahatan dan Pangkat Dosen**

- <sup>o</sup> UC-00.04.01 Melihat Daftar Kenaikan Jabatan dan Pangkat Dosen
- <sup>o</sup> UC-00.04.02 Memvalidasi Jabatan Dosen
- <sup>o</sup> UC-00.04.03 Memvalidasi Pangkat Dosen
- <sup>o</sup> UC-00.04.04 Melihat Histori Kenaikan Jabatan dan Pangkat Dosen
- <sup>o</sup> UC-00.04.05 Melihat Detail Histori Kenaikan Jabatan dan Pangkat Dosen
- <sup>o</sup> UC-00.04.06 Menghapus Histori Kenaikan Jabatan dan Pangkat Dosen
- <sup>o</sup> UC-00.04.07 Mencari Data Kenaikan Jabatan dan Pangkat Dosen
- <sup>o</sup> UC-00.04.08 **Memilih Jumlah Baris Setiap Halaman Kenaikan Jabatan dan Pangkat Dosen**
- <sup>o</sup> UC-00.04.09 **Melihat Daftar Data Kenaikan Jabatan dan Pangkat Dosen Per Halaman**
- <sup>o</sup> UC-00.04.10 **Memperbarui Data Kenaikan Jabatan dan Pangkat Dosen**
- <sup>o</sup> UC-00.04.11 **Mencari Histori Kenaikan Jabatan dan Pangkat Dosen**
- <sup>o</sup> UC-00.04.12 **Memilih Jumlah Baris Setiap Halaman Histori Kenaikan Jabatan dan Pangkat Dosen**
- <sup>o</sup> UC-00.04.13 **Melihat Daftar Histori Kenaikan Jabatan dan Pangkat Dosen Per Halaman**
- <sup>o</sup> UC-00.04.14 **Memperbarui Histori Kenaikan Jabatan dan Pangkat Dosen**

#### **00.05. Pengelolaan Kenaikan Pangkat Karyawan**

- <sup>o</sup> UC-00.05.01 **Melihat Daftar Kenaikan Pangkat Karyawan**
- <sup>o</sup> UC-00.05.02 **Memvalidasi Pangkat Karyawan**
- <sup>o</sup> UC-00.05.03 **Melihat Histori Kenaikan Pangkat Karyawan**
- <sup>o</sup> UC-00.05.04 **Melihat Detail Histori Kenaikan Pangkat Karyawan**
- <sup>o</sup> UC-00.05.05 **Menghapus Histori Kenaikan Pangkat Karyawan**
- <sup>o</sup> UC-00.05.06 **Mencari Data Kenaikan Pangkat Karyawan**
- <sup>o</sup> UC-00.05.07 **Memilih Jumlah Baris Setiap Halaman Kenaikan Pangkat Karyawan**
- <sup>o</sup> UC-00.05.08 **Melihat Daftar Data Kenaikan Pangkat KaryawanPer Halaman**
- <sup>o</sup> UC-00.05.09 **Memperbarui Data Kenaikan Pangkat Karyawan**
- <sup>o</sup> UC-00.05.10 **Mencari Histori Kenaikan Pangkat Karyawan**
- <sup>o</sup> UC-00.05.<sup>11</sup> Memilih Jumlah Baris Setiap Halaman Histori Kenaikan Pangkat Karyawan
- <sup>o</sup> UC-00.05.12 Melihat Daftar Histori Kenaikan Pangkat KaryawanPer Halaman
- <sup>o</sup> UC-00.05.<sup>13</sup> Memperbarui Histori Kenaikan Pangkat Karyawan

#### **00.06. Pengelolaan Pensiun Posen**

- <sup>o</sup> UC-00.06.01 Melihat Daftar Pensiun Dosen
- <sup>o</sup> UC-00.06.02 Memvalidasi Pensiun Dosen
- <sup>o</sup> UC-00.06.03 Mencari Data Pensiun Dosen
- <sup>o</sup> UC-00.06.<sup>04</sup> Memilih Jumlah Baris Setiap Halaman Pensiun Dosen
- <sup>o</sup> UC-00.06.05 Melihat Daftar Data Pensiun Dosen Per Halaman
- <sup>o</sup> UC-00.06.06 Memperbarui Data Pensiun Dosen

# **00.07. Pengelolaan Pensiun Karyawan**

- <sup>o</sup> UC-00.07.<sup>01</sup> Melihat Daftar Pensiun Karyawan
- <sup>o</sup> UC-00.07.<sup>02</sup> Memvalidasi Pensiun Karyawan
- <sup>o</sup> UC-00.07.03 Mencari Data Pensiun Karyawan
- <sup>o</sup> UC-00.07.<sup>04</sup> Memilih Jumlah Baris Setiap Halaman Pensiun Karyawan
- <sup>o</sup> UC-00.07.05 Melihat Daftar Data Pensiun Karyawan Per Halaman
- <sup>o</sup> UC-00.07.<sup>06</sup> Memperbarui Data Pensiun Karyawan

# **00.08. Pengelolaan Laporan**

- <sup>o</sup> UC-00.08.01 Mencetak Biodata Dosen
- <sup>o</sup> UC-00.08.<sup>02</sup> Mencetak Biodata Karyawan
- <sup>o</sup> UC-00.08.03 Mencetak Daftar Kenaikan Jabatan dan Pangkat Dosen
- <sup>o</sup> UC-00.08.04 Mencetak Detail Histori Kenaikan Jabatan dan Pangkat Dosen
- <sup>o</sup> **UC-00.08.05 Mencetak Daftar Kenaikan Pangkat Karyawan**
- <sup>o</sup> **UC-00.08.06 Mencetak Detail Histori Kenaikan Pangkat Karyawan**
- <sup>o</sup> **UC-00.08.07 Mencetak Daftar Pensiun Dosen**
- <sup>o</sup> **UC-00.08.08 Mencetak Daftar Pensiun Karyawan**

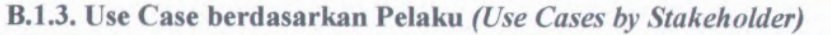

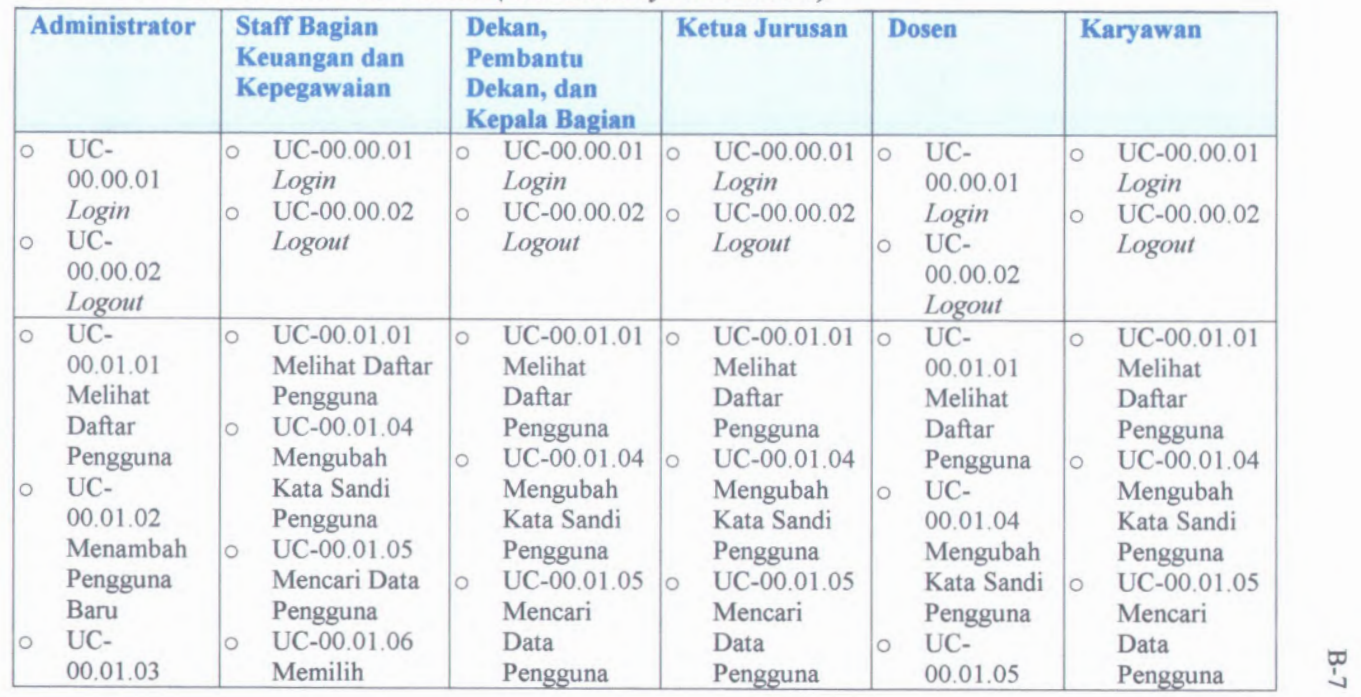

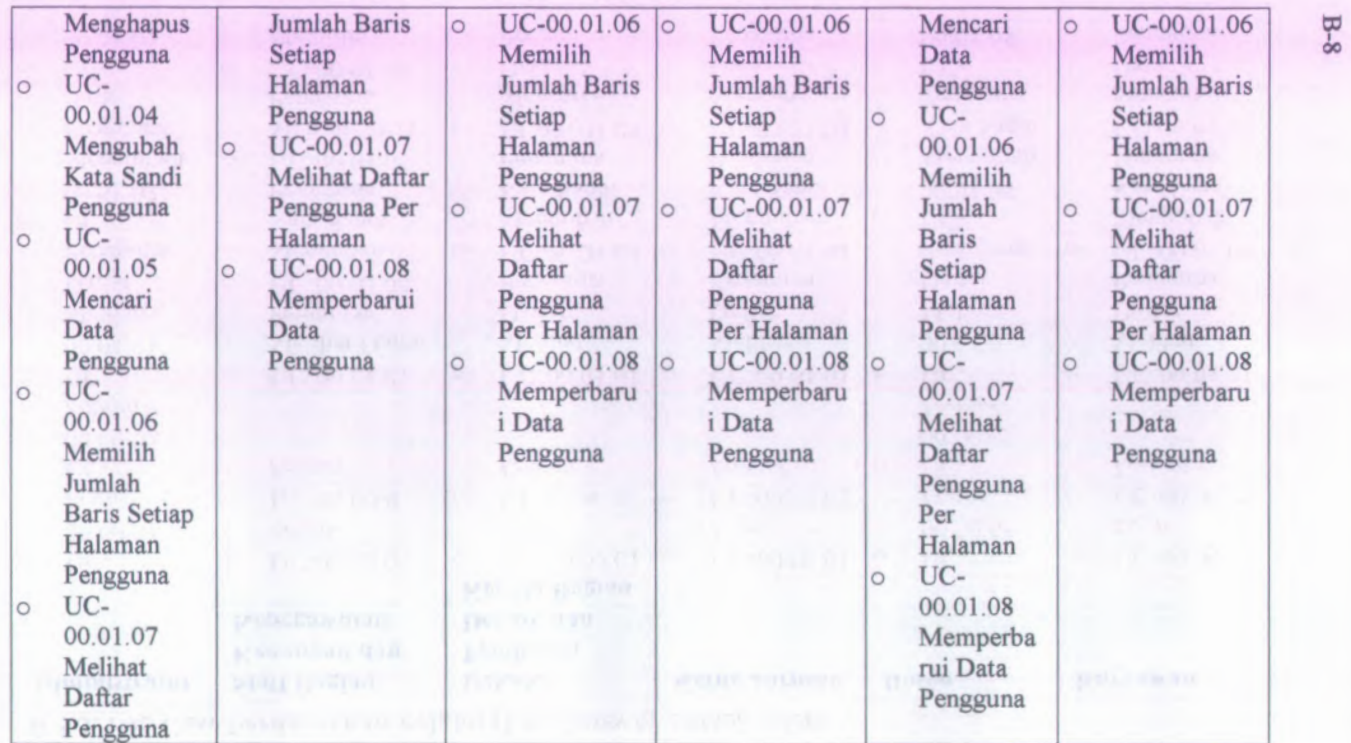

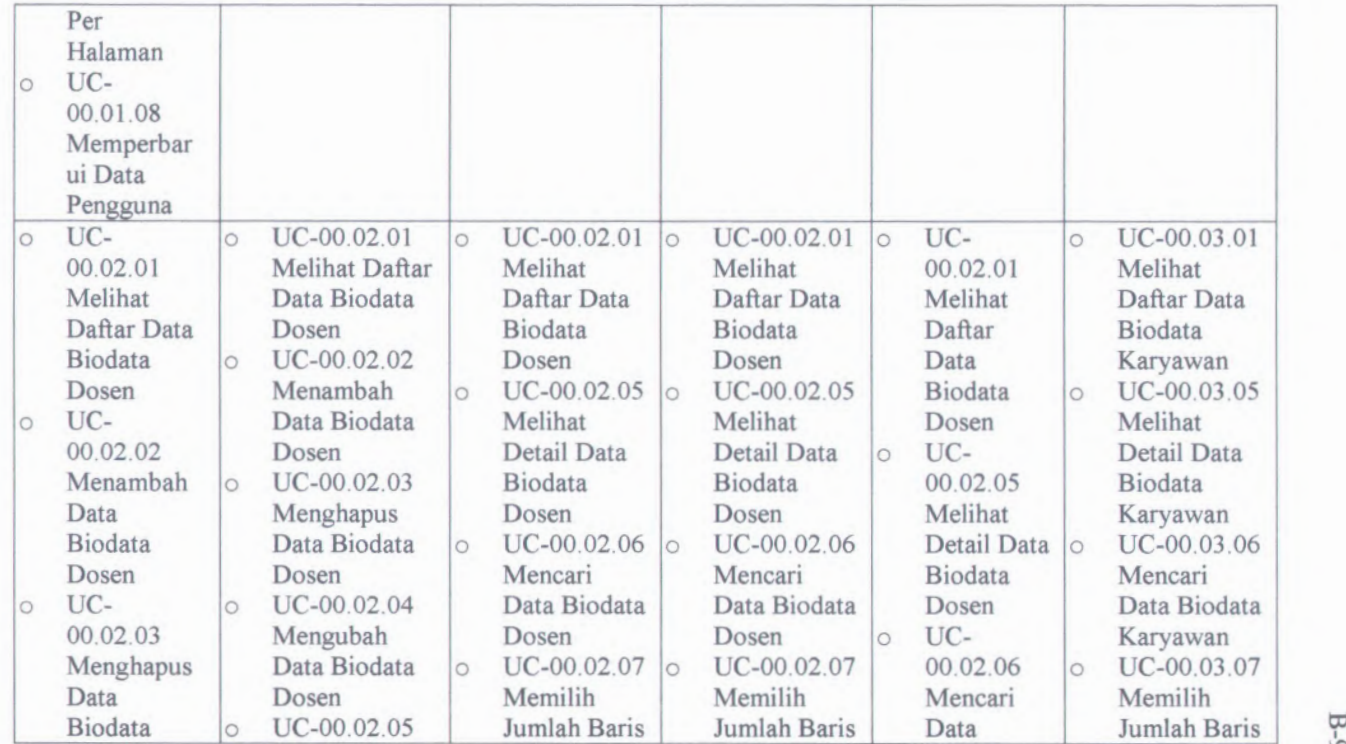

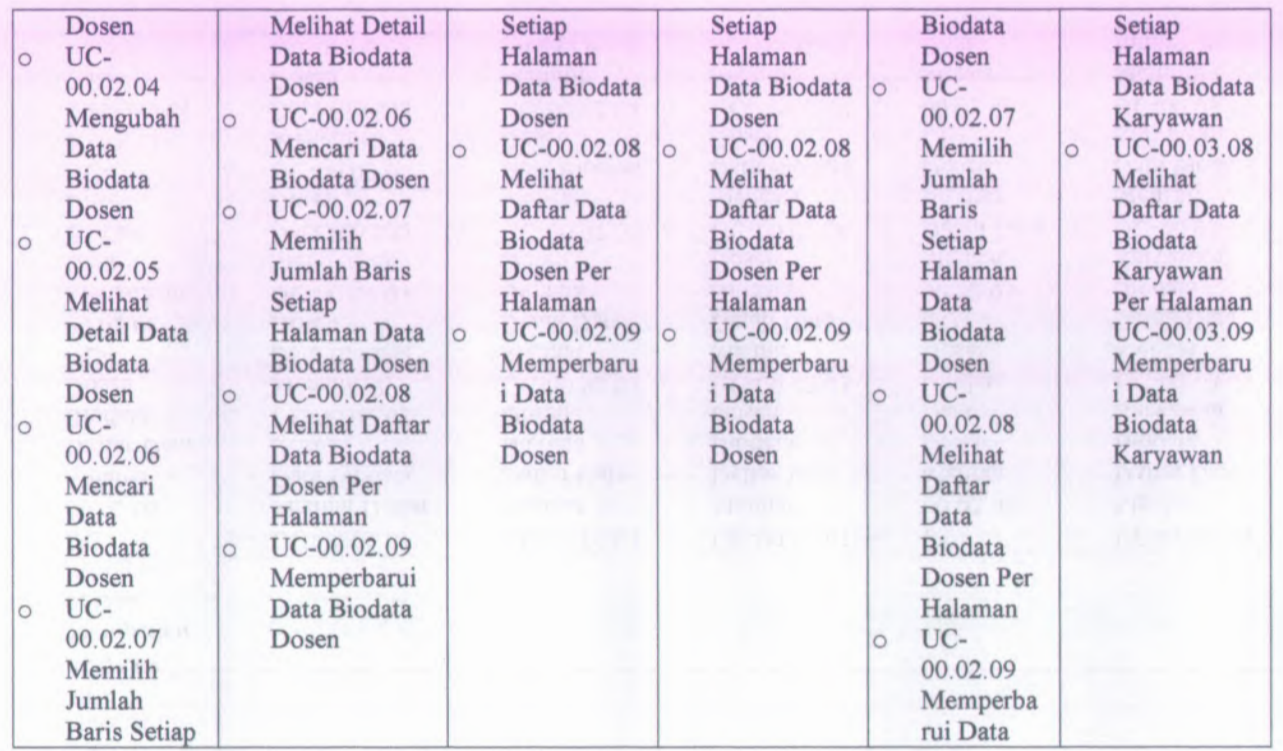

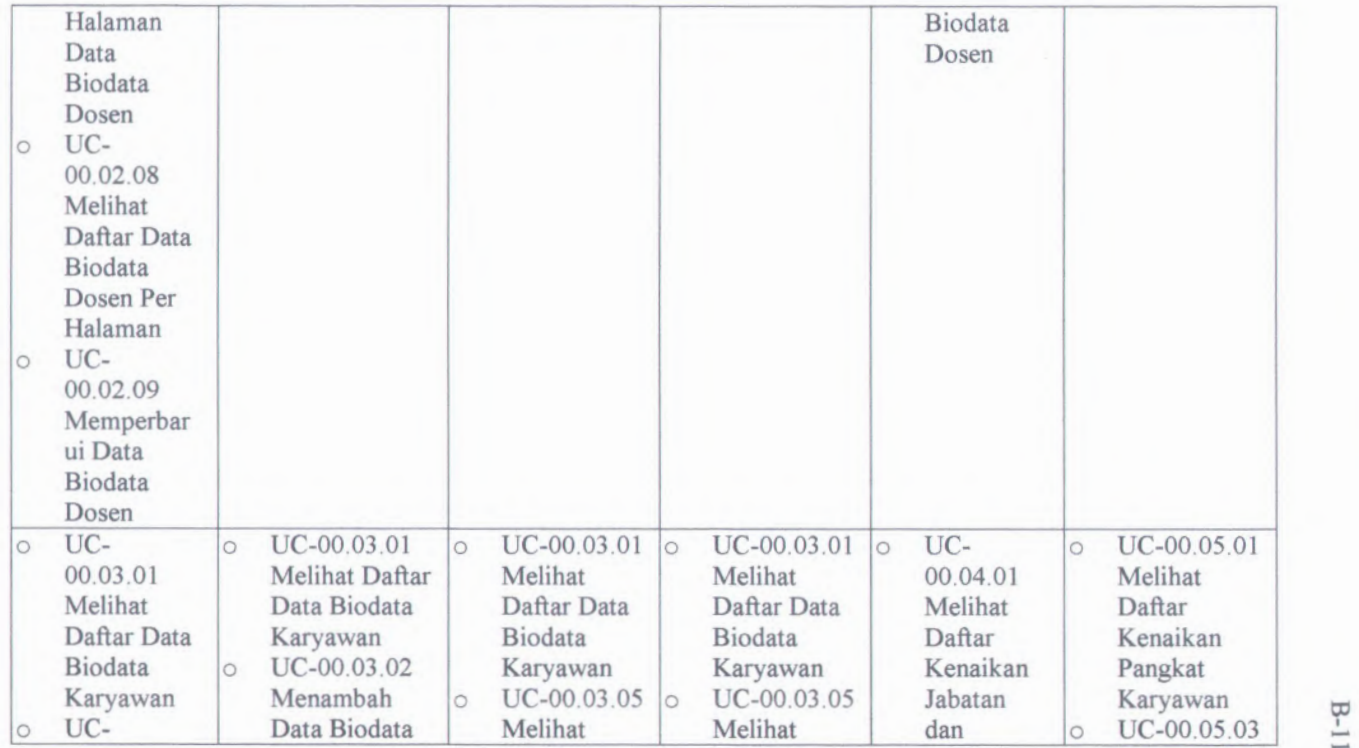

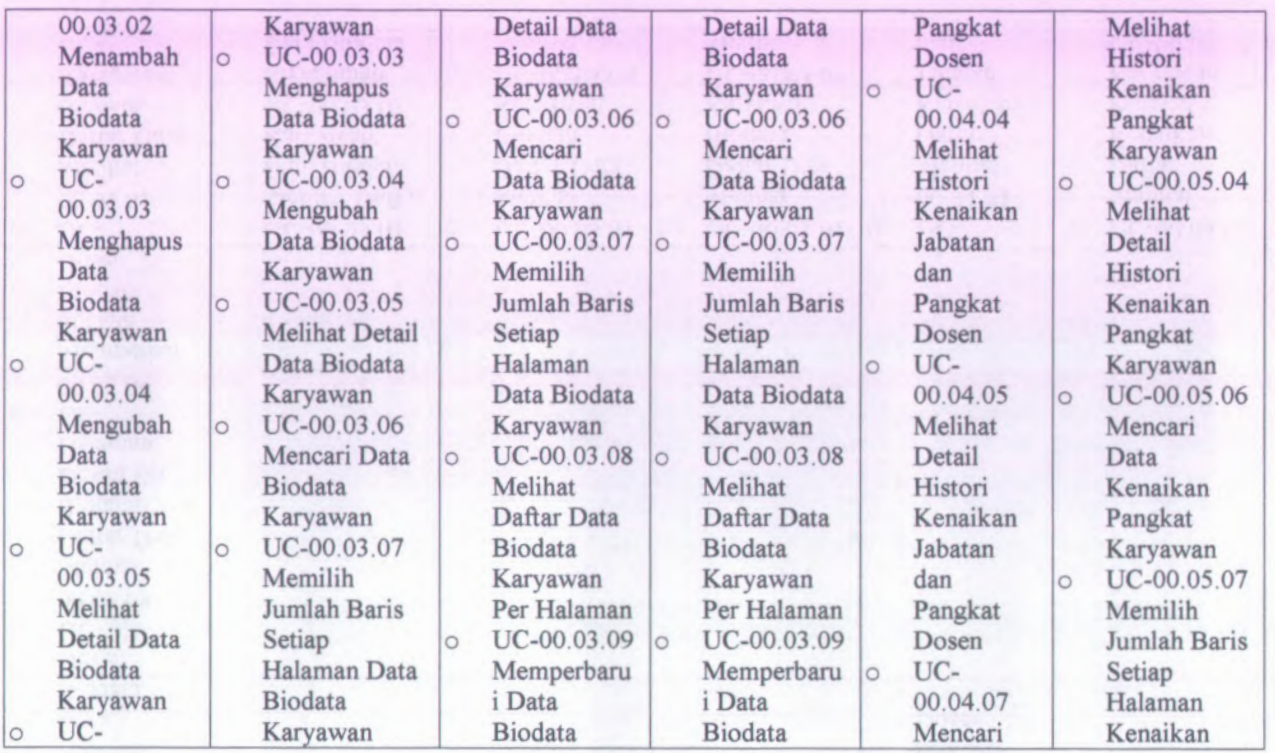

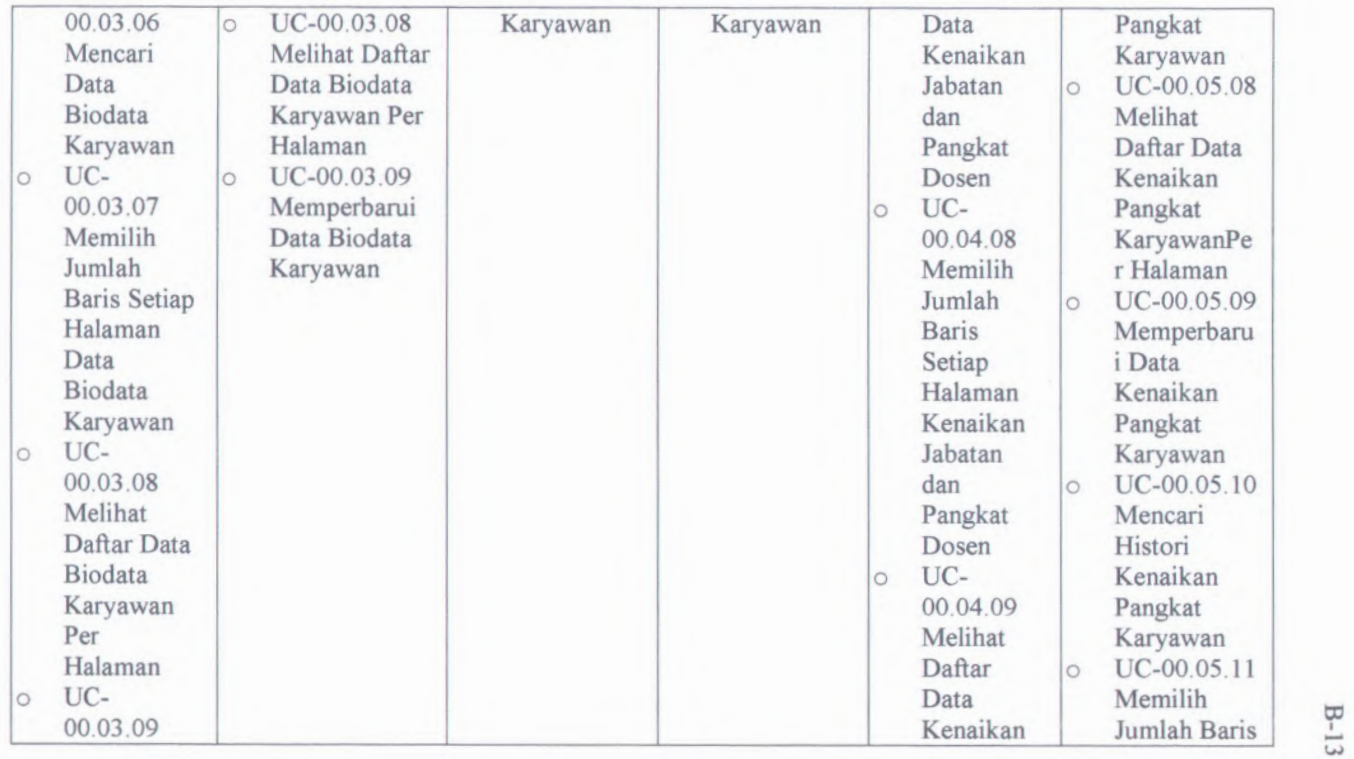

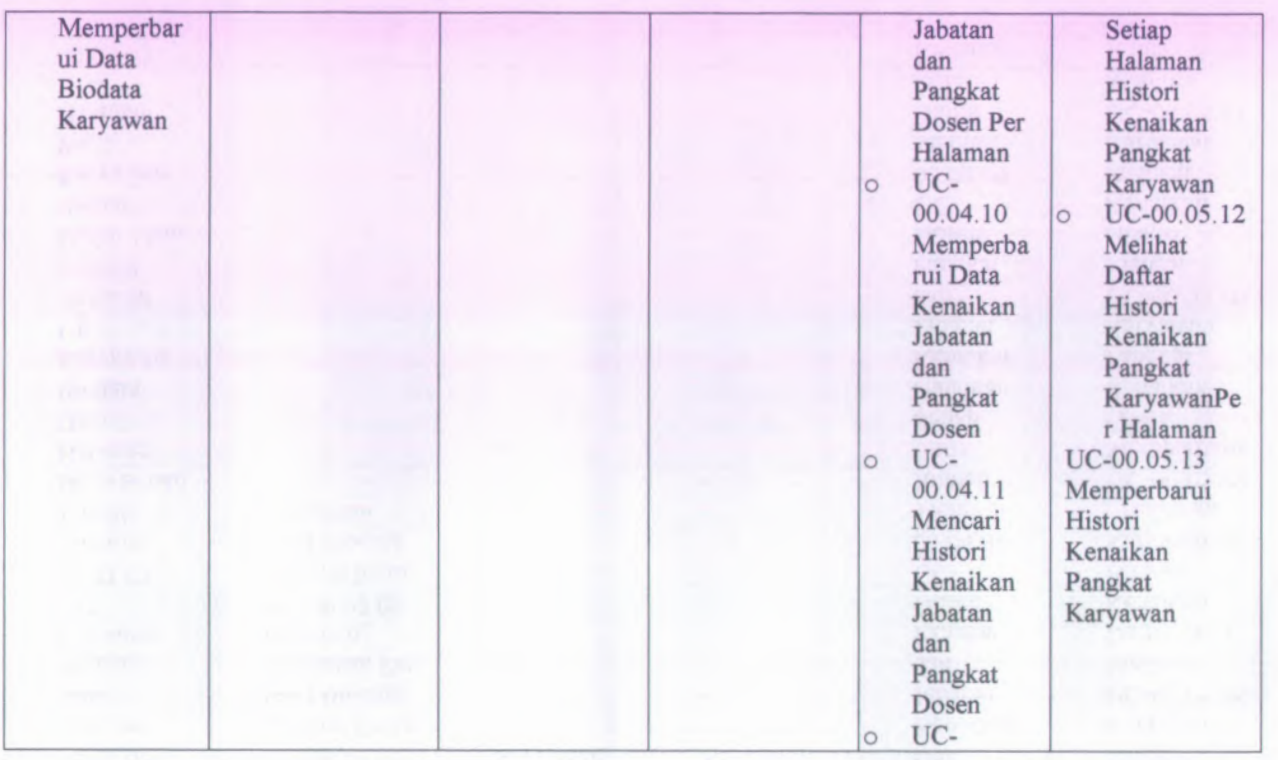

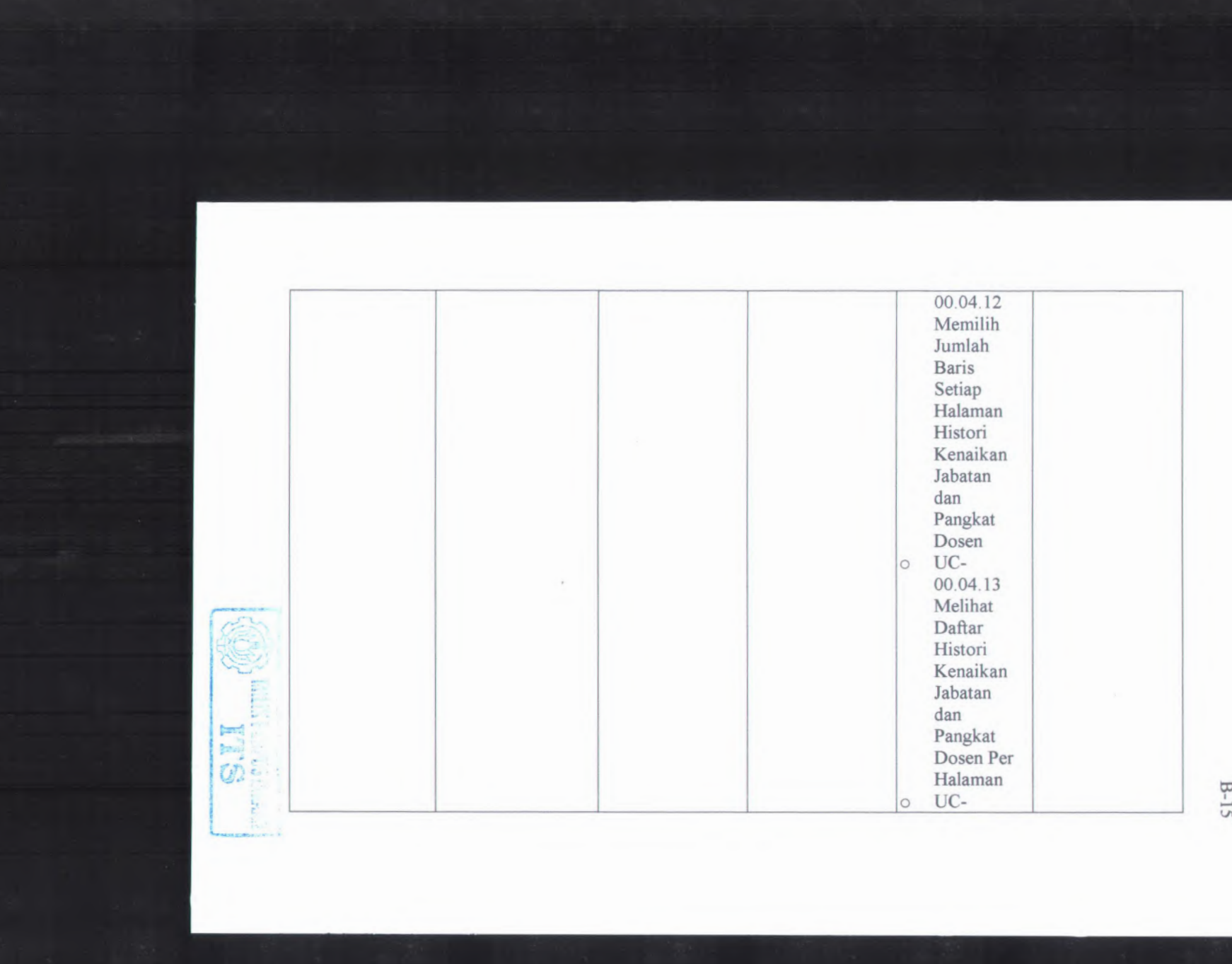

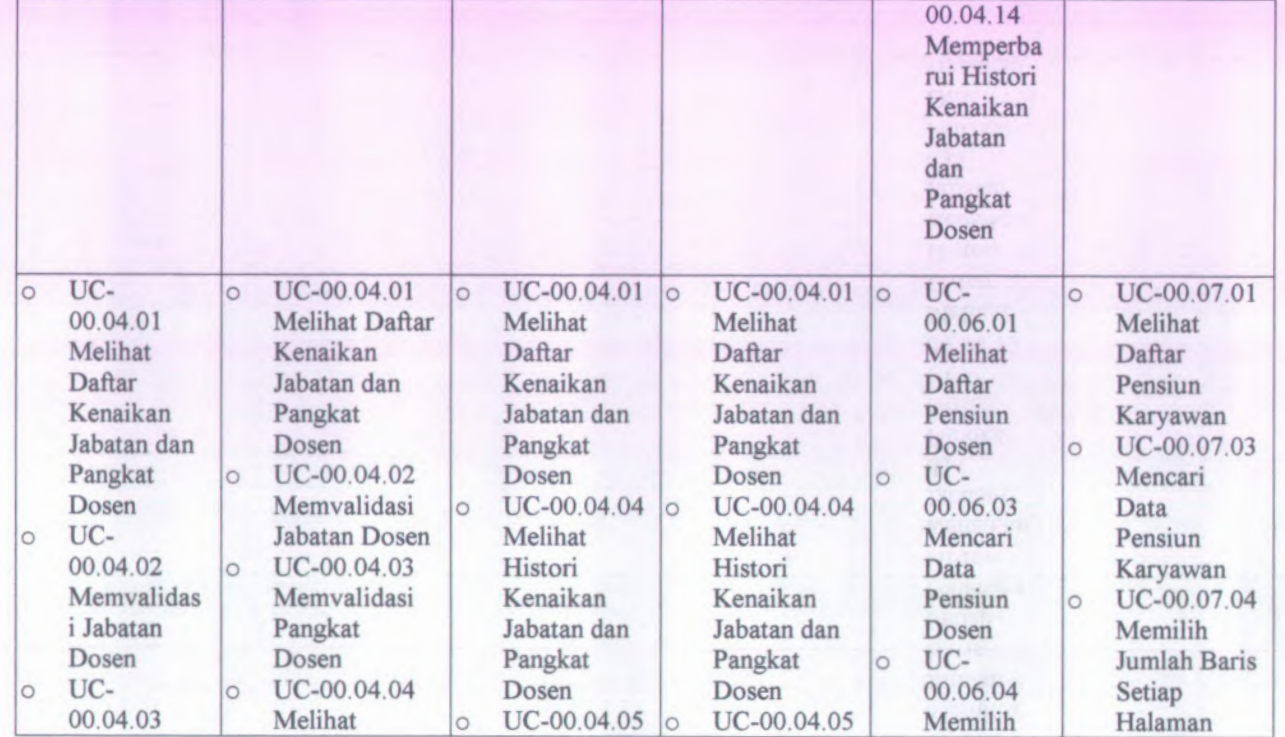

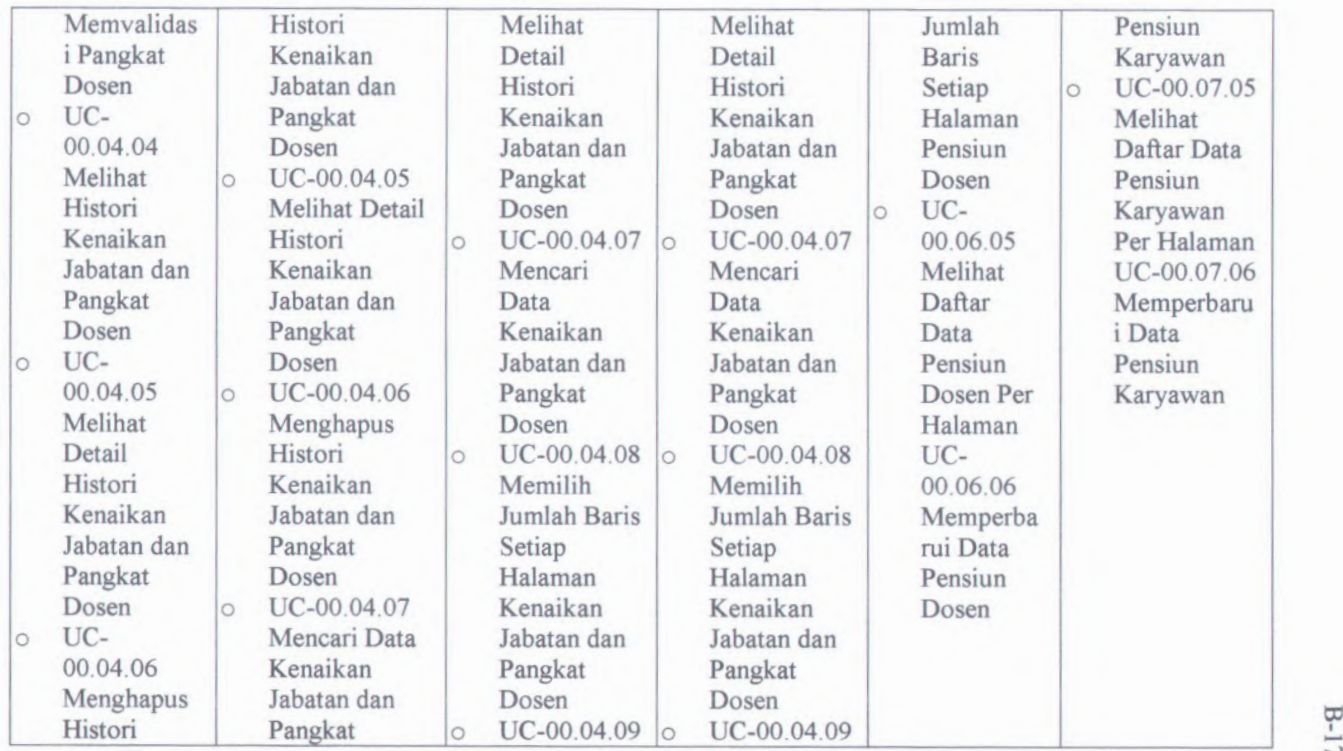

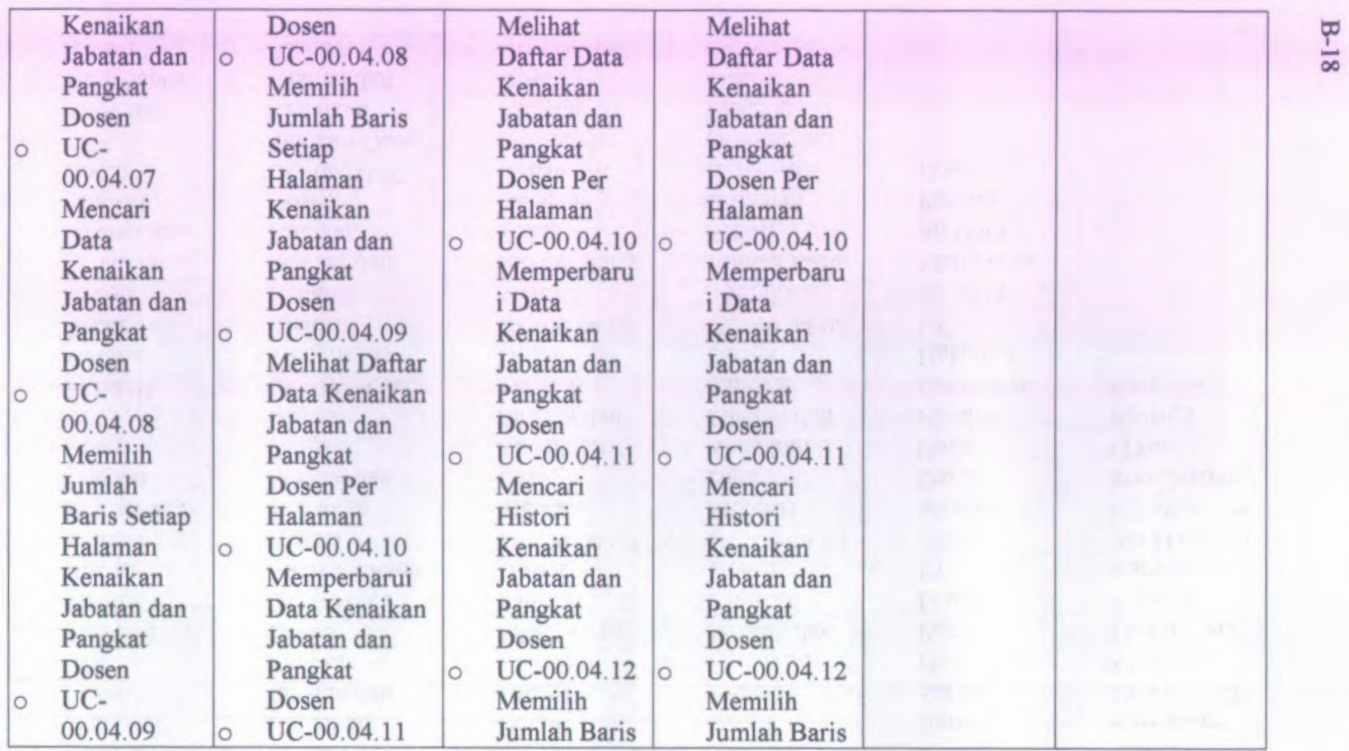

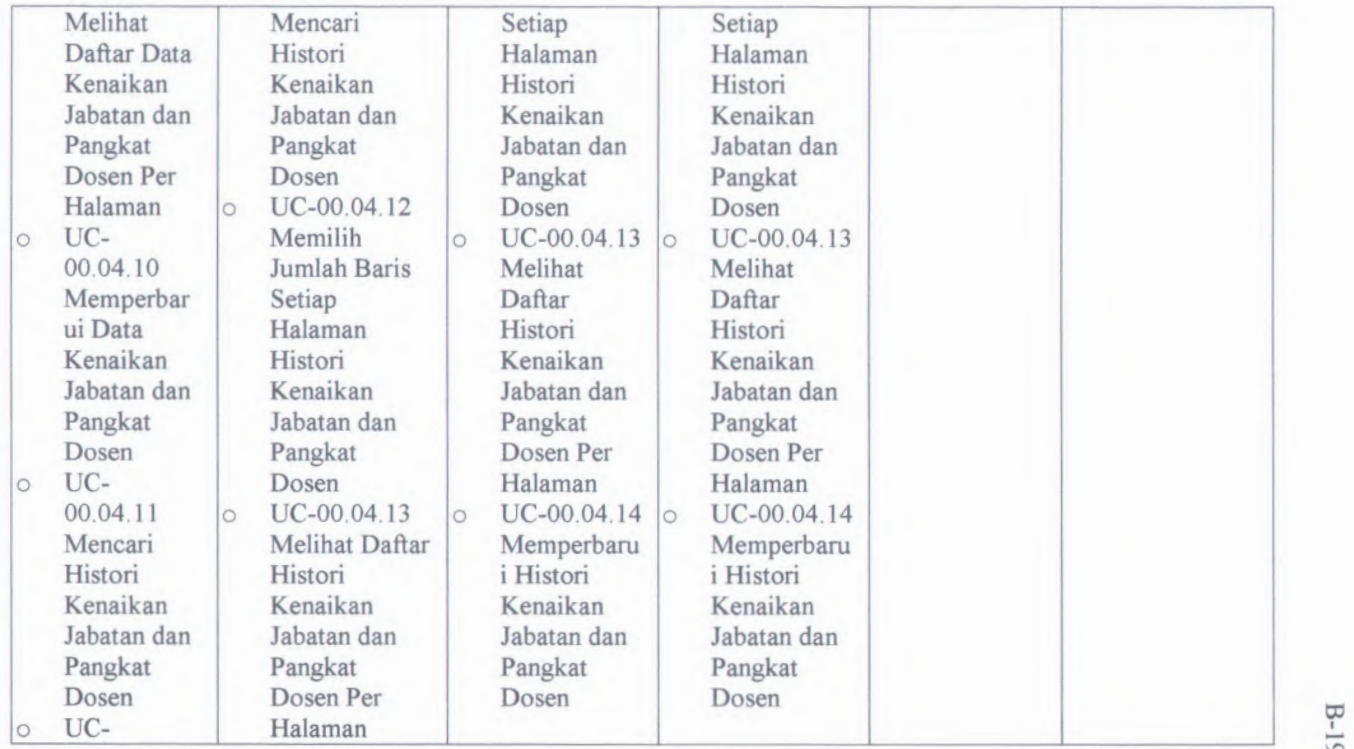

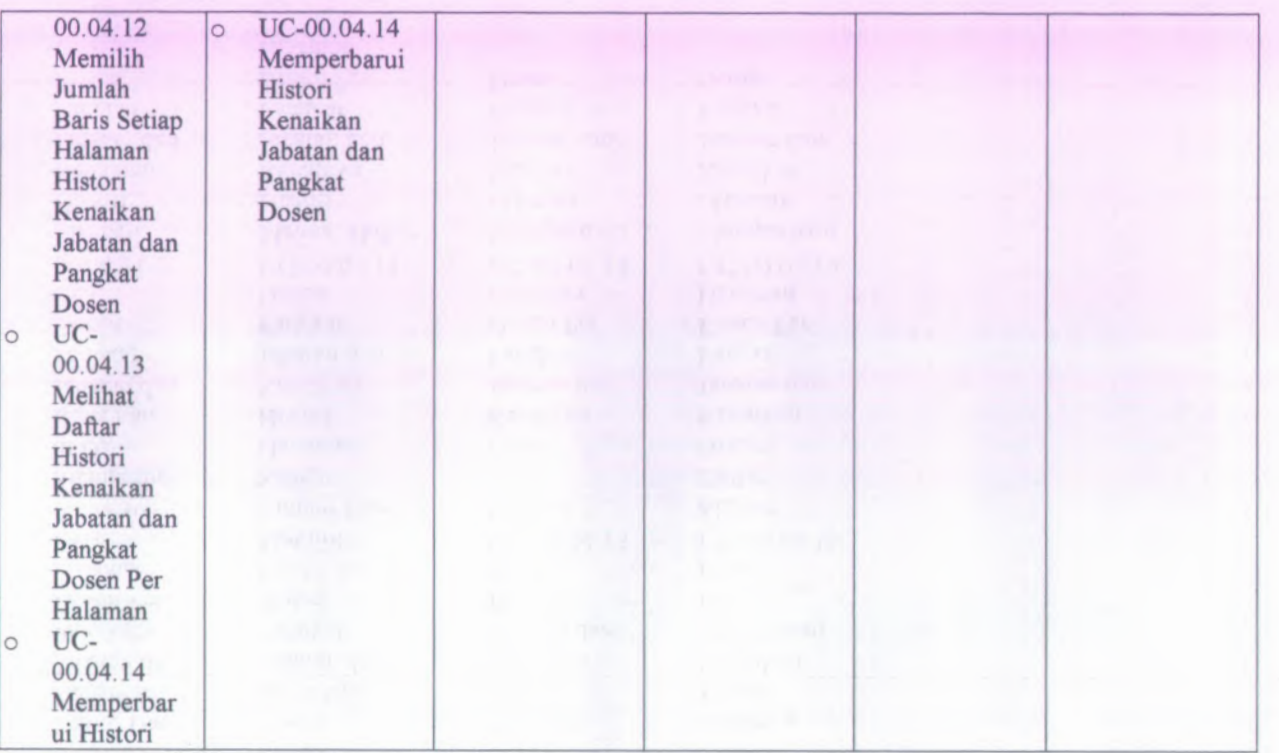

*W* to **o**

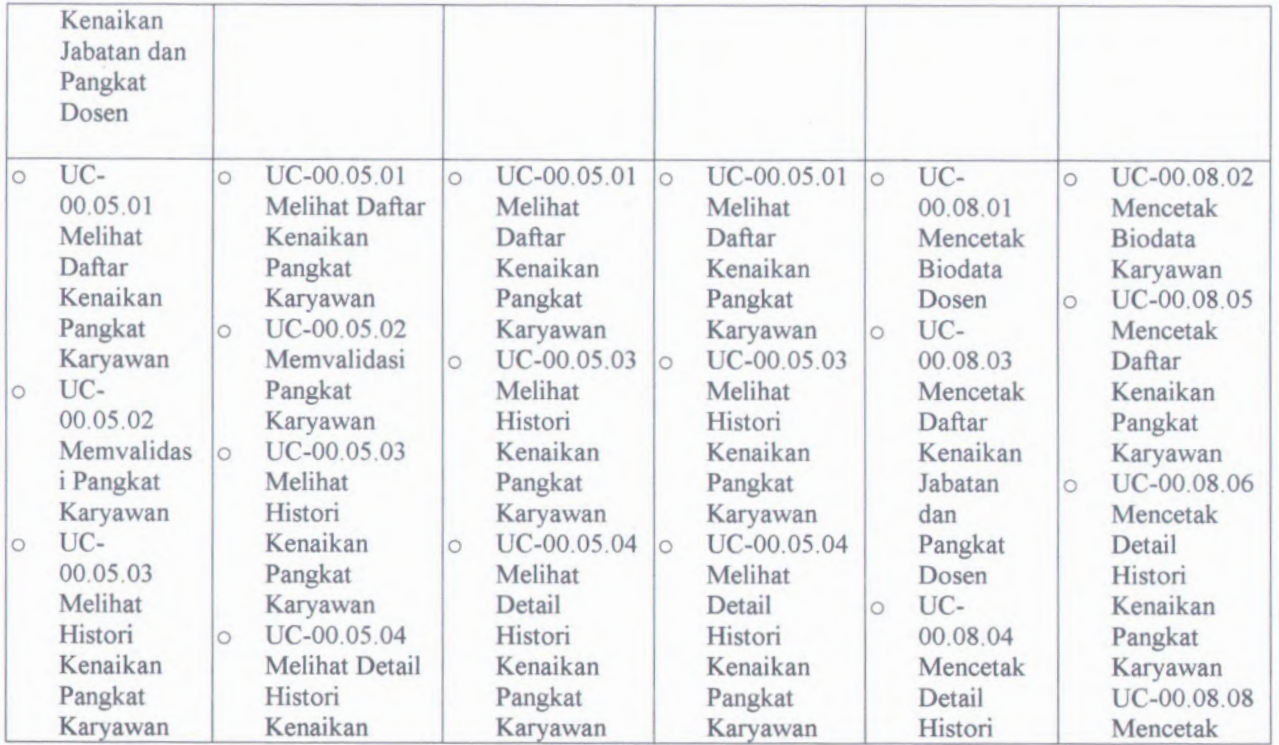

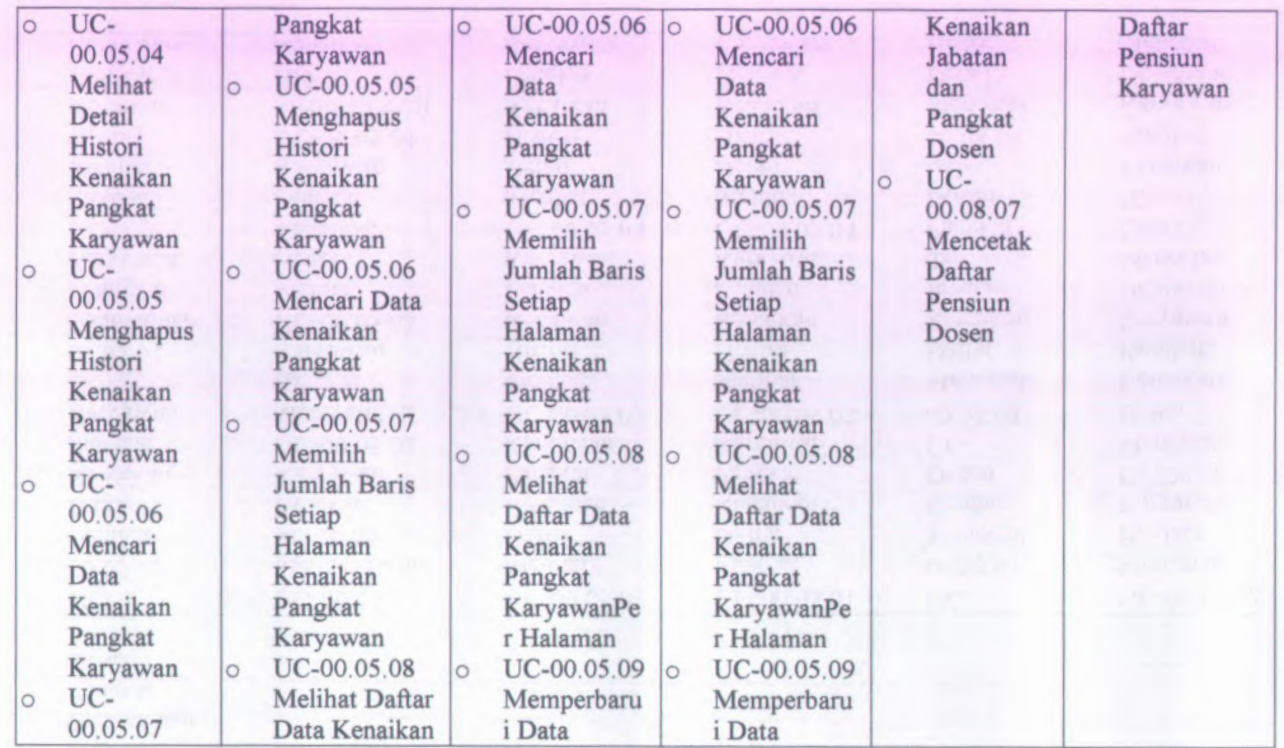

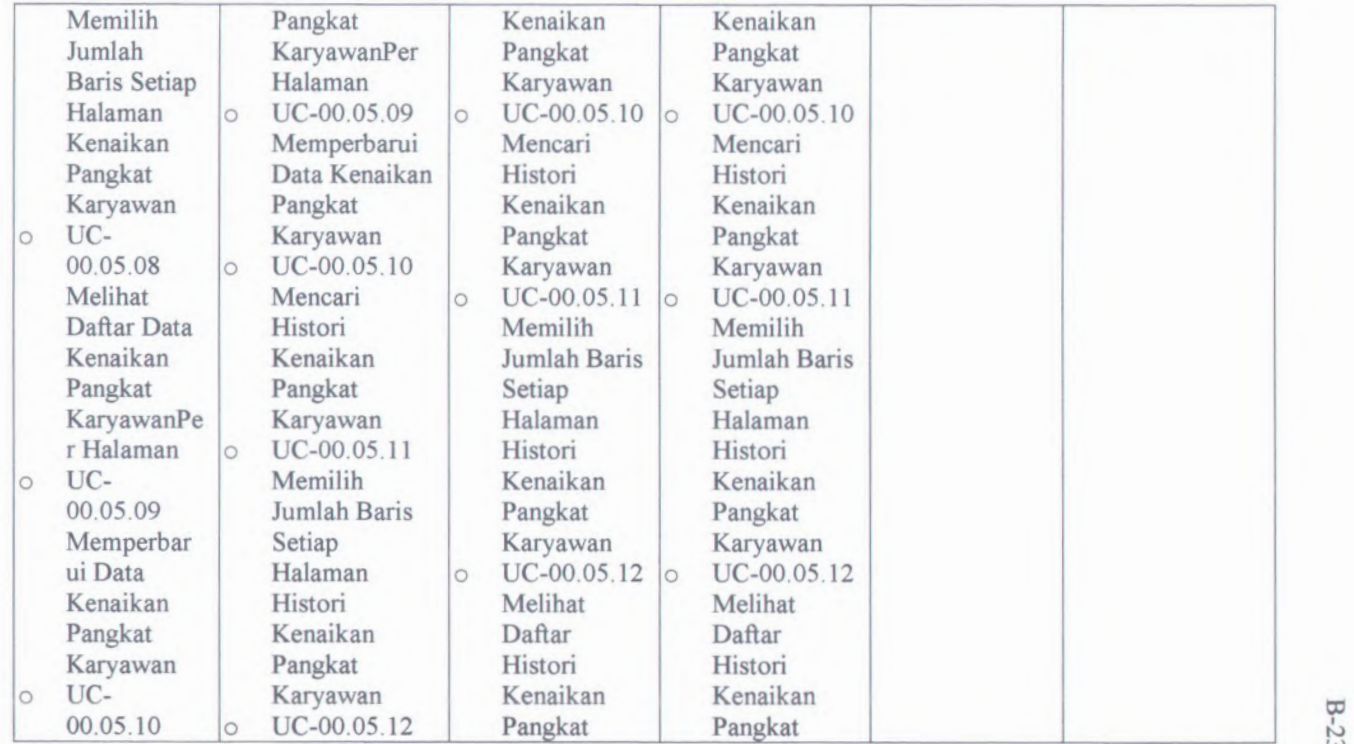

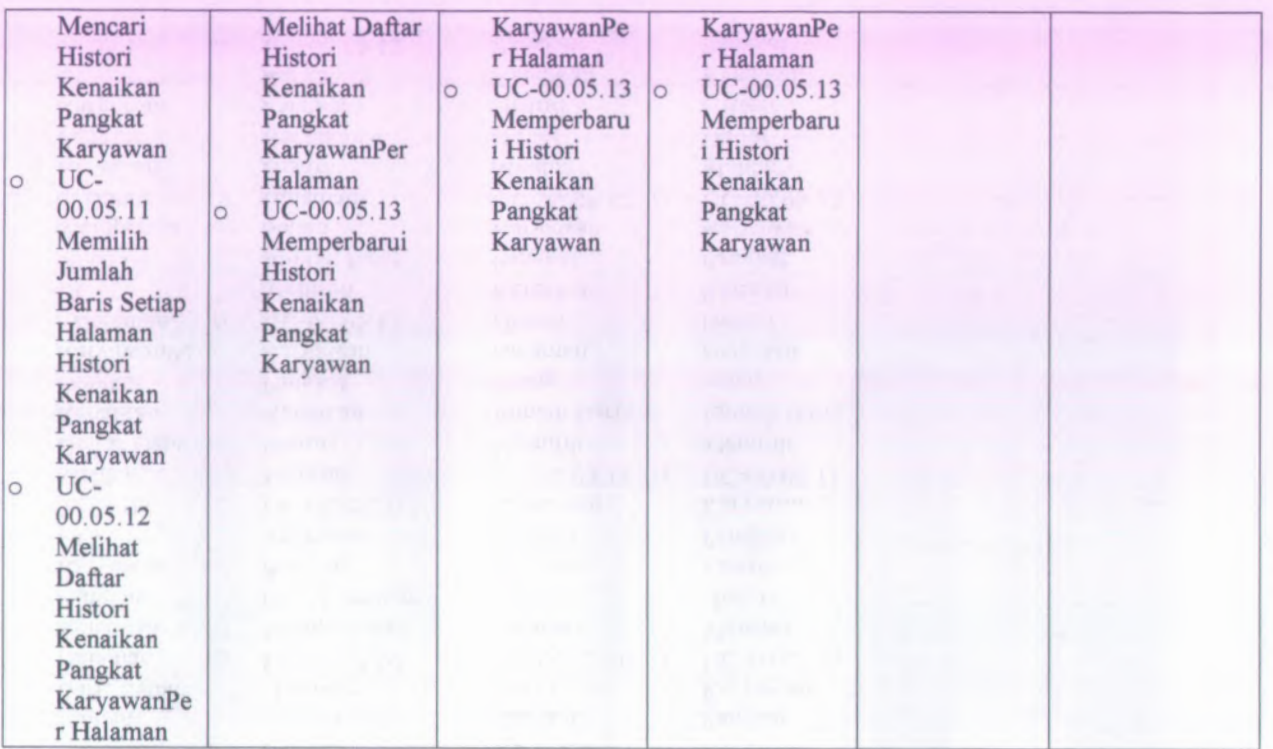

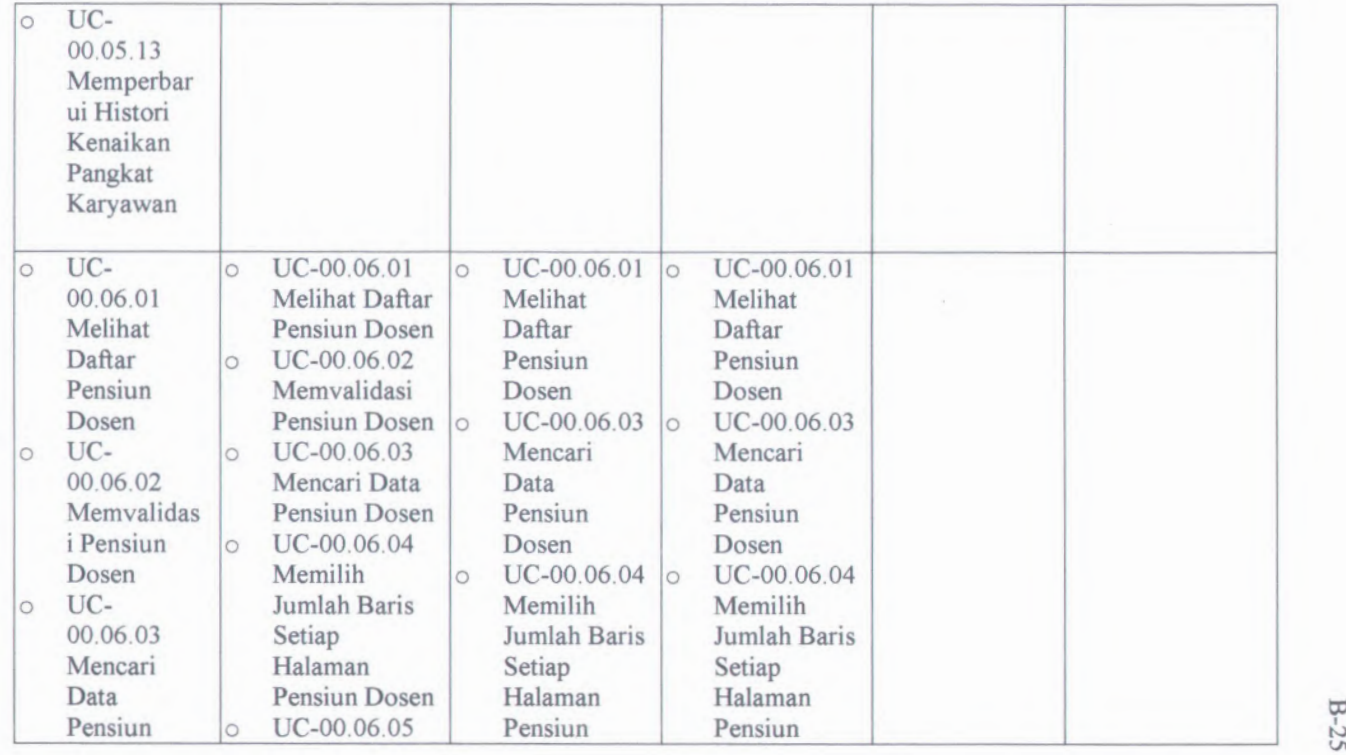

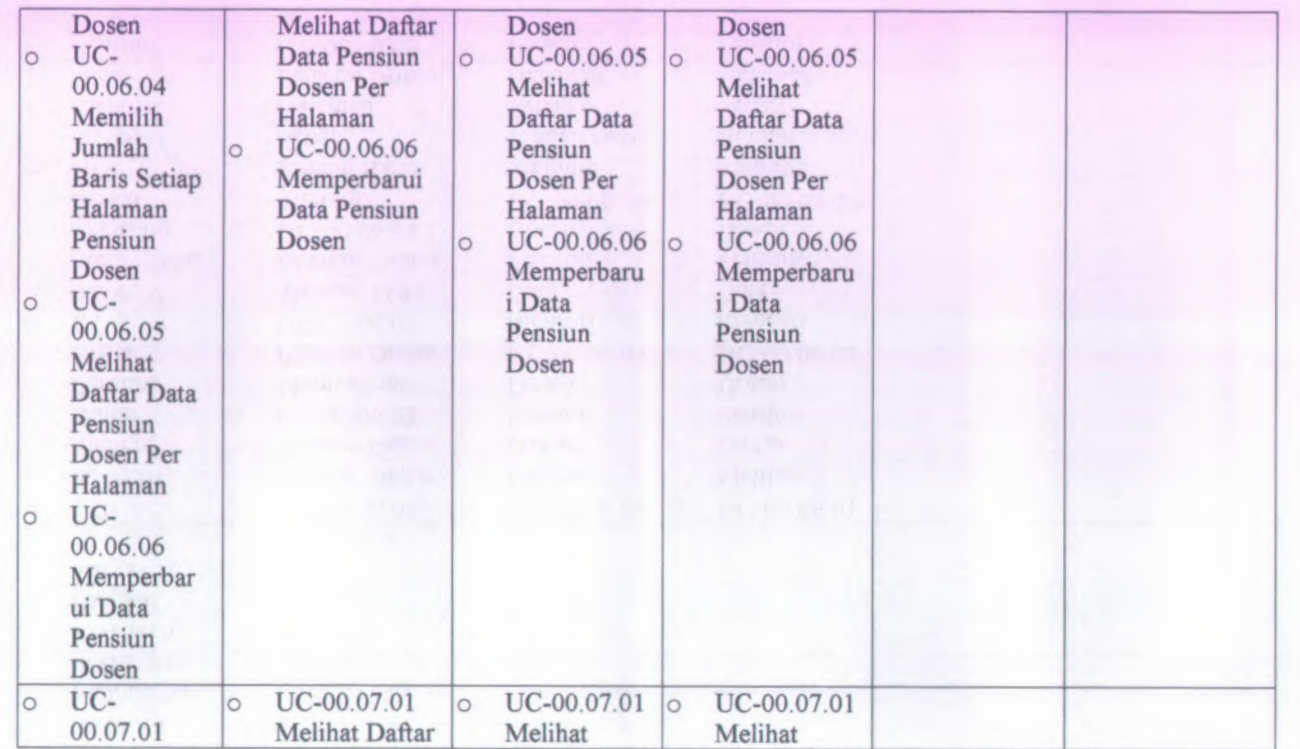

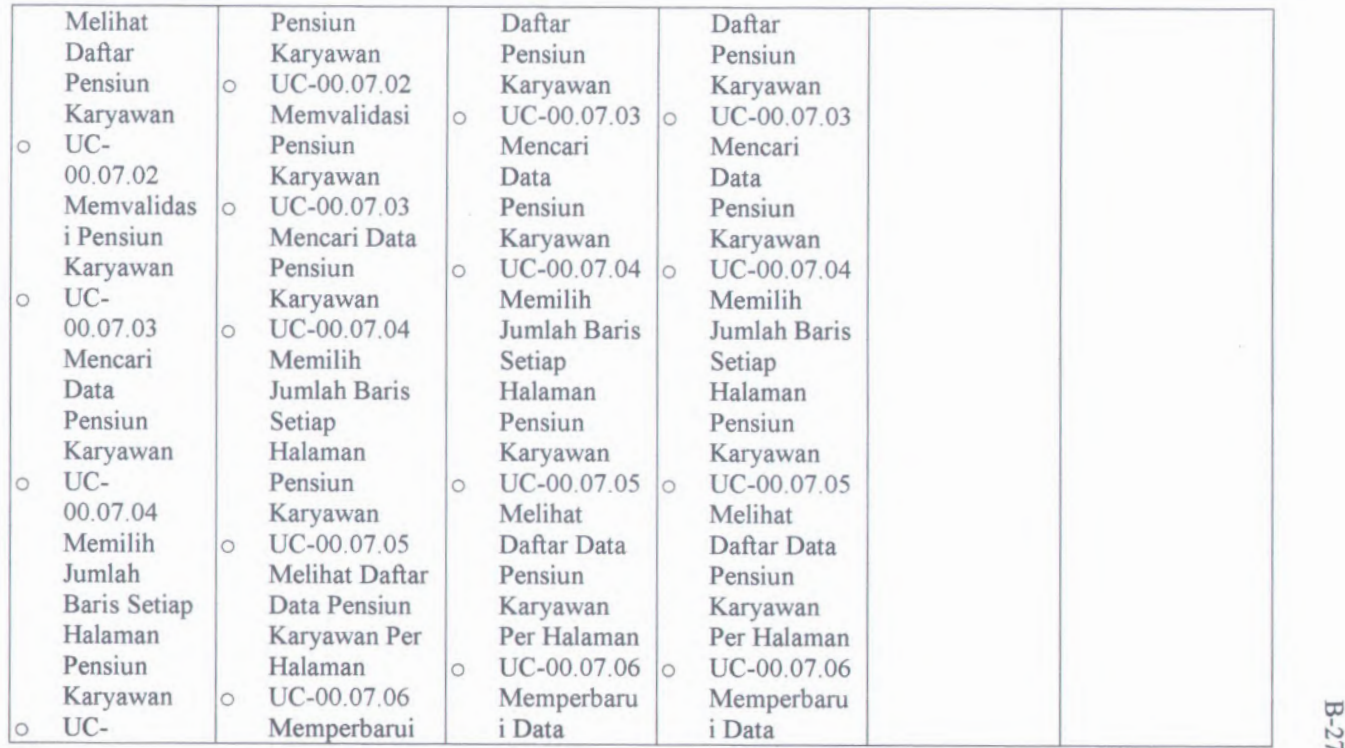

**w**

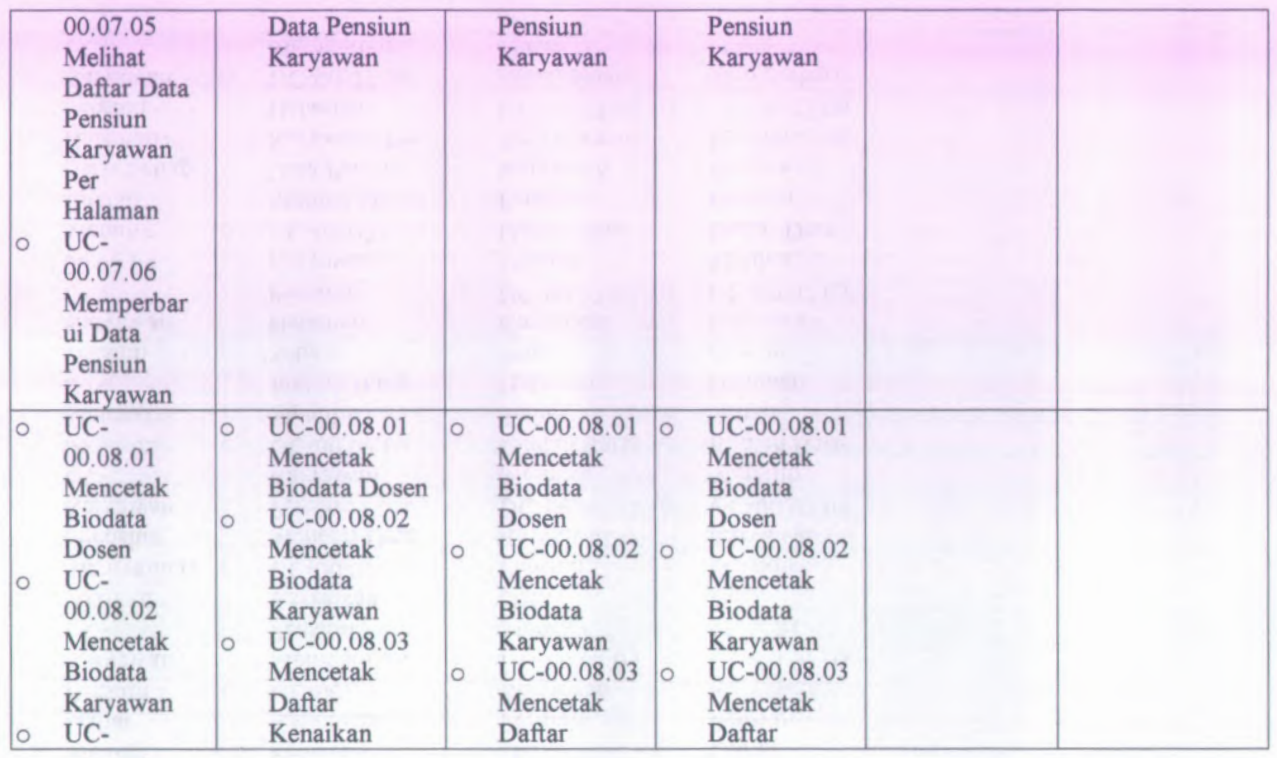

**28** 

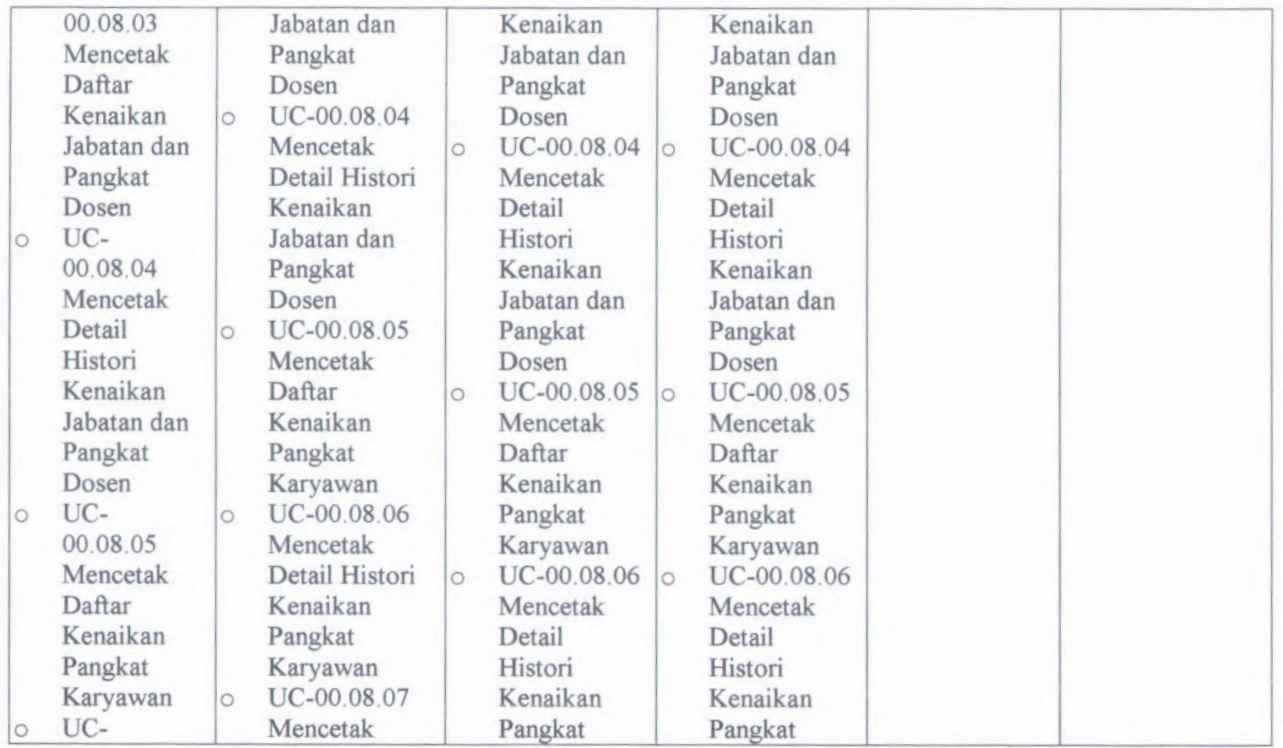
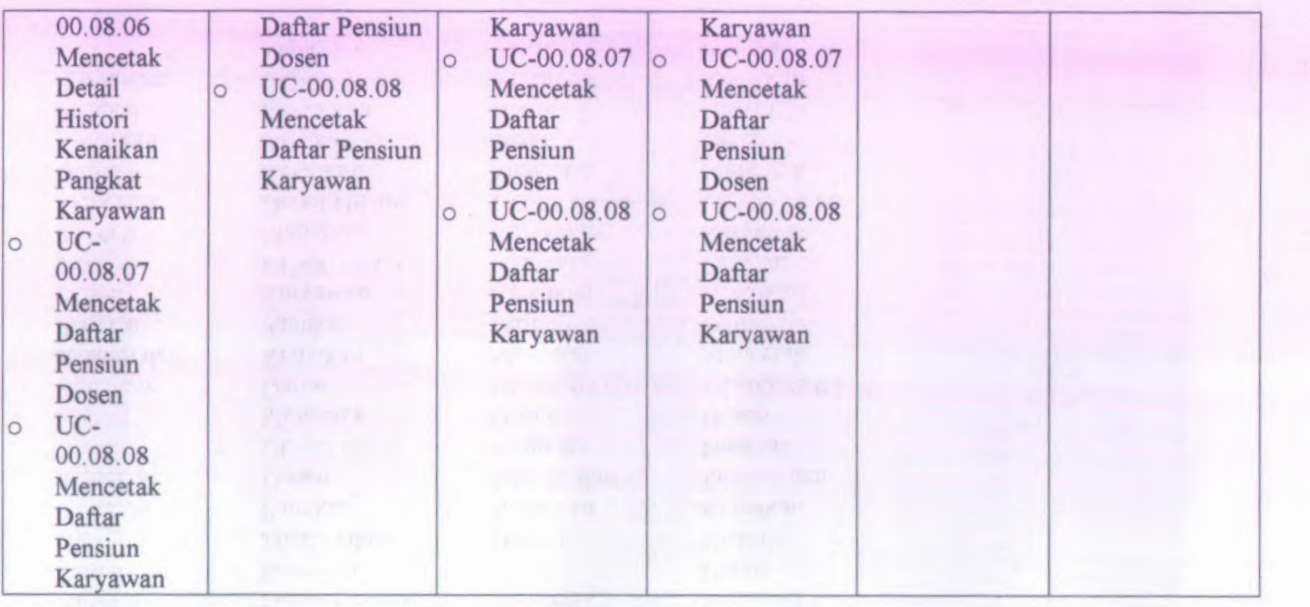

#### **B .1.4 . Use Case berdasarkan prioritas** *(Use Cases By Priority )*

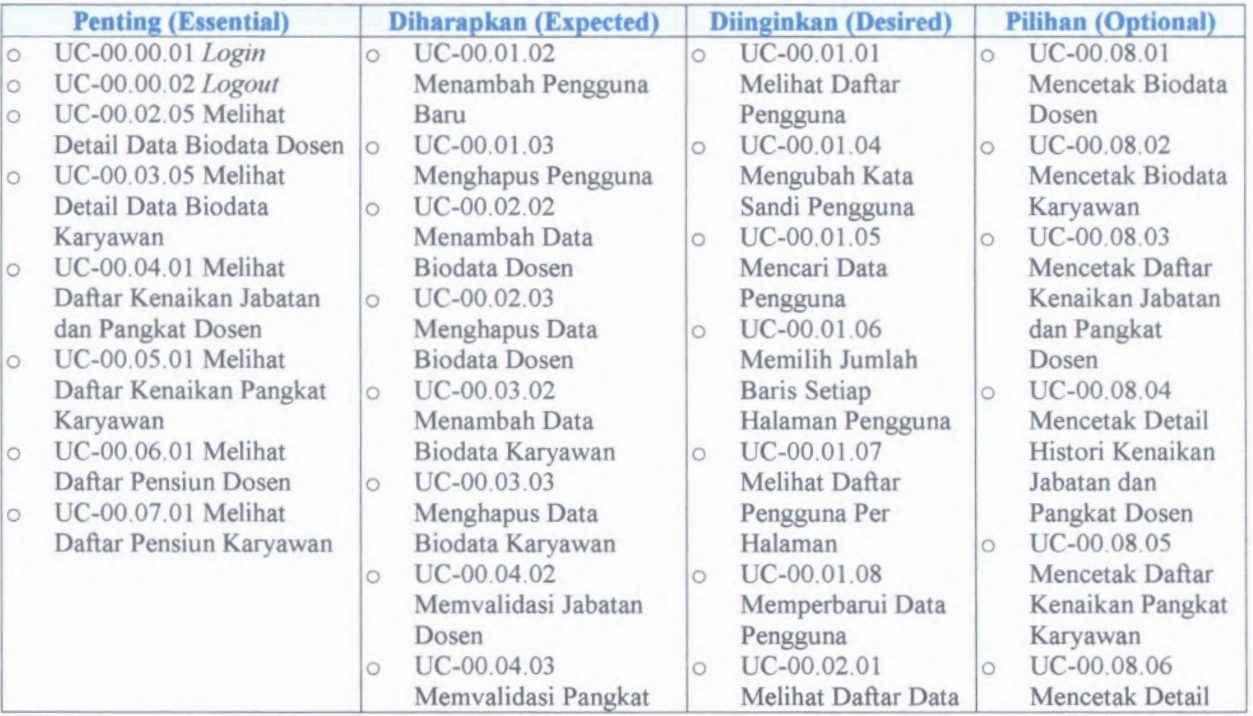

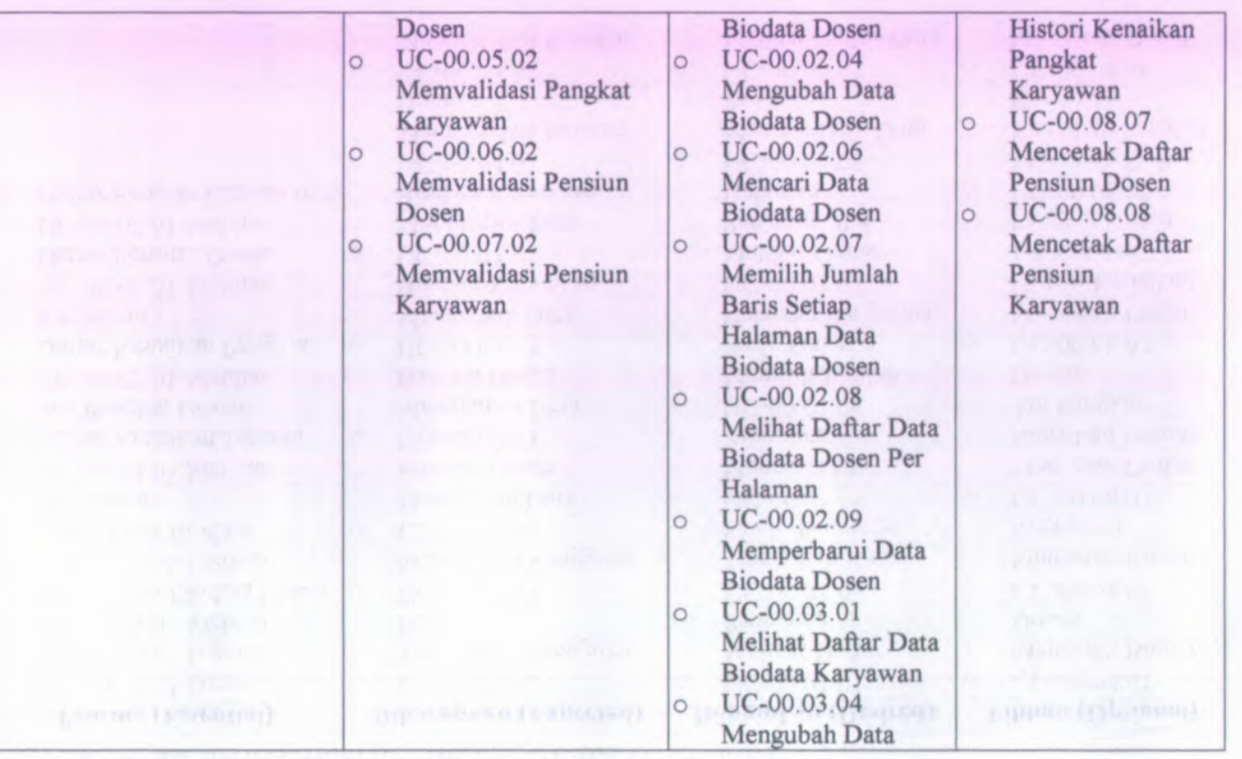

**w** to

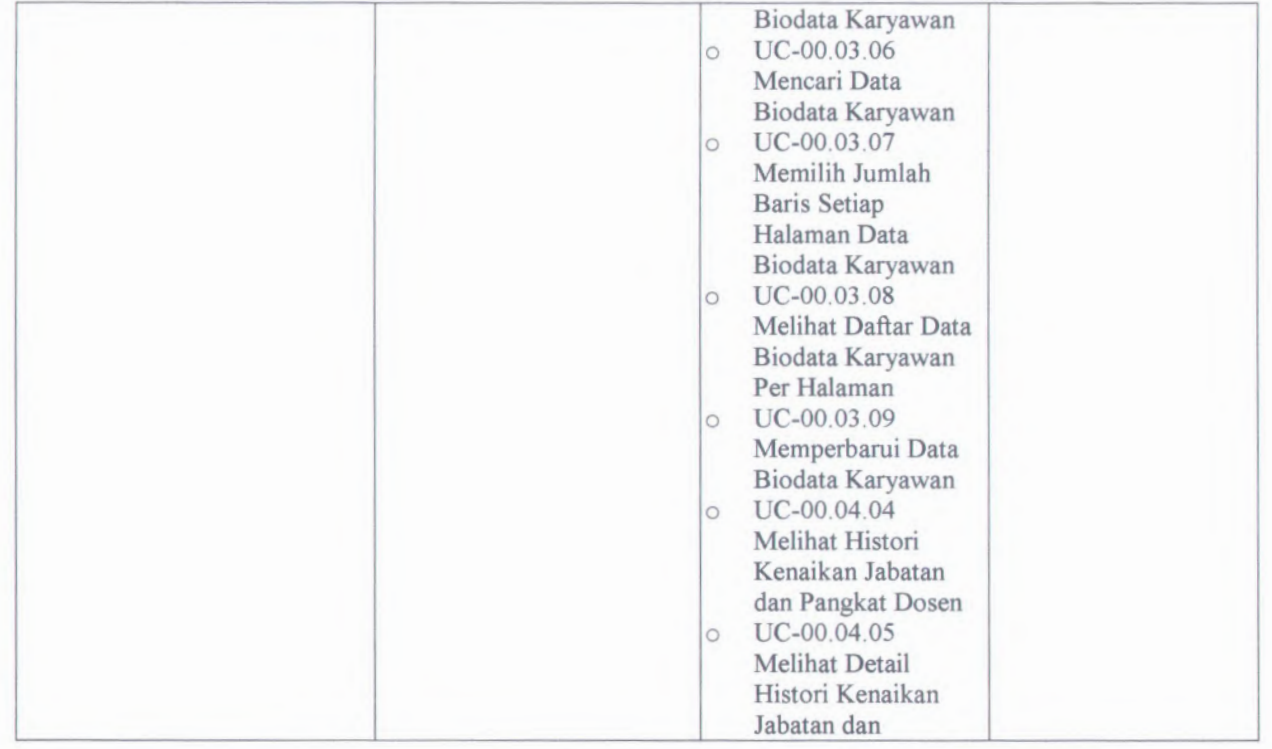

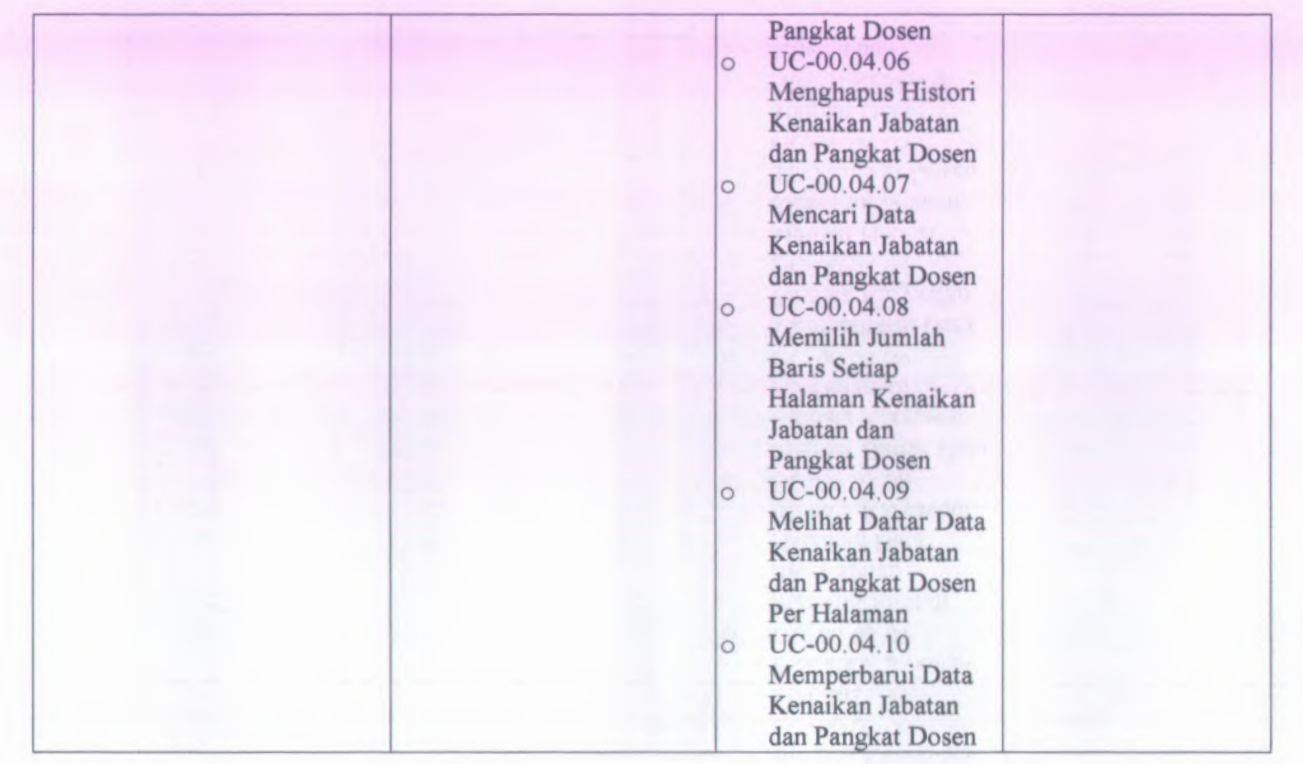

 $3 - 34$ 

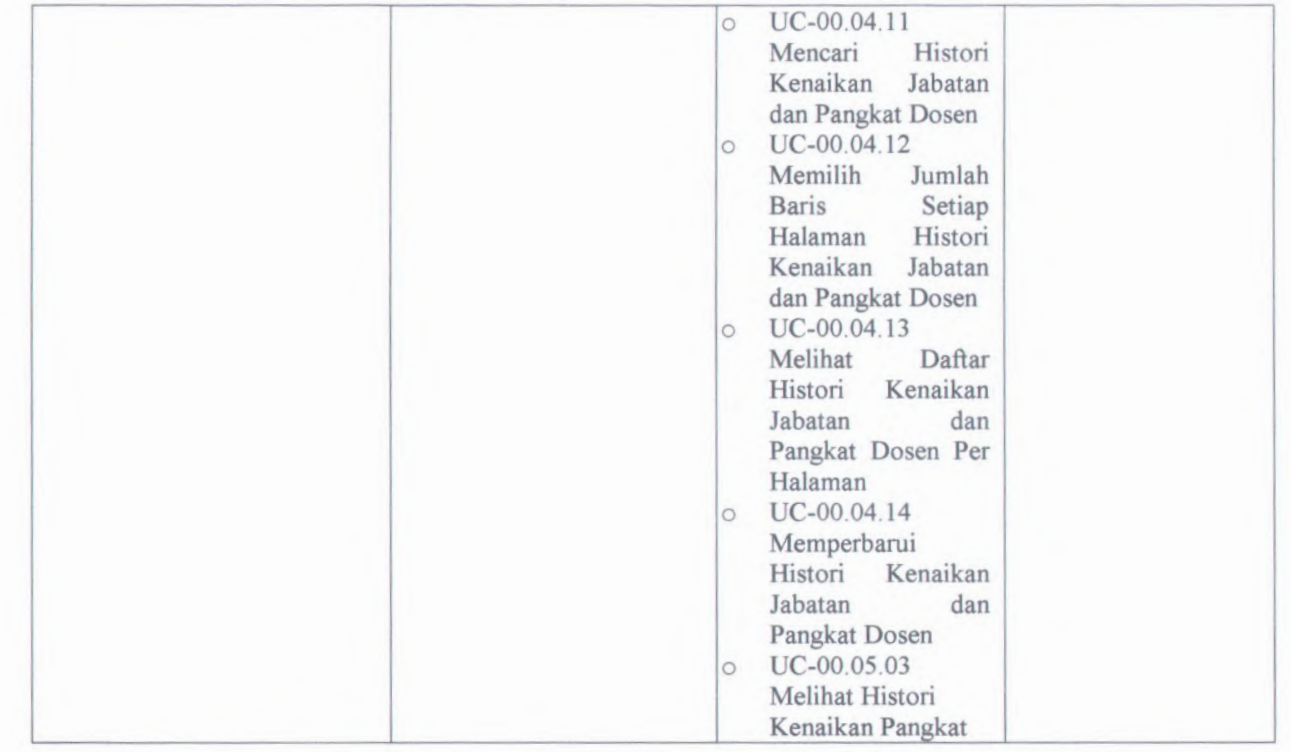

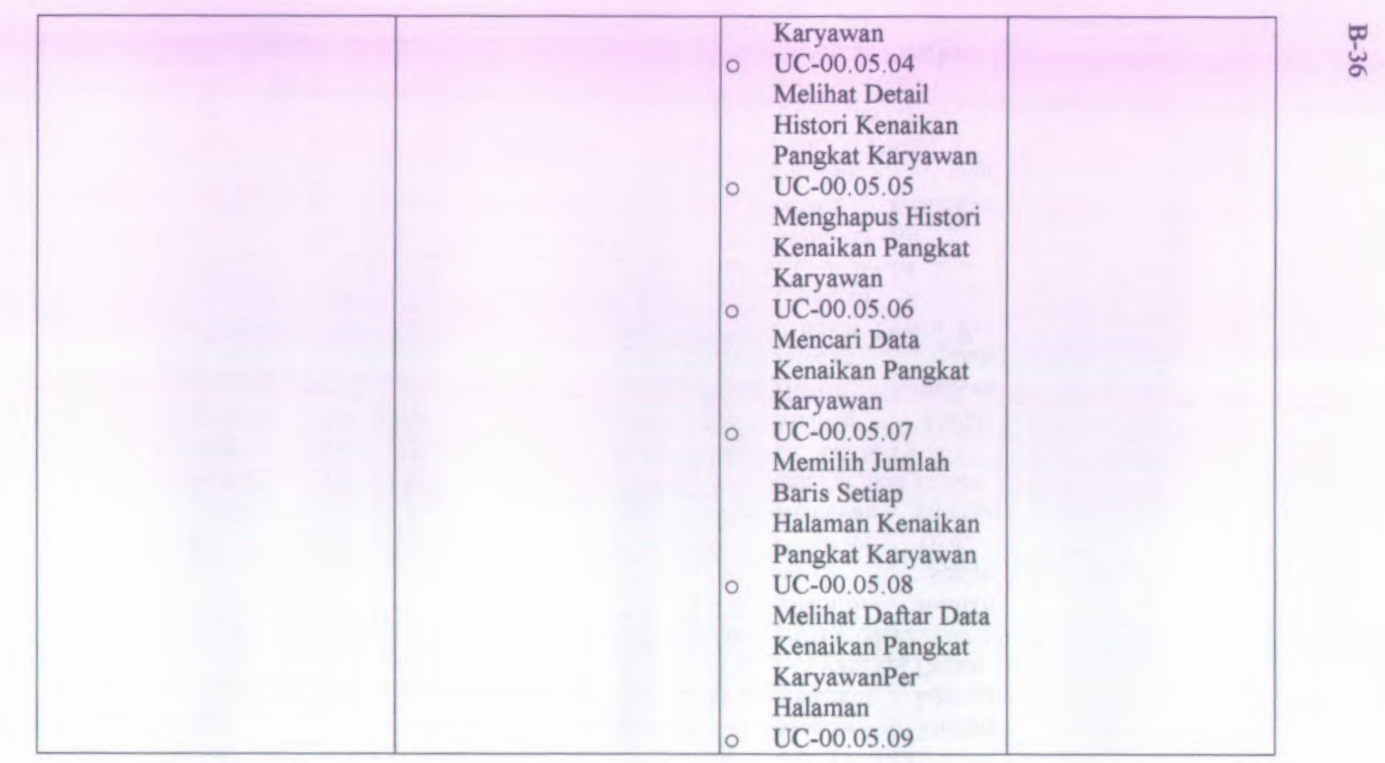

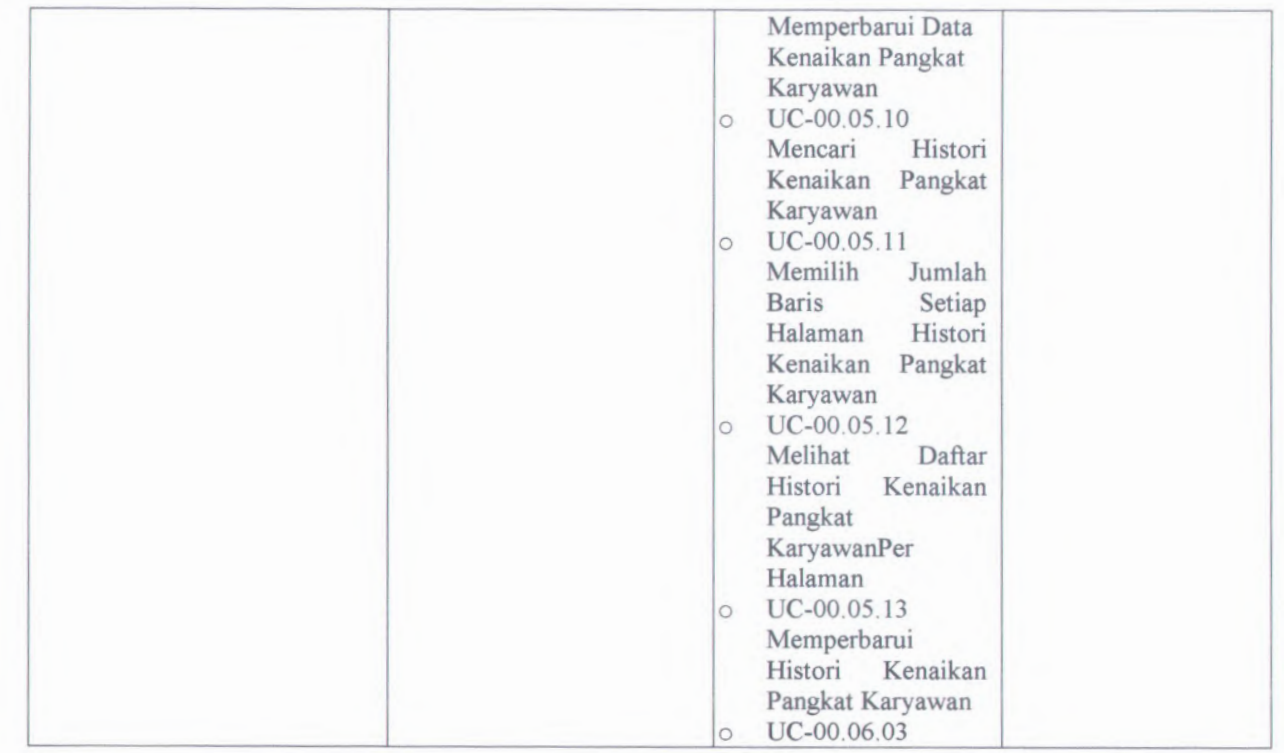

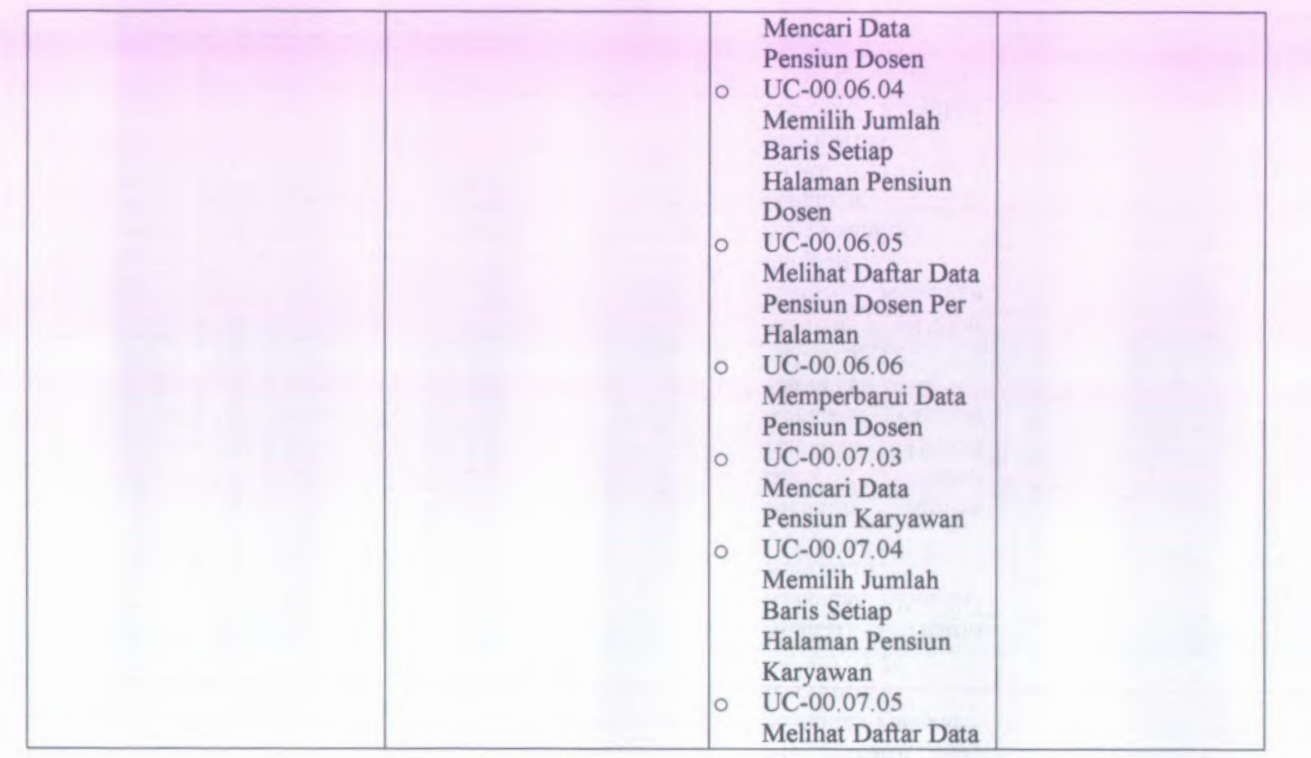

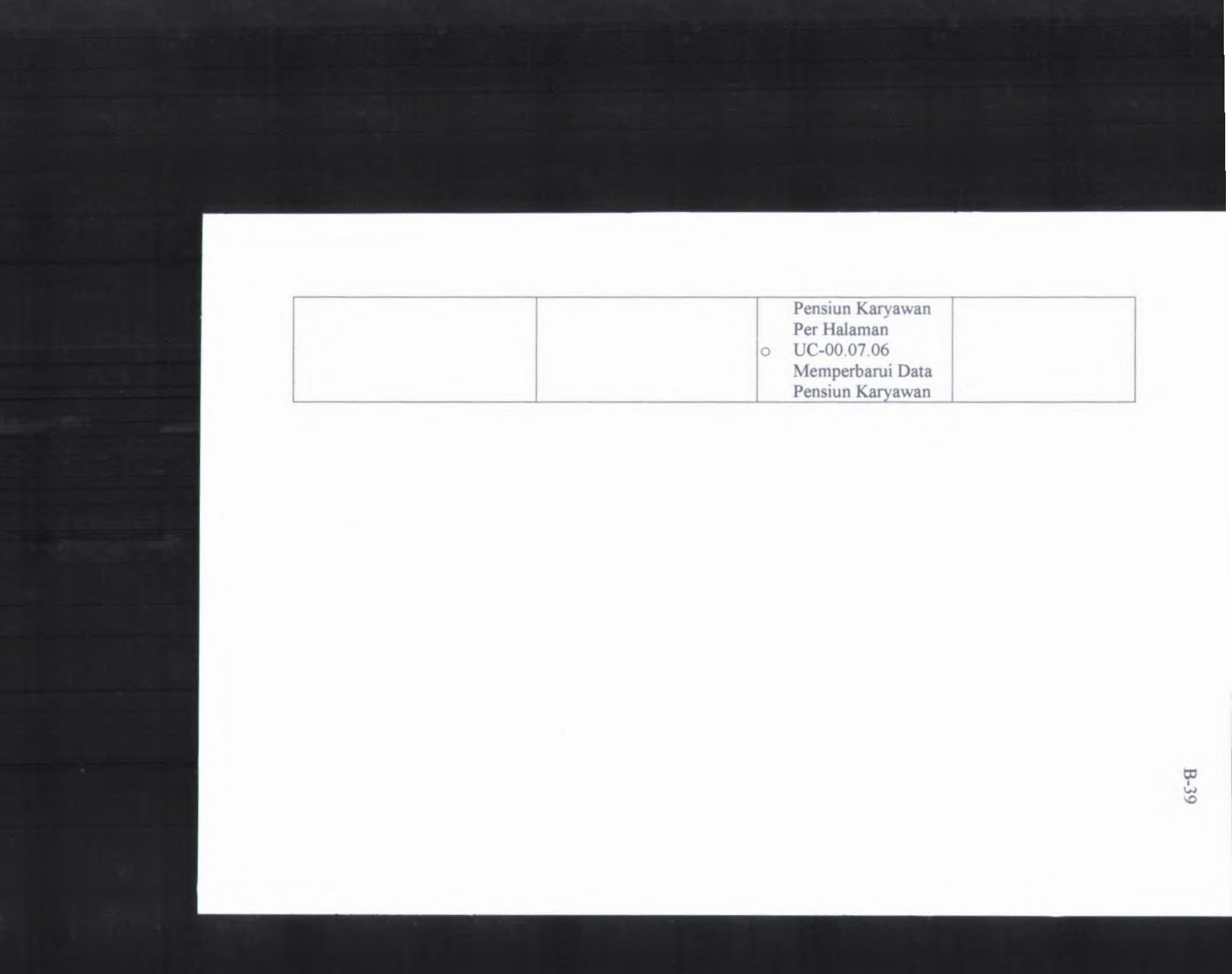

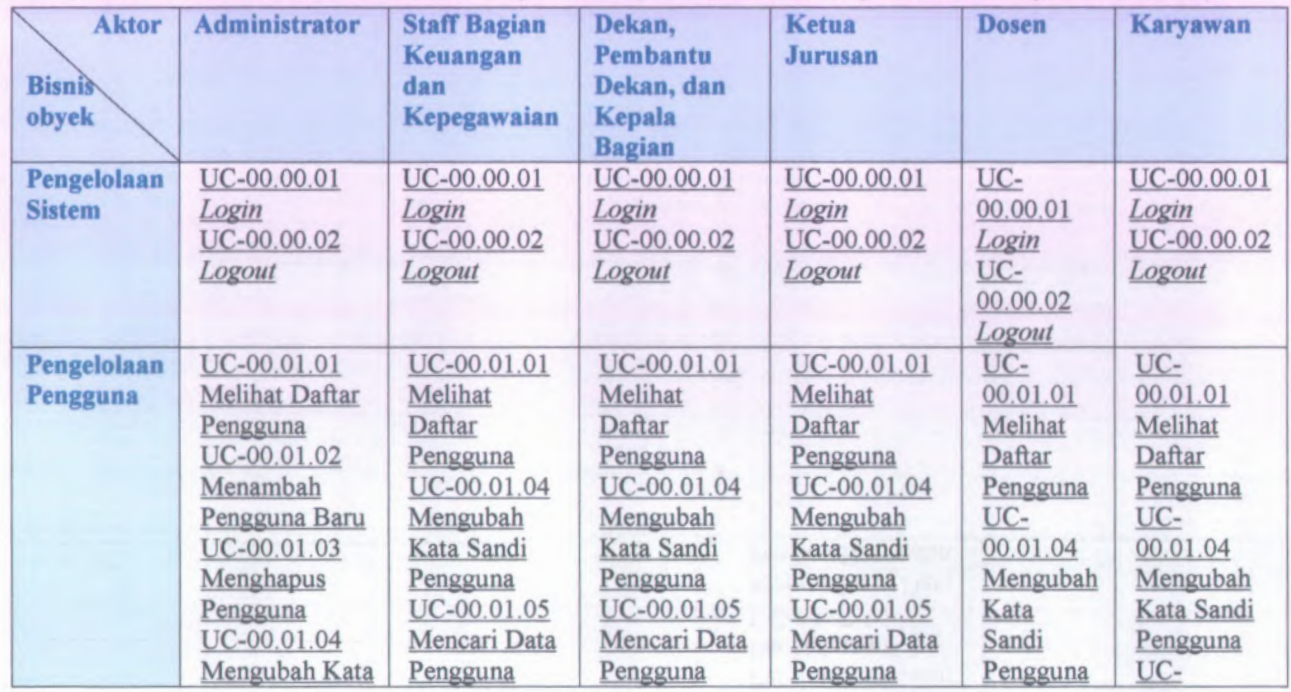

# **£ B.1.5. Use Case berdasarkan Bisnis Obyek dan Aktor** *(Use Cases by Business Object and Actor)* o

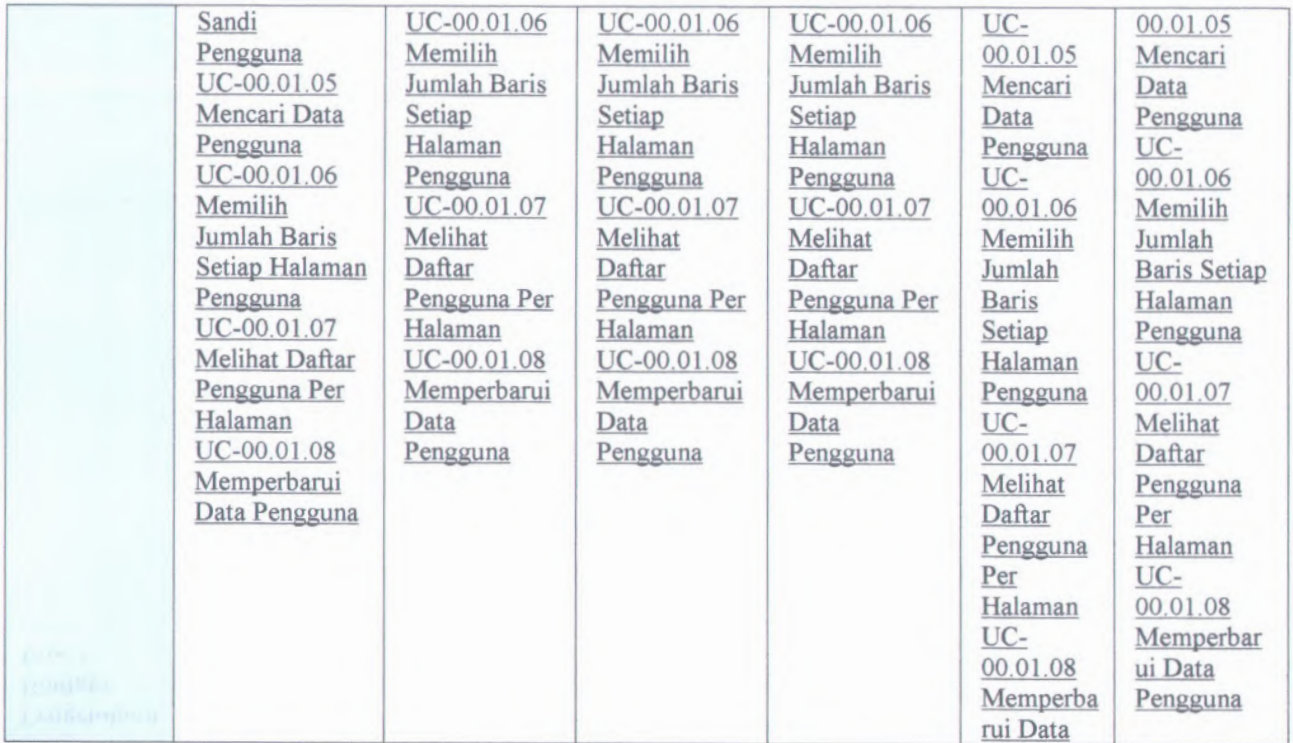

 $B - 4$ 

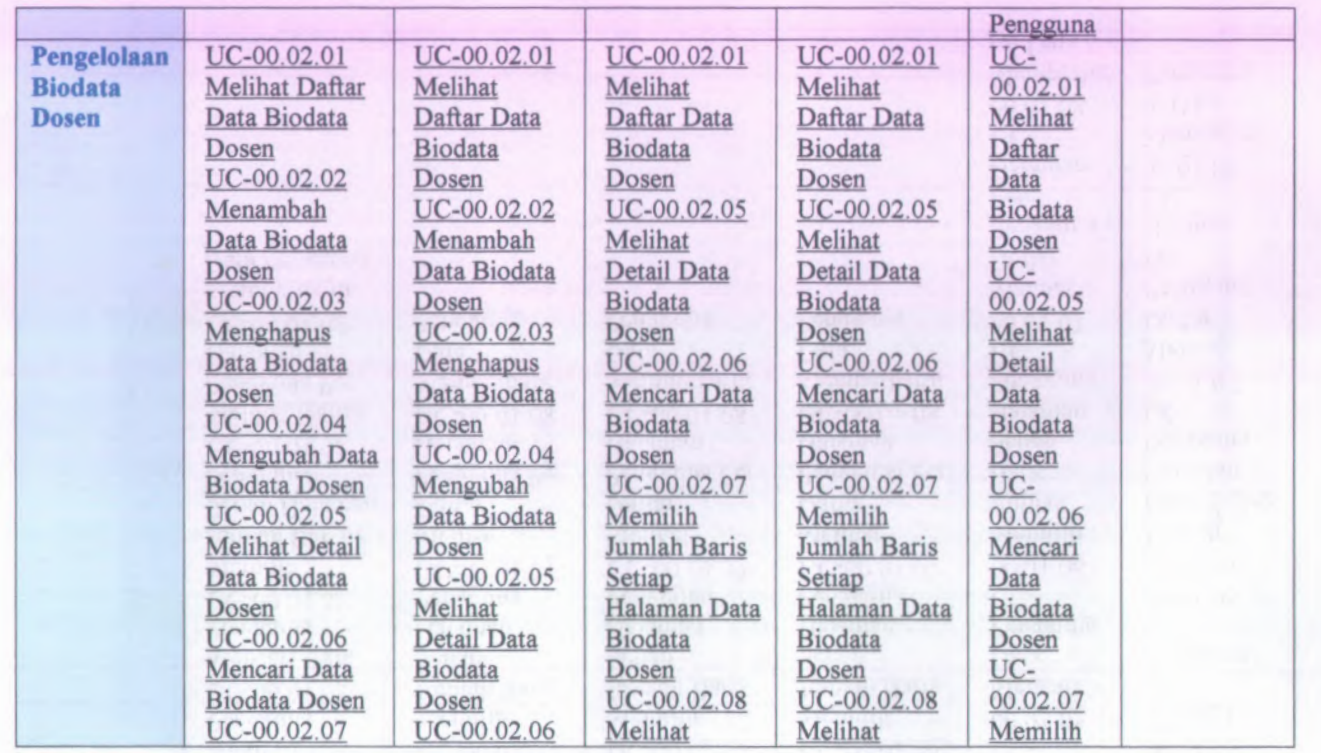

 $42$ 

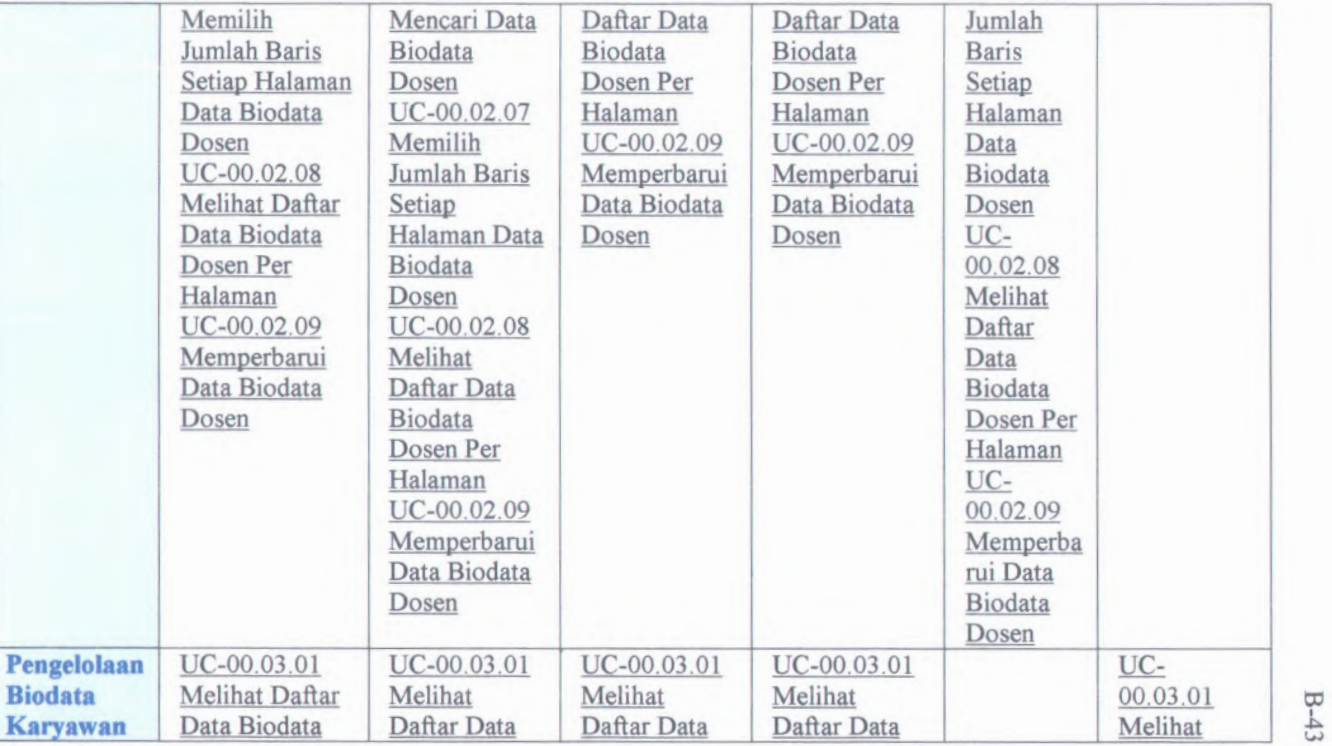

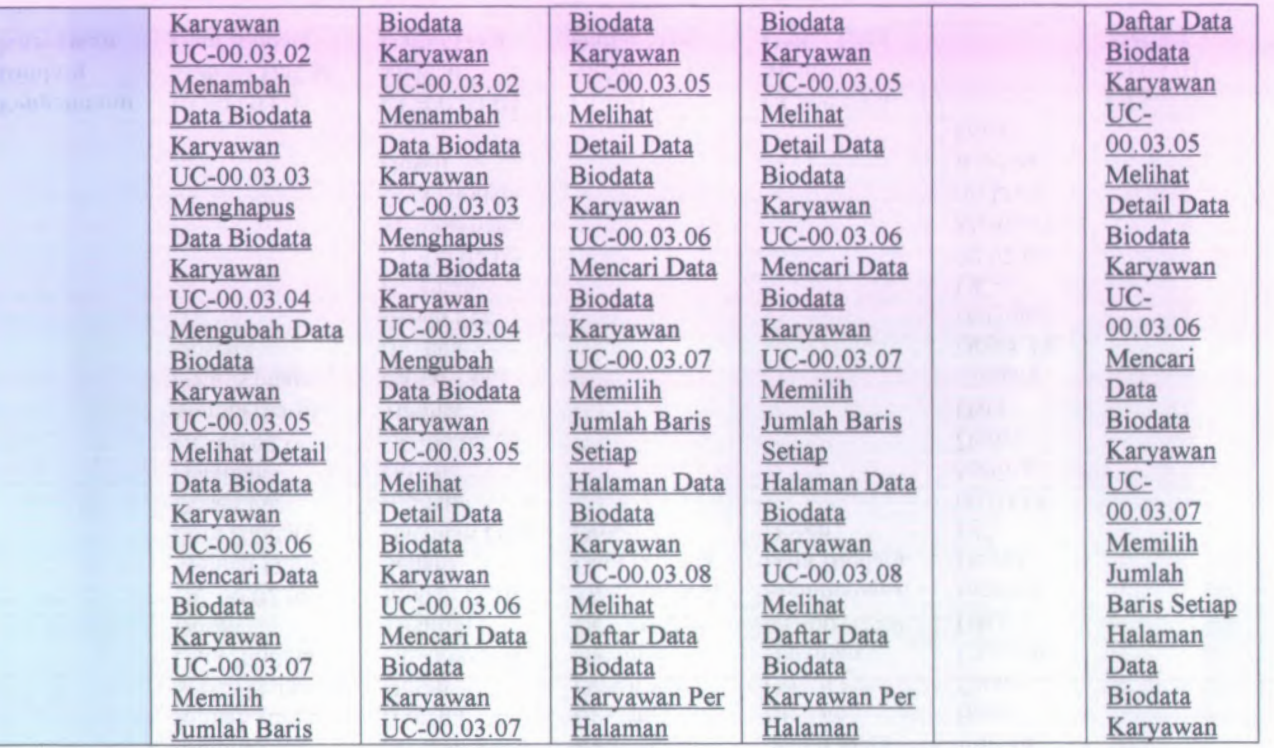

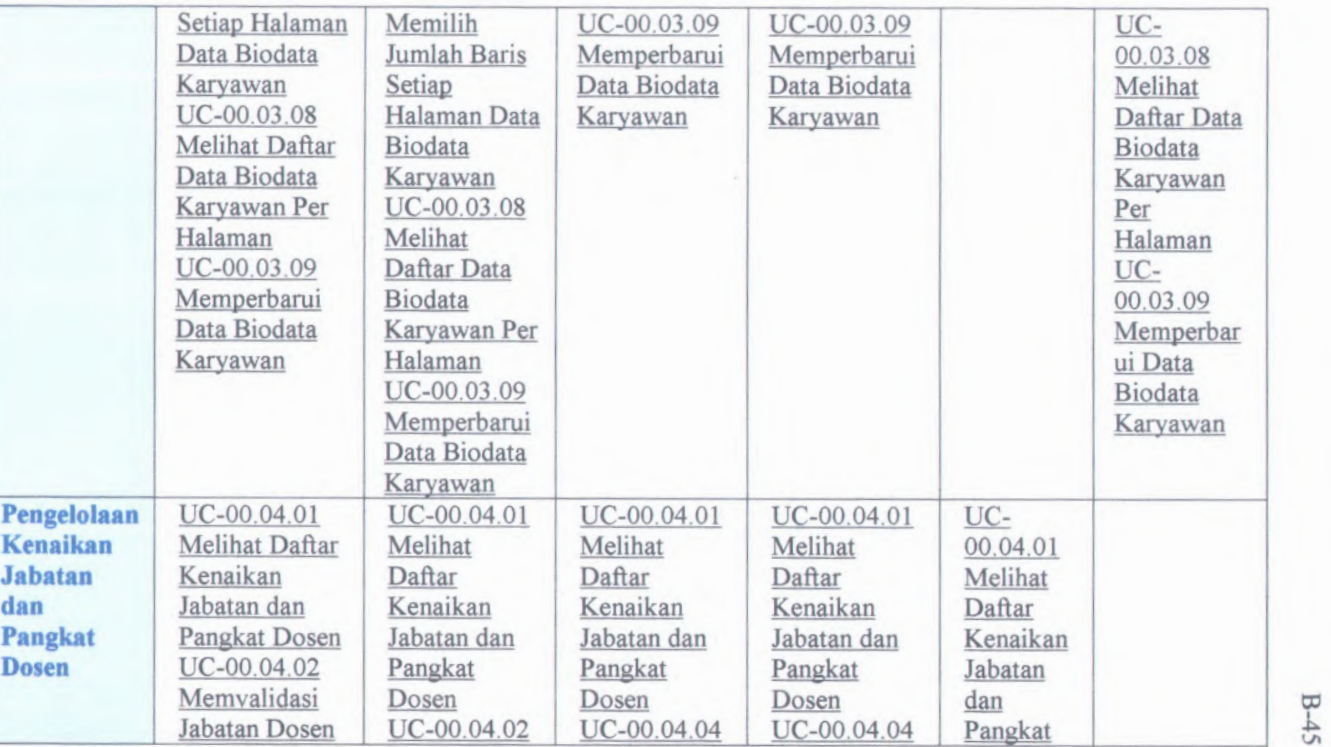

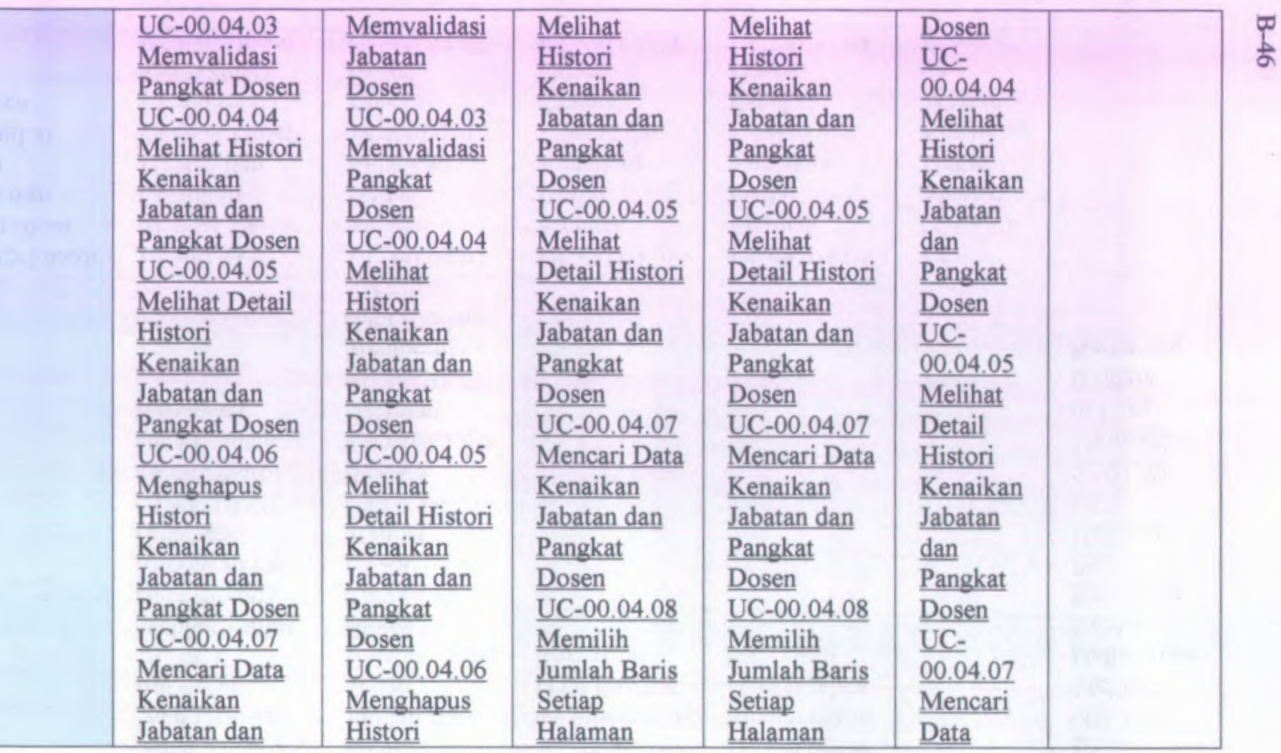

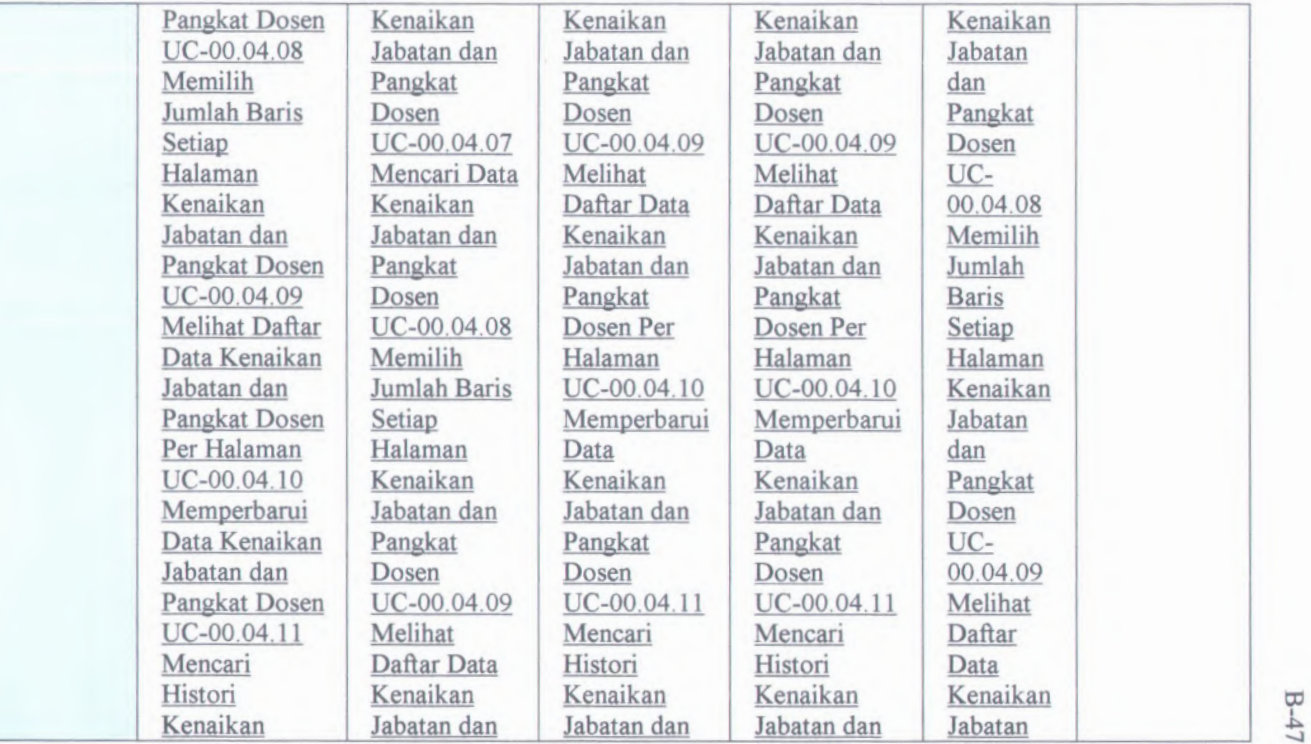

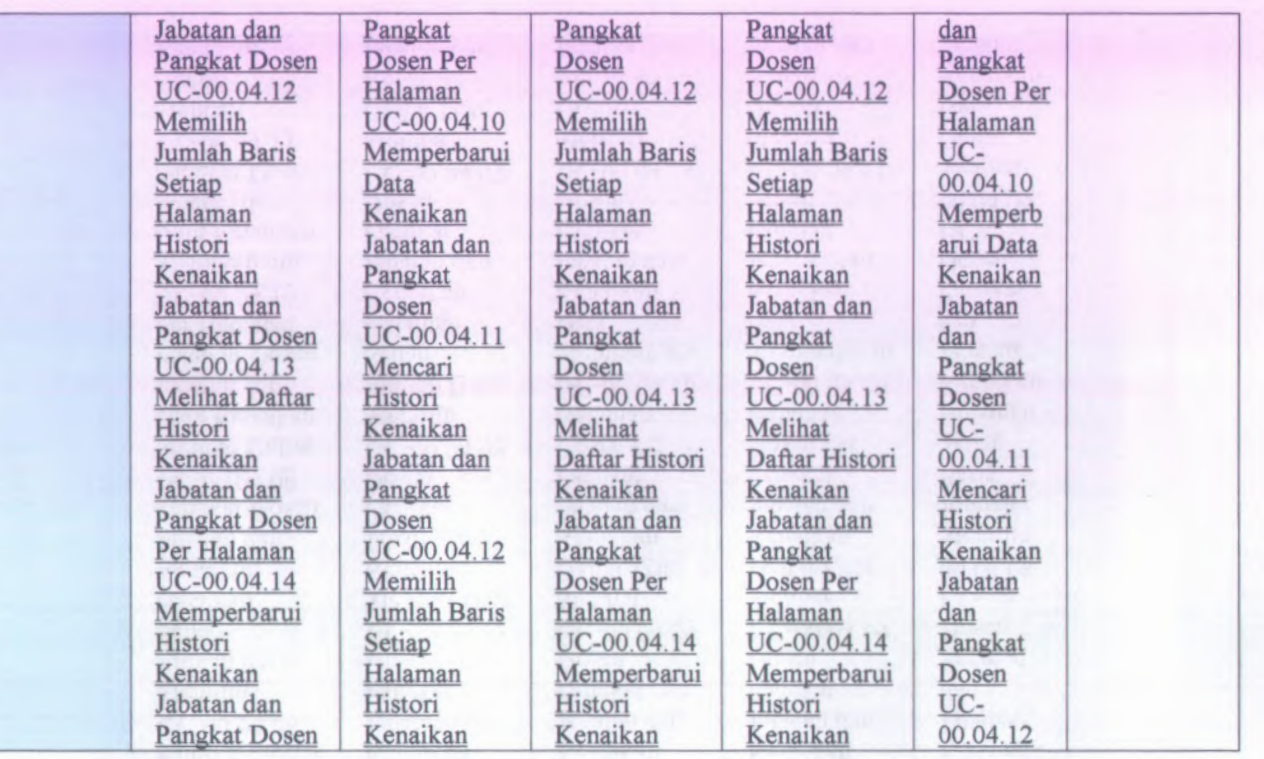

 $-48$ 

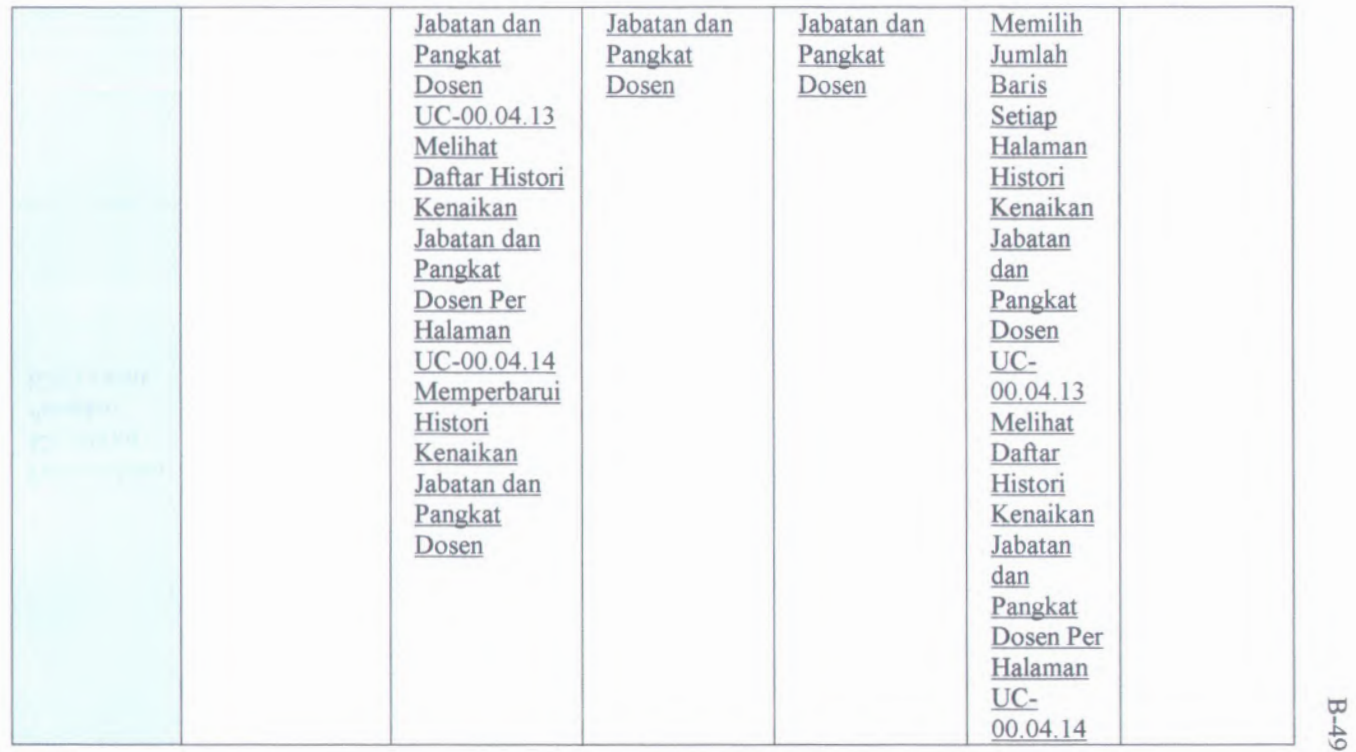

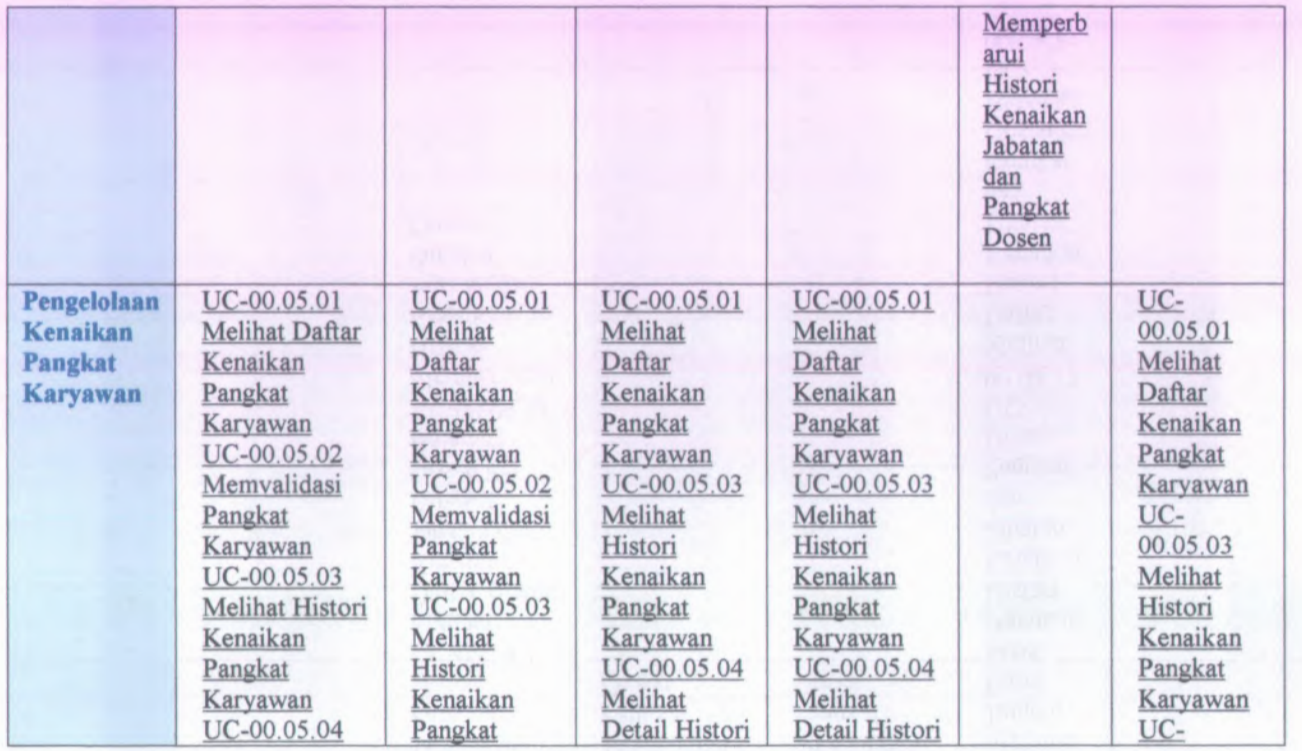

*?* **OC** 

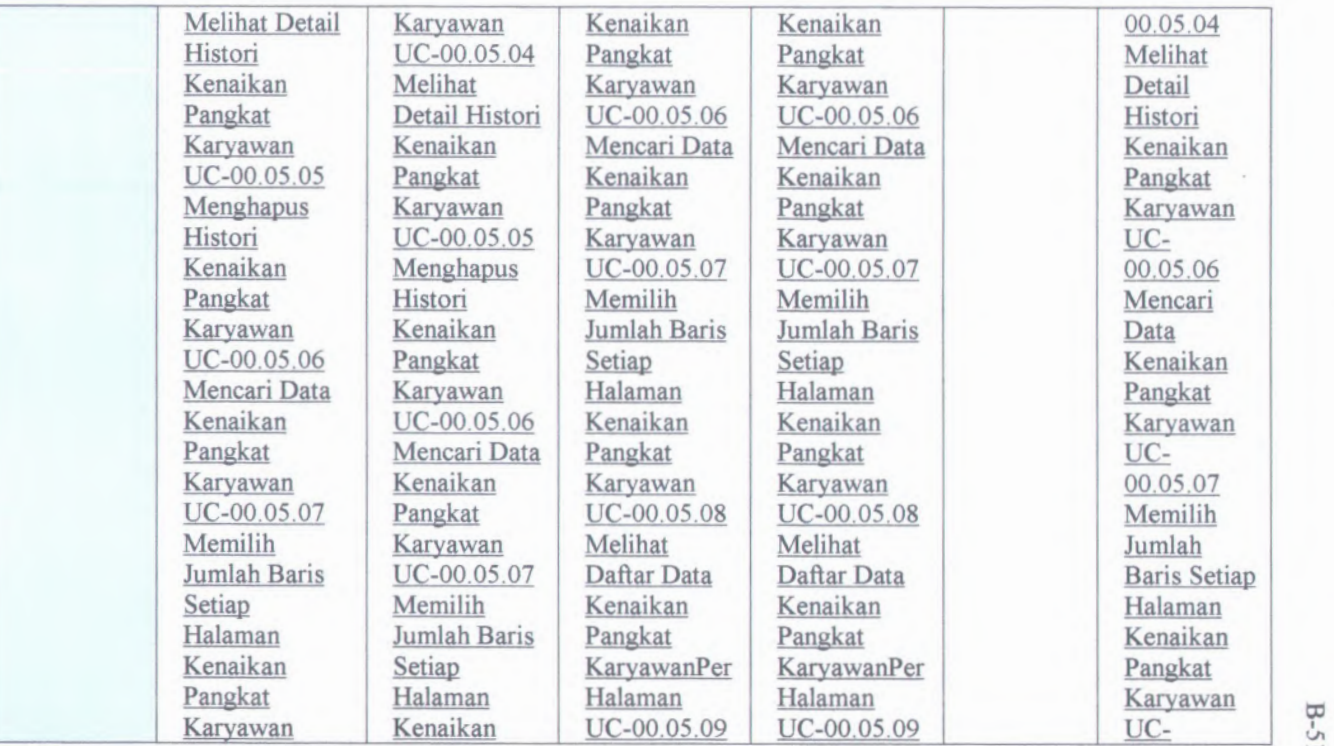

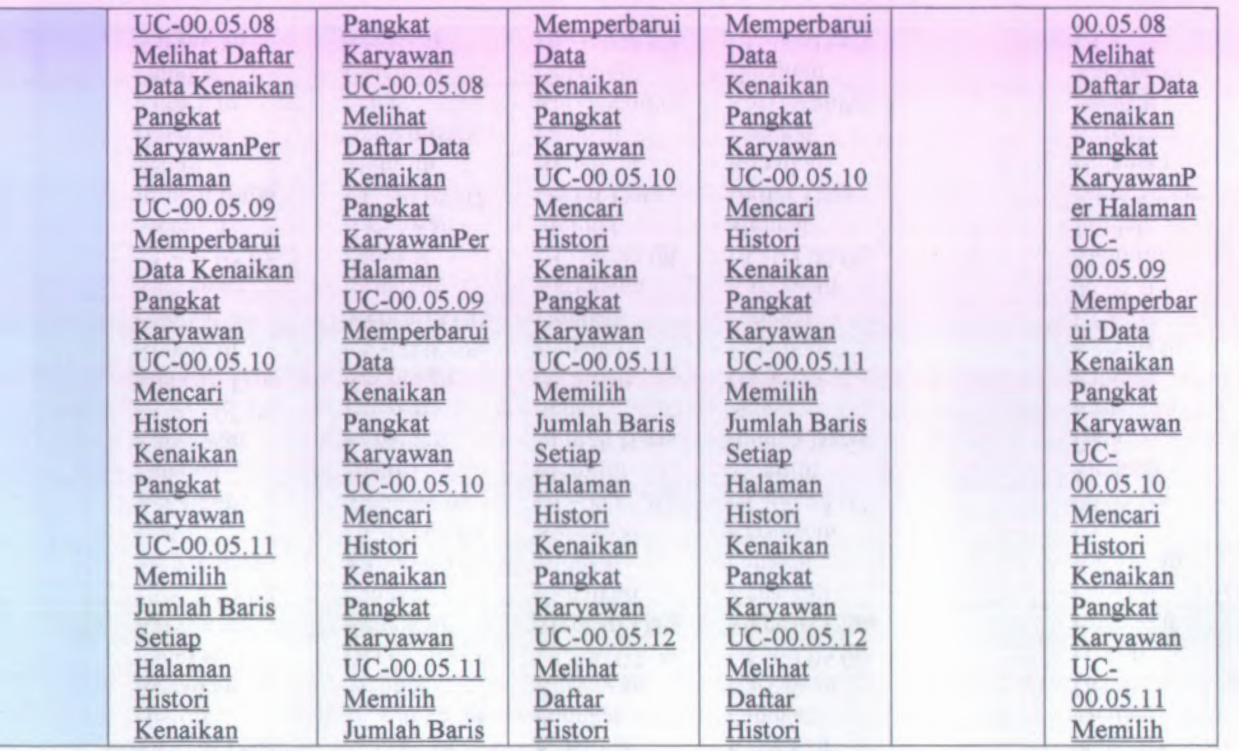

*?* to

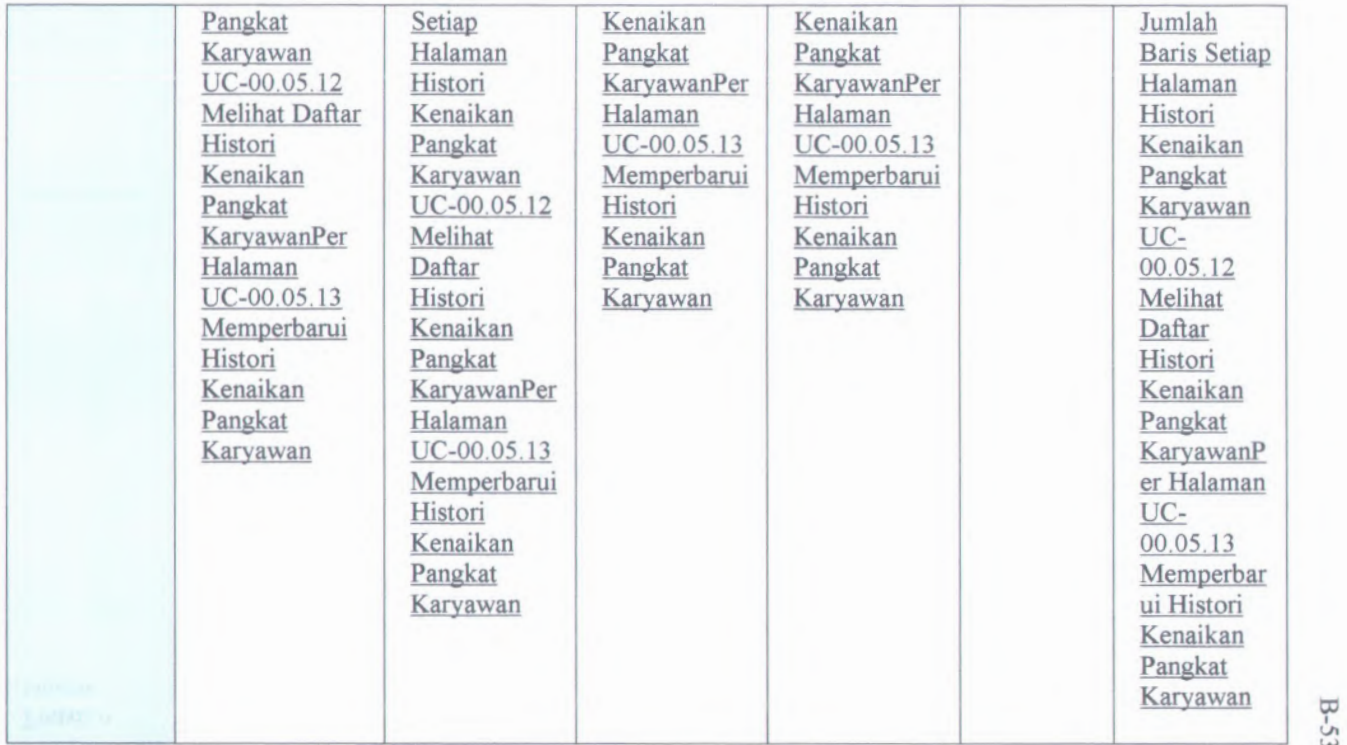

UJ

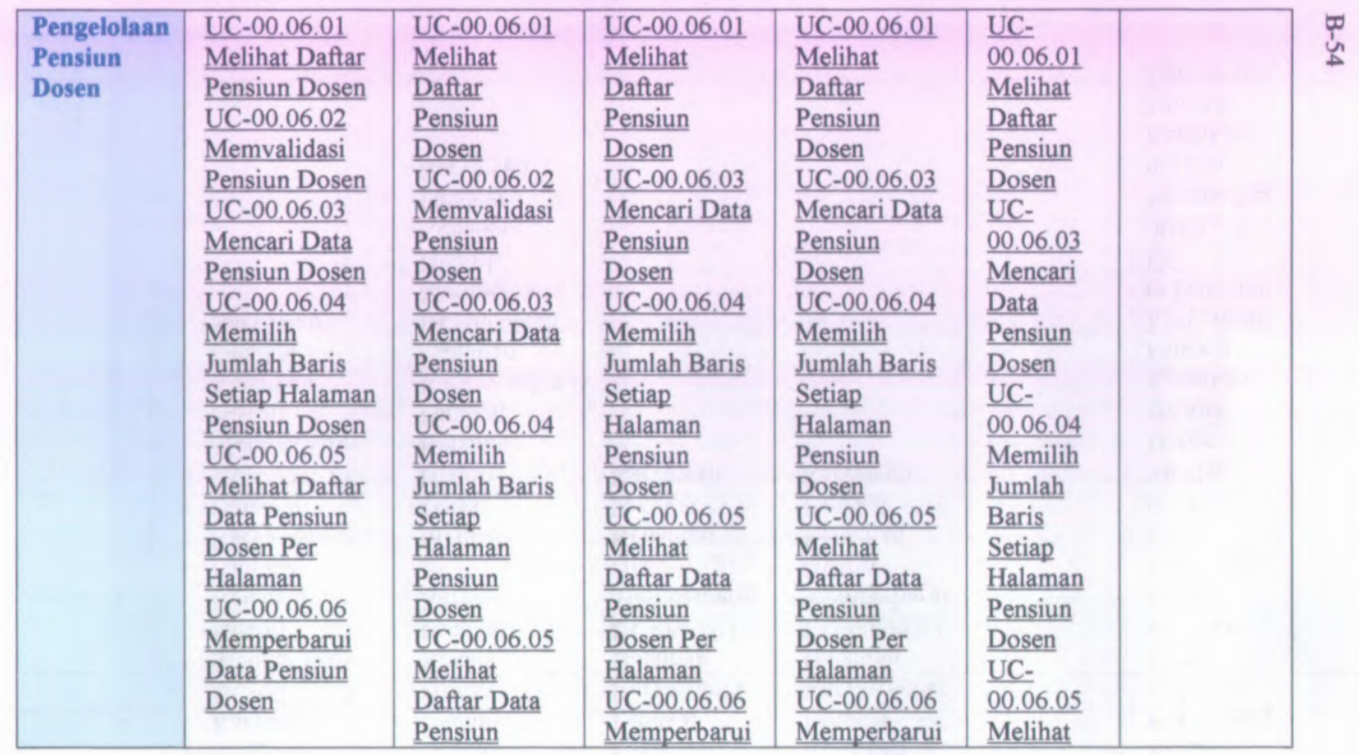

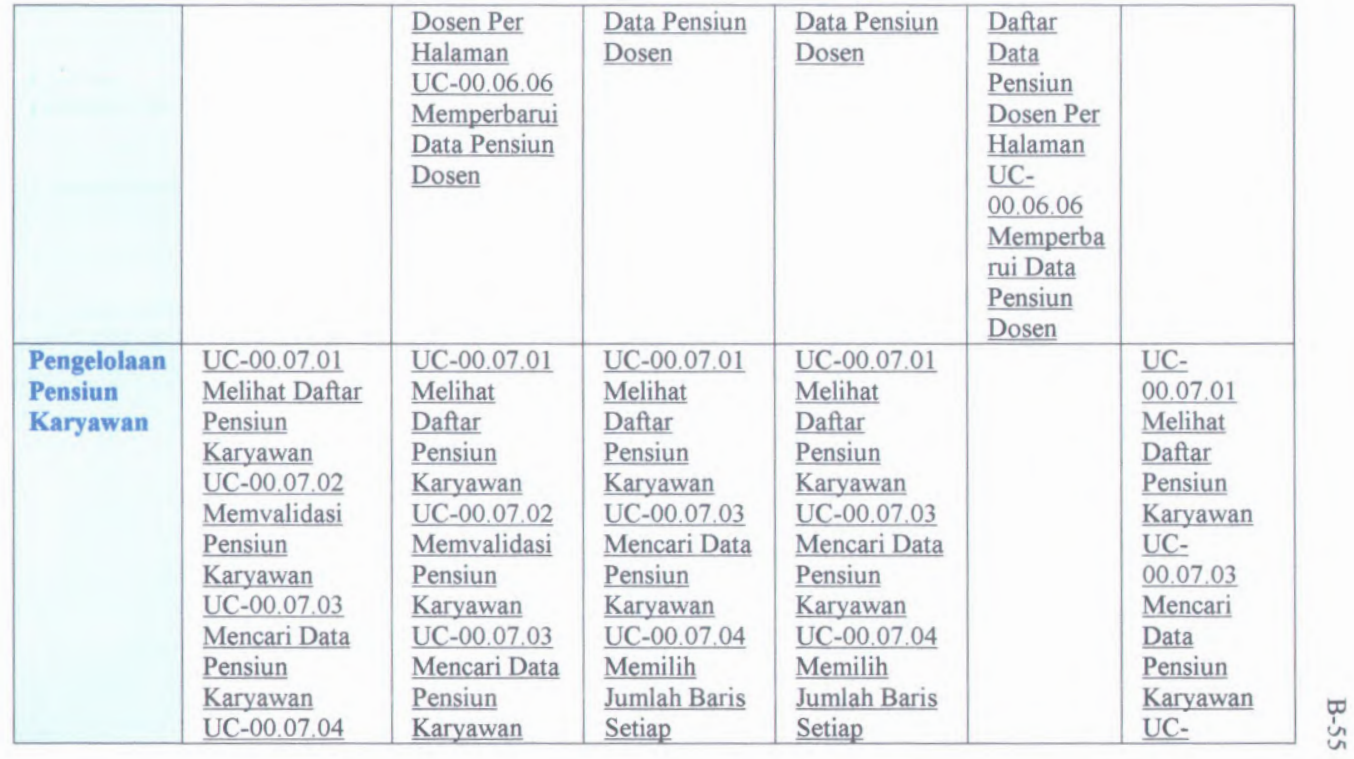

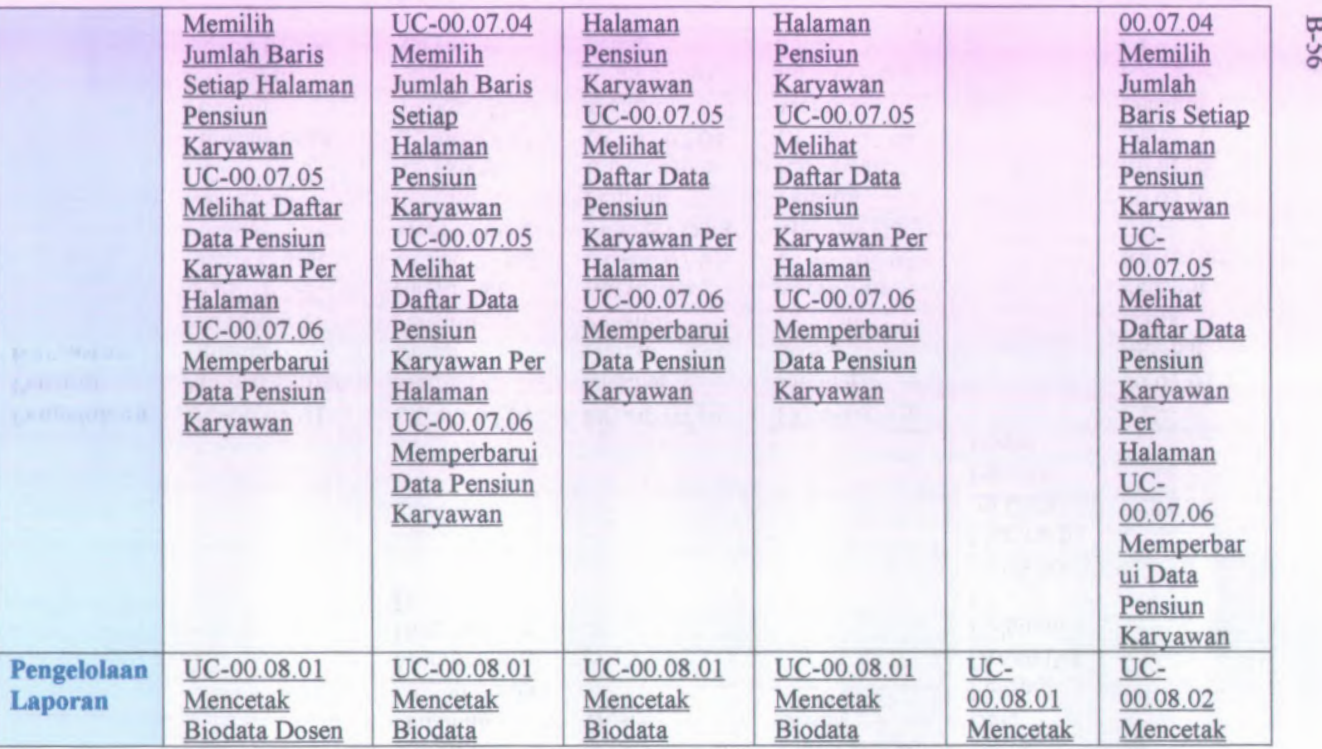

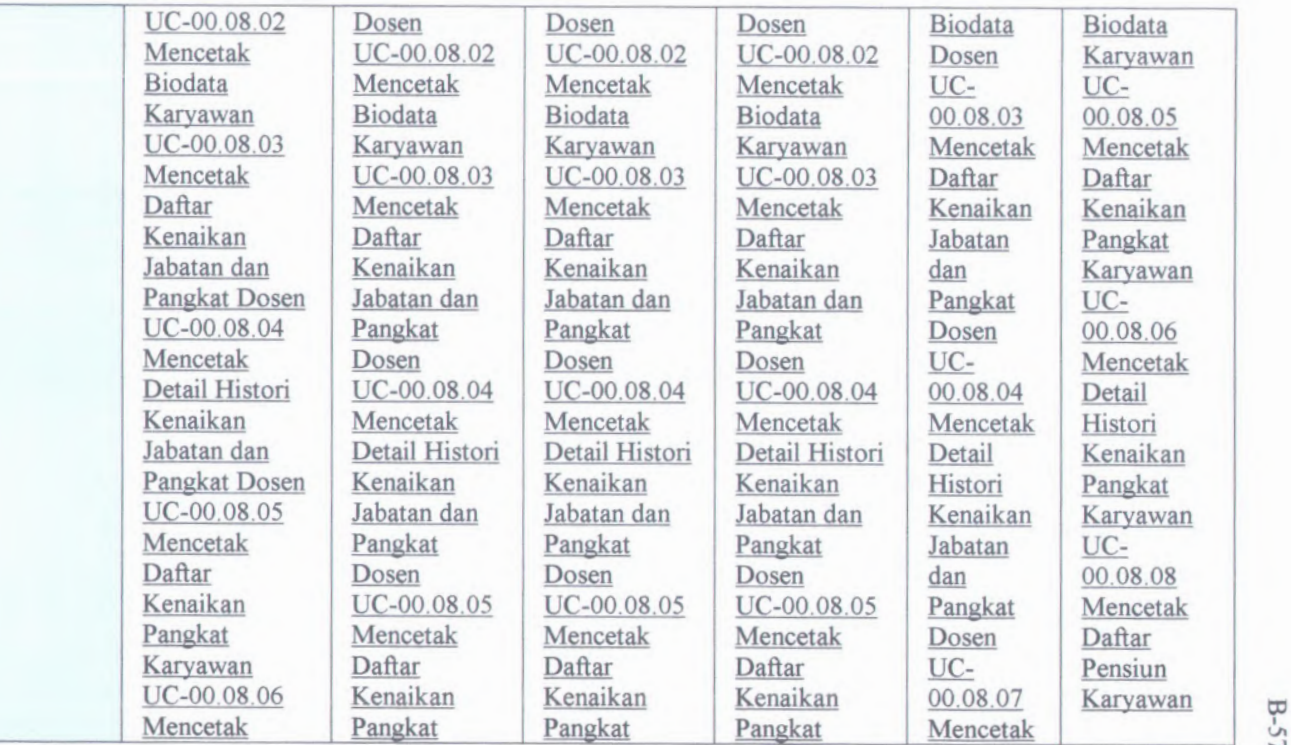

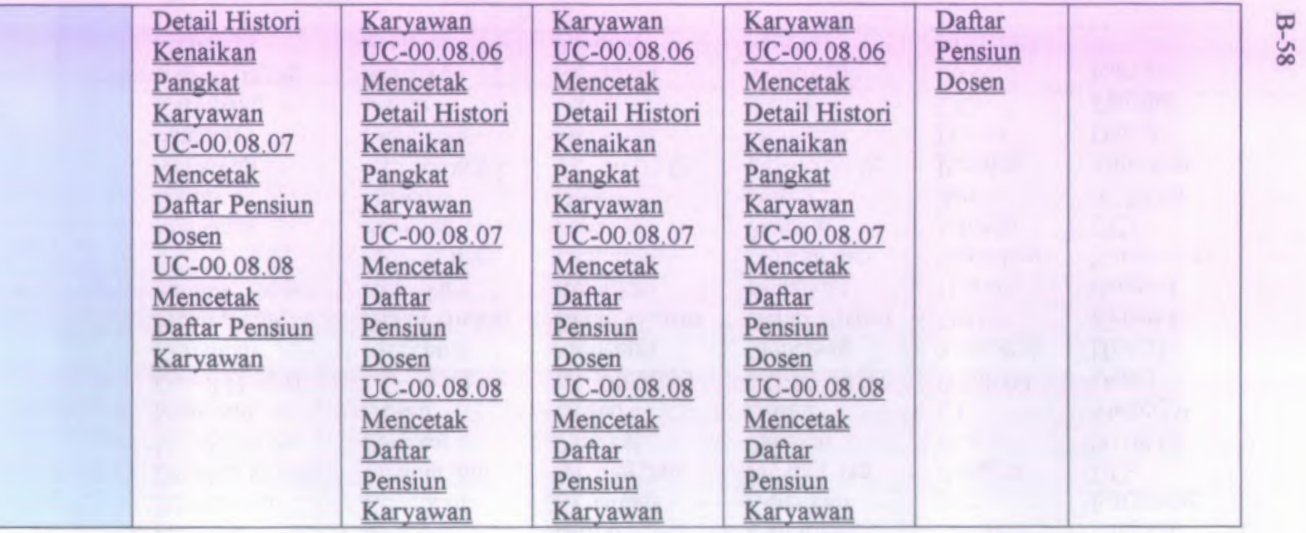

### **B.1.6.1. Informasi Rilis** *(Release Information)*

**Nama Proyek:** SISTEM INFORMASI

## KEPEGAWAIAN

**Nomor Rilis Internal: 1.0.0**

**Dokumen Terkait:**

- *Project proposal <sup>&</sup>gt; User needs*
- *SRS* **>** *Feature set*
- *Use case format*
- *Use case diagram*

### **<sup>B</sup>.1.6.2. Format Use Case** *(Use Cases Format)*

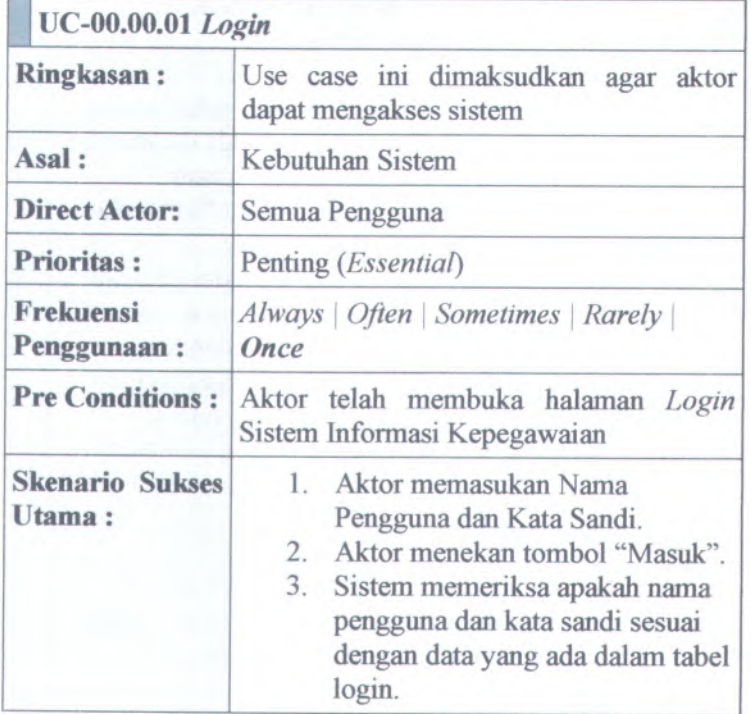

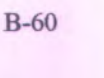

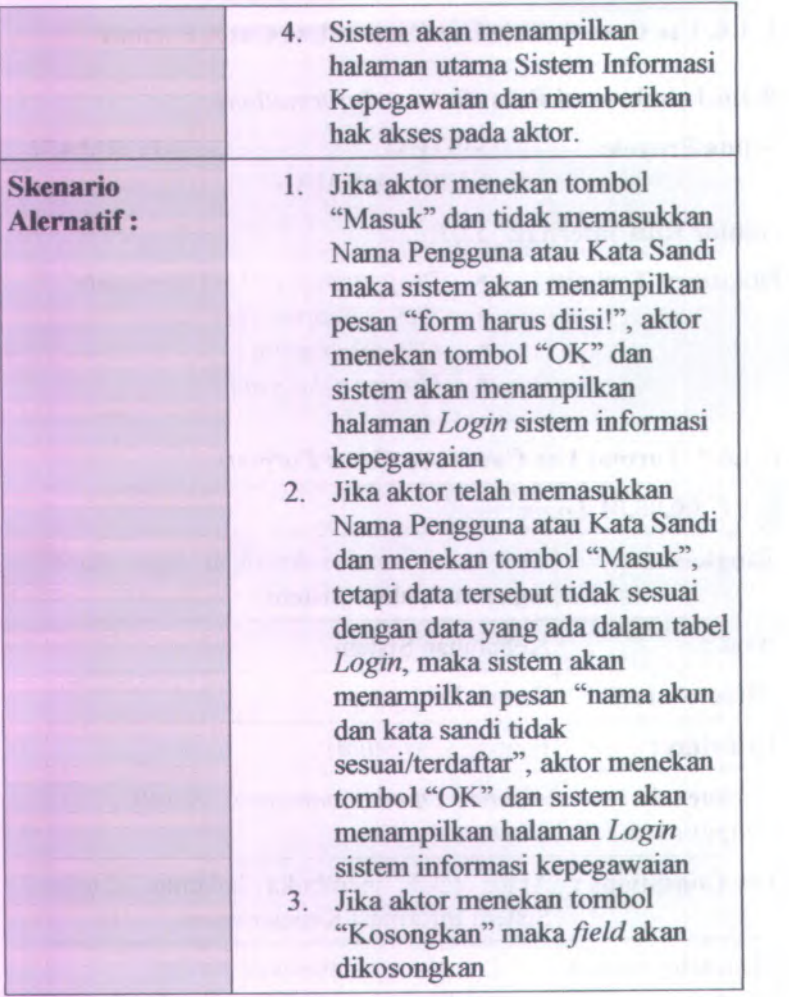

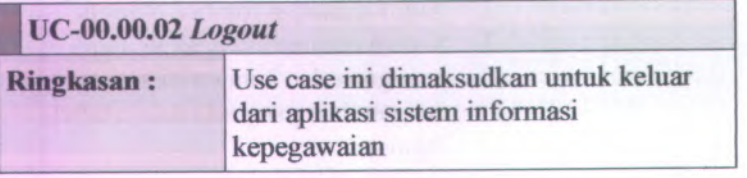

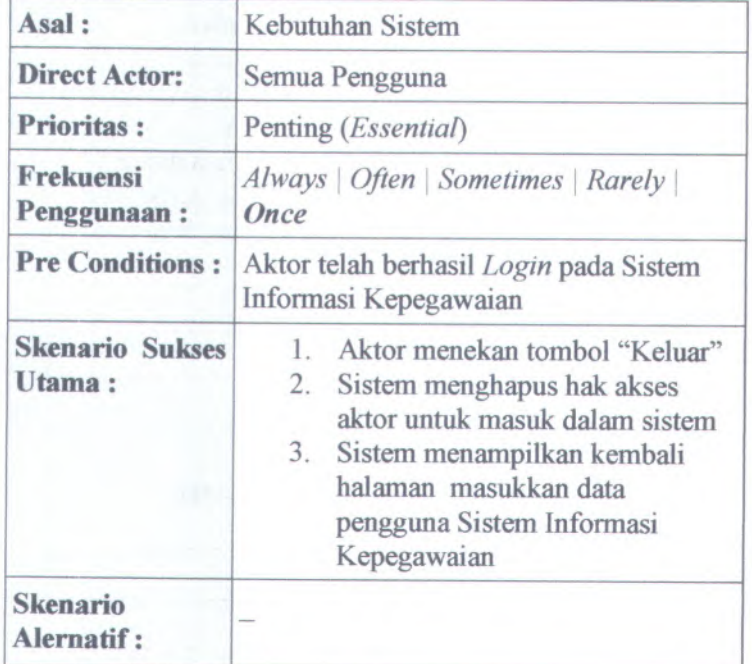

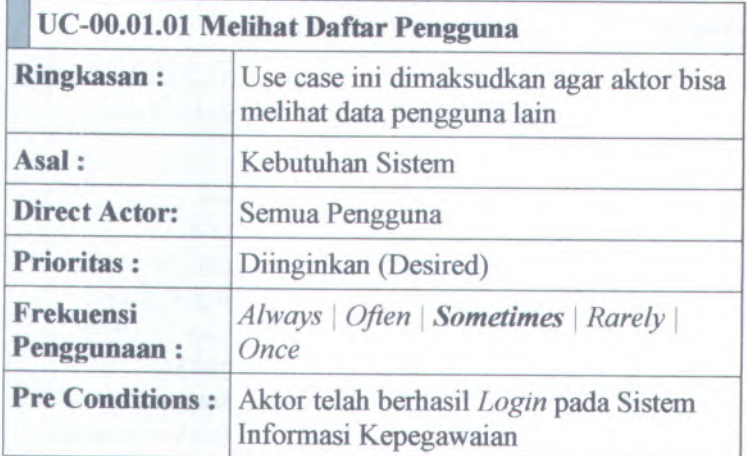

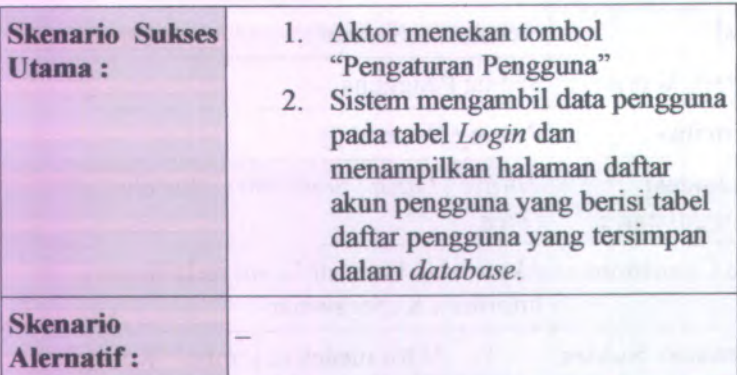

 $\frac{1}{\sqrt{1-\left(\frac{1}{\sqrt{1-\frac{1}{\sqrt{1-\frac$ 

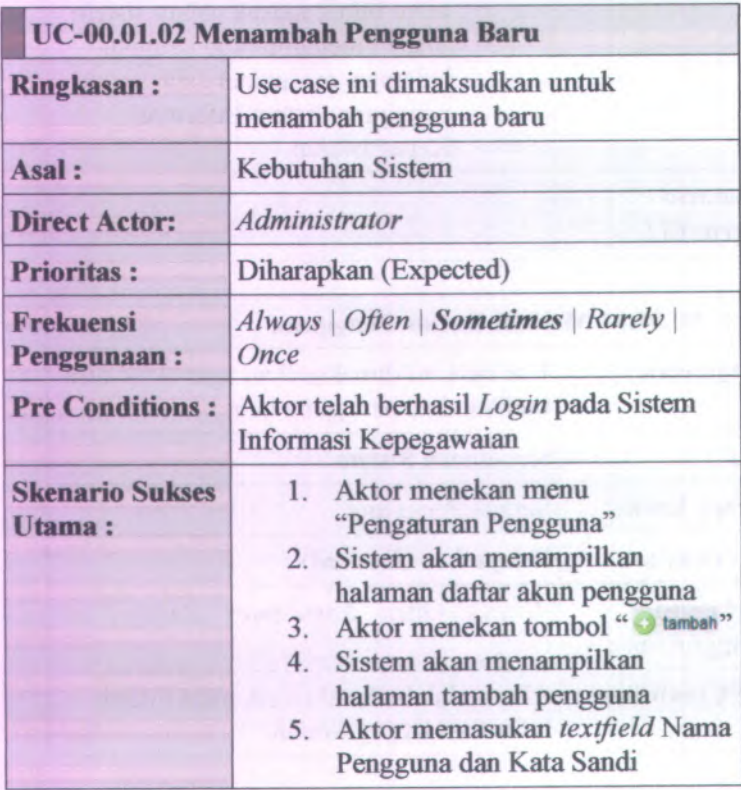

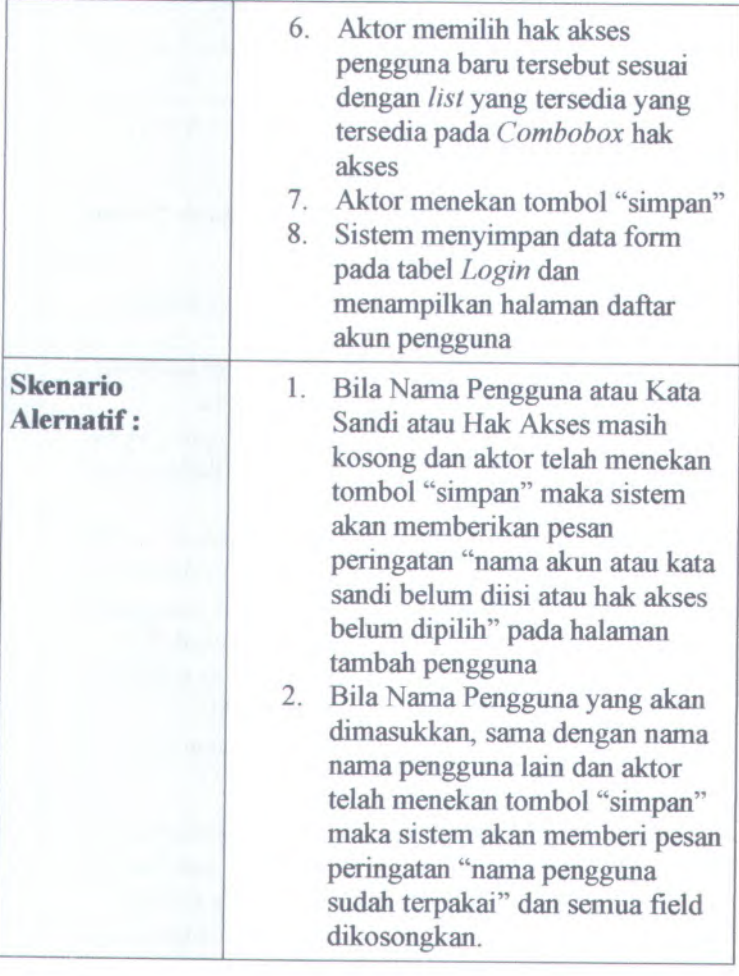

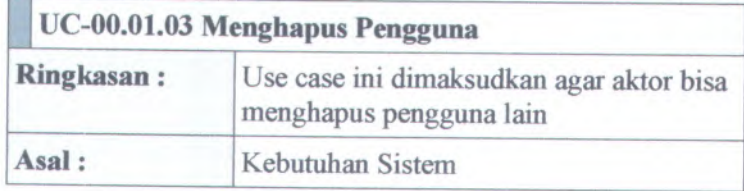

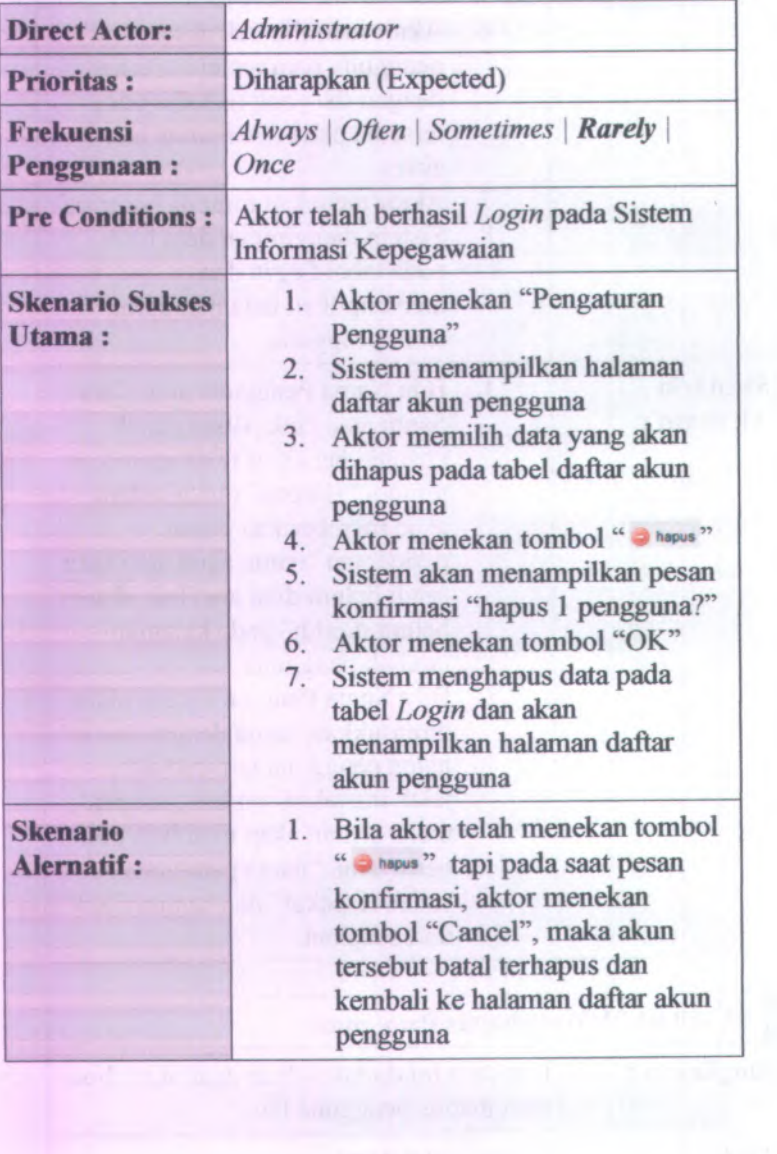

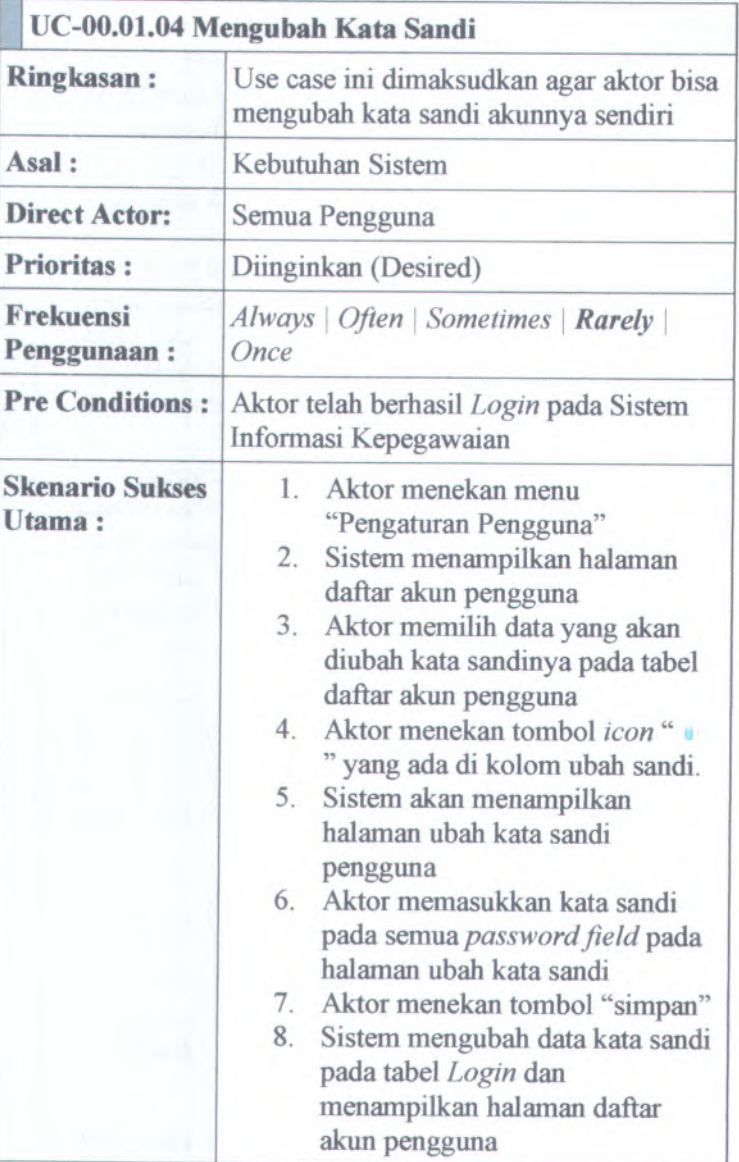
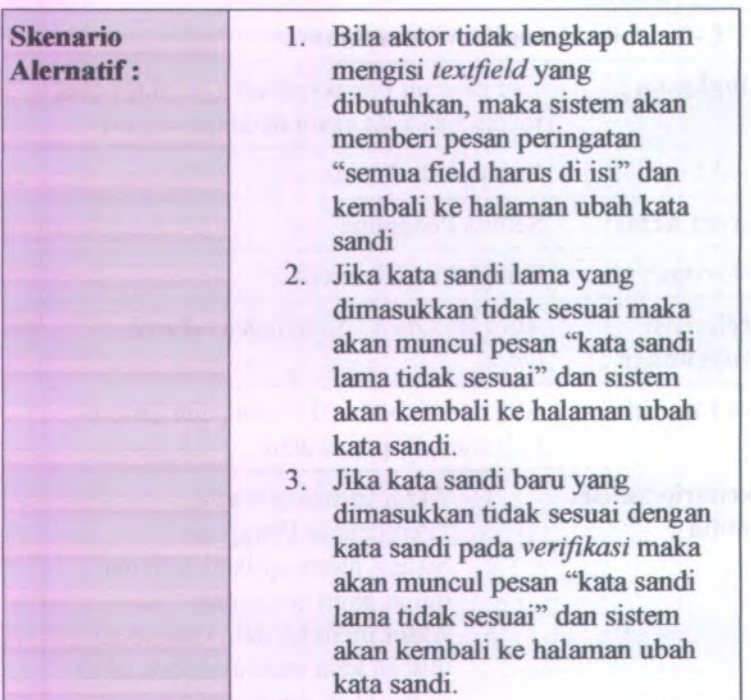

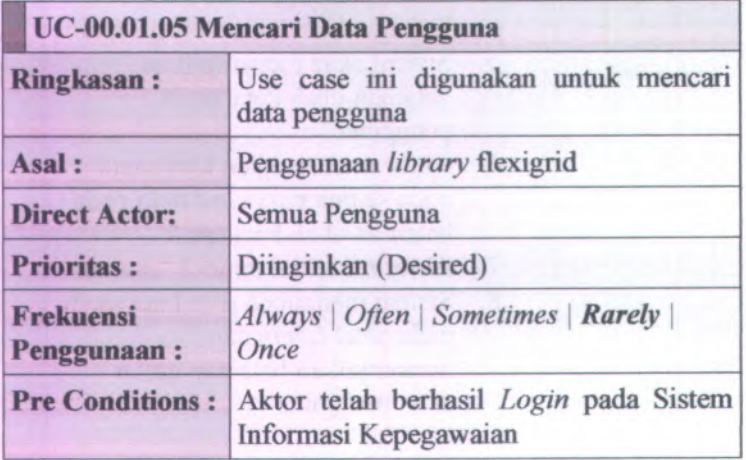

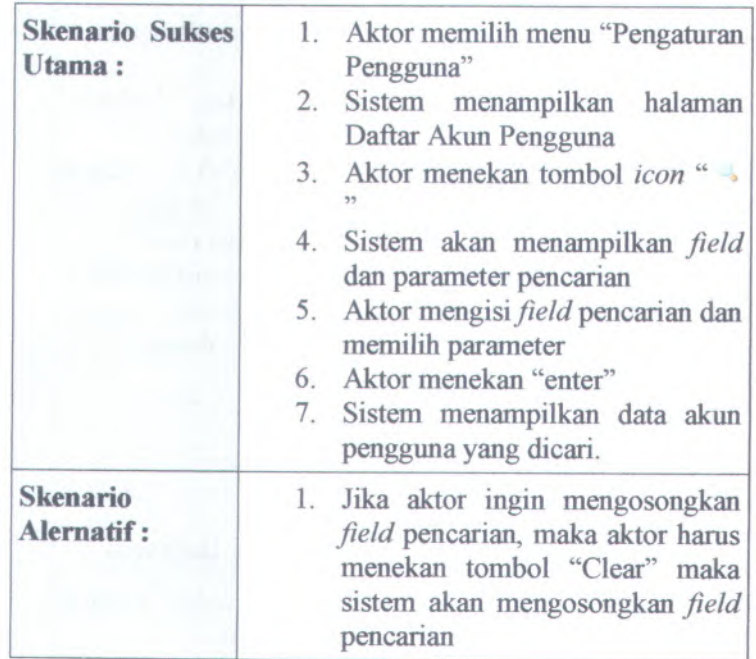

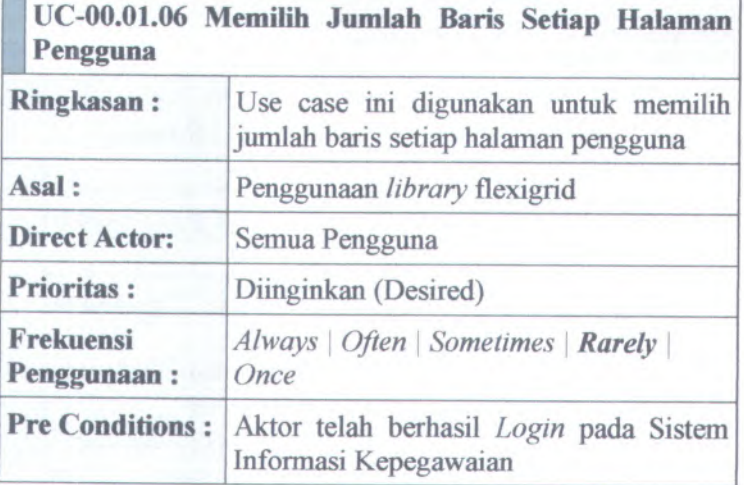

**P** 

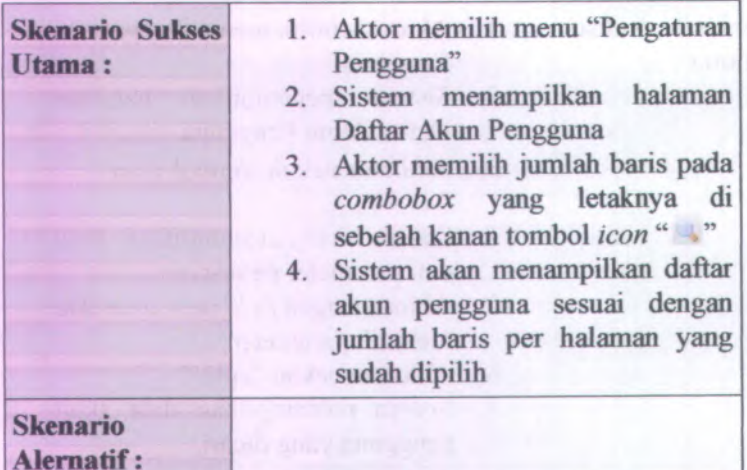

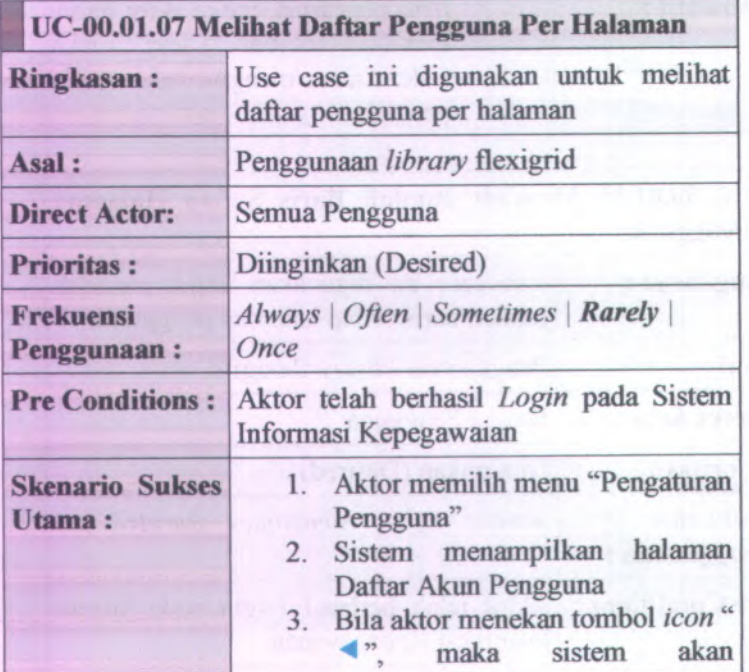

e de la matin

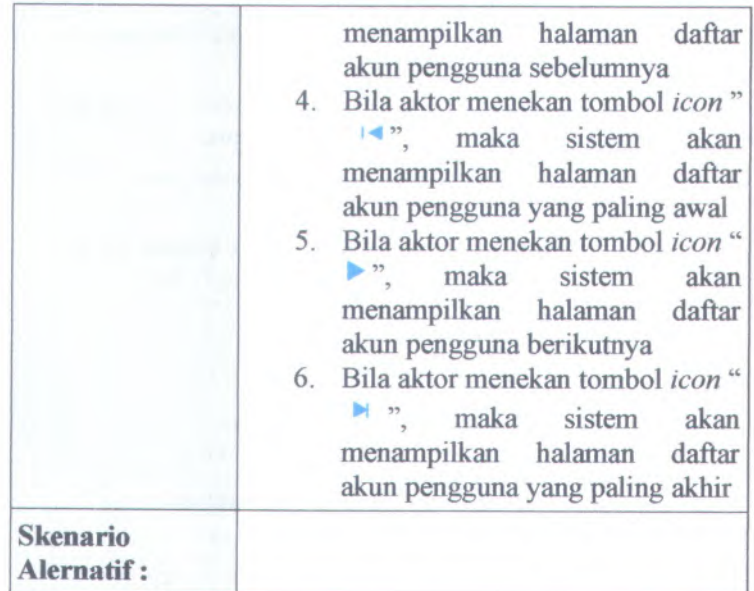

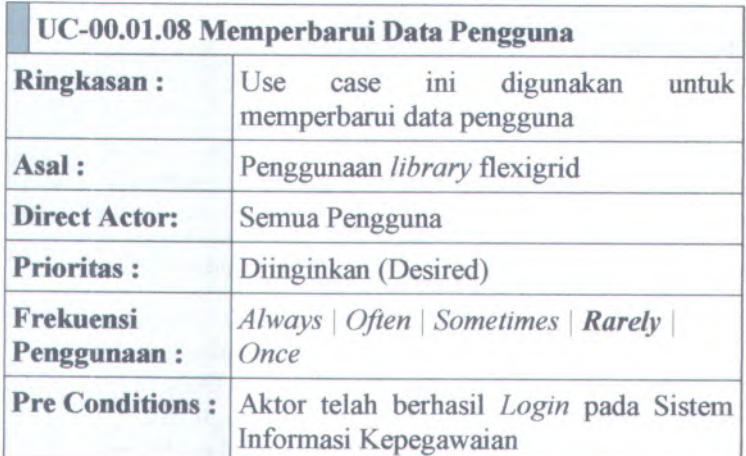

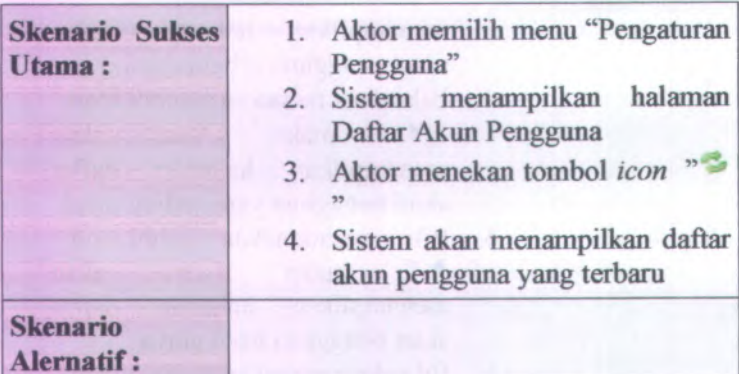

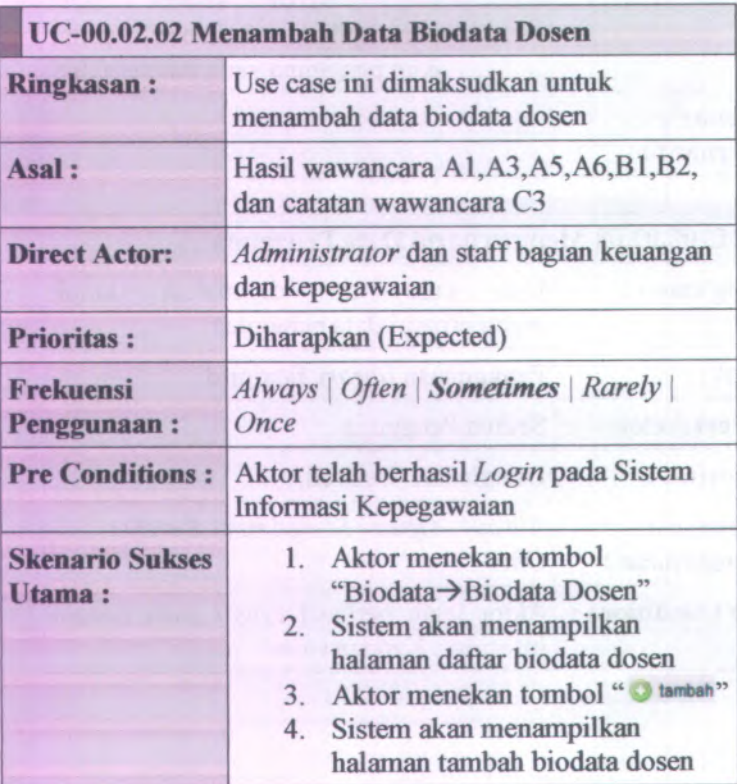

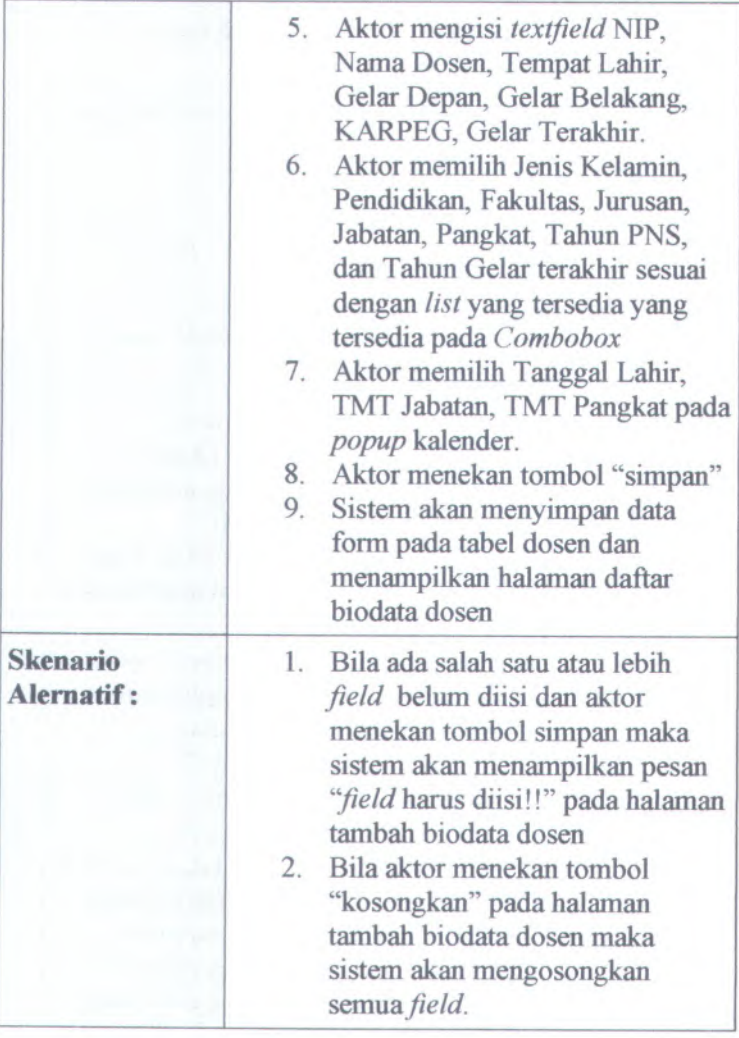

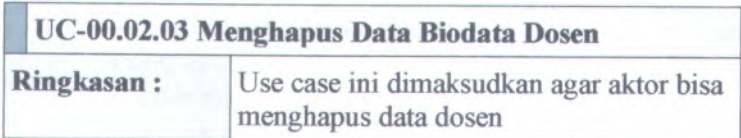

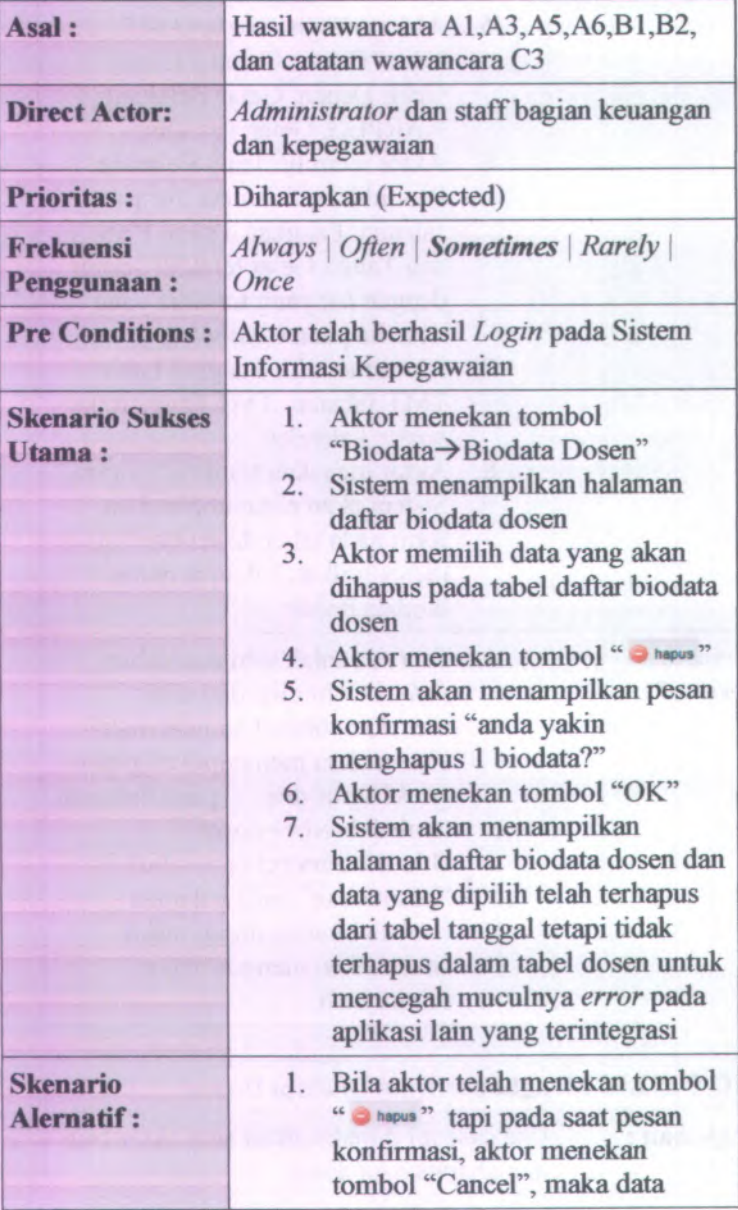

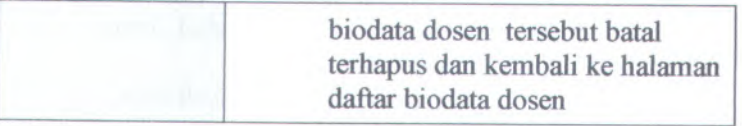

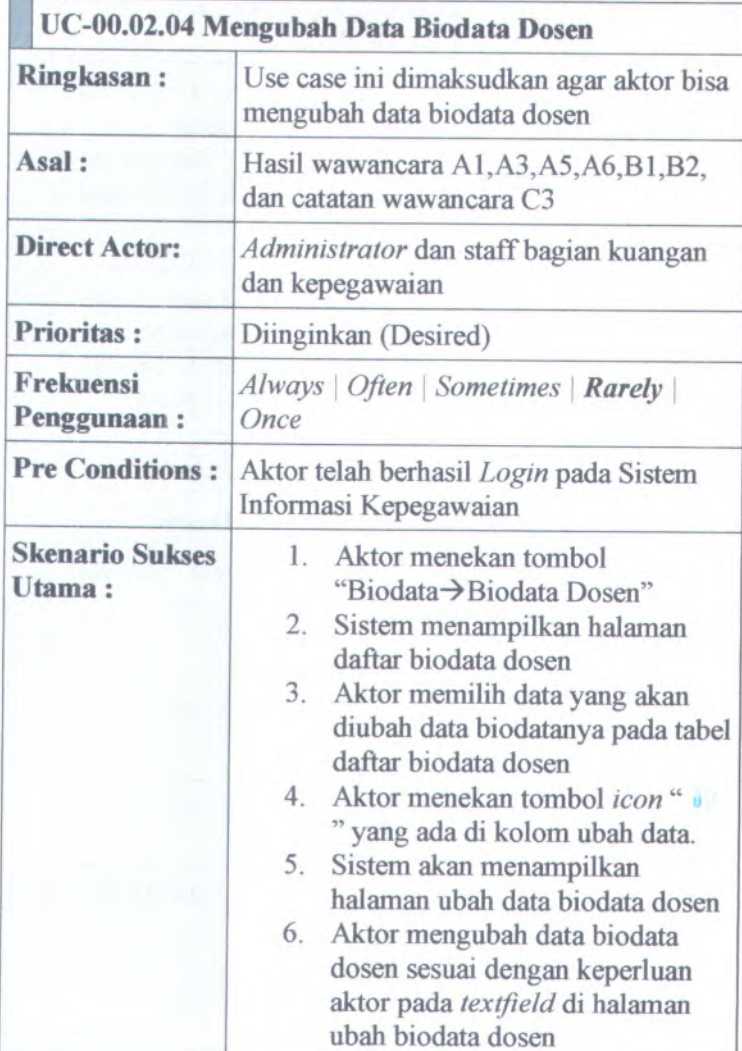

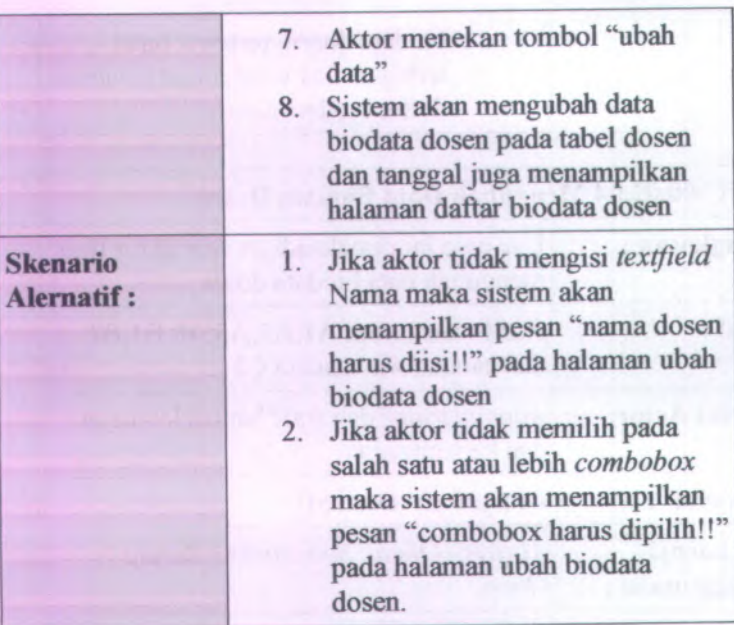

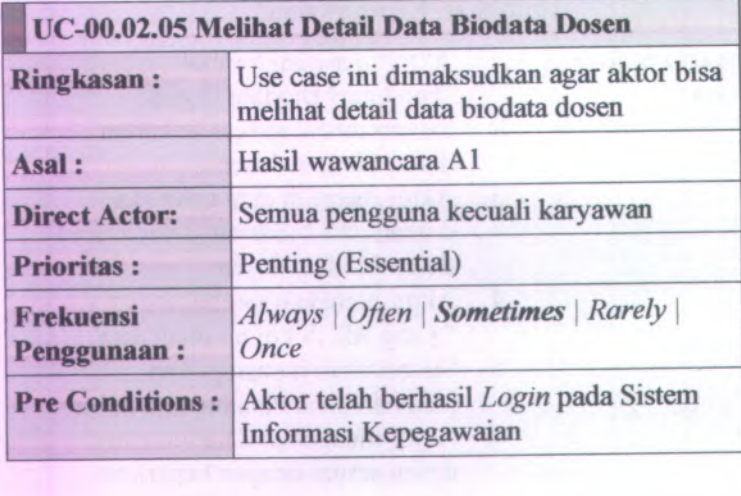

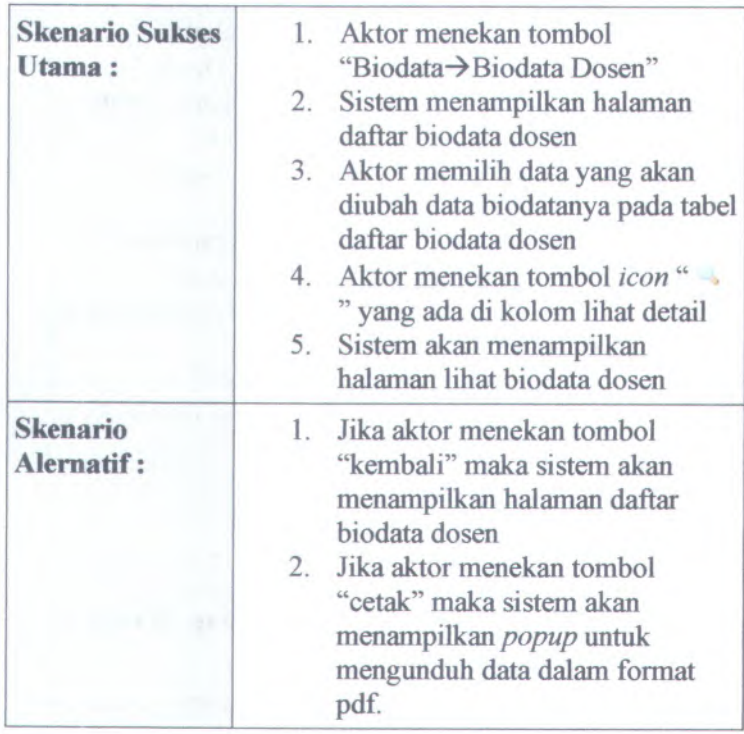

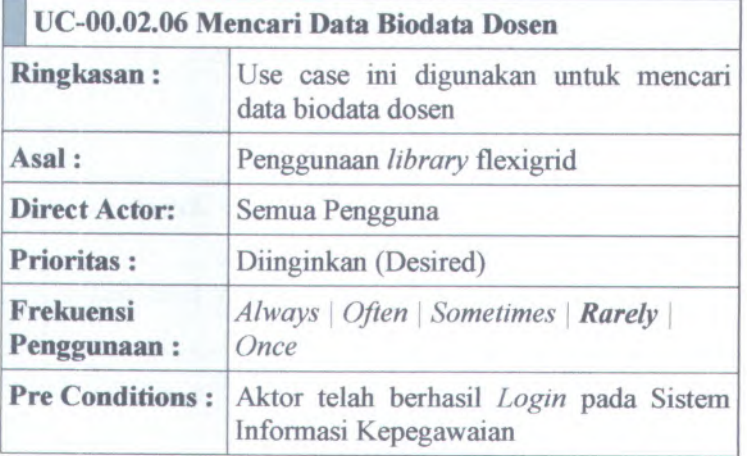

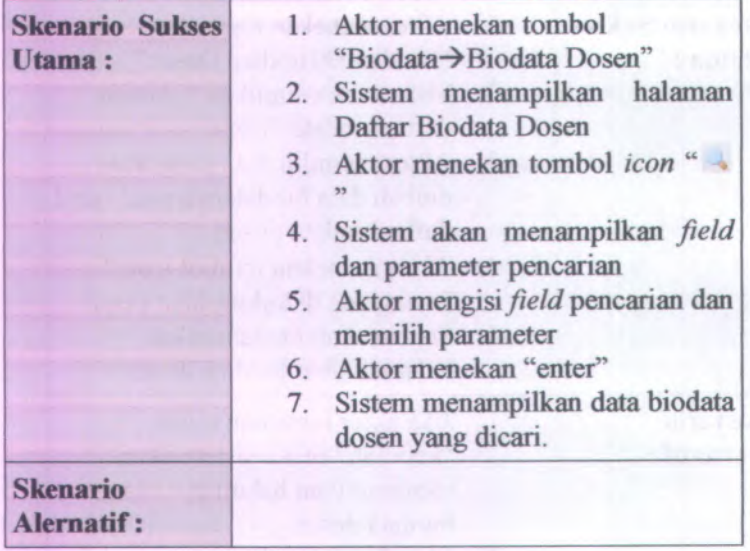

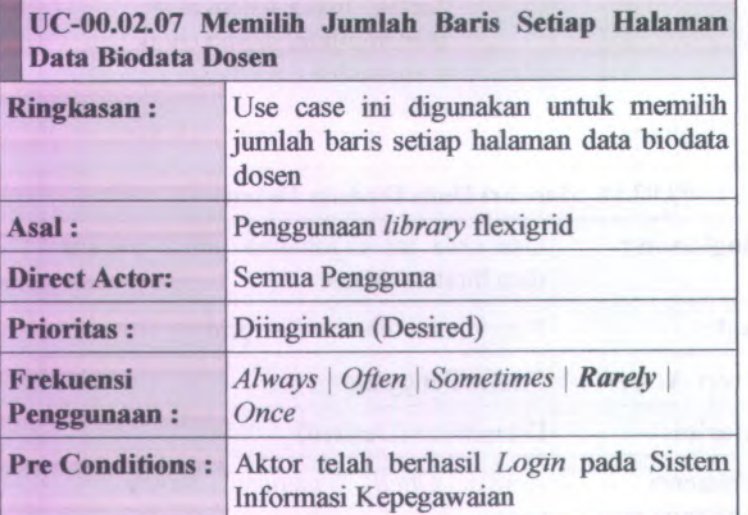

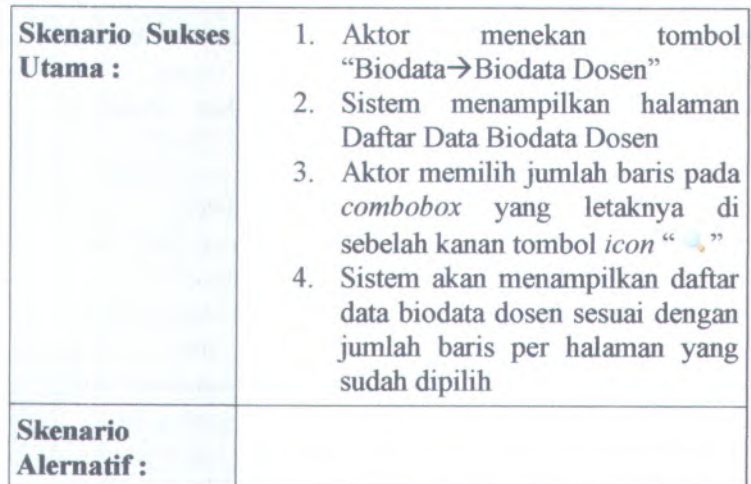

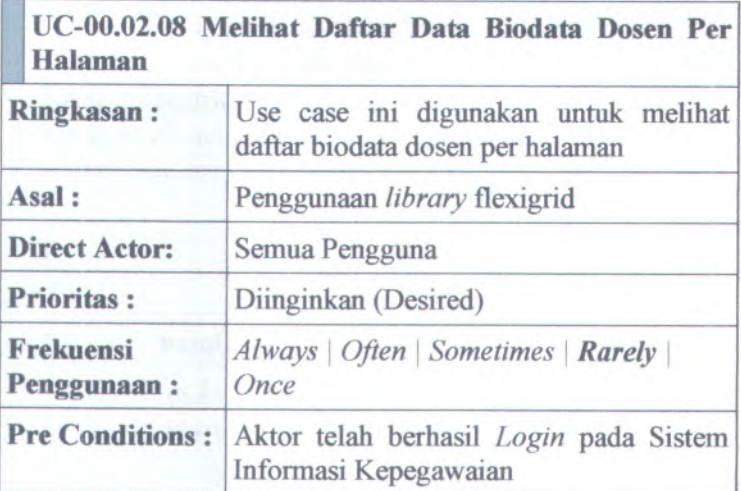

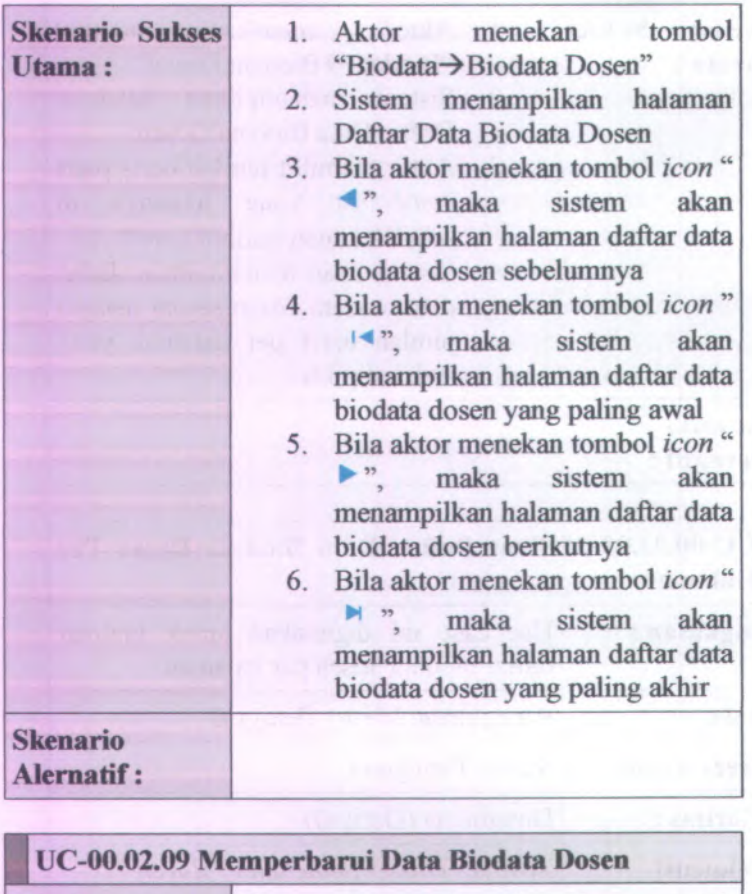

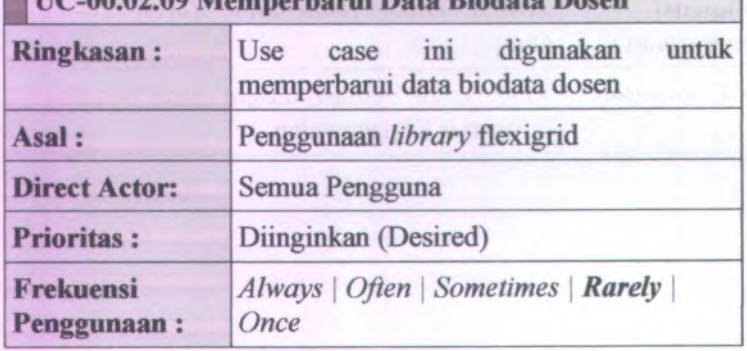

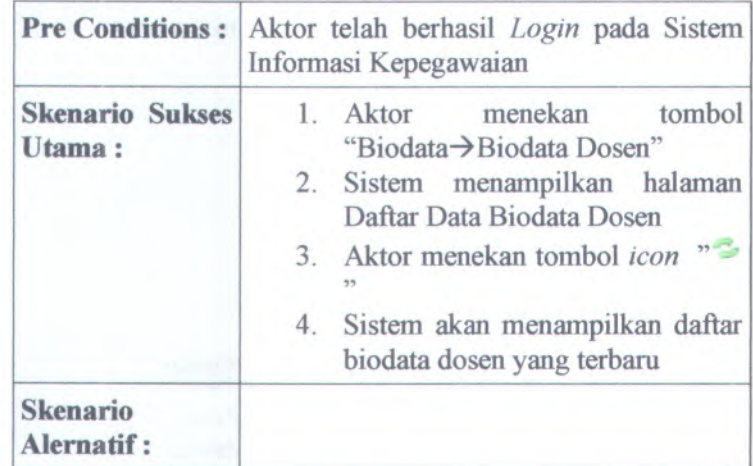

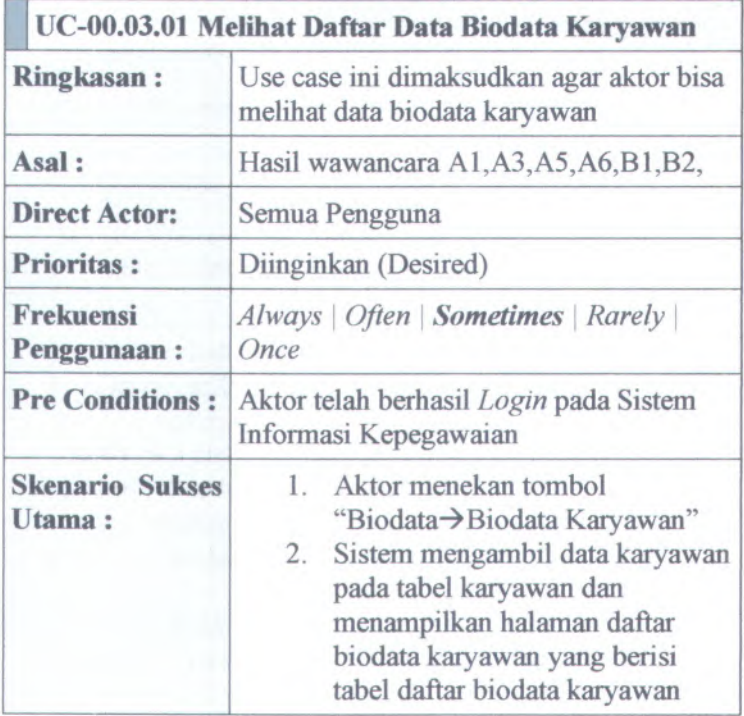

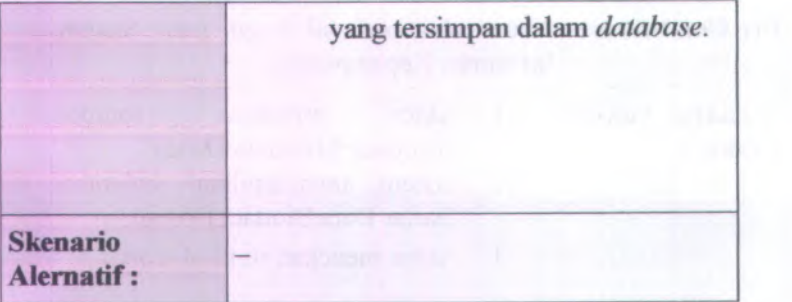

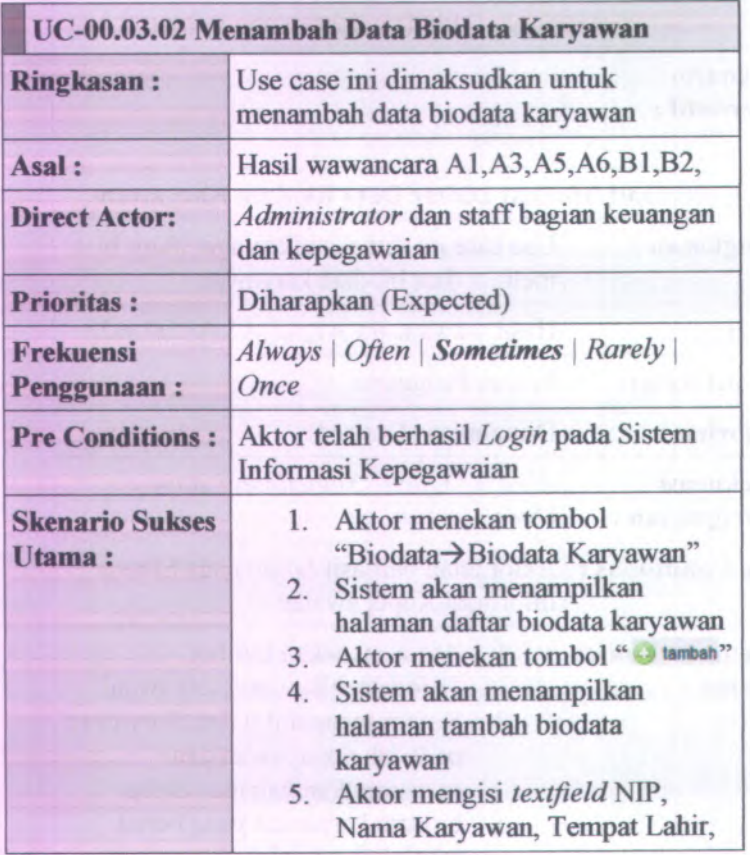

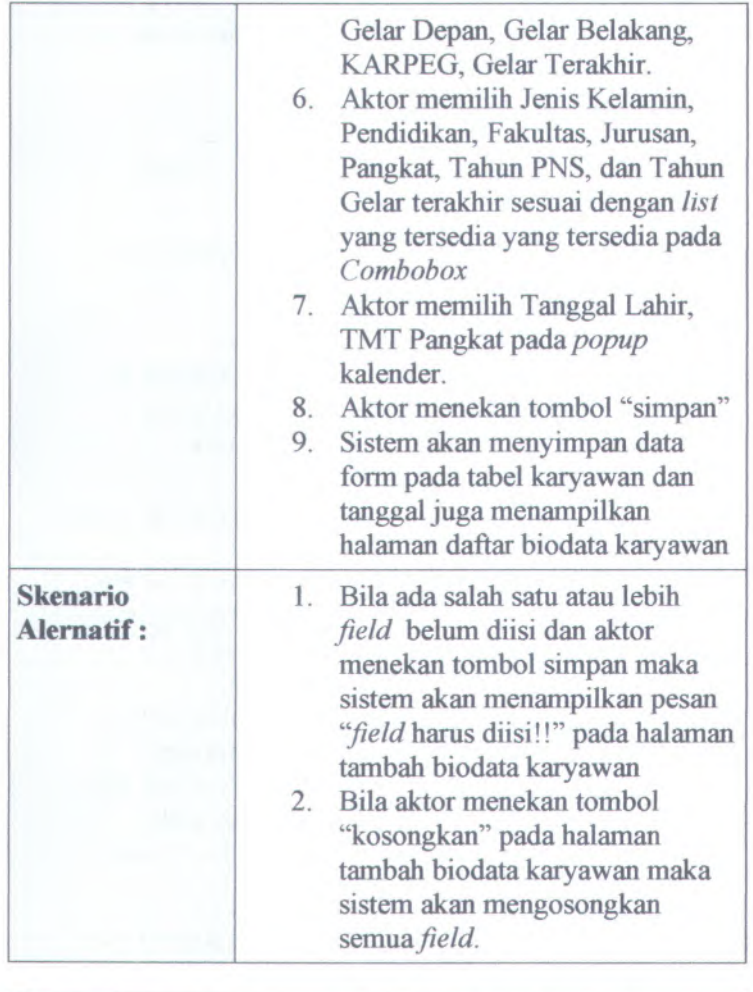

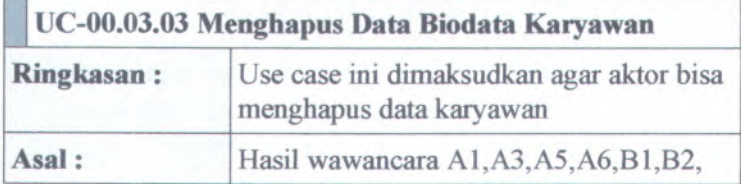

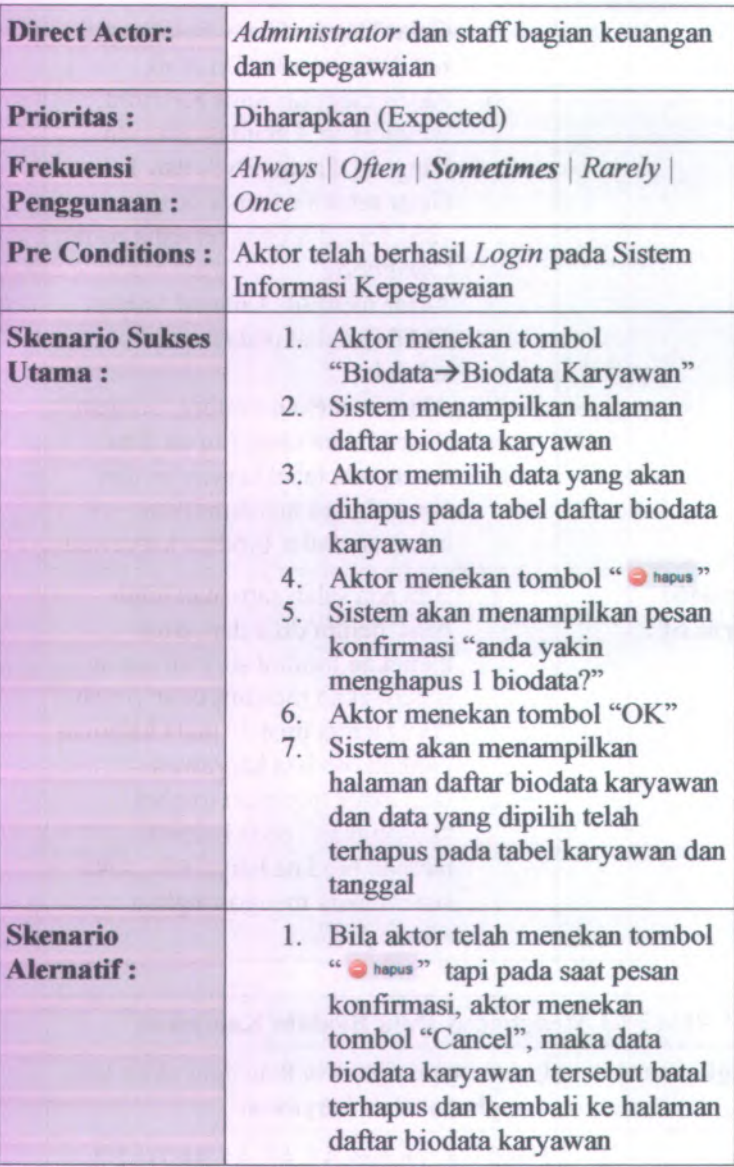

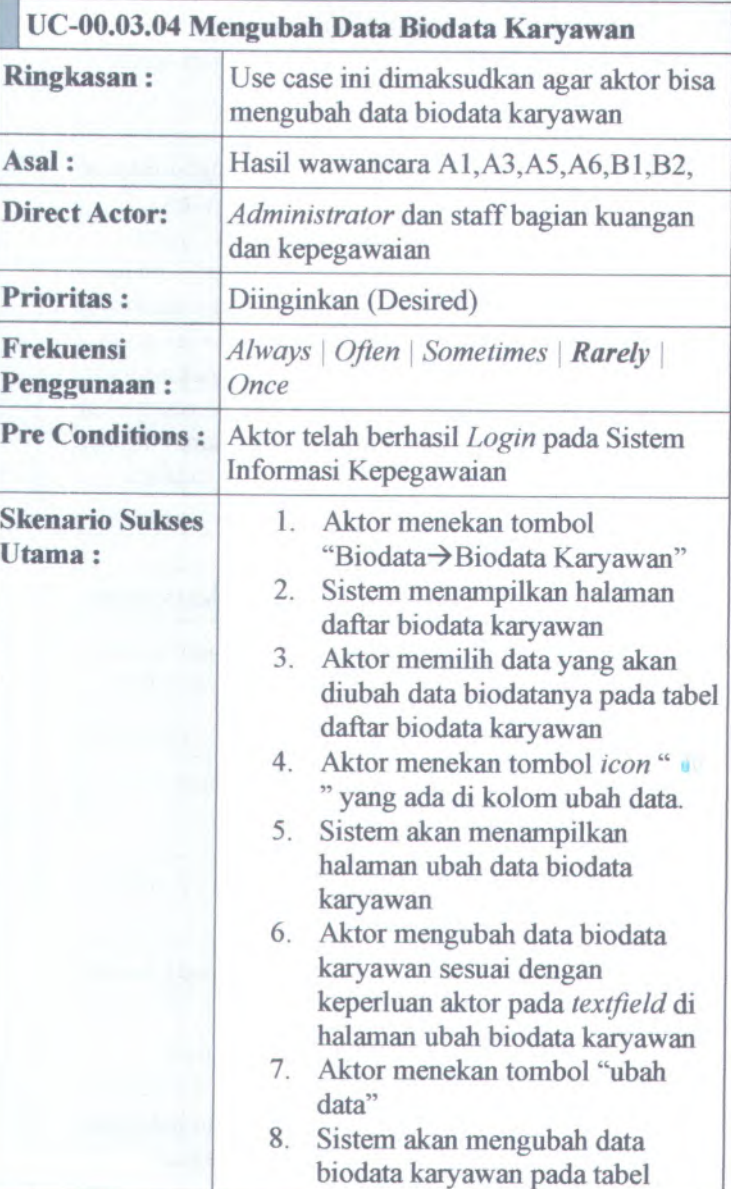

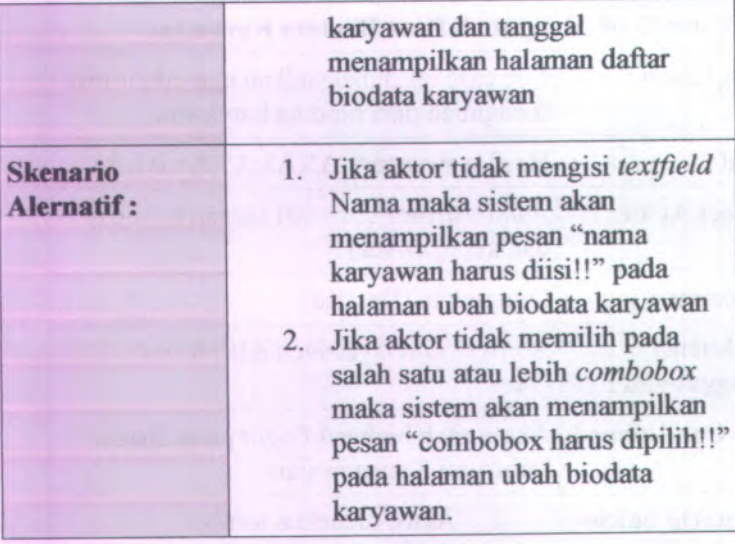

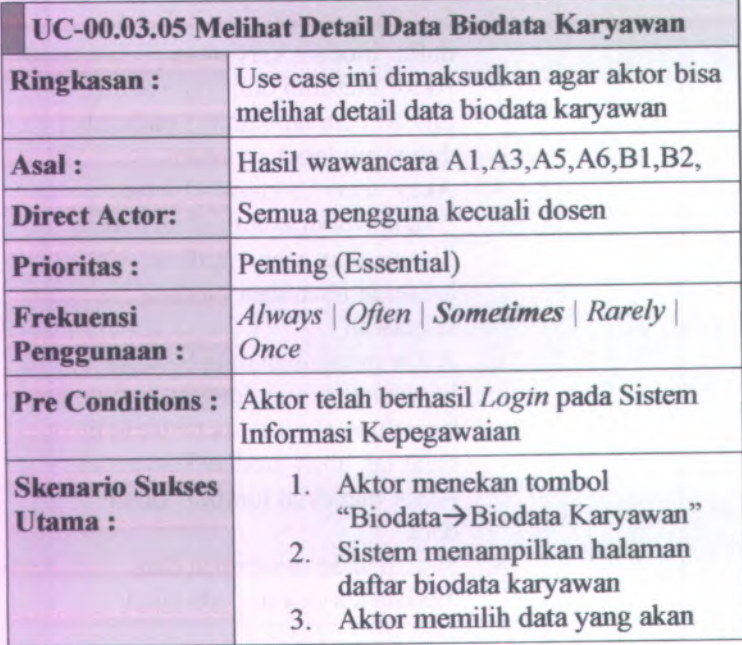

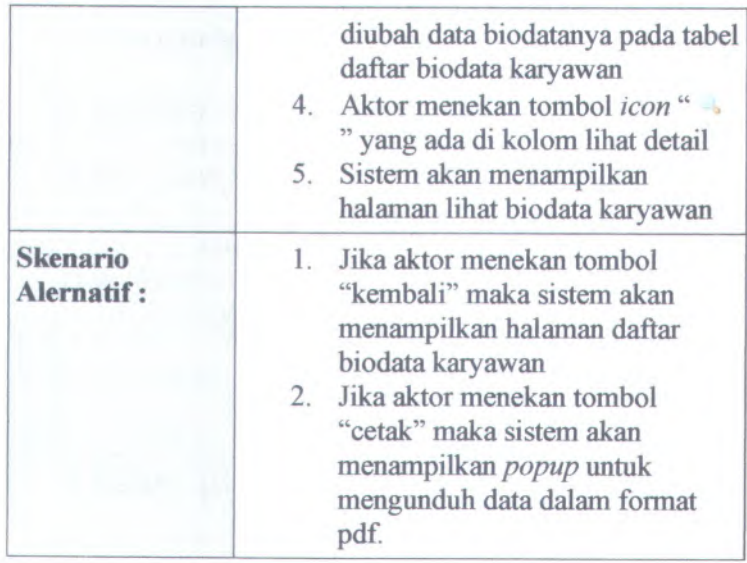

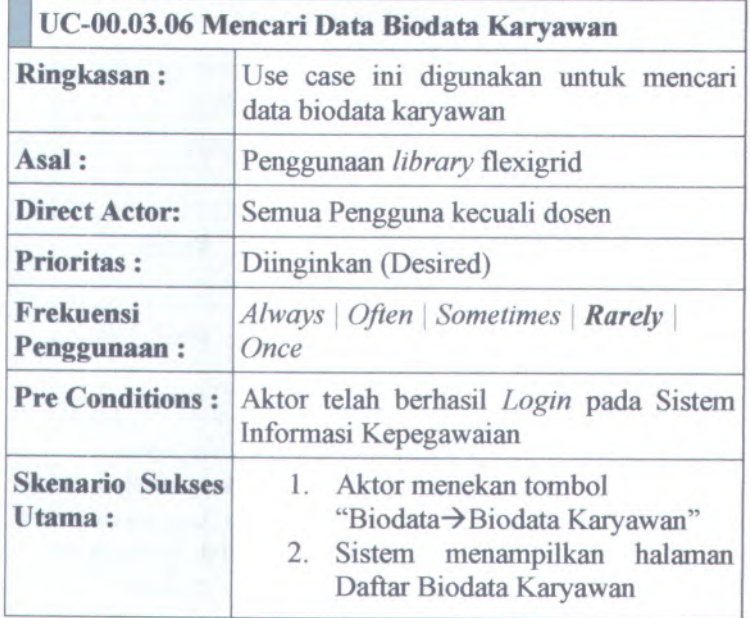

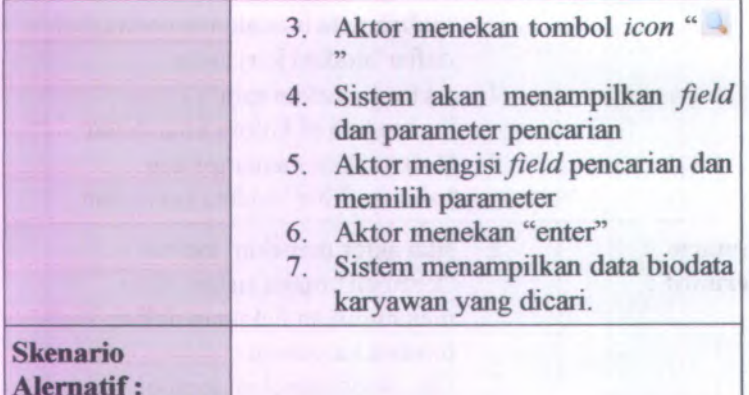

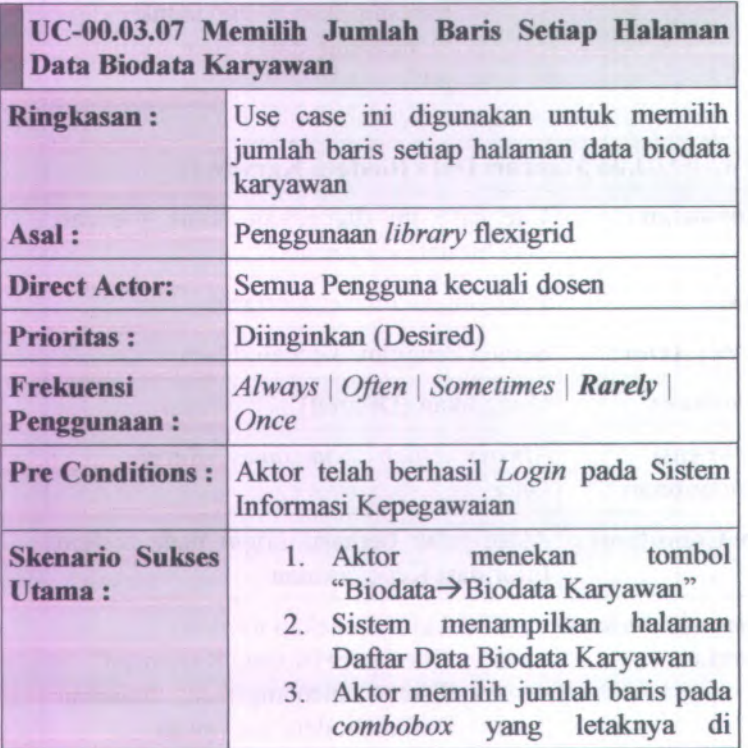

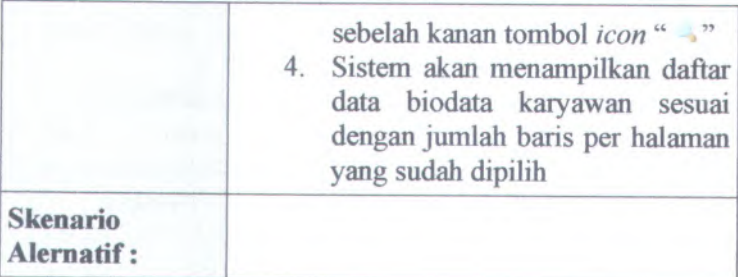

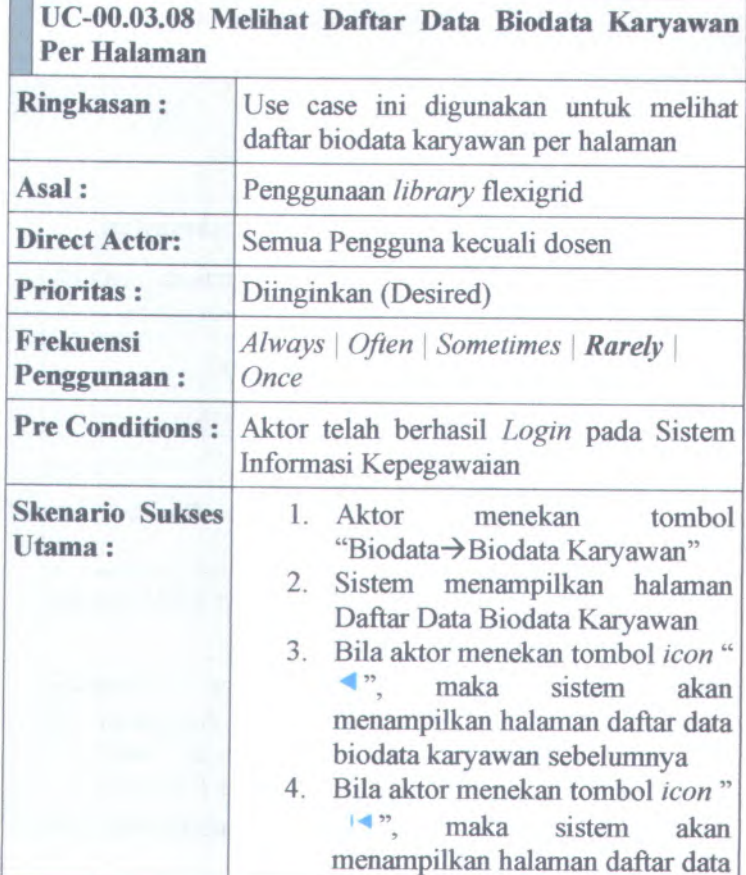

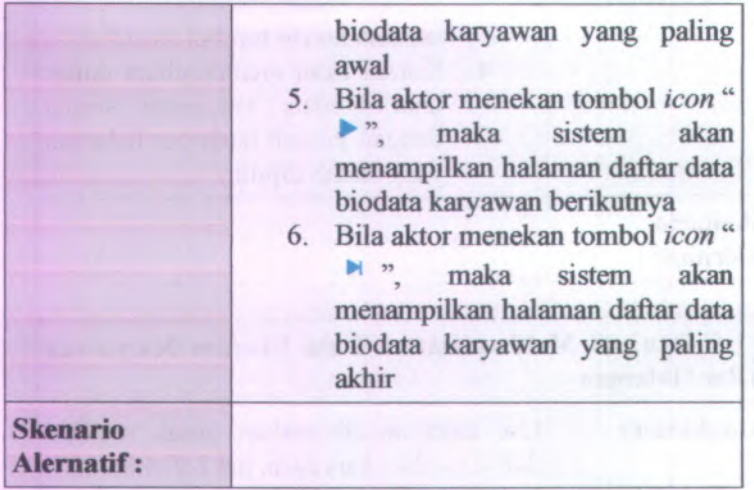

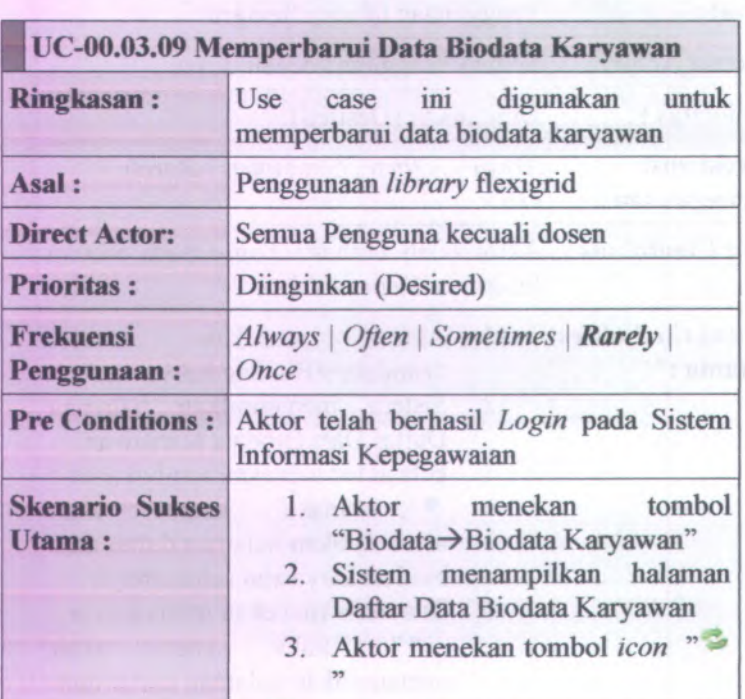

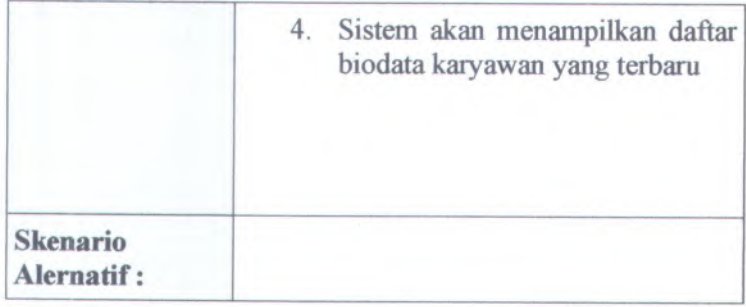

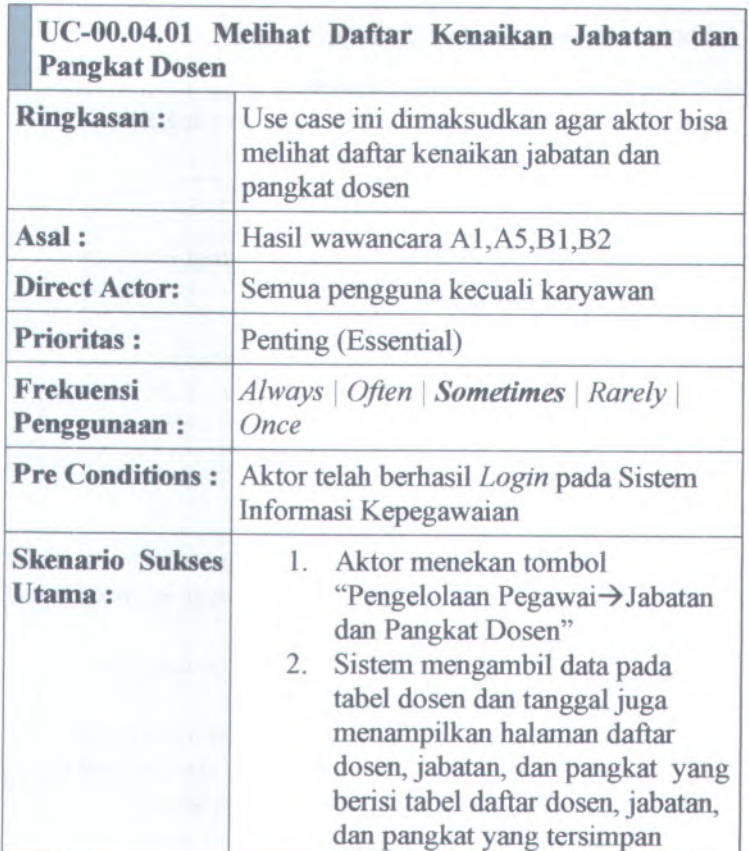

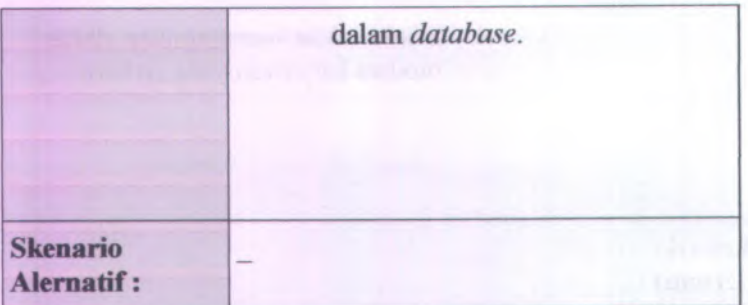

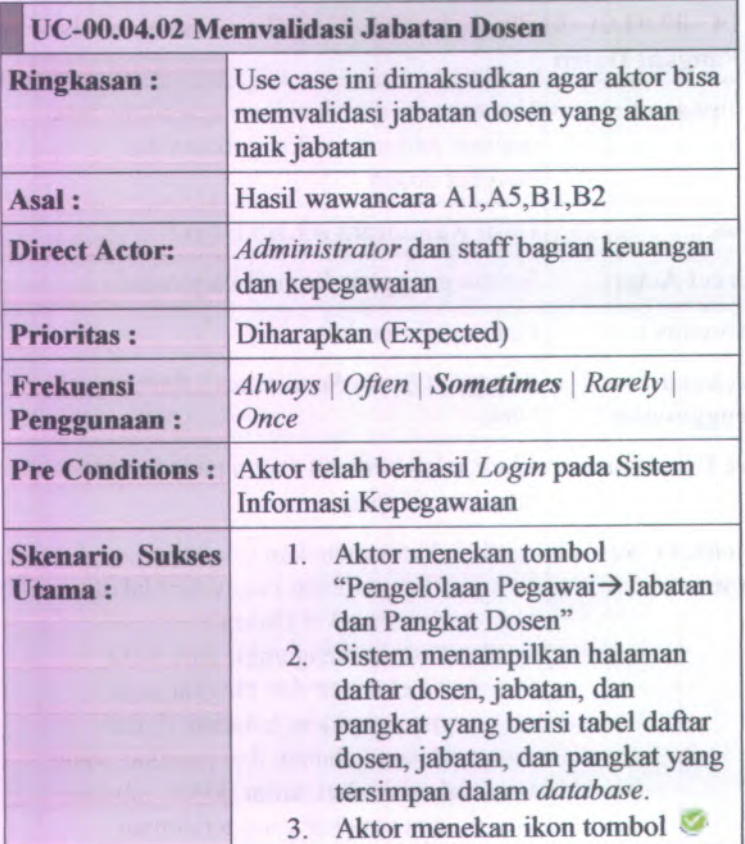

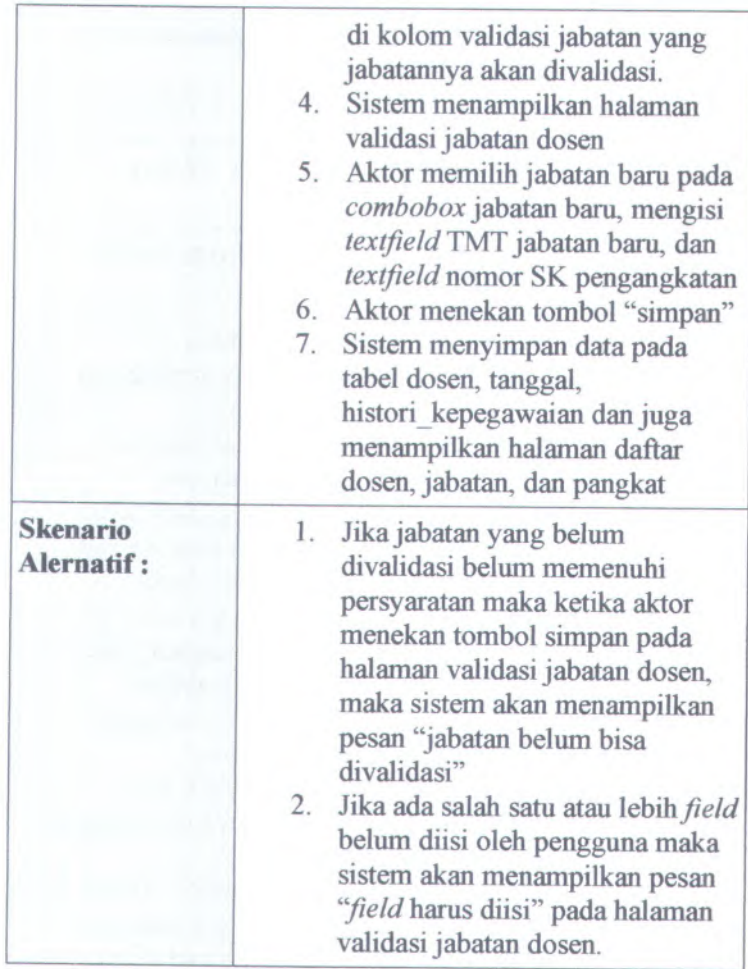

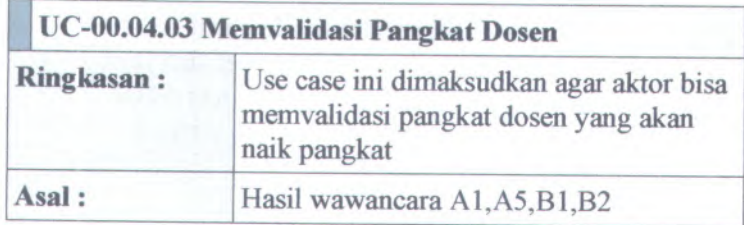

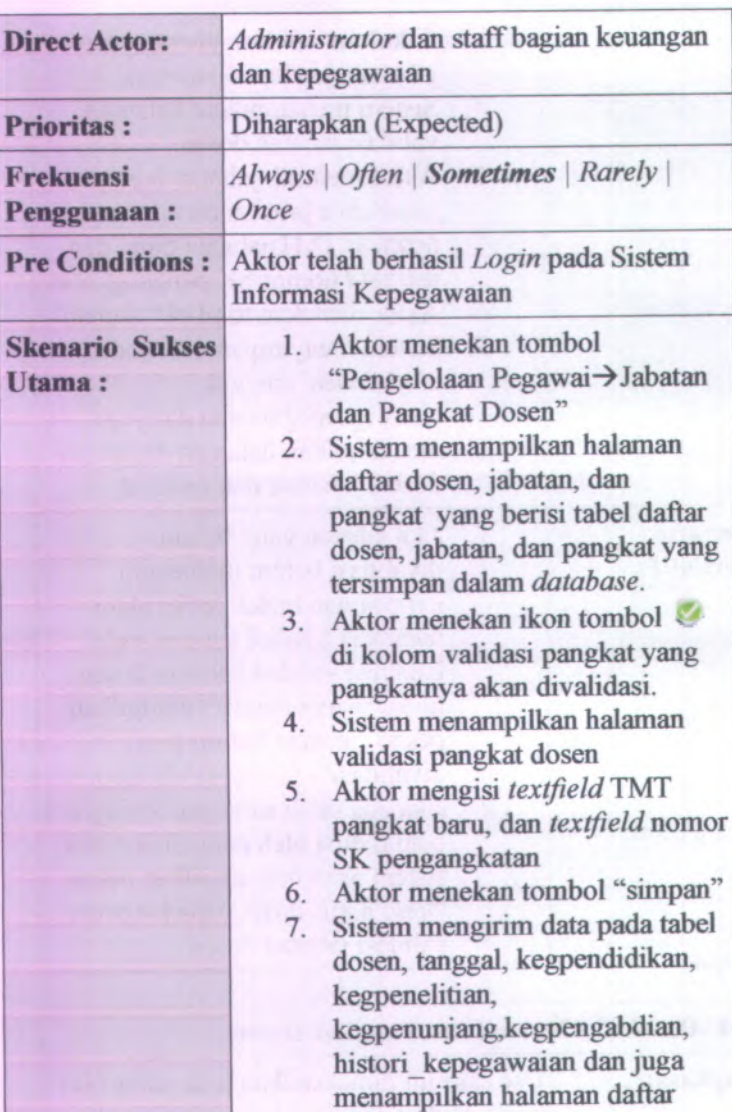

dosen, jabatan, dan pangkat

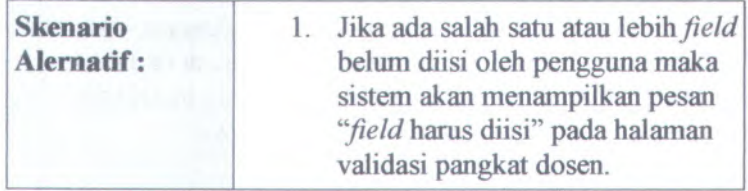

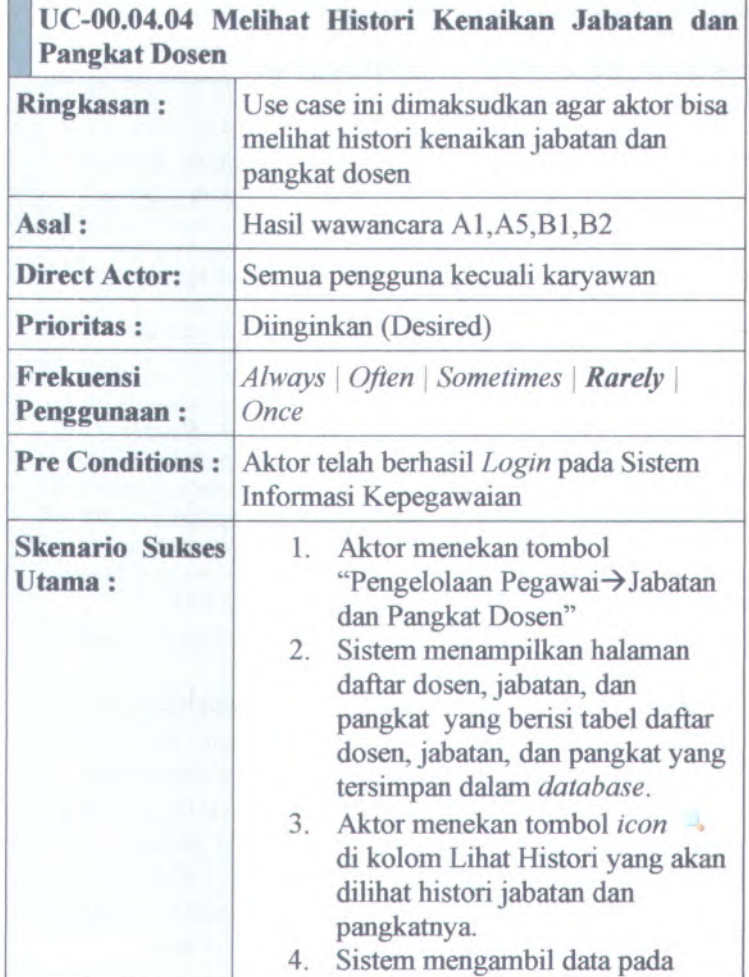

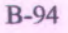

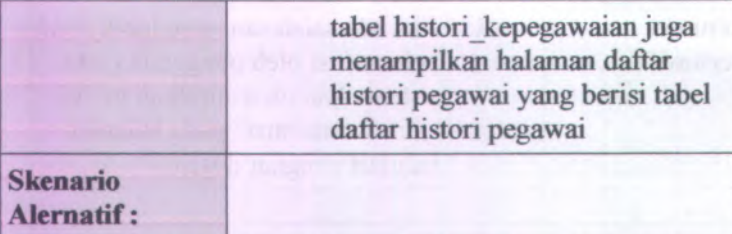

ï

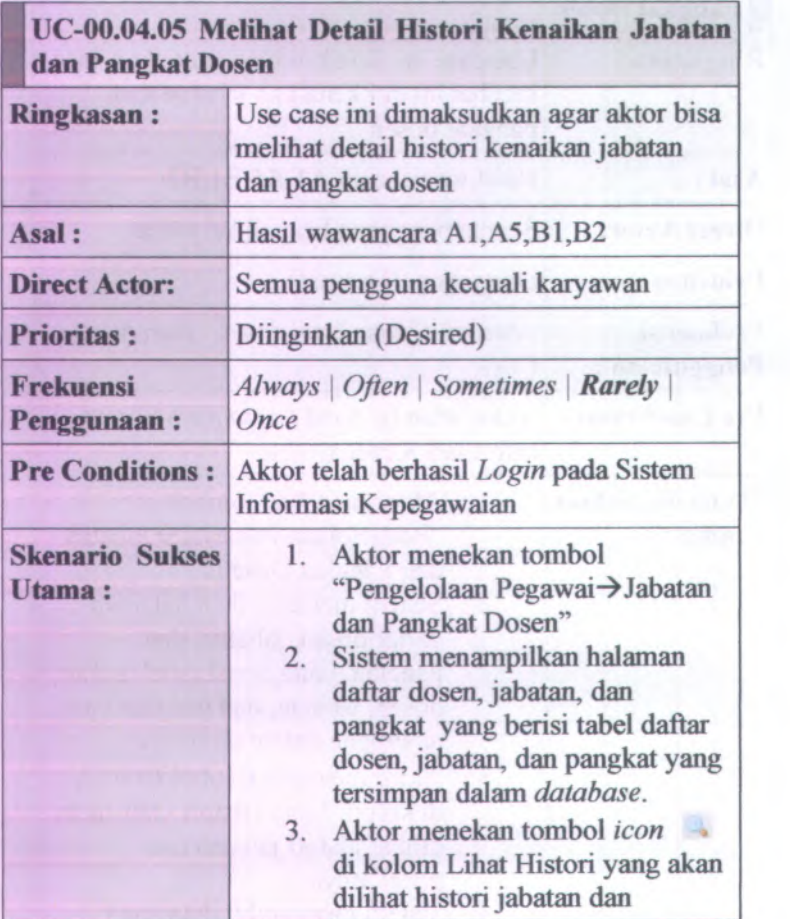

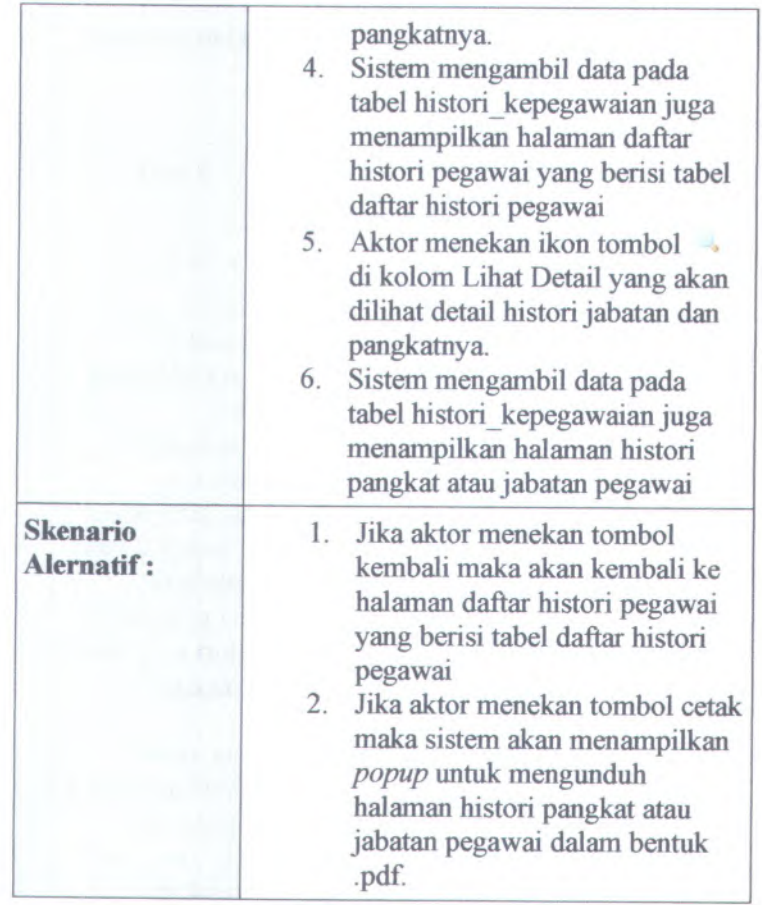

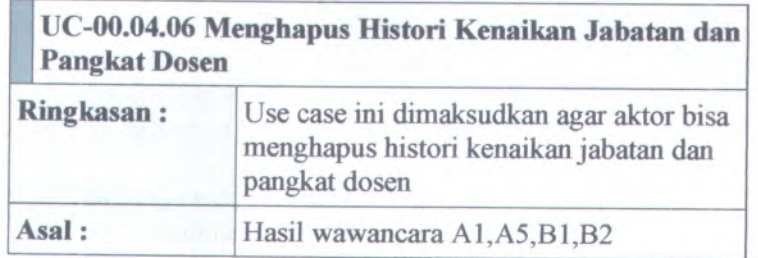

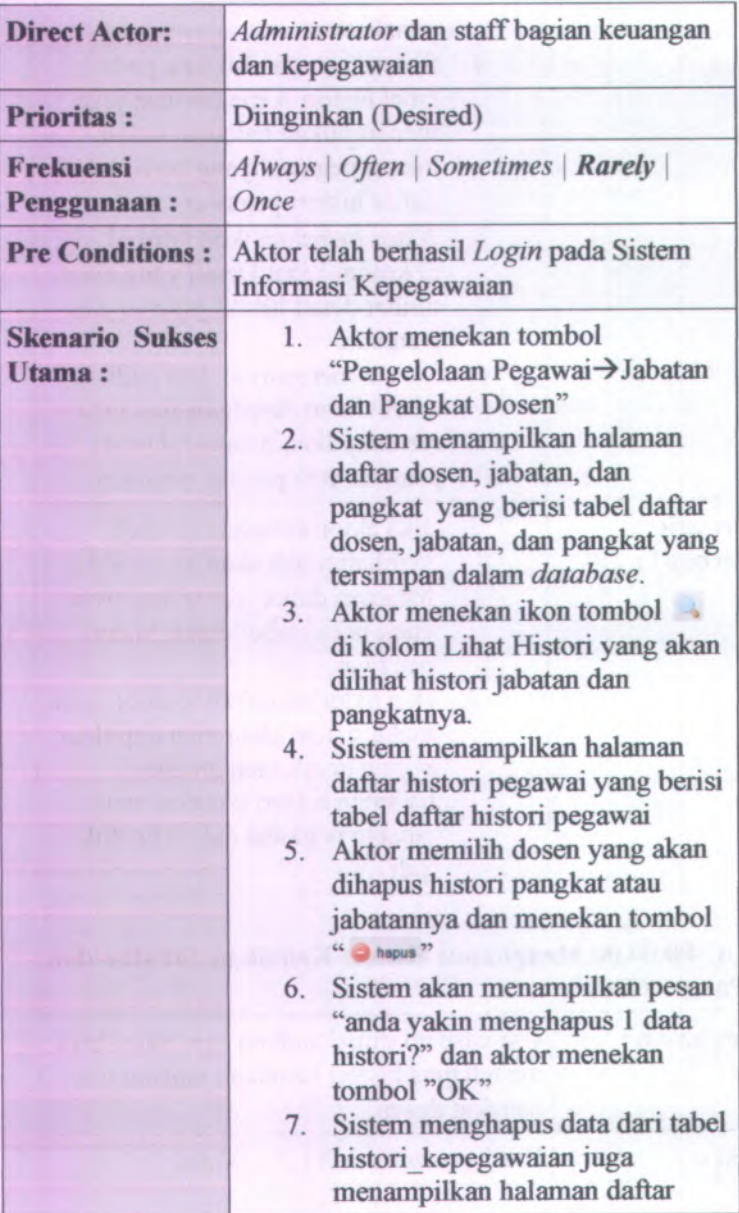

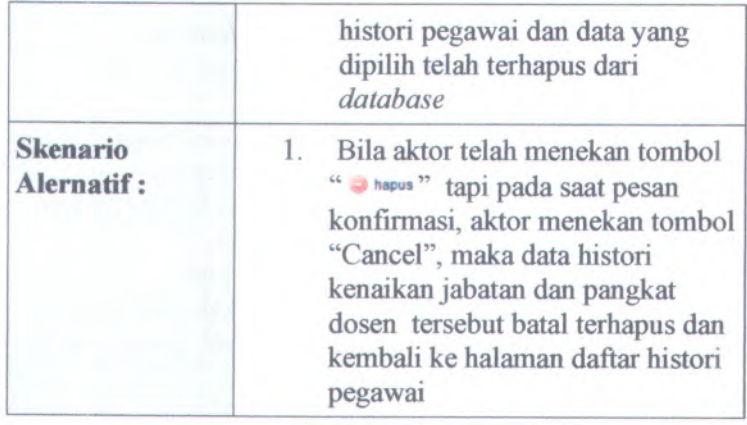

## **UC-00.04.07 Mencari Data Kenaikan Jabatan dan Pangkat Dosen**

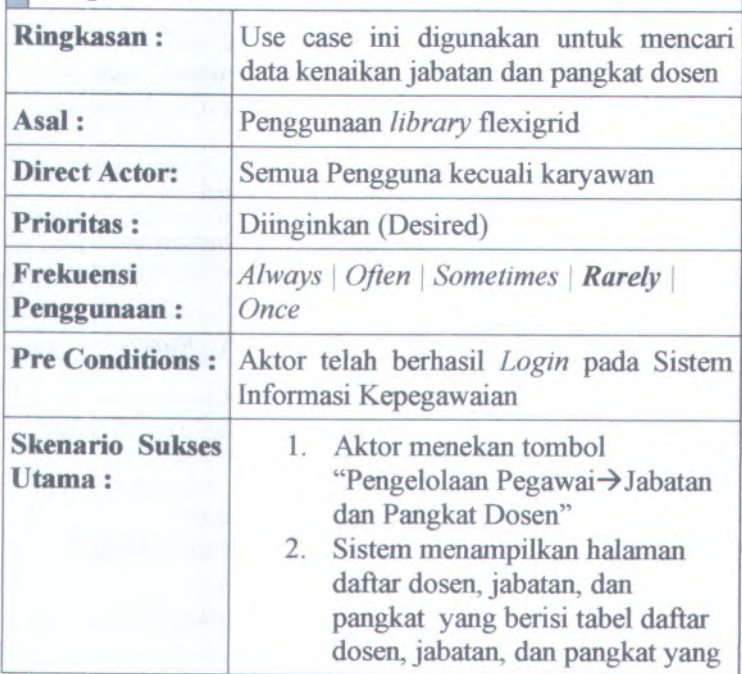

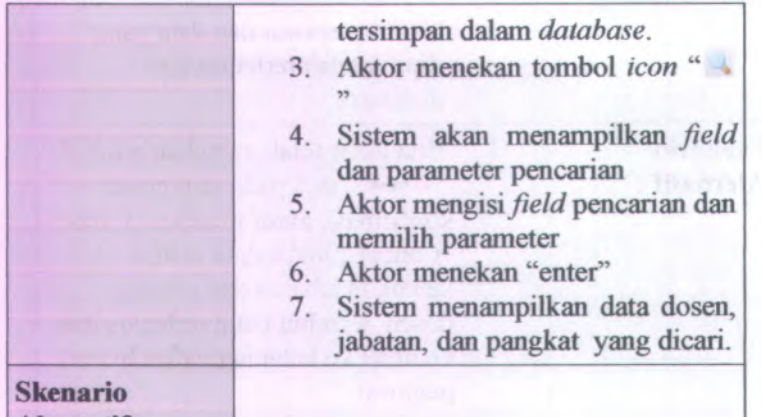

**Alernatif :**

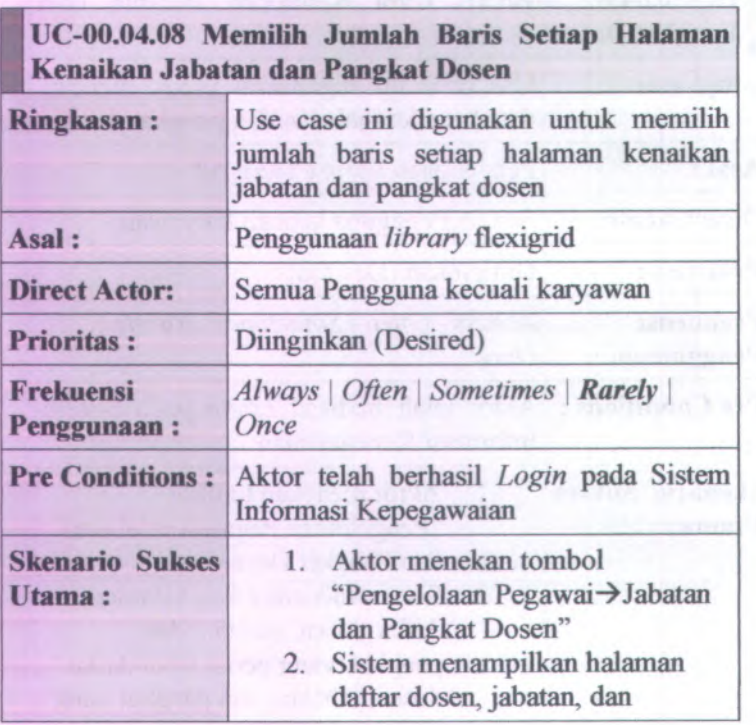

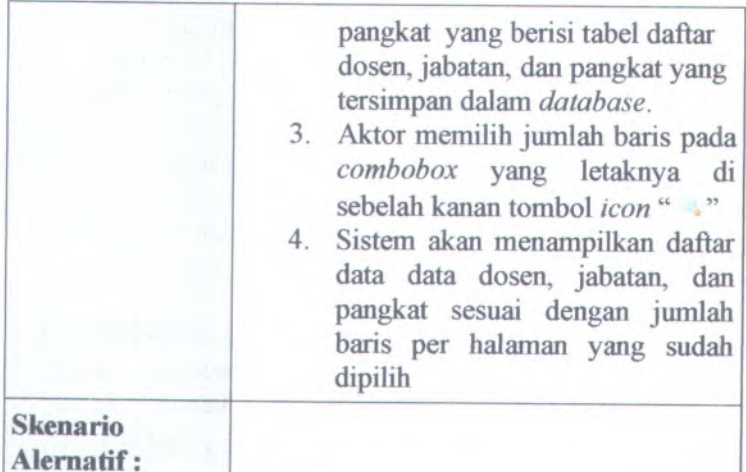

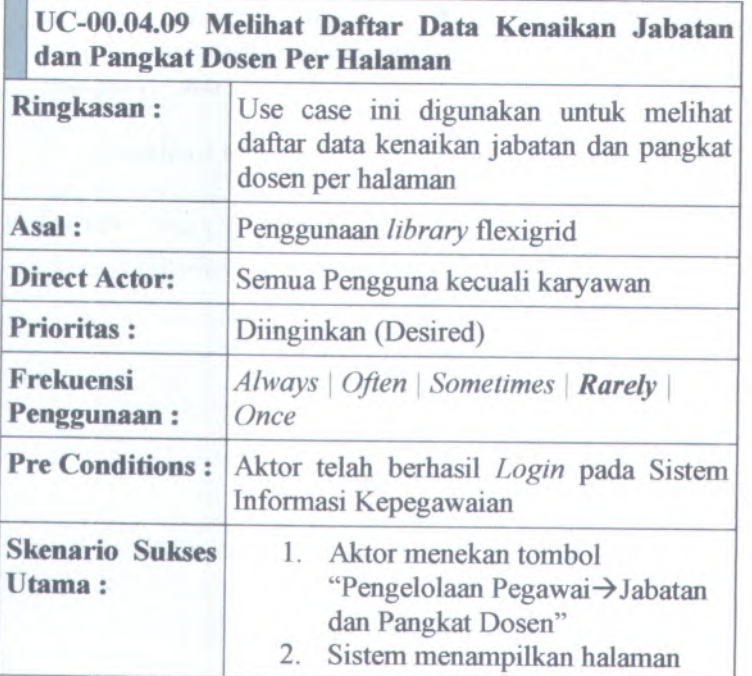

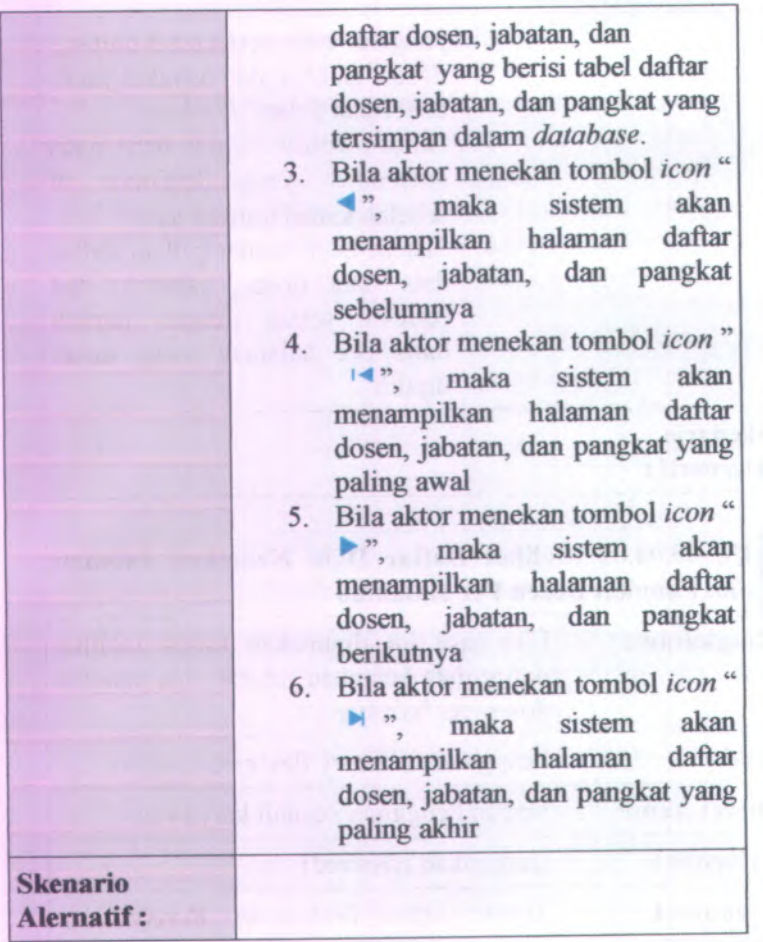

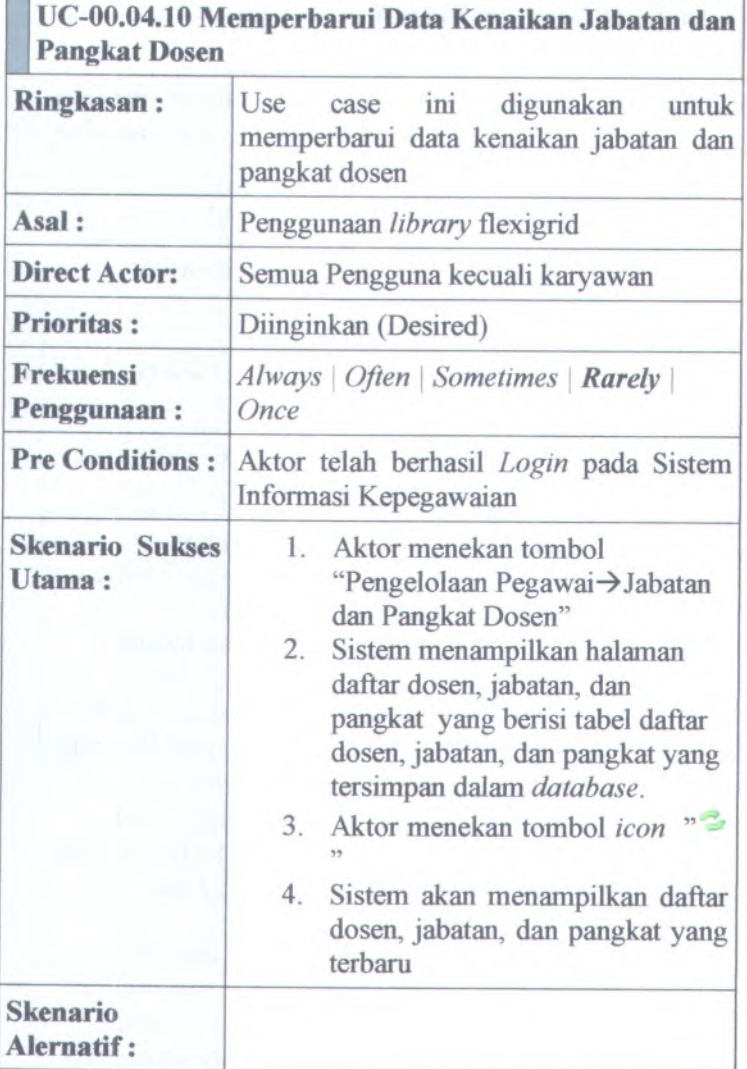

**COL**
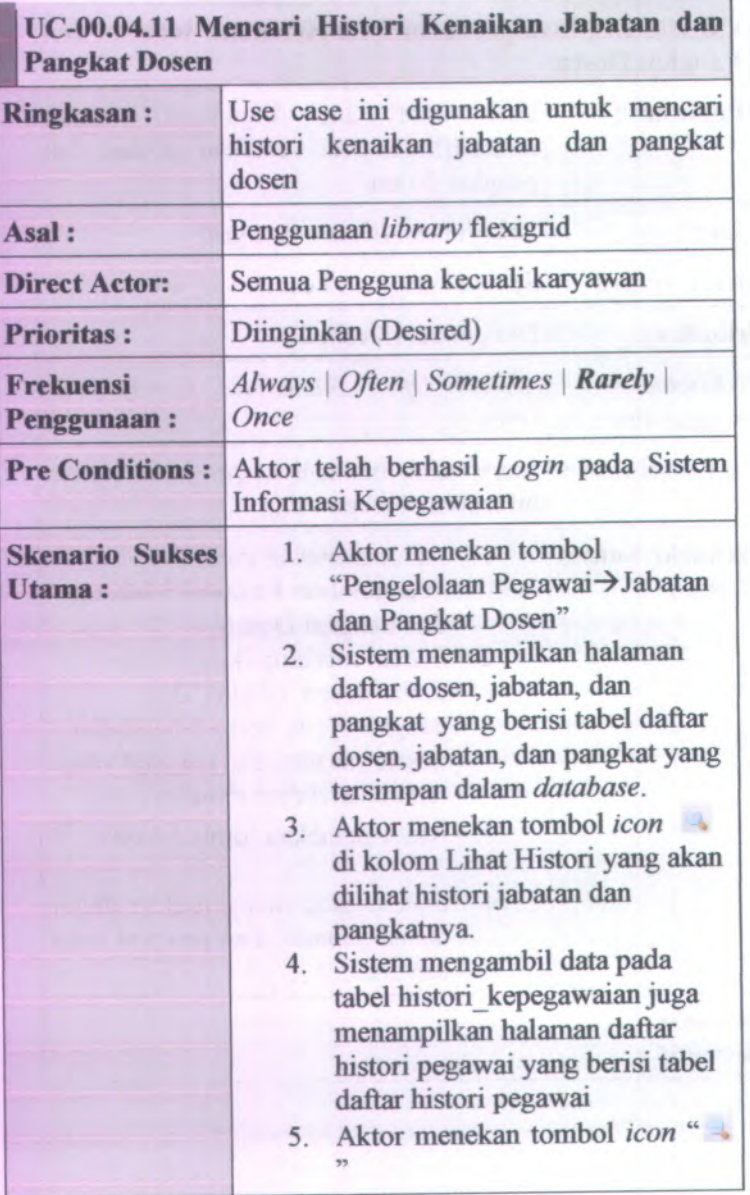

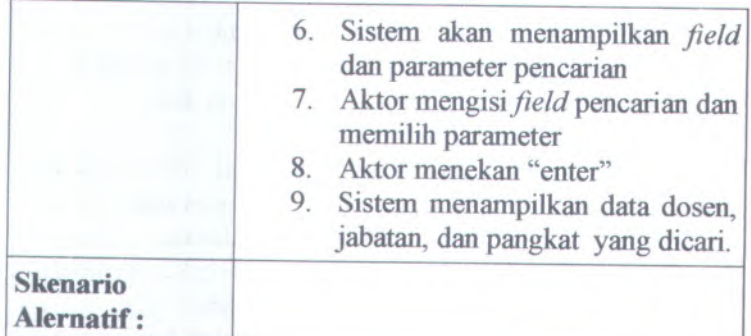

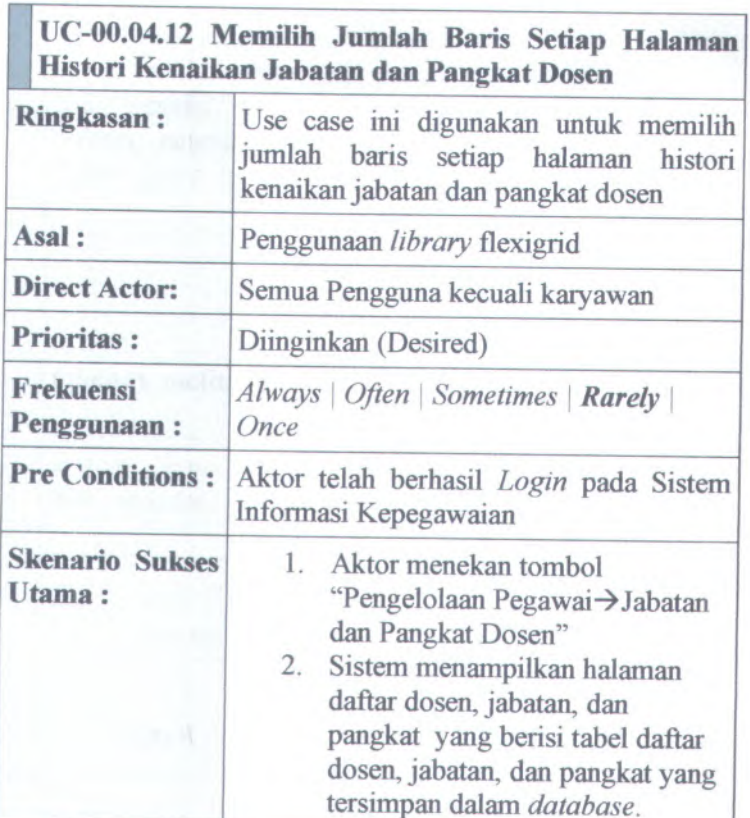

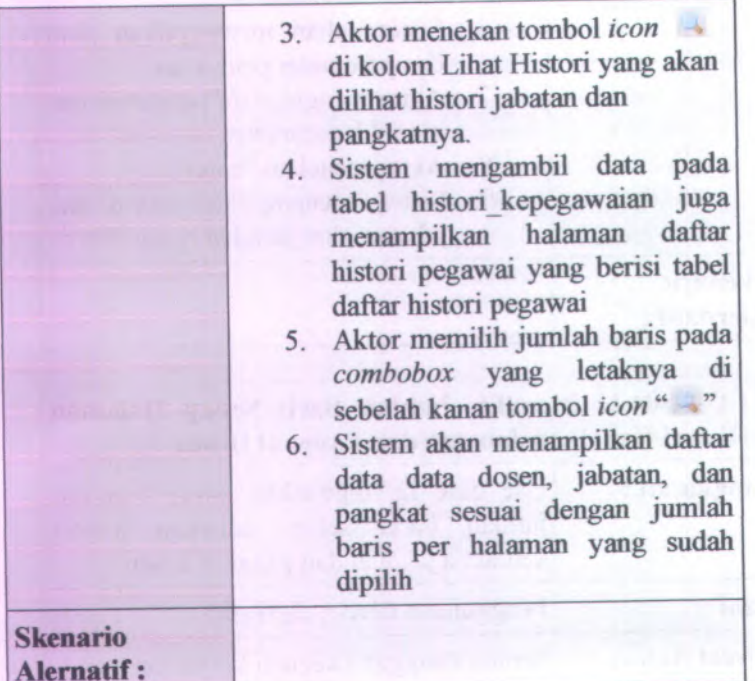

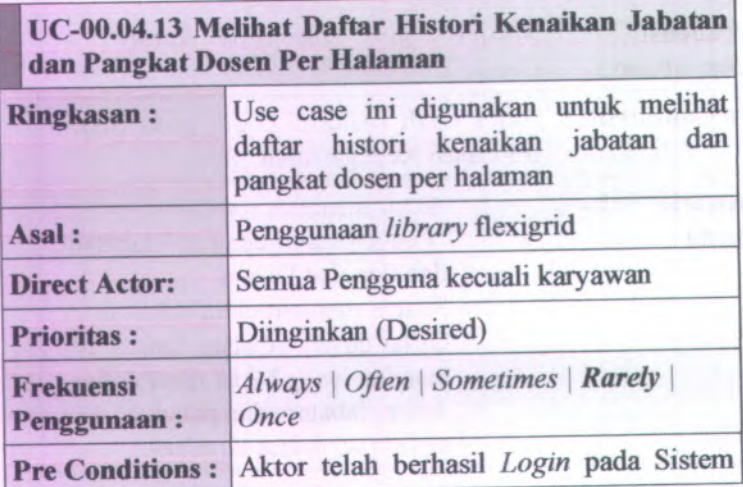

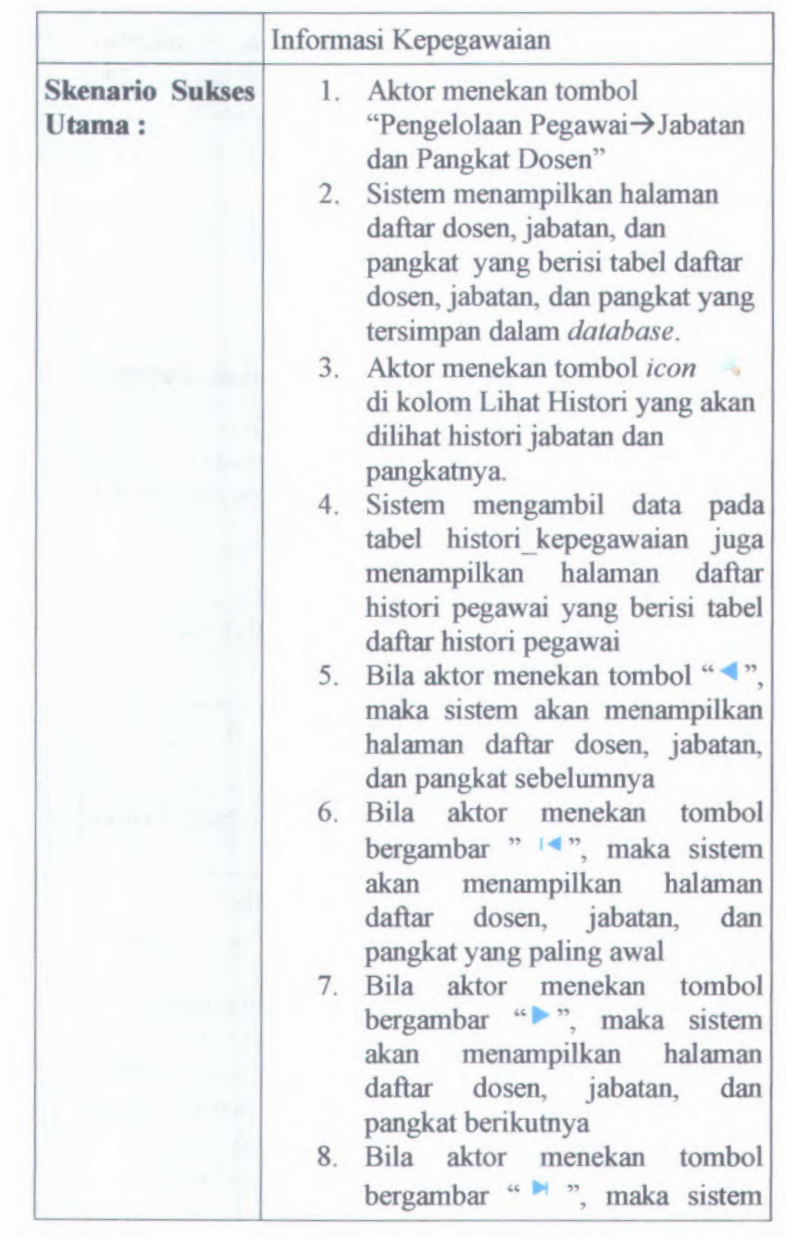

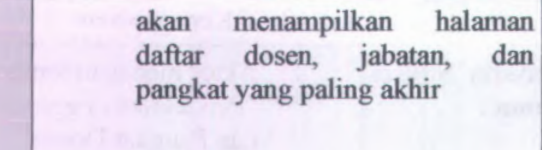

## **Skenario Alernatif :**

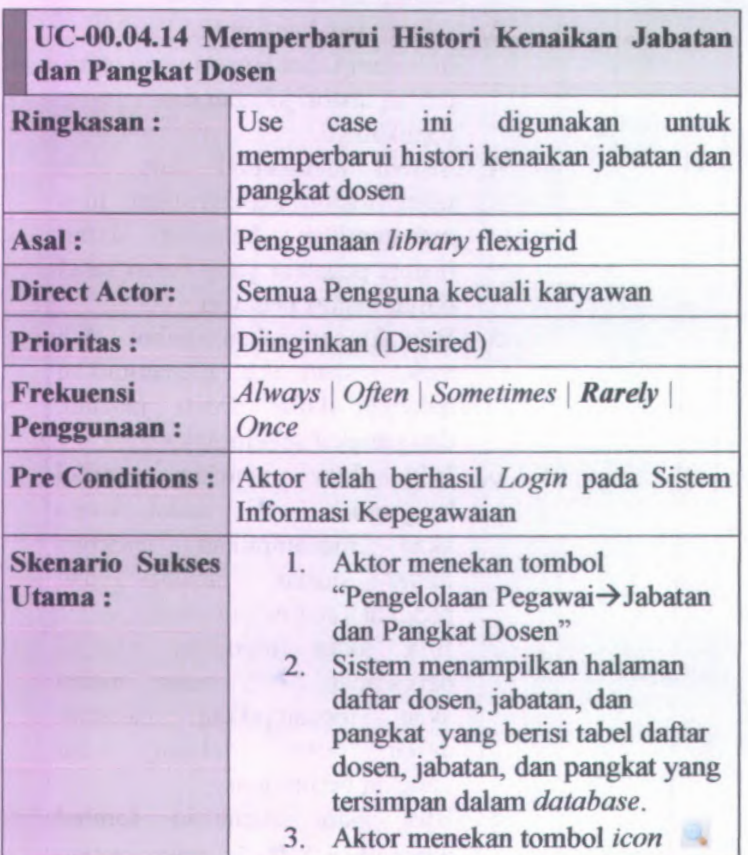

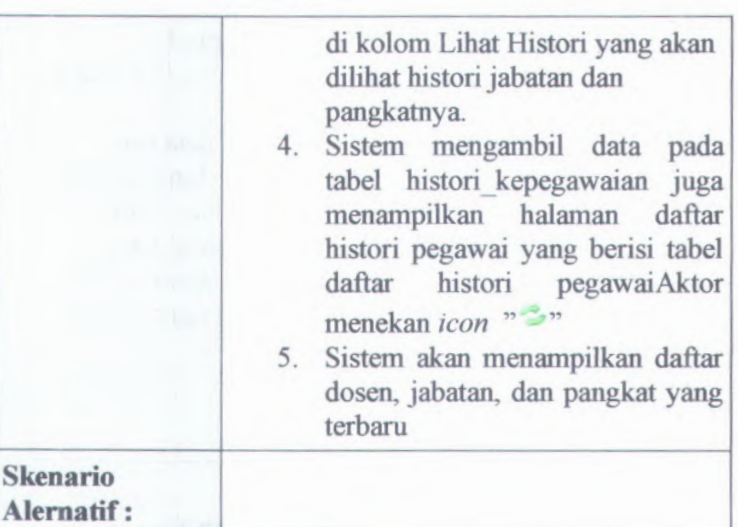

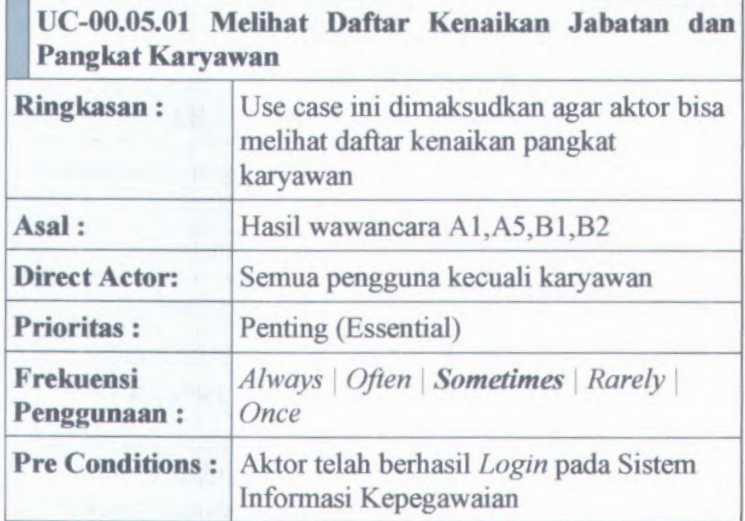

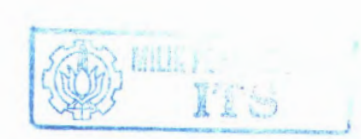

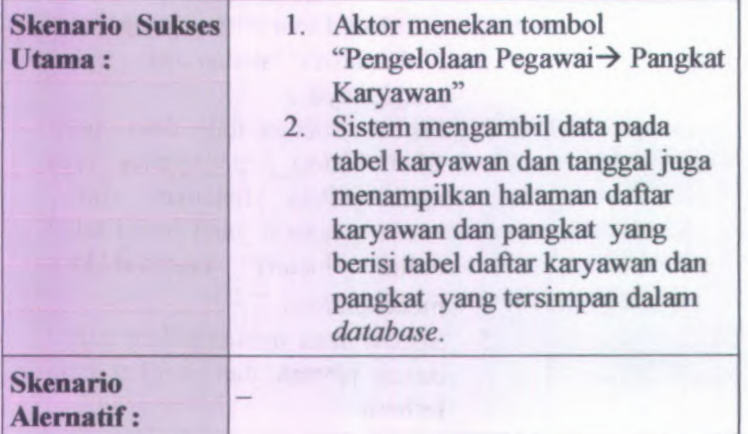

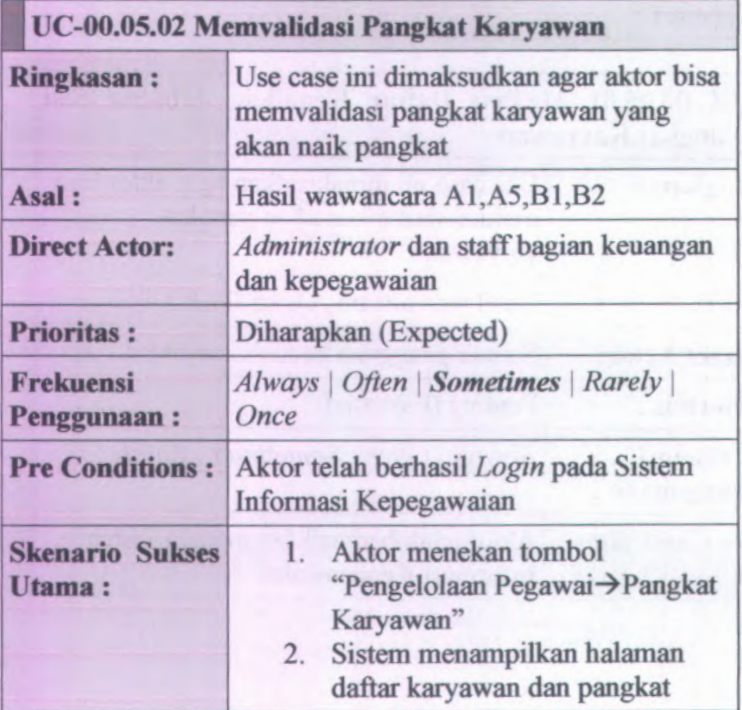

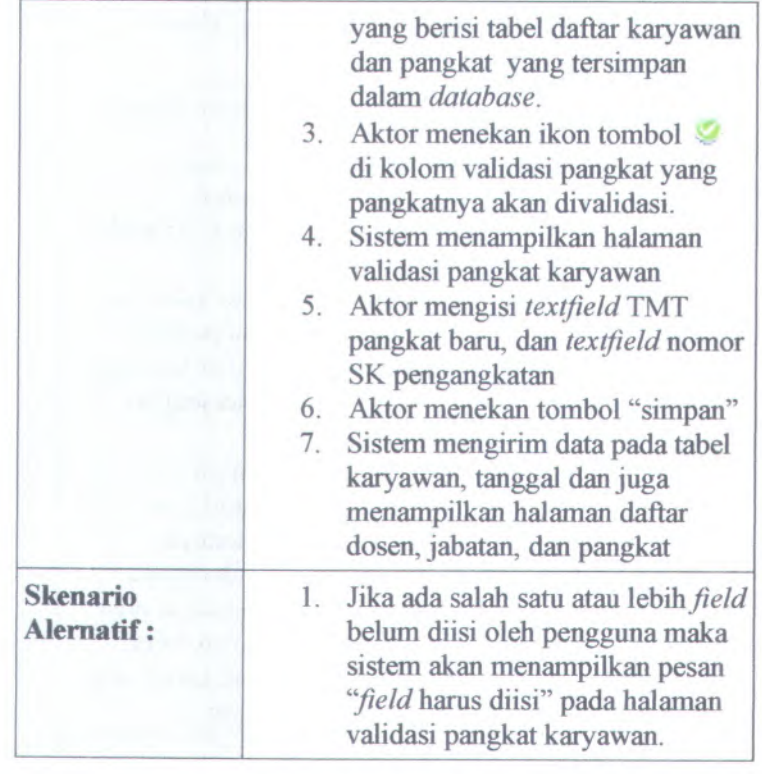

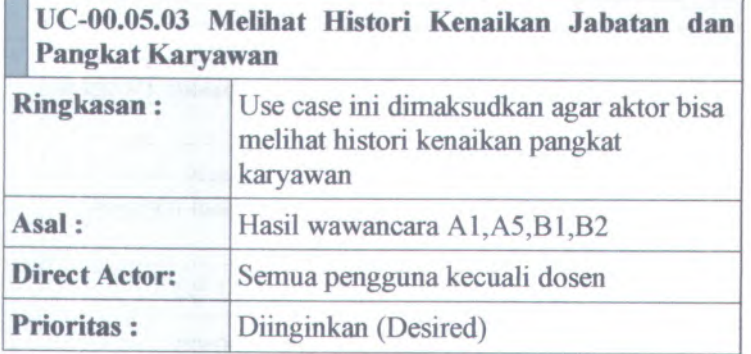

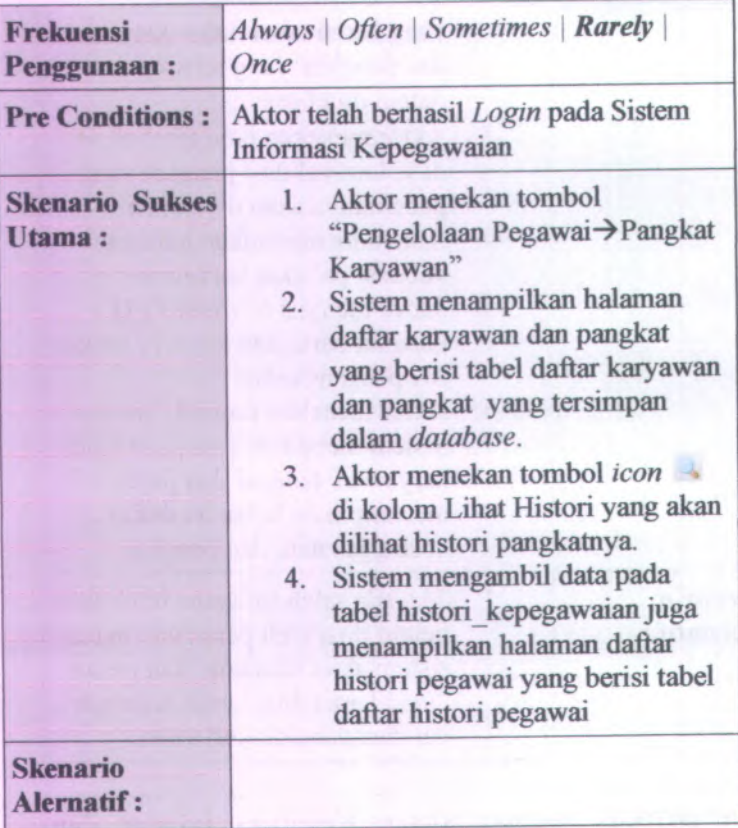

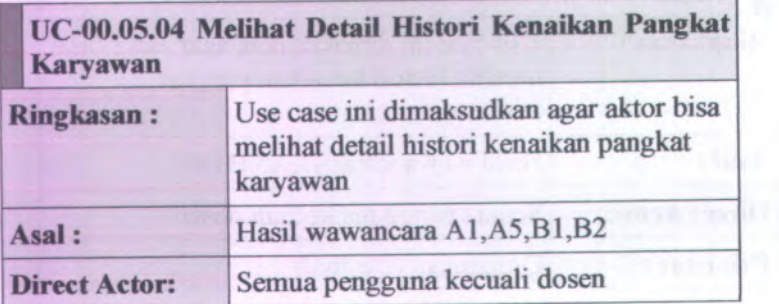

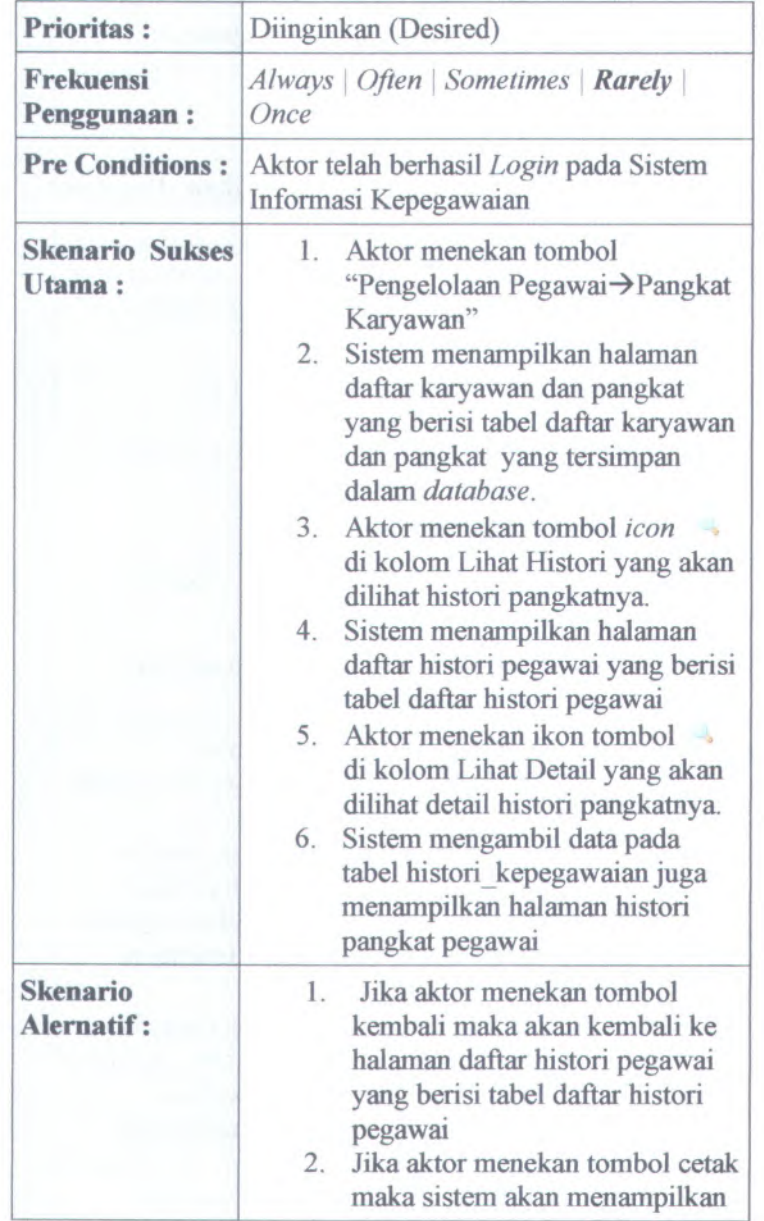

×

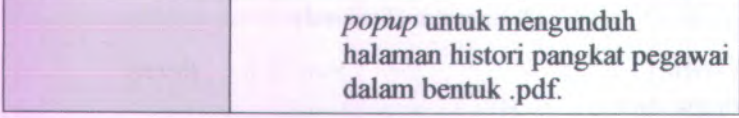

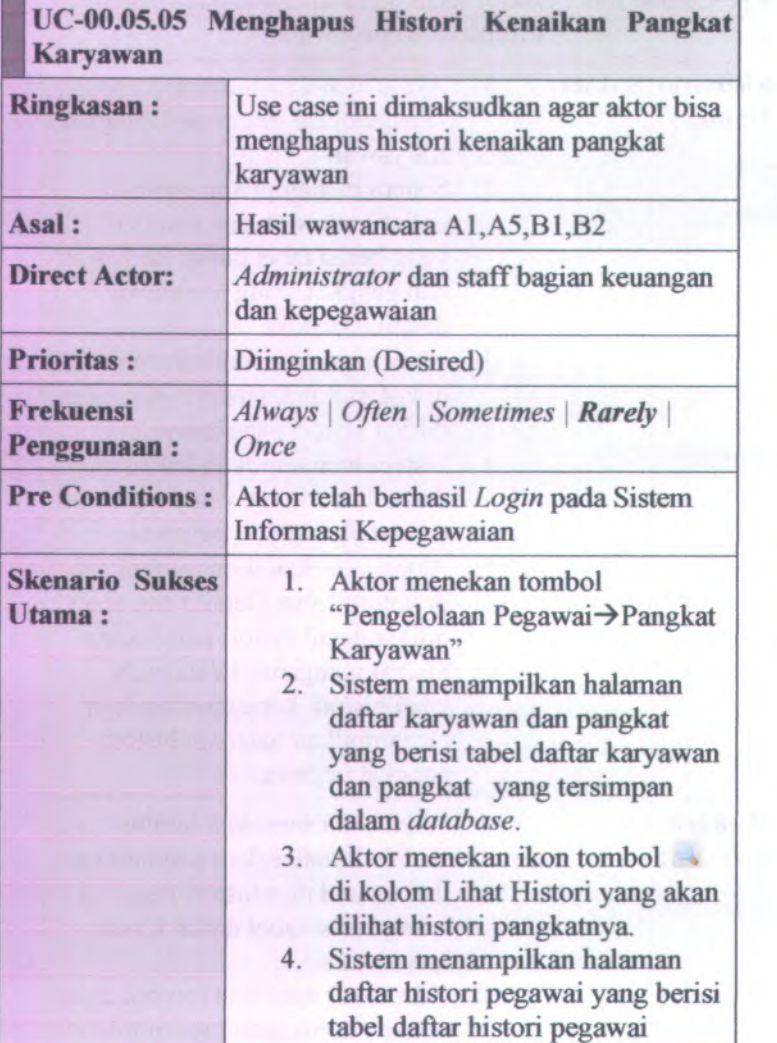

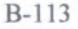

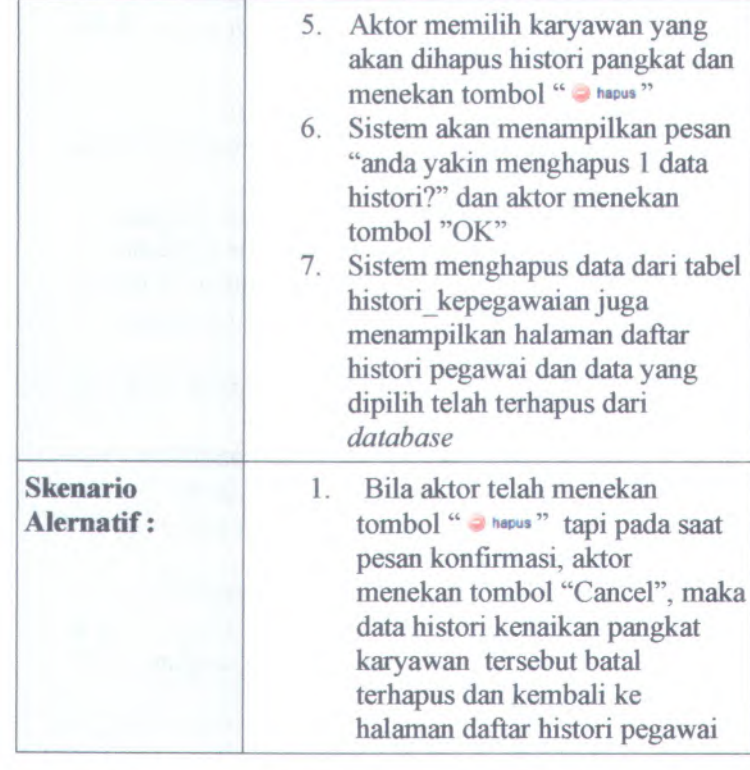

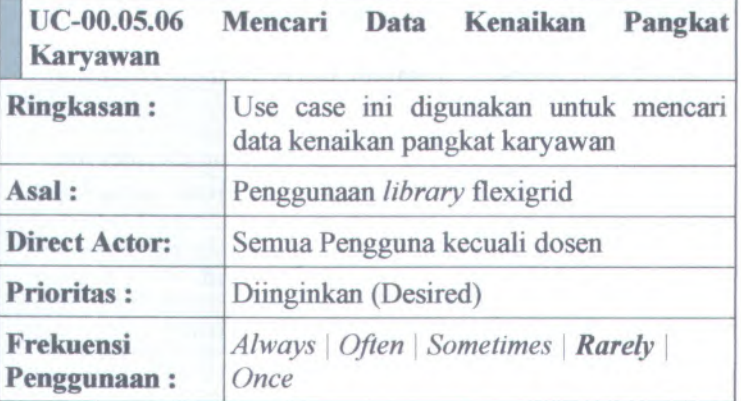

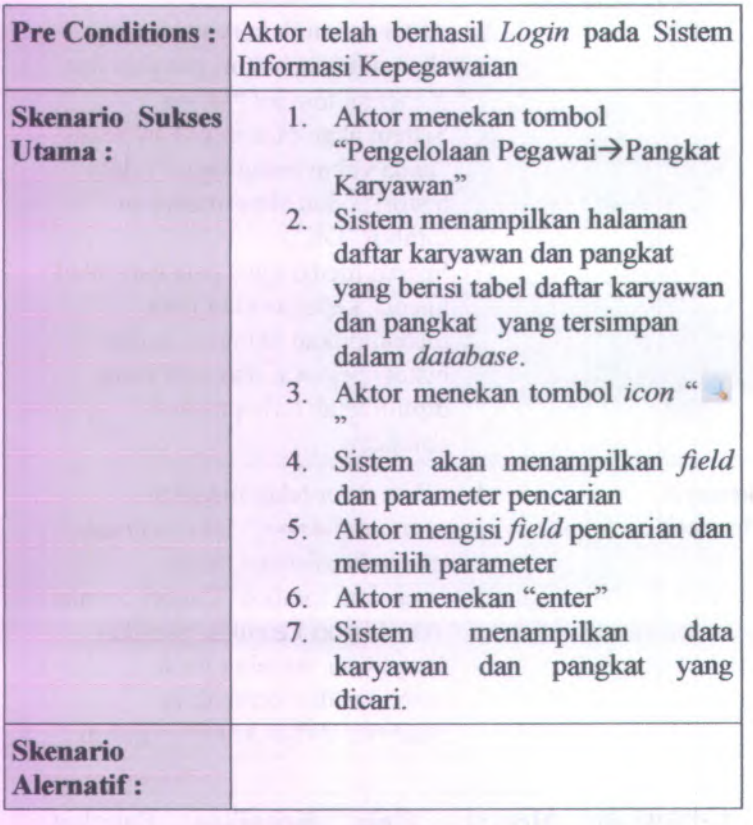

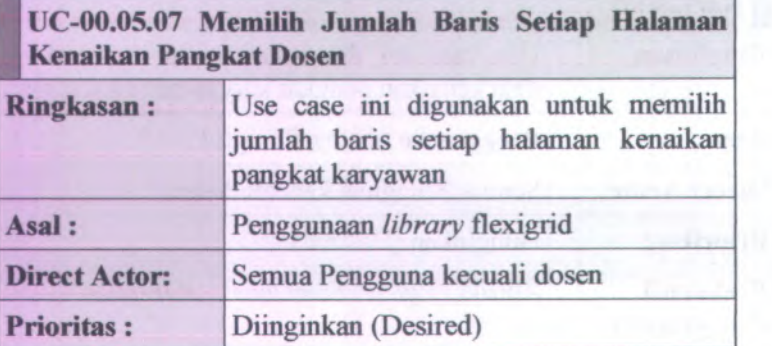

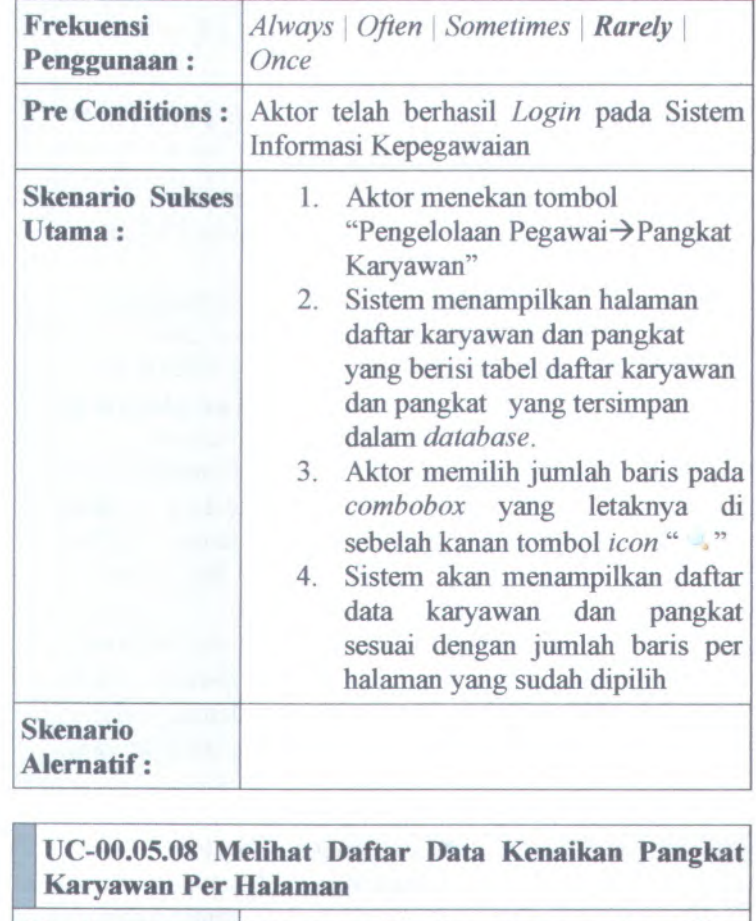

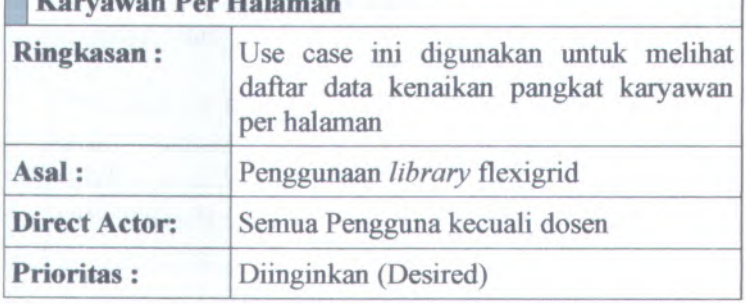

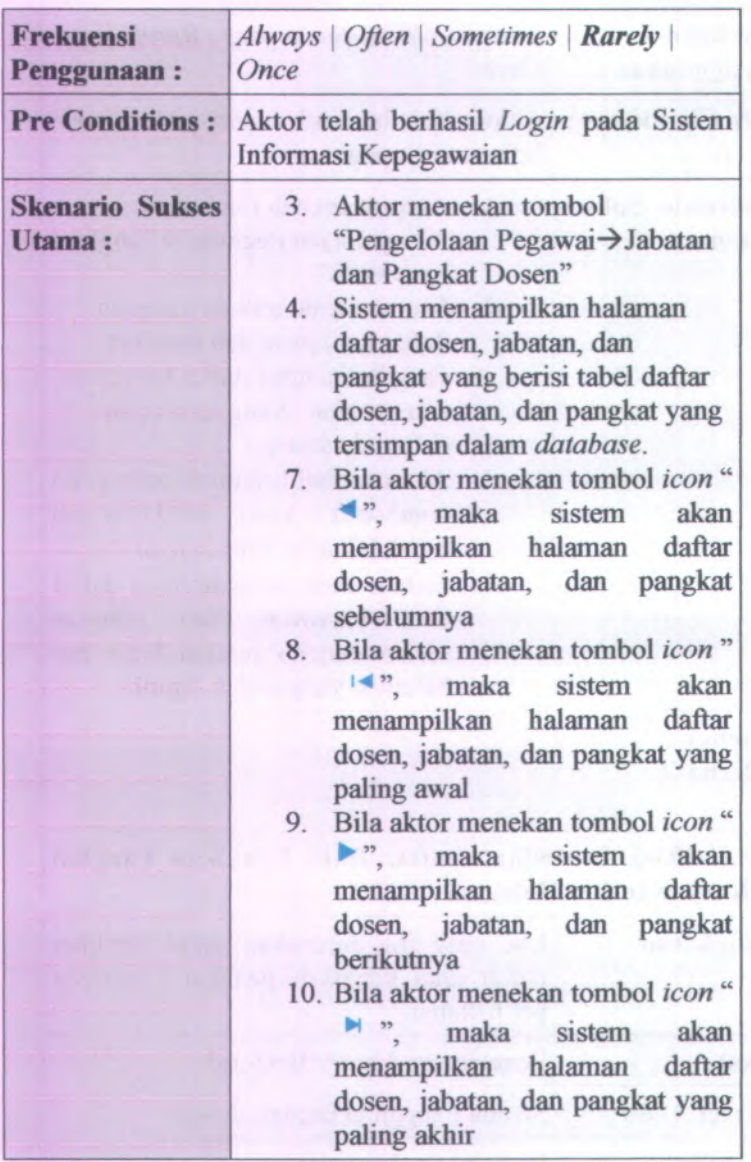

## **Skenario Alernatif :**

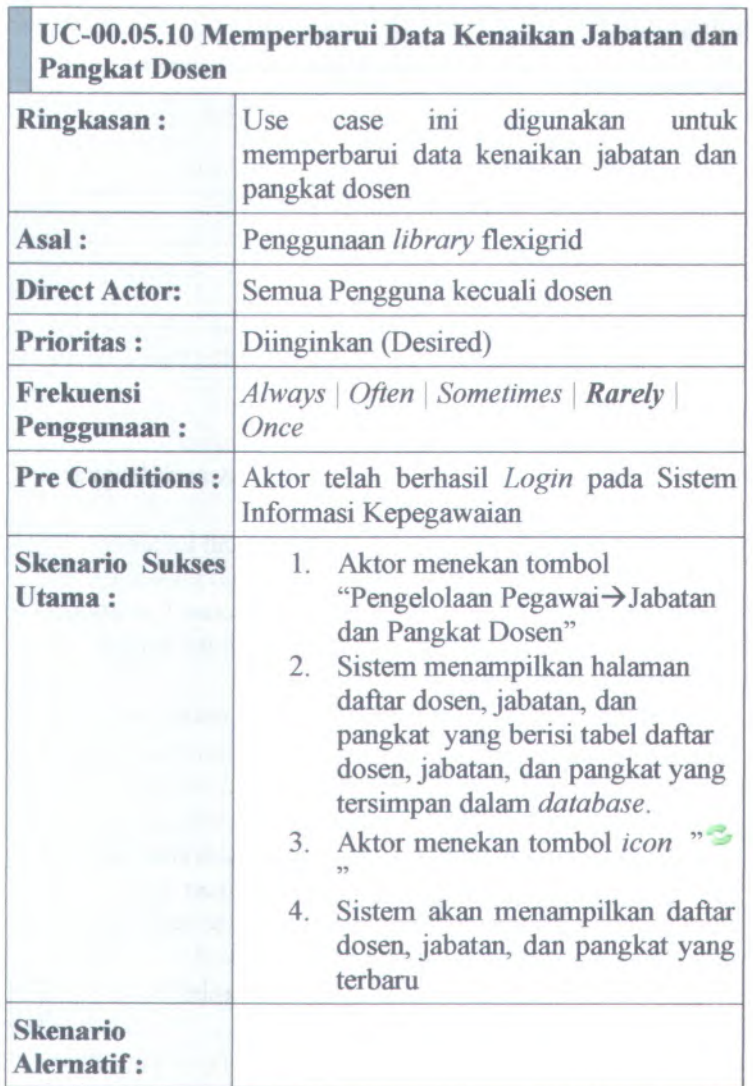

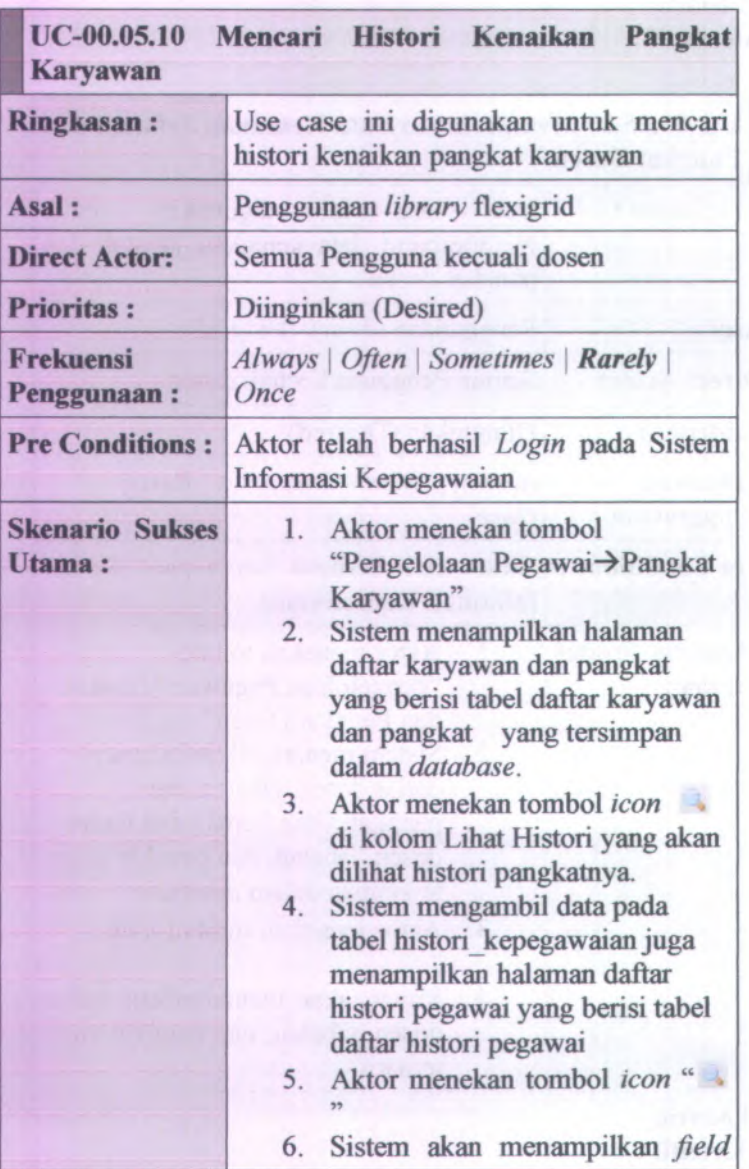

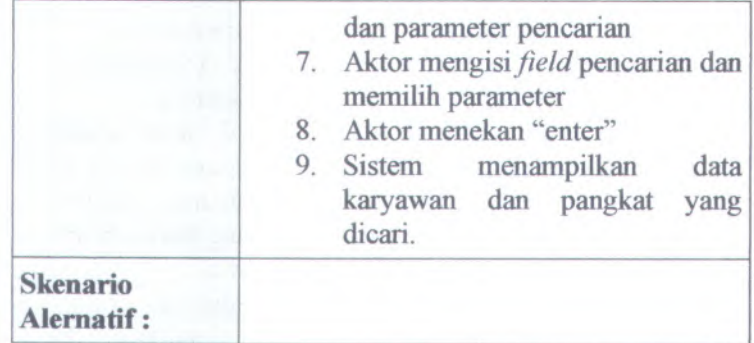

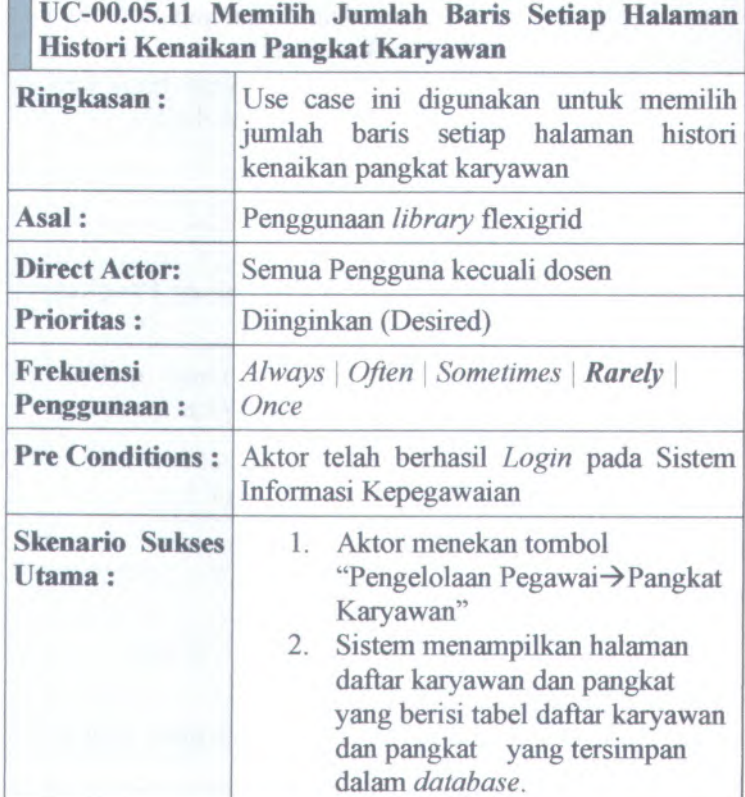

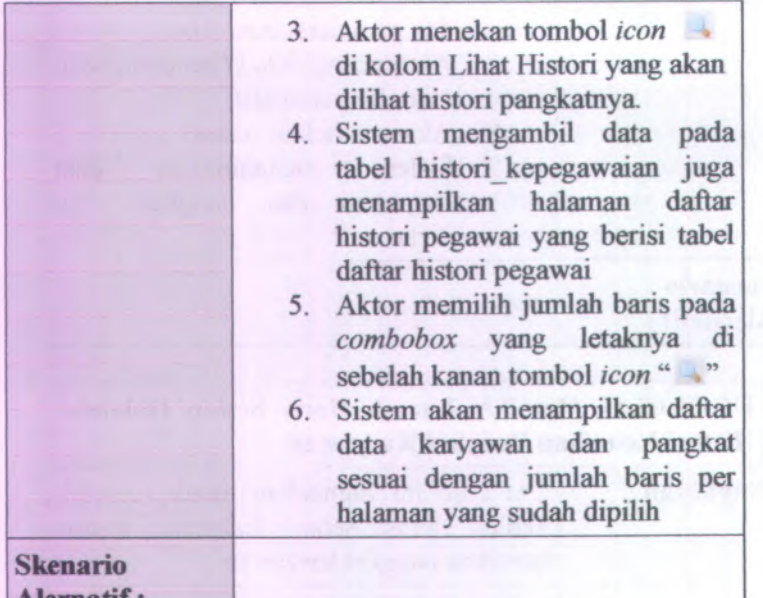

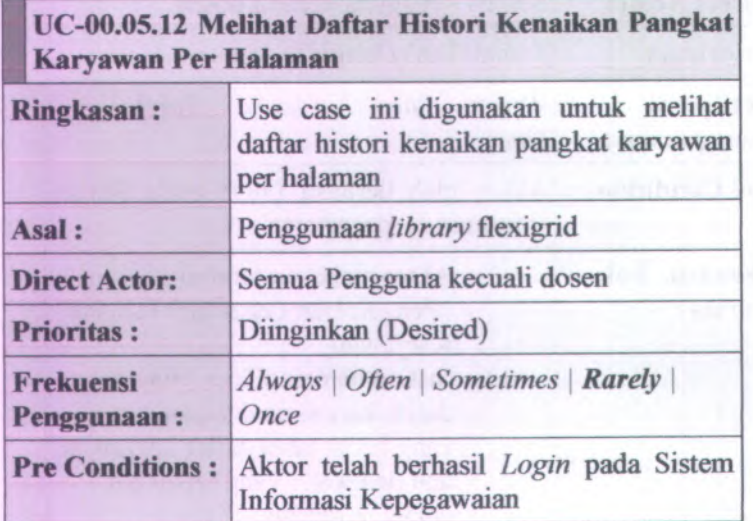

**Alernatif :**

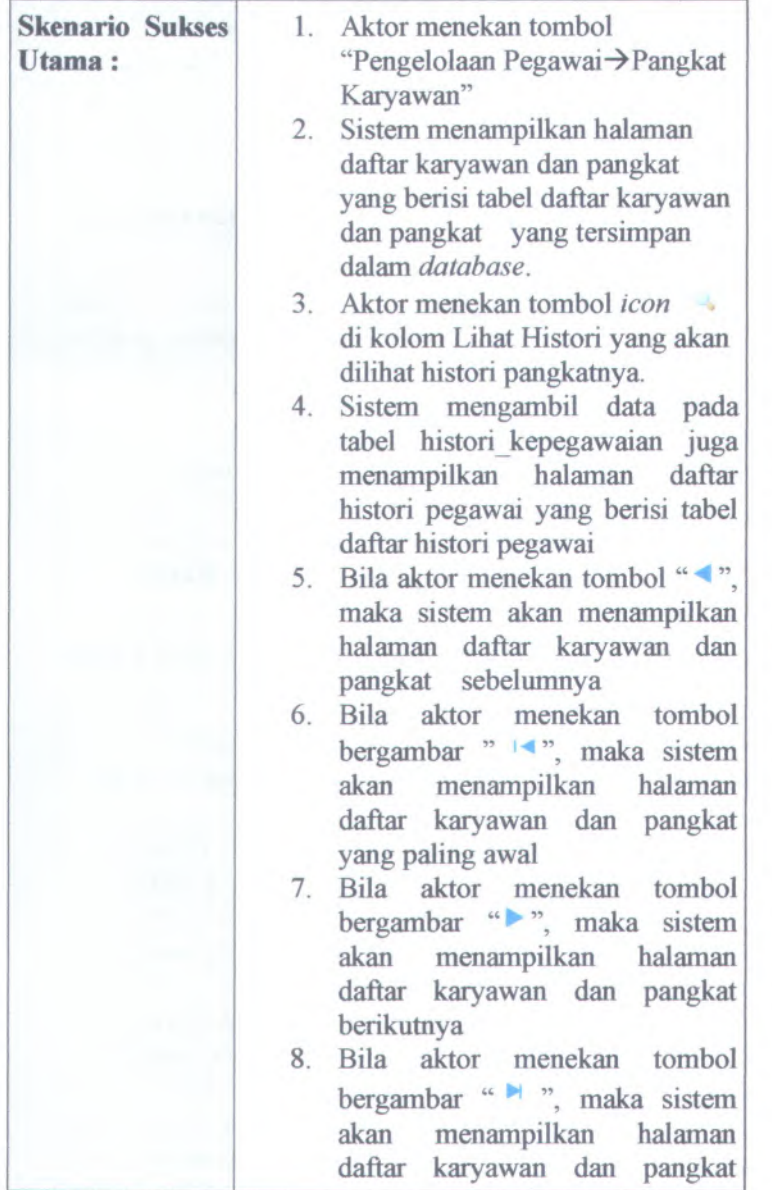

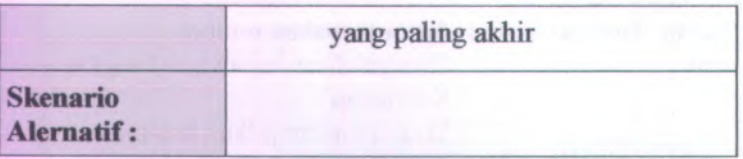

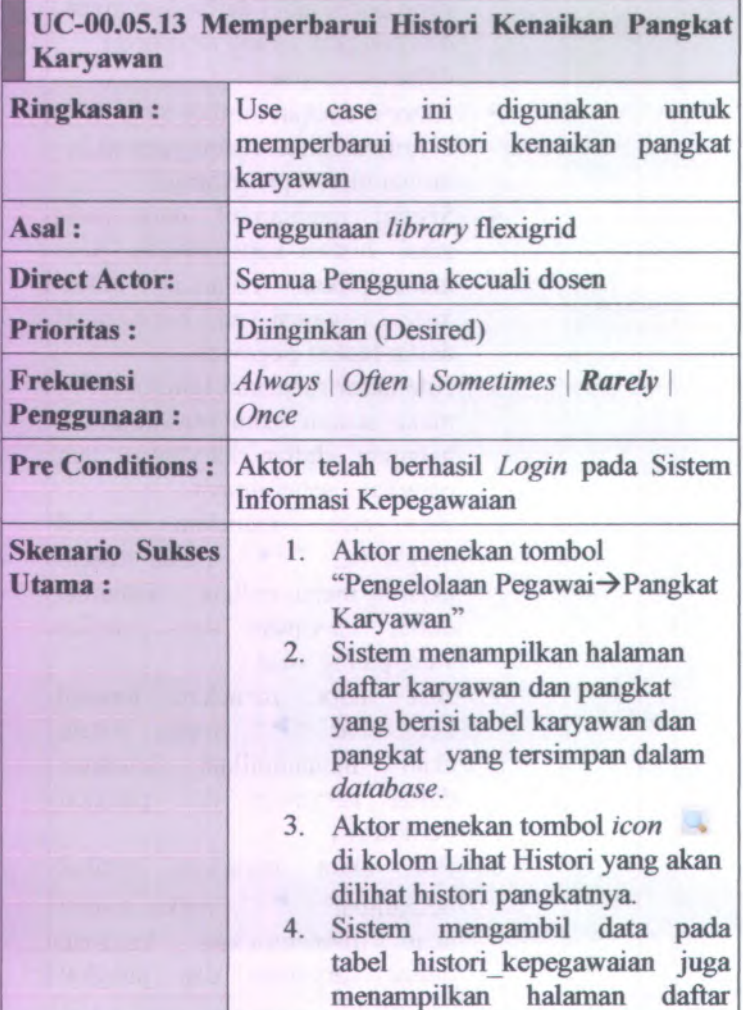

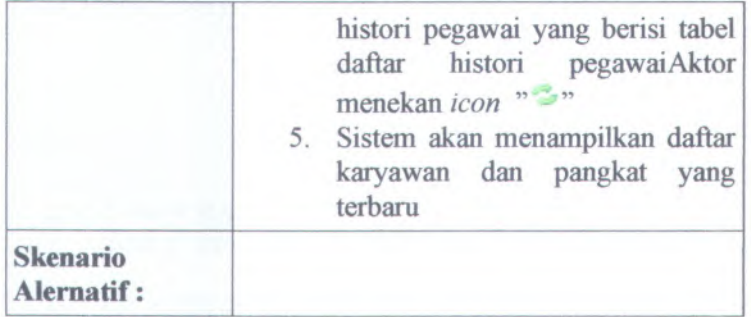

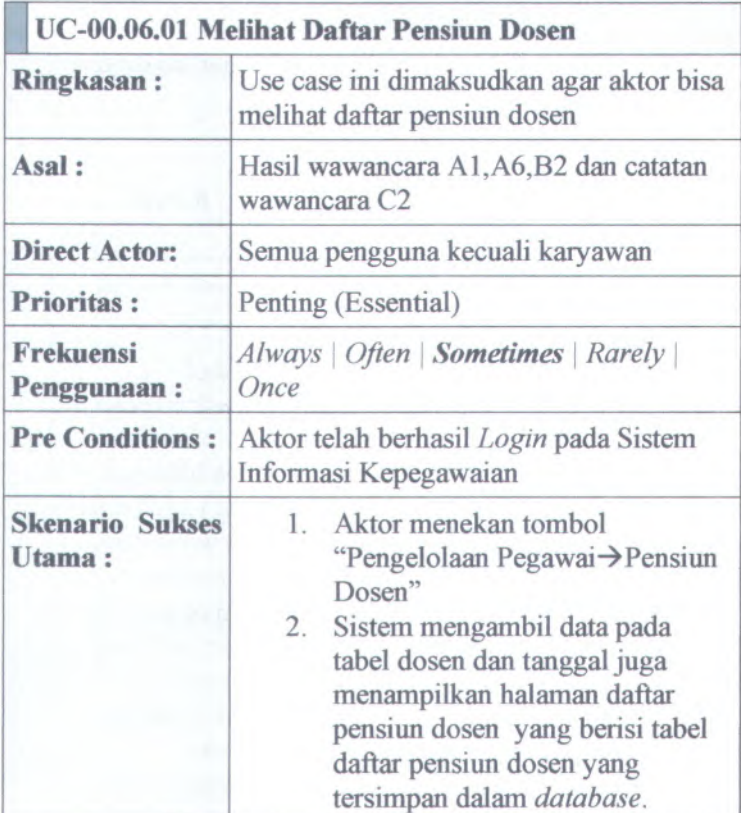

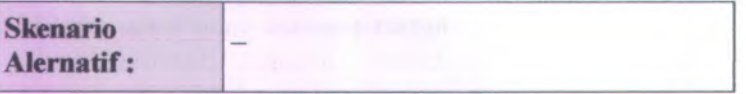

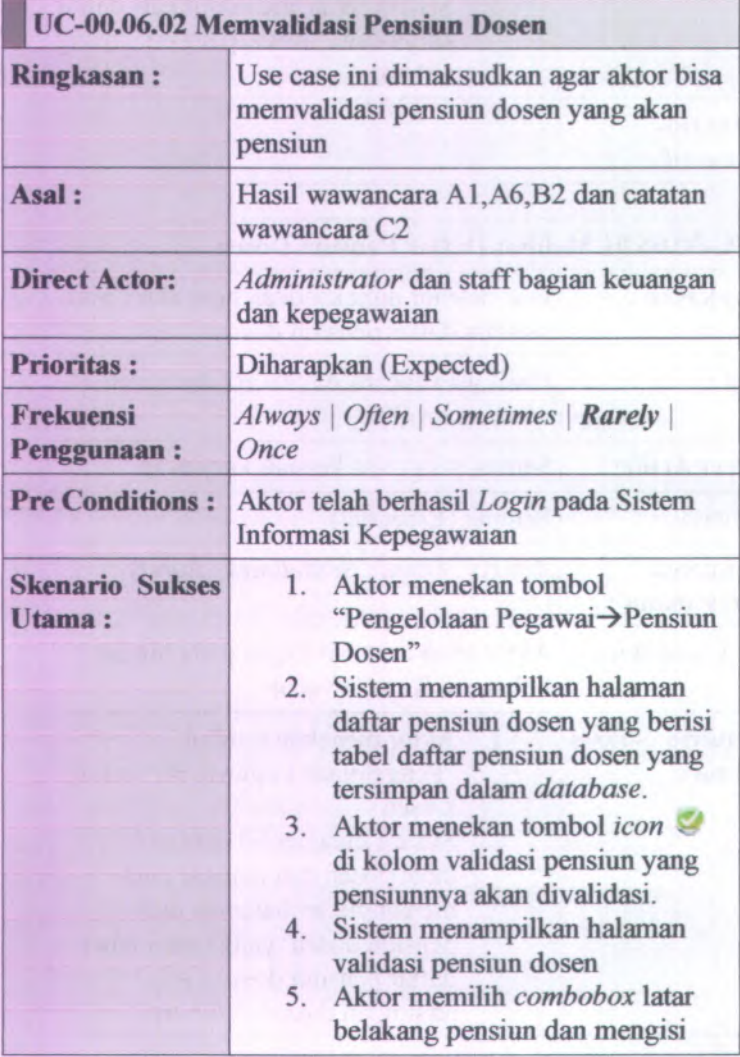

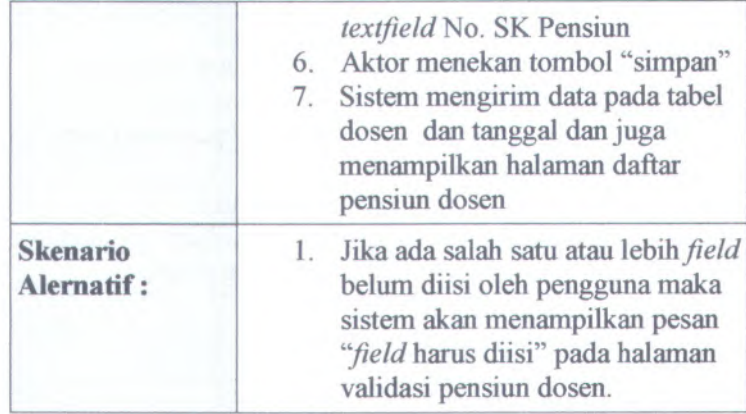

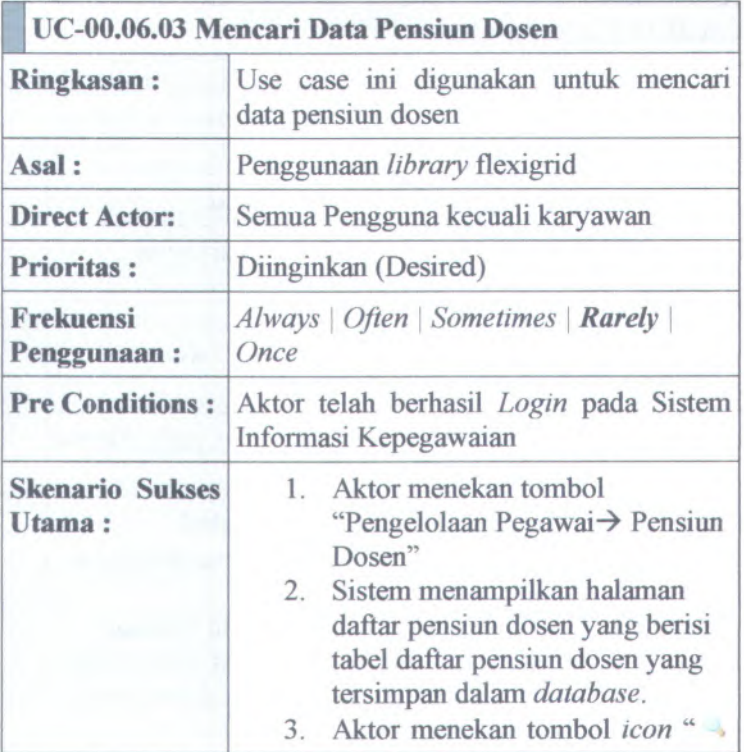

х

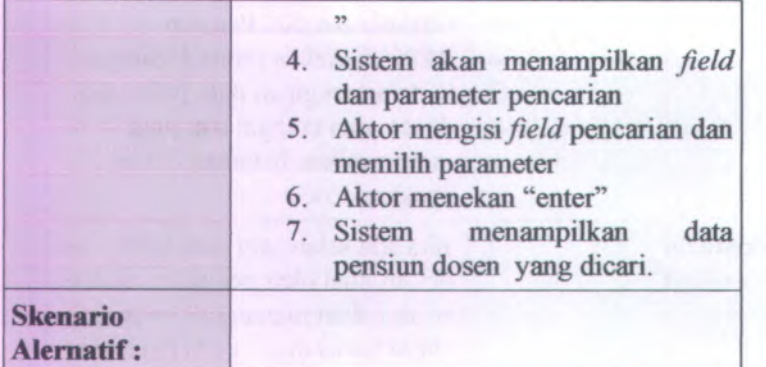

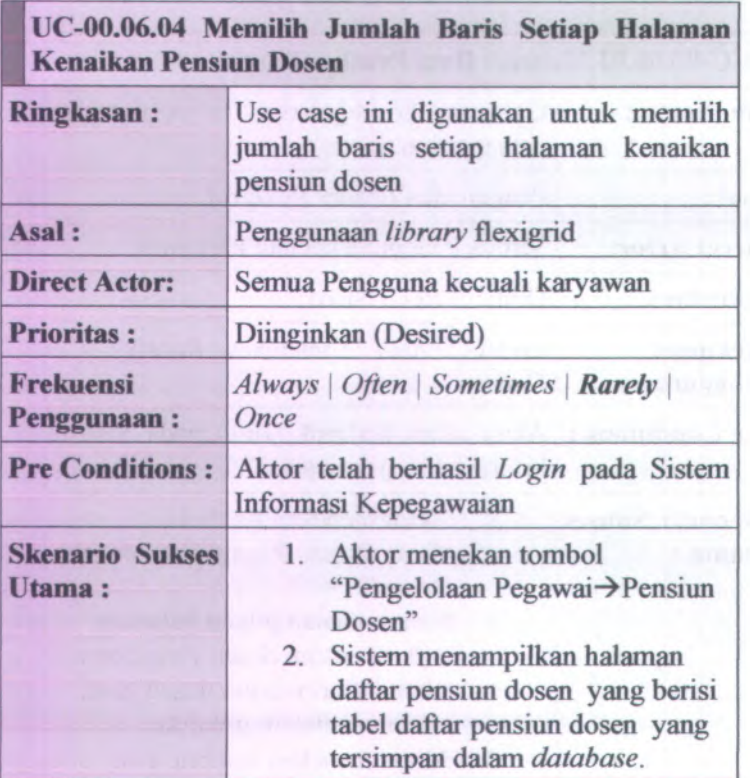

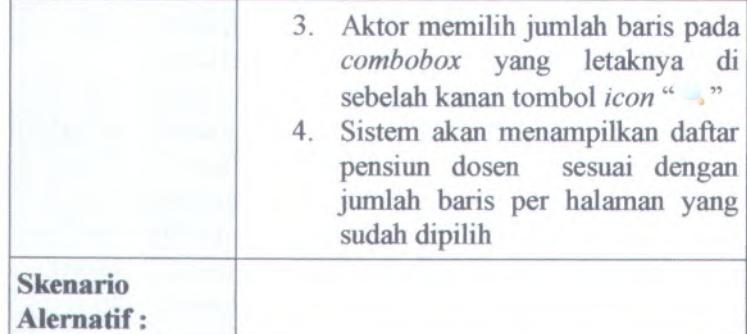

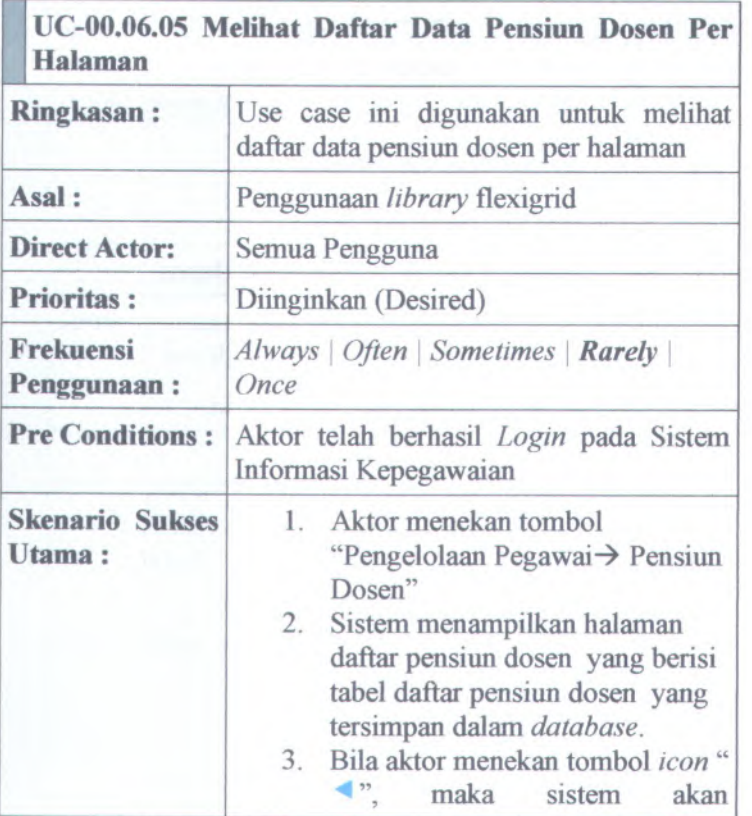

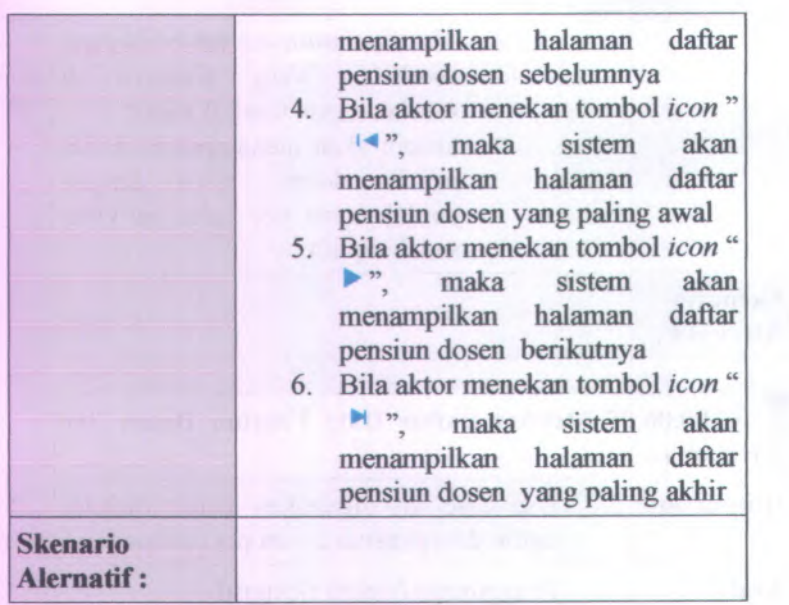

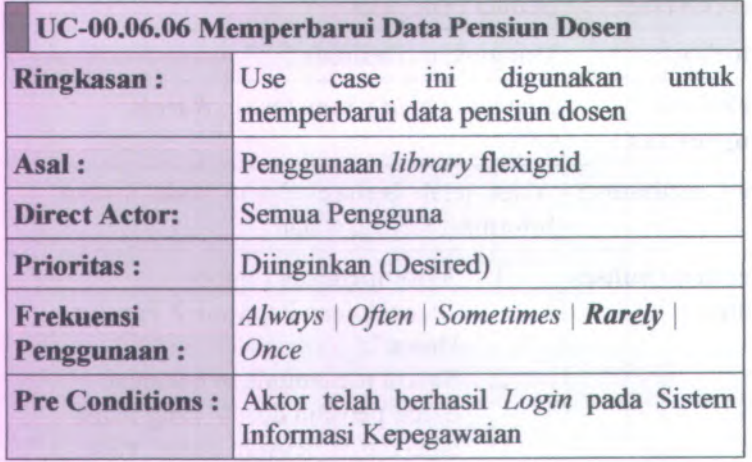

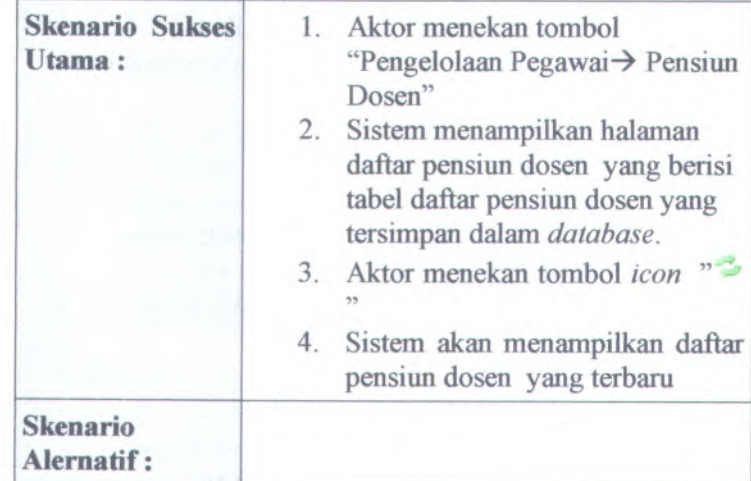

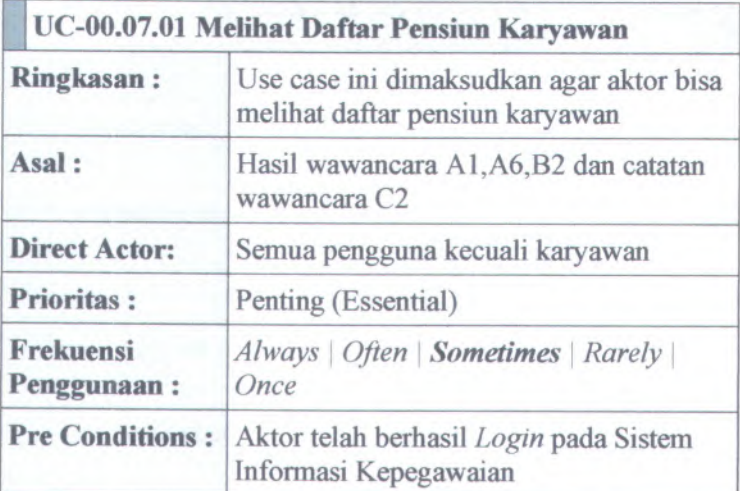

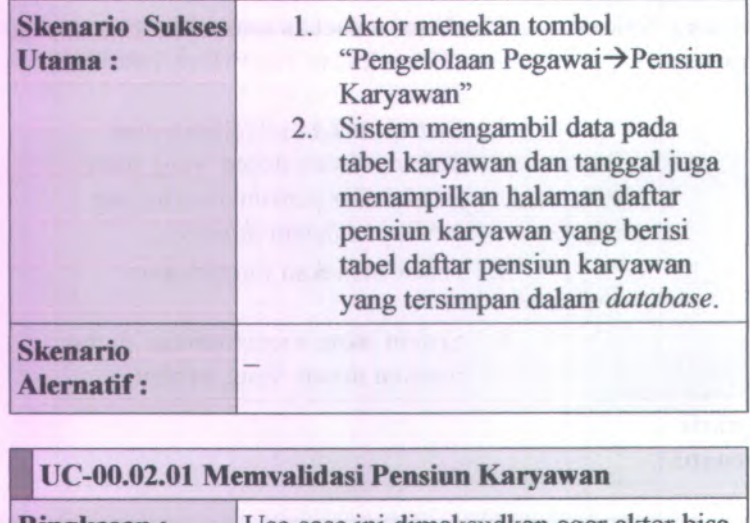

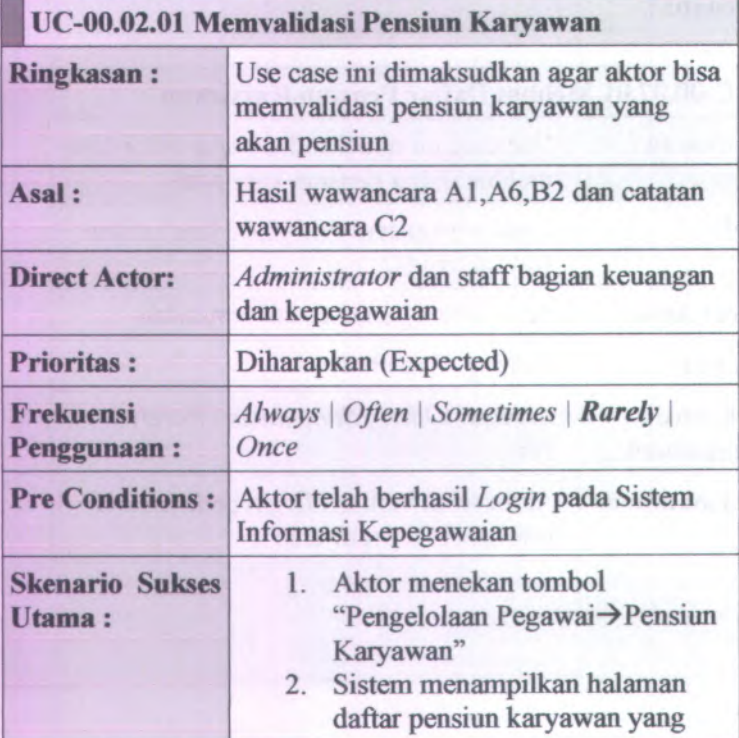

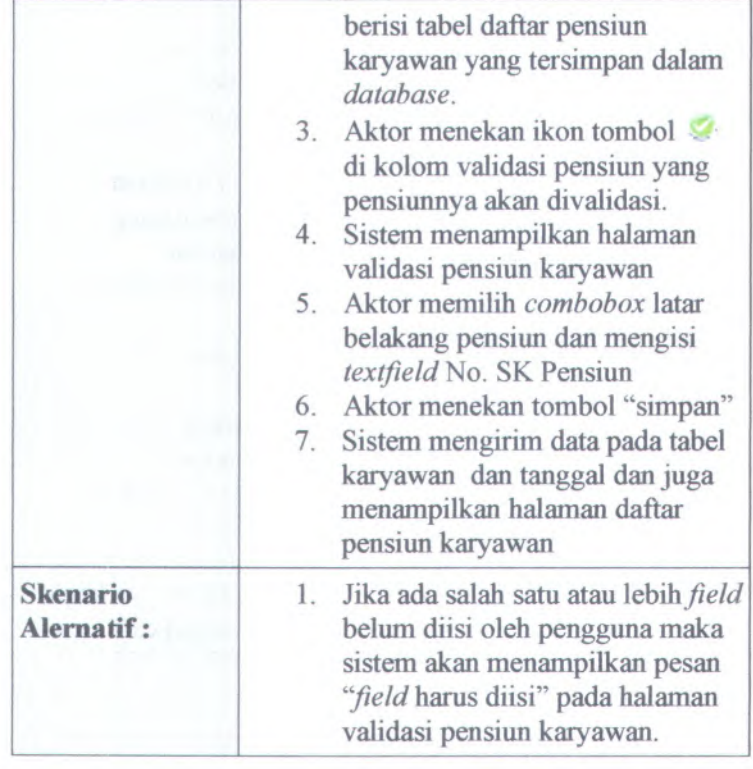

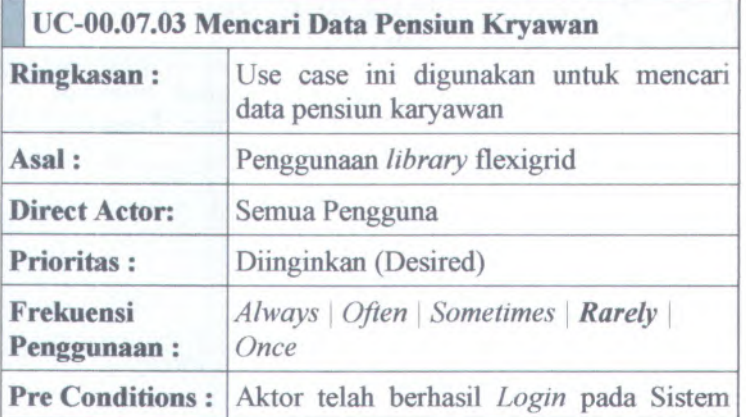

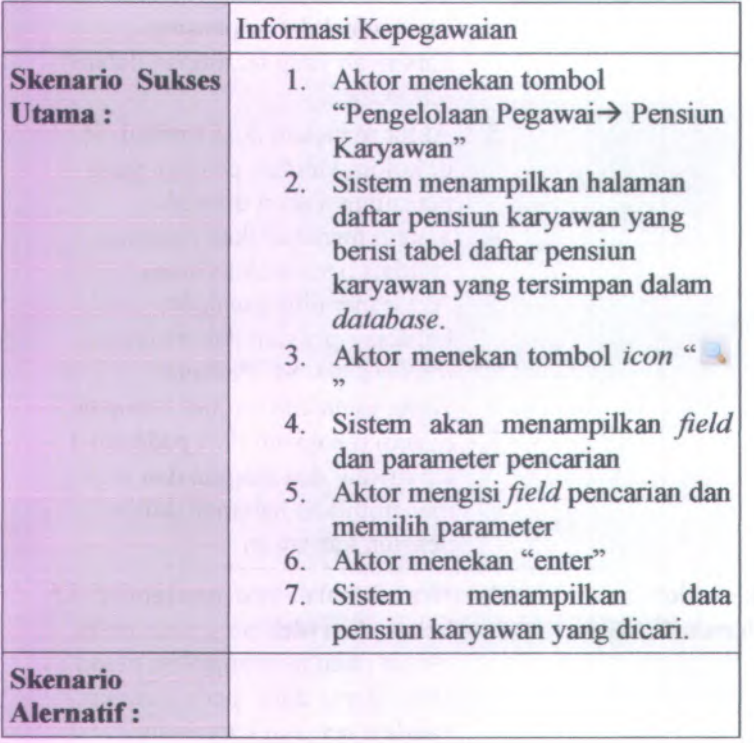

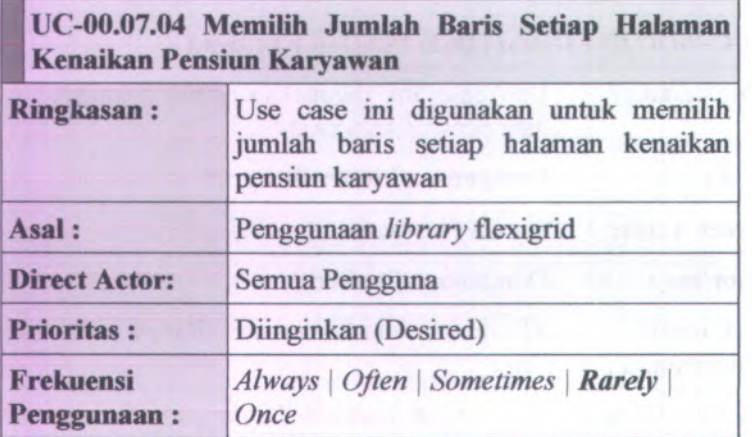

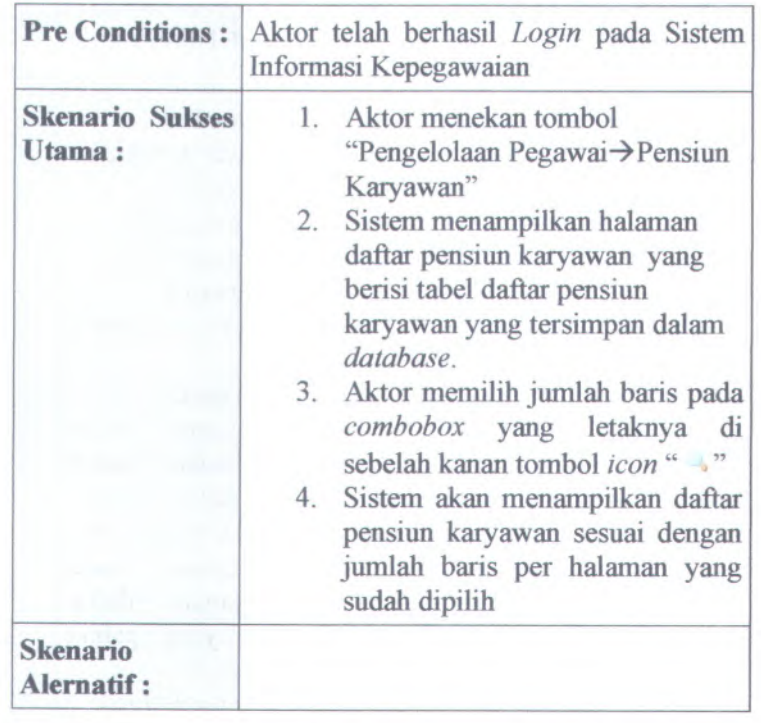

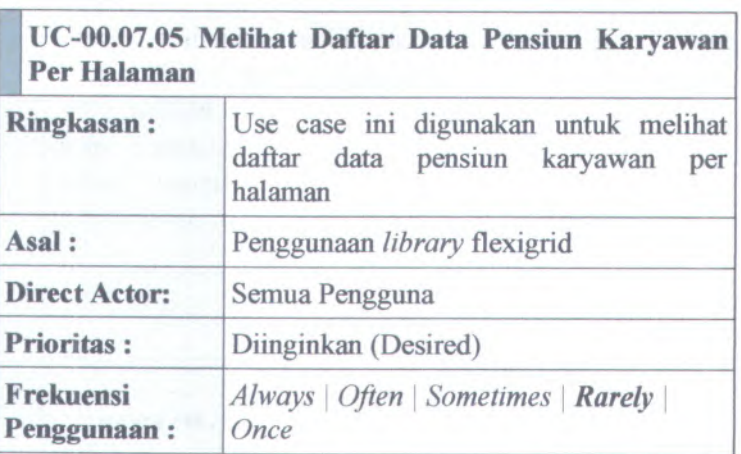

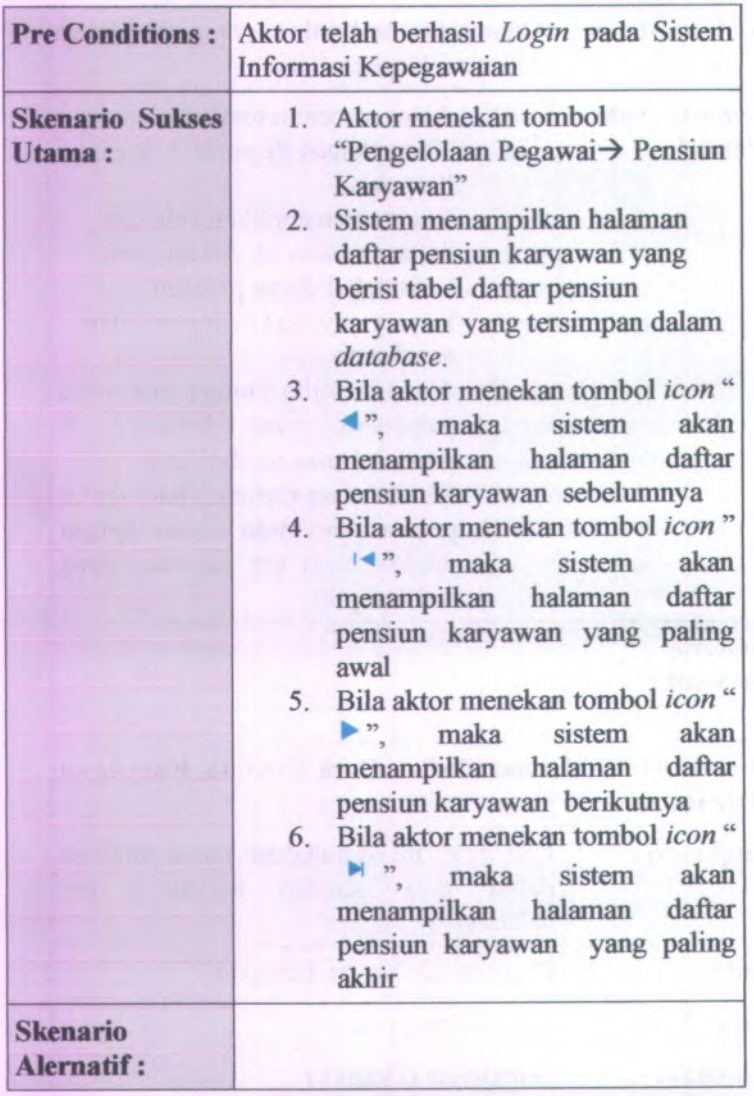

**jjj UC-00.07.<sup>06</sup> Memperbarui Data Pensiun Karyawan**

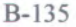

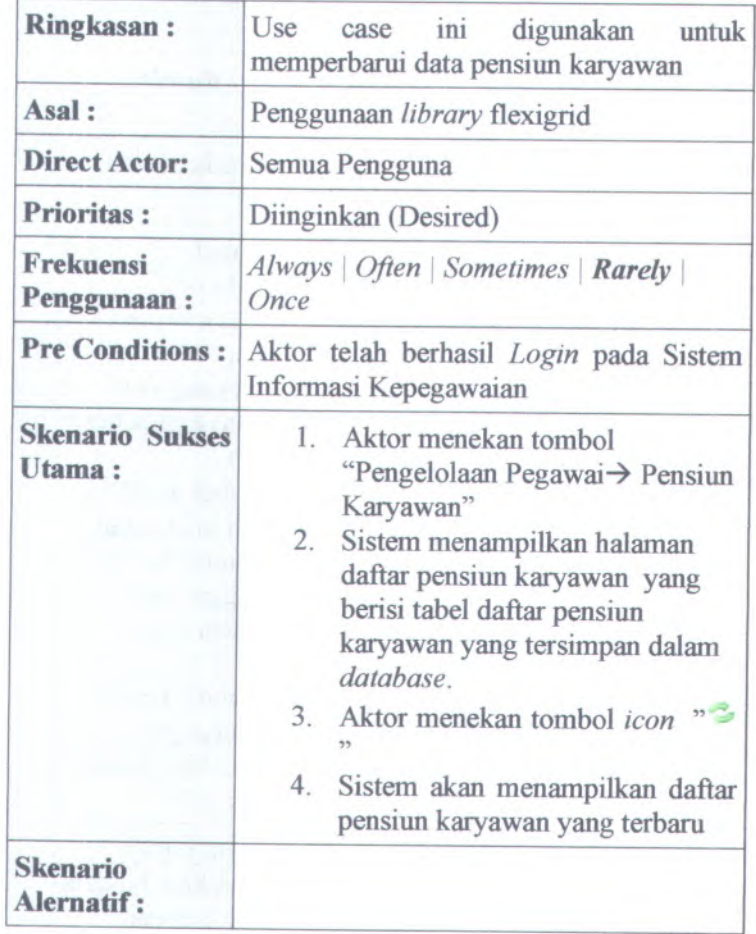

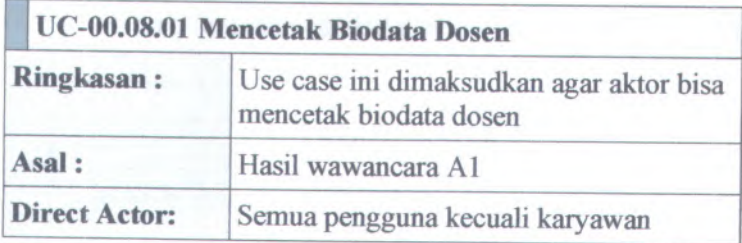

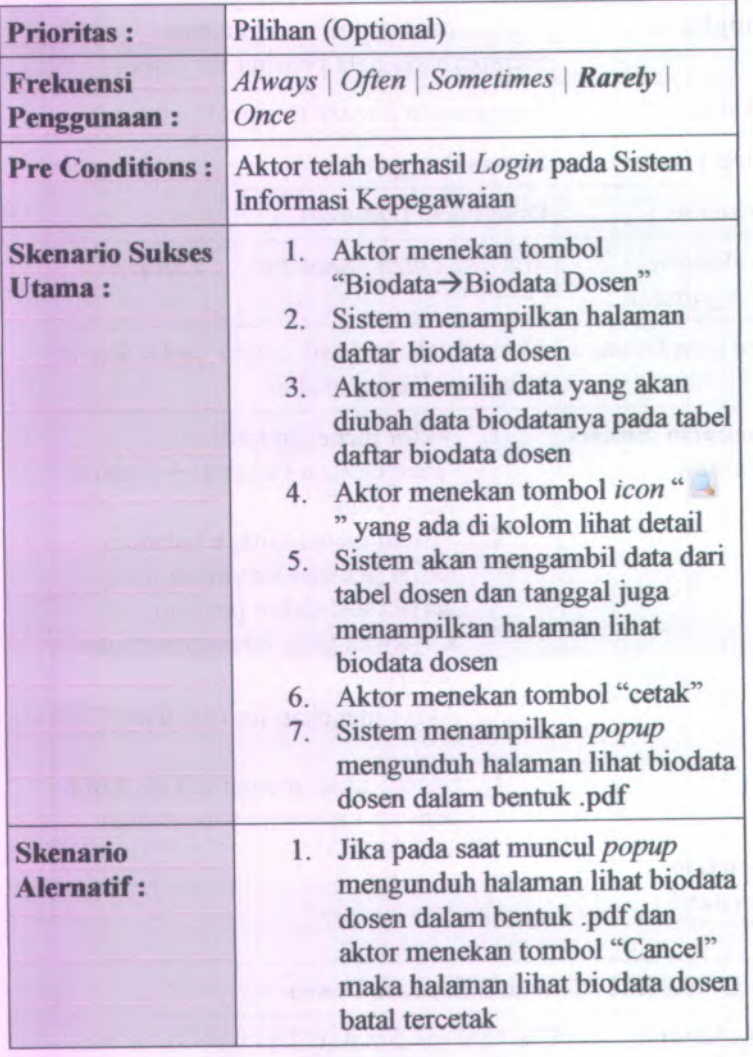

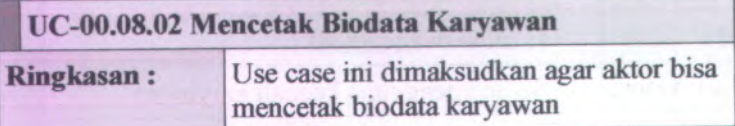

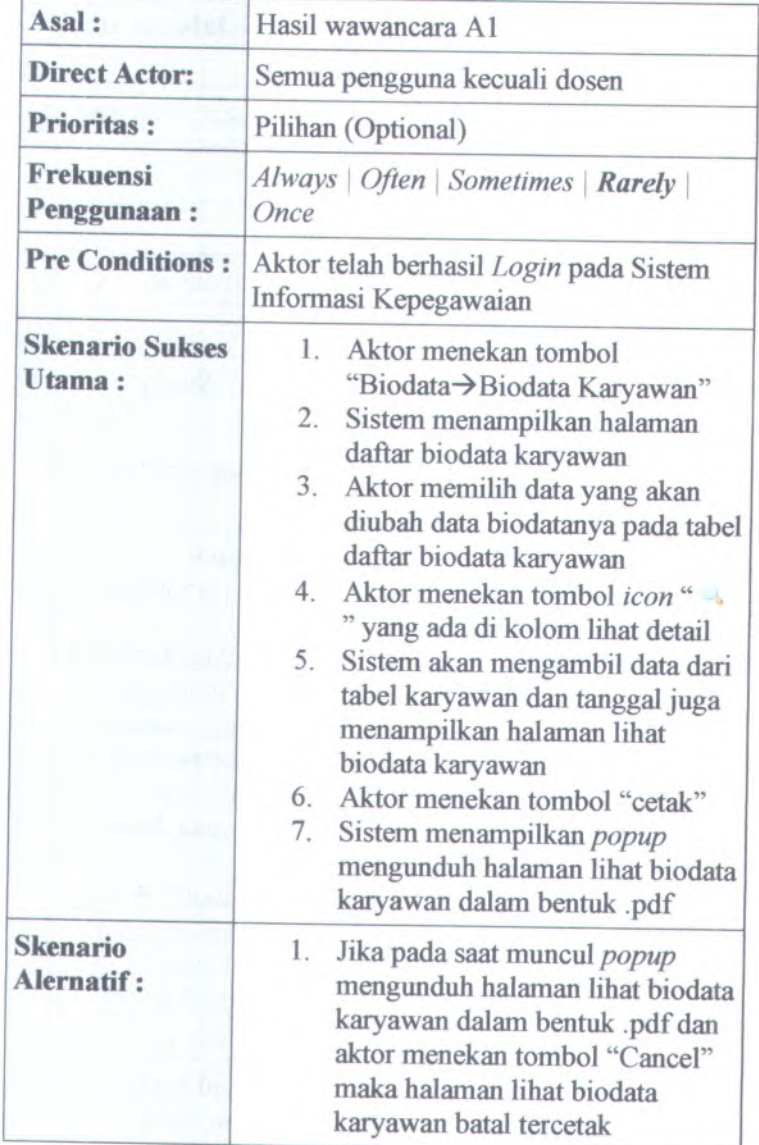
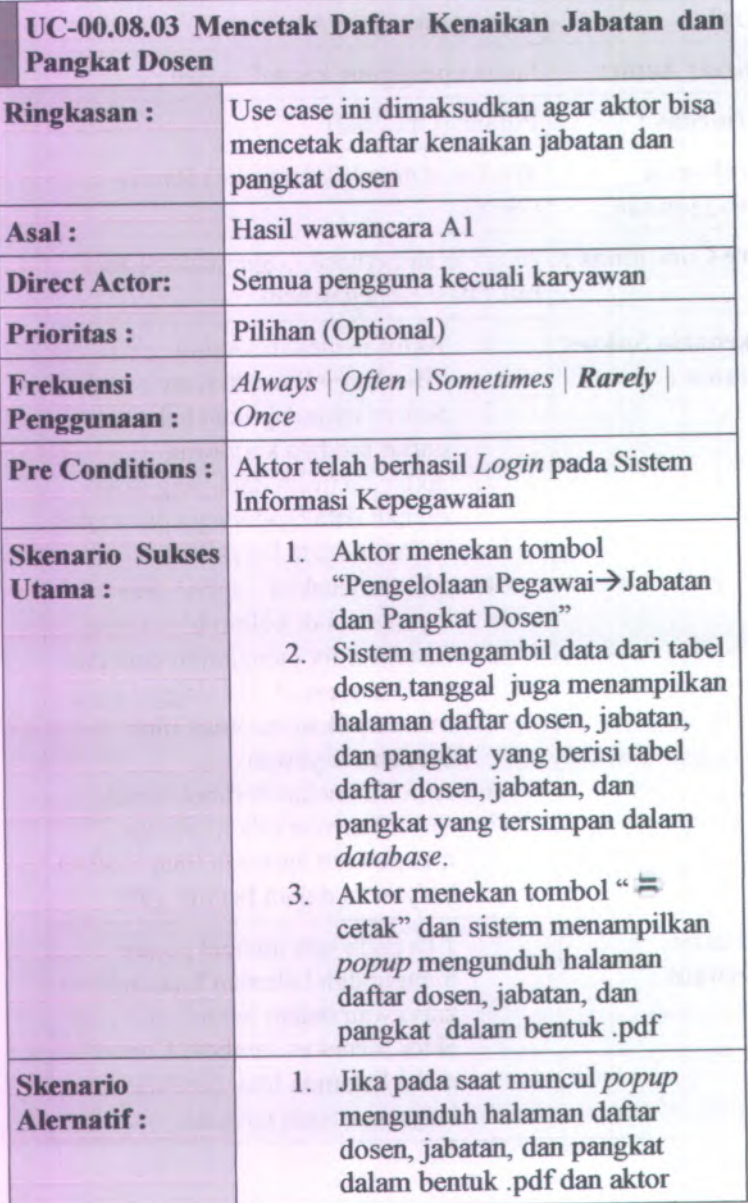

menekan tombol "Cancel" maka halaman daftar dosen, jabatan, dan pangkat batal tercetak

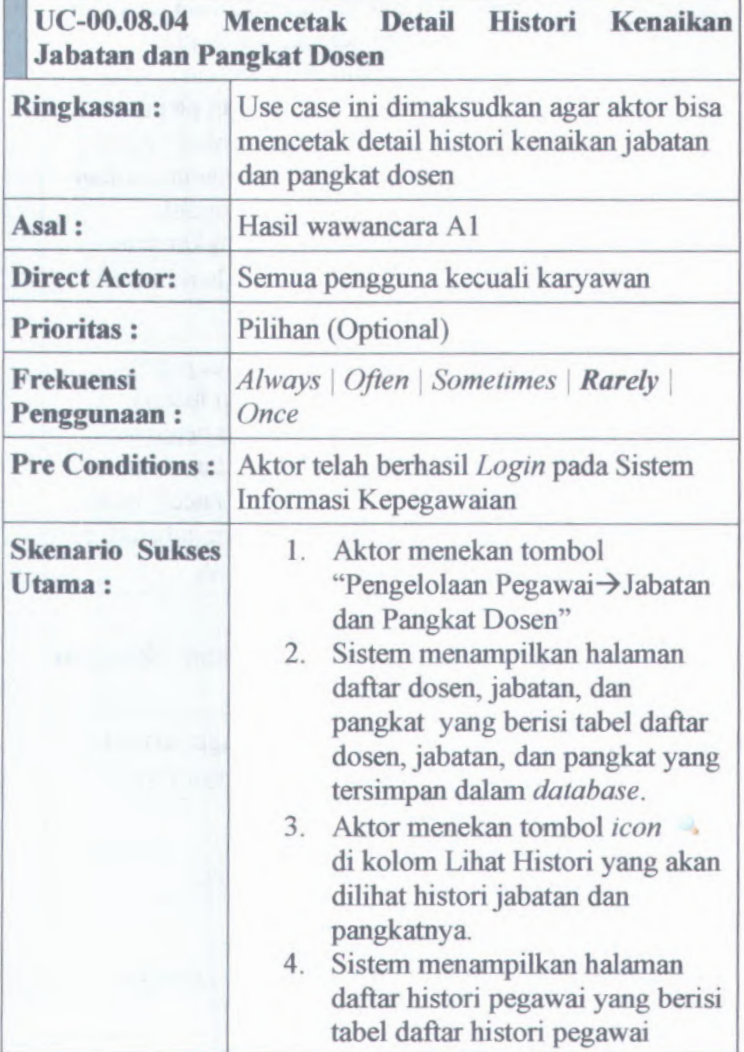

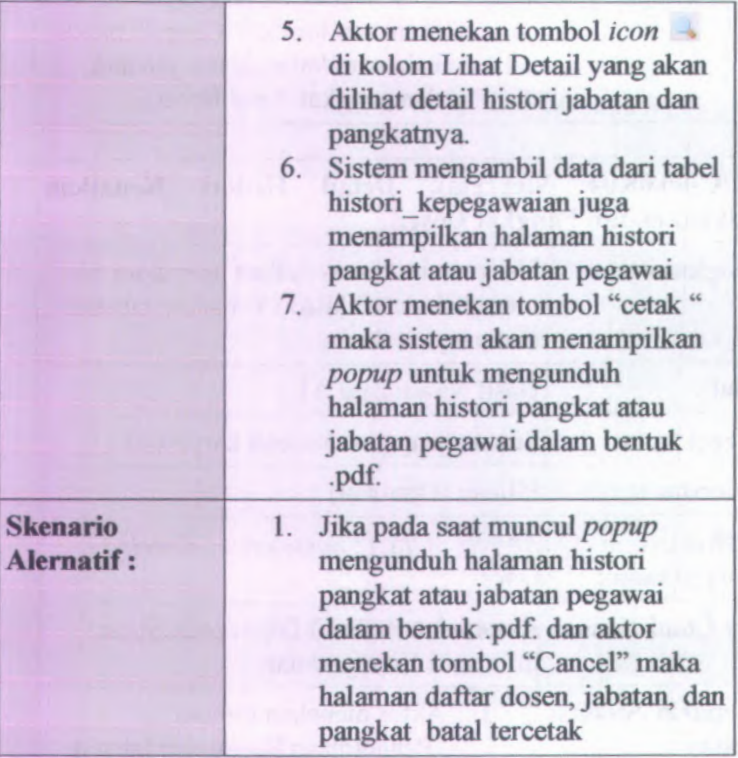

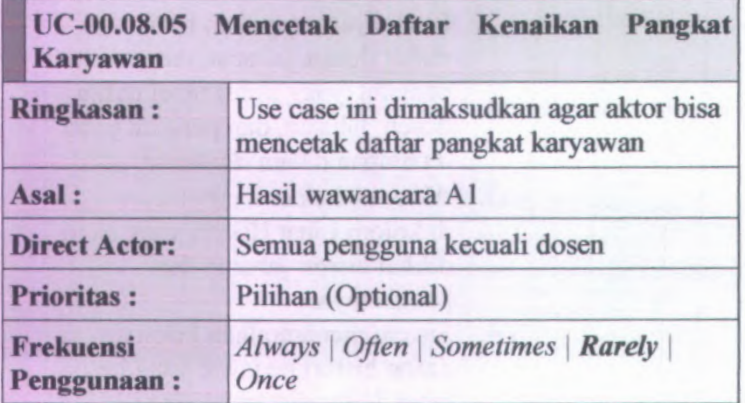

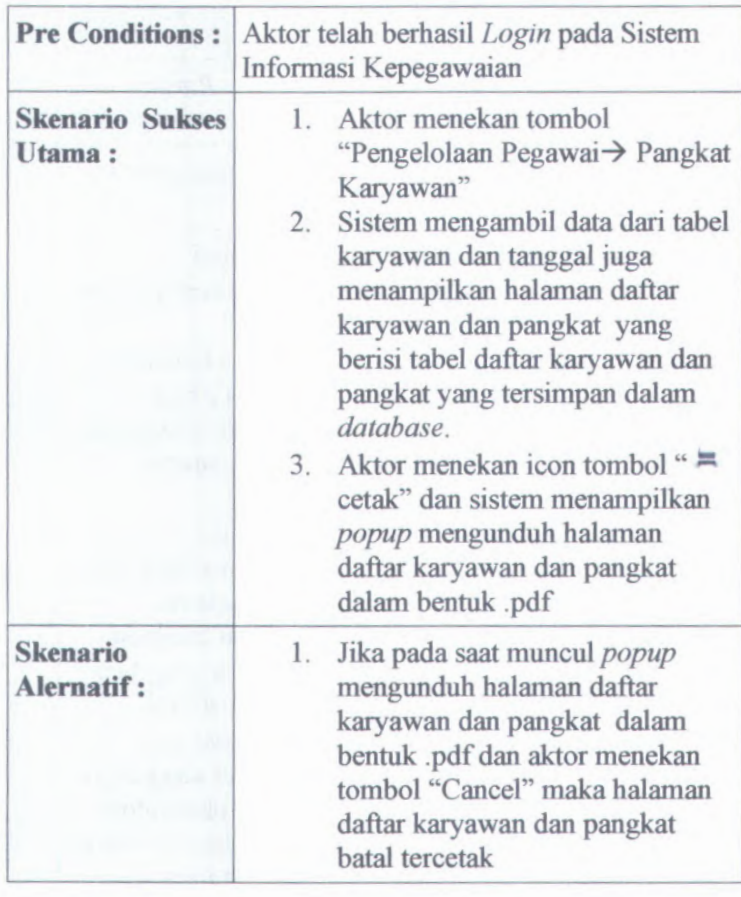

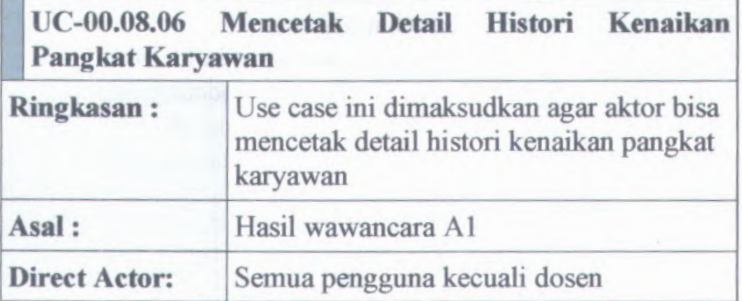

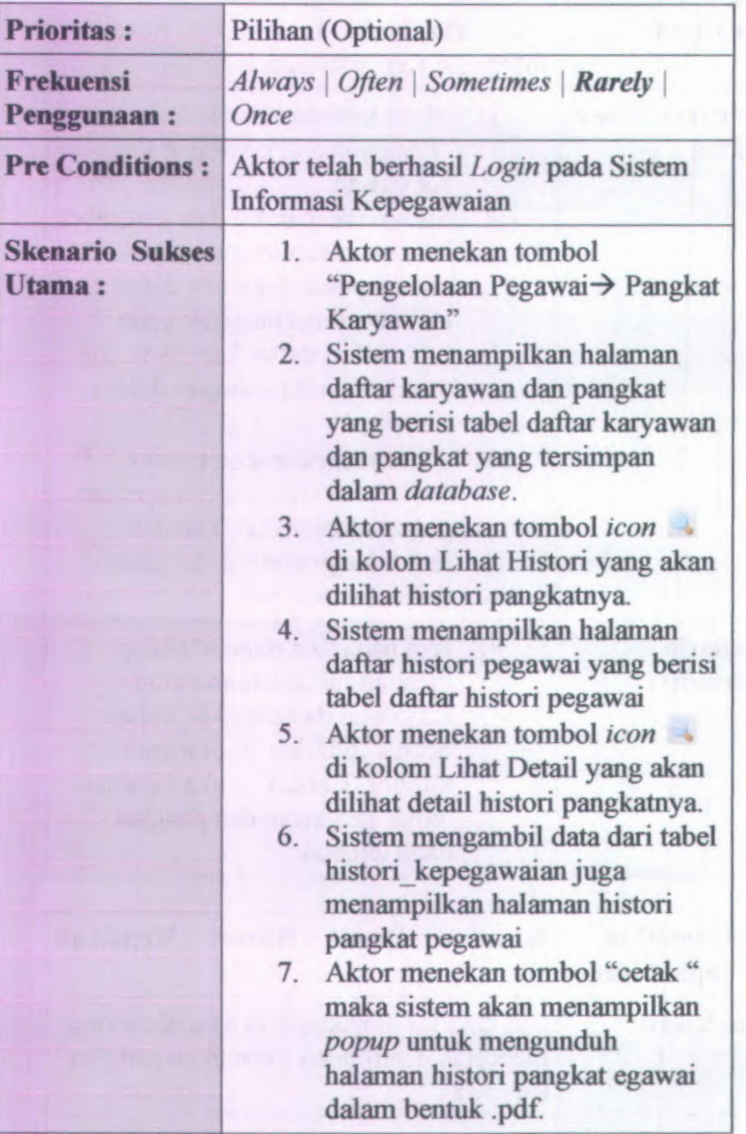

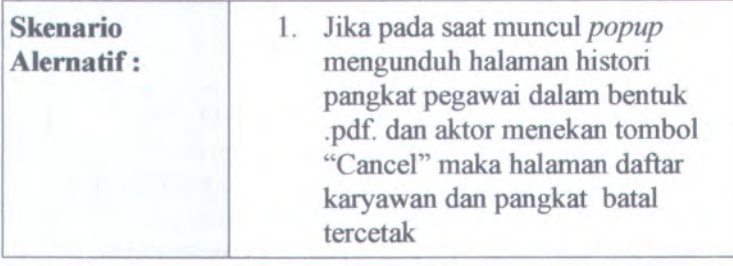

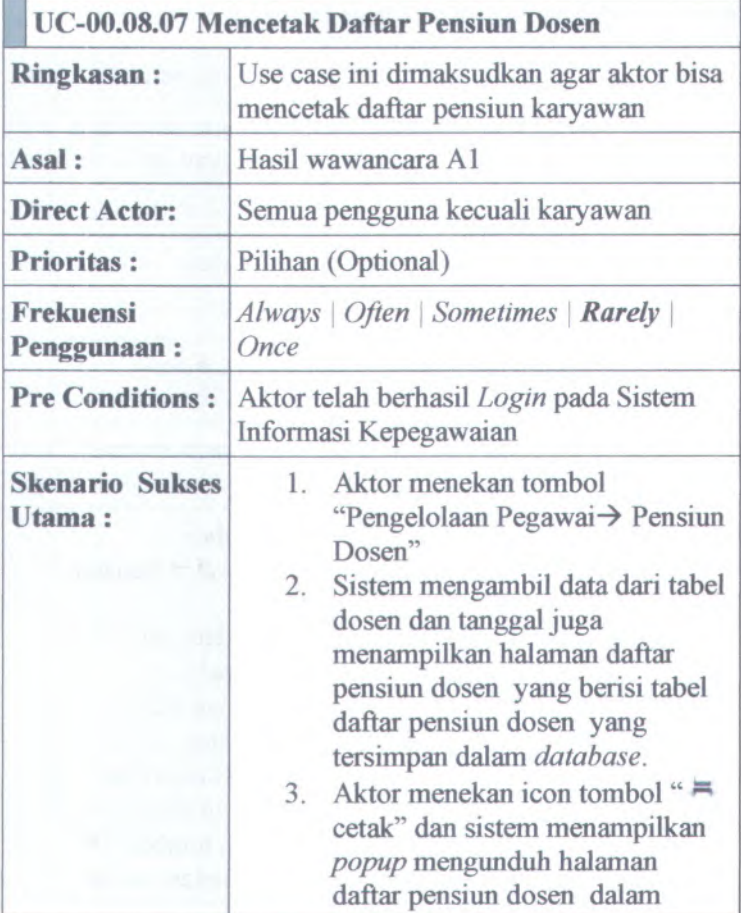

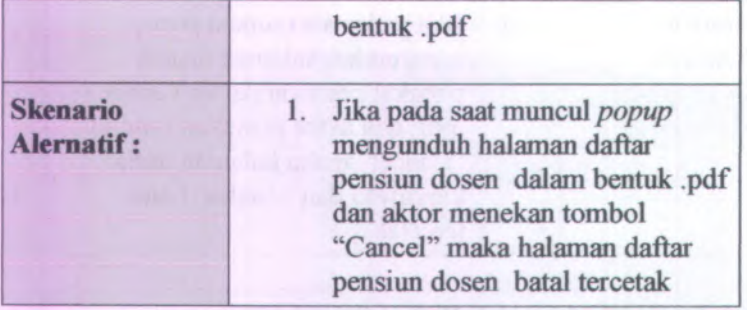

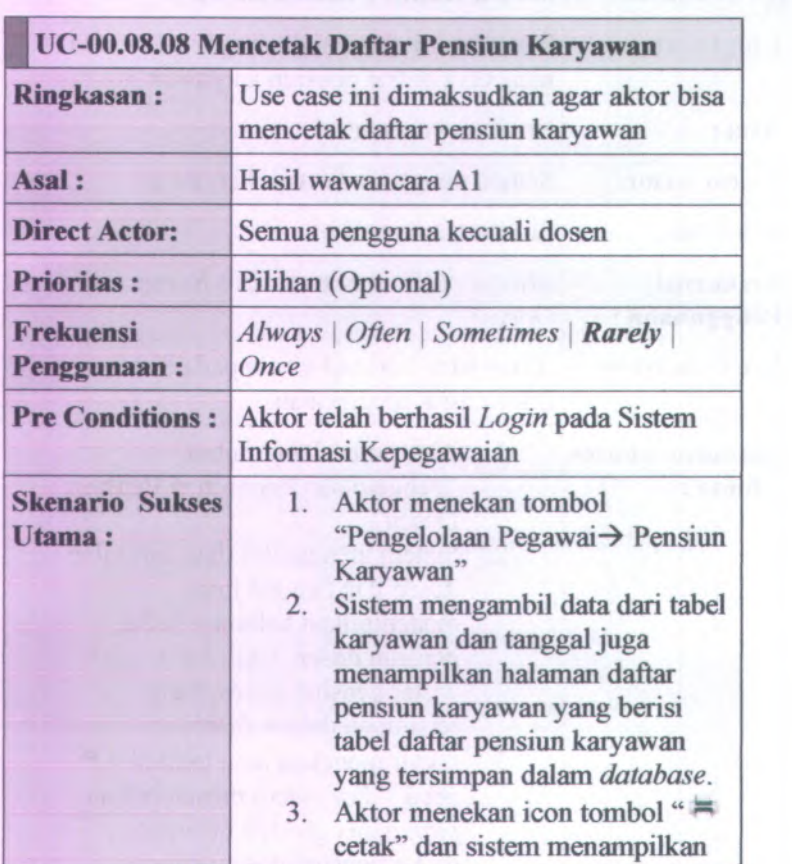

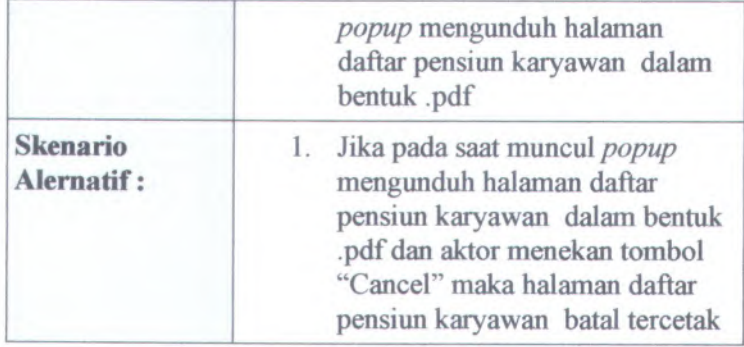

### **B.2.** *Feature Specs*

## **<sup>B</sup>.2.1. Informasi Rilis** *(Release Information)*

# Nama **Proyek:** SISTEM INFORMASI KEPEGAWAIAN

## **Nomor Rilis Internal: 1.0.0**

- **Dokumen Terkait:** *Project proposal* <sup>&</sup>gt; *User needs*
	- $\mathbf{u}$ *SRS > Use case suite*
	- ٠ *Feature format*
	- $\blacksquare$ *Use case diagram*

## **B.2.2.** *Features by Release and Priority*

# **Penting (Essential)**

- 1. F-01 : *Textfield*
- 2. F-02 : *Password Field*
- <sup>3</sup>. F-03 : *Error Message*
- 4. F-04 : *Confirmation Message*
- 5. F-05 : *Button*
- 6. F-06 : *Button Icon*
- 7. F-07 : *Combobox*
- 8. F-10 : *Popup* Kalender

## **Piinginkan(Pesired)**

1. F-08 :Tabel

### **Diharapkan( Expected)**

1. F-9 : *Session Expiration*

## **B.2.3. Features by Release and Risk**

### **Aman**

1. F-01 : *Textfield*

2. F-03 : *Error Message*

3. F-04 :*Confirmation Message*

4. F-05 : *Button*

5. F-06 : *Button Icon*

6. F-07 : *Combobox*

7. F-08 : Tabel

8. F-10 : *Popup* Kalender

## **Resiko-1**

1. F-02 : *Password Field*

2. F-09 : *Session Expiration*

# **B.2.4. Features by Functional Area**

# *Functional Area Security*

- <sup>o</sup> F-02 : *Password Field*
- <sup>o</sup> F-09 : *Session Expiration*

*Functional Area Usability*

- <sup>o</sup> F-01 : *Textfield*
- o F-05 : *Button*
- o F-06 : *Button Icon*
- o F-07 : *Combobox*
- o F-08 : Tabel
- <sup>o</sup> F-10 : *Popup* Kalender

*Functional Area Attentive*

- o F-04 : *Error Message*
- o F-05 : *Confirmation Message*

# **B.2.2. Feature Specs > Features > Features Format**

## **B.2.2.1. Informasi Rilis (Release Information)**

# Nama **Proyek:** SISTEM INFORMASI KEPEGAWAIAN

**Nomor Rilis Internal: 1.0.0**

- **Dokumen Terkait:** *Project proposal* > *User needs*
	- *SRS* > *Use case suite*  $\mathbf{H}$  .
	- *Feature format*
	- *Use case diagram*

## **B.2.2.2. Format Fitur (Features Format)**

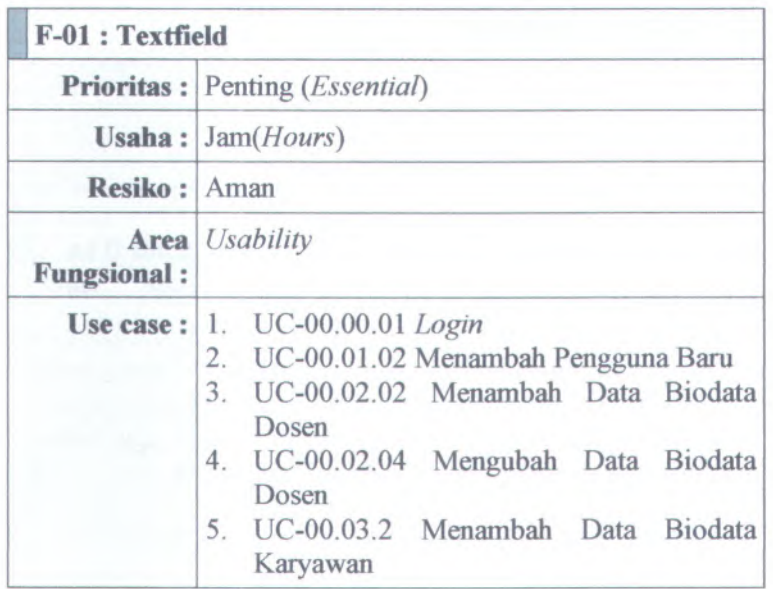

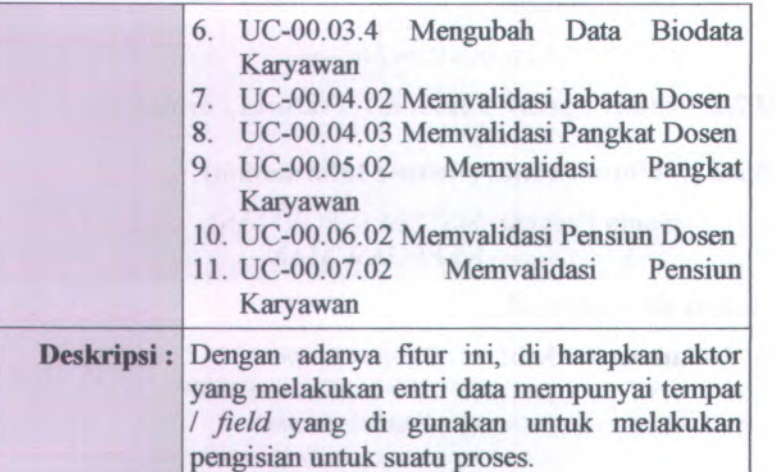

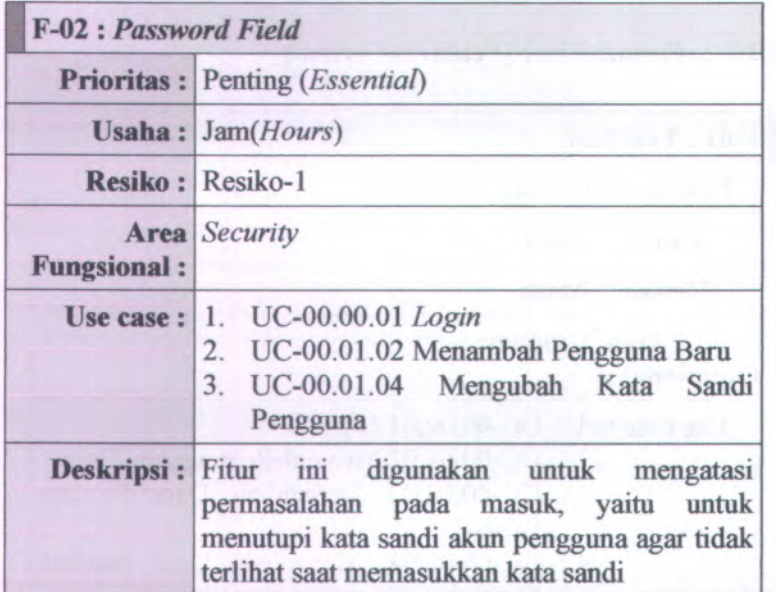

B-148

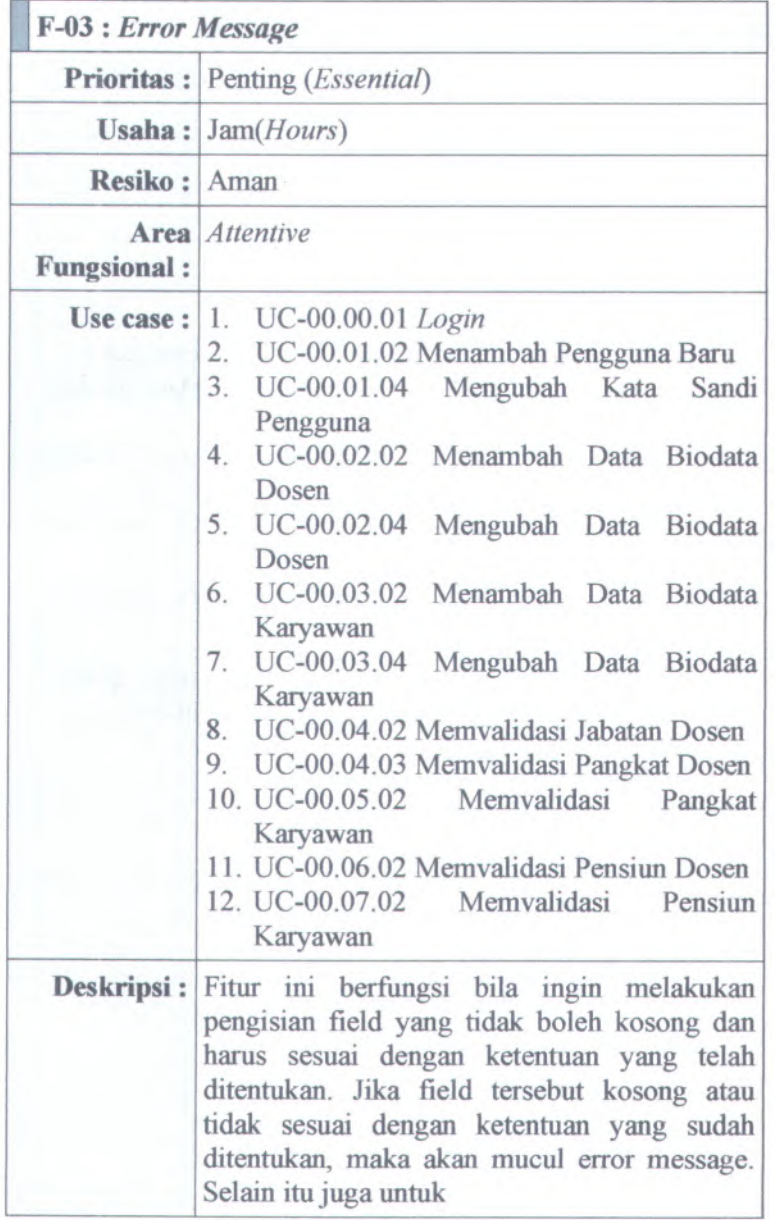

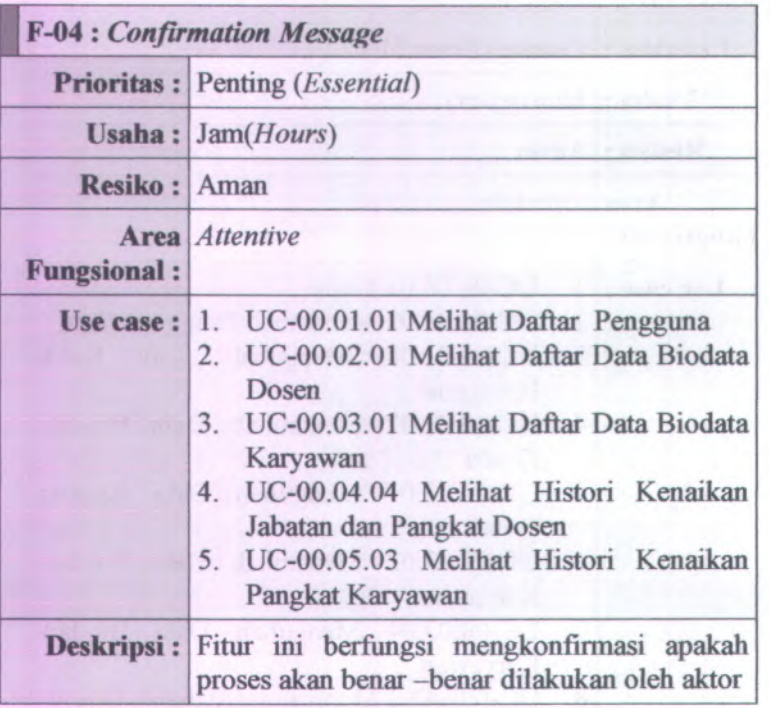

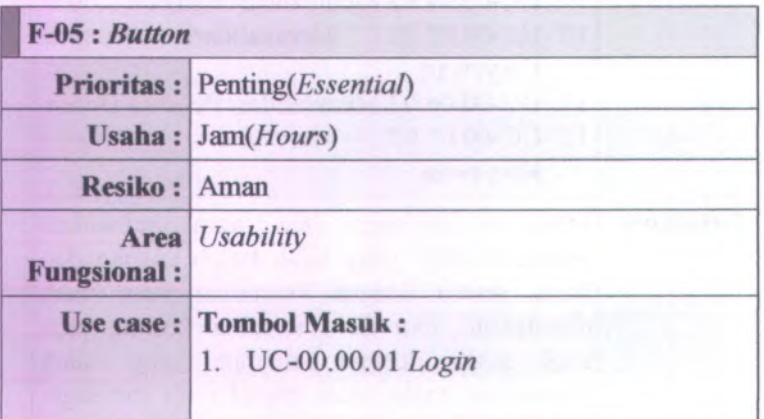

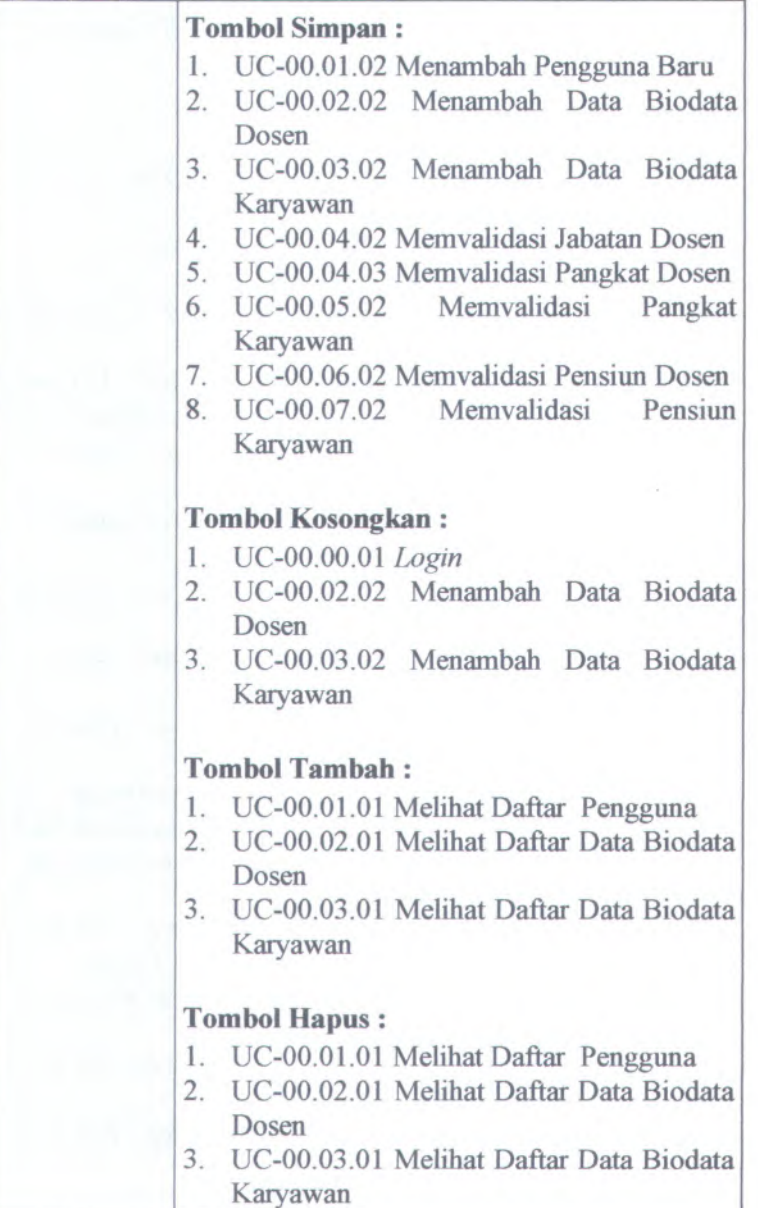

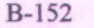

ı

**FIELD** 

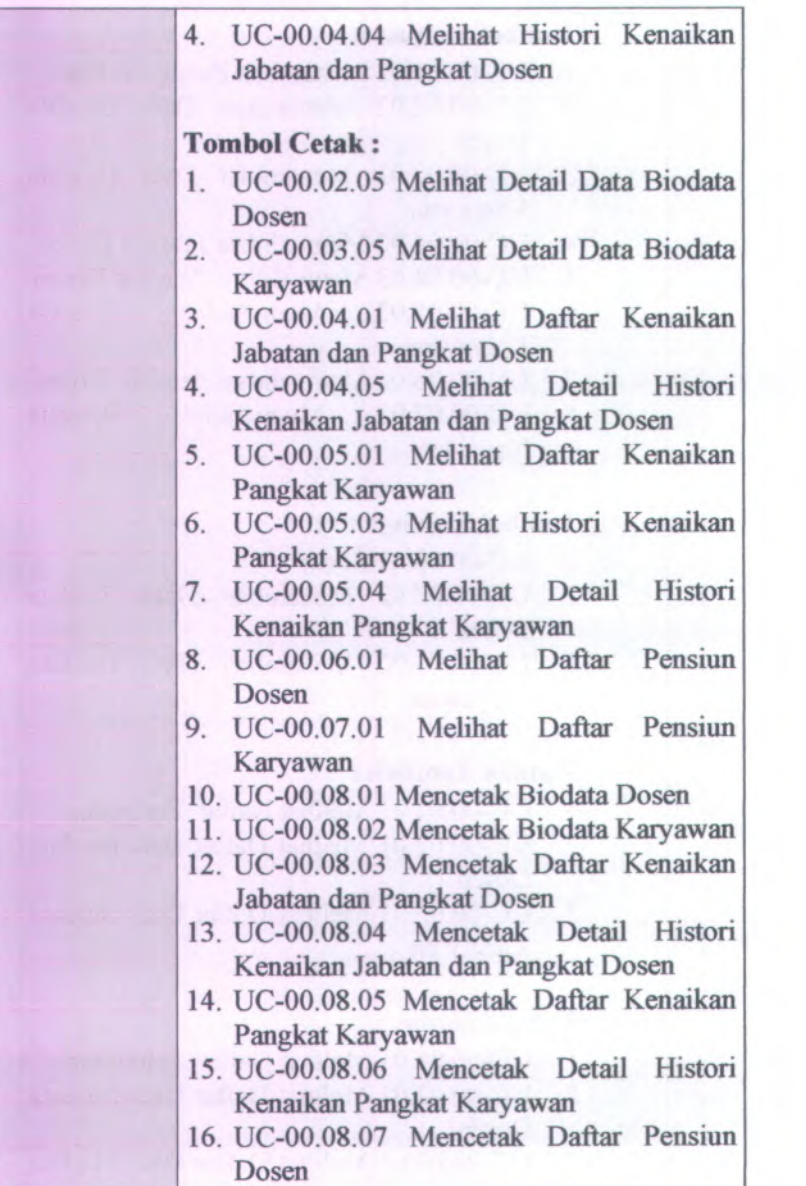

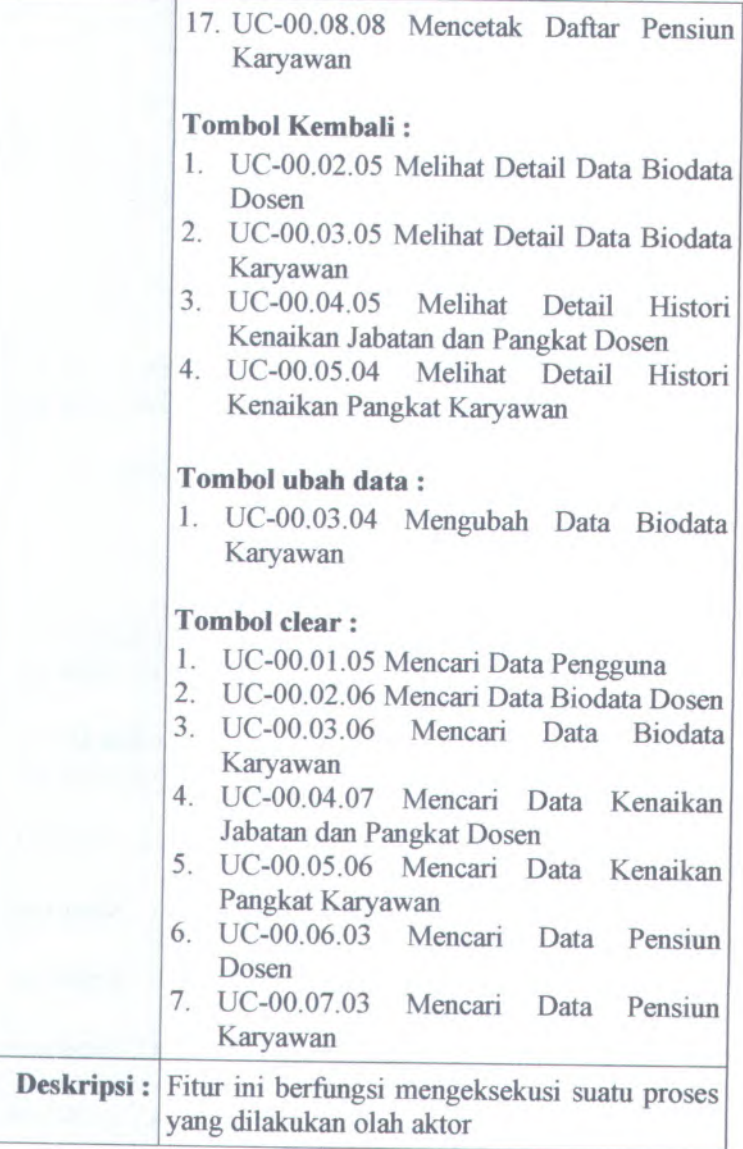

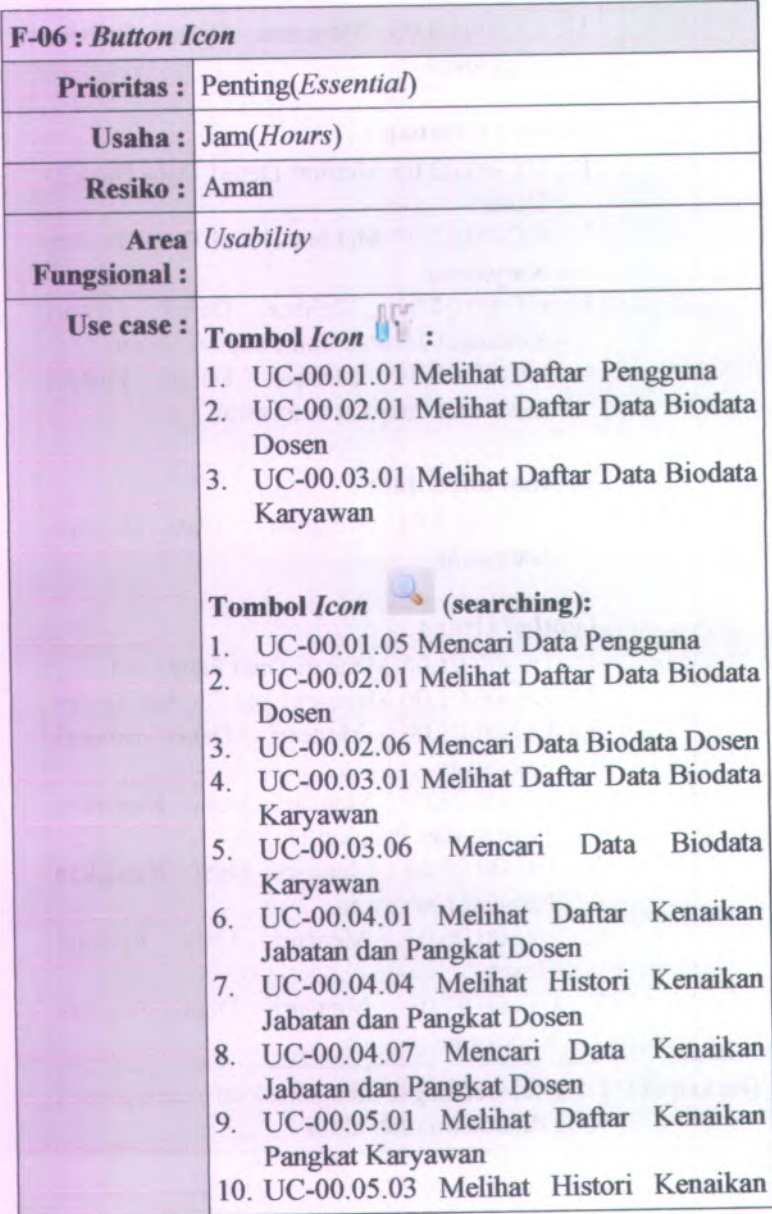

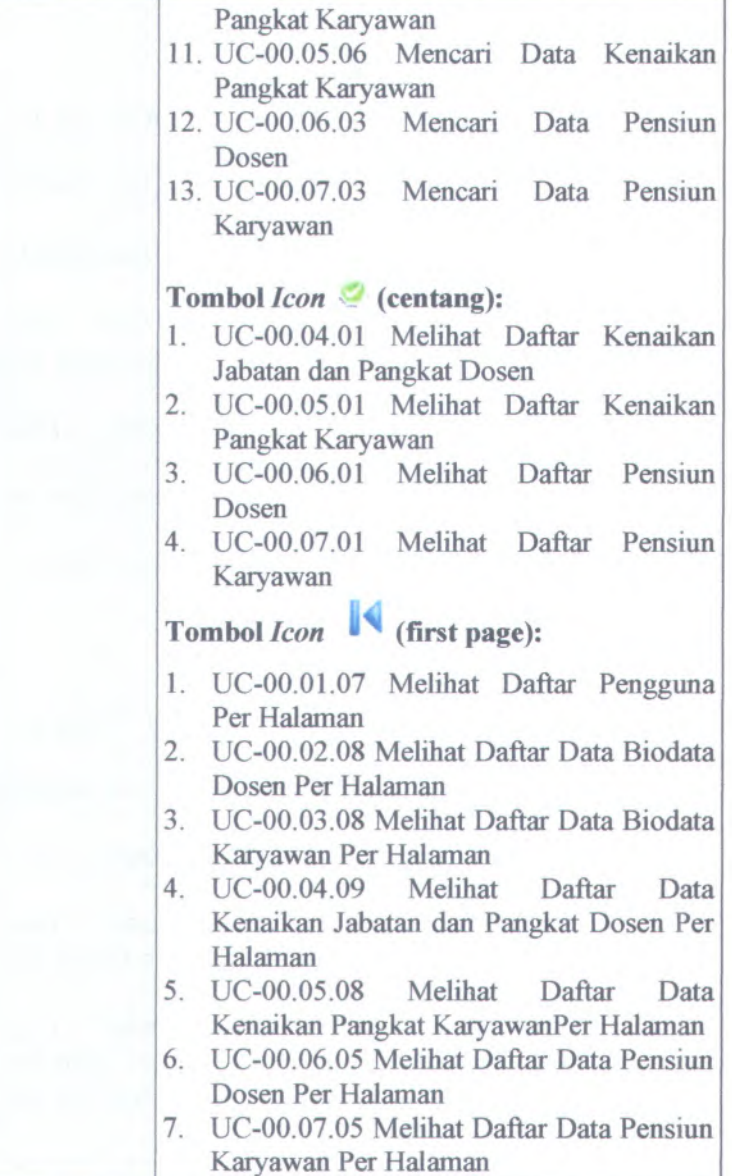

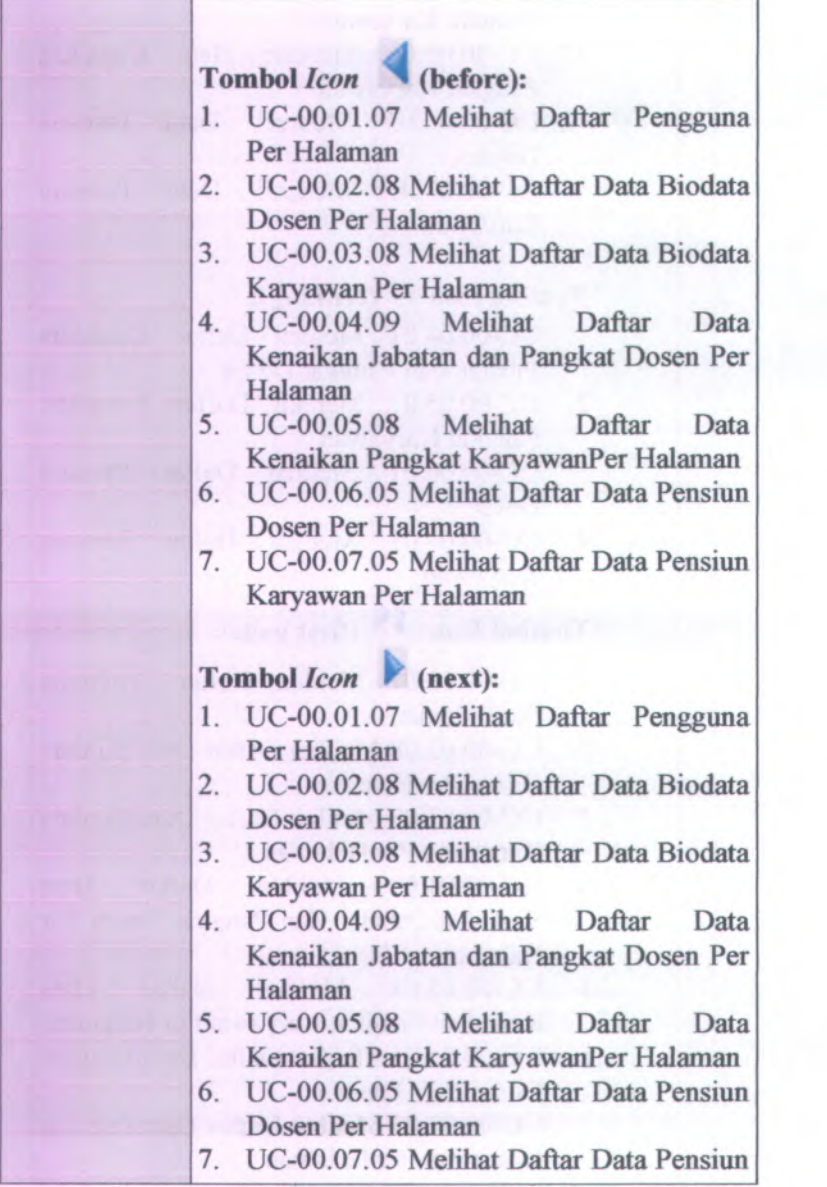

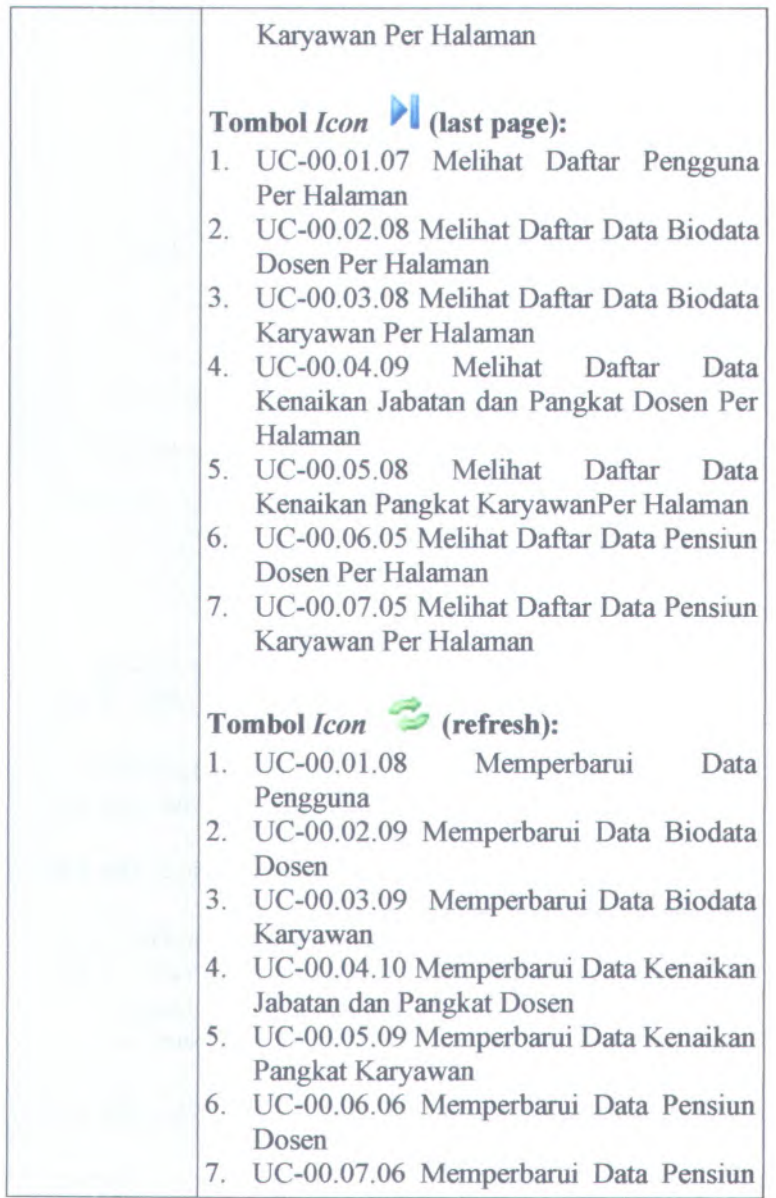

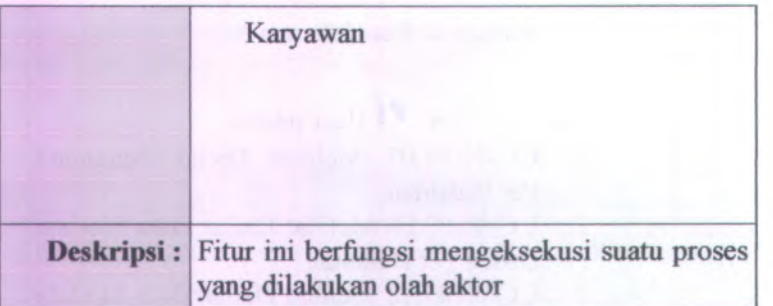

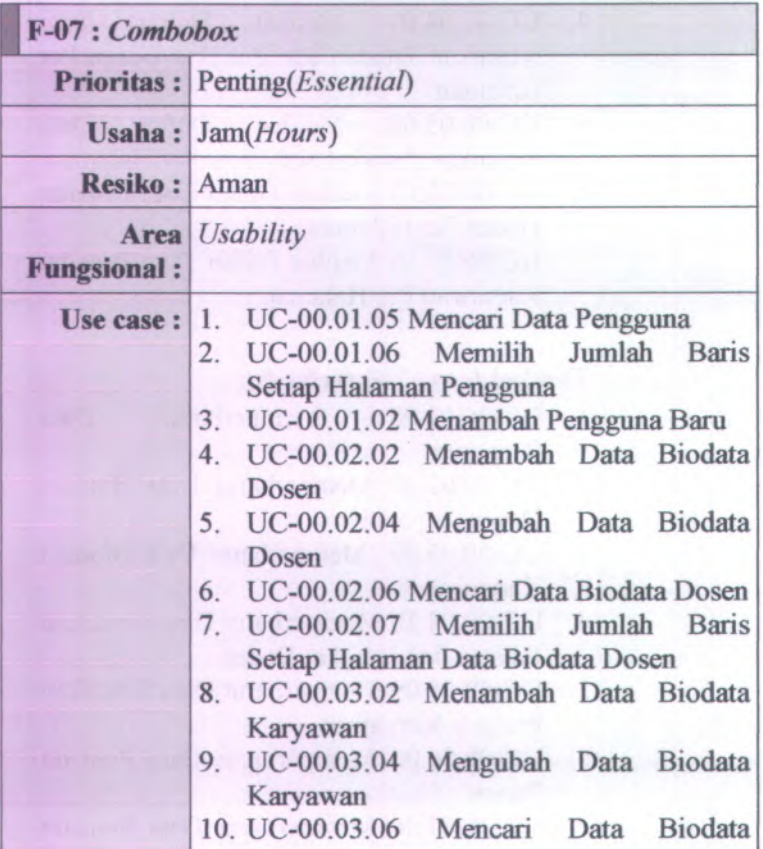

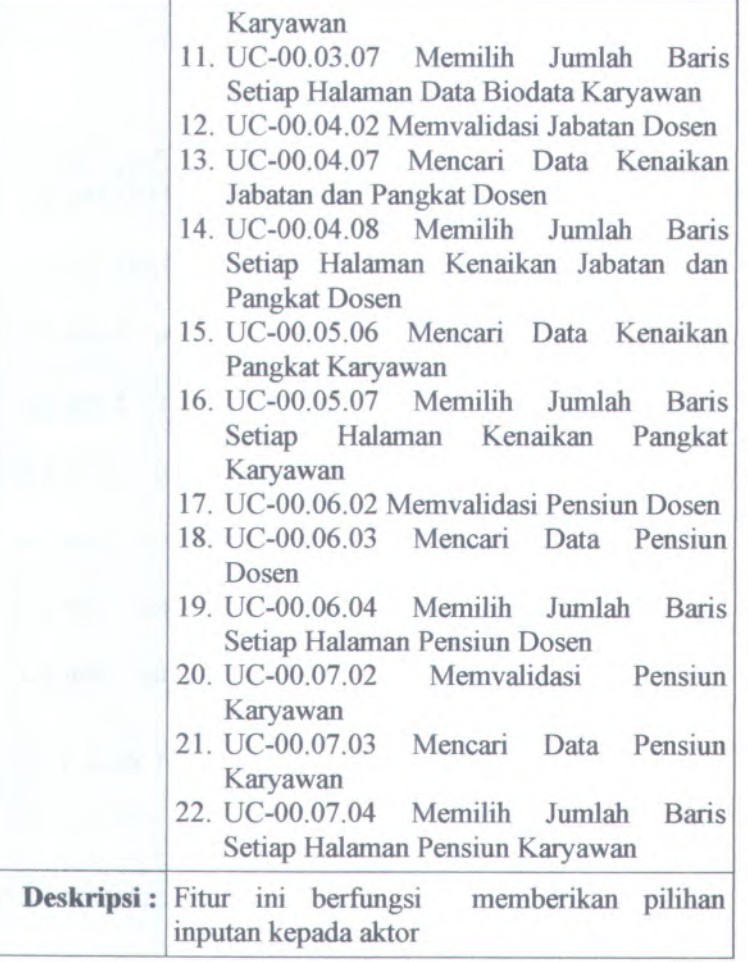

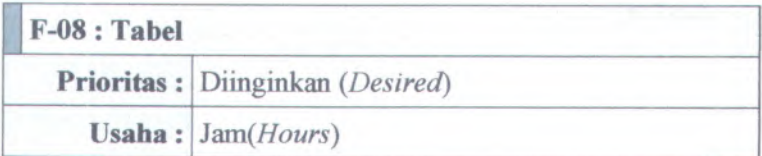

B-160

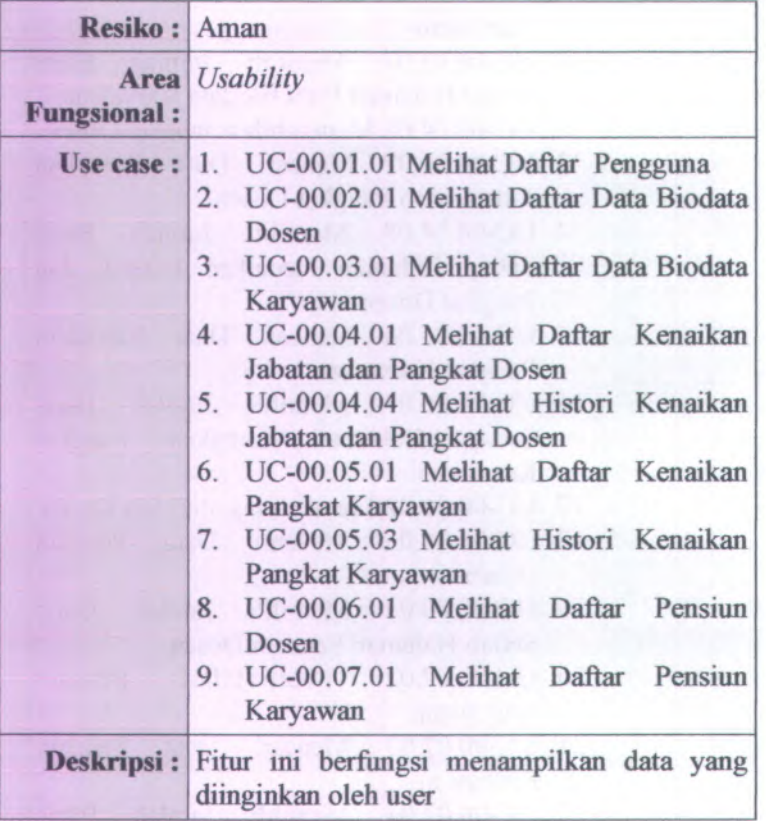

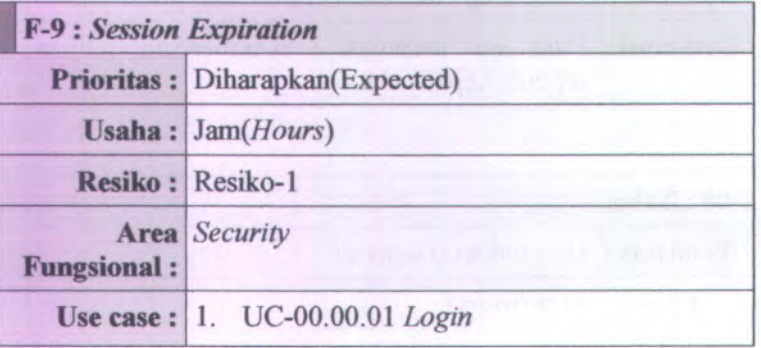

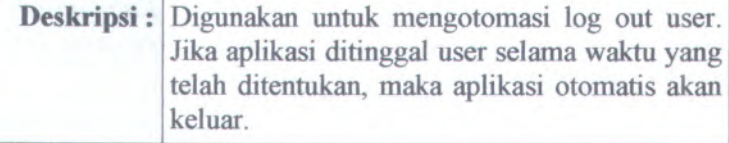

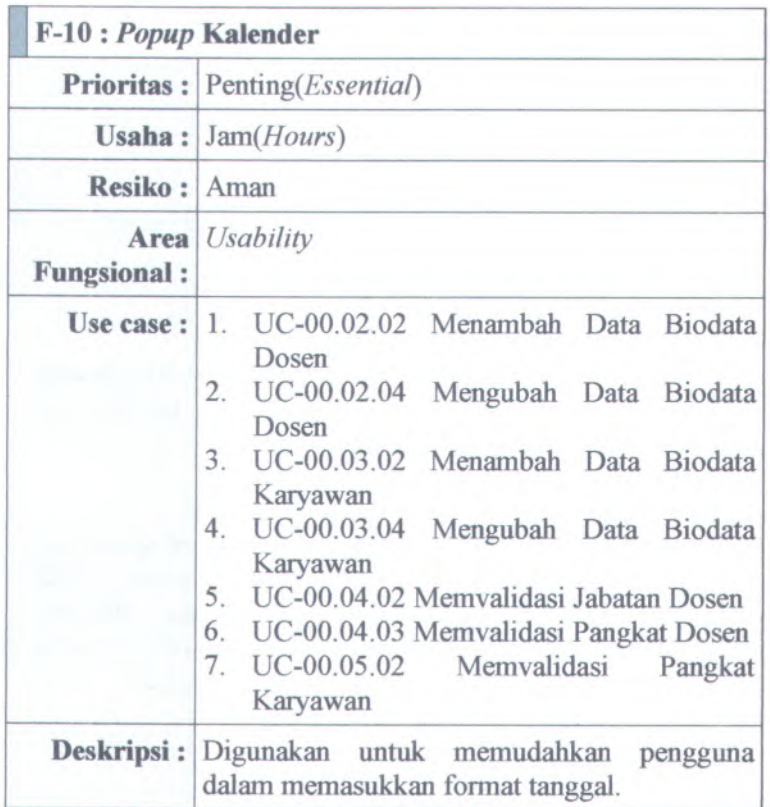

**B.3.** *Kebutuhan Non-Fungsional dan Kebutuhan Lingkungan (Non-functional Requirements A Enviromental Requirements)*

**B.3.1. Informasi Rilis (Release Information)**

Nama **Proyek:** SISTEM INFORMASI KEPEGAWAIAN

**Nomor Rilis 1.0.0 Internal:**

**Dokumen Sisipan:** *SRS <sup>&</sup>gt; Use case suite SRS <sup>&</sup>gt; Feature specs*

**Dokumen Terkait:** *Project proposal <sup>&</sup>gt; User needs*

#### **B.3.2. Pengantar (Introduction)**

#### **Tuiuan**

Dokumen Software Requirement Specification ini berisi tentang penjabaran mengenai kebutuhan pengguna serta perancangan yang dibuat berdasarkan kebutuhan pengguna tersebut.

#### **Ruang Lingkup Perangkat Lunak**

Perangkat lunak yang akan dijelaskan pada dokumen spesifikasi ini merupakan aplikasi yang membantu pelaksanaan proses bisnis yang terjadi di Fakultas Teknologi Informasi. Aktifitasaktifitas yang ditangani oleh perangkat lunak ini adalah antara lain adalah aktivitas-aktivitas yang berhubungan dengan

- •Pengelolaan Sistem
- Pengelolaan Pengguna
- Pengelolaan Biodata Dosen
- Pengelolaan Biodata Karyawan
- Pengelolaan Kenaikan Pangkat dan Jabatan Dosen
- •Pengelolaan Kenaikan Pangkat Karyawan
- •Pengelolaan Pensiun Dosen
- •Pengelolaan Pensiun Karyawan
- •Pengelolaan Laporan

#### **Target Audience**

Audience yang harus memahami dan menggunakan dokumen ini antara lain:

- Analis sistem Analis sistem menggunakan dokumen ini sebagai pedoman dalam membuat perancangan sistem.
- Programmer Programmer memanfaatkan dokumen ini untuk mengetahui gambaran sistem yang akan dibangun.
- •Tester

Tester menjadikan dokumen ini sebagai pedoman dalam melakukan testing terhadap sistem yang telah dibangun.

• Pihak pengembang

Pihak pengembang melihat dokumen ini sebagai referensi dalam melakukan penyesuaian dengan sistem yang ingin dibuat.

## **B.3.3. Kebutuhan Non-Fungsional (Non-functional Requirements)**

### **Usability requirement**

- • Rancangan antarmuka aplikasi *user friendly* dengan pengguna dengan menggunakan bahasa yang mudah dimengerti
- Adanya fasilitas searching atau pencarian untuk memudahkan pengguna mencari data lebih cepa<sup>t</sup>

## **Reliability and up-time requirement**

Tidak ada

# **Performance requirement**

Tidak ada

# **Safety requirement**

- Hanya administrator yang mempunyai wewenang untuk membuat user yang sesuai dengan peranannya, mengubah peranan user, serta menghapus user.
- Administrator merupakan Kepala Sub Bagian Keuangan dan Kepegawaian
- Administrator bisa mengubah password user

#### **Security requirement**

Tidak ada

#### **Supportabilitv and operability requirement**

• Terdapat manual baik dalam bentuk buku yang lengkap terhadap cara penginstallan dan pengoperasiaan terhadap system informasi kepegawaian ini.

#### **Maintainability and upgradeabilitv requirement**

• Fungsi dan proses bisnis yang terdapat pada aplikasi Sistem Informasi Kepegawaian ini dapat diubah seiring dengan perubahan kebijakan yang ditetapkan oleh pihak Fakultas Teknologi Informasi

#### **B.3.4. Kebutuhan Lingkungan (Enviromental Requirements)**

#### **Kebutuhan Perangkat Keras (Hardware Requirements)**

Sistem terdiri atas satu komputer yang berfungsi sebagai server dan beberapa computer yang berfungsi sebagai klien.

Spesifikasi minimal untuk server:

- ٠ Pentium Core 2 Duo 2,8 GHz
- ٠ 1 GB DDR2
- ٠ HD 250 GB SATA
- Mainboard Intel 945 + VGA +SC  $\blacksquare$
- $\blacksquare$ Monitor 14 Inch mendukung resolusi 1024 X 768 Spesifikasi minimal untuk klien:
- Pentium IV 1,5GHz
- <sup>512</sup> MB DDR1
- **HD 250 GB SATA**
- $\blacksquare$  Mainboard Intel 945 + VGA +SC
- Monitor 14 Inch mendukung resolusi 1024 X 768

# **Kebutuhan Perangkat Lunak (Software Requirements)**

- •Untuk server system software harus mampu berfungsi sebagai web server. Disarankan sistem operas<sup>i</sup> menggunakan windows server 2003.
- Untuk klien sistem software harus mampu menjalankan web browser. Disarankan sistem operas<sup>i</sup> minimal menggunakan windows 98 karena cukup ringan dan telah tersedia fasilitas web browser.

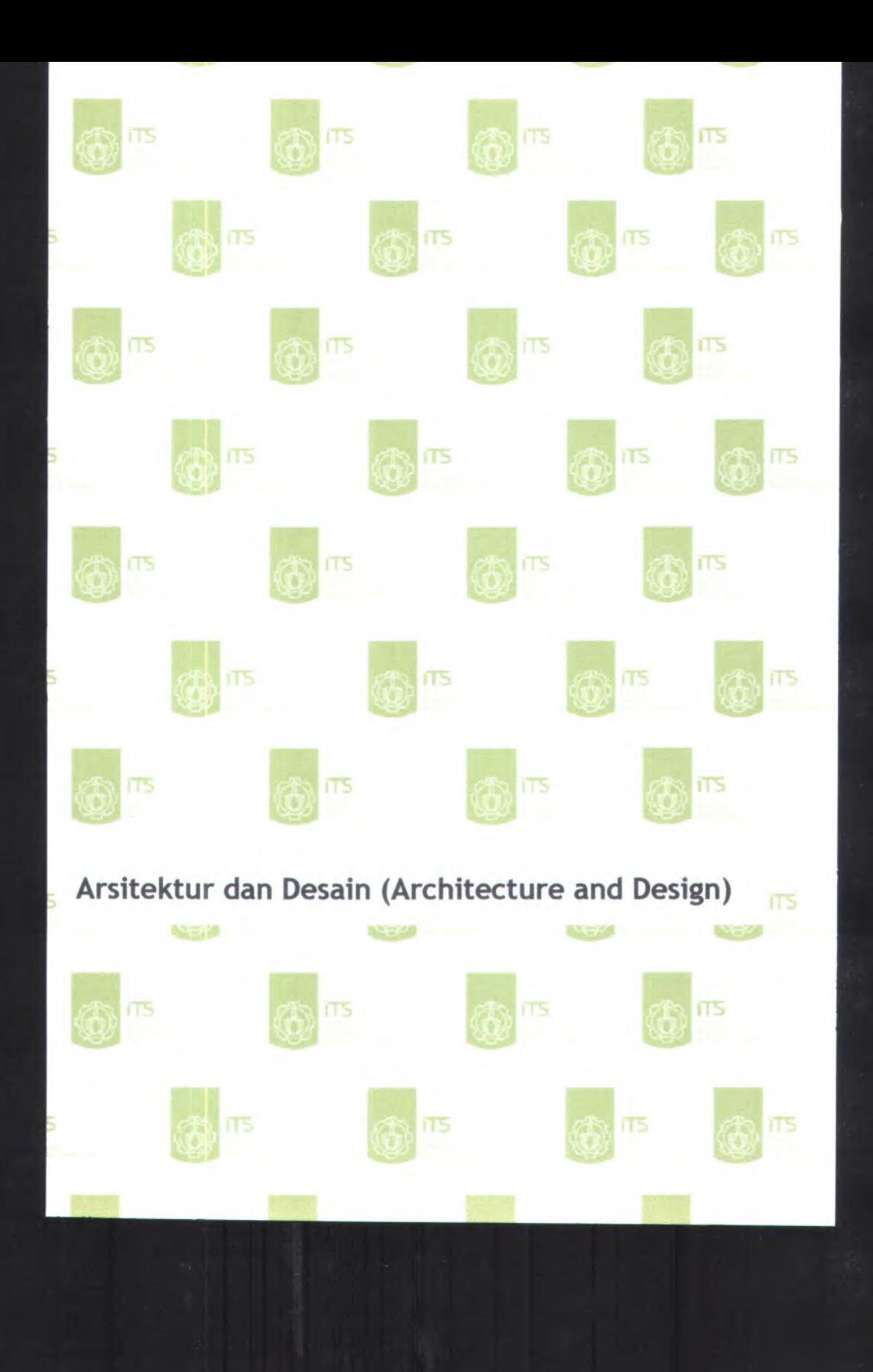

# **<sup>C</sup>. Arsitektur dan Desain** *( Architecture and Design ):*

- *. Desain Struktural (Structural Design)*
- *. Desain Tingkah Laku (Behavioral Design)*
- *. Antarmuka Pengguna (User Interface)*
- *. Pemhangunan Sistem (Build System)*
- *. Arsitektur (Architecture)*
- *. Persistence*
- *. Keamanan (Security)*

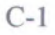

**C.l.** *Desain Struktural (Structural Design)* **C.1.1. Informasi Rilis** *(Release Information)* **Nama Proyek:** SISTEM INFORMASI KEPEGAWAIAN

**Nomor Rilis Internal: 1.0.0**

**Dokumen Sisipan:** *Design <sup>&</sup>gt; Behavioral Design*

*Design* **<sup>&</sup>gt;** *User Interface Design* **<sup>&</sup>gt;** *Build System Design <sup>&</sup>gt; Architecture Design* **<sup>&</sup>gt;** *Persistentence Design <sup>&</sup>gt; Security*

**Dokumen Terkait:** *SRS* **>** *Use case suite SRS <sup>&</sup>gt; Feature specs*

#### **C.l.2. Gambaran** *(Overview)*

Model yang digunakan dalam desain perangkat lunak ini adalah UML *(Unified Modelling Language ).* Dan untuk mengetahui struktur model dari desain perangkat lunak yang dibuat adalah dengan membuat ER Diagram yaitu *Entity Relationship Diagram.*

# $C.1.3.$  **ER** Diagram

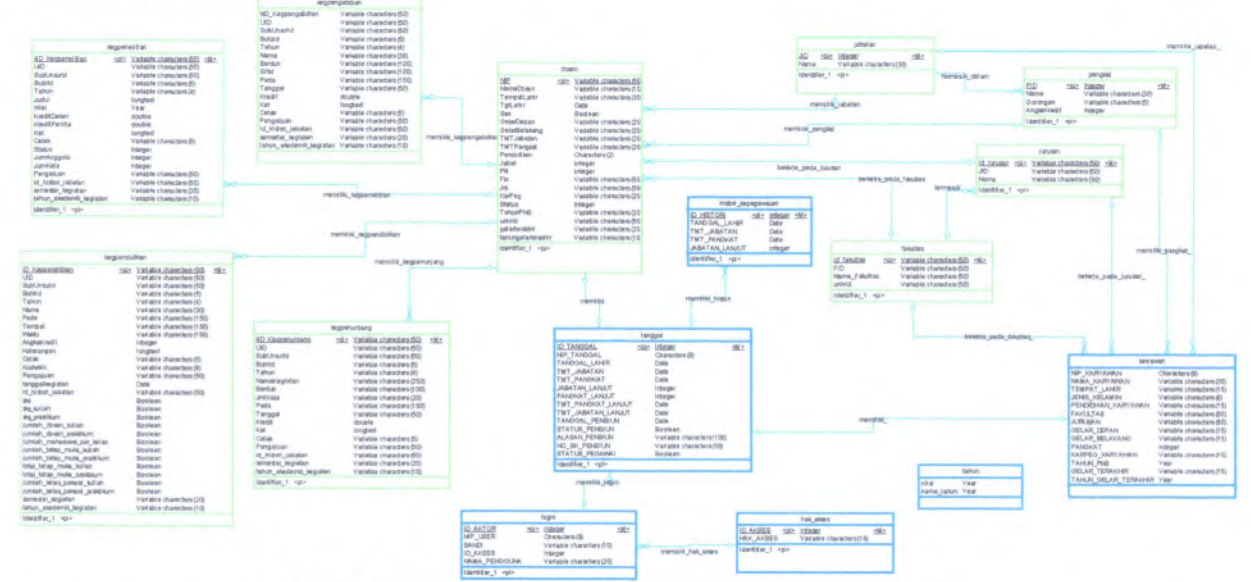

IP-1 **Gambar C. <sup>1</sup> £7?** *Diagram* **Sistem Informasi Kepegawaian**

Keterangan : Tabel yang bergaris hijau adalah tabel yang berasal dari Sistem Informasi Pengukuran Produktivitas Tenaga Akademik Perguruan Tinggi. *n*

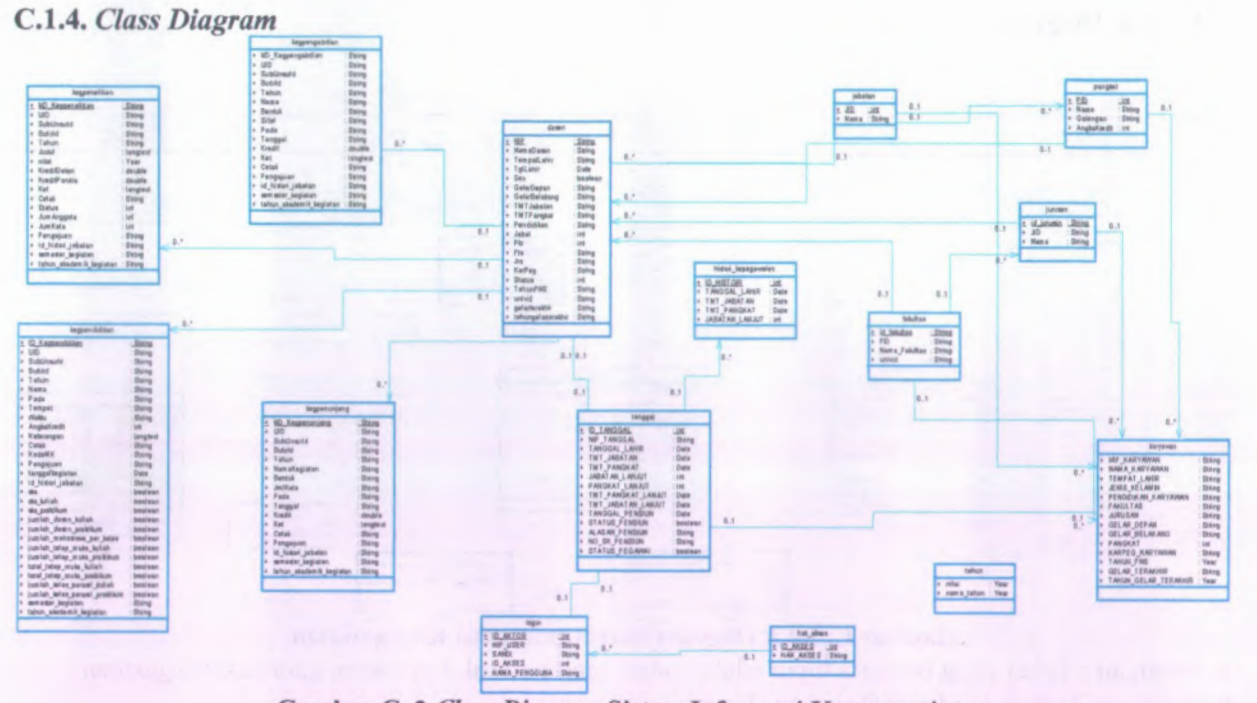

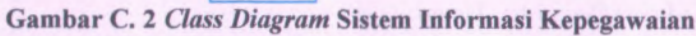

C<sub>4</sub>

| Tabel               | Nama Method Pengakses   |
|---------------------|-------------------------|
| dosen               | Get biodata dosen       |
|                     | Simpan biodata dosen    |
|                     | Ubah biodata dosen      |
|                     | Lihat detail dosen      |
|                     | Cetak biodata dosen     |
|                     | Get pangkatdosen        |
|                     | Cetak pangkatdosen      |
|                     | Update jabatan dosen    |
|                     | Update pangkat dosen    |
|                     | Get pensiundosen        |
|                     | Cetak pensiundosen      |
| fakultas            | Get biodata dosen       |
| hak akses           | Cek Login               |
| histori kepegawaian | Get histori             |
|                     | Cek histori             |
|                     | Hapus histori           |
|                     | Cetak histori jabatan   |
|                     | Cetak histori pangkat   |
| jabatan             | Lihat detail dosen      |
|                     | Cetak biodata dosen     |
|                     | Get pangkatdosen        |
|                     | Cetak pangkatdosen      |
| jurusan             | Lihat detail dosen      |
|                     | Lihat detail karyawan   |
| karyawan            | Get biodata karyawan    |
|                     | Simpan biodata karyawan |
|                     | Hapus biodata karyawan  |
|                     | Ubah biodata karyawan   |
|                     | Lihat detail karyawan   |
|                     | Cetak biodata karyawan  |
|                     | Get pangkatkaryawan     |

**Tabel C. 1 Keterangan Method Yang Mengakses Tabel Pada Class Diagram**

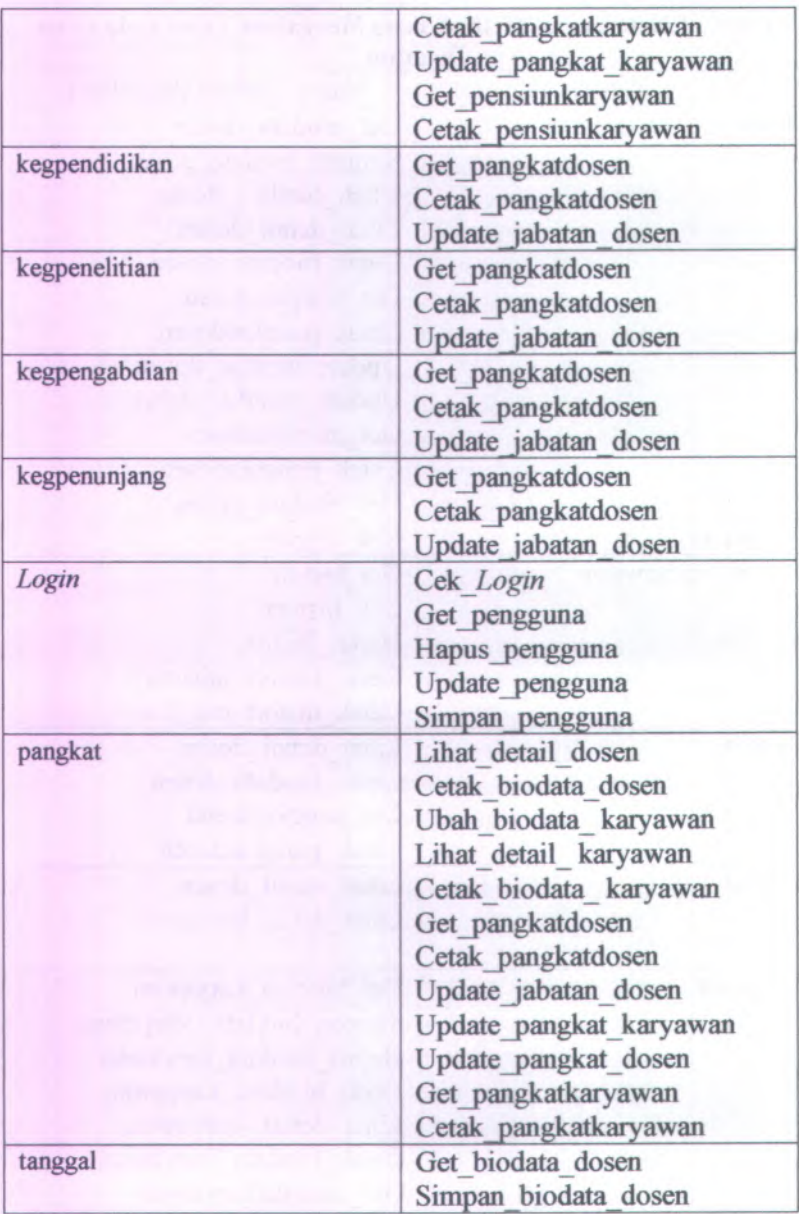

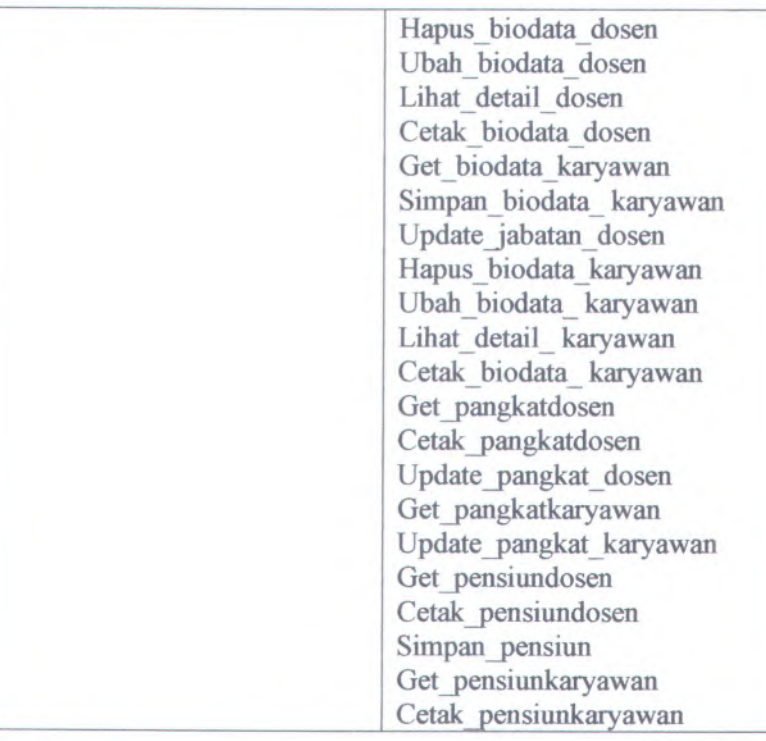

# C.2. Desain Tingkah Laku *(Behavioral Design)* C.2.1. Informasi Rilis *(Release Information)* Nama Proyek: SISTEM INFORMASI KEPEGAWAIAN

Nomor Rilis Internal: 1.0.0

Dokumen Sisipan: *Design* <sup>&</sup>gt; *Behavioral Design Design* <sup>&</sup>gt; *User Interface Design* <sup>&</sup>gt; *Build System Design <sup>&</sup>gt; Architecture*

*Design* <sup>&</sup>gt; *Persistentence*

*Design <sup>&</sup>gt; Security*
**Dokumen Terkait:** *SRS > Use case suite SRS <sup>&</sup>gt; Feature specs*

## **C.2.2. Gambaran** *(Overview)*

Model yang digunakan dalam desain perangkat lunak ini adalah UML *(Unified Modelling Language ).* Dan untuk mengetahui tingkah laku antara sistem dengan pengguna maka dibuat beberapa diagram tingkah laku seperti Use Cases Diagram, Class Diagram, Sequence Diagram, Activity Diagram, Collaboration Diagram. Untuk Use Cases Diagram hanya dibuat yang berdasarkan Bisnis Obyek dan Aktor, untuk mengetahui peran dan fungsi dari sistem dapat dilihat pada use cases berdasarkan pelaku, prioritas dan fungsionalitas area

## *C.23.Use Case Diagram*

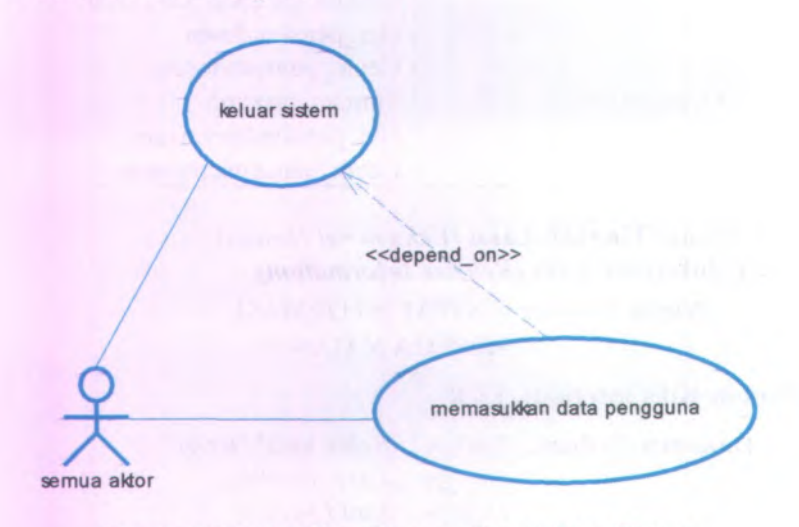

**Gambar C. 3** *Use Case Diagram* **Pengelolaan Sistem**

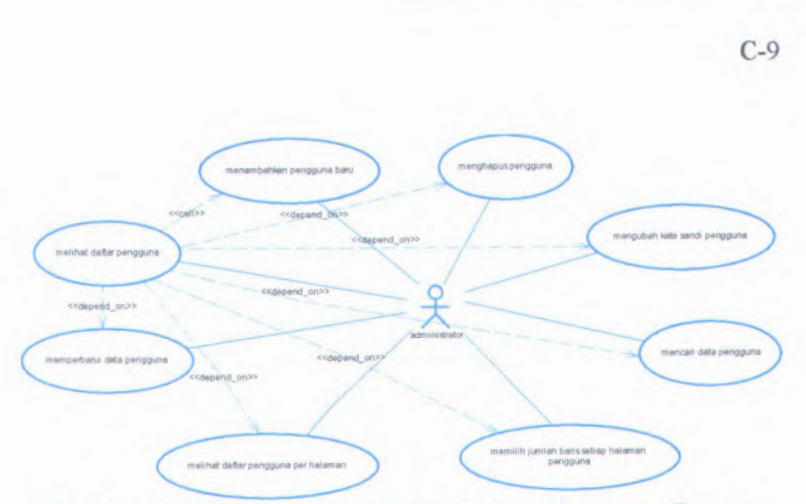

Gambar C. 4 Use Case Diagram Pengelolaan Pengguna Dengan<br>Aktor Administrator

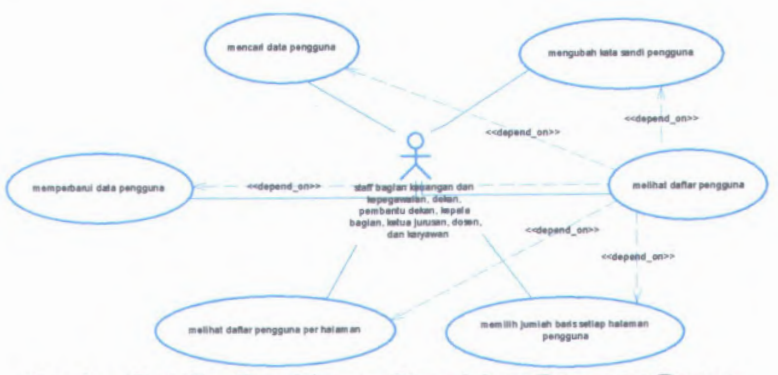

Gambar C. 5 Use Case Diagram Pengelolaan Pengguna Dengan **Aktor Selain Administrator** 

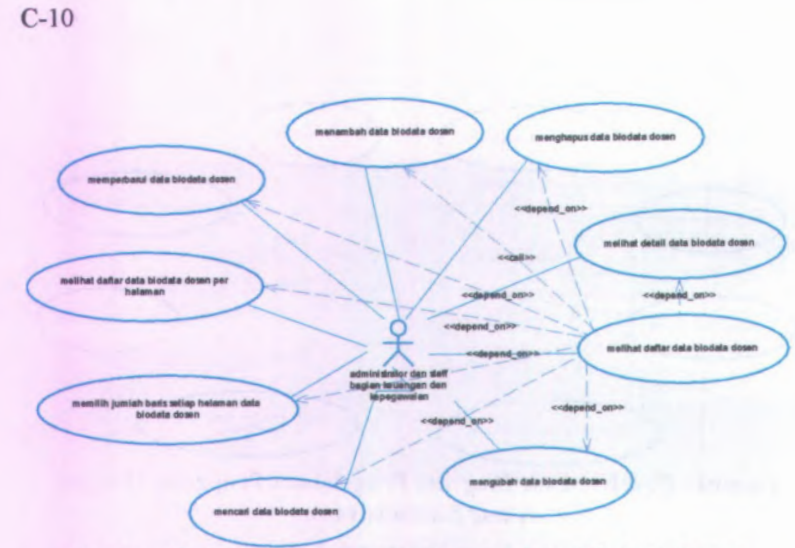

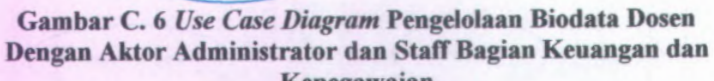

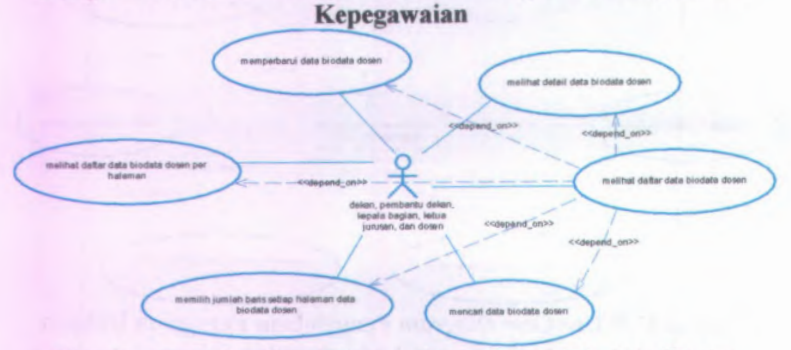

Gambar C. <sup>7</sup> *Use Case Diagram* Pengelolaan Biodata Dosen Dengan Aktor Dekan, Pembantu Dekan, Kepala Bagian, Ketua Jurusan dan Dosen

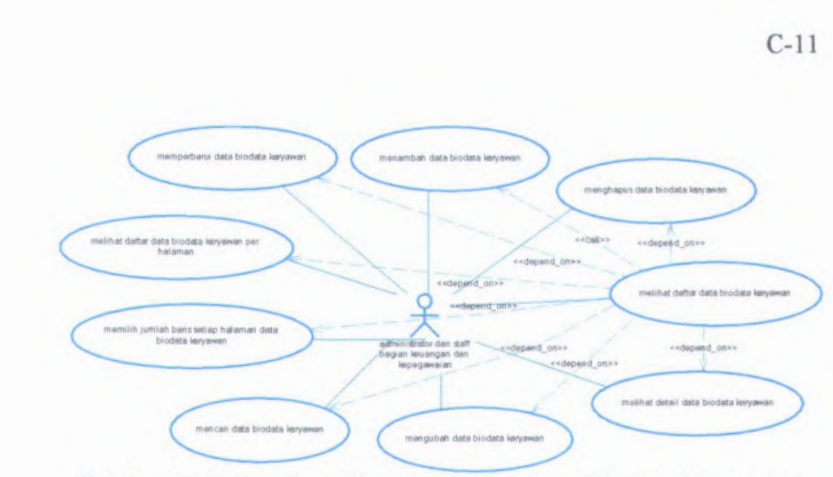

**Gambar C. 8** *Use Case Diagram* **Pengelolaan Biodata Karyawan Dengan Aktor Administrator dan Staff Bagian Keuangan dan Kepegawaian**

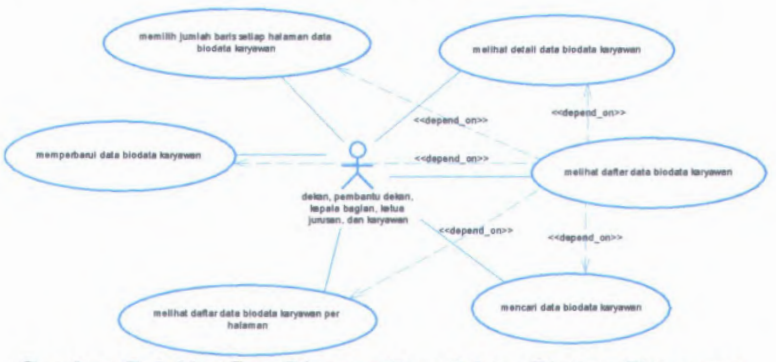

**Gambar C. 9** *Use Case Diagram* **Pengelolaan Biodata Karyawan Dengan Aktor Dekan, Pembantu Dekan, Kepala Bagian, Ketua Jurusan, dan Karyawan**

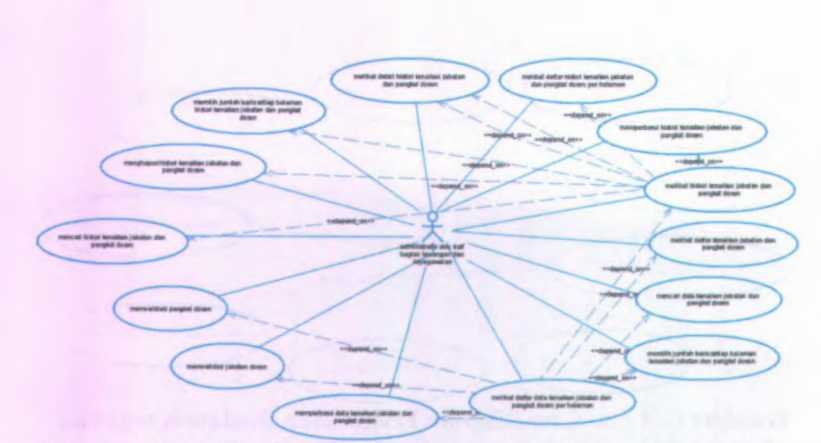

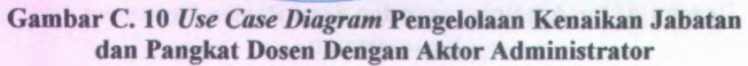

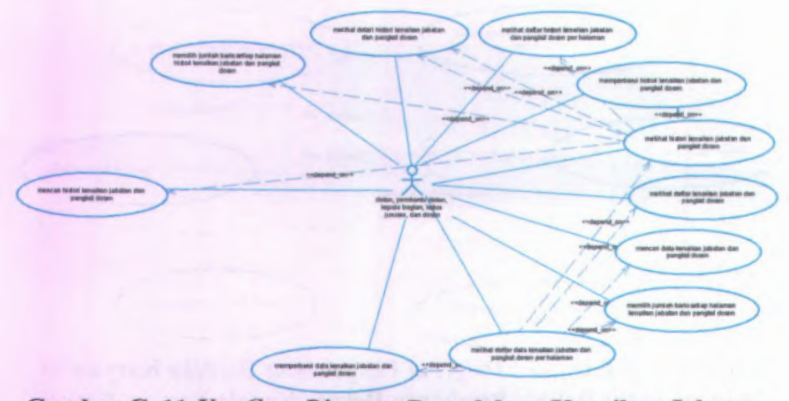

Gambar C. <sup>11</sup> *Use Case Diagram* Pengelolaan Kenaikan Jabatan dan Pangkat Dosen Dengan Aktor Dekan, Pernbantu Dekan, Kepala Bagian, Ketua Jurusan, dan Dosen

C-13

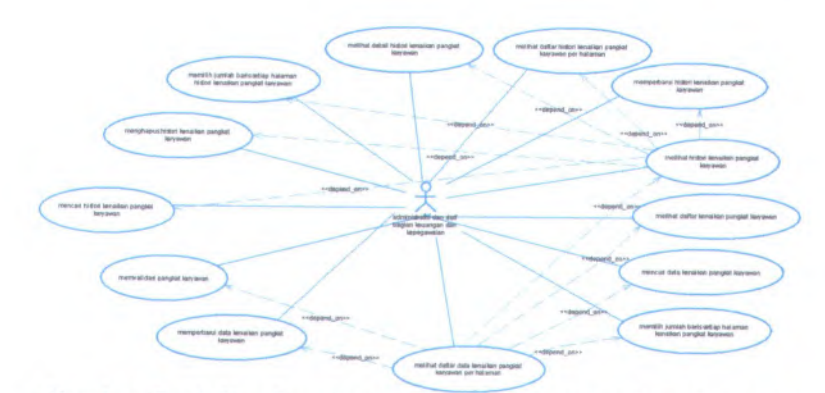

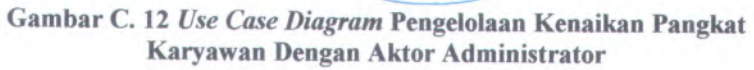

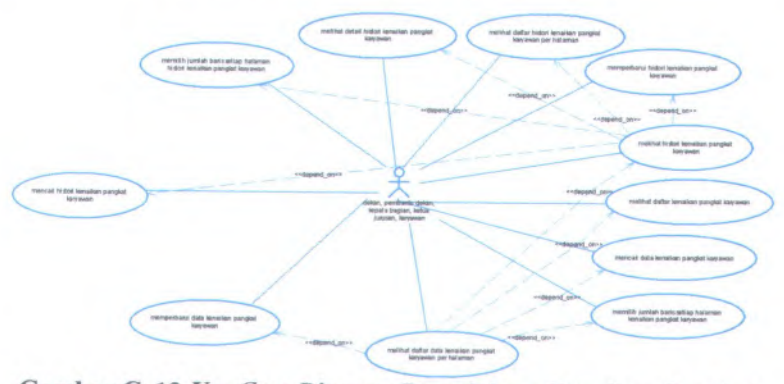

Gambar <sup>C</sup>.<sup>13</sup> *Use Case Diagram* Pengelolaan Kenaikan Pangkat Karyawan Dengan Aktor Selain Administrator dan Dosen

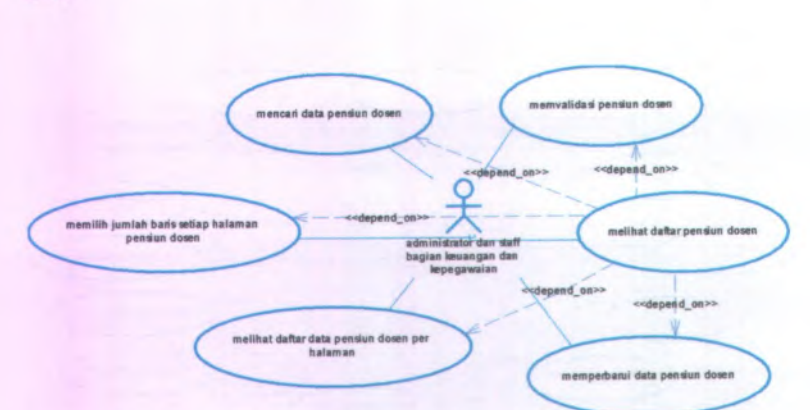

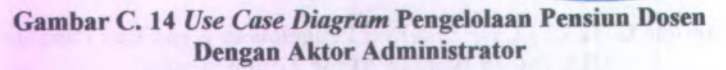

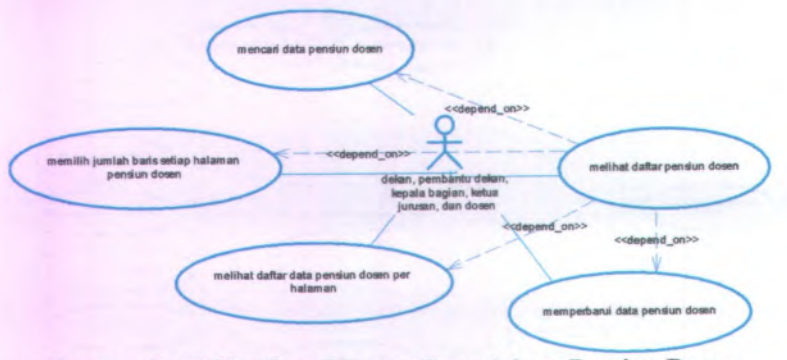

Gambar C. 15 *Use Case Diagram* Pengelolaan Pensiun Dosen Dengan Aktor Selain Administrator dan Karyawan

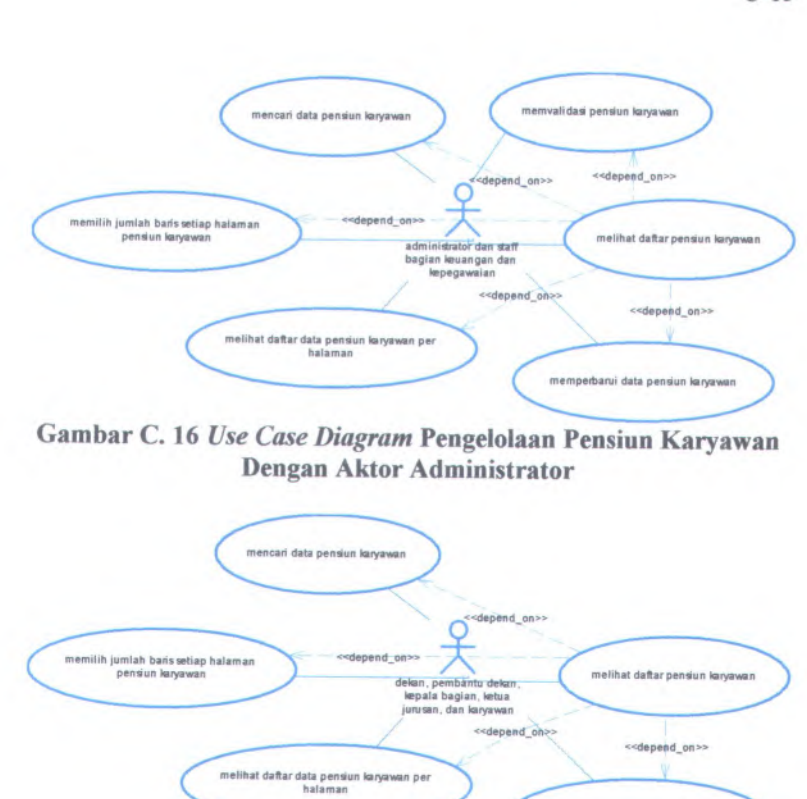

 **Dengan Aktor Selain Administrator dan DosenGambar <sup>C</sup>. <sup>17</sup>** *Use Case Diagram* **Pengelolaan Pensiun Karyawan**

 $\subset$ 

nemperbarui data pensiun karyawan

 $\supset$ 

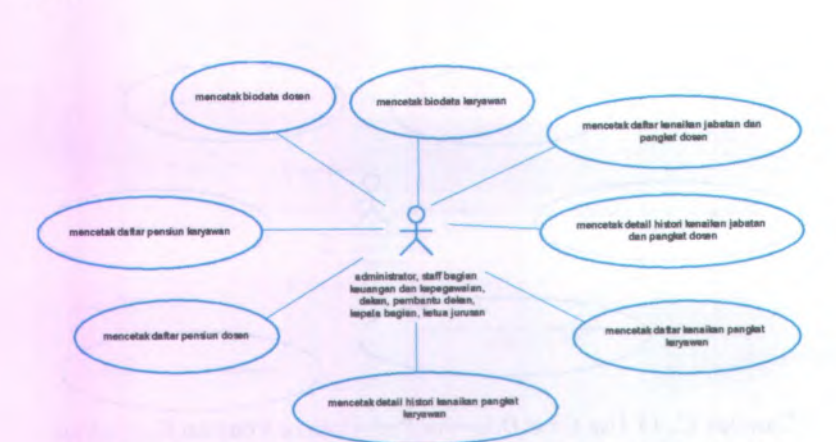

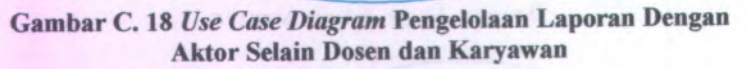

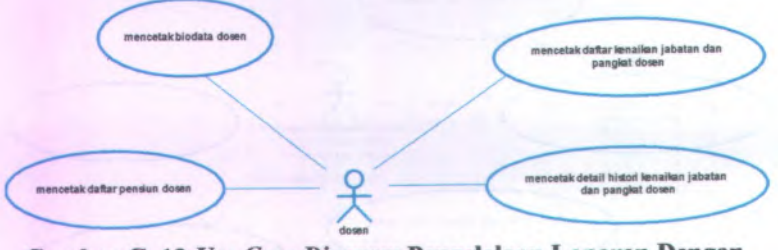

Gambar C. 19 Use Case Diagram Pengelolaan Laporan Dengan **Aktor Dosen** 

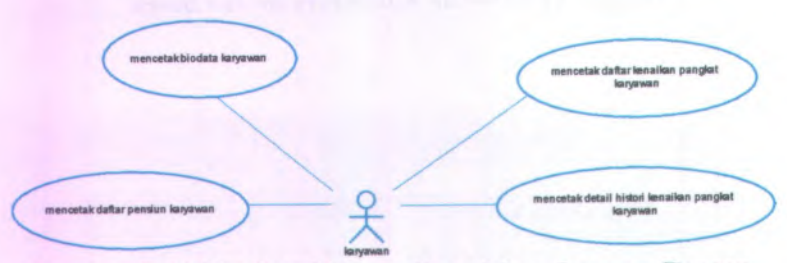

Gambar C. 20 Use Case Diagram Pengelolaan Laporan Dengan **Aktor Karyawan** 

## **<sup>C</sup>.2.4.** *Activity Diagram*

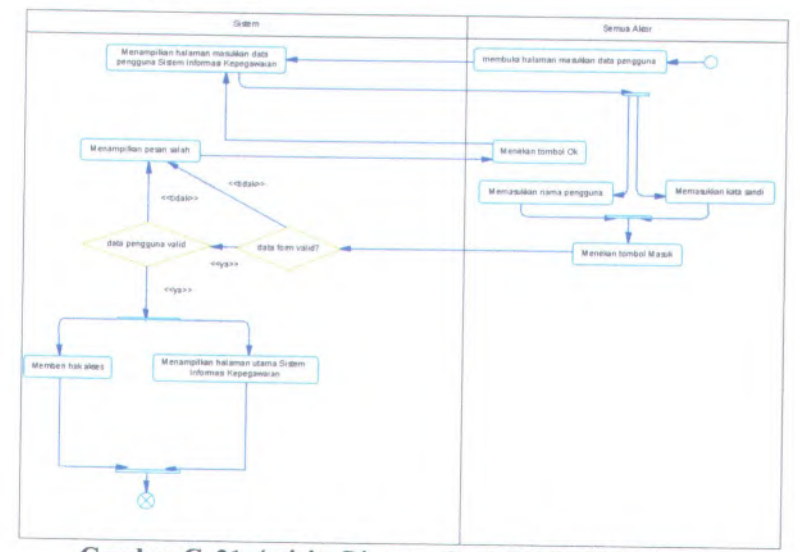

**Gambar <sup>C</sup>. <sup>21</sup>** *Activity Diagram* **Dari UC-00.00.<sup>01</sup>** *Login*

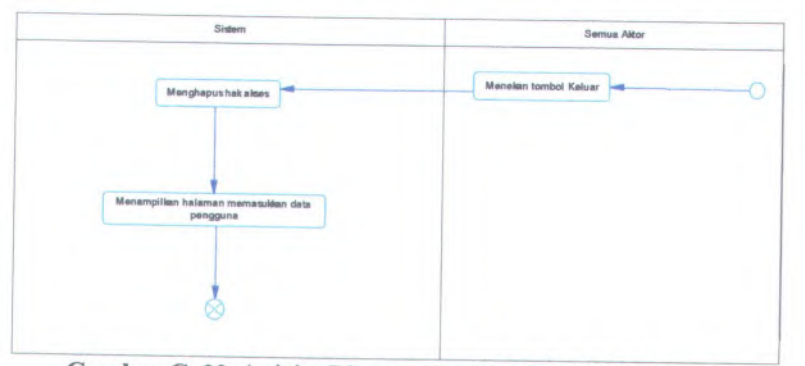

**Gambar <sup>C</sup>. <sup>22</sup>** *Activity Diagram* **Dari UC-00.00.<sup>02</sup>** *Logout*

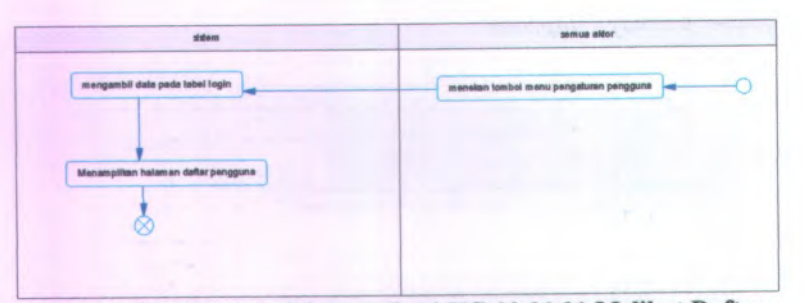

Gambar C. <sup>23</sup> *Activity Diagram* Dari UC-00.01.<sup>01</sup> Melihat Daftar Pengguna

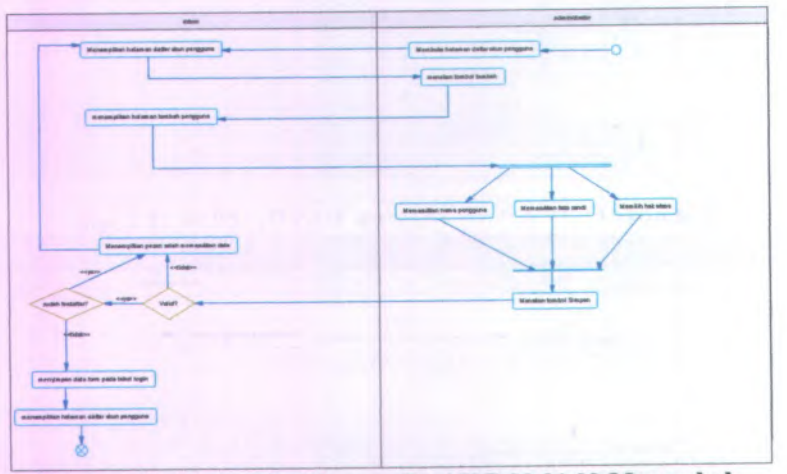

Gambar C. <sup>24</sup> *Activity Diagram* Dari UC-00.01.<sup>02</sup> Menambah Pengguna Baru

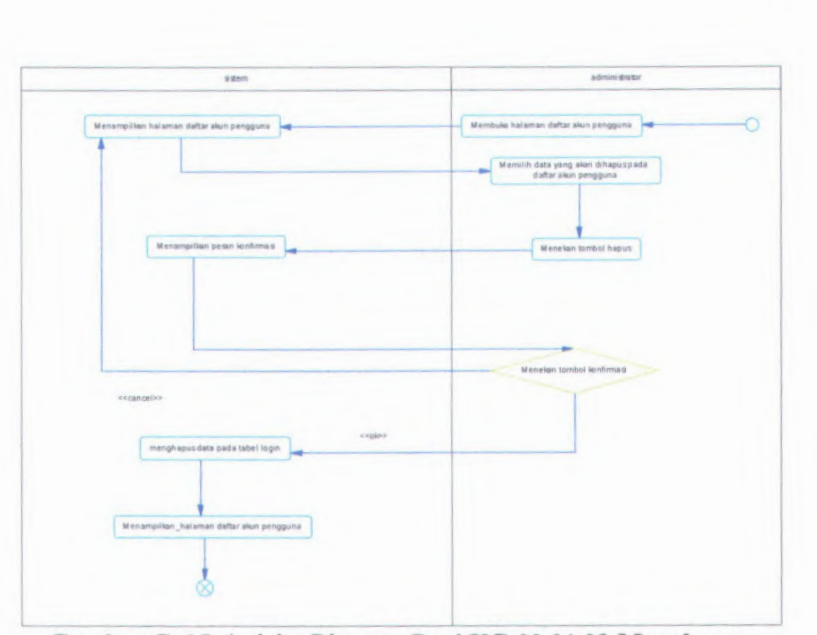

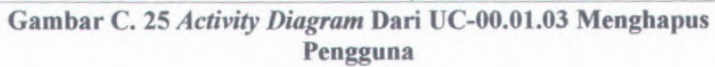

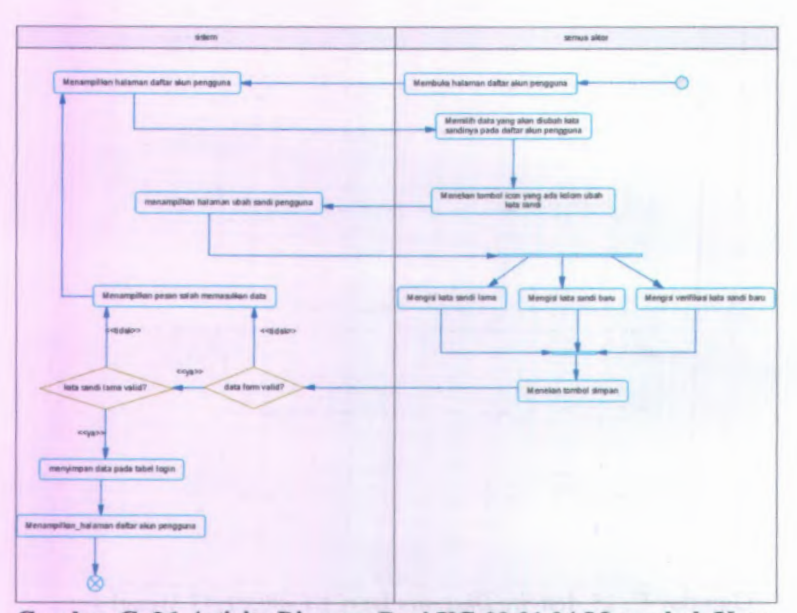

**Gambar C.** *26 Activity Diagram* **Dari UC-00.01.04 Mengubah Kata Sandi Pengguna**

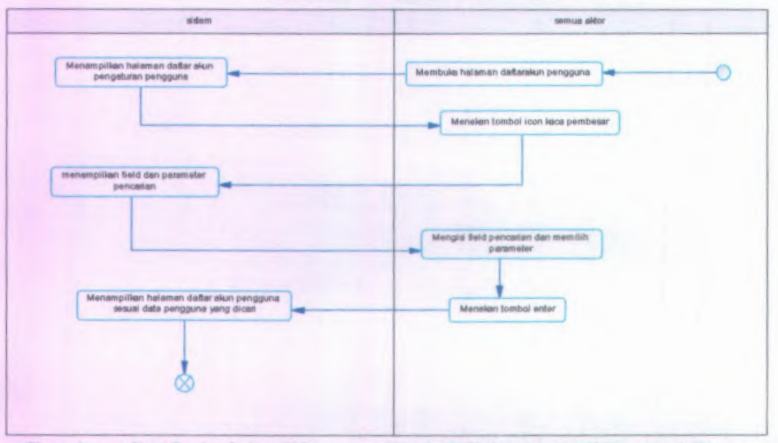

**Gambar C. 27** *Activity Diagram* **Dari UC-00.01.05 Mencari Data Pengguna**

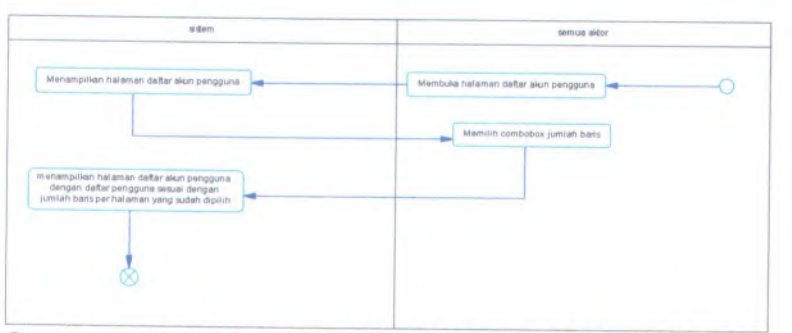

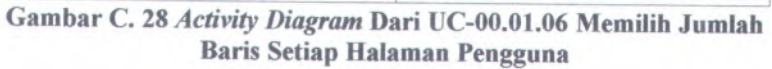

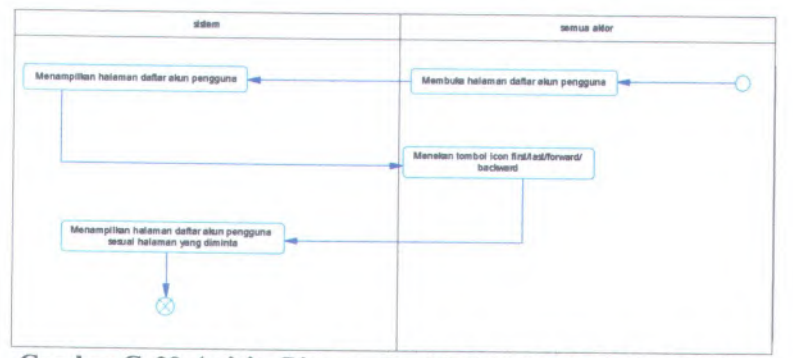

**Gambar <sup>C</sup>. <sup>29</sup>** *Activity Diagram* **Dari UC-00.01.<sup>07</sup> Melihat Daftar Pengguna Per Halaman**

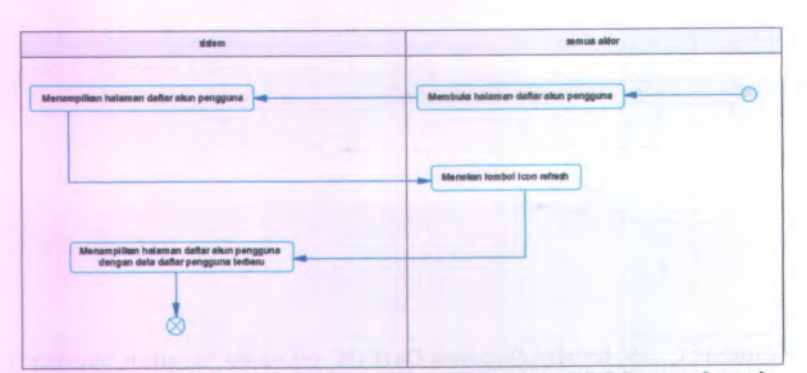

**Gambar C. <sup>30</sup>** *Activity Diagram* **Dari UC-00.01.08 Memperbarui Data Pengguna**

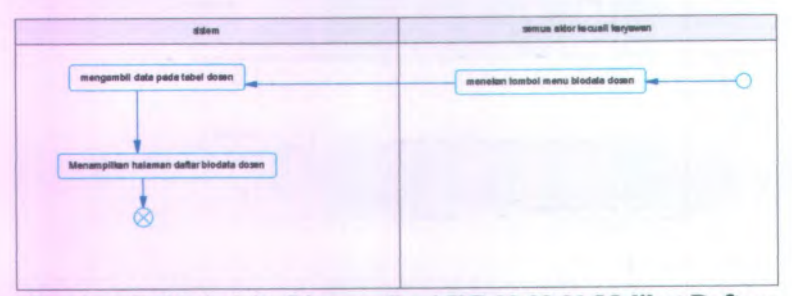

**Gambar <sup>C</sup>. <sup>31</sup>** *Activity Diagram* **Dari UC-00.02.<sup>01</sup> Melihat Daftar Data Biodata Dosen**

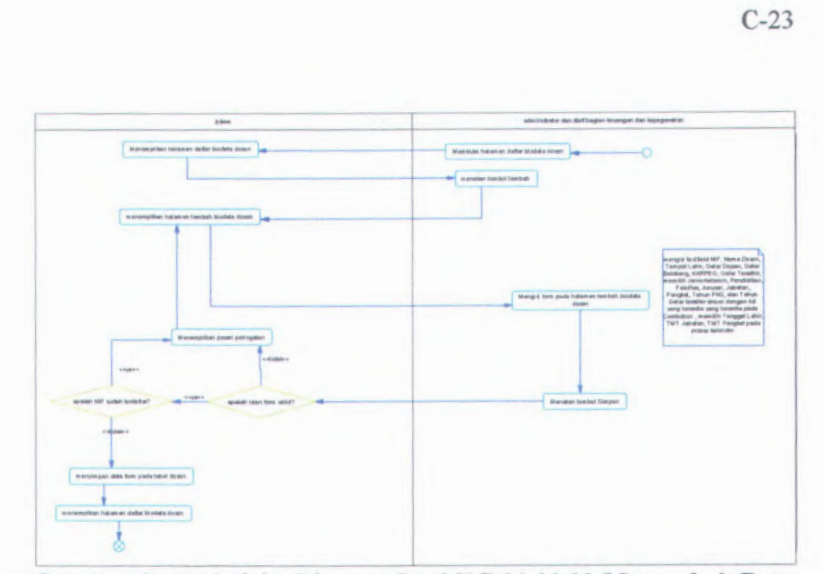

Gambar C. <sup>32</sup> *Activity Diagram* Dari UC-00.02.02 Menambah Data Biodata Dosen

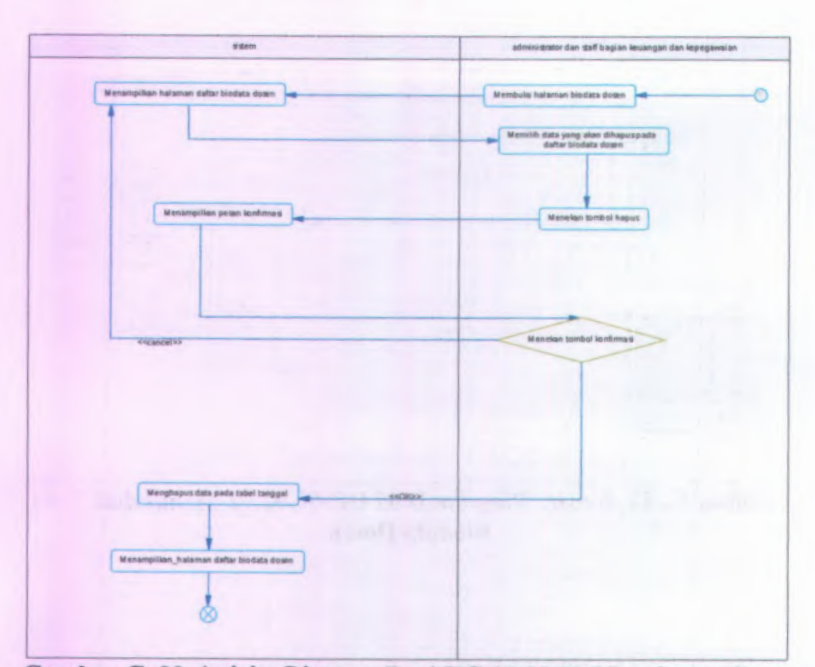

Gambar C. <sup>33</sup> *Activity Diagram* Dari UC-00.02.03 Menghapus Data Biodata Dosen

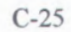

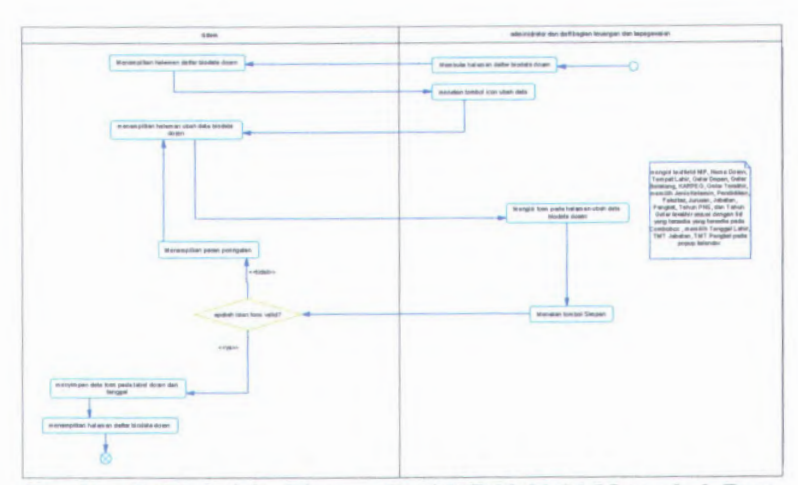

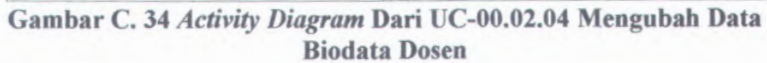

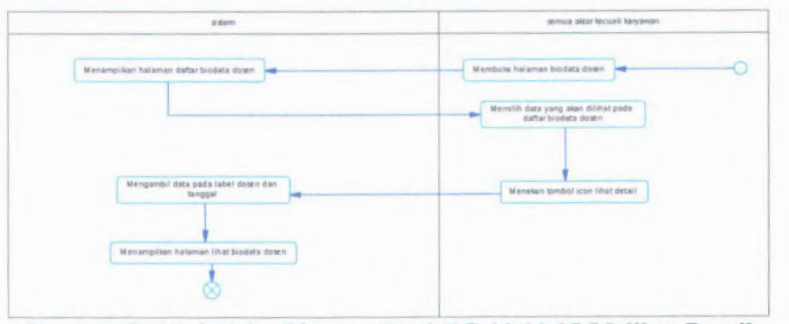

**Gambar C. 35** *Activity Diagram* **Dari UC-00.02.05 Melihat Detail Data Biodata Dosen**

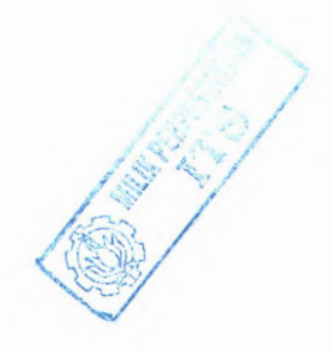

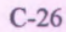

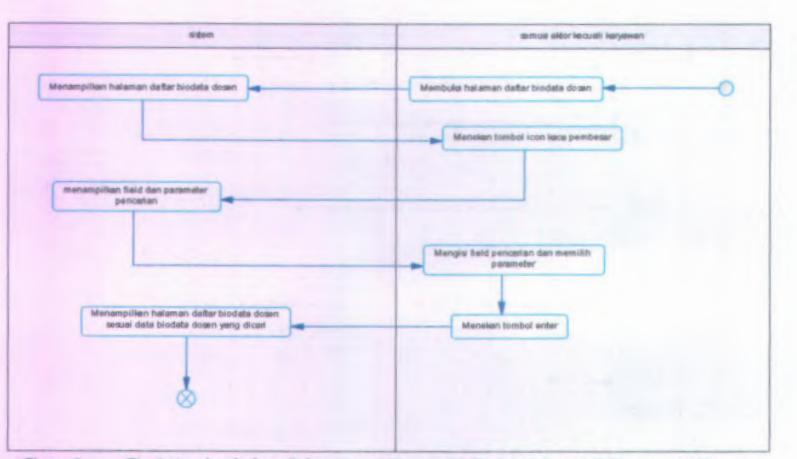

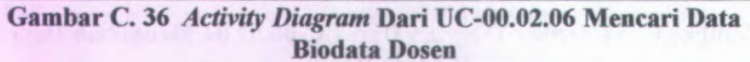

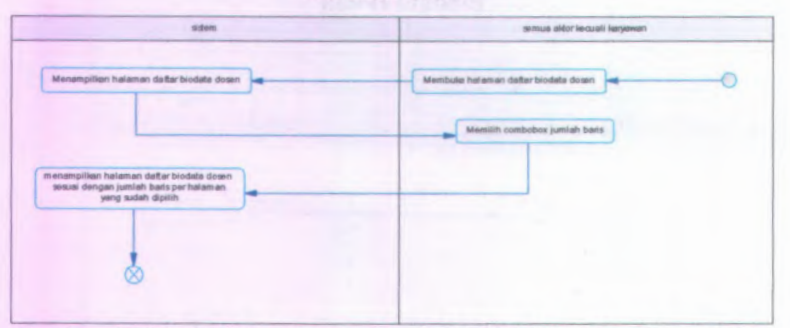

**Gambar C. 37** *Activity Diagram* **Dari UC-00.02.07 Memilih Jumlah Baris Setiap Halaman Data Biodata Dosen**

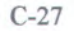

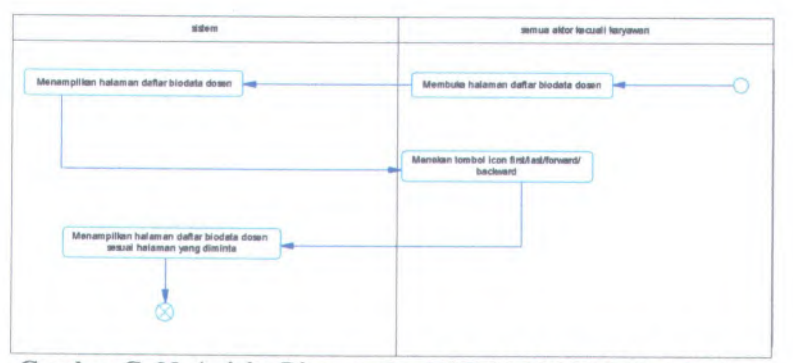

**Gambar C. <sup>38</sup>** *Activity Diagram* **Dari UC-00.02.<sup>08</sup> Melihat Daftar Data Biodata Dosen Per Halaman**

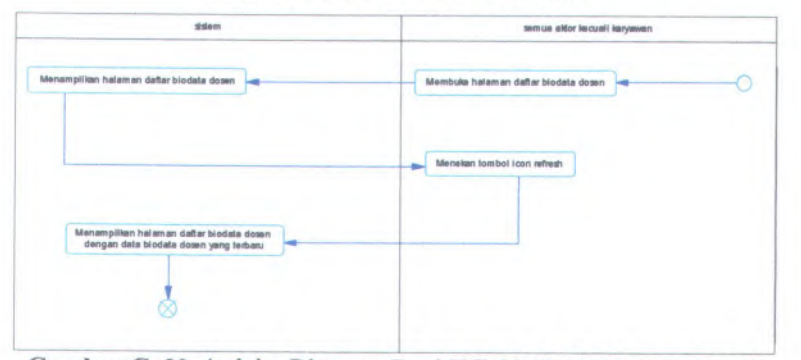

**Gambar C. <sup>39</sup>** *Activity Diagram* **Dari UC-00.02.<sup>09</sup> Memperbarui Data Biodata Dosen**

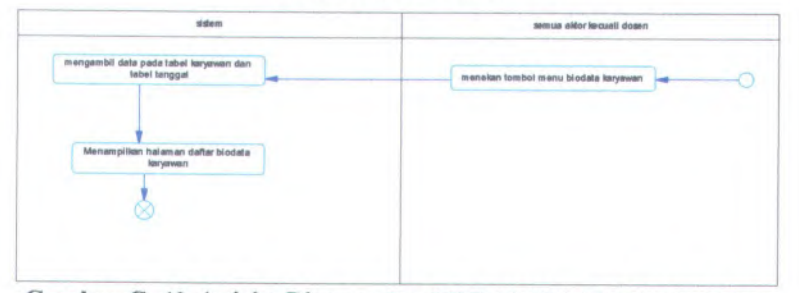

**Gambar C. <sup>40</sup>** *Activity Diagram* **Dari UC-00.03.<sup>01</sup> Melihat Daftar Data Biodata Karyawan**

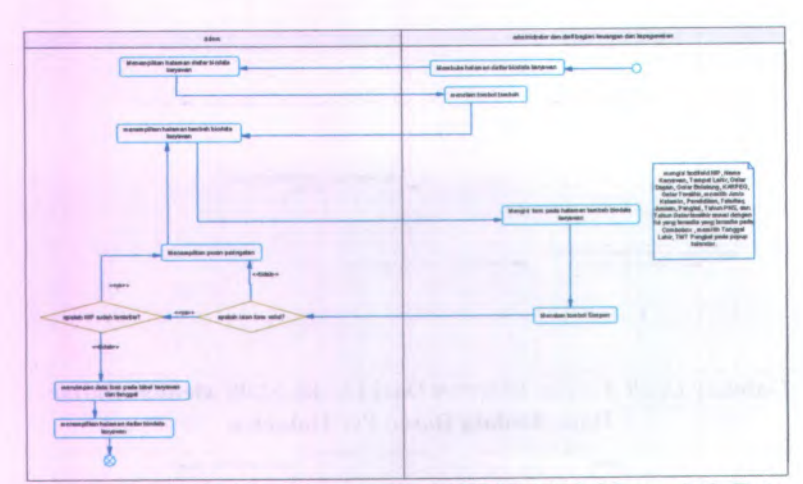

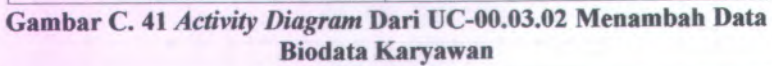

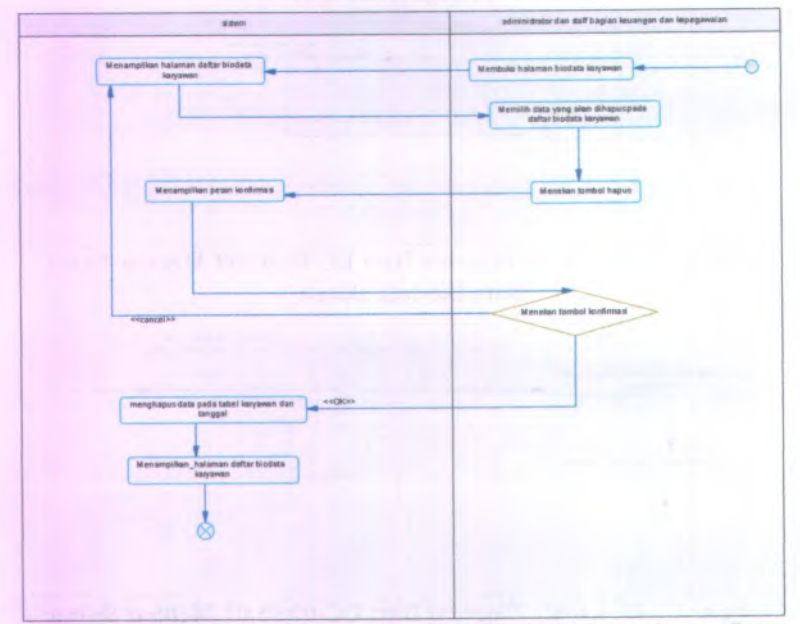

**Gambar <sup>C</sup>. <sup>42</sup>** *Activity Diagram* **Dari UC-00.03.<sup>03</sup> Menghapus Data Biodata Karyawan**

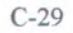

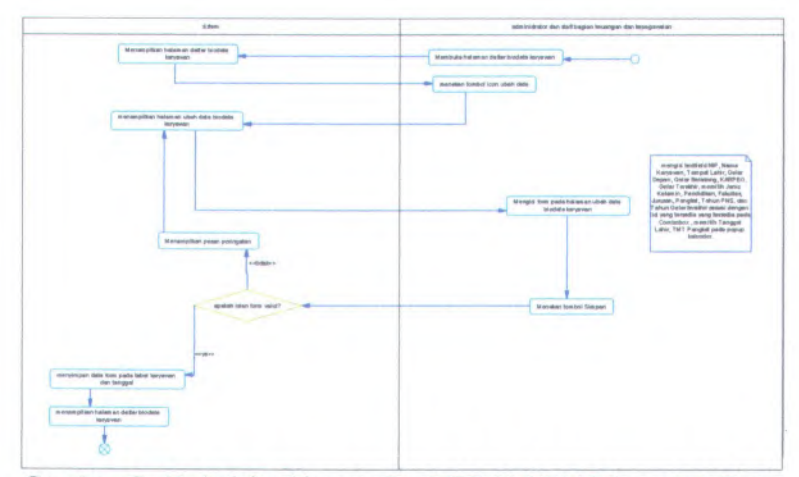

**Gambar C. <sup>43</sup>** *Activity Diagram* **Dari UC-00.03.<sup>04</sup> Mengubah Data Biodata Karyawan**

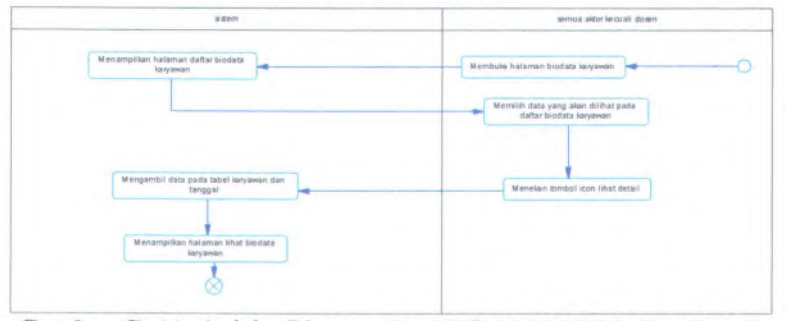

**Gambar C. <sup>44</sup>** *Activity Diagram* **Dari UC-00.03.05 Melihat Detail Data Biodata Karyawan**

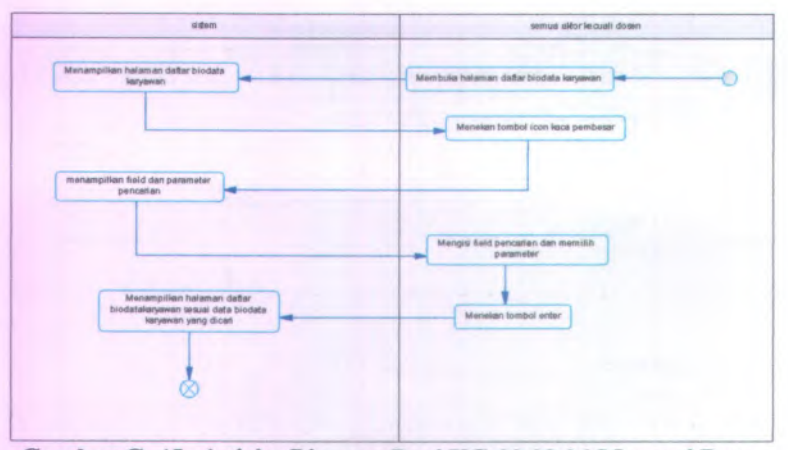

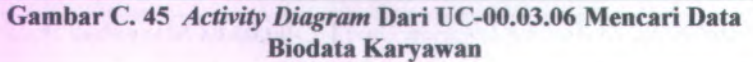

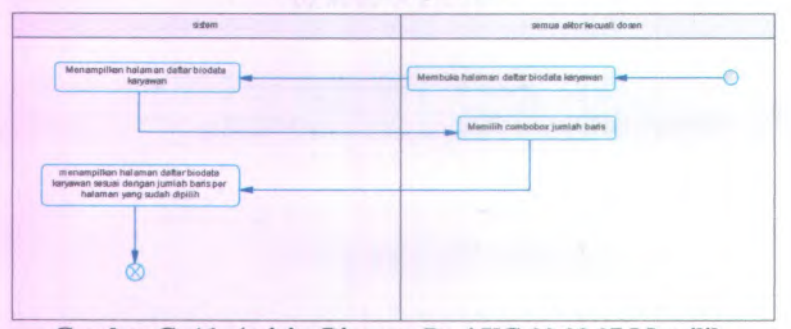

**Gambar C. 46** *Activity Diagram* **Dari UC-00.03.07 Memilih Jumlah Baris Setiap Halaman Data Biodata Karyawan**

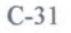

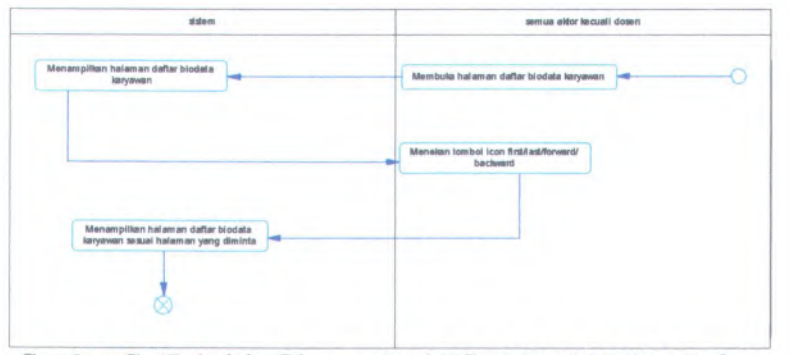

**Gambar C. <sup>47</sup>** *Activity Diagram* **Dari UC-00.03.<sup>08</sup> Melihat Daftar Data Biodata Karyawan Per Halaman**

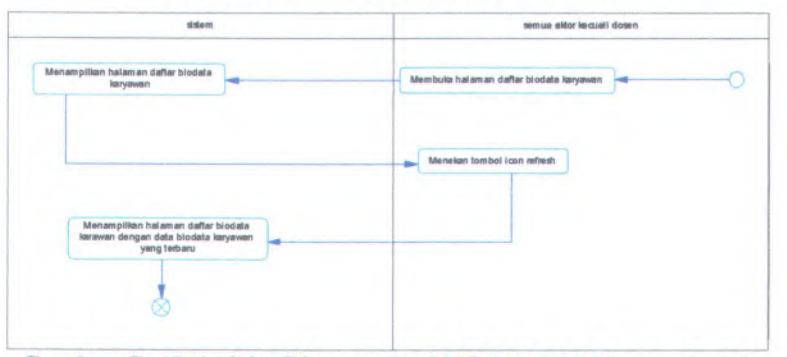

**Gambar C. <sup>48</sup>** *Activity Diagram* **Dari UC-00.03.<sup>09</sup> Memperbarui Data Biodata Karyawan**

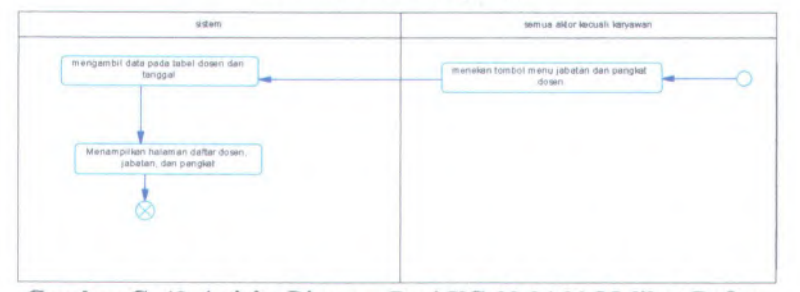

**Gambar C. 49** *Activity Diagram* **Dari UC-00.04.01 Melihat Daftar Kenaikan Jabatan dan Pangkat Dosen**

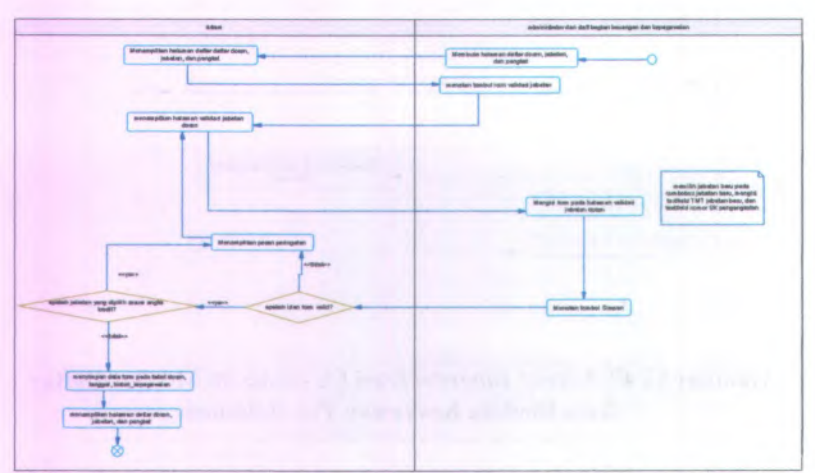

Gambar C. <sup>50</sup> *Activity Diagram* Dari UC-00.04.02 Memvalidasi Jabatan Dosen

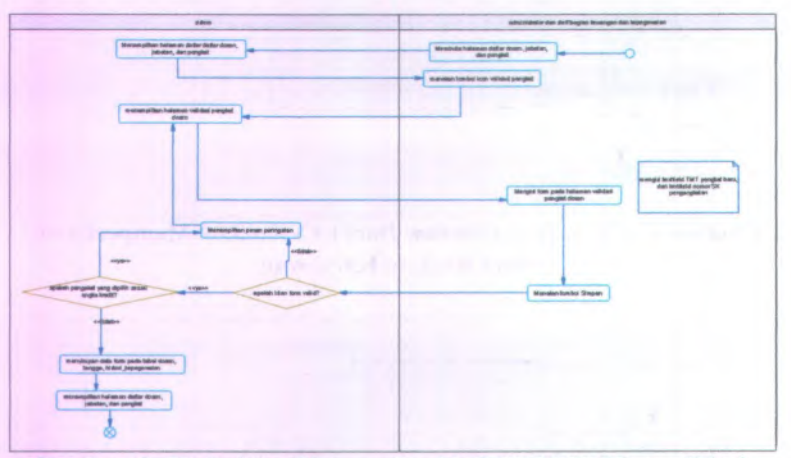

Gambar C. <sup>51</sup> *Activity Diagram* Dari UC-00.04.03 Memvalidasi Pangkat Dosen

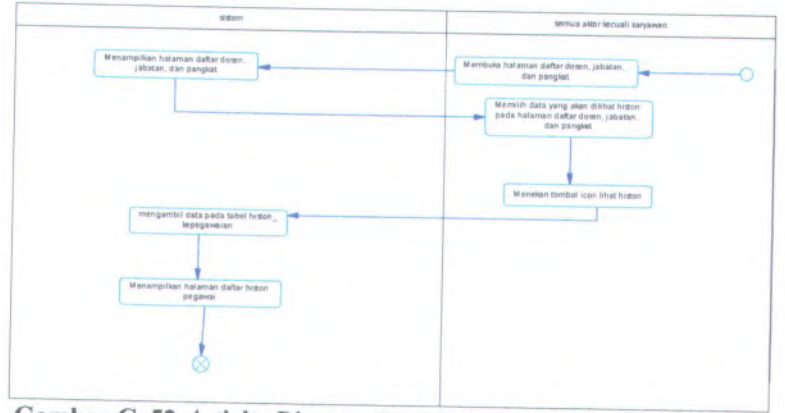

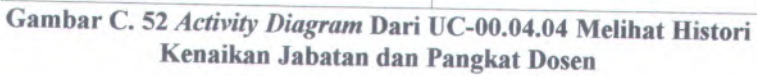

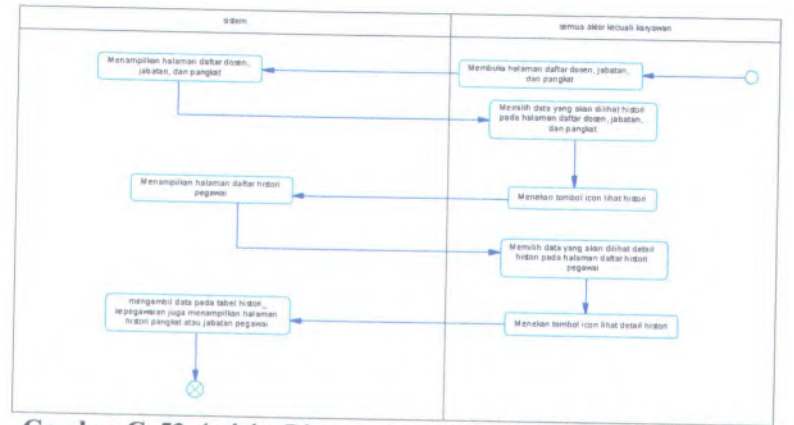

**Gambar <sup>C</sup>. <sup>53</sup>** *Activity Diagram* **Dari UC-00.04.<sup>05</sup> Melihat Detail Histori Kenaikan Jabatan dan Pangkat Dosen**

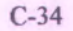

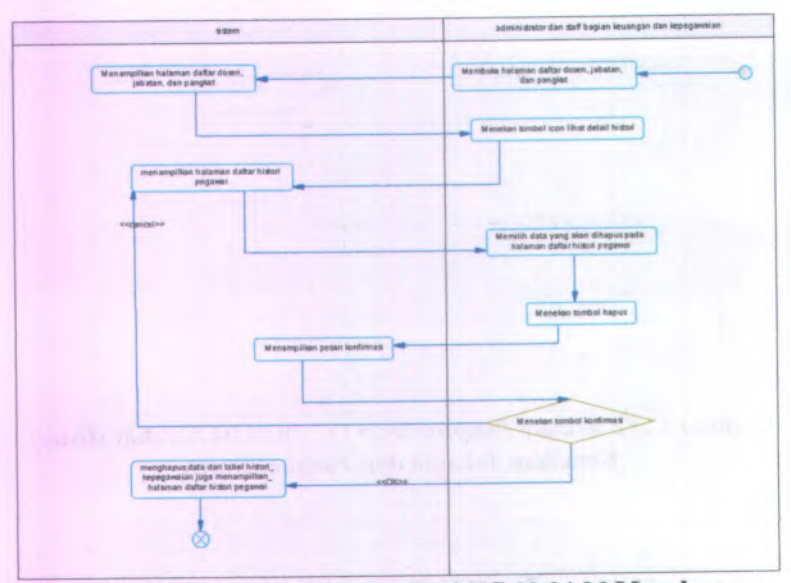

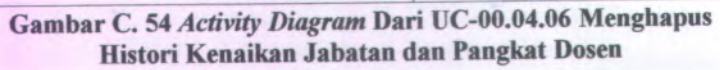

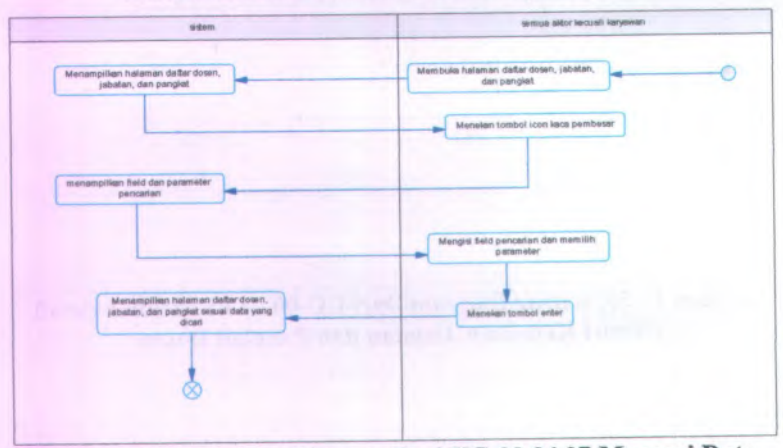

**Gambar <sup>C</sup>. <sup>55</sup>** *Activity Diagram* **Dari UC-00.04.<sup>07</sup> Mencari Data Kenaikan Jabatan dan Pangkat Dosen**

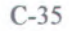

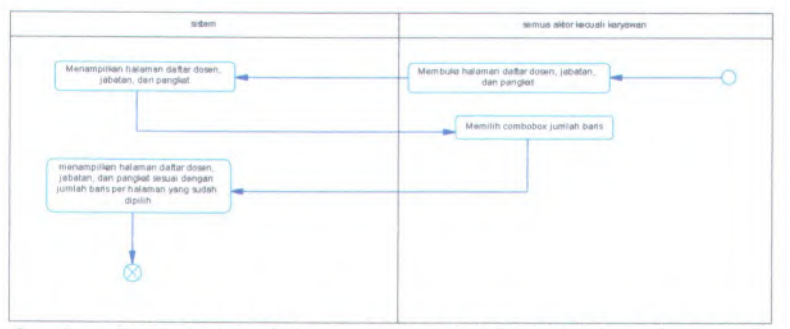

**Gambar C. <sup>56</sup>** *Activity Diagram* **Dari UC-00.04.<sup>08</sup> Memilih Jumlah Baris Setiap Halaman Kenaikan Jabatan dan Pangkat Dosen**

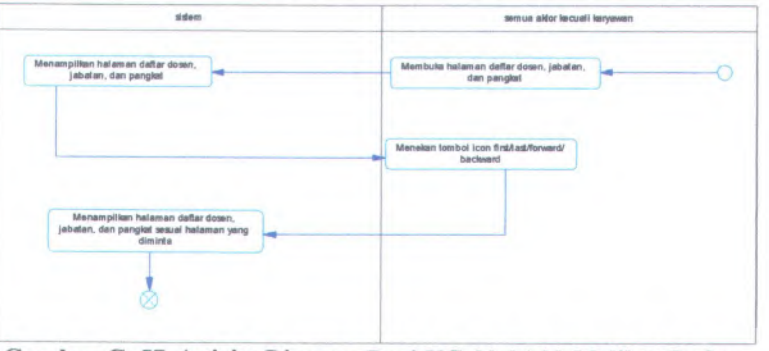

**Gambar C. <sup>57</sup>** *Activity Diagram* **Dari UC-00.04.<sup>09</sup> Melihat Daftar Data Kenaikan Jabatan dan Pangkat Dosen Per Halaman**

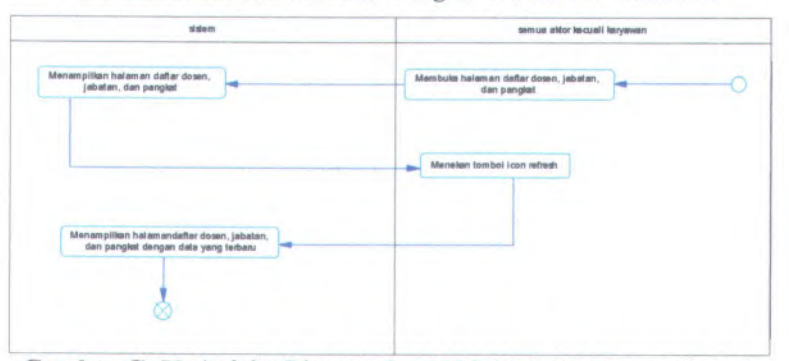

**Gambar C. 58** *Activity Diagram* **Dari UC-00.04.<sup>10</sup> Memperbarui Data Kenaikan Jabatan dan Pangkat Dosen**

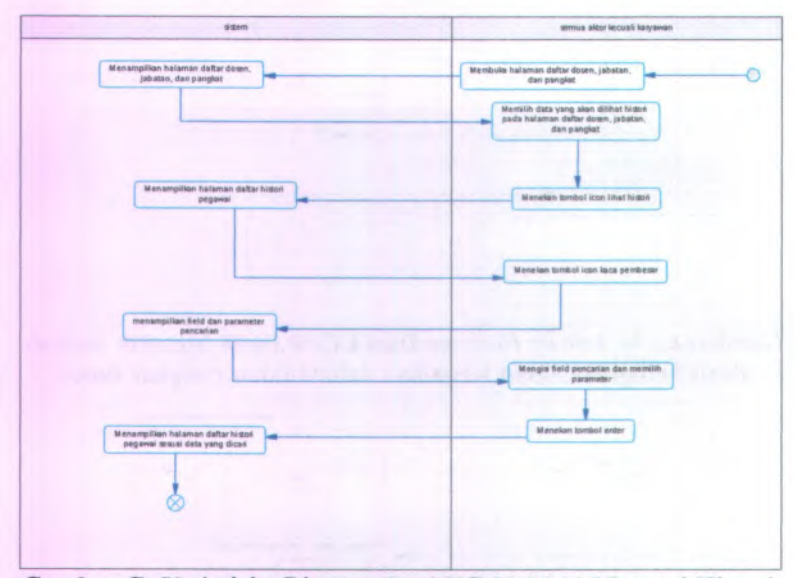

**Gambar C. 59** *Activity Diagram* **Dari UC-00.04.11 Mencari Histori Kenaikan Jabatan dan Pangkat Dosen**

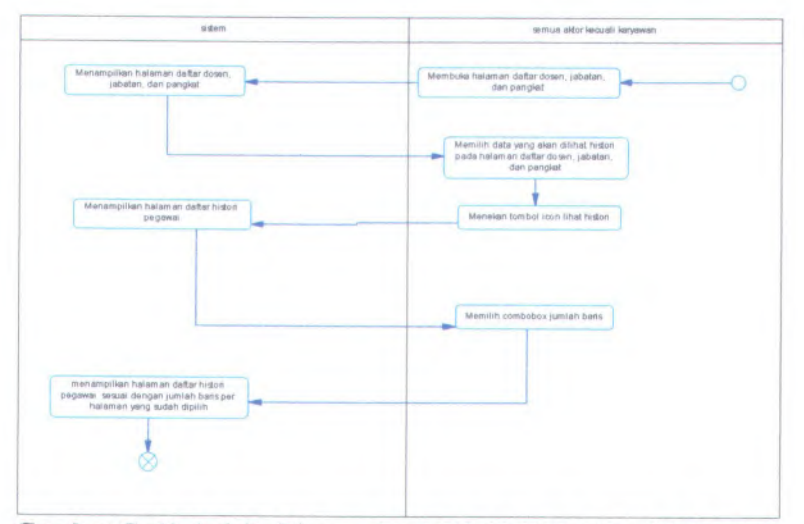

**Gambar C. <sup>60</sup>** *Activity Diagram* **Dari UC-00.04.<sup>12</sup> Memilih Jumlah Baris Setiap Halaman Histori Kenaikan Jabatan dan Pangkat Dosen**

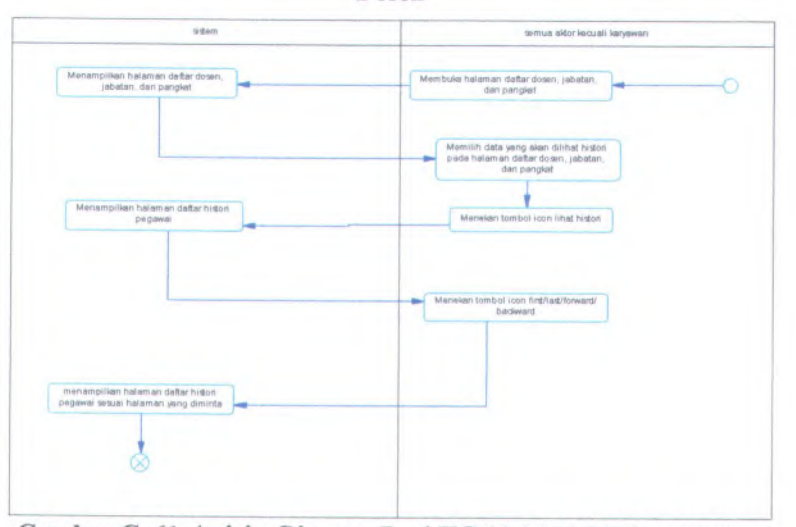

**Gambar C. <sup>61</sup>** *Activity Diagram* **Dari UC-00.04.<sup>13</sup> Melihat Daftar Histori Kenaikan Jabatan dan Pangkat Dosen Per Halaman**

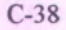

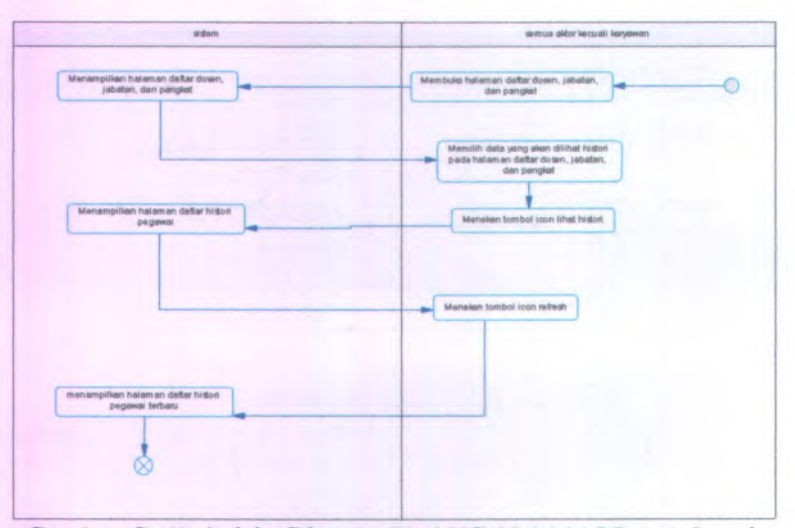

**Gambar C. 62** *Activity Diagram* **Dari UC-00.04.14 Memperbarui Histori Kenaikan Jabatan dan Pangkat Dosen**

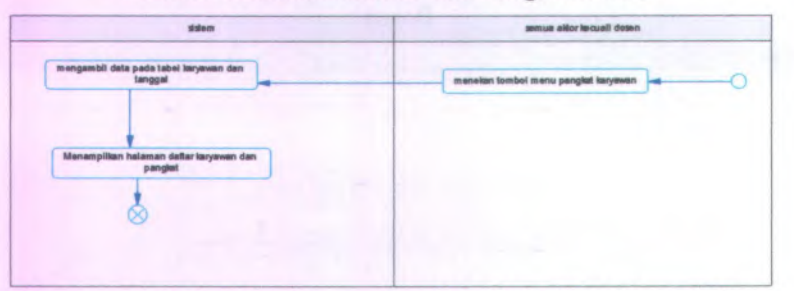

**Gambar C. 63** *Activity Diagram* **Dari UC-00.05.01 Melihat Daftar Kenaikan Pangkat Karyawan**

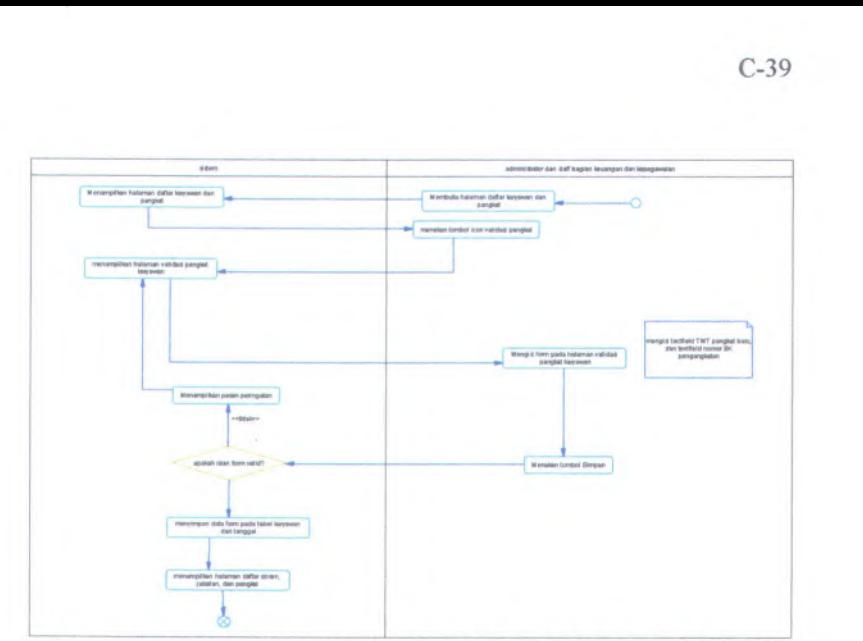

**Gambar C. <sup>64</sup>** *Activity Diagram* **Dari UC-00.05.02 Memvalidasi Pangkat Karyawan**

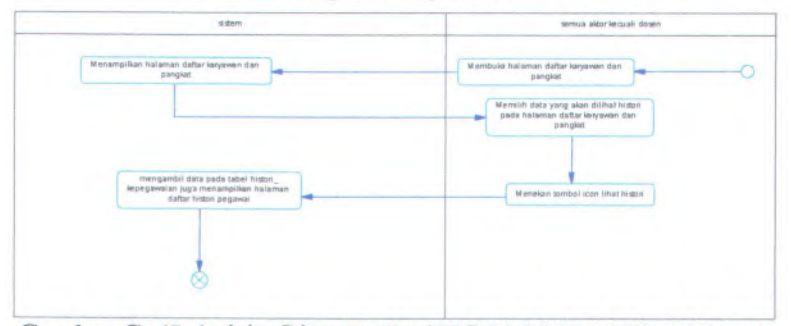

**Gambar C. <sup>65</sup>** *Activity Diagram* **Dari UC-00.05.<sup>03</sup> Melihat Histori Kenaikan Pangkat Karyawan**

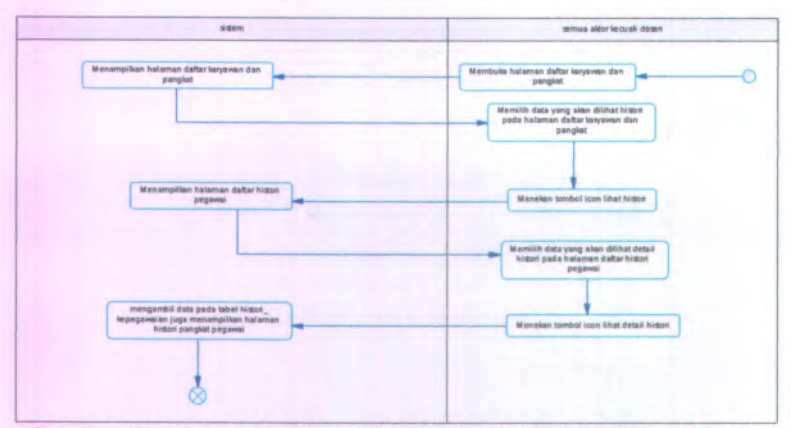

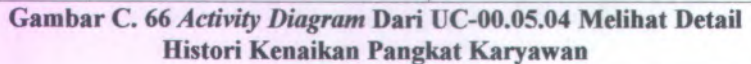

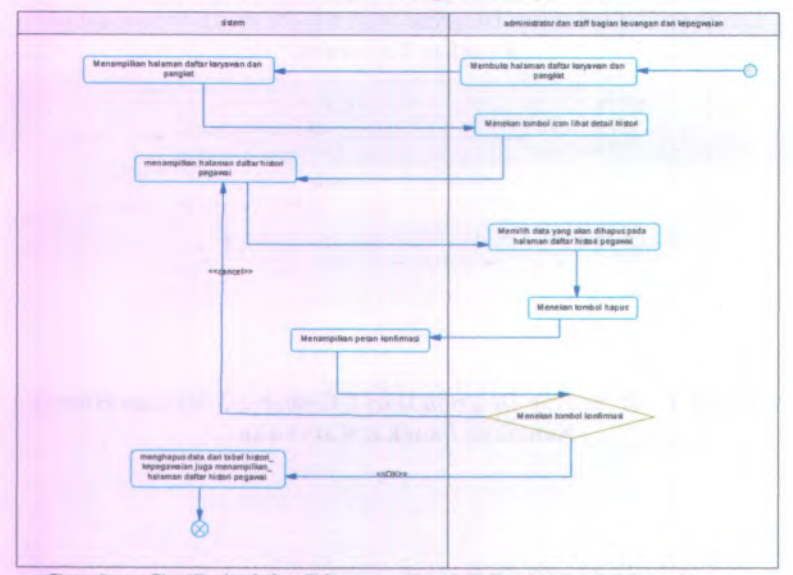

**Gambar C. 67** *Activity Diagram* **Dari UC-00.05.05 Menghapus Histori Kenaikan Pangkat Karyawan**

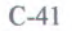

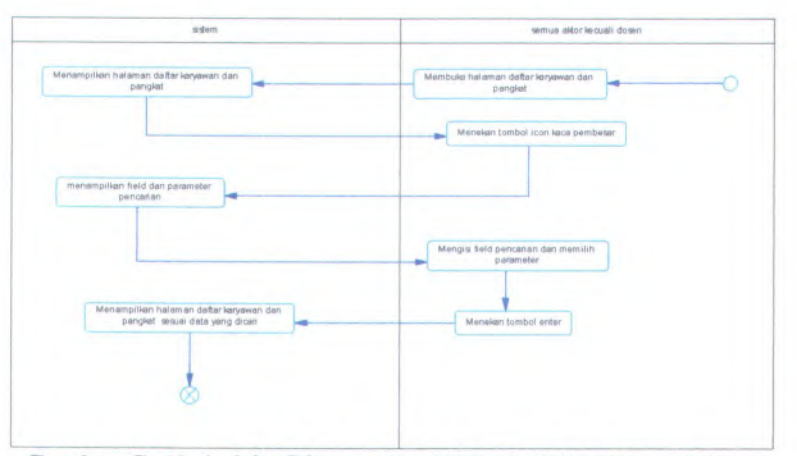

**Gambar C. <sup>68</sup>** *Activity Diagram* **Dari UC-00.05.<sup>06</sup> Mencari Data Kenaikan Pangkat Karyawan**

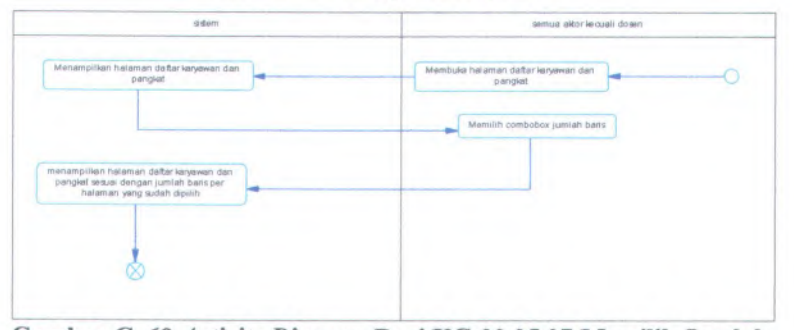

**Gambar C. <sup>69</sup>** *Activity Diagram* **Dari UC-00.05.07 Memilih Jumlah Baris Setiap Halaman Kenaikan Pangkat Karyawan**

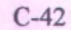

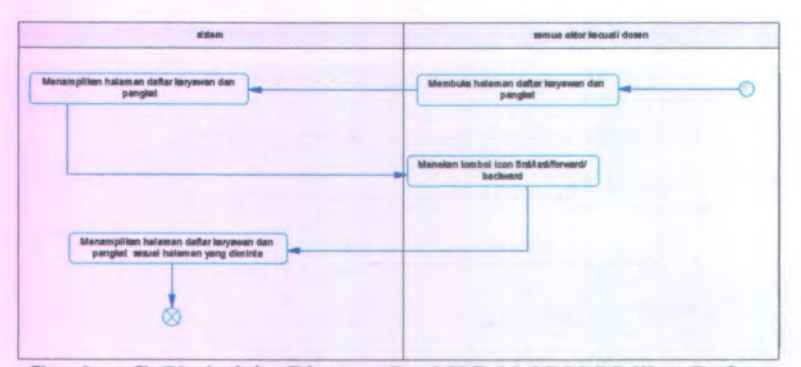

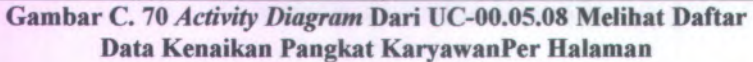

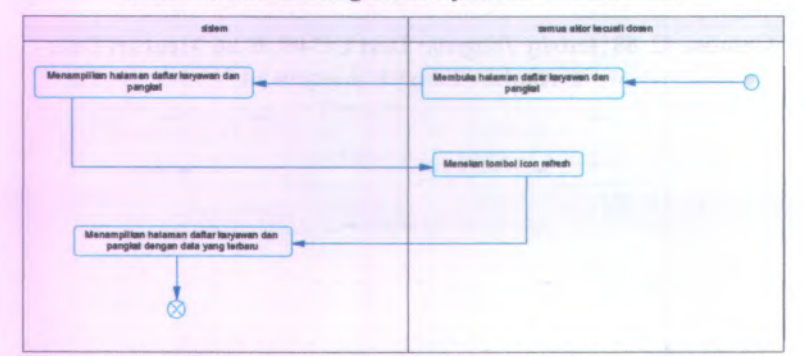

**Gambar C, 71** *Activity Diagram* **Dari UC-00.05.09 Memperbarui Data Kenaikan Pangkat Karyawan**

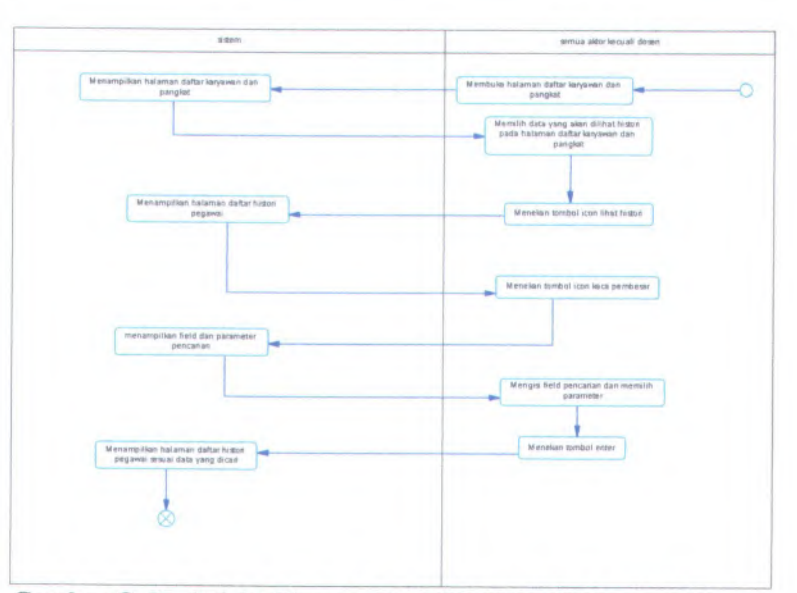

**Gambar C. <sup>72</sup>** *Activity Diagram* **Dari UC-00.05.<sup>10</sup> Mencari Histori Kenaikan Pangkat Karyawan**

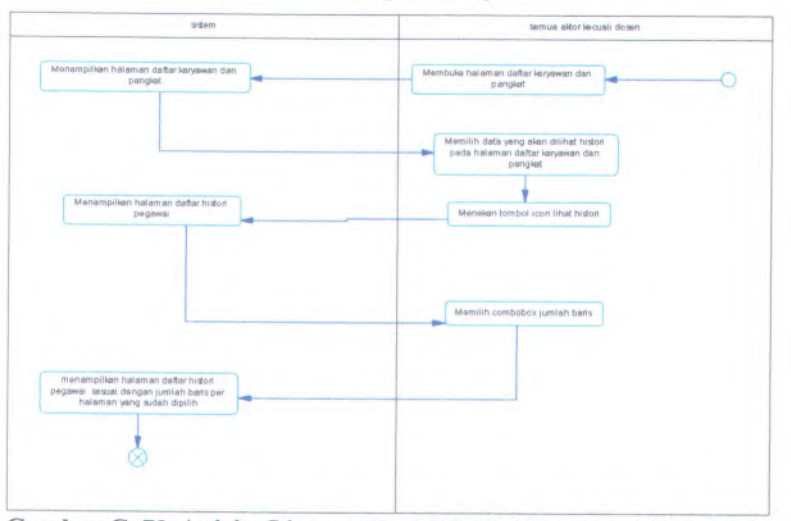

**Gambar C. <sup>73</sup>** *Activity Diagram* **Dari UC-00.05.<sup>11</sup> Memilih Jumlah Baris Setiap Halaman Histori Kenaikan Pangkat Karyawan**
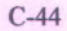

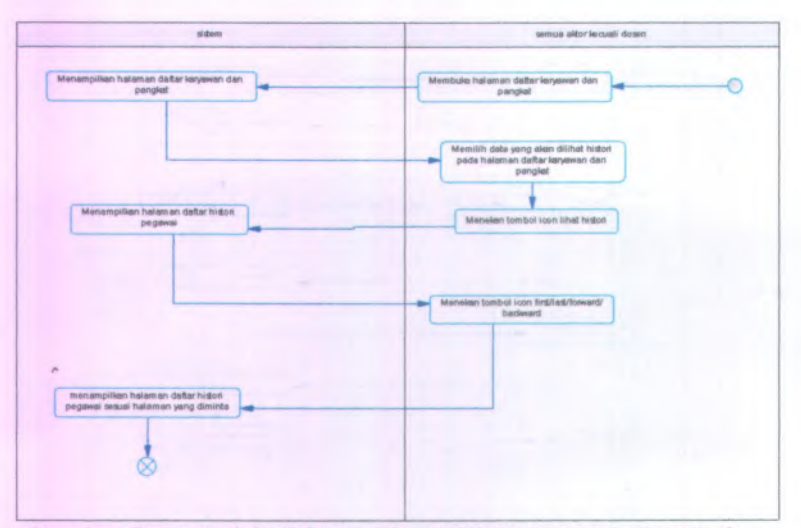

**Gambar C.** *<sup>14</sup> Activity Diagram* **Dari UC-00.05.12 Melihat Daftar Histori Kenaikan Pangkat KaryawanPer Halaman**

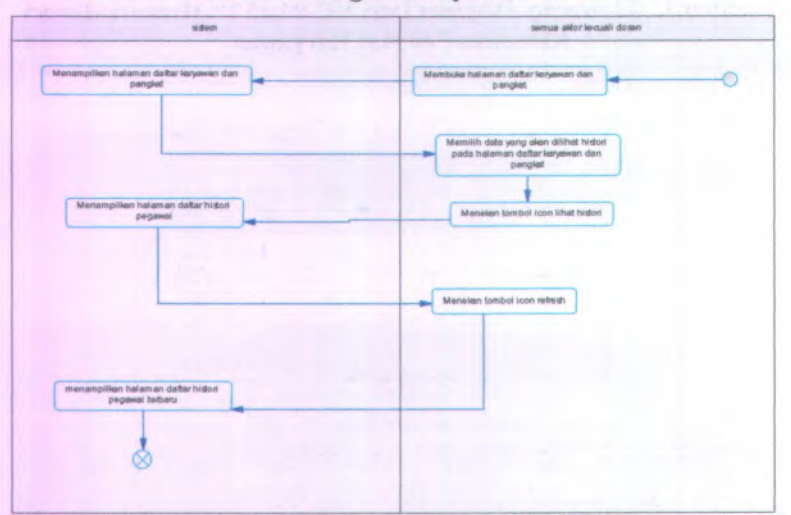

**Gambar C. 75** *Activity Diagram* **Dari UC-00.05.13 Memperbarui Histori Kenaikan Pangkat Karyawan**

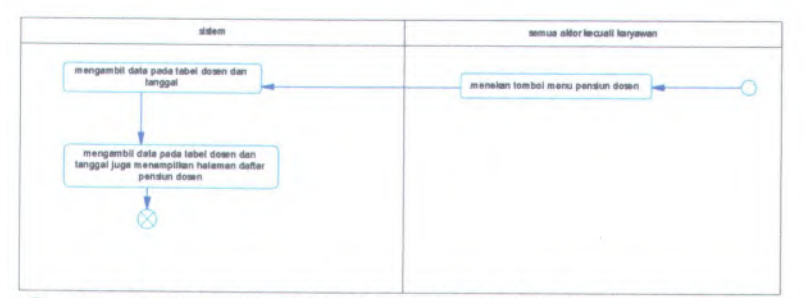

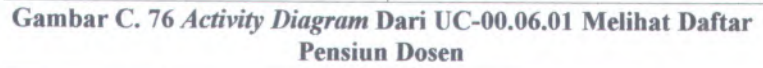

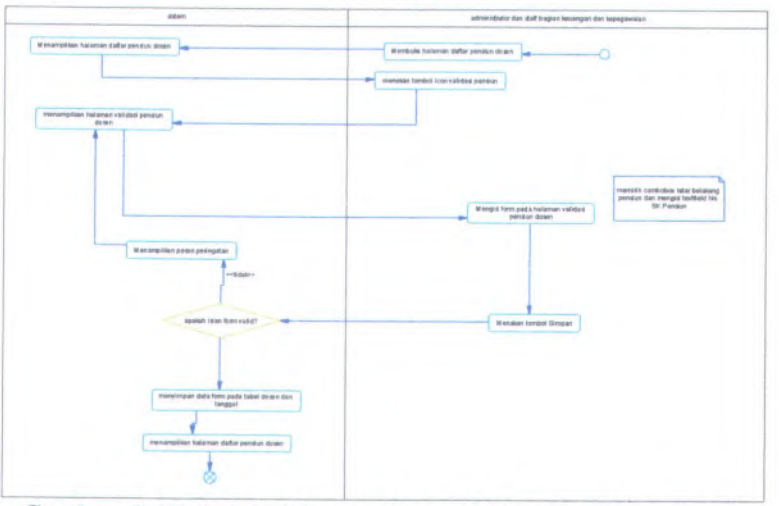

**Gambar C. <sup>77</sup>** *Activity Diagram* **Dari UC-00.06.<sup>02</sup> Memvalidasi Pensiun Dosen**

C-46

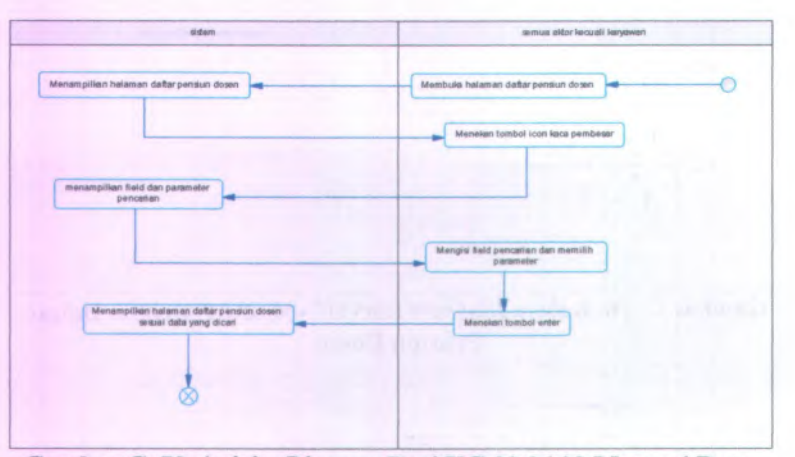

**Gambar C. 78** *Activity Diagram* **Dari UC-00.06.03 Mencari Data Pensiun Dosen**

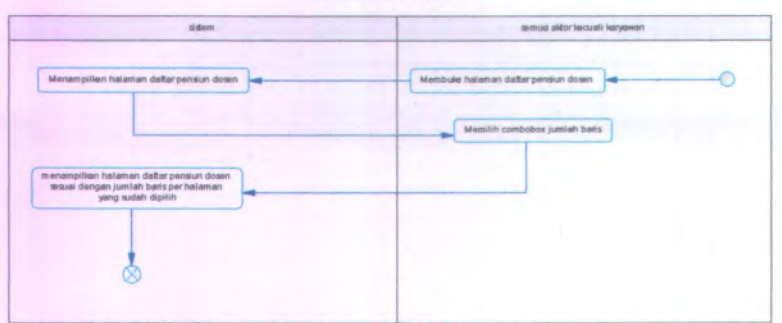

**Gambar C. 79** *Activity Diagram* **Dari UC-00.06.04 Memilih Jumlah Baris Setiap Halaman Pensiun Dosen**

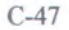

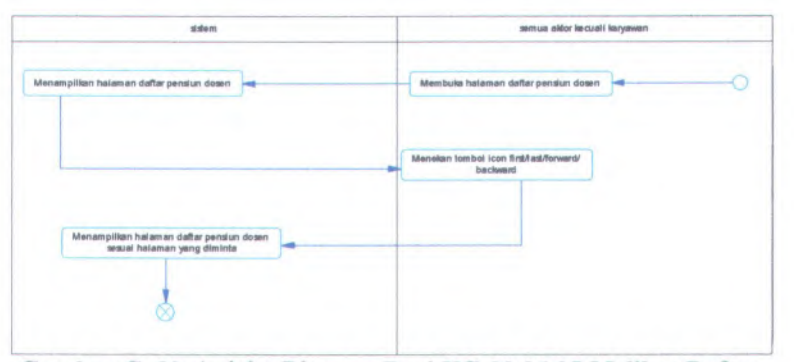

**Gambar C. 80** *Activity Diagram* **Dari UC-00.06.05 Melihat Daftar Data Pensiun Dosen Per Halaman**

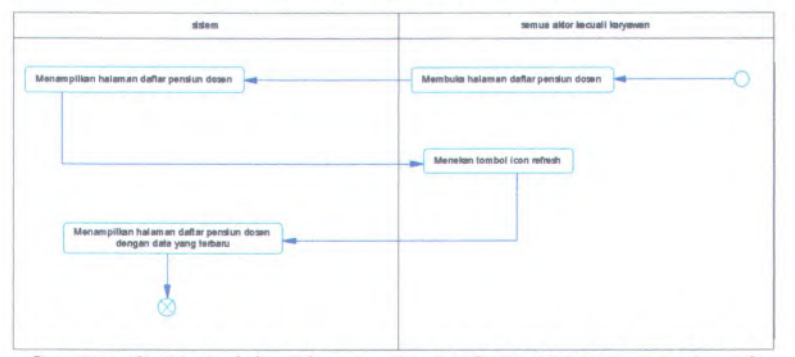

**Gambar C. 81** *Activity Diagram* **Dari UC-00.06.06 Memperbarui Data Pensiun Dosen**

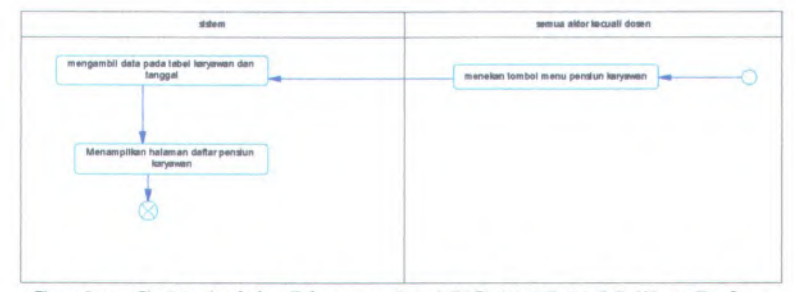

**Gambar C. 82** *Activity Diagram* **Dari UC-00.07.01 Melihat Daftar Pensiun Karyawan**

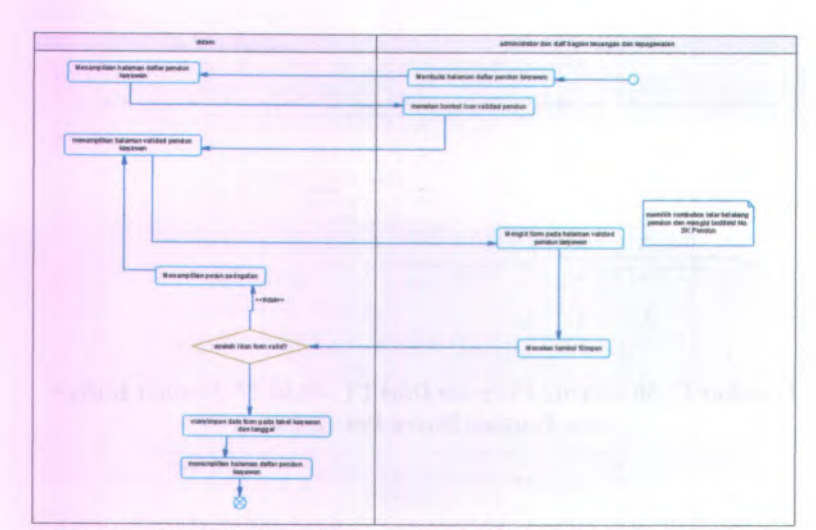

**Gambar C. 83** *Activity Diagram* **Dari UC-00.07.02 Memvalidasi Pensiun Karyawan**

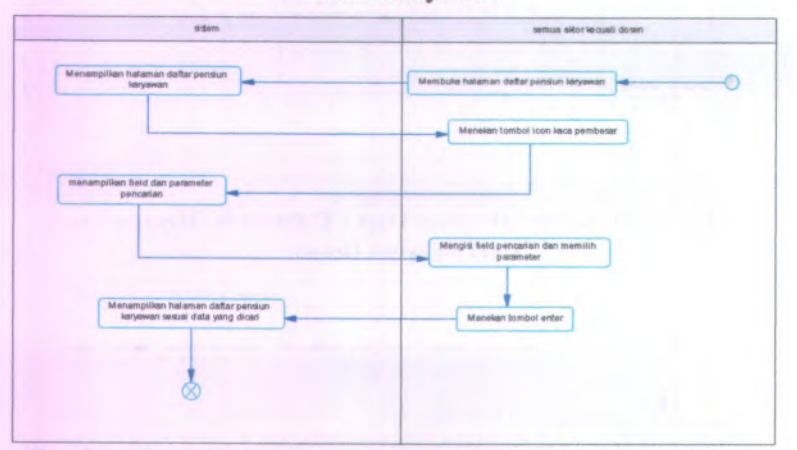

**Gambar C. 84** *Activity Diagram* **Dari UC-00.07.03 Mencari Data Pensiun Karyawan**

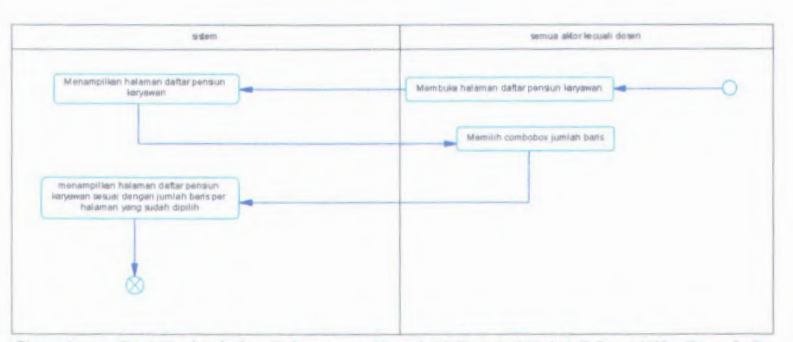

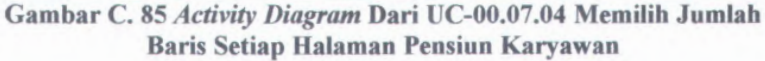

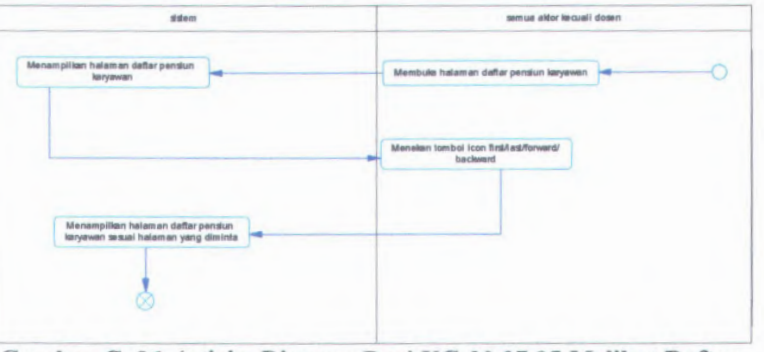

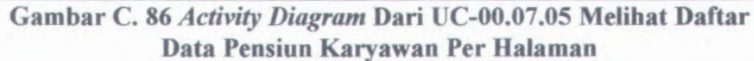

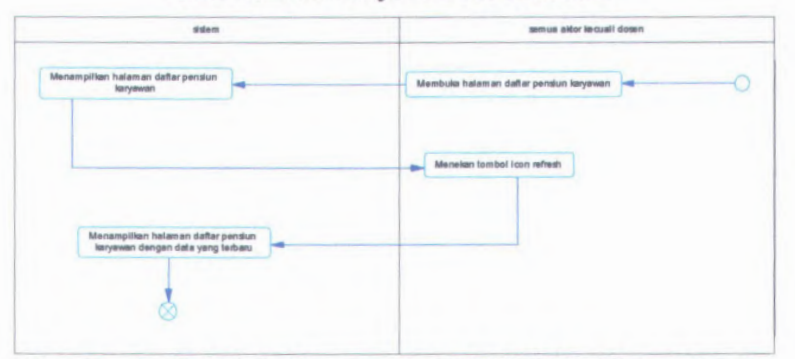

Gambar C. 87 Activity Diagram Dari UC-00.07.06 Memperbarui Data Pensiun Karyawan

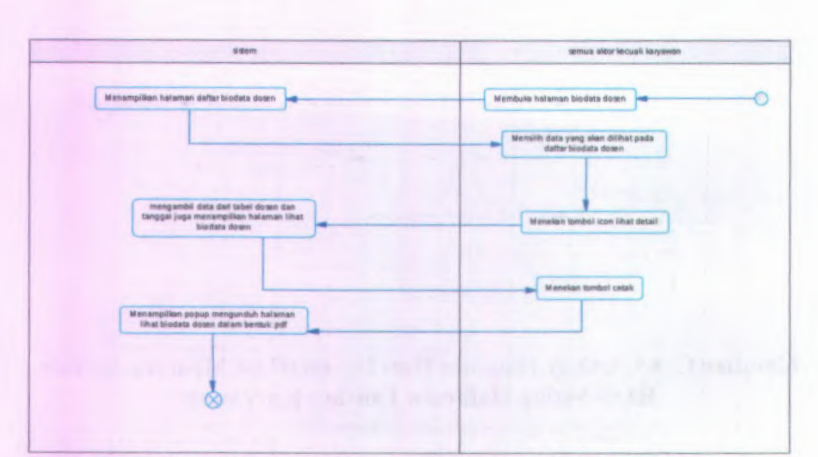

**Gambar C. 88** *Activity Diagram* **Dari UC-00.08.01 Mencetak Biodata Dosen**

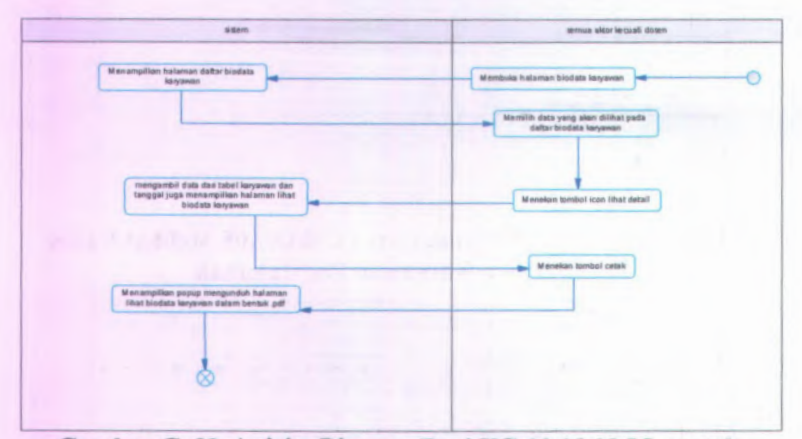

**Gambar C. 89** *Activity Diagram* **Dari UC-00.08.02 Mencetak Biodata Karyawan**

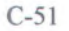

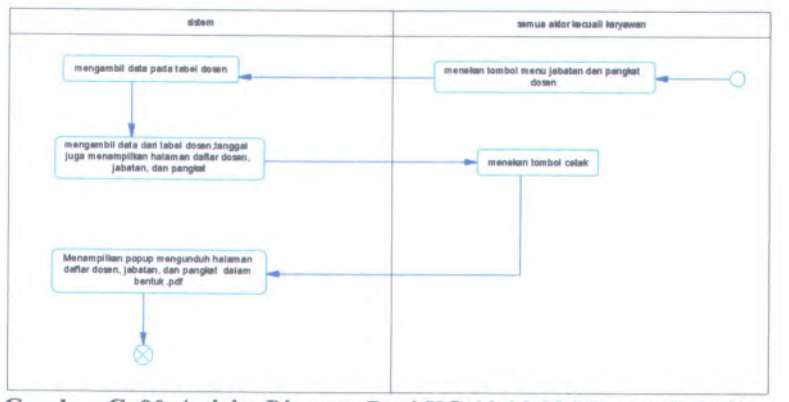

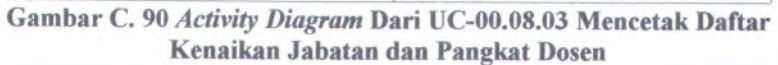

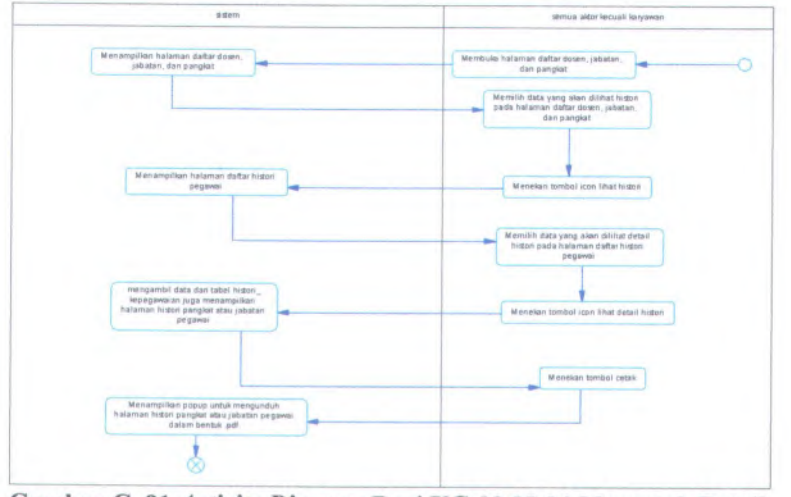

**Gambar C. <sup>91</sup>** *Activity Diagram* **Dari UC-00.08.<sup>04</sup> Mencetak Detail Histori Kenaikan Jabatan dan Pangkat Dosen**

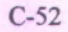

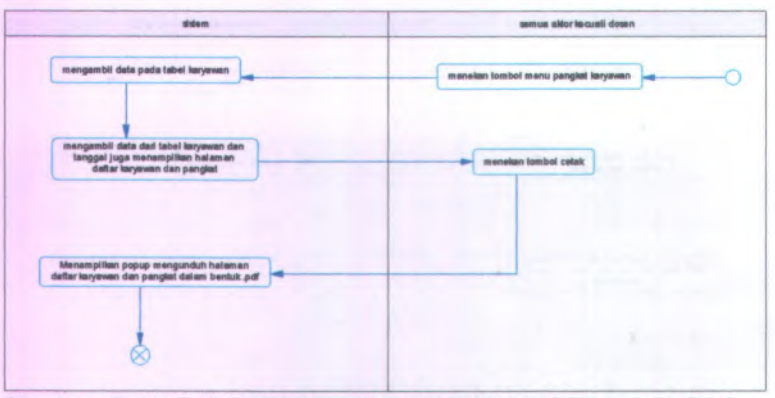

**Gambar C. 92** *Activity Diagram* **Dari UC-00.08.05 Mencetak Daftar Kenaikan Pangkat Karyawan**

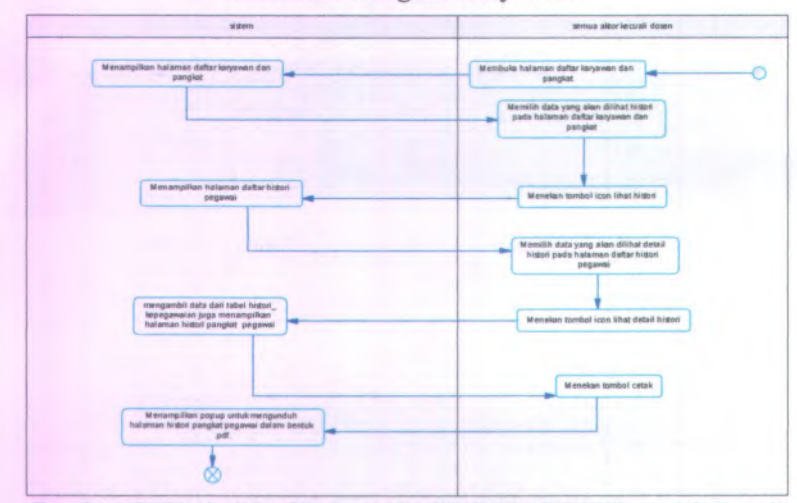

**Gambar C. 93** *Activity Diagram* **Dari UC-00.08.06 Mencetak Detail Histori Kenaikan Pangkat Karyawan**

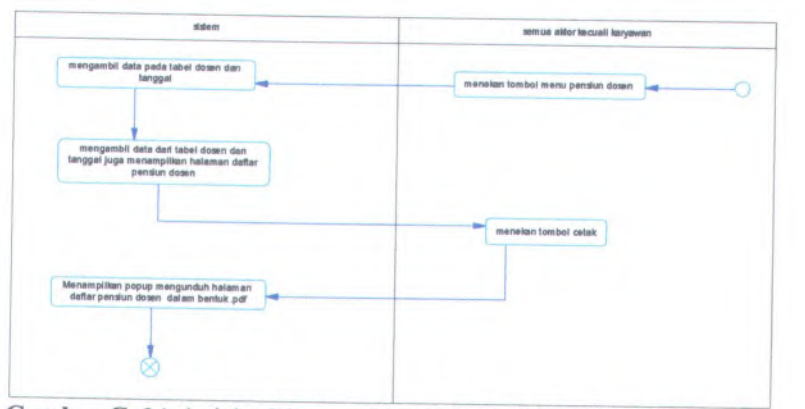

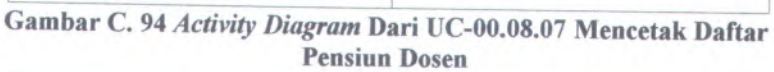

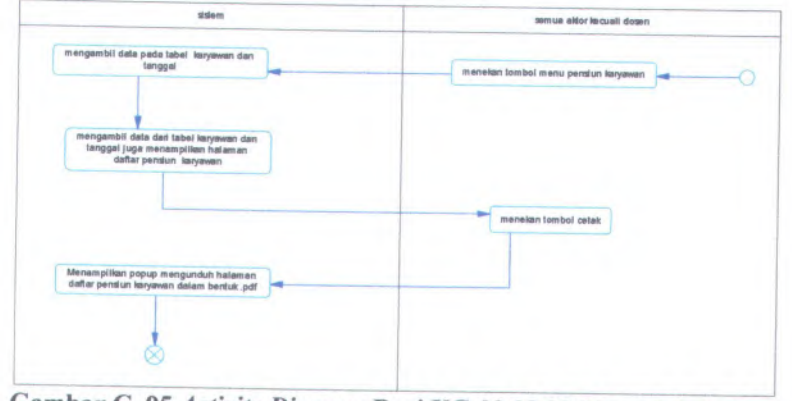

**Gambar <sup>C</sup>. <sup>95</sup>** *Activity Diagram* **Dari UC-00.08.<sup>08</sup> Mencetak Daftar Pensiun Karyawan**

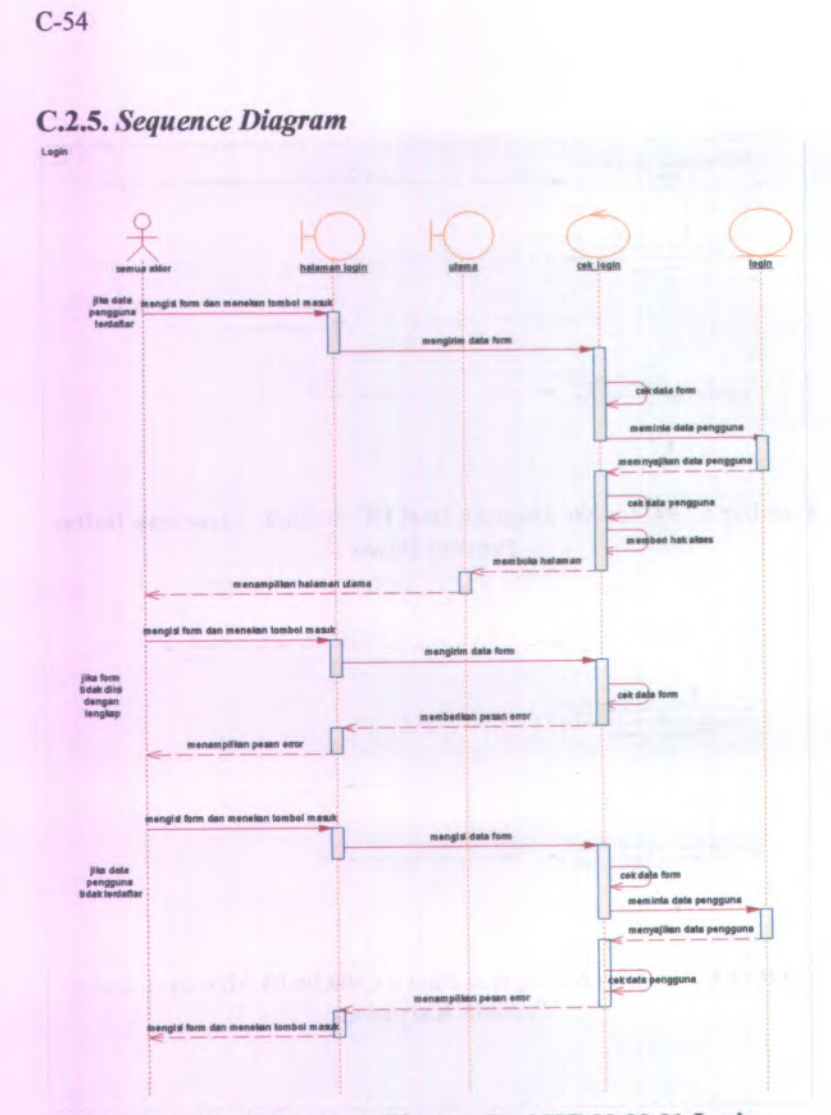

**Gambar C. 96** *Sequence Diagram* **Dari UC-00.00.01** *Login*

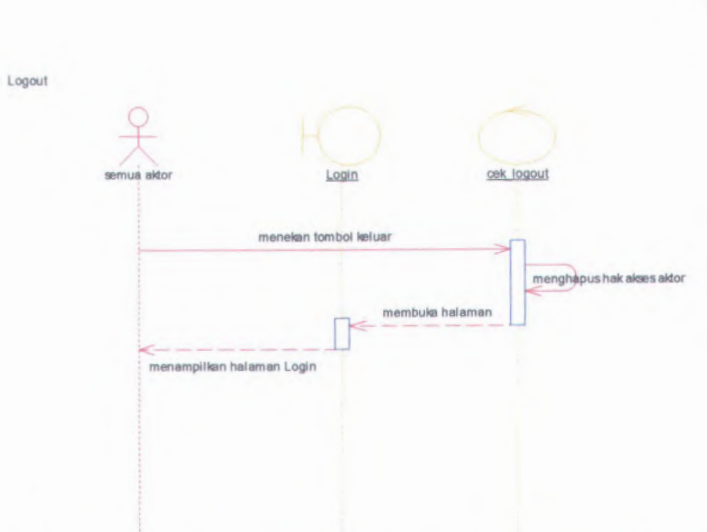

Gambar C. 97 Sequence Diagram Dari UC-00.00.02 Logout

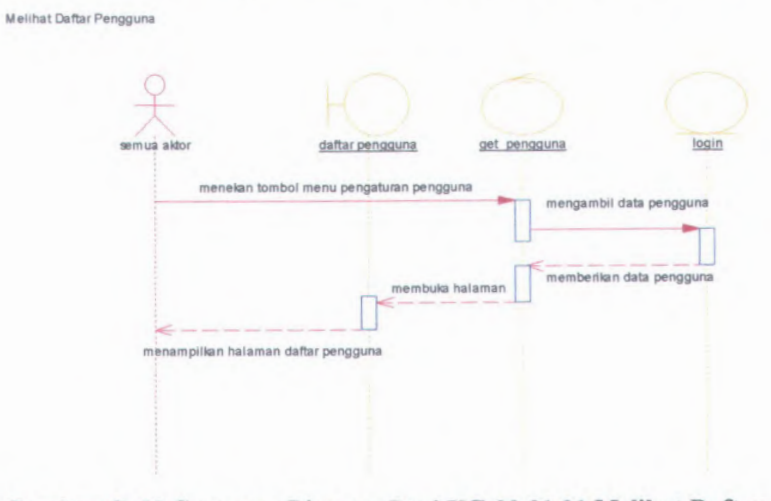

Gambar C. 98 Sequence Diagram Dari UC-00.01.01 Melihat Daftar Pengguna

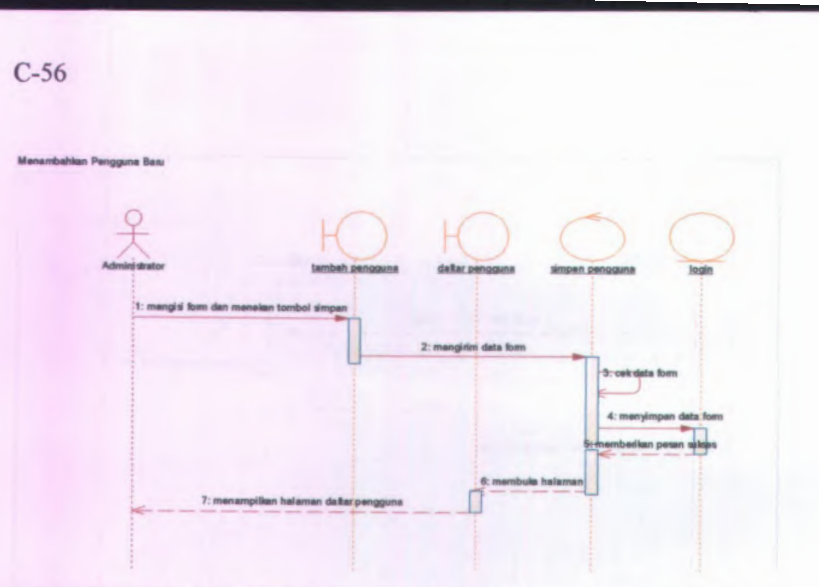

Gambar C. <sup>99</sup> *Sequence Diagram* Dari UC-00.0t.02 Menambah Pengguna Baru

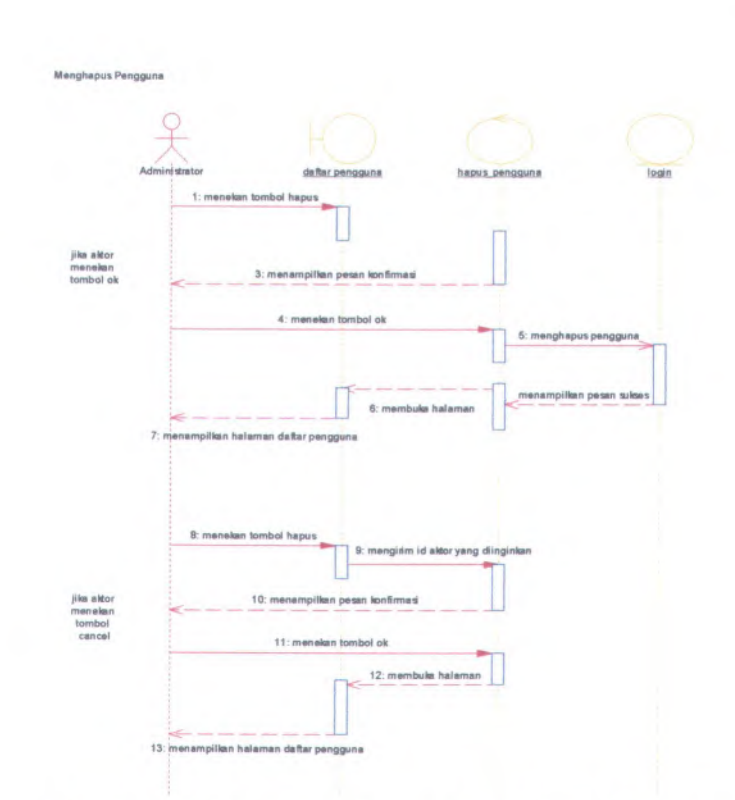

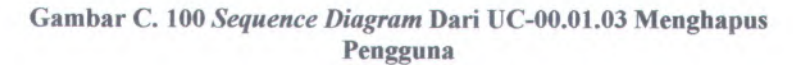

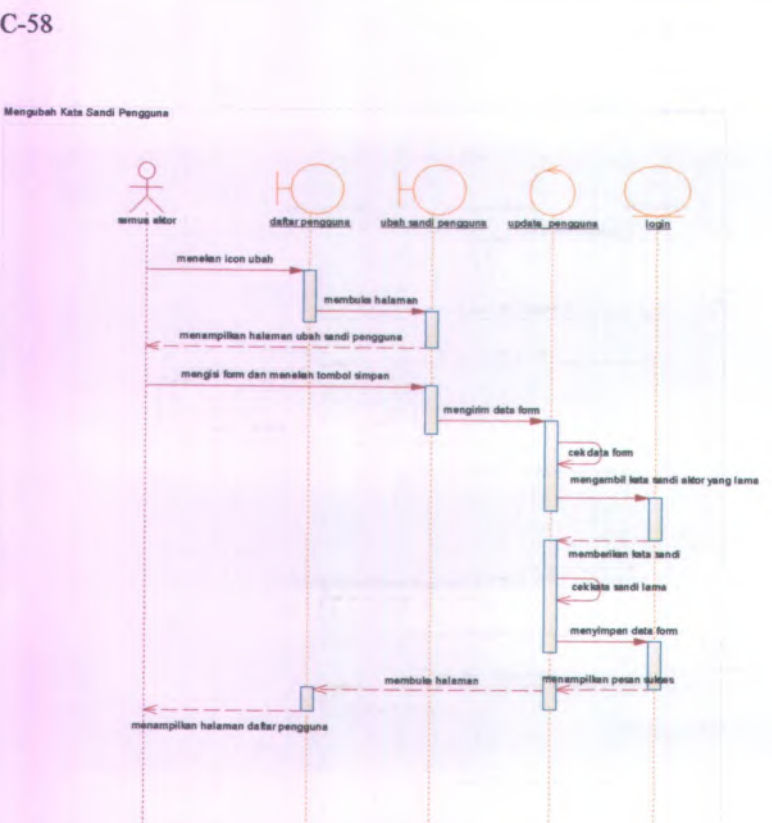

**Gambar C. <sup>101</sup>** *Sequence Diagram* **Dari UC-00.01.04 Mengubah Kata Sandi Pengguna**

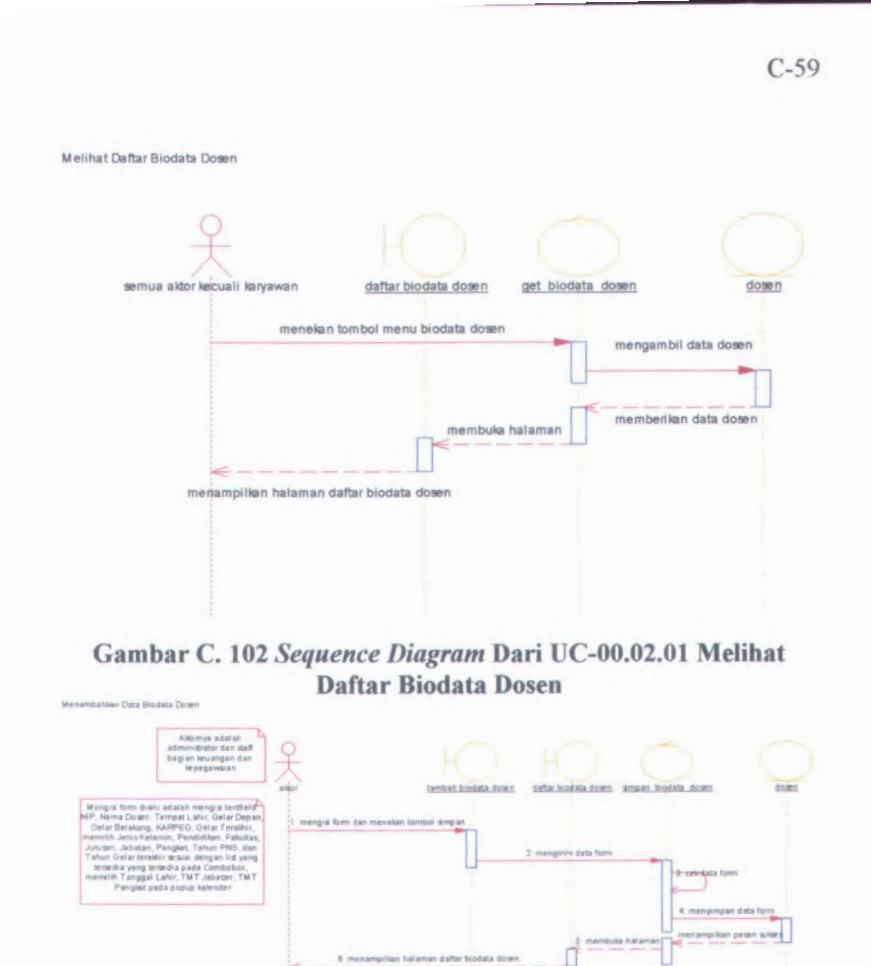

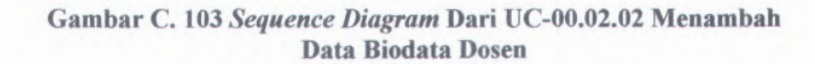

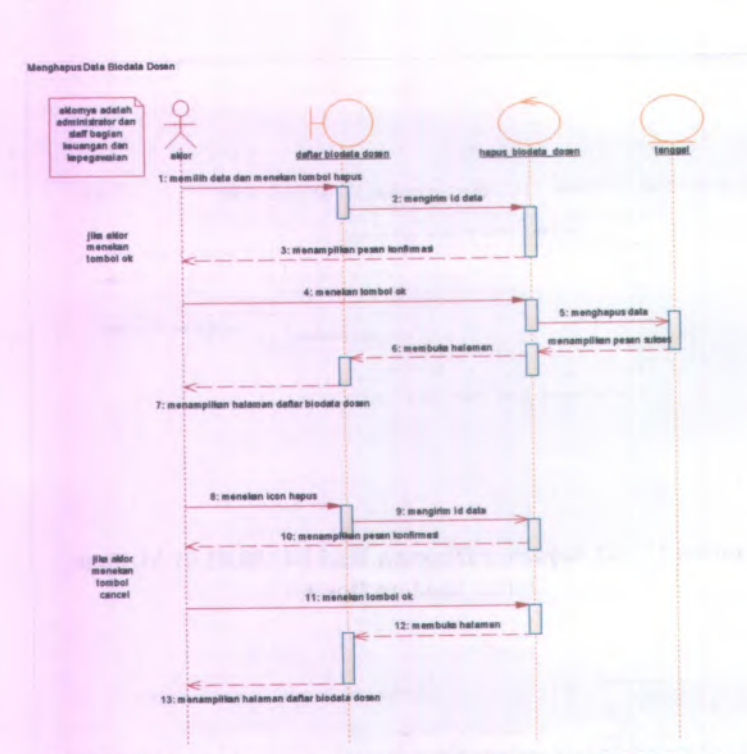

Gambar <sup>C</sup>. <sup>104</sup> *Sequence Diagram* Dari UC-00.02.03 Menghapus Data Biodata Dosen

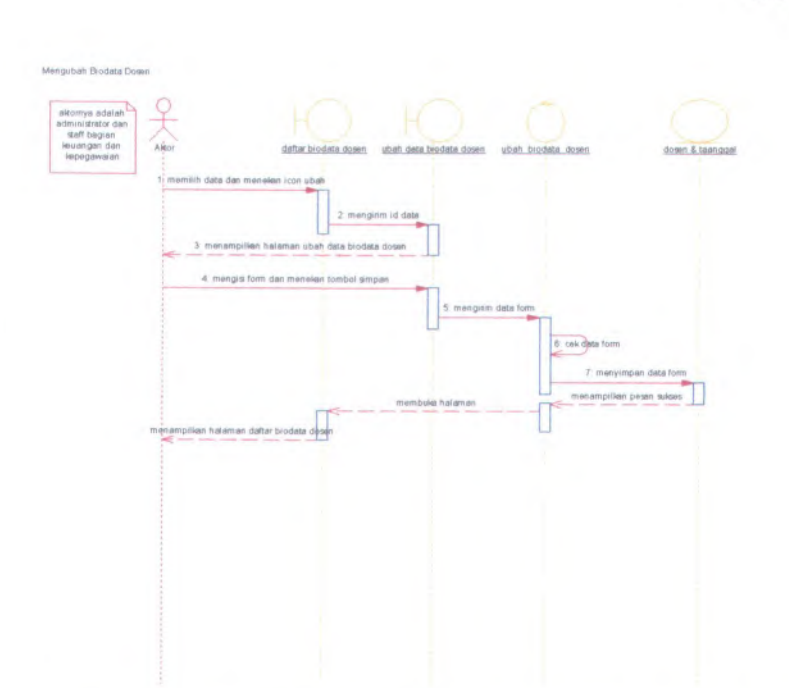

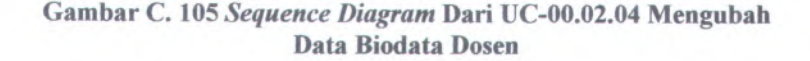

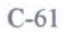

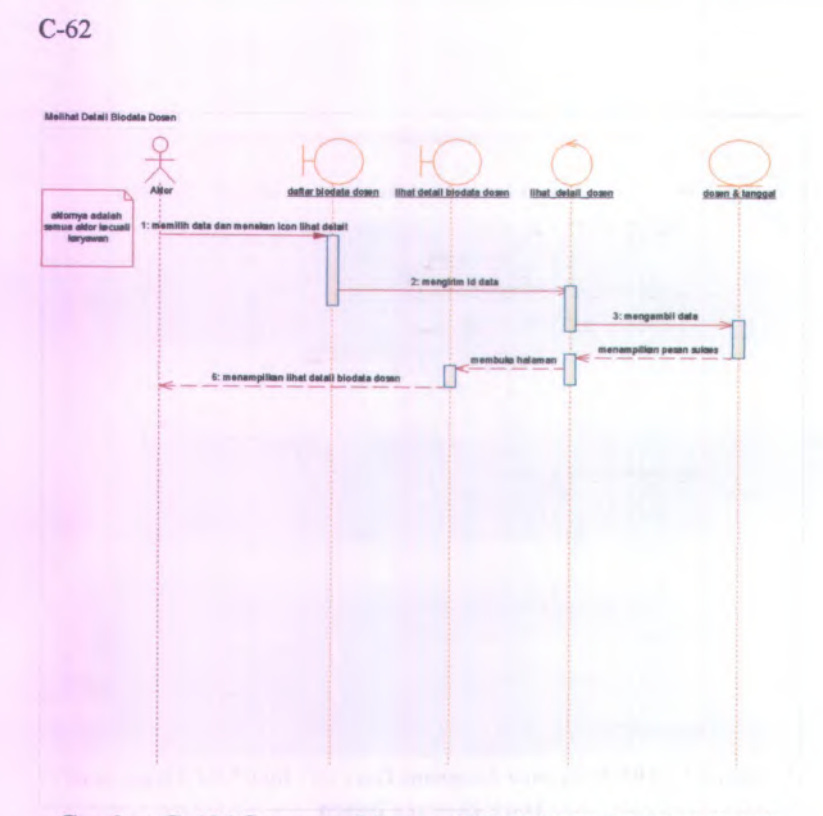

Gambar C. <sup>106</sup> *Sequence Diagram* UC-00.02.05 Melihat Detail Data Biodata Dosen Matihat Daftar Data Biodata Karyawan

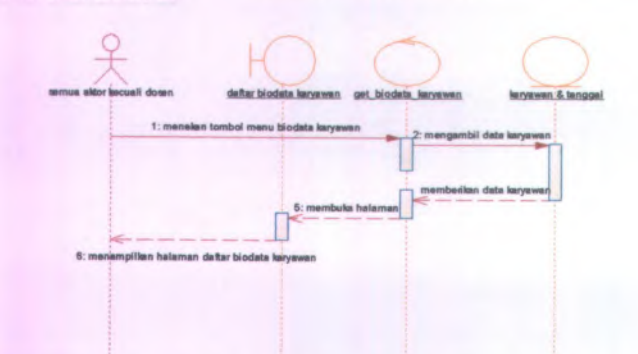

Gambar C. <sup>107</sup> *Sequence Diagram* Dari UC-00.03.01 Melihat Daftar Data Biodata Karyawan

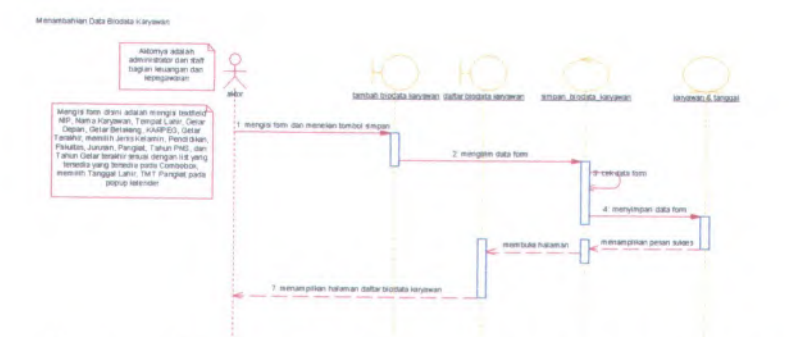

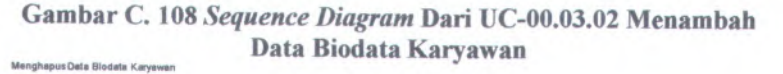

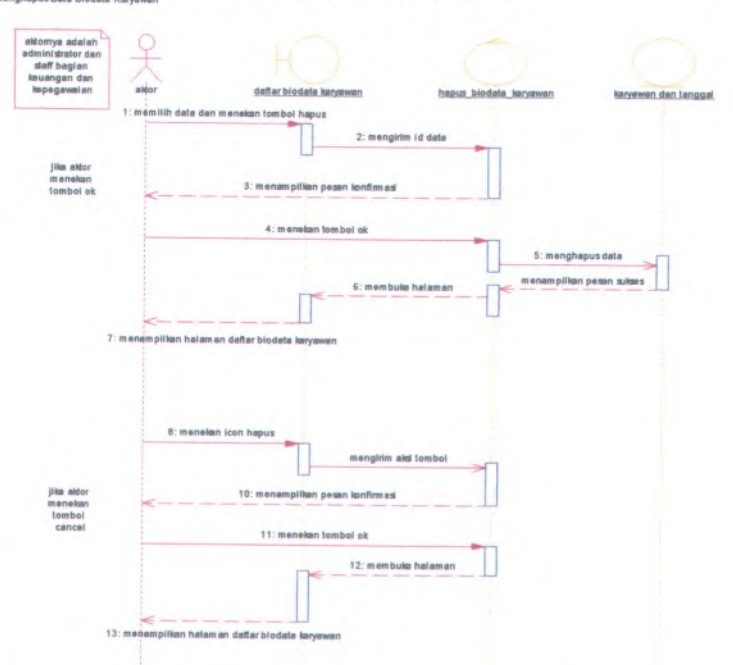

**Gambar <sup>C</sup>. <sup>109</sup>** *Sequence Diagram* **Dari UC-00.03.<sup>03</sup> Menghapus Data Biodata Karyawan**

**C-64**

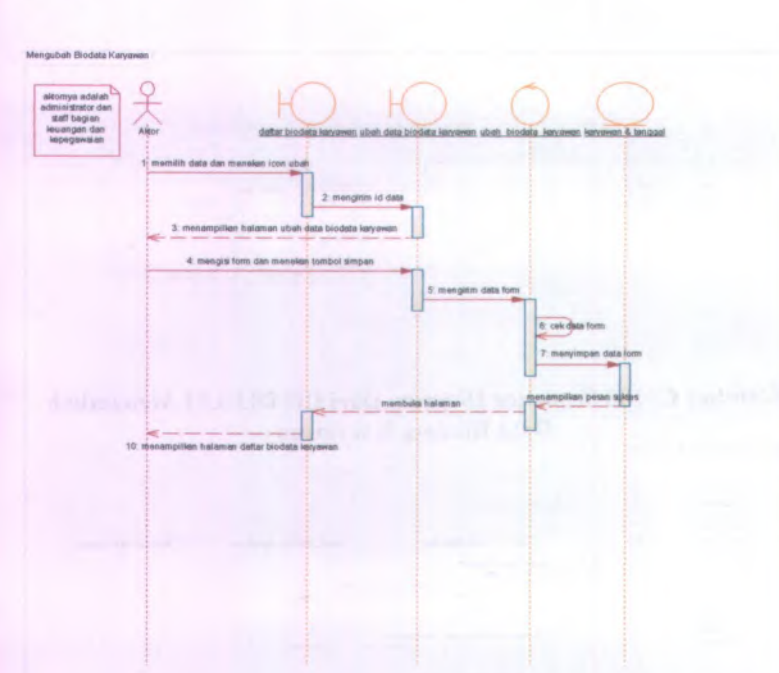

Gambar C. 110 *Sequence Diagram* Dari UC-00.03.04 Mengubah Data Biodata Karyawan

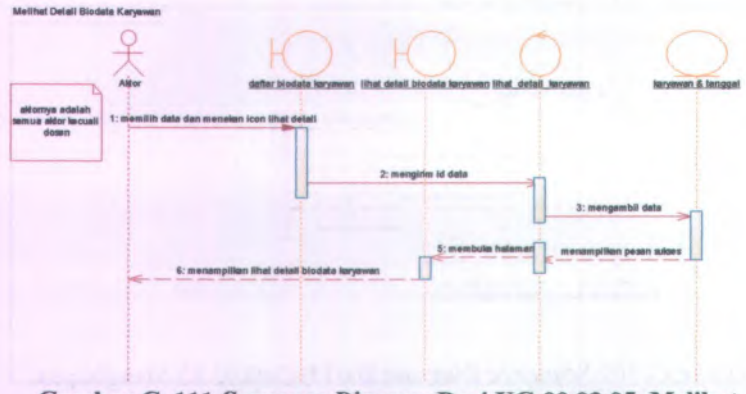

Gambar C.Ill *Sequence Diagram* Dari UC-00.03.05 Melihat Detail Data Biodata Karyawan

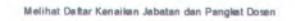

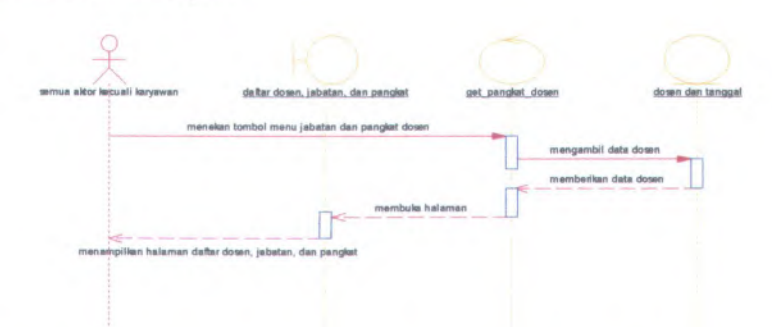

**Gambar C.** *Ml Sequence Diagram* **Dari UC-00.04.01 Melihat Daftar Kenaikan Jabatan dan Pangkat Dosen**

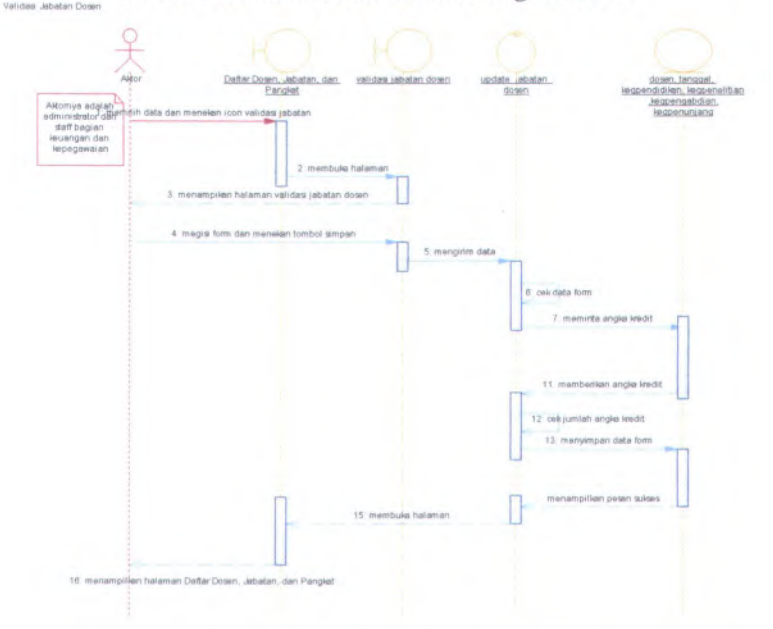

**Gambar C. 113** *Sequence Diagram* **Dari UC-00.04.02 Memvalidasi Jabatan Dosen**

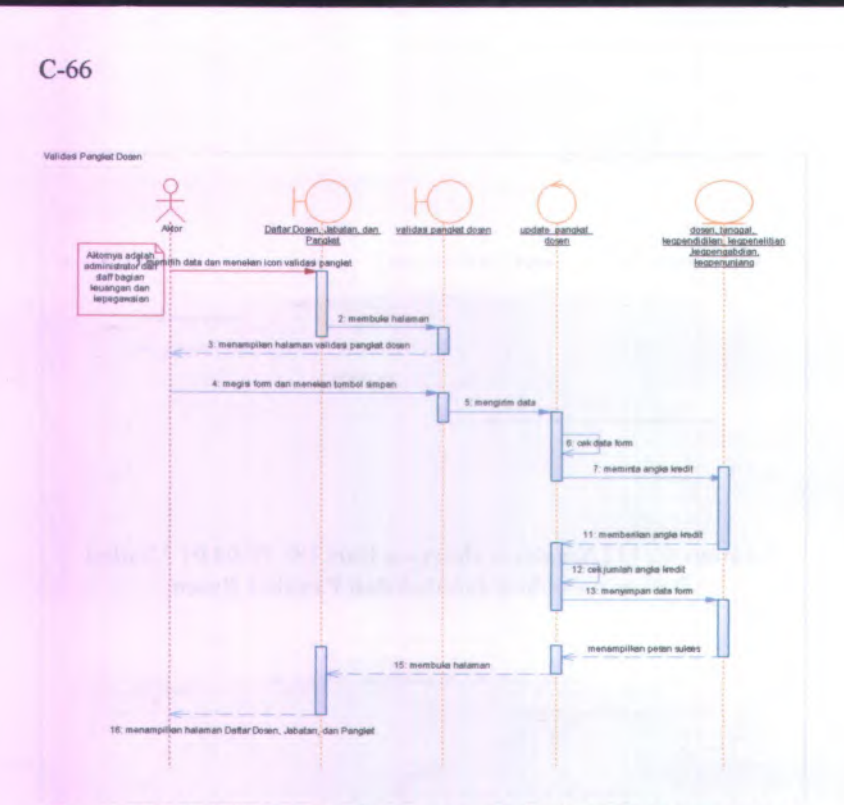

**Gambar C. 114** *Sequence Diagram* **Dari UC-00.04.03 Memvalidasi Pangkat Dosen**

Mellhat Hsiori Kanaikan Jabatan dan Pangtat Down

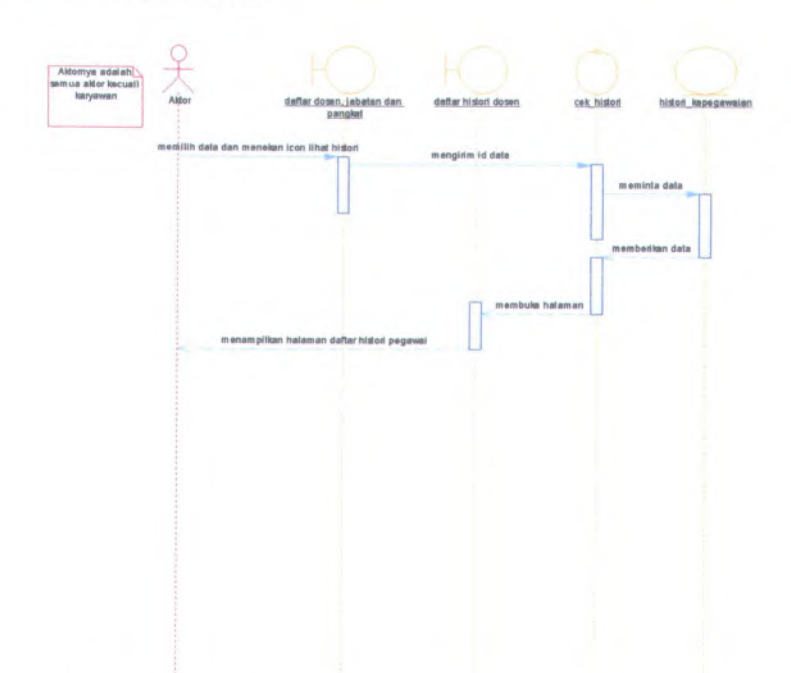

**Gambar C. <sup>115</sup>** *Sequence Diagram* **Dari UC-00.04.<sup>04</sup> Melihat Histori Kenaikan Jabatan dan Pangkat Dosen**

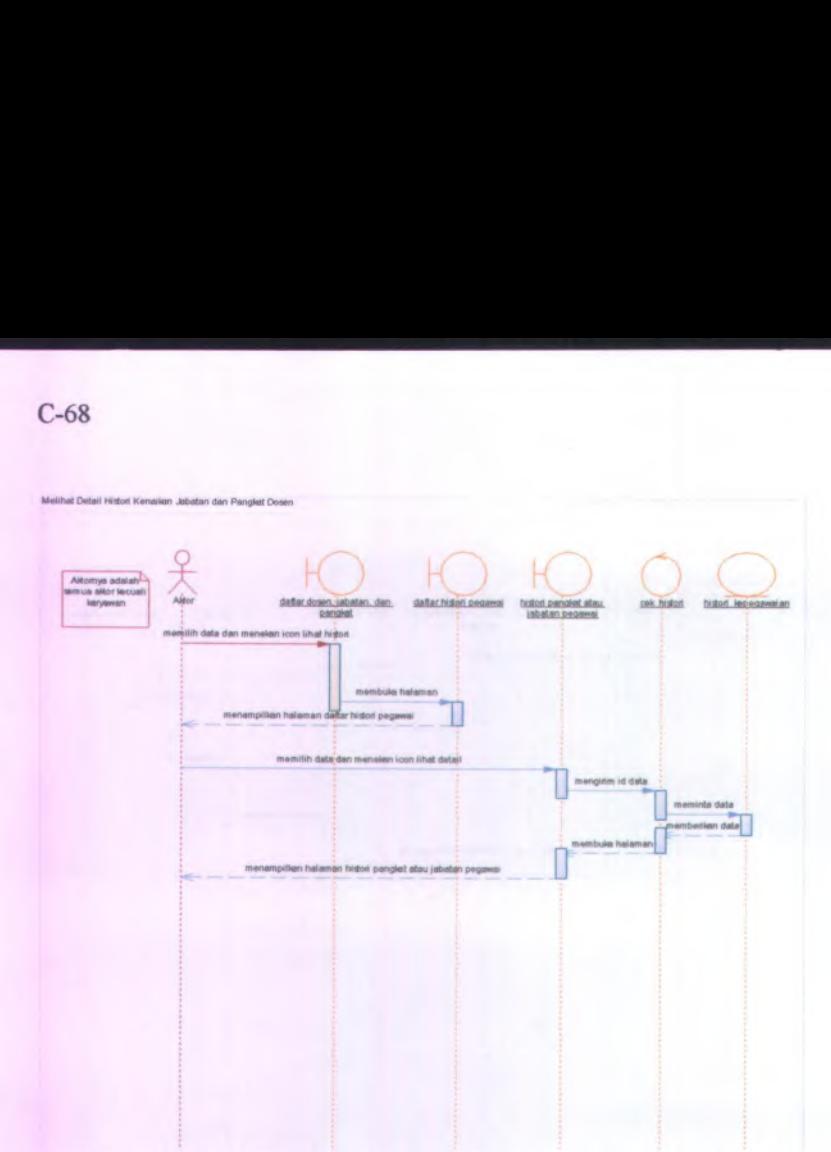

Gambar C.116 *Sequence Diagram* Dari UC-00.04.05 Melihat Detail Histori Kenaikan Jabatan dan Pangkat Dosen

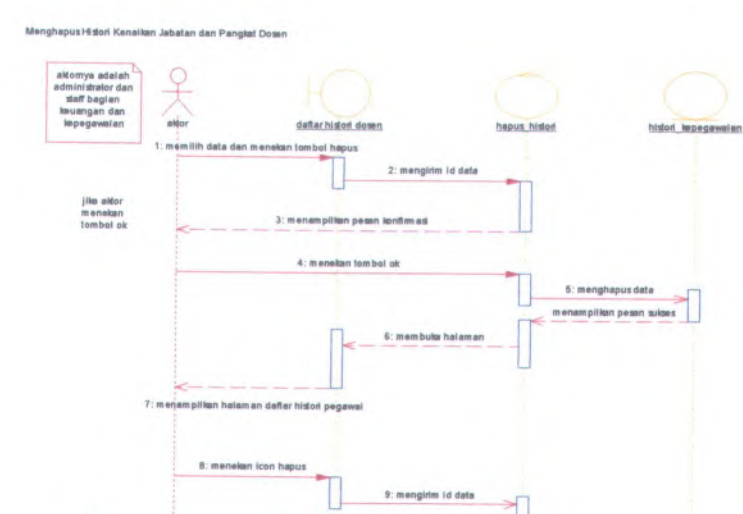

10: menampilken pesan konfirmasi 11: menelan tombol cancel

jika aktor<br>menekan<br>tombol<br>cancel

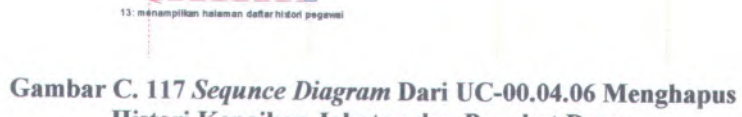

12: membuks halaman

**Histori Kenaikan Jabatan dan Pangkat Dosen** Melihat Daftar Kenaikan Pangkat Karyawan

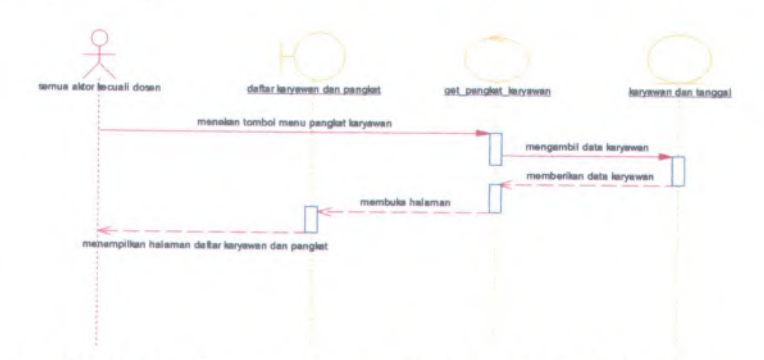

**Gambar <sup>C</sup>. <sup>118</sup>** *Sequence Diagram* **Dari UC-00.05.<sup>01</sup> Melihat Daftar Kenaikan Pangkat Karyawan**

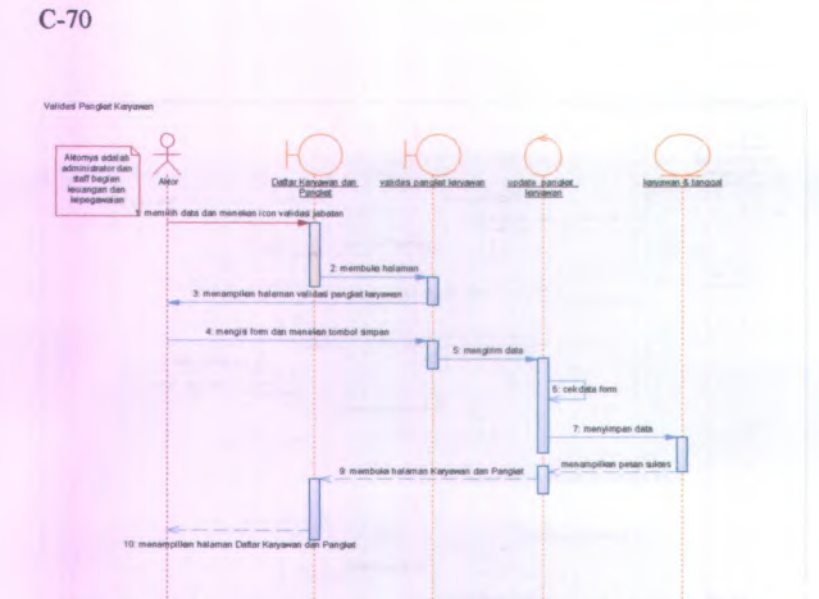

**Gambar C. 119** *Sequence Diagram* **Dari UC-00.05.02 Memvalidasi Pangkat Karyawan**

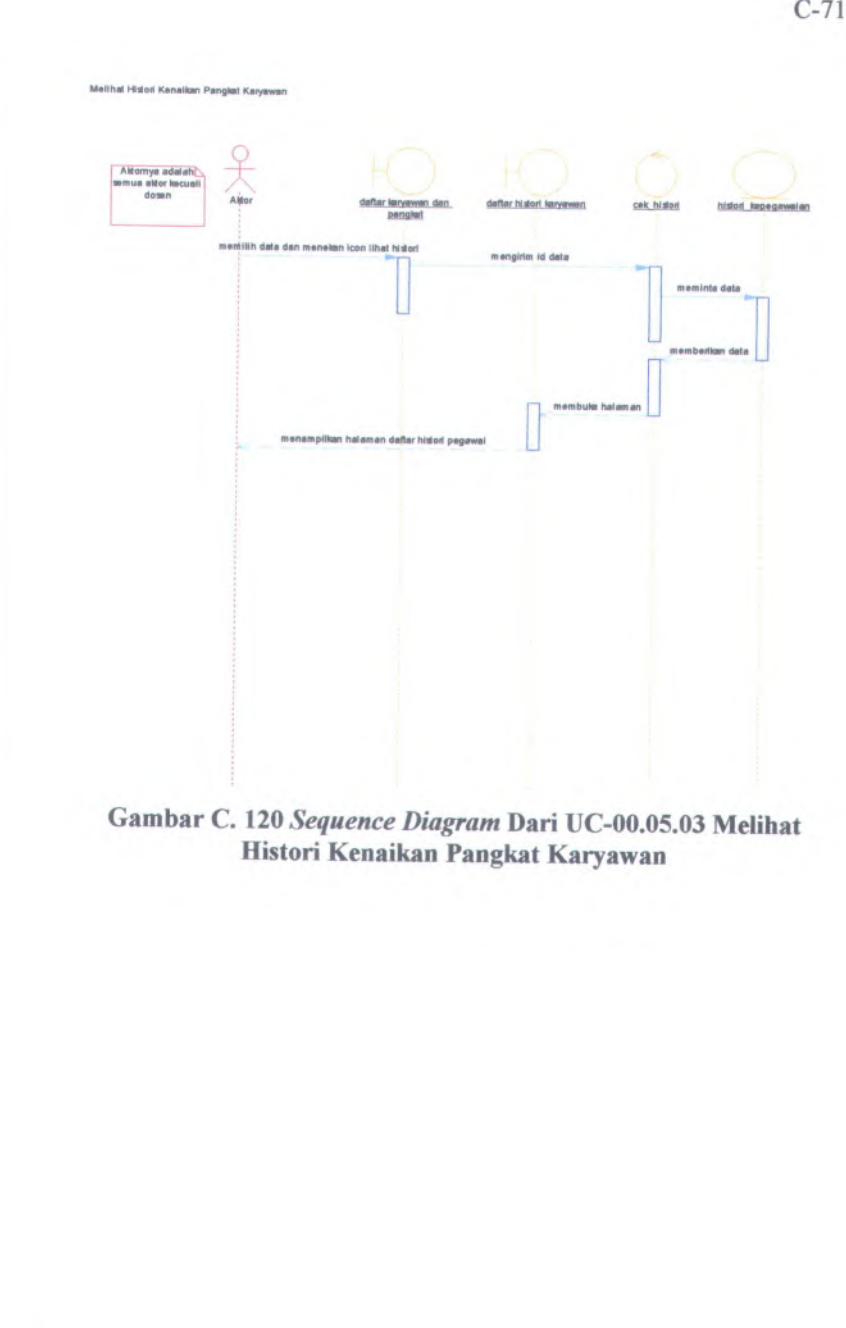

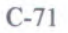

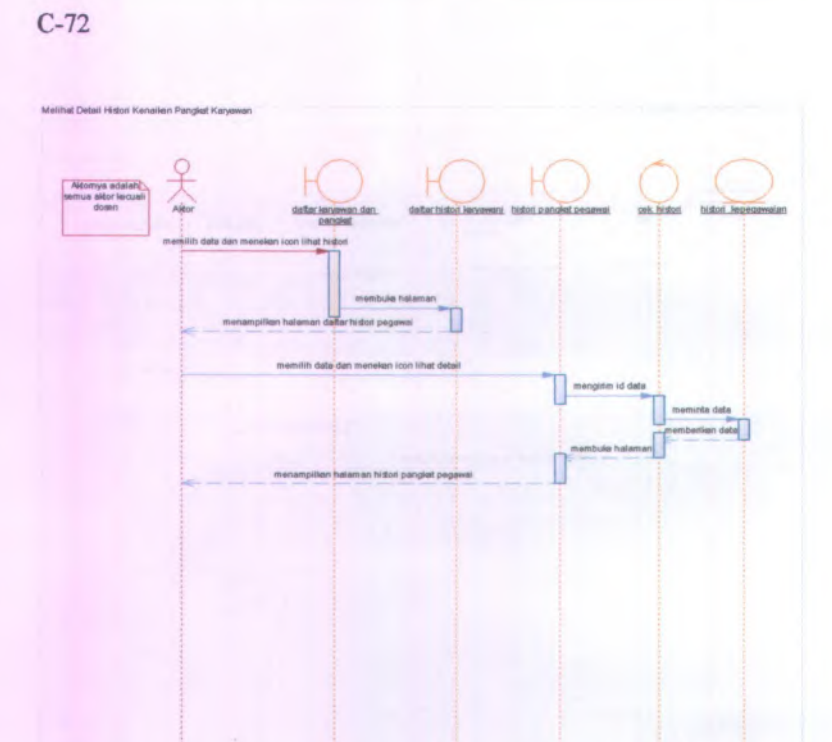

Gambar C. 121 *Sequence Diagram* Dari UC-00.05.04 Melihat Detail Histori Kenaikan Pangkat Karyawan

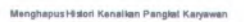

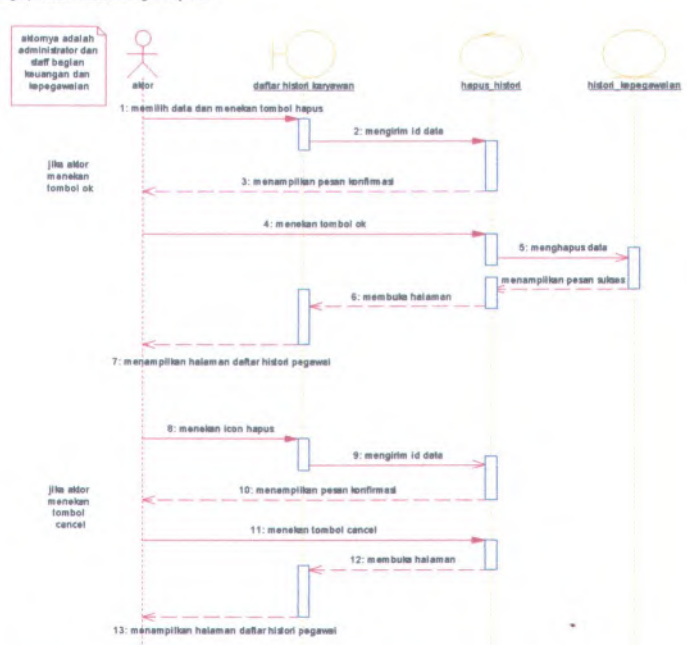

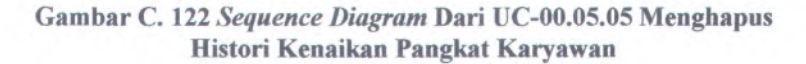

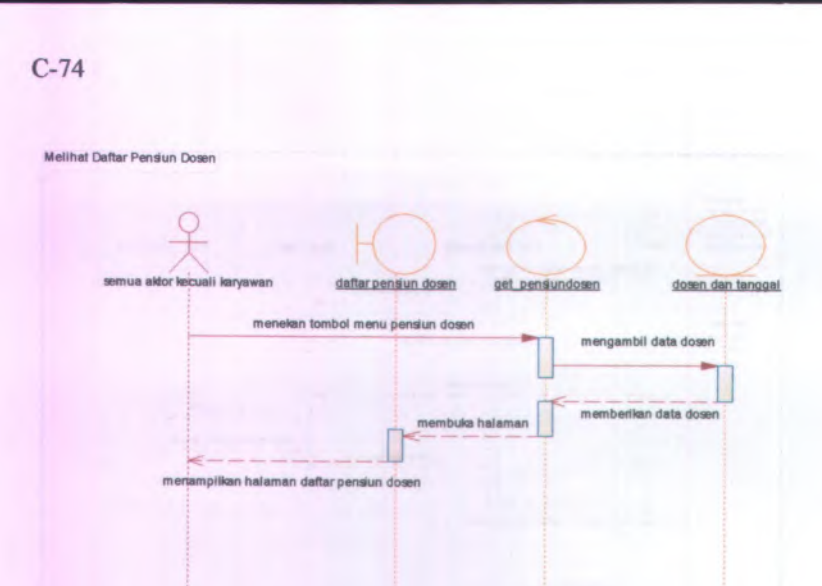

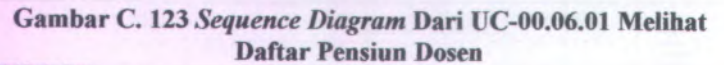

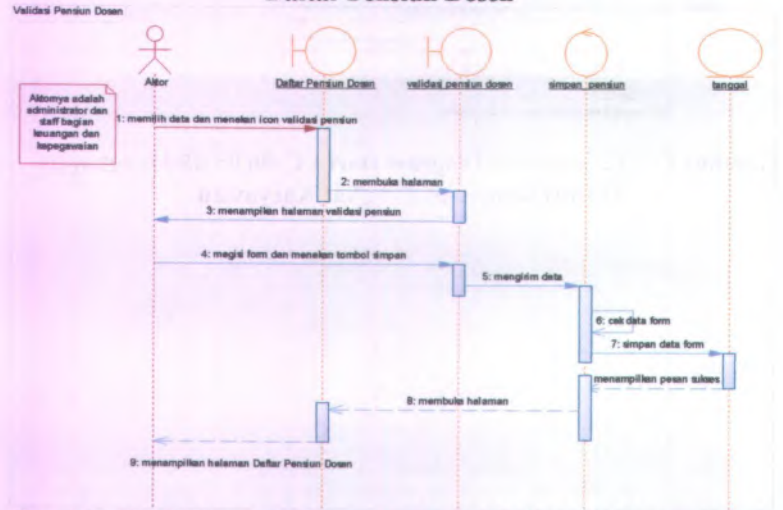

**Gambar C. 124** *Sequence Diagram* **Dari UC-00.06.02 Memvalidasi Pensiun Dosen**

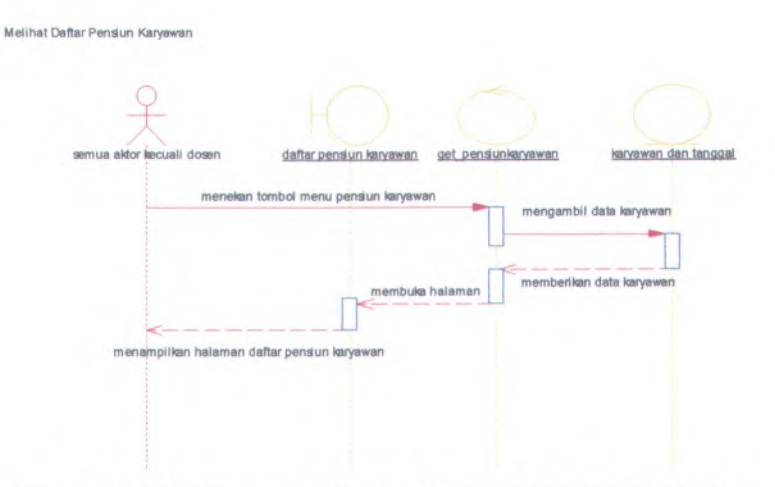

**Gambar C. 125** *Sequence Diagram* **Dari UC-00.07.<sup>01</sup> Melihat Daftar Pensiun Karyawan**

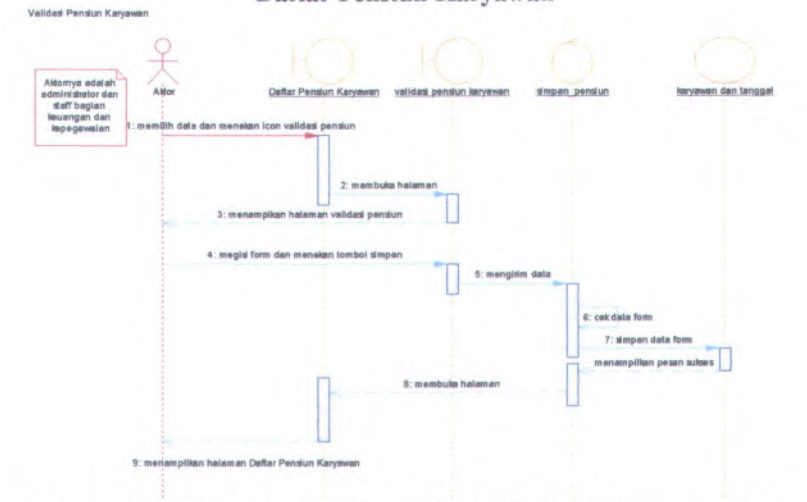

**Gambar C. 126** *Sequence Diagram* **Dari UC-00.07.<sup>02</sup> Memvalidasi Pensiun Karyawan**

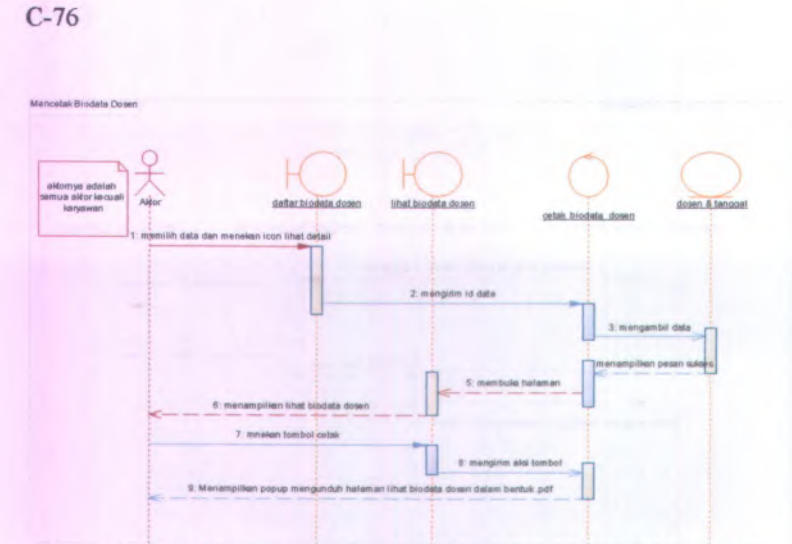

**Gambar C. 127** *Sequence Diagram* **Dari UC-00.08.01 Mencetak Biodata Dosen** 

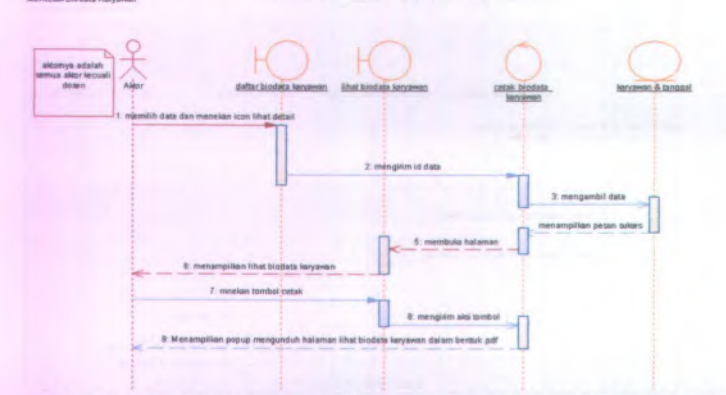

**Gambar C. 128** *Sequence Diagram* **Dari UC-00.08.02 Mencetak Biodata Karyawan**

MencetakDeftarKanatlan Jabatan danPangkat Dosen

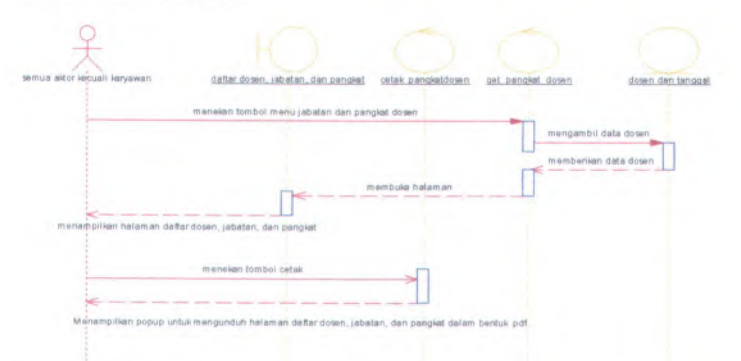

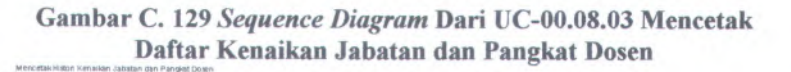

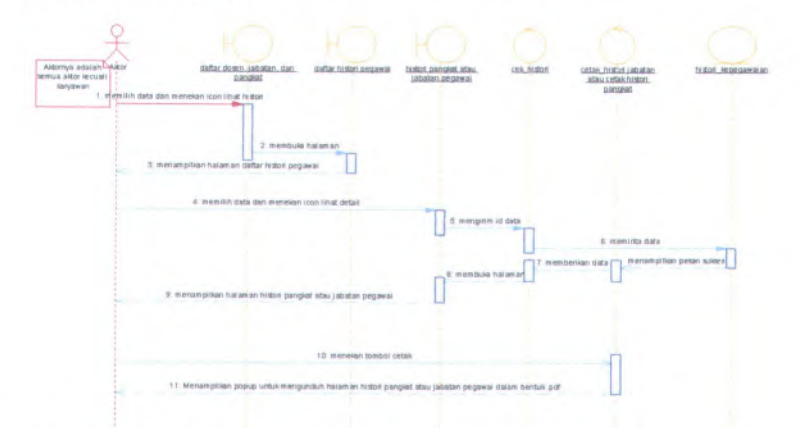

**Gambar C. <sup>130</sup>** *Sequence Diagram* **Dari UC-00.08.<sup>04</sup> Mencetak Detail Histori Kenaikan Jabatan dan Pangkat Dosen**

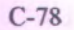

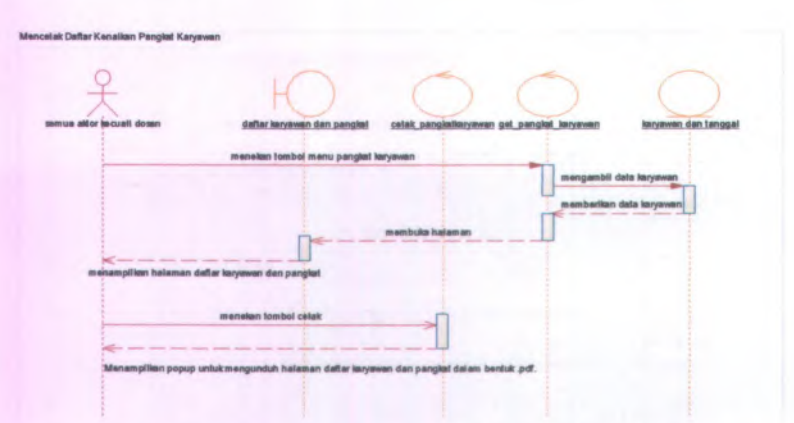

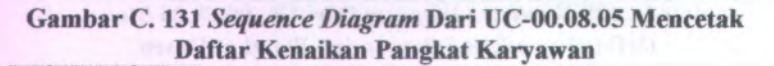

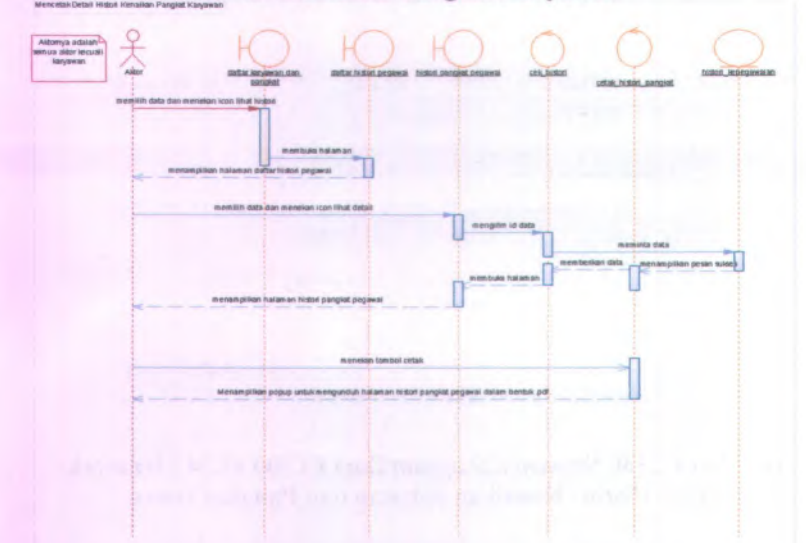

Gambar C. <sup>132</sup> *Sequnce Diagram* Dari UC-00.08.<sup>06</sup> Mencetak Detail Histori Kenaikan Pangkat Karyawan

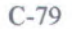

Mencetak Daftar Penaun Dosen

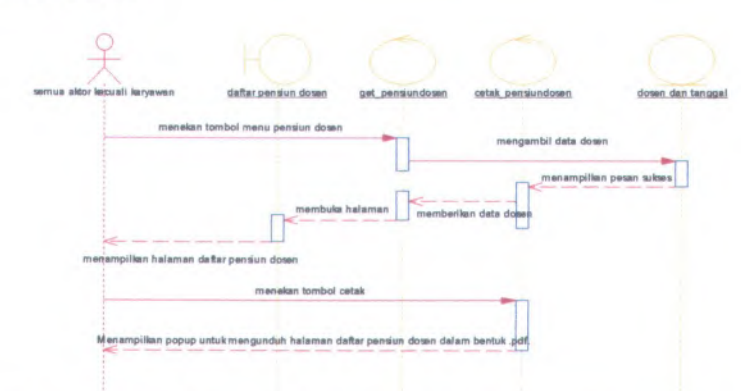

**Gambar C. 133** *Sequence Diagram* **Dari UC-00.08.07 Mencetak Daftar Pensiun Dosen** Mencetak Daftar Penaun Karyawen

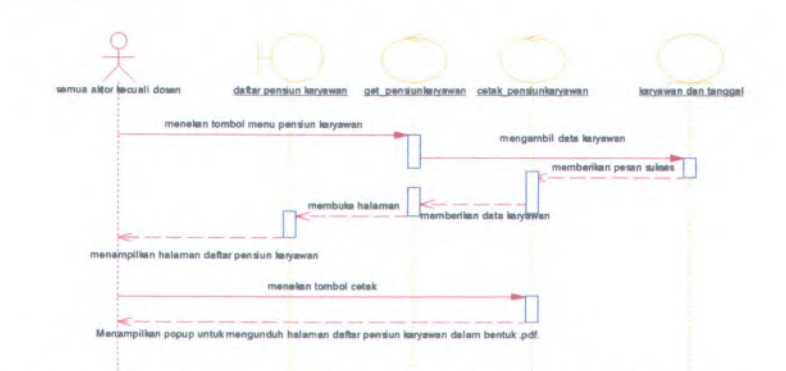

**Gambar C. <sup>134</sup>** *Sequence Diagram* **Dari UC-00.08.08 Mencetak Daftar Pensiun Karyawan**
## C.2.6.*CollaborationDiagram*

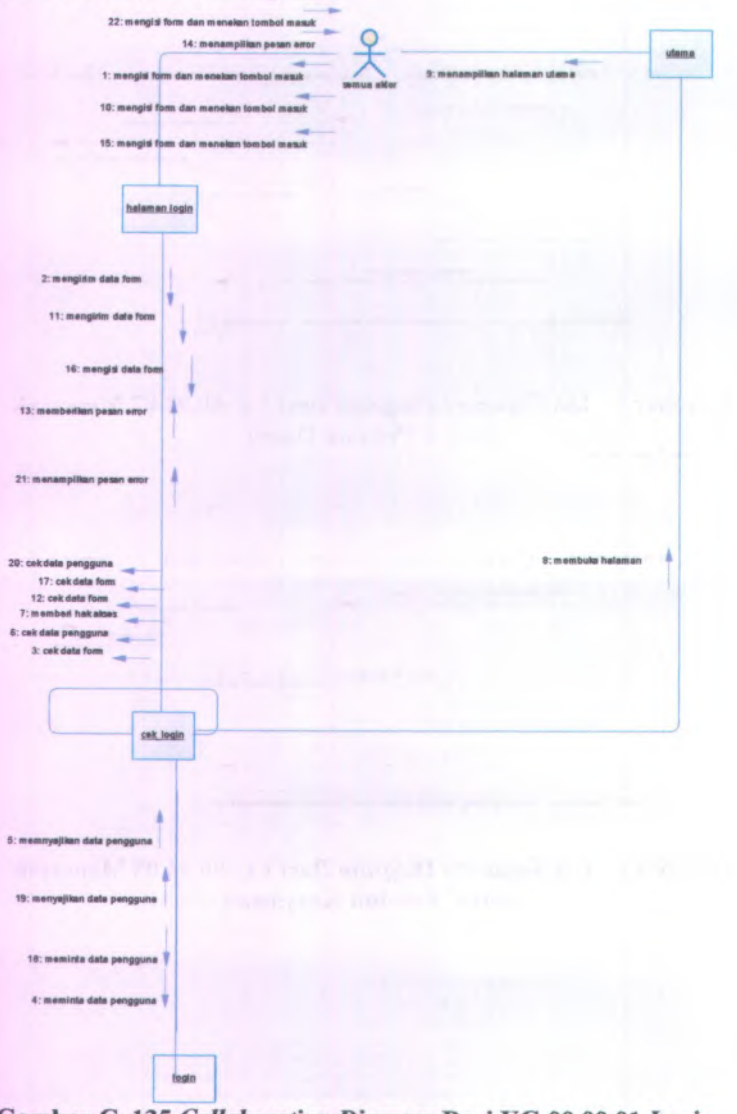

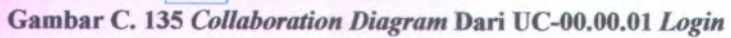

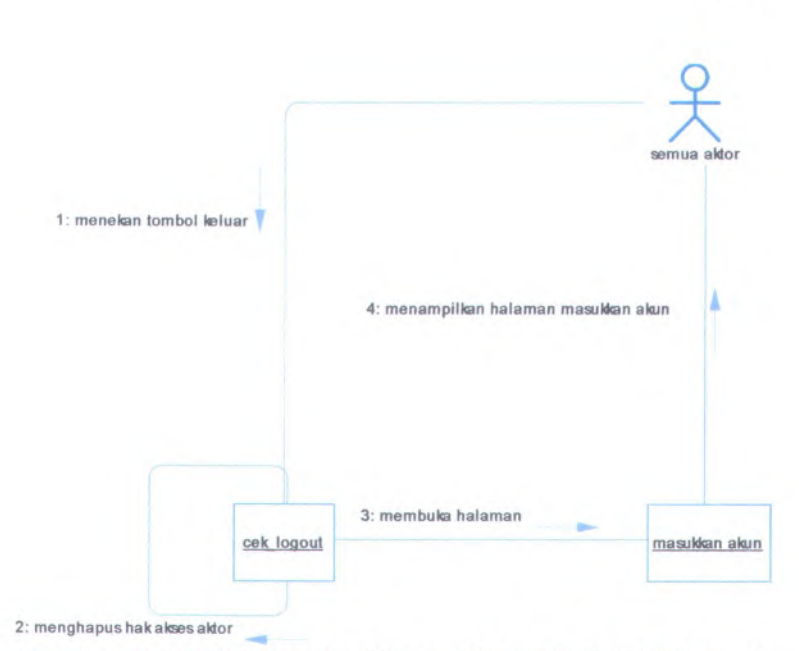

**Gambar C. 136** *Collaboration Diagram* **Dari UC-00.00.<sup>02</sup>** *Logout*

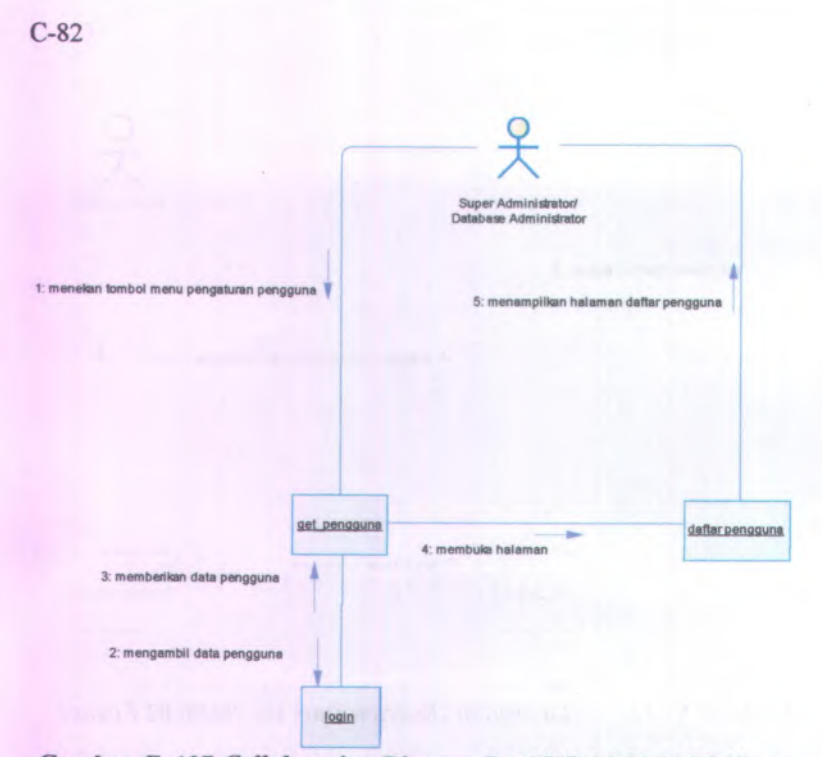

**Gambar C. 137** *Collaboration Diagram* **Dari UC-00.0I.01 Melihat Daftar Pengguna**

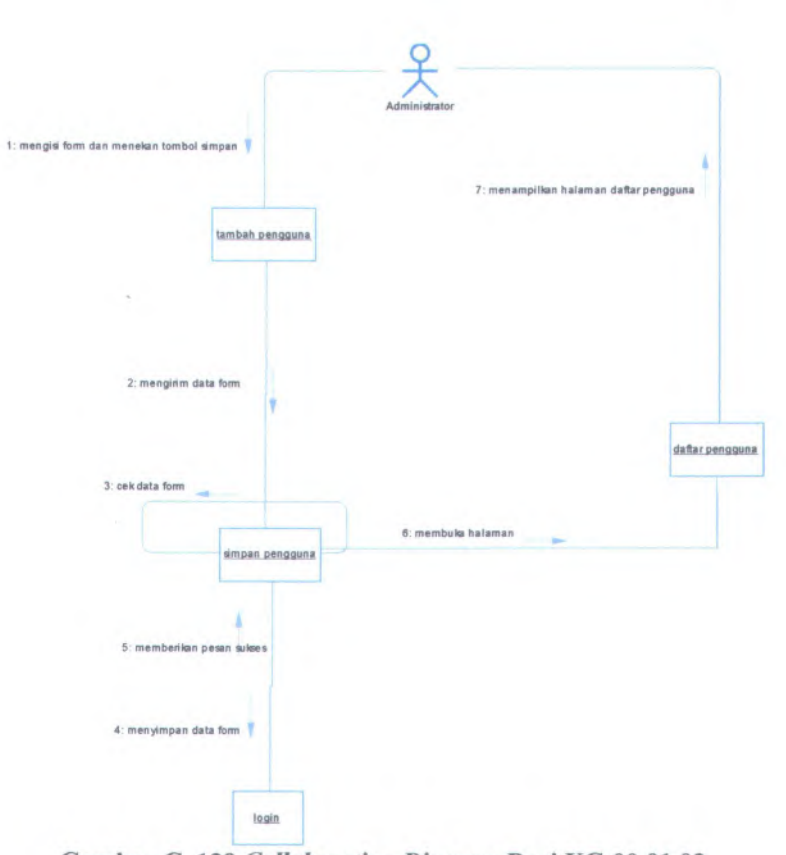

**Gambar C. 138** *Collaboration Diagram* **Dari UC-00.01.02 Menambah Pengguna Baru**

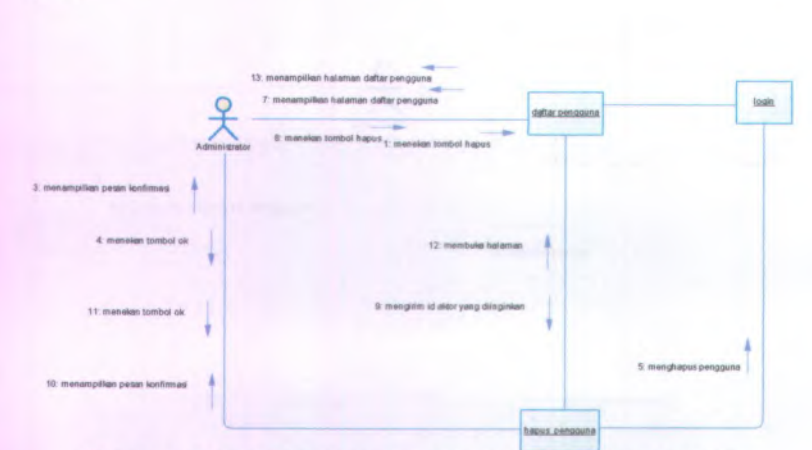

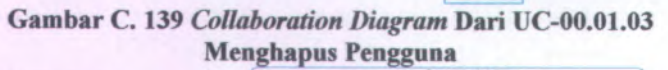

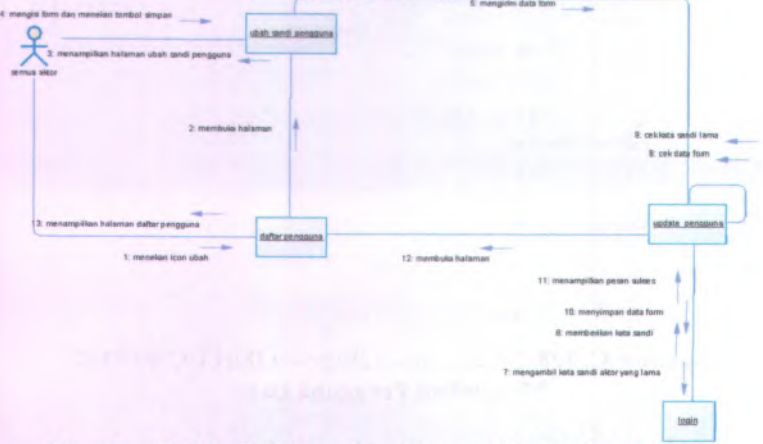

**Gambar C. 140** *Collaboration Diagram* **Dari UC-00.01.04 Mengubah Kata Sandi Pengguna**

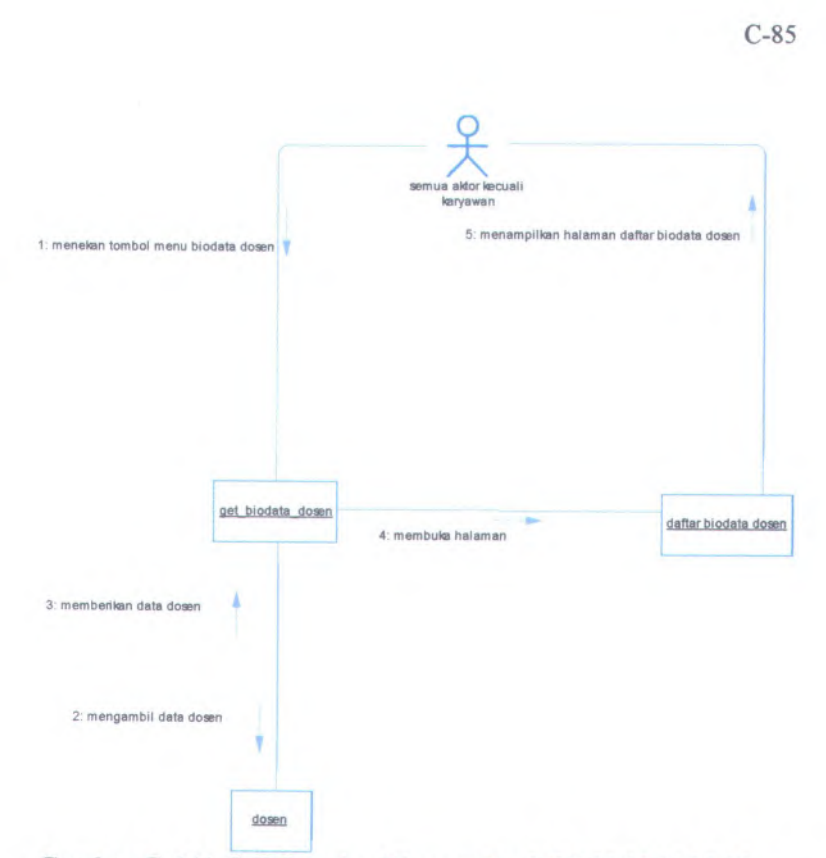

**Gavnbar C. <sup>141</sup>** *Collaboration Diagram* **Dari UC-00.02.<sup>01</sup> Melihat Daftar Biodata Dosen**

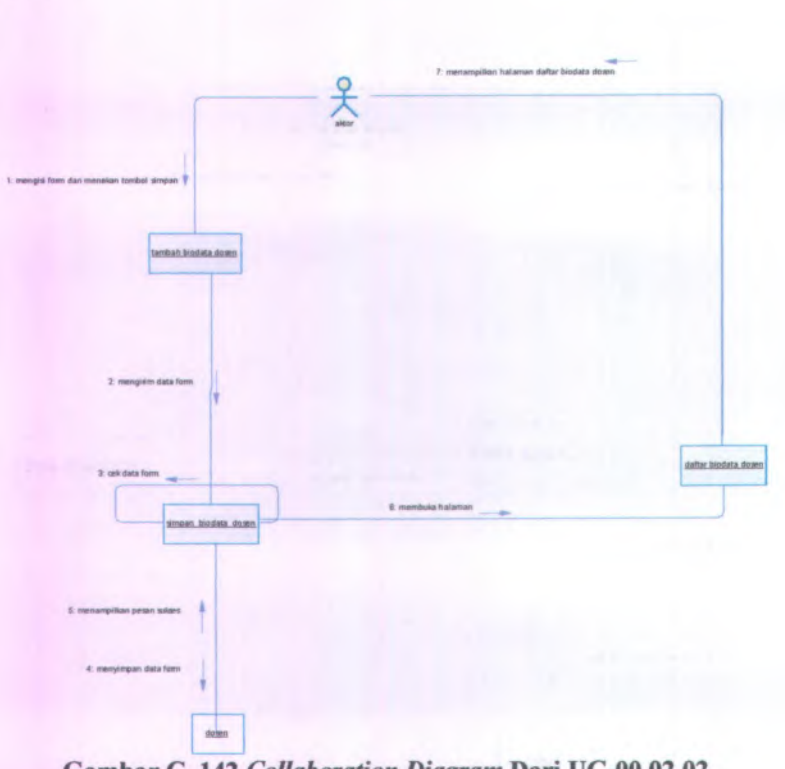

Gambar C. 142 *Collaboration Diagram* Dari UC-00.02.02 Menambah Data Biodata Dosen

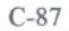

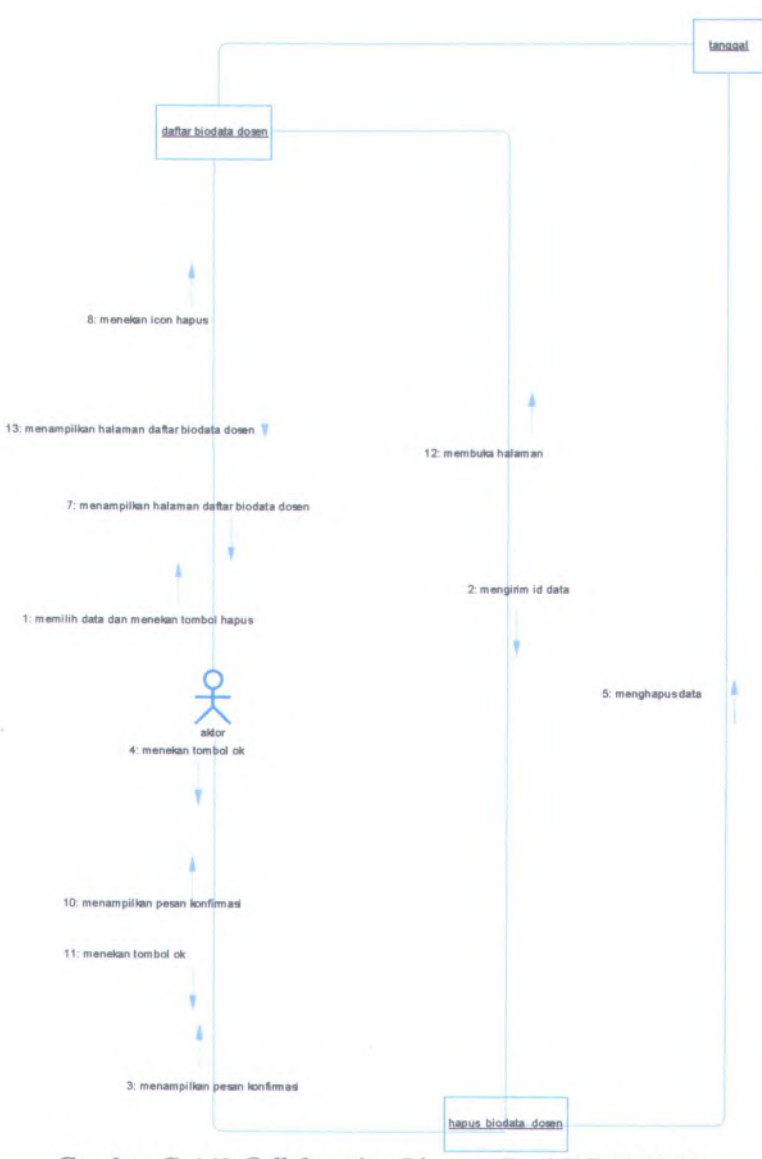

**Gambar C. 143** *Collaboration Diagram* **Dari UC-00.02.03 Menghapus Data Biodata Dosen**

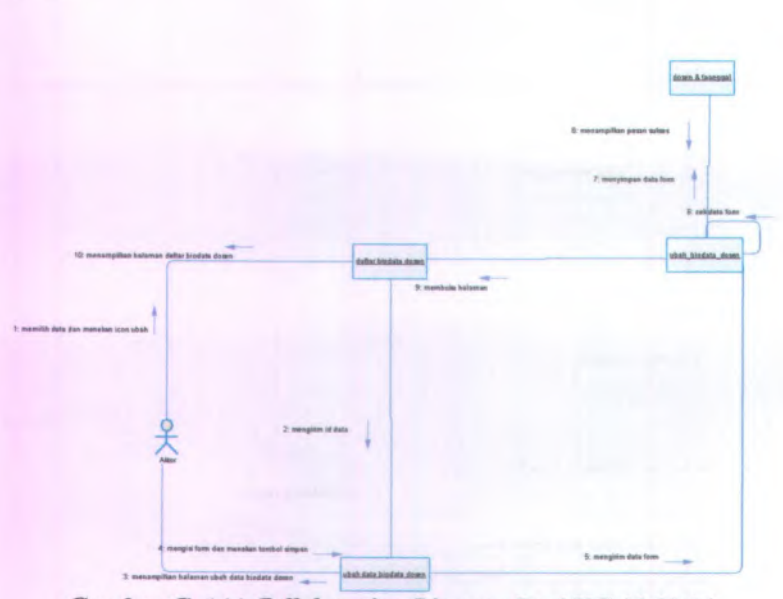

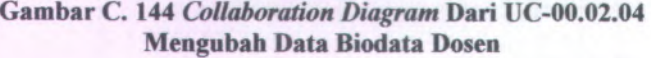

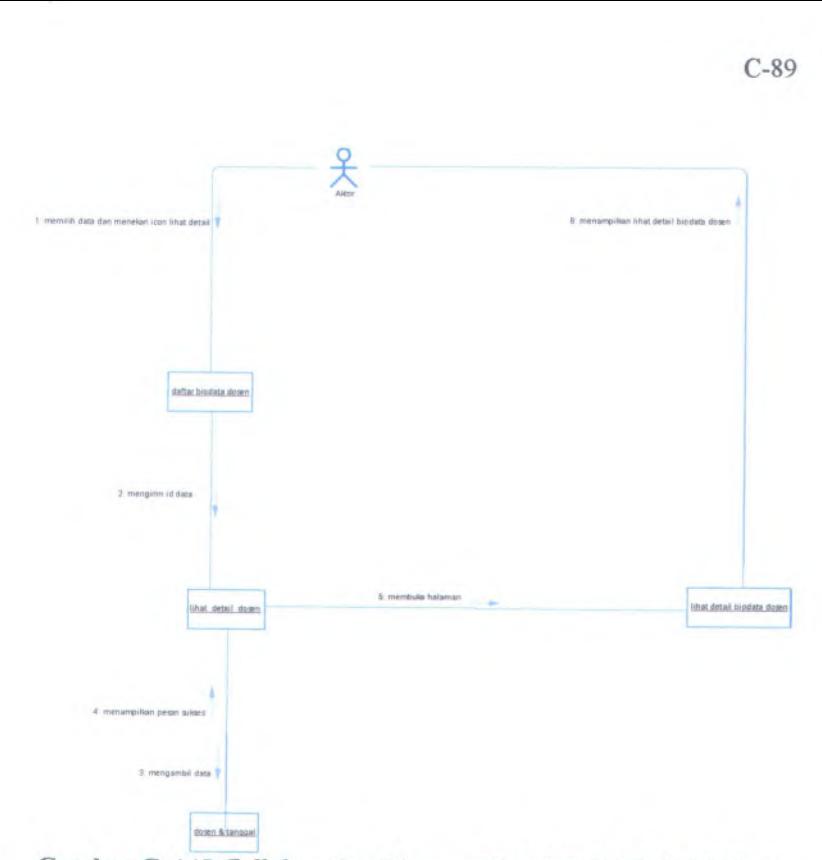

**Gambar C. <sup>145</sup>** *Collaboration Diagram* **Dari UC-00.02.<sup>05</sup> Melihat Detail Data Biodata Dosen**

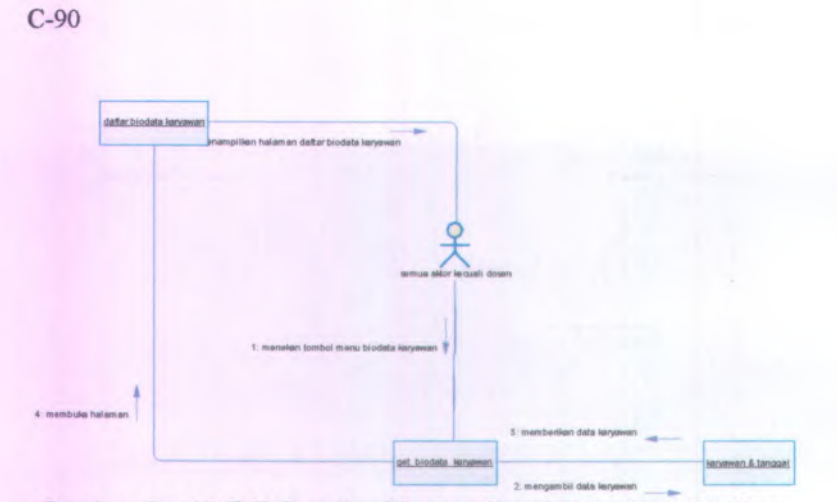

Gambar C. 146 *Collaboration Diagram* Dari UC-00.03.01 Melihat Data Biodata Karyawan

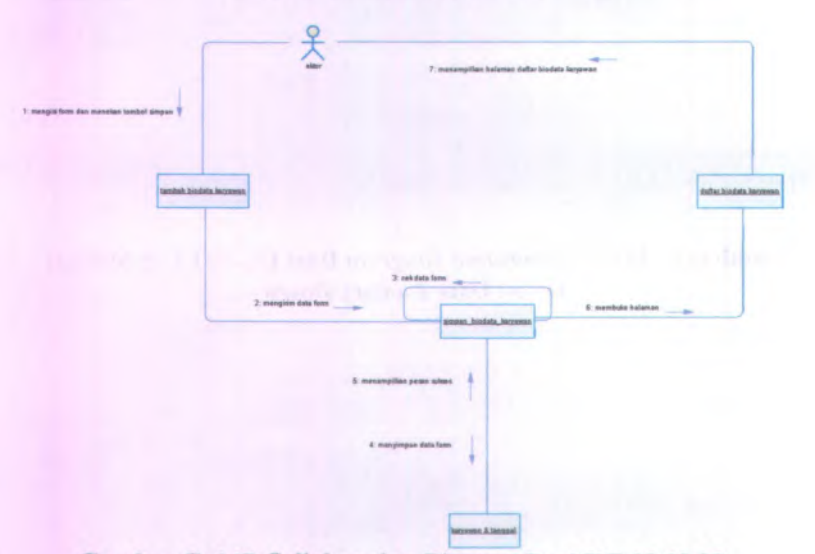

Gambar C. 147 *Collaboration Diagram* Dari UC-00.03.02 Menambah Biodata Karyawan

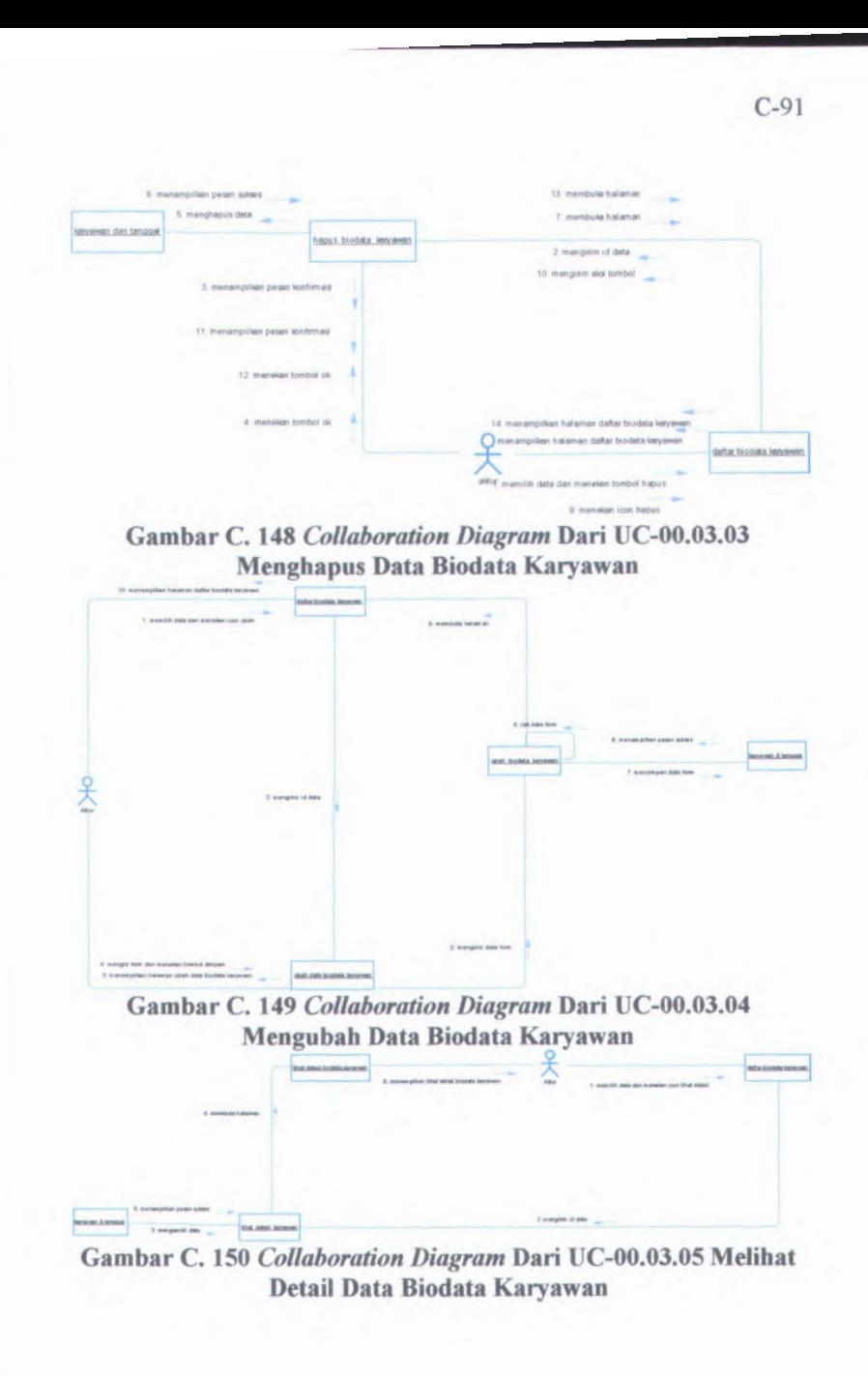

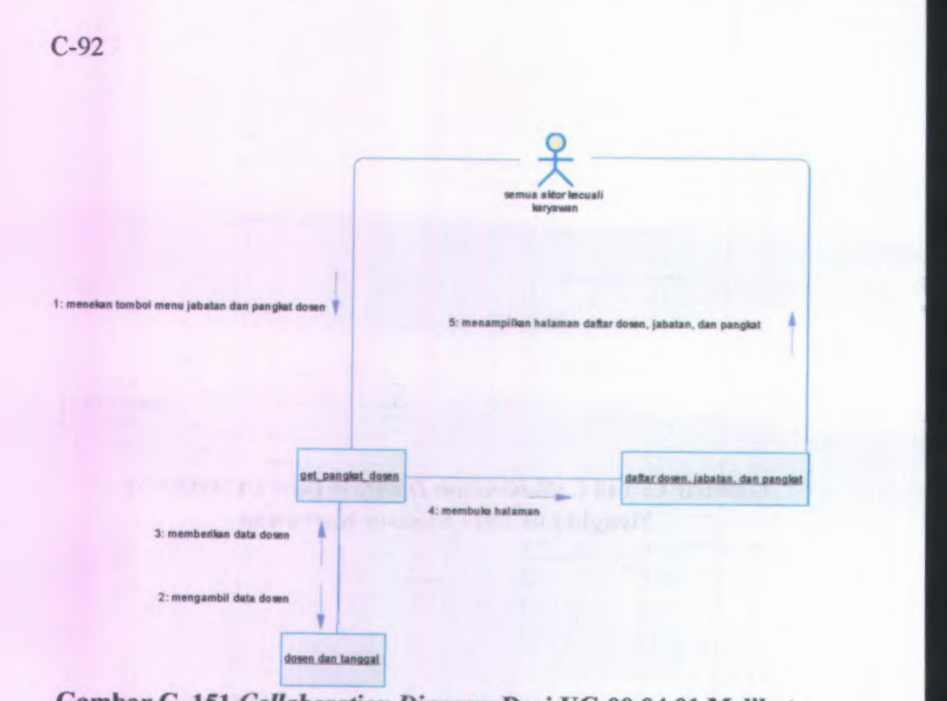

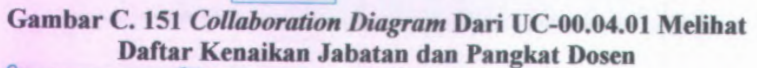

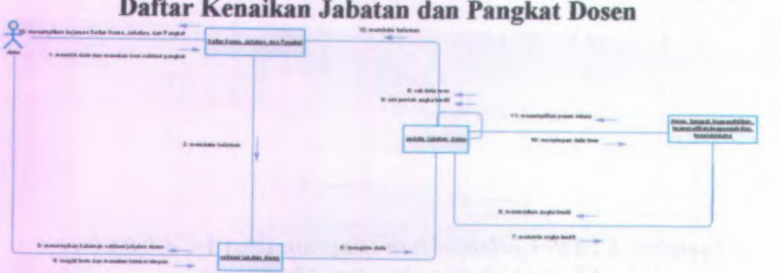

Gambar C. <sup>152</sup> *Collaboration Diagram* Dari UC-00.04.02 Memvalidasi Jabatan Dosen

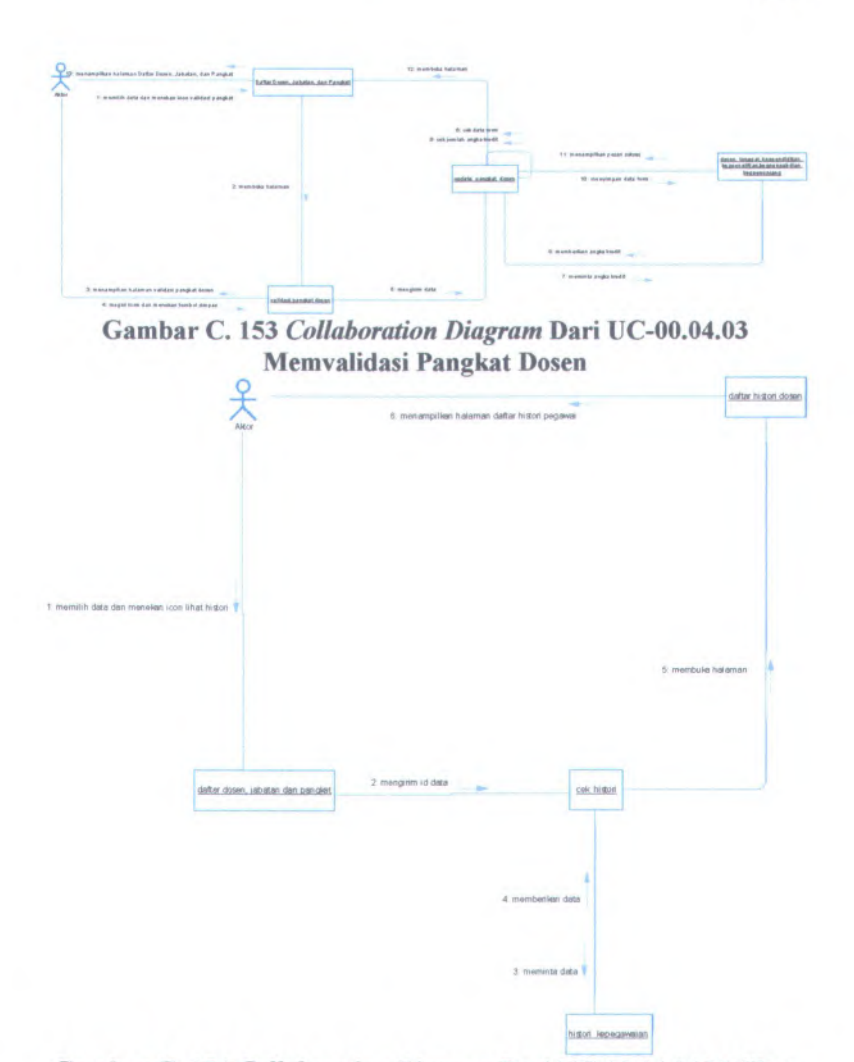

Gambar C.154 *Collaboration Diagram* Dari UC-00.04.04 Melihat Histori Kenaikan Jabatan dan Pangkat Dosen

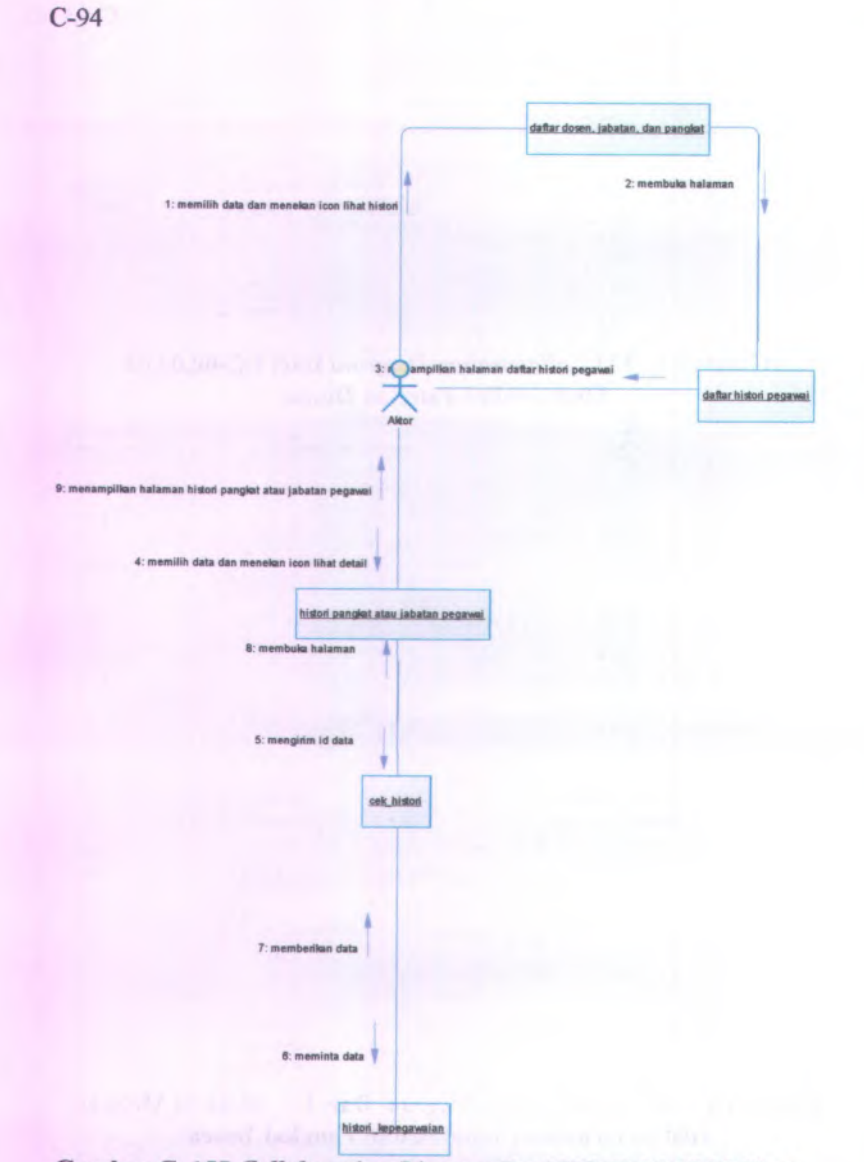

**Gambar C. <sup>155</sup>** *Collaboration Diagram* **Dari UC-00.04.<sup>05</sup> Melihat Detail Histori Kenaikan Jabatan dan Pangkat Dosen**

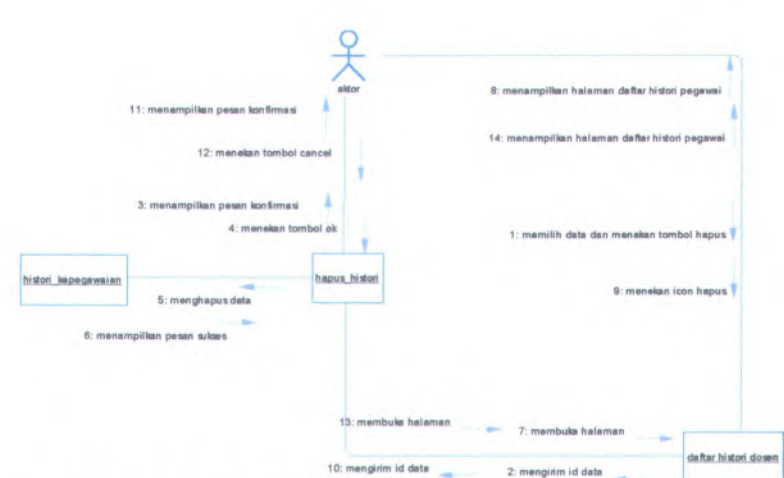

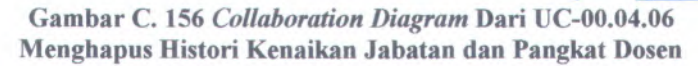

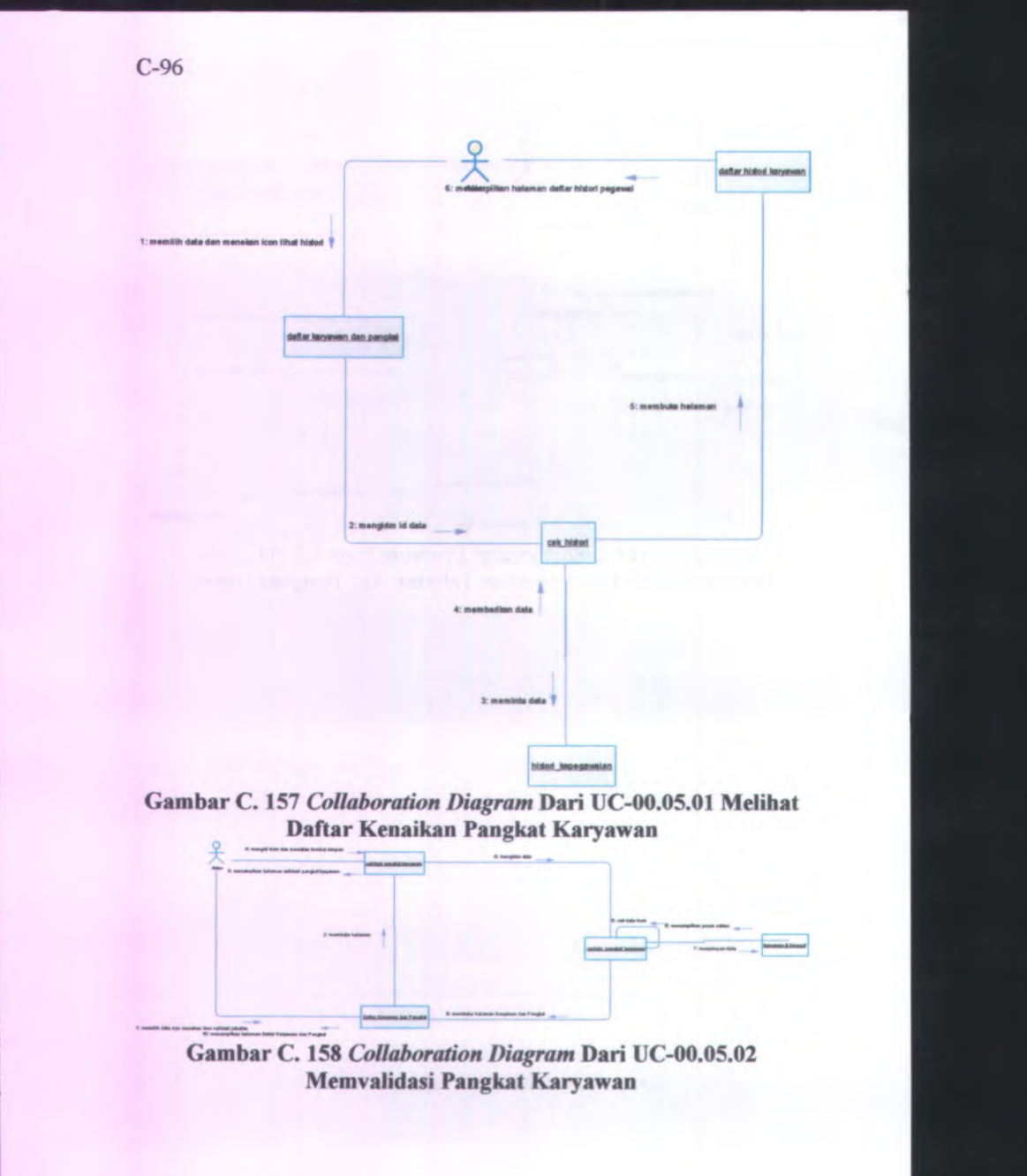

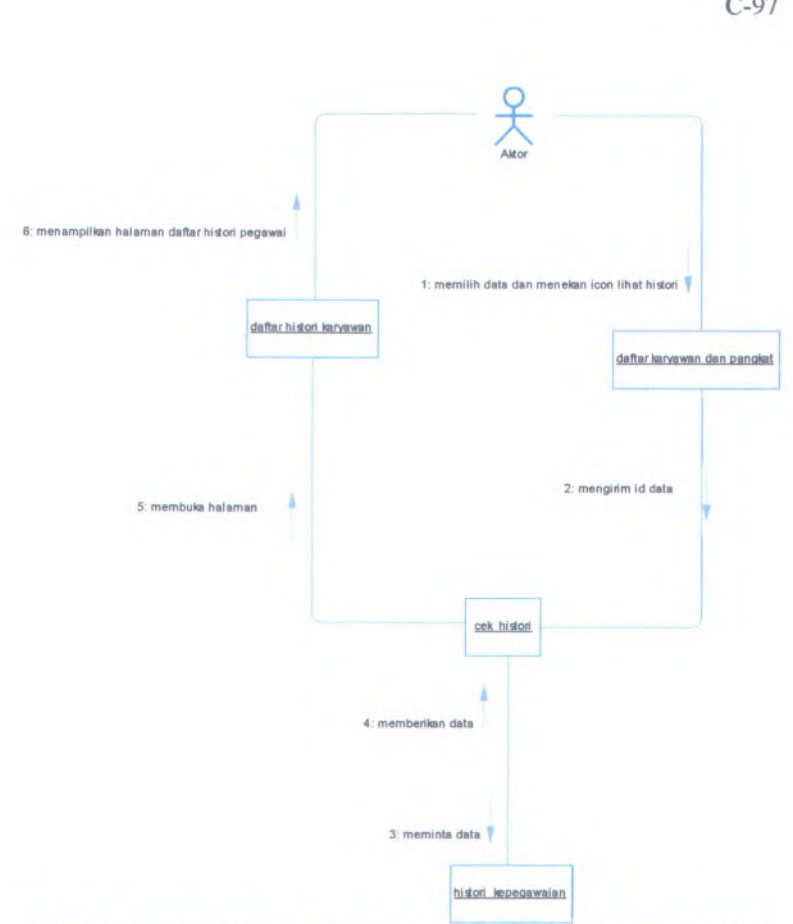

**Gambar C. 159** *Collaboration Diagram* **Dari UC-00.05.<sup>03</sup> Melihat Histori Kenaikan Pangkat Karyawan**

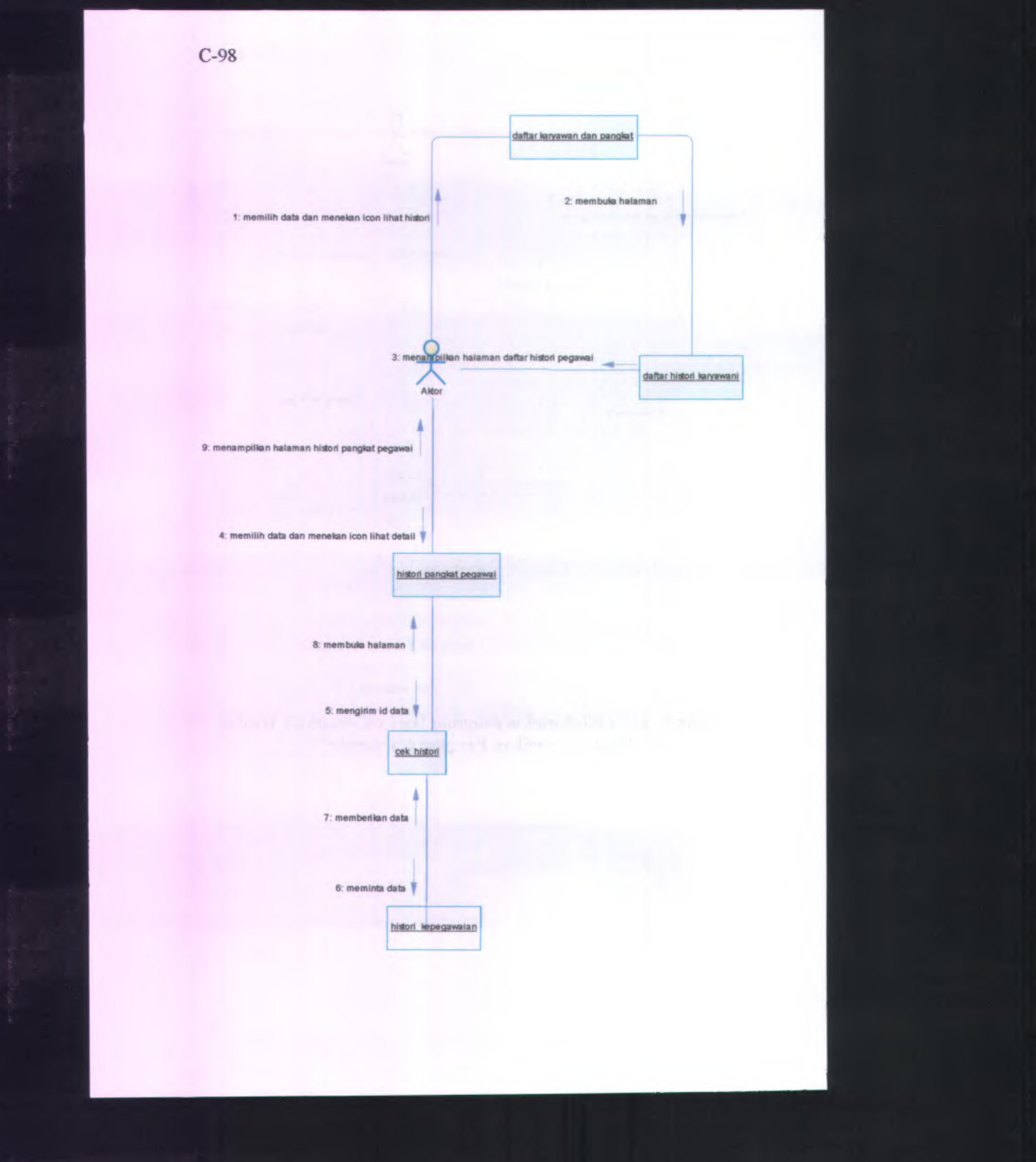

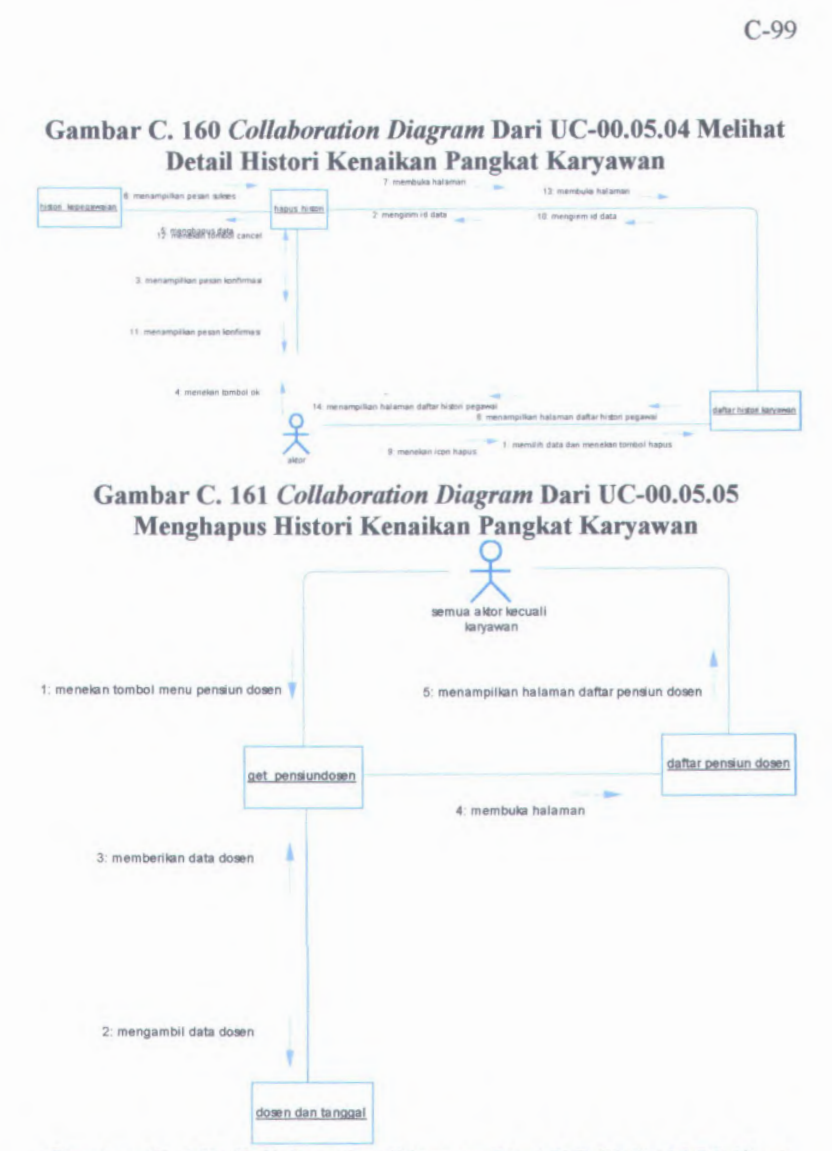

**Gambar C. 162** *Collaboration Diagram* **Dari UC-00.06.01 Melihat Daftar Pensiun Dosen**

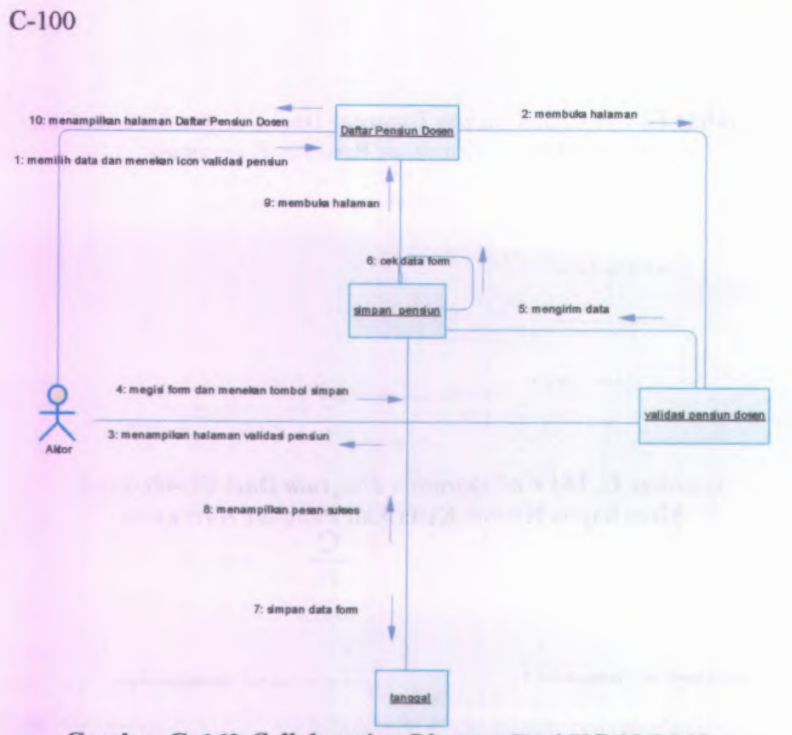

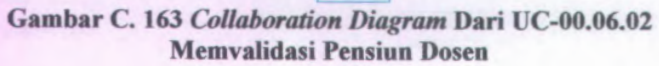

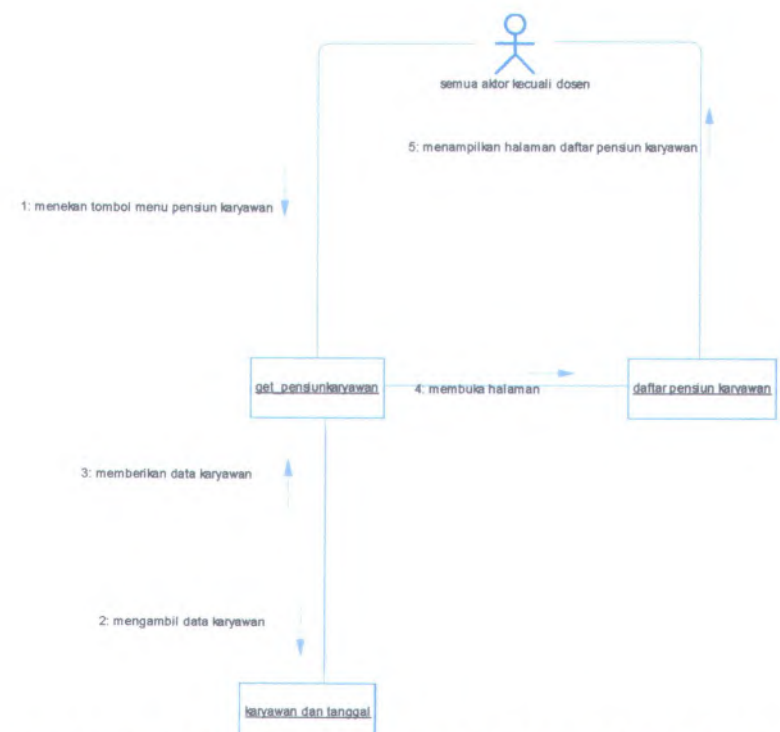

**Gambar C. 164** *Collaboration Diagram* **Dari UC-00.07.01 Melihat Daftar Pensiun Karyawan**

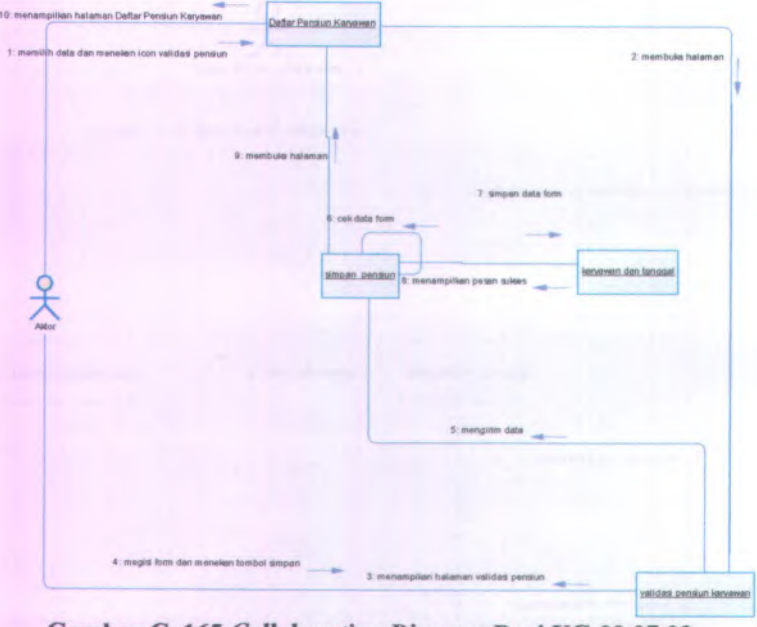

**Gambar C. 165** *Collaboration Diagram* **Dari UC-00.07.02 Memvalidasi Pensiun Karyawan**

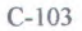

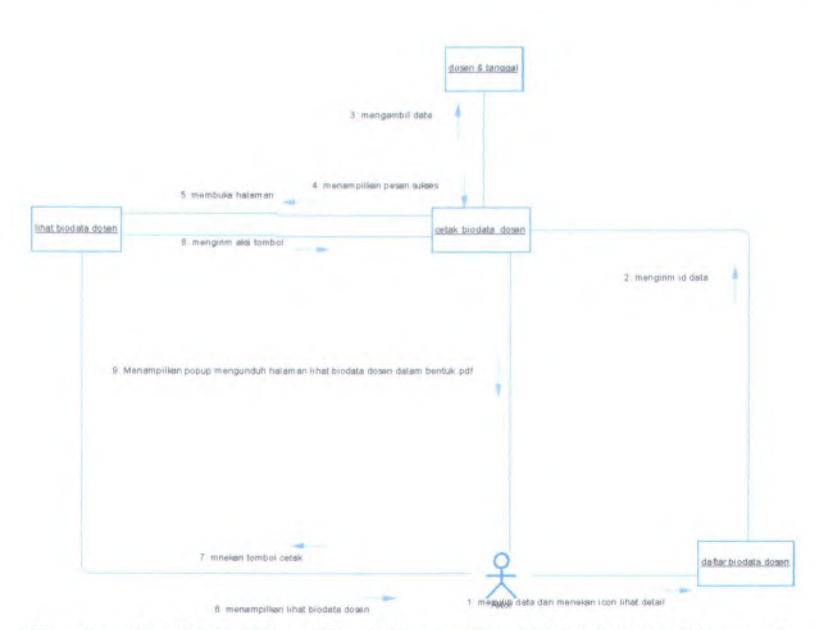

**Gambar C. 166** *Collaboration Diagram* **Dari UC-00.08.01 Mencetak Biodata Dosen**

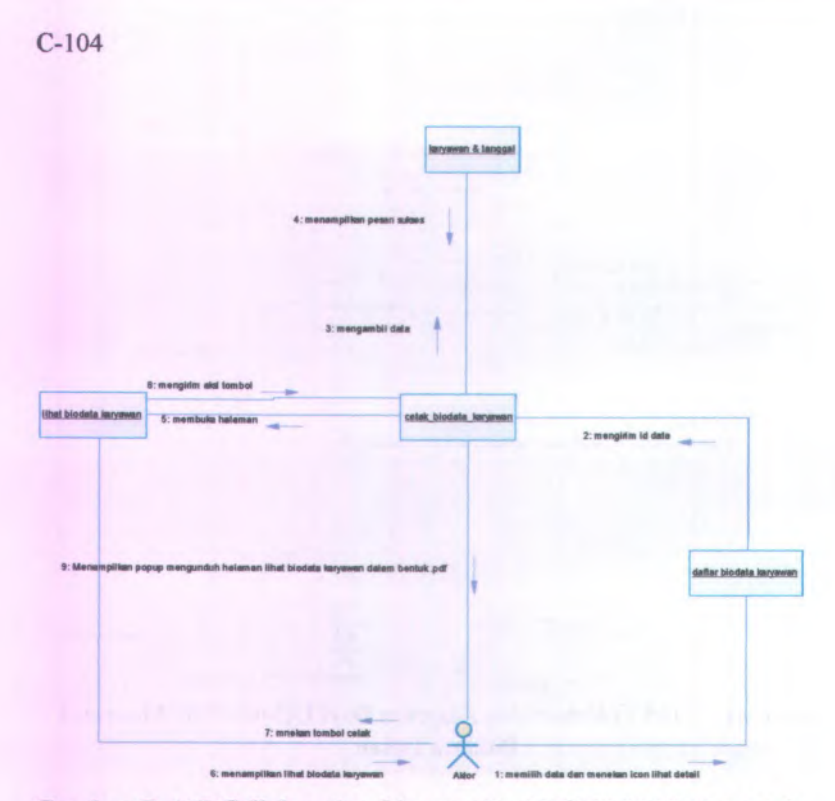

Gambar C. <sup>167</sup> *Collaboration Diagram* Dari UC-00.08.<sup>02</sup> Mencetak Biodata Karyawan

>

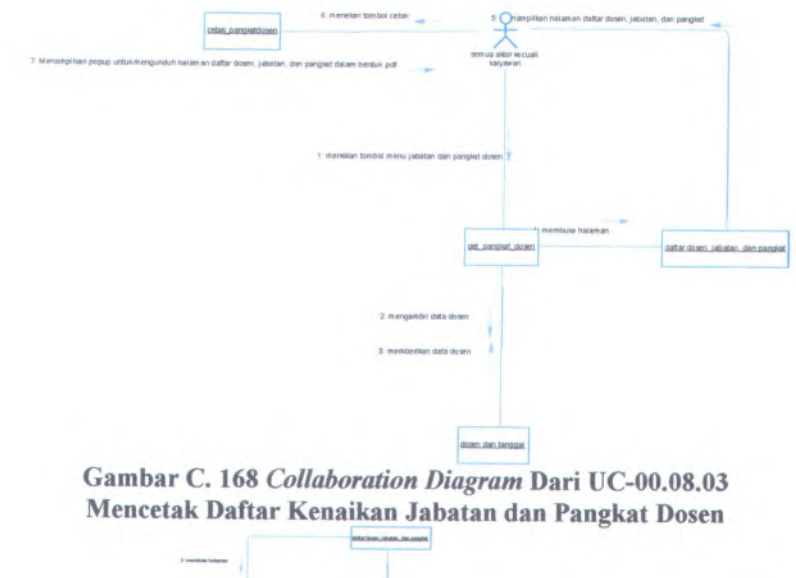

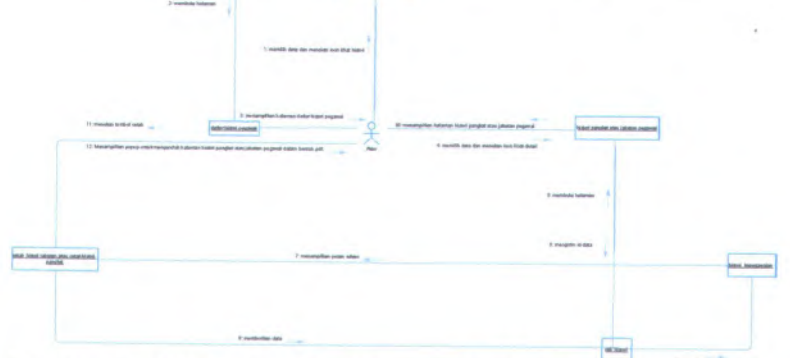

Gambar C. <sup>169</sup> *Collaboration Diagram* Dari UC-00.08.<sup>04</sup> Mencetak Detail Histori Kenaikan Jabatan dan Pangkat Dosen

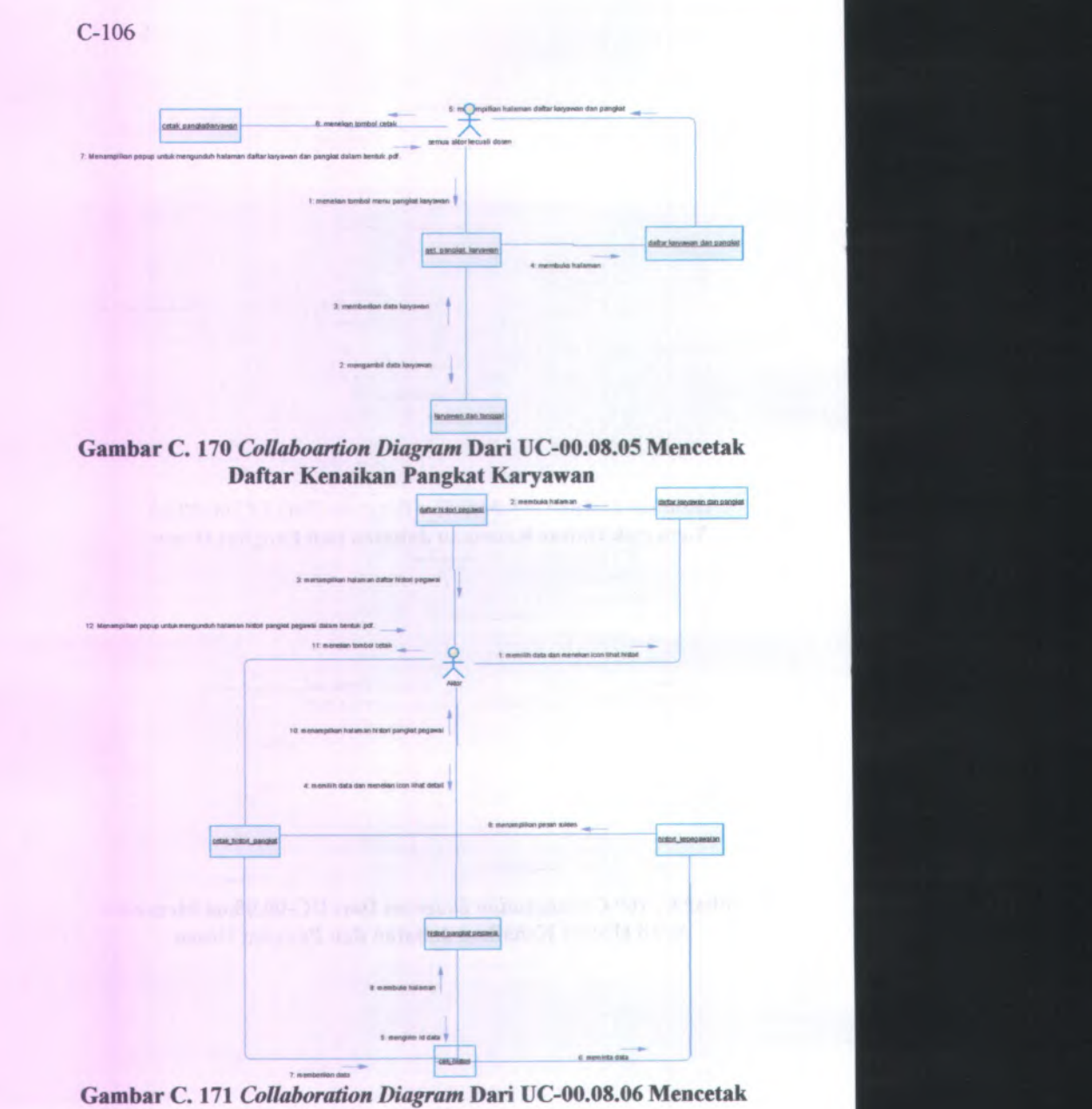

Detail Histori Kenaikan Pangkat Karyawan

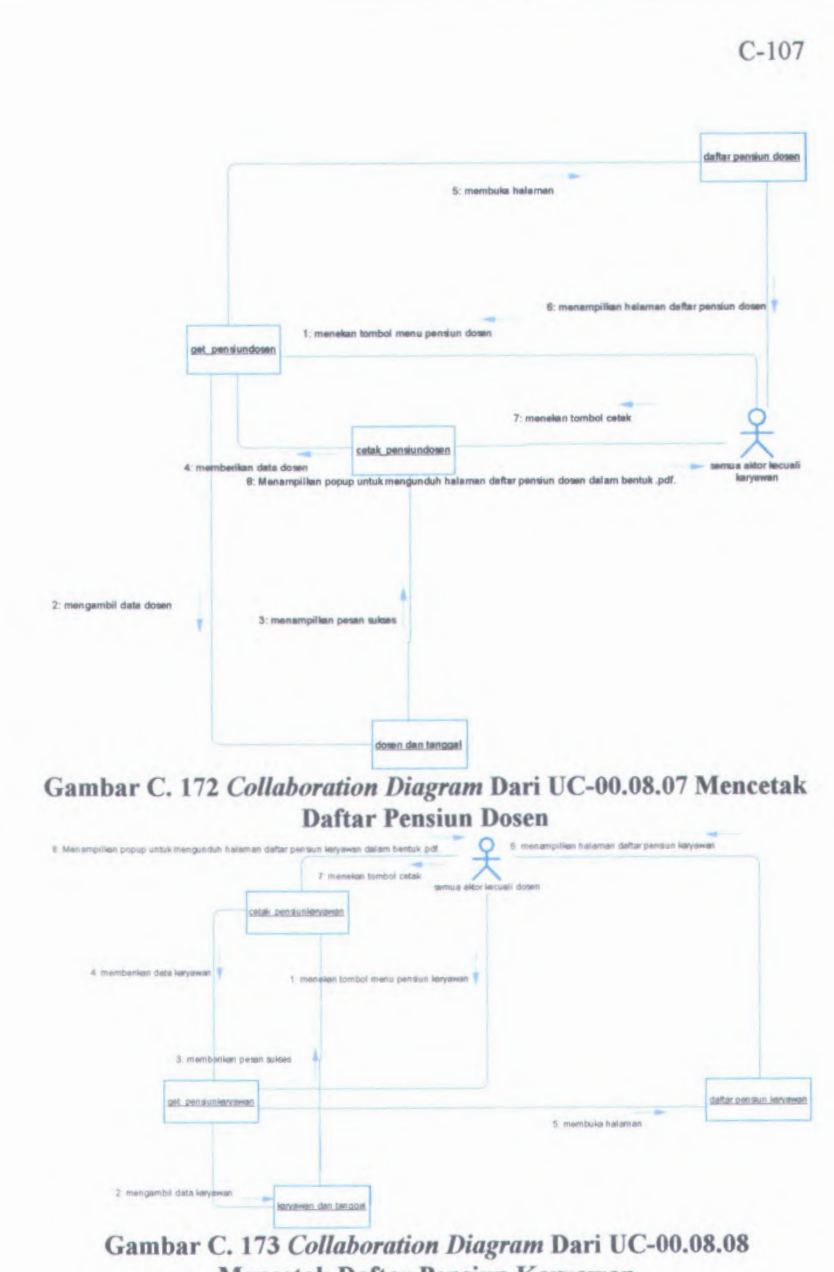

Mencetak Daftar Pensiun Karyawan

## **C.3.** *Antarmuha Pengguna (User Interface)*

### **C.3.1. Informasi Rilis** *(Release Information)*

Nama **Proyek:** SISTEM INFORMASI KEPEGAWAIAN

### **Nomor Rilis Internal: 1.0.0**

**Dokumen Terkait:** Feature Specs

## **C.3.2. Gambaran** *(Overview)*

Tujuan dari dibangunnya antarmuka sistem ini antara lain:

- Mudah dimengerti dan dipelajari<br>• Mendukung pekeriaan pengguna
- Mendukung pekerjaan pengguna<br>• Konsisten
- Konsisten

#### **C.***33.* **Model Pekerjaan** *(Task Model)*

Tipe pengguna yang akan menggunakan sistem ini dapat dilihat pada dokumen *user needs* pada lampiran point A.l. Sedangkan tipe tugas yang dapat dijalankan oleh pengguna dapat dilihat pada dokumen *use case* pada lampiran point B.l.

#### **C.3.4. Model Isi** *(Content Model)*

Untuk desain halaman dan form-form yang terdapat dalam Sistem Informasi Kepegawaian sebagai berikut :

# **C.3.4.1. Halaman** *Login*

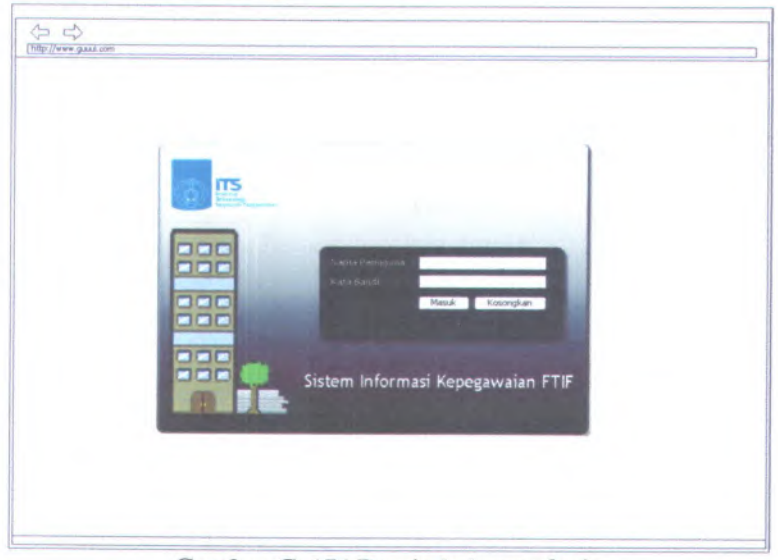

**Gambar C. <sup>174</sup> Desain halaman** *login*

Halaman *login* Sistem Informasi Kepegawaian dapat digunakan dengan cara melihat pada penjelasan komponen dalam Tabel C. l. berikut.

| <b>Komponen Antar</b><br><b>Muka</b> | Tujuan                                                                                                    | <b>Isi/Batasan/</b><br><b>Tingkah Laku</b> |
|--------------------------------------|----------------------------------------------------------------------------------------------------|--------------------------------------------|
| Halaman Login                        | Untuk melakukan<br>verifikasi pengguna<br>dan memastikan<br>bahwa mereka<br>benar-benar<br>memiliki hak akses |                                            |
| --Nama Pengguna                      | Untuk                                                                                                    | Field harus diisi                          |

**Tabel C. <sup>2</sup> Komponen Antarmuka Halaman** *Login*

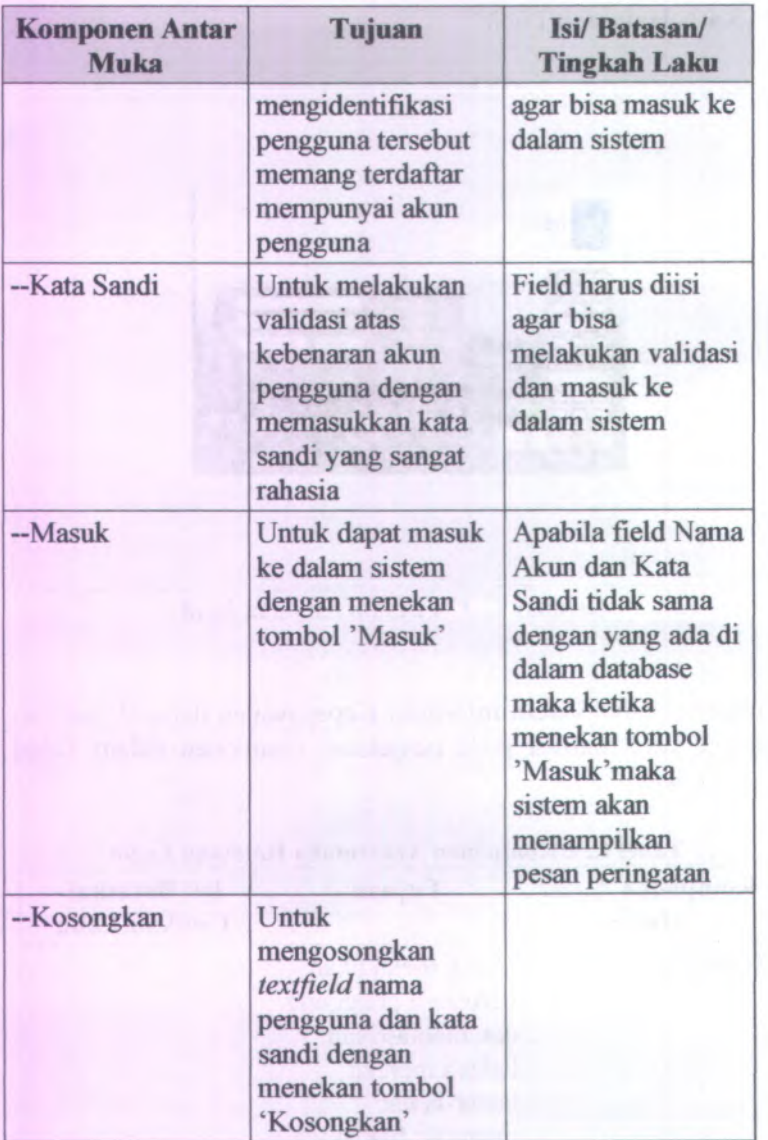

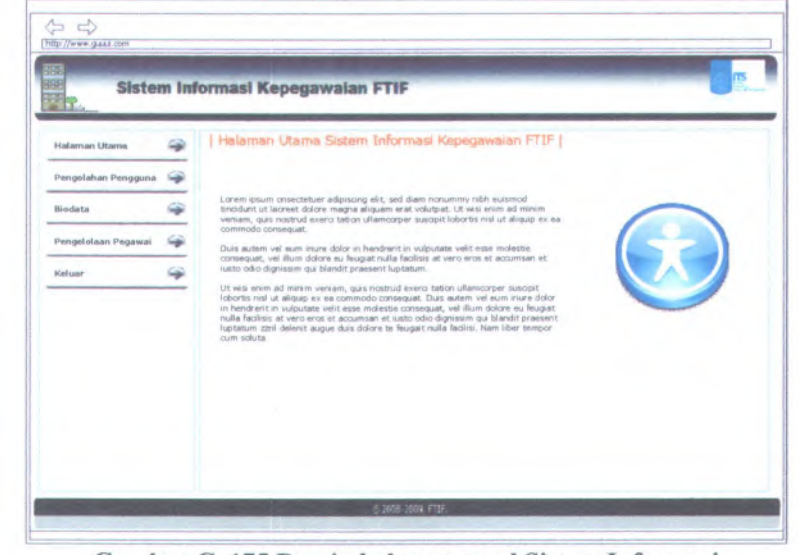

### **C.3.4.2. Halaman Utama Sistem Informasi Kepegawaian**

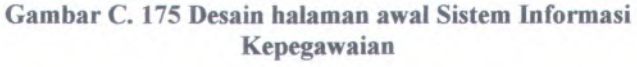

Halaman awal Sistem Informasi Kepegawaian dapat digunakan dengan cara melihat pada penjelasan komponen dalam Tabel C.2. berikut.

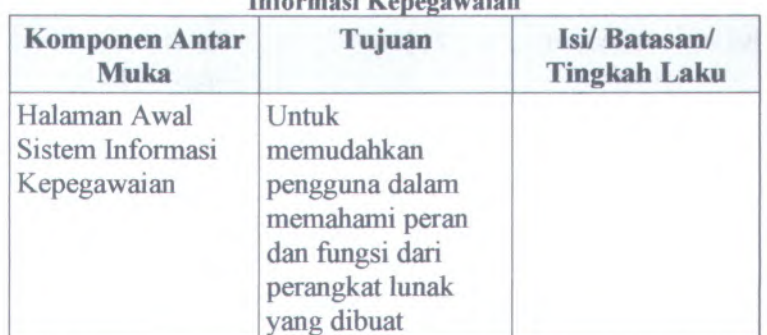

#### **Tabel C. 3 Komponen Antarmuka Halaman Awal Sistem Informasi Kepegawaian**

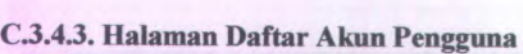

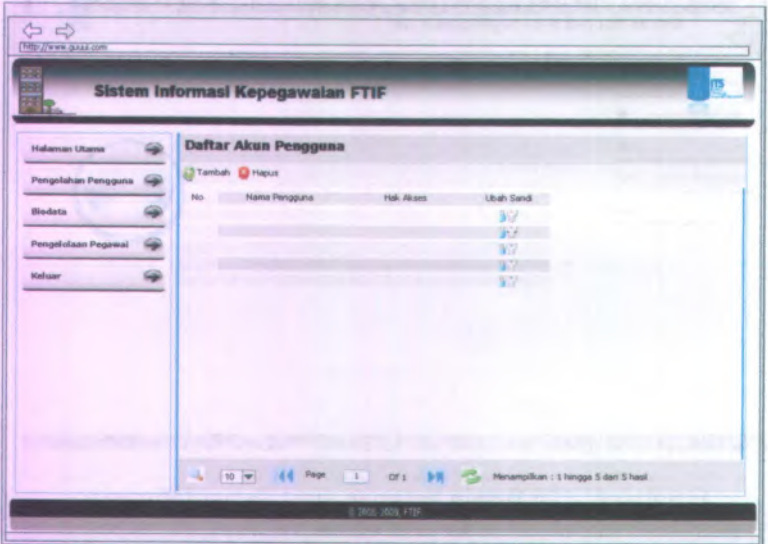

**Gambar C. 176 Desain halaman daftar akun pengguna**

Halaman daftar akun pengguna dapat digunakan dengan cara melihat pada penjelasan komponen dalam Tabel C.3. berikut.

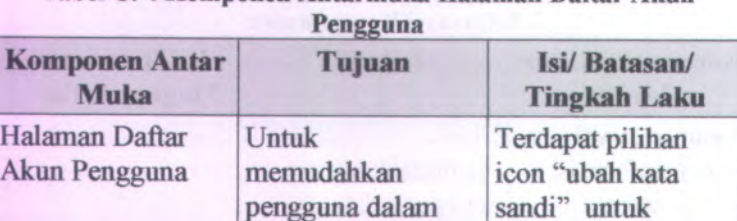

mengubah kata sandi pengguna, tombol "tambah"

melihat daftar seluruh pengguna

yang telah

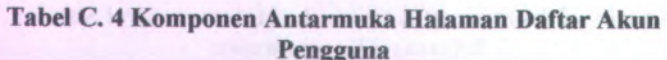

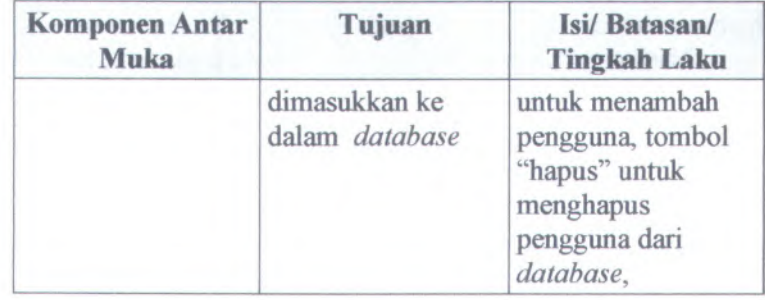

## C.3.4.4. Halaman Tambah Pengguna

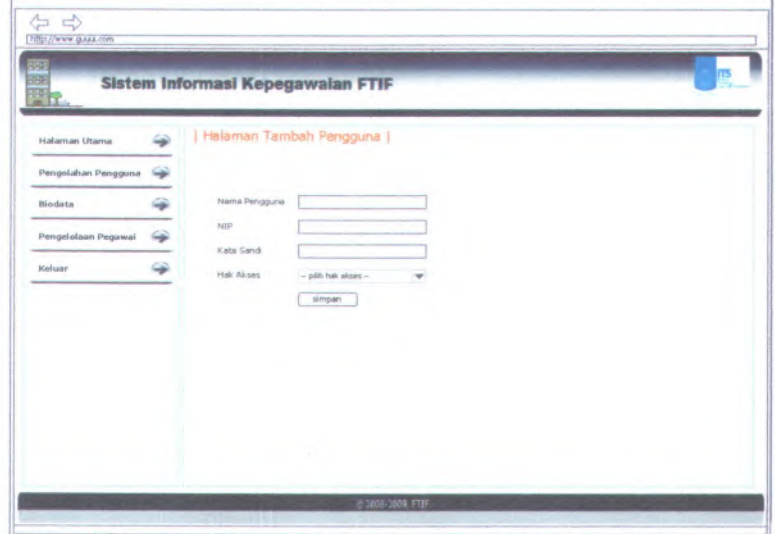

**Gambar C. 177 Desain halaman tambah pengguna**

Halaman tambah pengguna dapat digunakan dengan cara melihat pada penjelasan komponen dalam Tabel C.4. berikut.

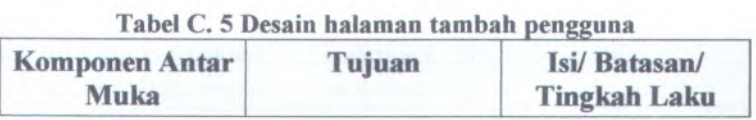

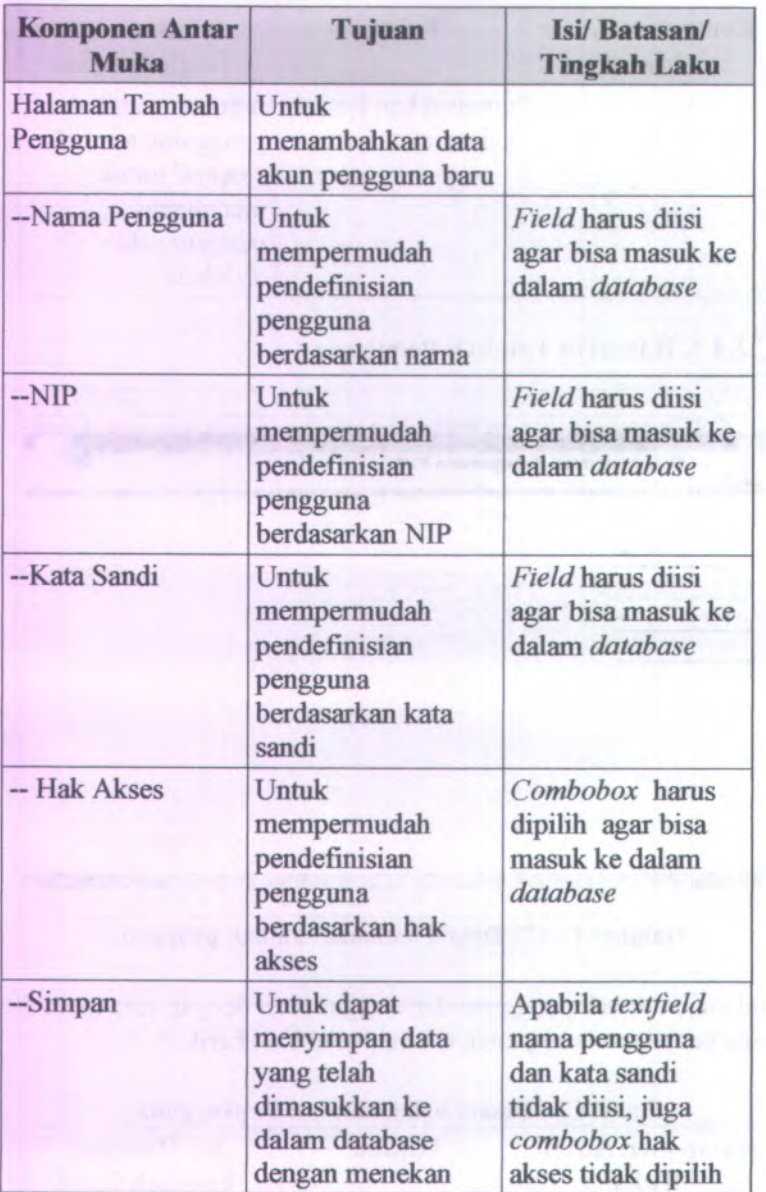

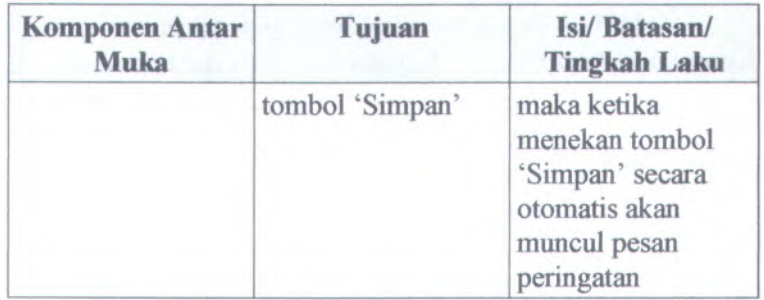

## **C.3.4.5. Halaman Ubah Sandi Pengguna**

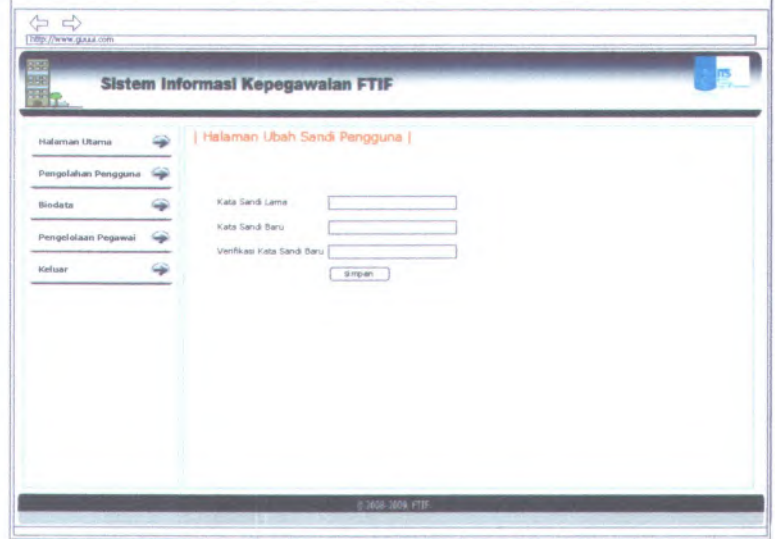

**Gambar C. 178 Desain halaman ubah sandi pengguna**

Halaman ubah sandi pengguna dapat digunakan dengan cara melihat pada penjelasan komponen dalam Tabel C.5. berikut.
| <b>Komponen Antar</b><br><b>Muka</b> | Tujuan                                                                                                    | Isi/Batasan/<br><b>Tingkah Laku</b>                                                                                                    |
|--------------------------------------|----------------------------------------------------------------------------------------------------|----------------------------------------------------------------------------------------------------|
| Halaman Ubah<br>Sandi Pengguna       | Untuk mengubah<br>kata sandi pengguna                                                                               |                                                                                                    |
| --Kata Sandi Lama                    | Untuk mencegah<br>pengguna lain untuk<br>mengganti kata<br>sandi yang bukan<br>hak aksesnya                         | Field harus diisi<br>agar bisa masuk ke<br>dalam database                                                                                                    |
| --Kata Sandi Baru                    | Untuk mengganti<br>kata sandi yang<br>lama                                                                          | Field harus diisi<br>agar bisa masuk ke<br>dalam database                                                                                                    |
| -- Verifikasi Kata<br>Sandi Baru     | Untuk memastikan<br>kata sandi baru<br>yang dimasukkan<br>sudah benar                                               | Field harus diisi<br>agar bisa masuk ke<br>dalam database                                                                                                    |
| --Simpan                             | Untuk dapat<br>menyimpan data<br>yang telah<br>dimasukkan ke<br>dalam database<br>dengan menekan<br>tombol 'Simpan' | Apabila textfield<br>kata andi lama,<br>kata sandi baru,<br>dan verifikasi kata<br>sandi baru tidak<br>diisi, maka ketika<br>menekan tombol<br>'Simpan' secara<br>otomatis akan<br>muncul pesan<br>peringatan |

Tabel C. <sup>6</sup> Desain halaman ubah sandi pengguna

#### $\Leftrightarrow$ Sistem Informasi Kepegawaian FTIF **Daftar Biodata Dosen**  $\omega$ **Malaman Drama** Tambah O Hapus Pengolahan Pengguna No  $NIP$ Ubah Oats Bioddta  $\frac{1}{2}$ i. Mi Biodata Karyawan Ÿ. Pengelolaan Pegawai 学 Keluar |<br>| 1 **a** Menampilvan : I hingga 5 dan 5 hasl ÷,  $\sqrt{10}$  $\mathbf{H}$ -2 Of 1 *-<sup>I</sup>* rIF

#### C.3.4.6. **Halaman Daftar Biodata Dosen**

**Gambar C. 179 Desain halaman daftar biodata dosen**

Halaman daftar biodata dosen dapat digunakan dengan cara melihat pada penjelasan komponen dalam Tabel C.6. berikut.

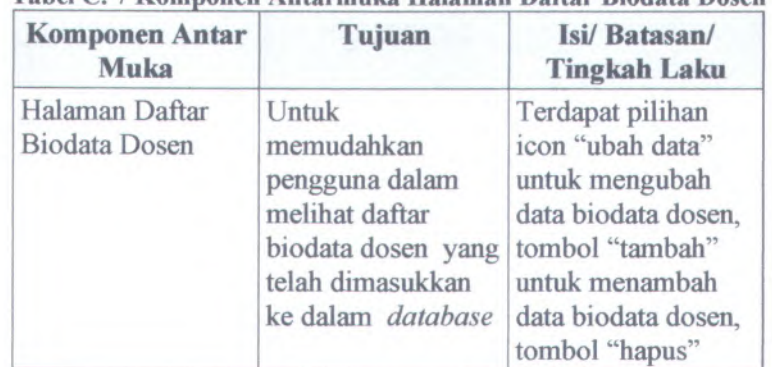

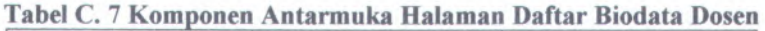

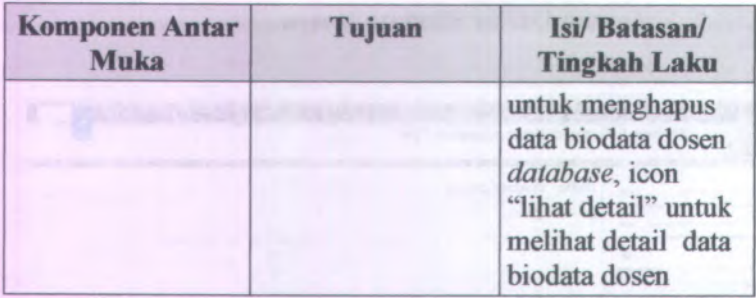

### C.3.4.7.**Halaman <sup>l</sup> ambah Biodata Dosen**

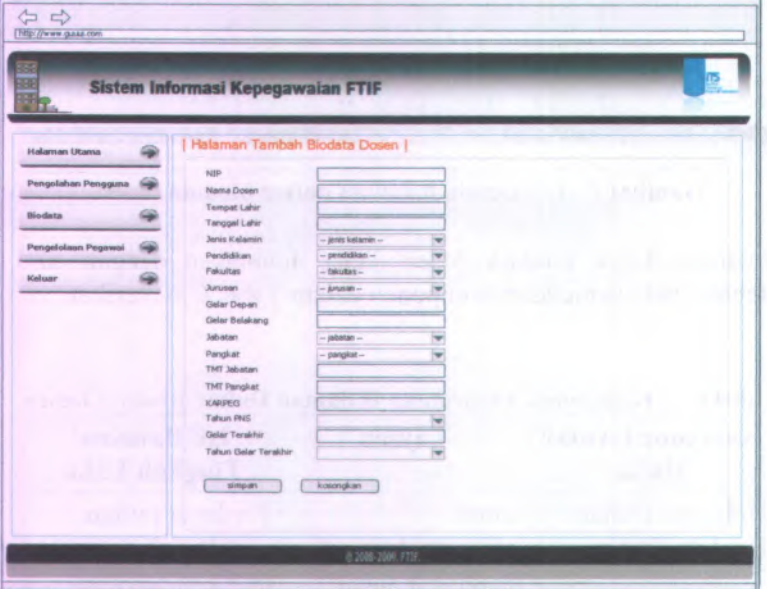

**Gambar C. 180 Desain halaman tambah biodata dosen**

Halaman tambah biodata dosen dapat digunakan dengan cara melihat pada penjelasan komponen dalam Tabel C.7. berikut.

| <b>Komponen Antar</b><br>Muka          | Tujuan                                                                       | <b>Isi/Batasan/</b><br><b>Tingkah Laku</b>                        |
|----------------------------------------|------------------------------------------------------------------------------|-------------------------------------------------------------------|
| Halaman Tambah<br><b>Biodata Dosen</b> | Untuk<br>menambahkan data<br>biodata dosen yang<br>baru ke dalam<br>database |                                                                   |
| $-NIP$                                 | Untuk<br>mempermudah<br>pendefinisian dosen<br>berdasarkan NIP               | Field harus diisi<br>agar bisa masuk ke<br>dalam database         |
| --Nama Dosen                           | Untuk<br>mempermudah<br>pendefinisian dosen<br>berdasarkan nama              | Field harus diisi<br>agar bisa masuk ke<br>dalam database         |
| --Tempat Lahir                         | Untuk<br>mempermudah<br>pendefinisian dosen<br>berdasarkan tempat<br>lahir   | Field harus diisi<br>agar bisa masuk ke<br>dalam database         |
| -- Tanggal Lahir                       | Untuk<br>mempermudah<br>pendefinisian dosen<br>berdasarkan tanggal<br>lahir  | Field harus diisi<br>agar bisa masuk ke<br>dalam database         |
| -- Jenis Kelamin                       | Untuk<br>mempermudah<br>pendefinisian dosen<br>berdasarkan jenis<br>kelamin  | Combobox harus<br>dipilih agar bisa<br>masuk ke dalam<br>database |
| --Pendidikan                           | Untuk                                                                        | Combobox harus                                                    |

**Tabel** C. **<sup>8</sup> Komponen Antarmuka Halaman Tambah Biodata Dosen**

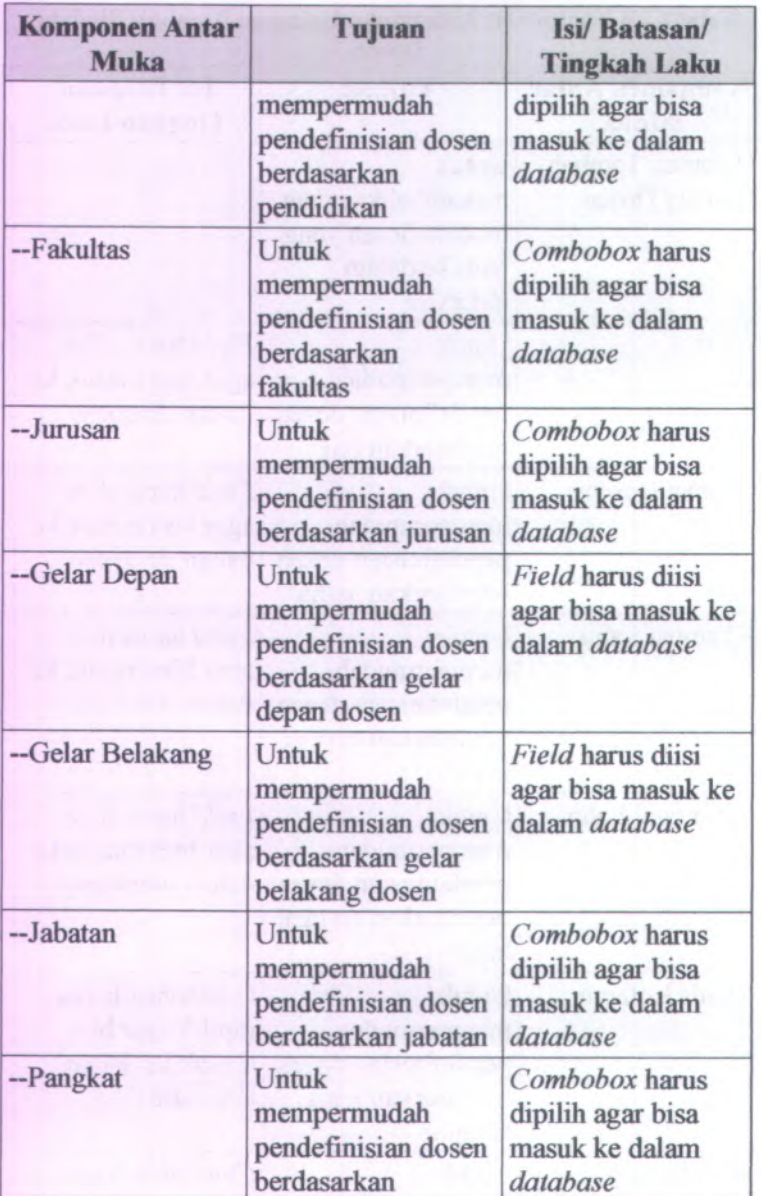

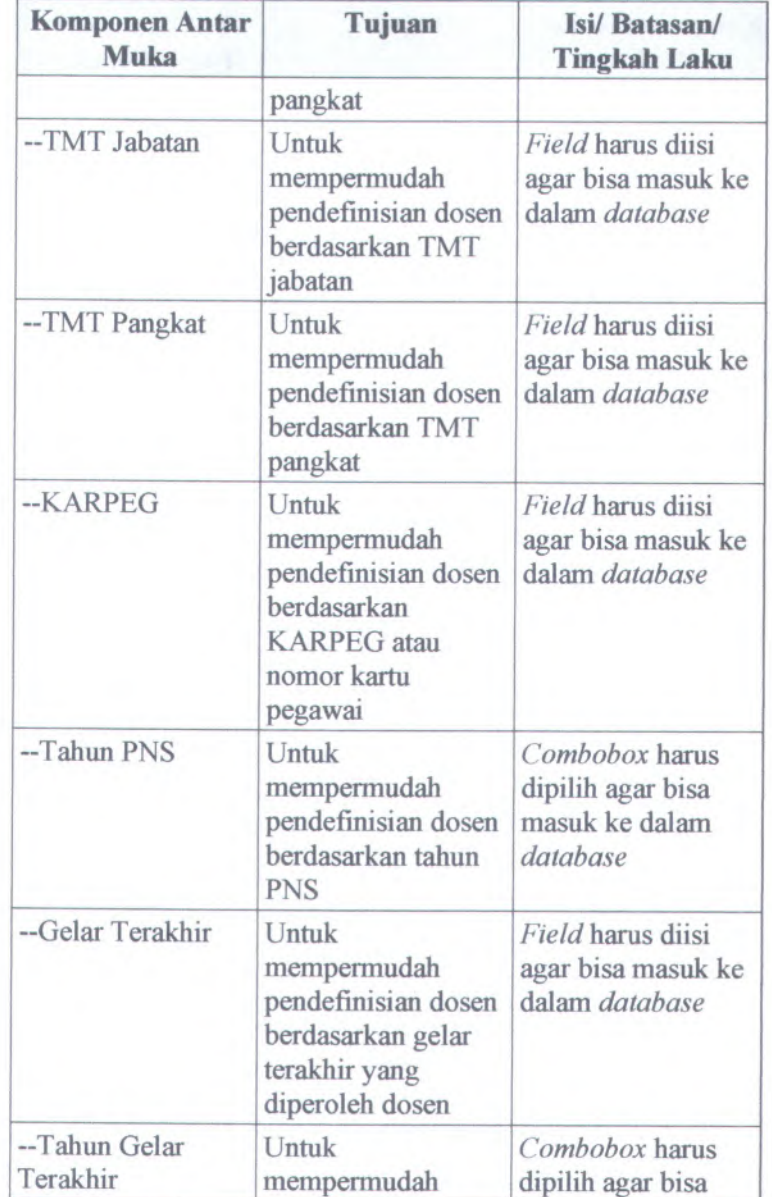

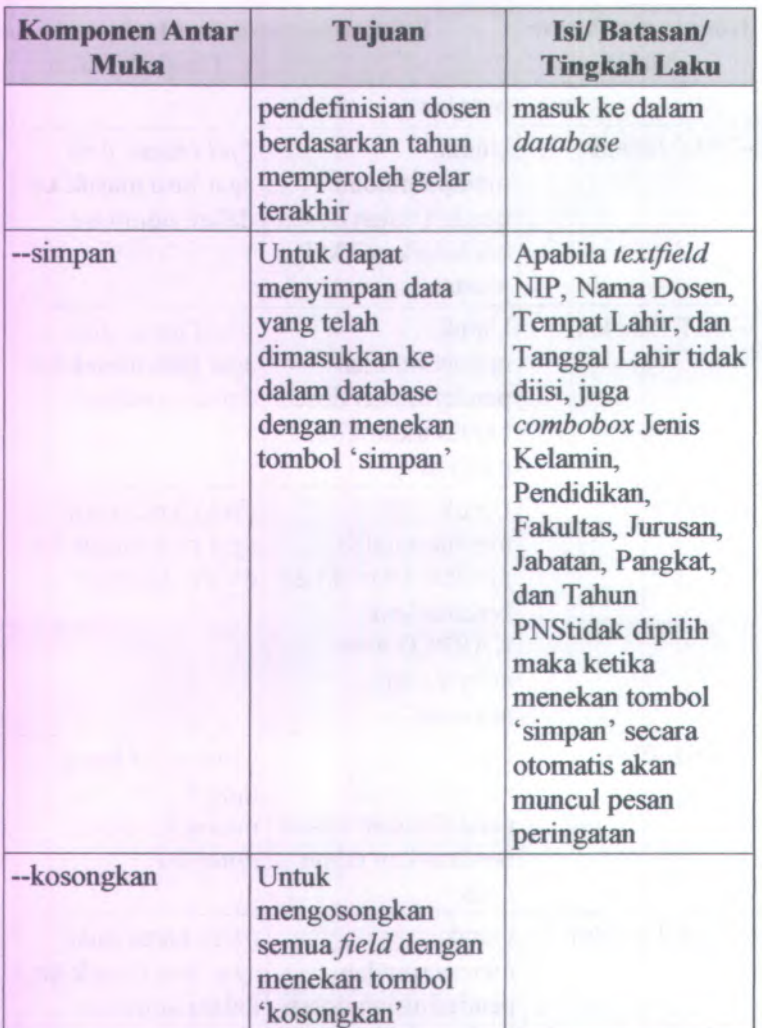

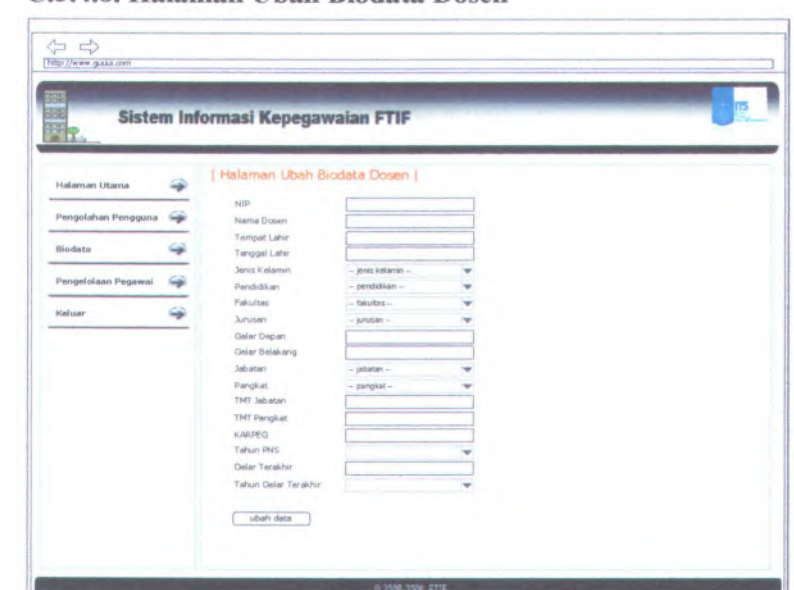

#### **C.3.4.8. Halaman Ubah Biodata Dosen**

**Gambar C. 181 Desain halaman ubah biodata dosen**

Halaman ubah biodata dosen dapat digunakan dengan cara melihat pada penjelasan komponen dalam Tabel C.8. berikut.

| <b>Komponen Antar</b><br><b>Muka</b> | Tujuan                                                         | Isi/Batasan/<br><b>Tingkah Laku</b> |
|--------------------------------------|----------------------------------------------------------------|-------------------------------------|
| Halaman Ubah<br><b>Biodata Dosen</b> | Untuk mengubah<br>data biodata dosen                           |                                     |
| $-NIP$                               | Untuk<br>mempermudah<br>pendefinisian dosen<br>berdasarkan NIP | Textfield tidak<br>dapat diakses    |
| --Nama Dosen                         | Untuk                                                          |                                     |

**Tabel C. 9 Komponen Antarmuka Halaman Ubah Biodata Dosen**

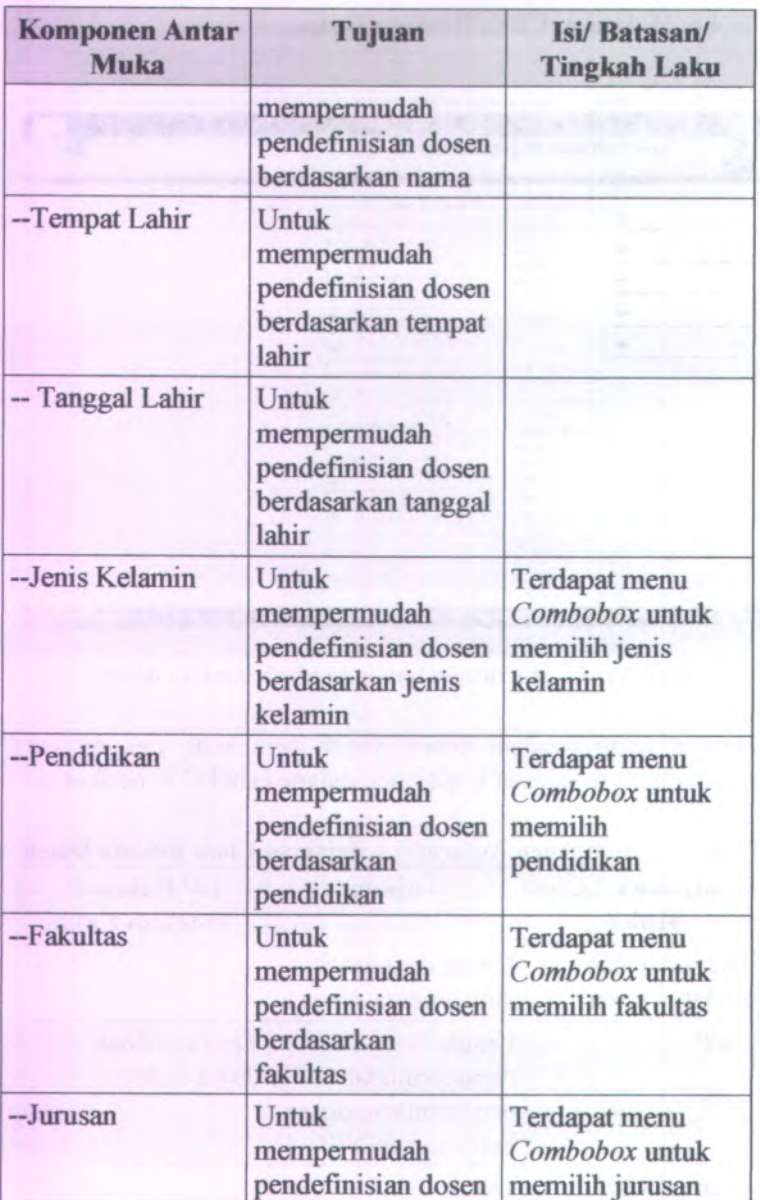

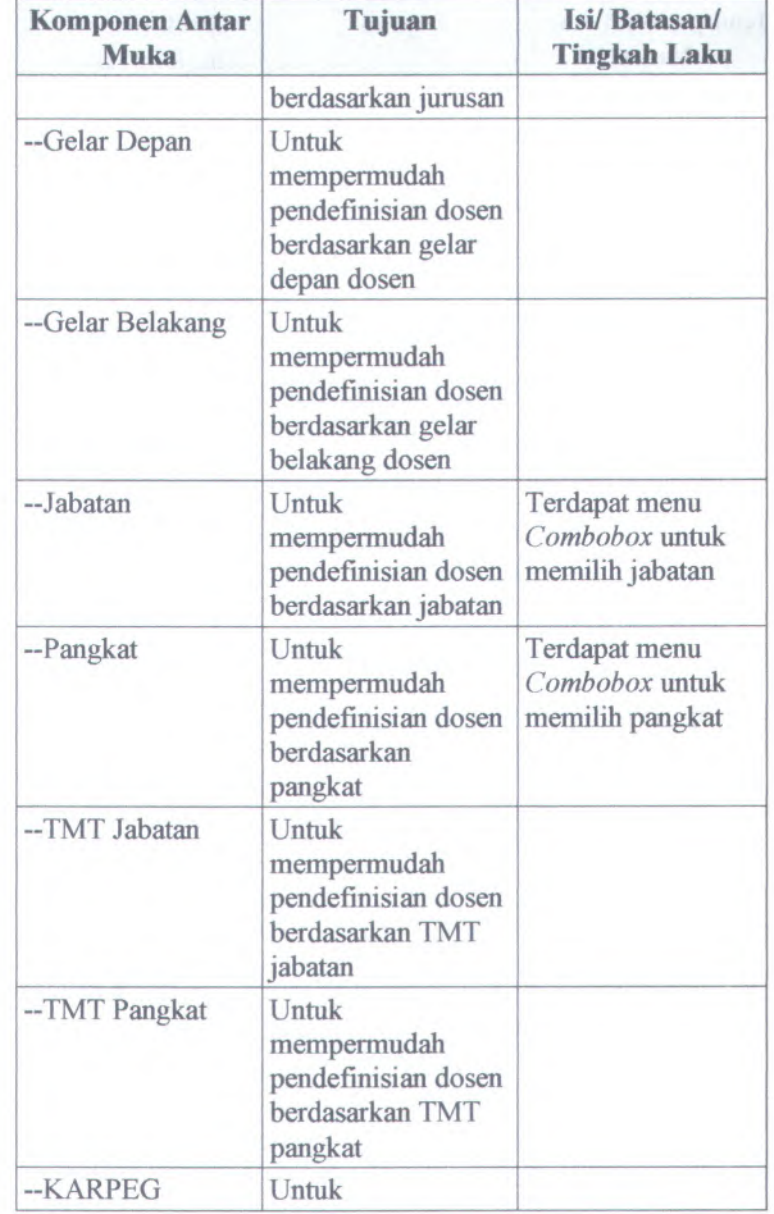

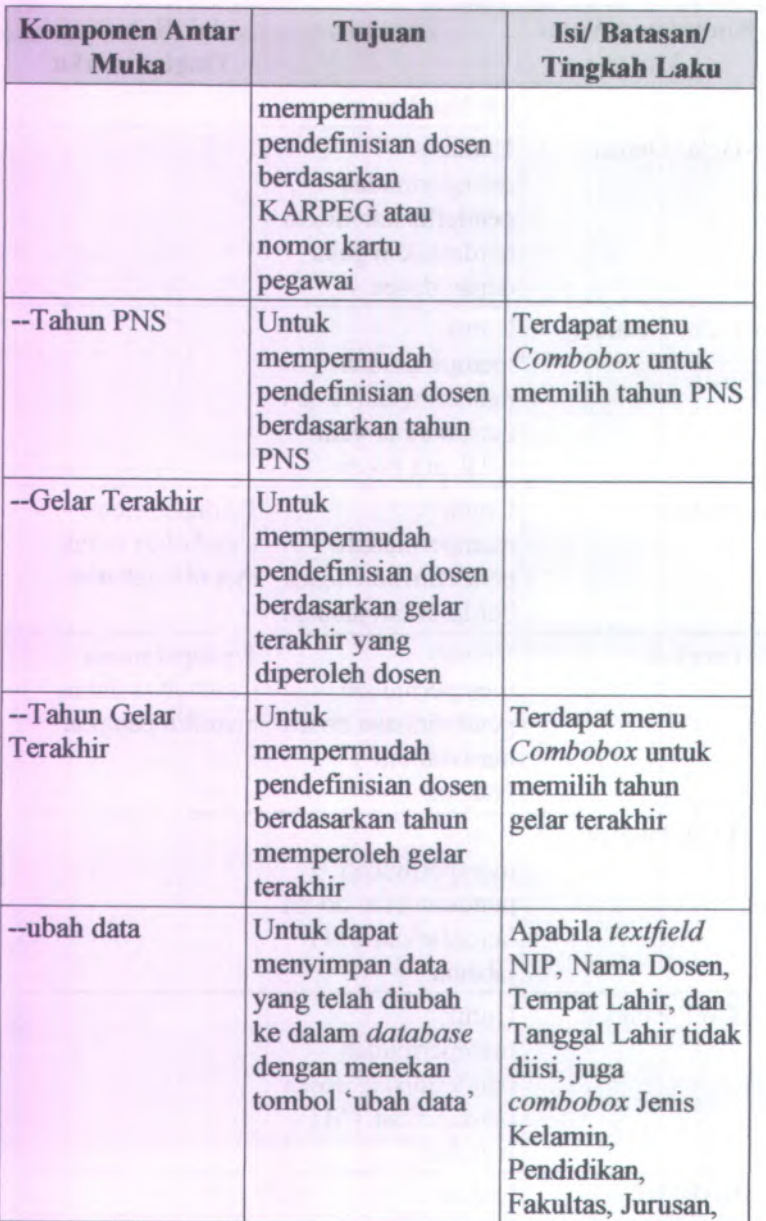

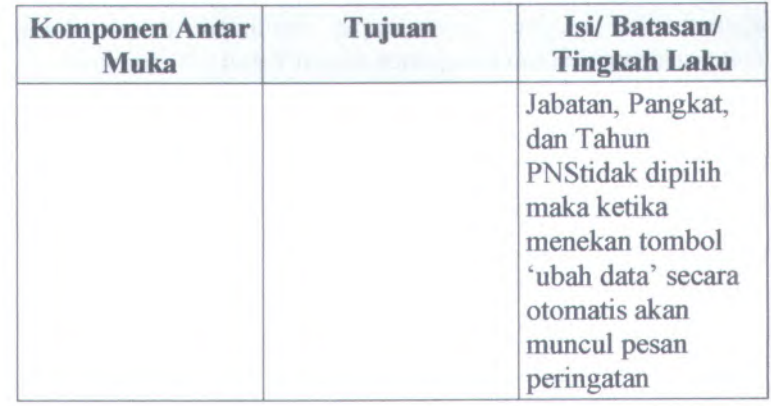

# C.3.4.9. **Halaman Lihat Biodata Dosen**

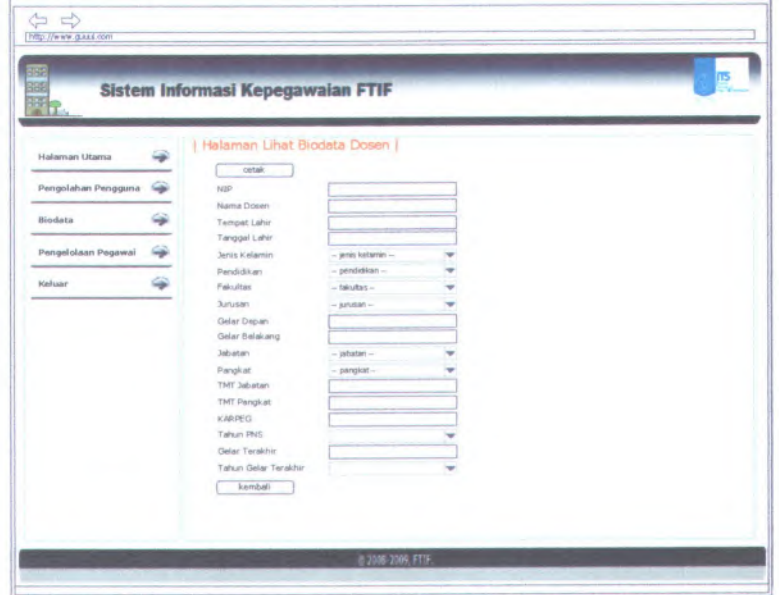

**Gambar C. 182 Desain halaman lihat biodata dosen**

Halaman lihat biodata dosen dapat digunakan dengan cara melihat pada penjelasan komponen dalam Tabel C.9. berikut.

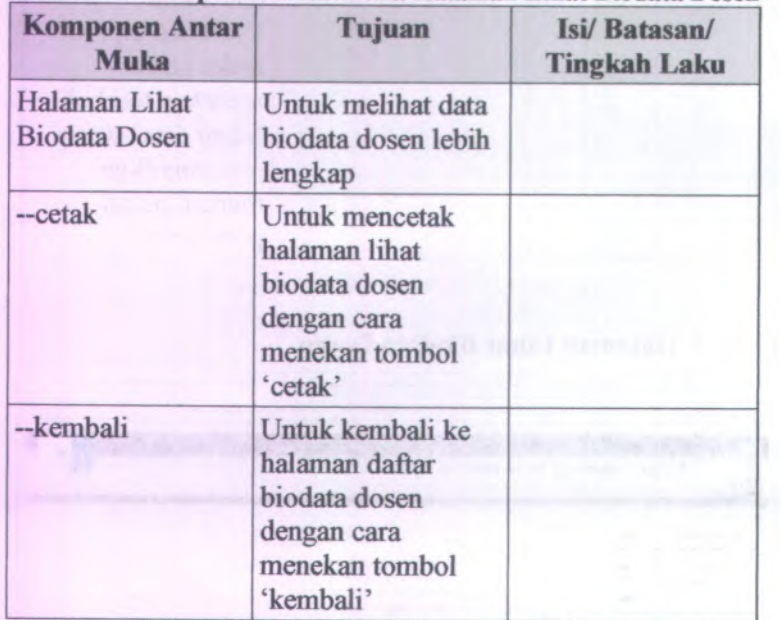

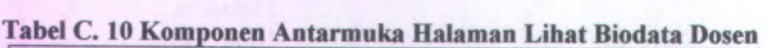

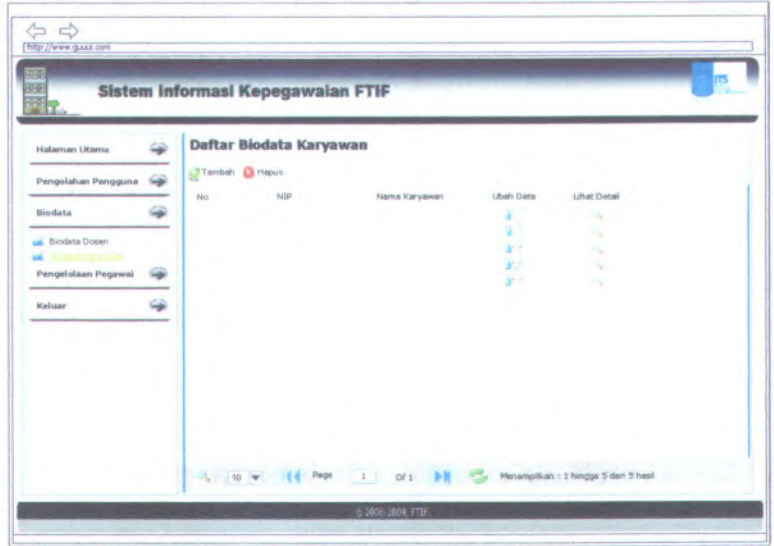

## C.3.4.10. **Halaman Daftar Biodata Karyawan**

**Gambar C. 183 Desain halaman daftar biodata karyawan**

Halaman daftar biodata karyawan dapat digunakan dengan cara melihat pada penjelasan komponen dalam Tabel C.10. berikut.

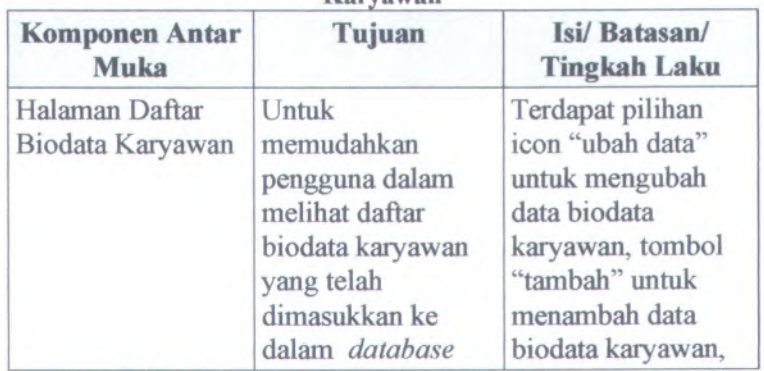

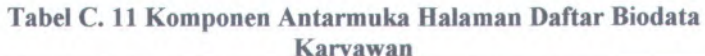

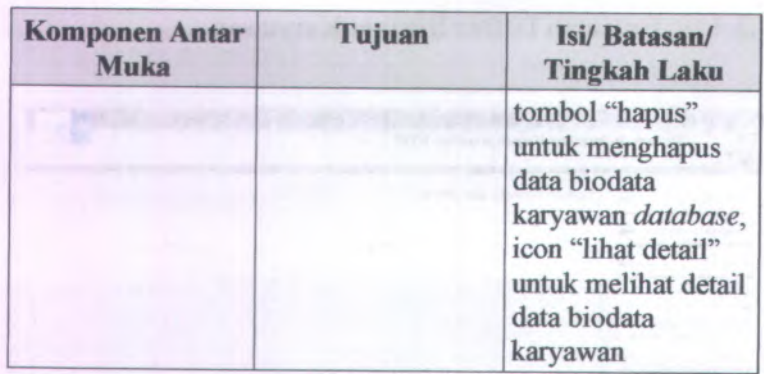

# <sup>C</sup>.3.4.11. **Halaman Tambah Biodata Karyawan**

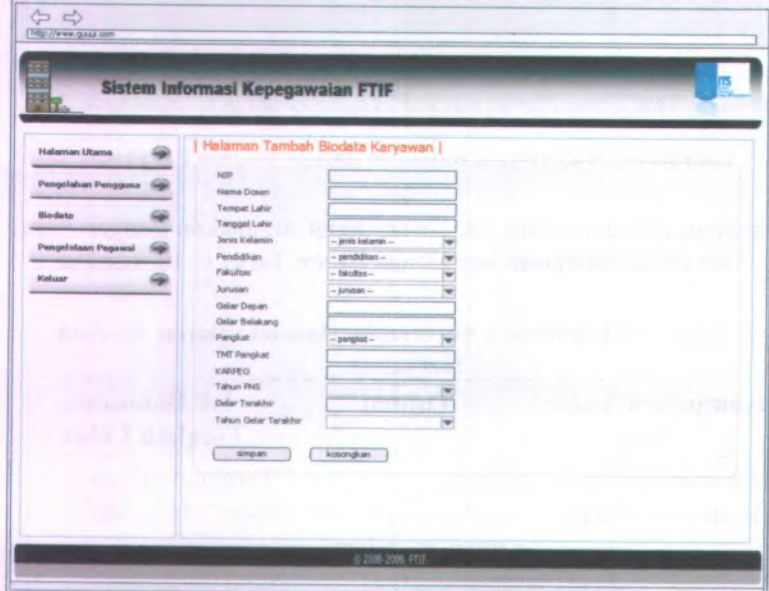

**Gambar <sup>C</sup>. <sup>184</sup> Desain halaman tambah biodata karyawan**

Halaman tambah biodata karyawan dapat digunakan dengan cara melihat pada penjelasan komponen dalam Tabel C.11. berikut.

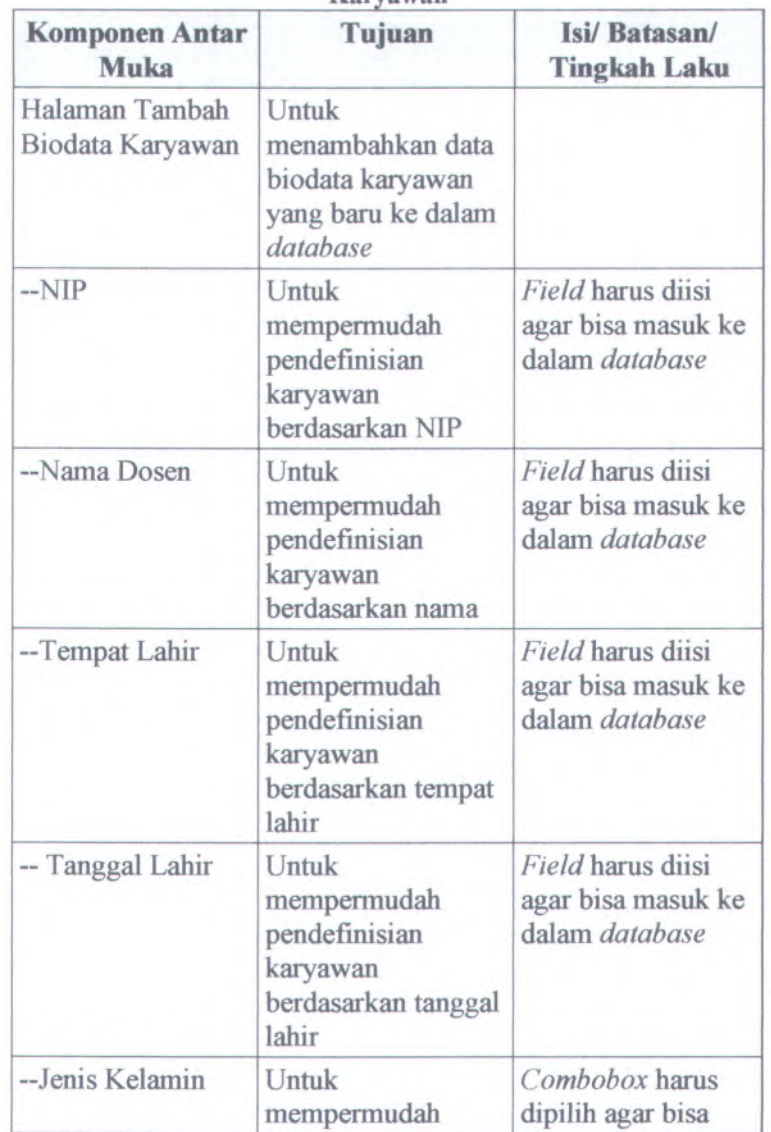

**Tabel** C. **<sup>12</sup> Komponen Antarmuka Halaman Tambah Biodata Karyawan**

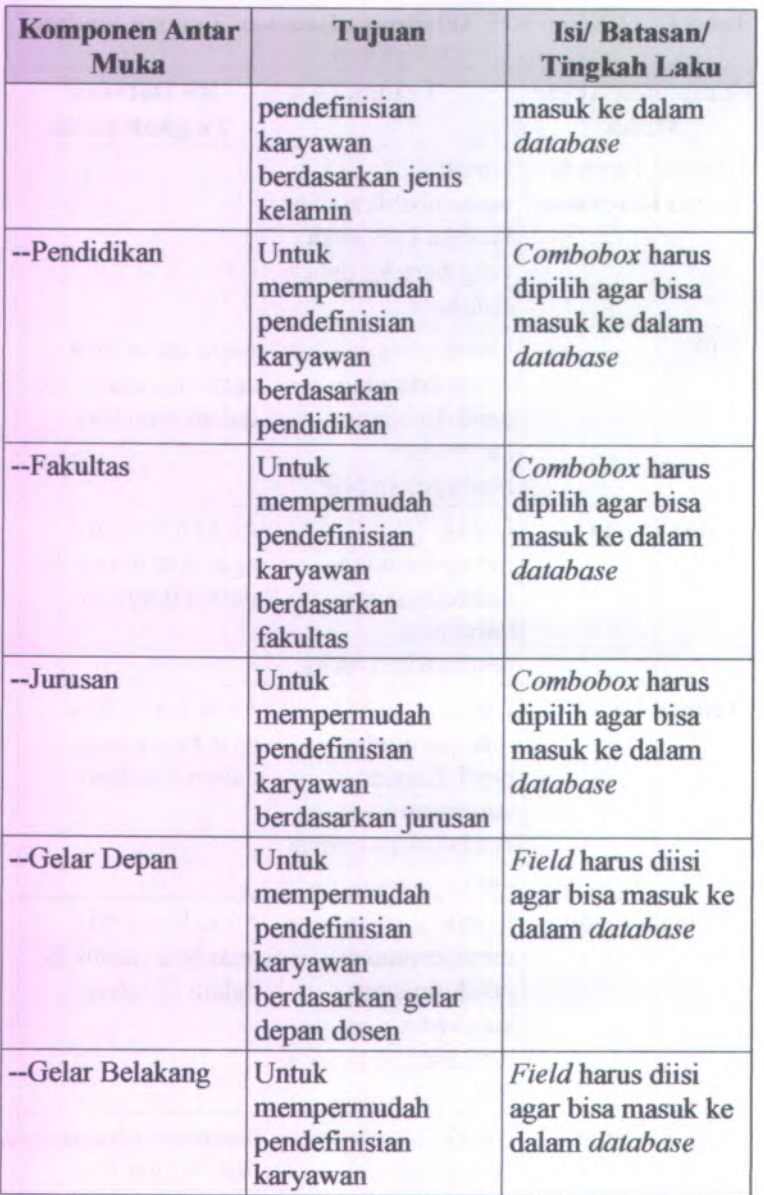

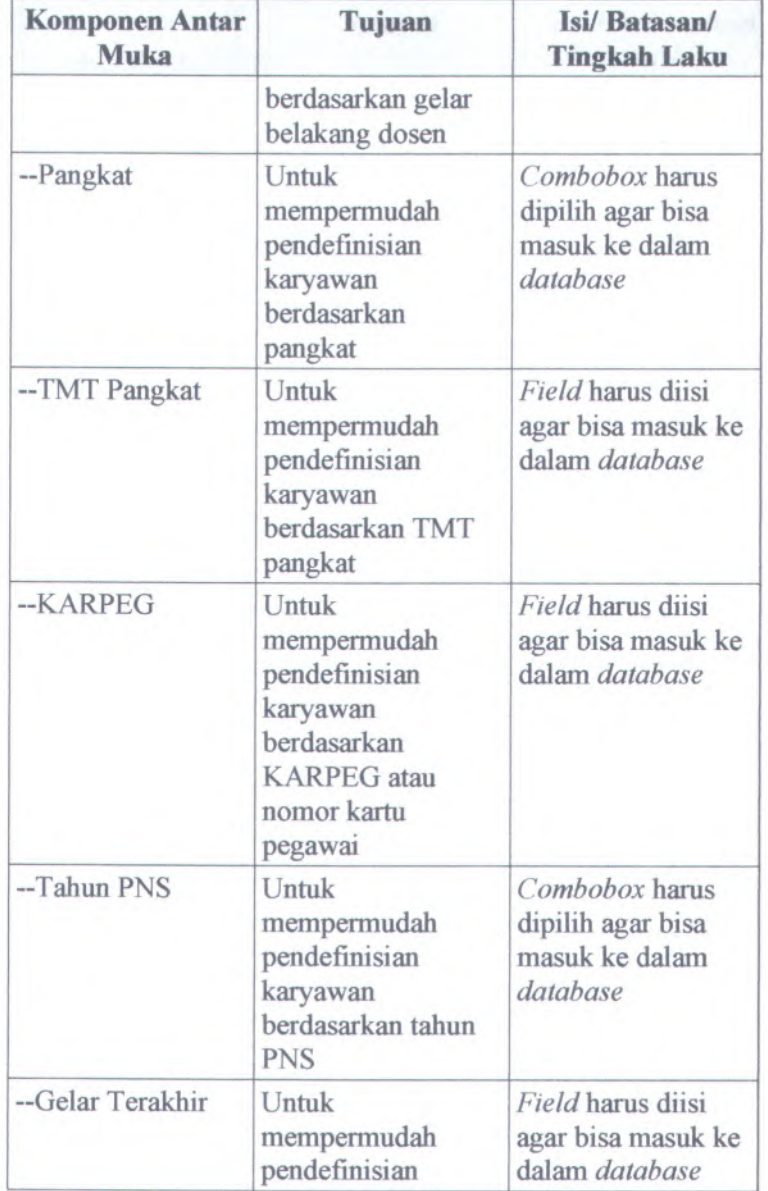

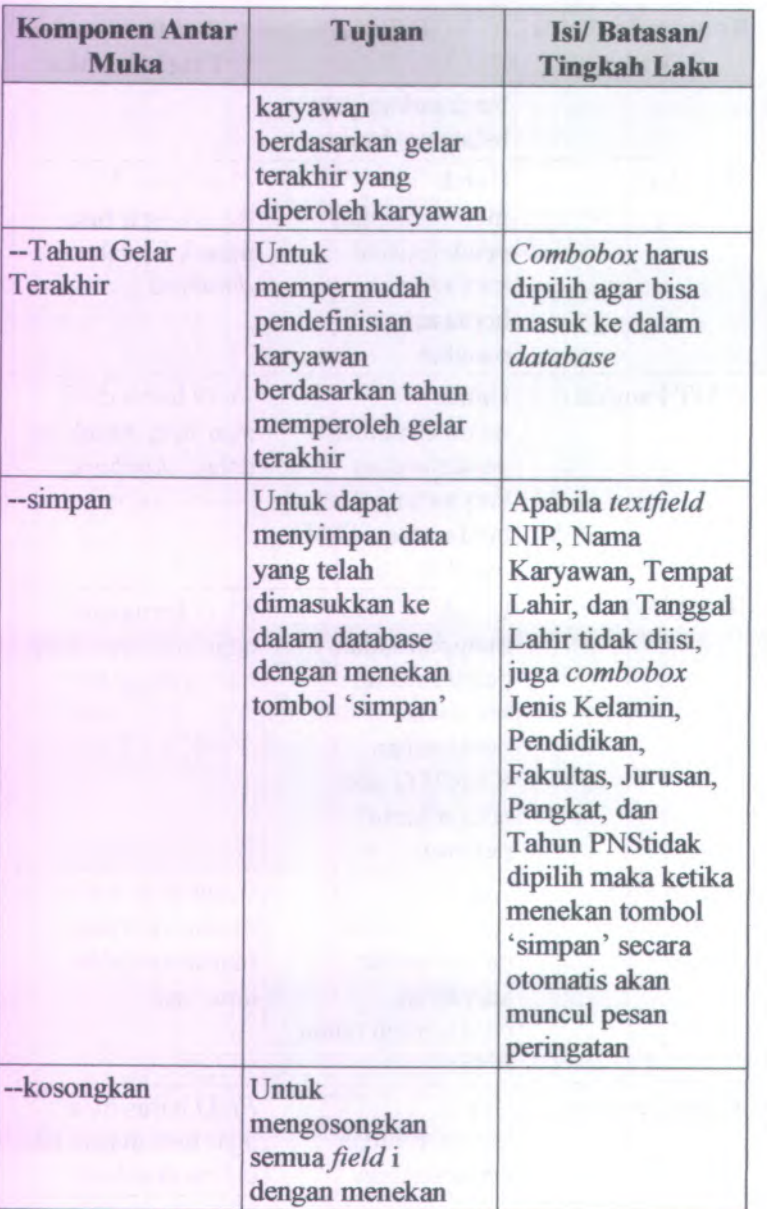

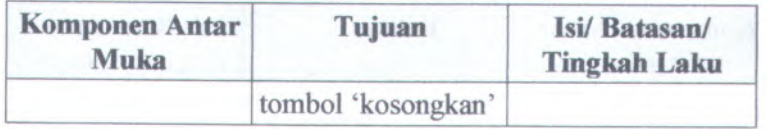

# C.3.4.12. **Halaman Ubah Biodata Karyawan**

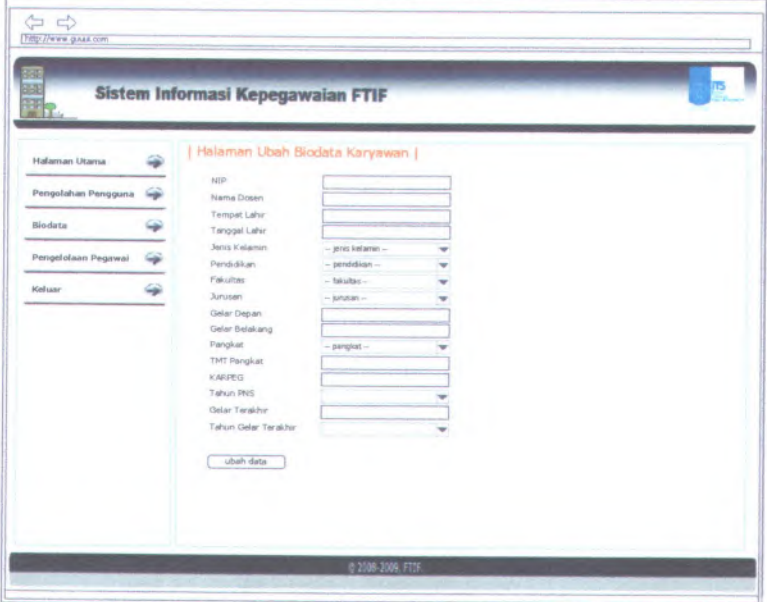

**Gambar <sup>C</sup>. <sup>185</sup> Desain halaman ubah biodata karyawan**

Halaman ubah biodata karayawan dapat digunakan dengan cara melihat pada penjelasan komponen dalam Tabel C.12. berikut.

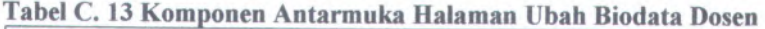

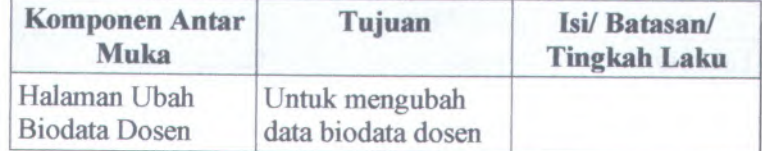

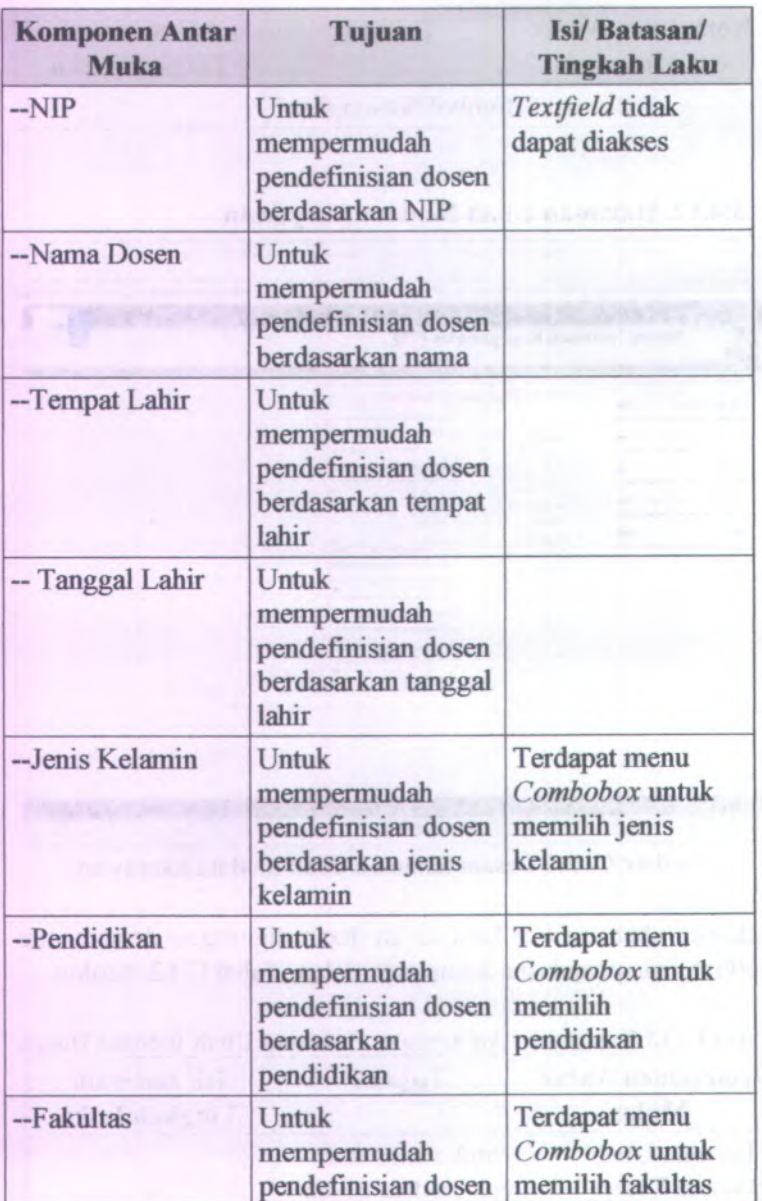

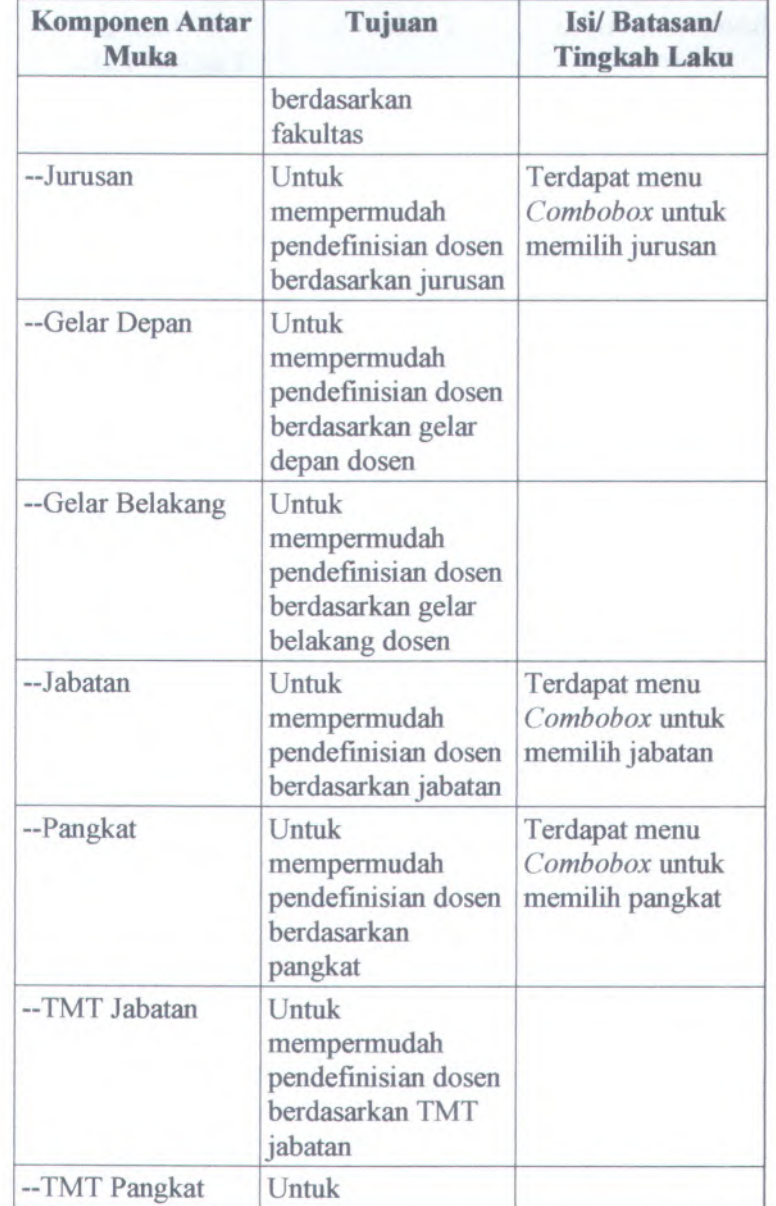

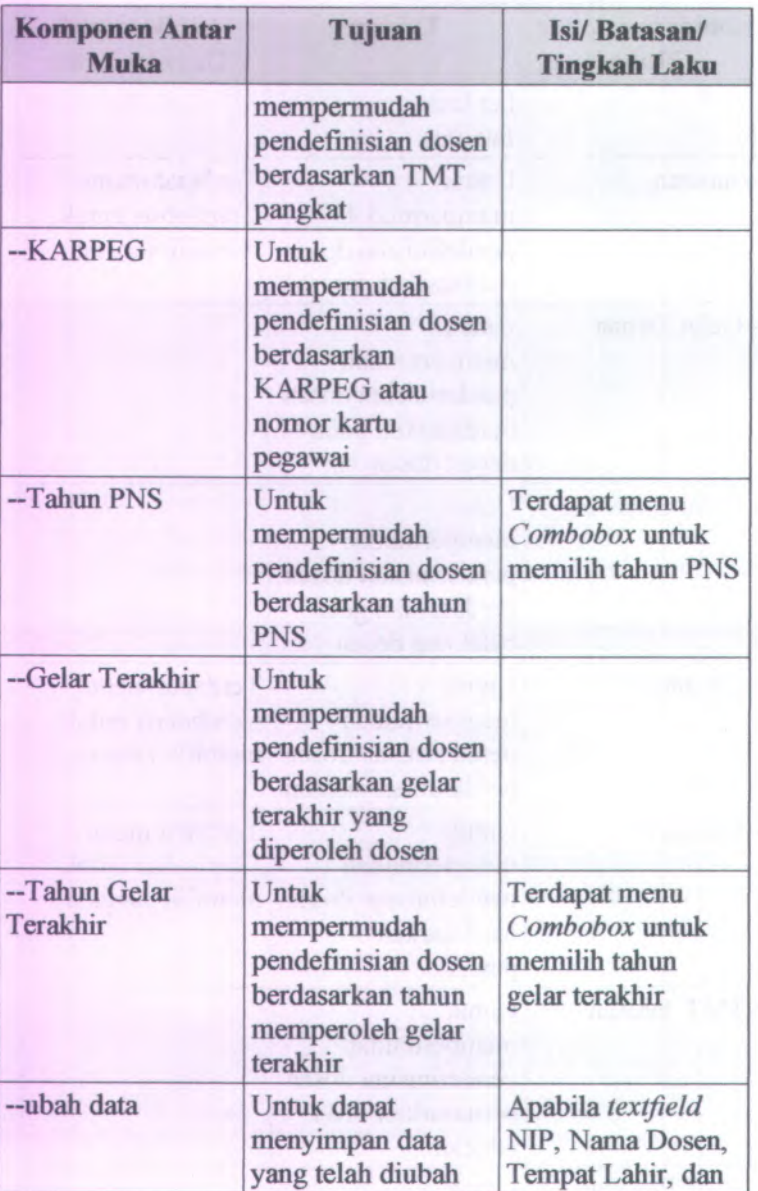

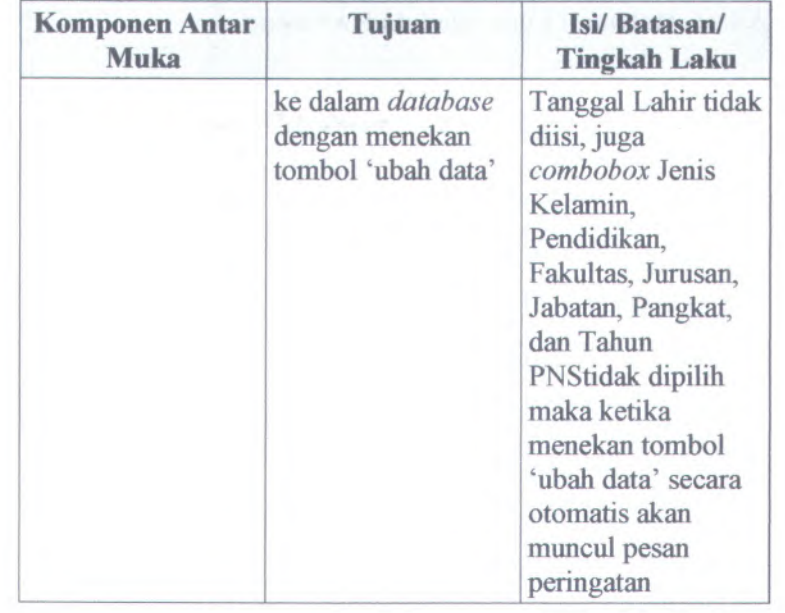

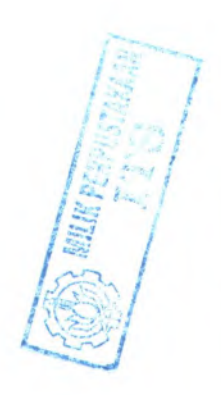

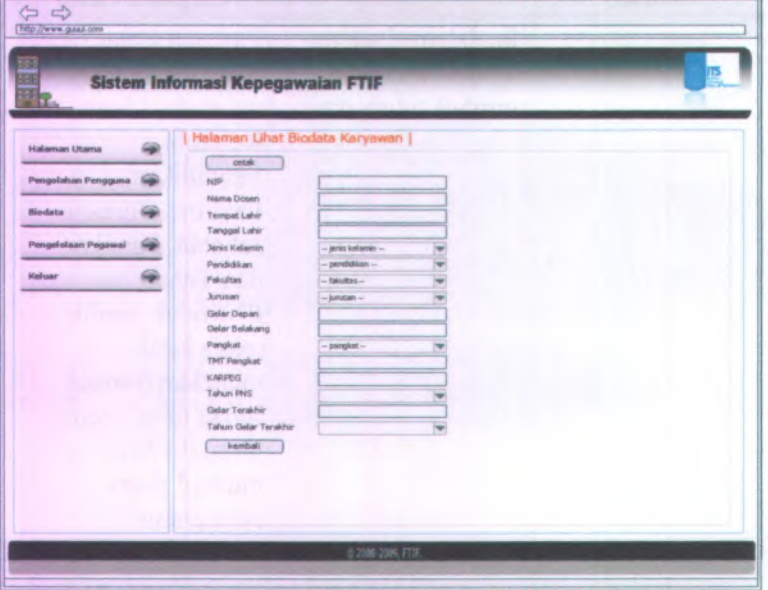

C.3.4.13. **Halaman Lihat Biodata Karyawan**

**Gambar C. 186 Desain halaman lihat biodata karyawan**

Halaman lihat biodata karyawan dapat digunakan dengan cara melihat pada penjelasan komponen dalam Tabel C.13. berikut.

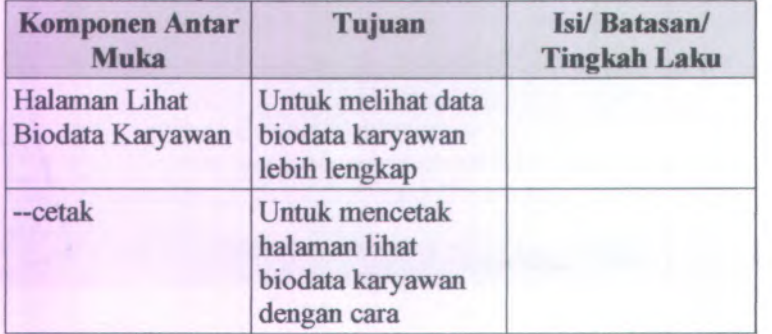

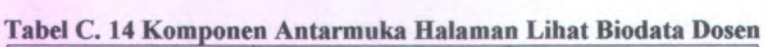

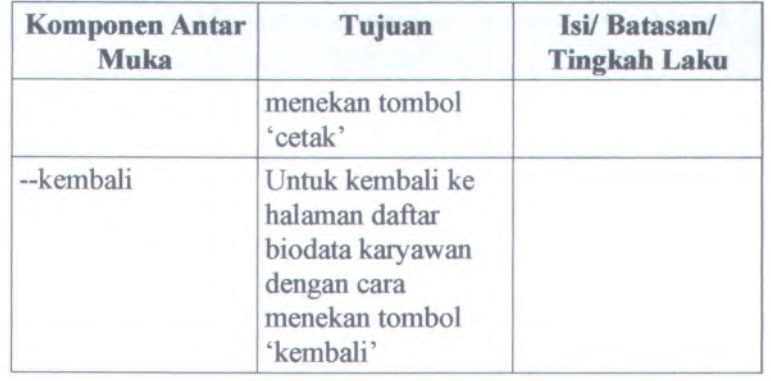

#### C.3.4.14. **Halaman Jabatan dan Pangkat Dosen**

'n

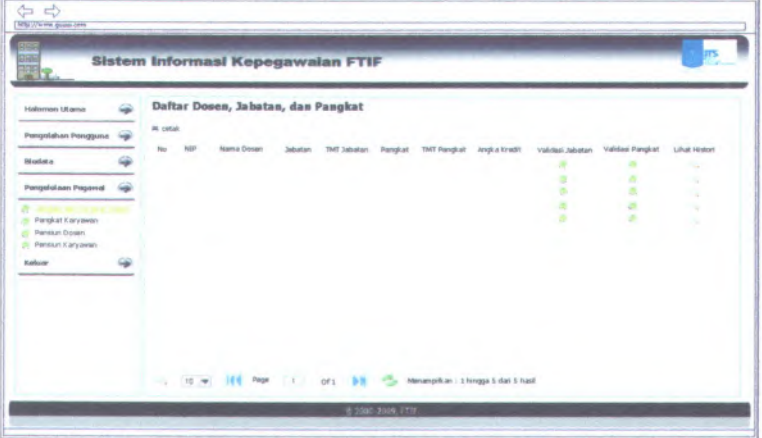

**Gambar C. 187 Desain halaman jabatan dan pangkat dosen**

Halaman jabatan dan pangkat dosen dapat digunakan dengan cara melihat pada penjelasan komponen dalam Tabel C.14. berikut.

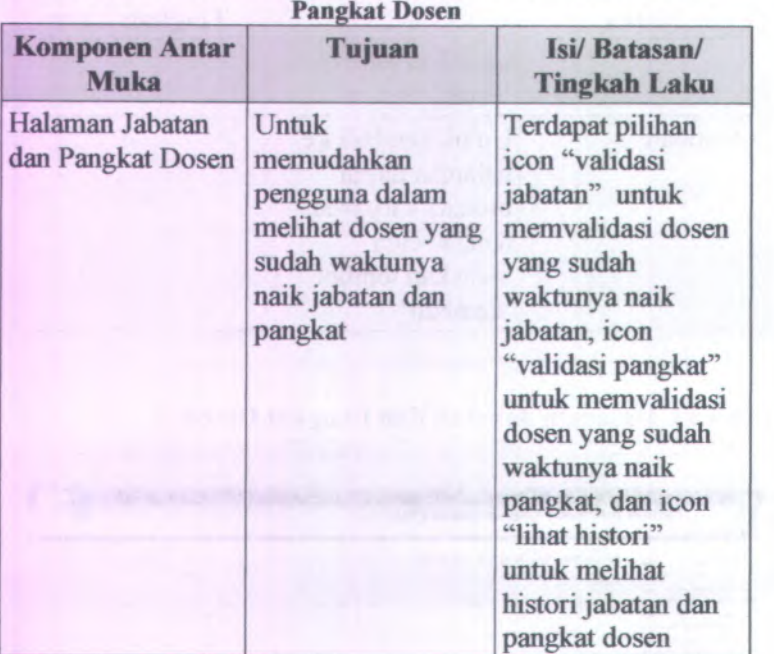

# Tabel C.15 Komponen Antarmuka Halaman Jabatan dan Pangkat Dosen

# <sup>C</sup>.3.4.15. **Halaman Validasi Pangkat Dosen**

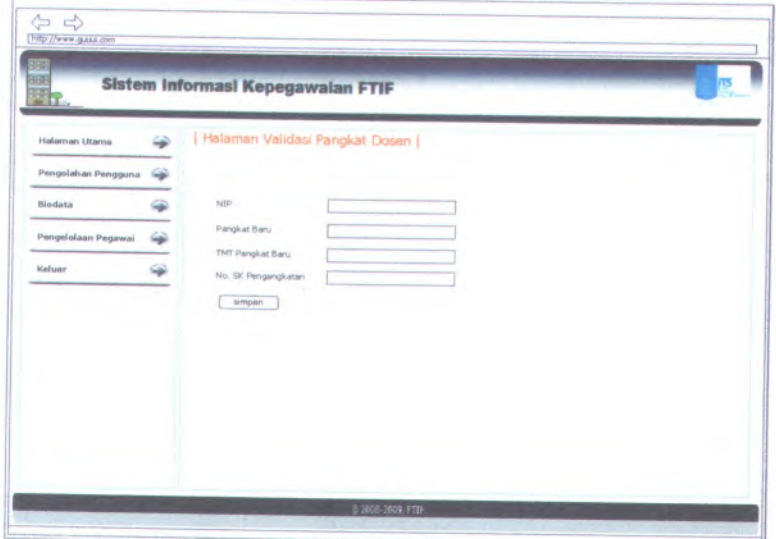

**Gambar <sup>C</sup>. <sup>188</sup> Desain halaman validasi pangkat dosen**

Halaman validasi pangkat dosen dapat digunakan dengan cara melihat pada penjelasan komponen dalam Tabel <sup>C</sup>.15. berikut.

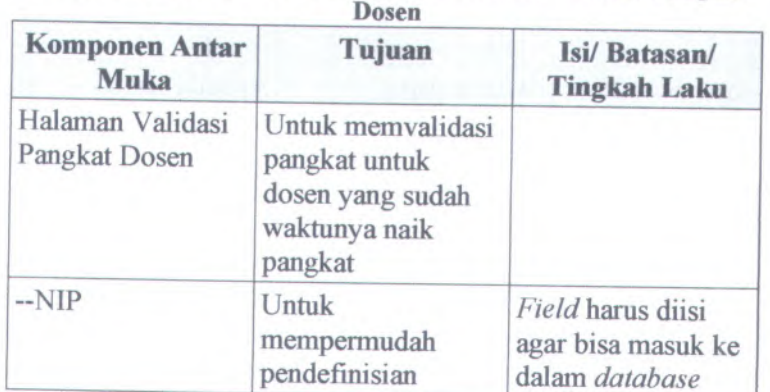

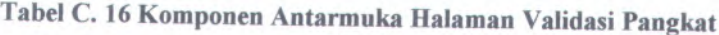

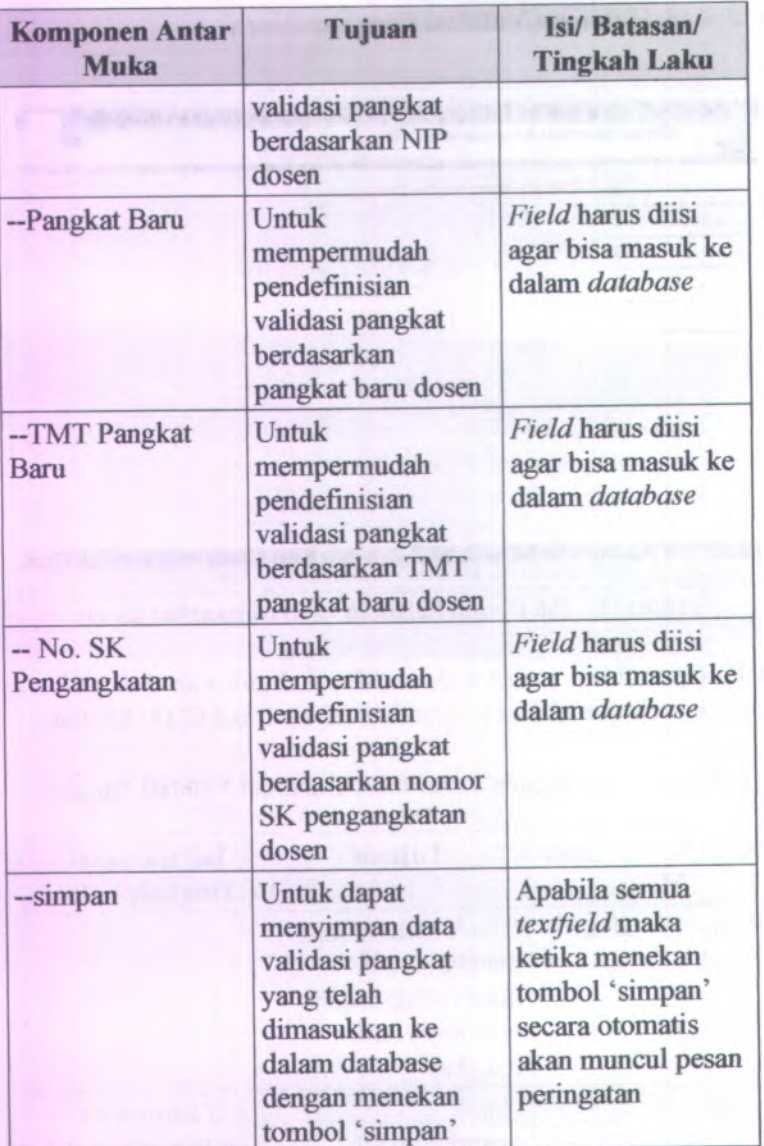

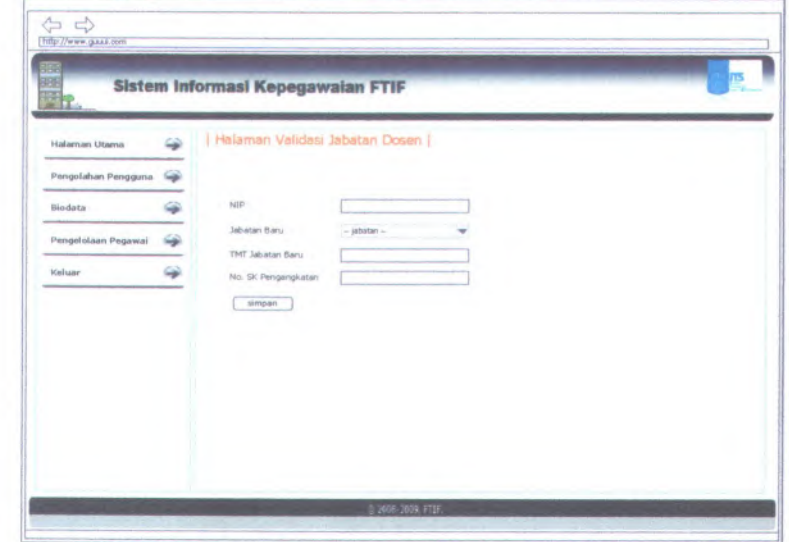

#### **C.3.4.16. Halaman Validasi Jabatan Dosen**

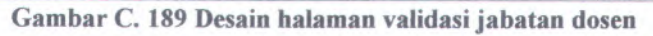

Halaman validasi jabatan dosen dapat digunakan dengan cara melihat pada penjelasan komponen dalam Tabel C.16. berikut.

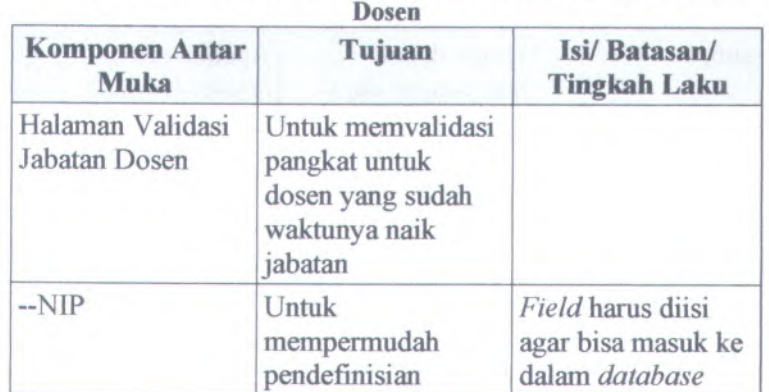

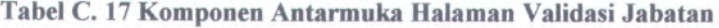

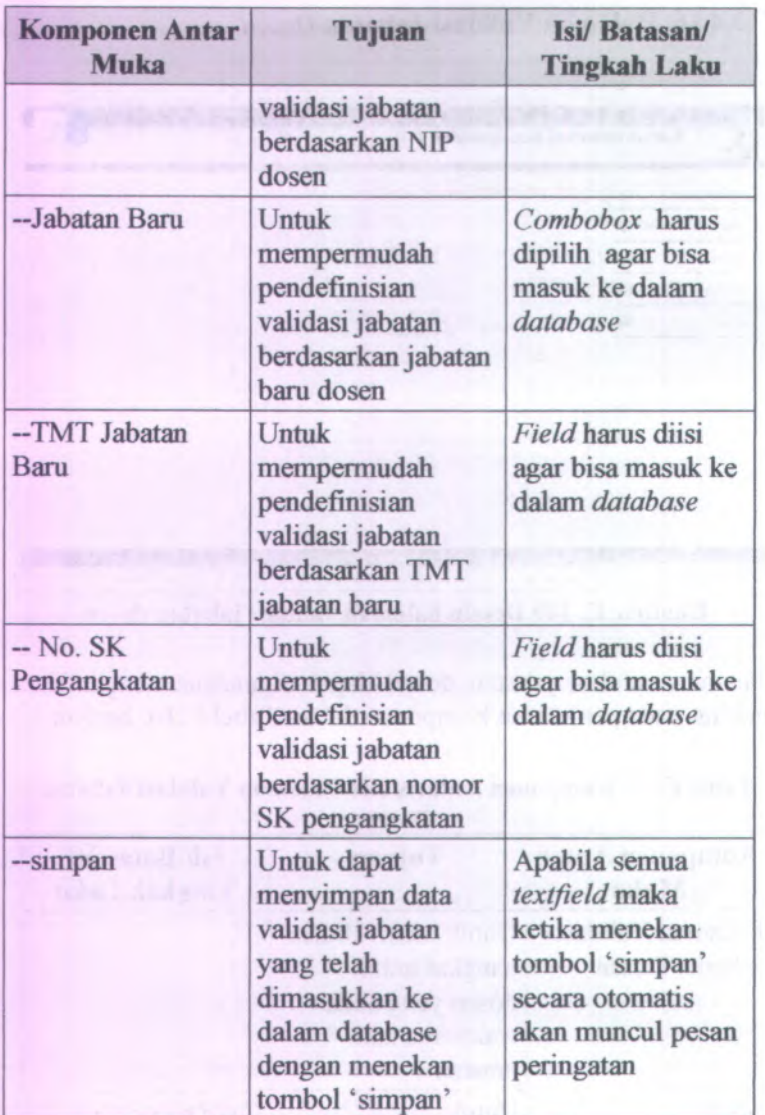

#### C.3.4.17. **Halaman Daftar Histori Jabatan dan Pangkat Dosen**

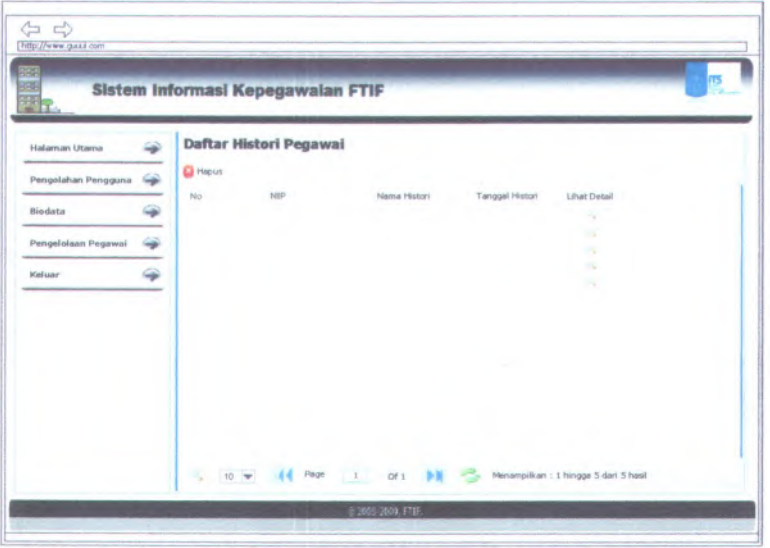

**Gambar C. 190 Desain halaman daftar histori jabatan dan pangkat dosen**

Halaman daftar histori jabatan dan pangkat dosen dapat digunakan dengan cara melihat pada penjelasan komponen dalam Tabel **C.17.** berikut.

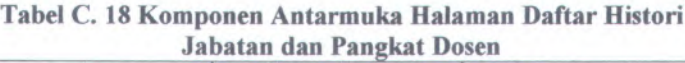

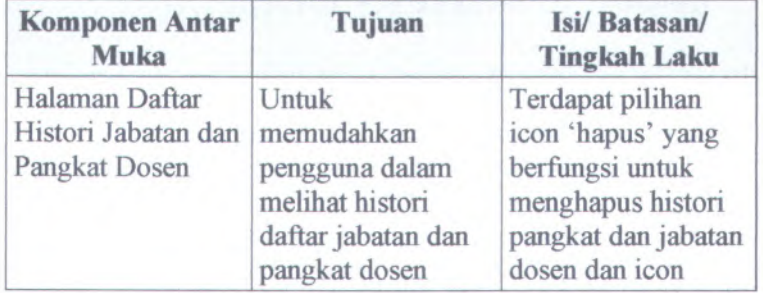

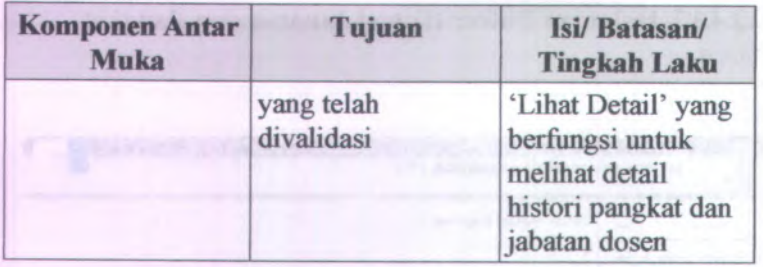

# **C.3.4.18. Halaman Histori Pangkat Dosen**

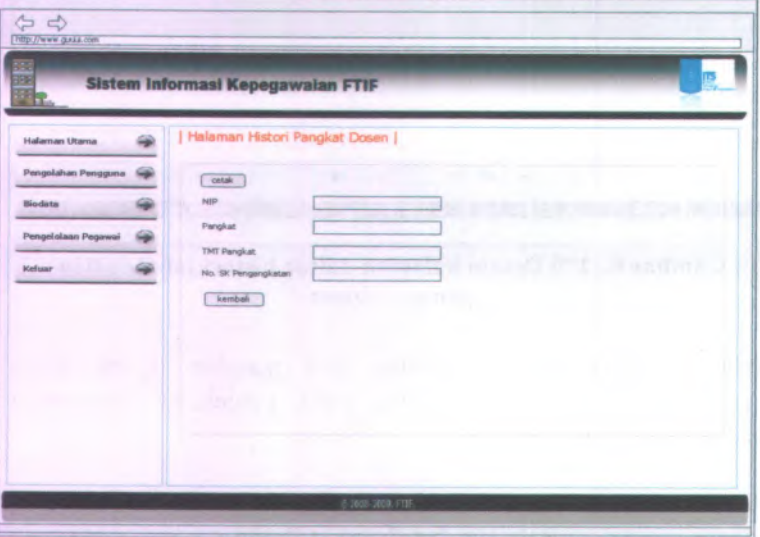

**Gambar C. 191 Desain halaman histori pangkat dosen**

Halaman histori pangkat dosen dapat digunakan dengan cara melihat pada penjelasan komponen dalam Tabel C.18. berikut.

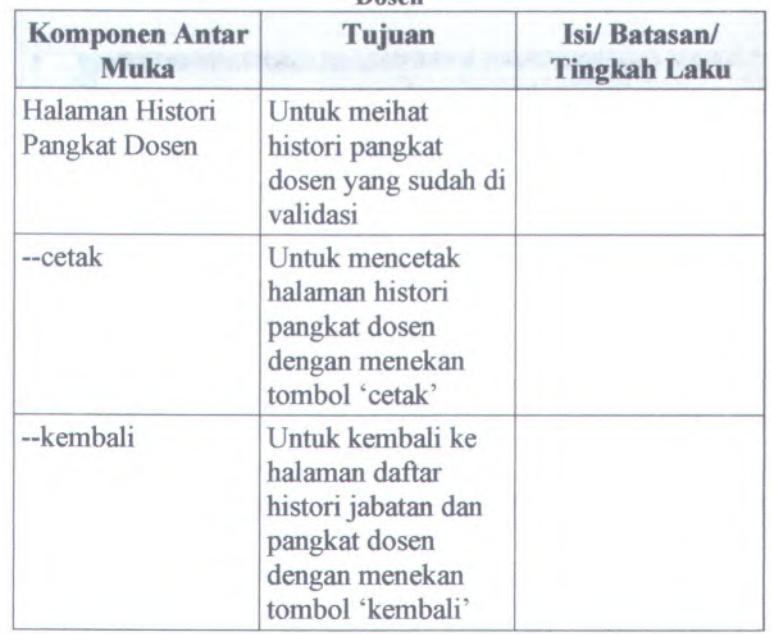

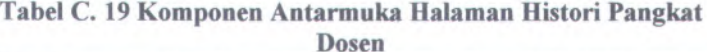

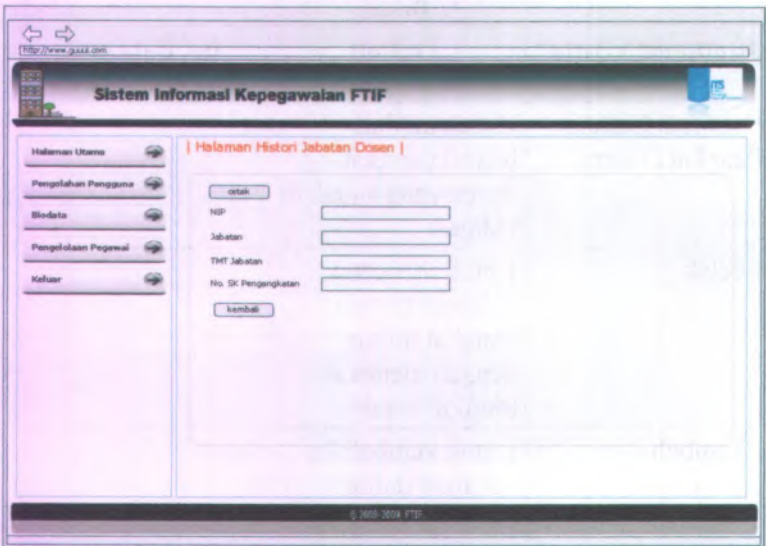

C.3.4.19. **Halaman Histori Jabatan Dosen**

**GambarC. 192 Desain halaman histori jabatan dosen**

Halaman histori jabatan dosen dapat digunakan dengan cara melihat pada penjelasan komponen dalam Tabel C.19. berikut.

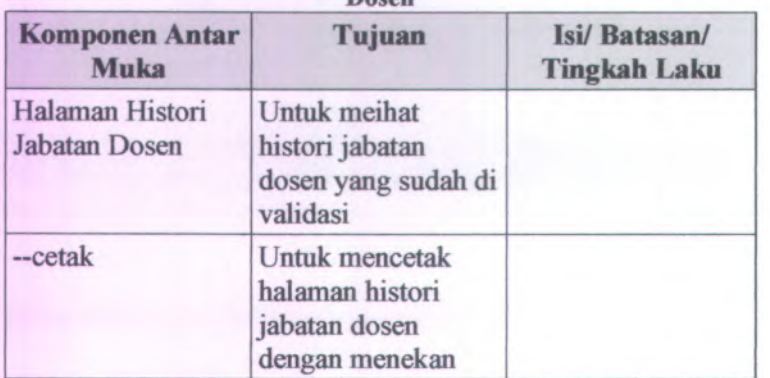

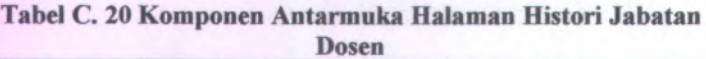

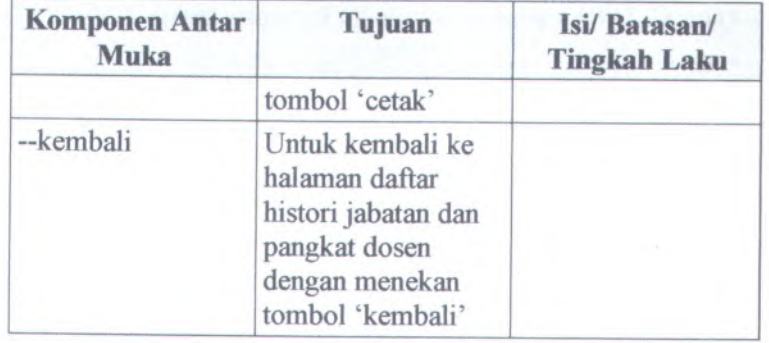

# **C.3.4.20. Halaman Pangkat Karyawan**

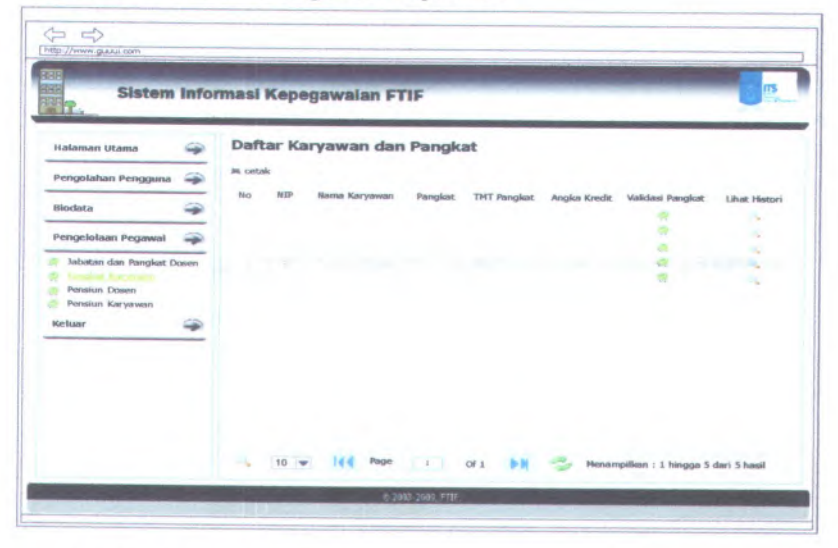

**Gambar <sup>C</sup>. <sup>193</sup> Desain halaman daftar pangkat karyawan**

Halaman daftar pangkat karyawan dapat digunakan dengan cara melihat pada penjelasan komponen dalam Tabel <sup>C</sup>.20. berikut.
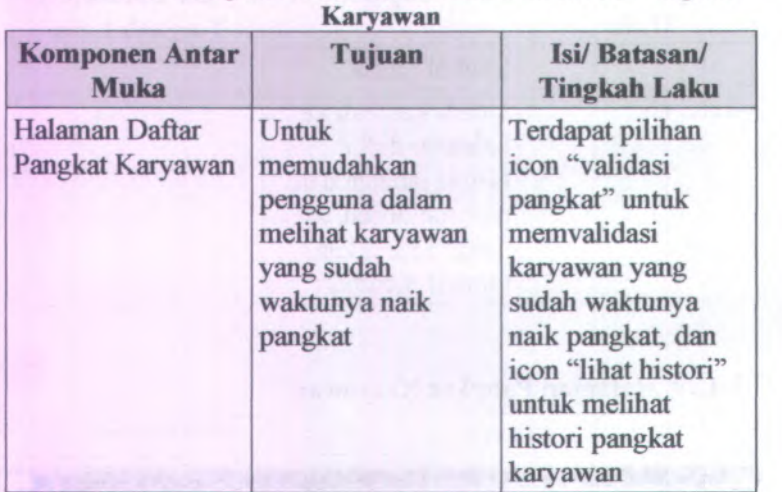

# Tabel C. 21 Komponen Antarmuka Halaman Daftar Pangkat

### **C.3.4.21. Halaman Validasi Pangkat Karyawan**

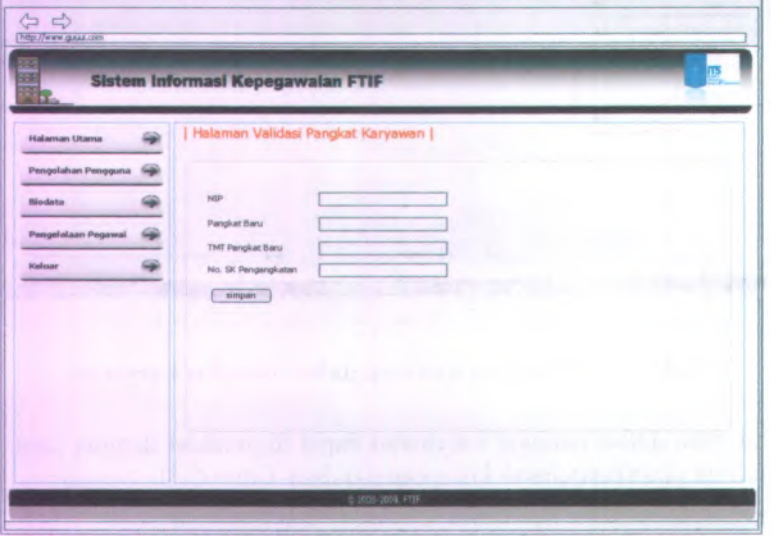

Gambar C. <sup>194</sup> Desain halaman validasi pangkat karyawan

Halaman validasi pangkat karyawan dapat digunakan dengan cara melihat pada penjelasan komponen dalam Tabel C.21. berikut.

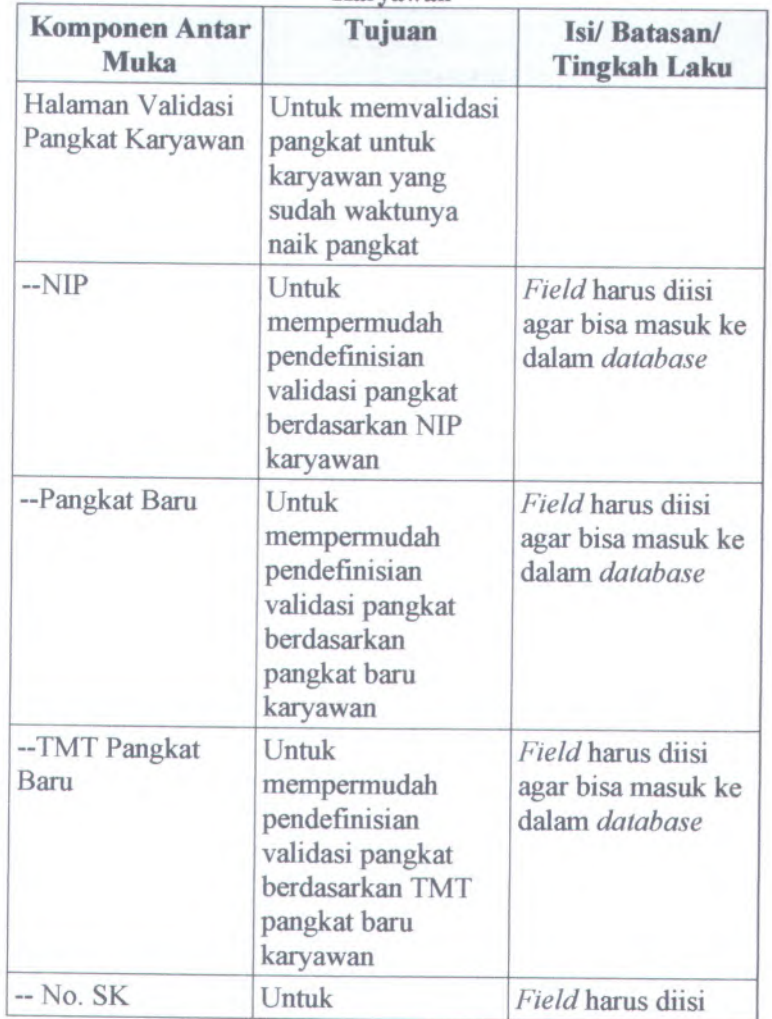

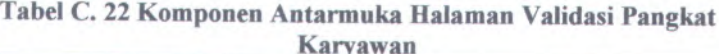

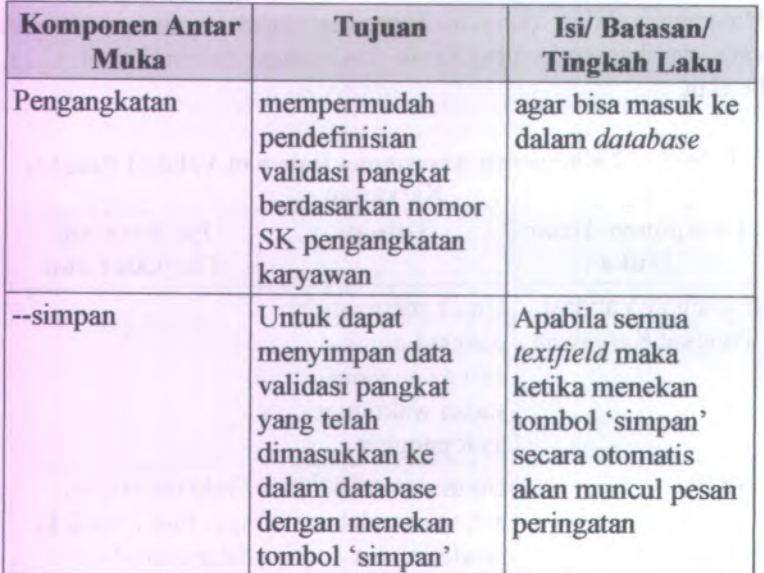

Service Readings

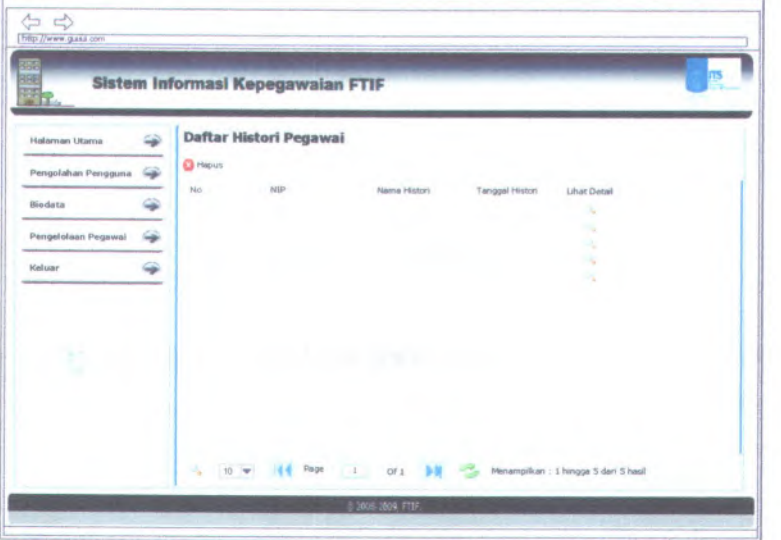

### C.3.4.22. **Ilalaman Daftar Histori Pangkat Karyawan**

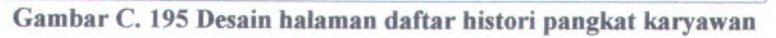

Halaman daftar histori pangkat karyawan dapat digunakan dengan cara melihat pada penjelasan komponen dalam Tabel C.22. berikut.

### **Tabel C. 23 Komponen Antarmuka Halaman Daftar Histori Pangkat Karyawan**

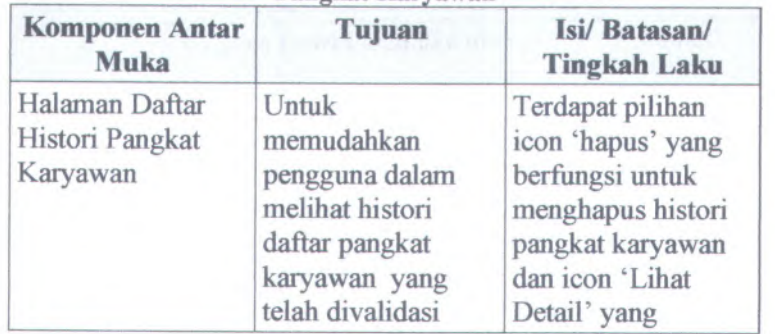

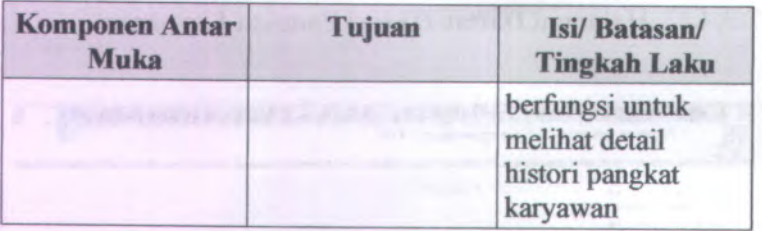

## <sup>C</sup>.3.4.23.**Halaman Histori Pangkat Karyawan**

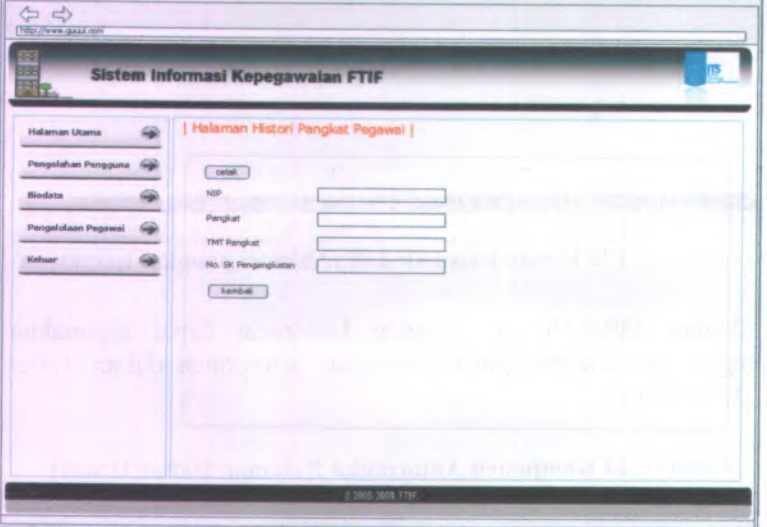

**Gambar <sup>C</sup>. <sup>196</sup> Desain halaman histori pangkat pegawai**

Halaman histori pangkat pegawa<sup>i</sup> dapat digunakan dengan cara melihat pada penjelasan komponen dalam Tabel **C.23.** berikut.

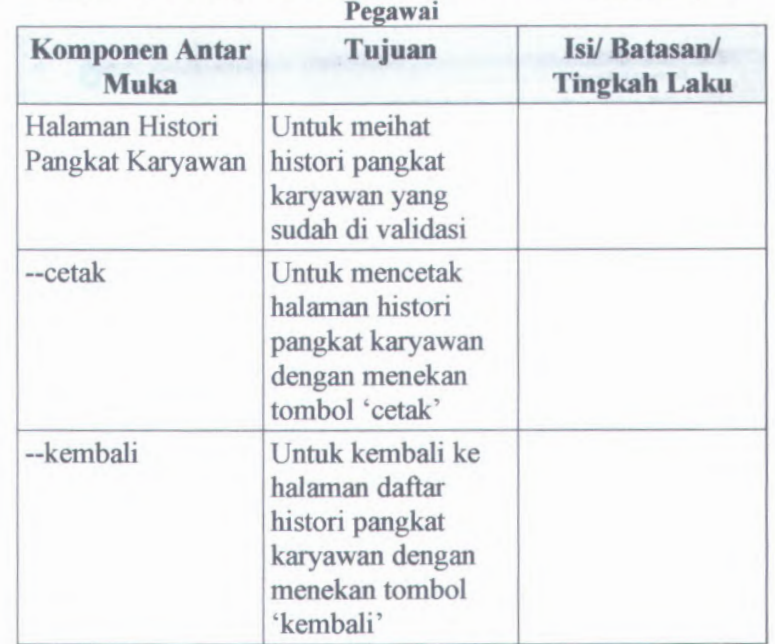

**Tabel** C. **<sup>24</sup> Komponen Antarmuka Halaman Histori Pangkat**

### C.3.4.24. **Halaman Pensiun Dosen**

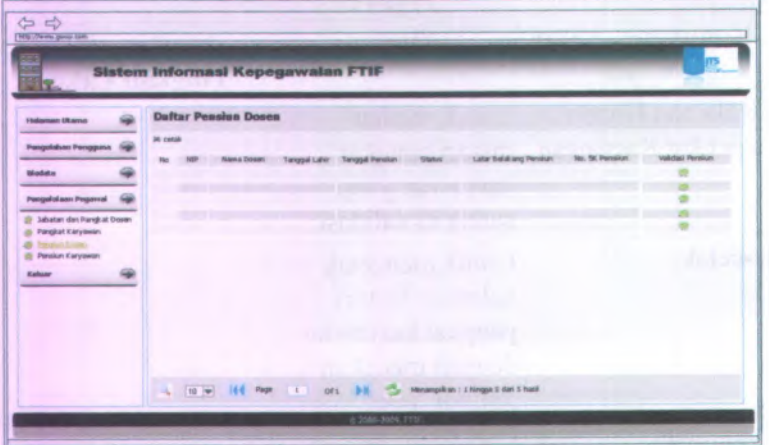

## **Gambar C. 197 Desain halaman daftar pensiun dosen**

Halaman daftar pensiun dosen dapat digunakan dengan cara melihat pada penjelasan komponen dalam Tabel **C.24.** berikut. **Tabel C. <sup>25</sup> Komponen Antarmuka Halaman Daftar Pensiun**

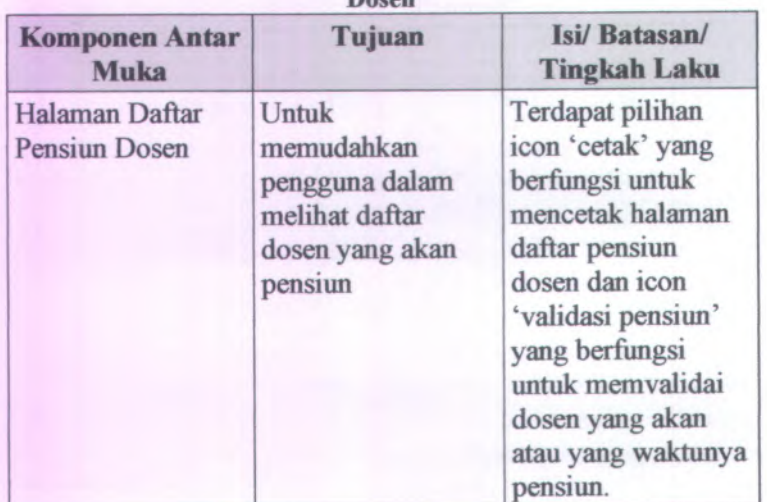

**Dosen**

## **C.3.4.25. Halaman Validasi Pensiun Dosen**

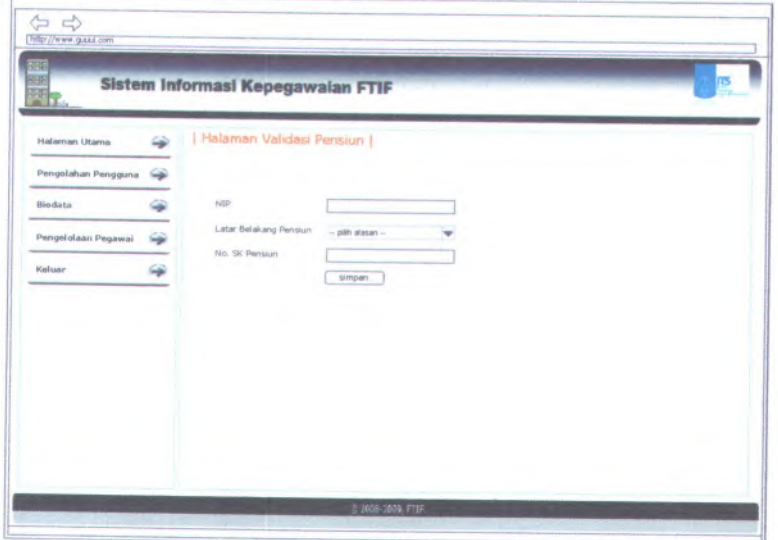

**Gambar <sup>C</sup>. <sup>198</sup> Desain halaman validasi pensiun**

Halaman validasi pensiun dapat digunakan dengan cara melihat pada penjelasan komponen dalam Tabel C.25. berikut.

| <b>Komponen Antar</b><br>Muka     | Tujuan                                                                                       | Isi/Batasan/<br><b>Tingkah Laku</b>                       |
|-----------------------------------|----------------------------------------------------------------------------------------------|-----------------------------------------------------------|
| Halaman Validasi<br>Pensiun Dosen | Untuk memvalidasi<br>pensiun dosen                                                           |                                                           |
| $-NIP$                            | Untuk<br>mempermudah<br>pendefinisian<br>validasi pensiun<br>dosen berdasarkan<br><b>NIP</b> | Field harus diisi<br>agar bisa masuk ke<br>dalam database |
| --Latar Belakang                  | Untuk                                                                                        | Combobox harus                                            |

**Tabel C. <sup>26</sup> Komponen Antarmuka Halaman Validasi Pensiun**

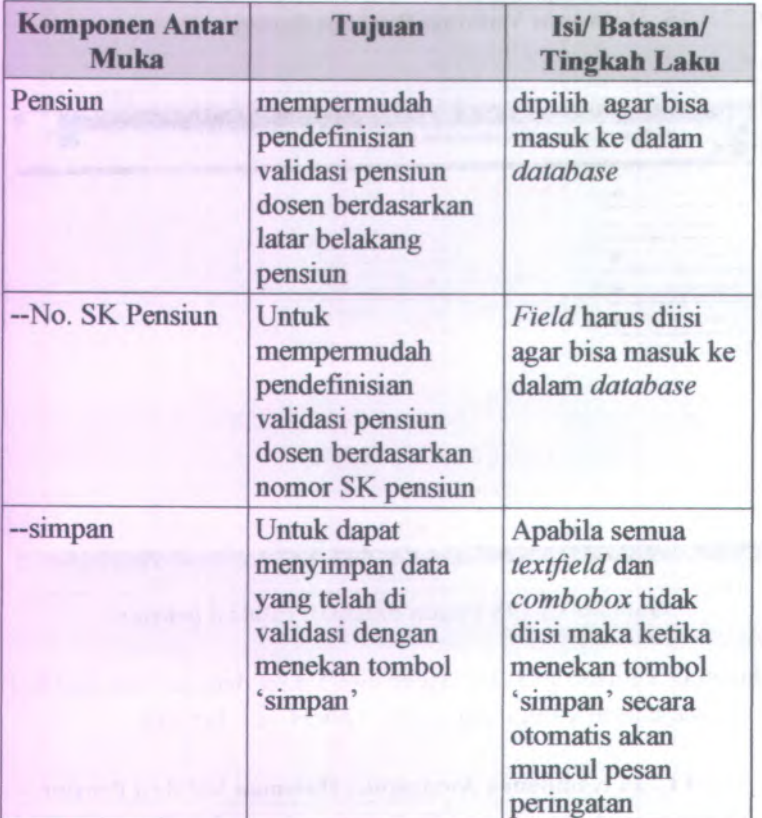

## <sup>C</sup>.3.4.26. **Halaman Pensiun Karyawan**

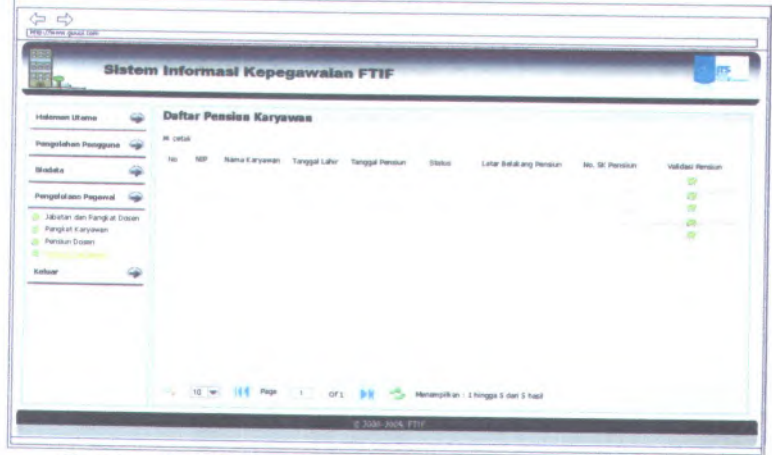

**Gambar <sup>C</sup>. <sup>199</sup> Desain halaman daftar pensiun karyawan** Halaman daftar pensiun karyawan dapat digunakan dengan cara melihat pada penjelasan komponen dalam Tabel **<sup>C</sup>.26.** berikut.

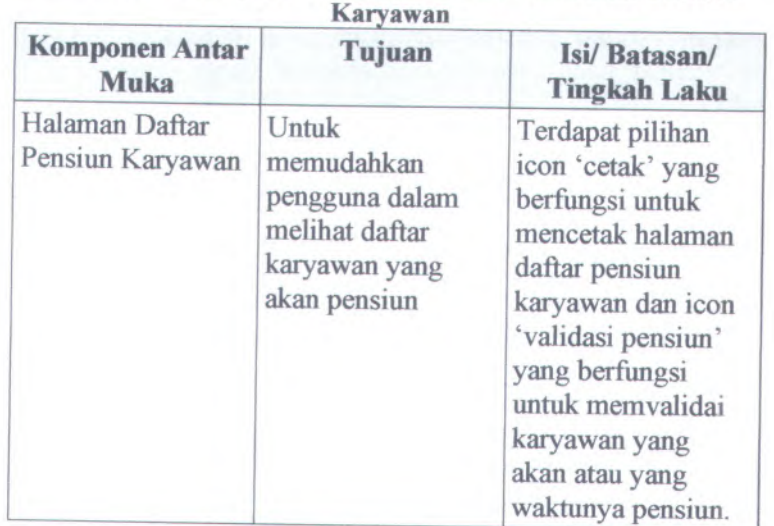

**Tabel C. <sup>27</sup> Komponen Antarmuka Halaman Daftar Pensiun**

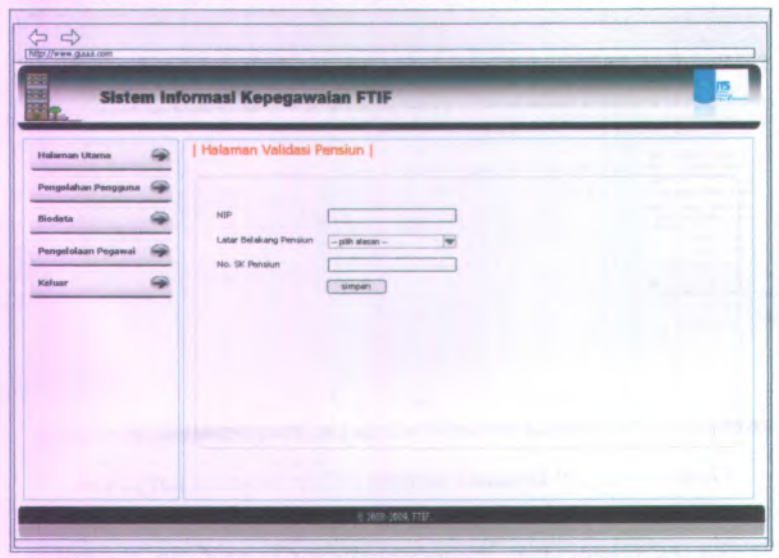

C.3.4.27. **Halaman Validasi Pensiun Karyawan**

**Gambar C. 200 Desain halaman validasi pensiun karyawan**

Halaman validasi pensiun karyawan dapat digunakan dengan cara melihat pada penjelasan komponen dalam Tabel C.27. berikut.

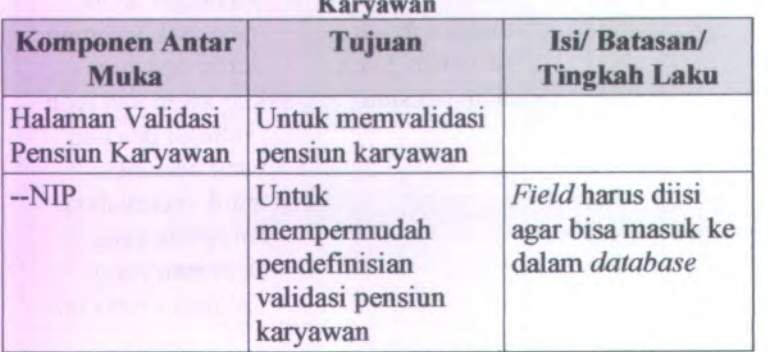

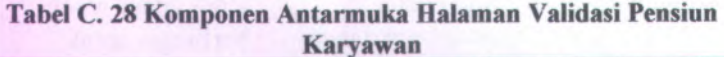

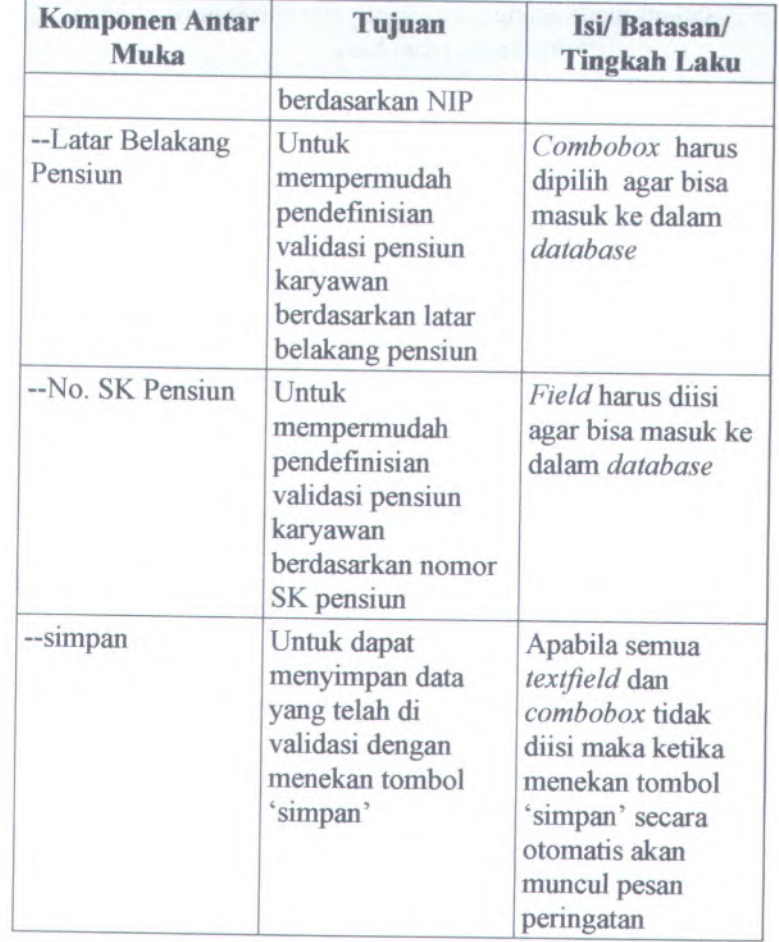

# **<sup>C</sup>.3.5. Batasan Teknis/ Keadaan Operasional** *(Technical Constraints / Operational Contextualization)*

Batasan-batasan dalam pengerjaan Sistem Informasi Kepegawaian adalah sebagai berikut :

• Web browser yang digunakan oleh pengguna adalah menggunakan jendela browser dengan kemampuan yang cukup mendukung *javascript* yaitu minimum seperti IE-6, mozilla firefox 3 atau lebih baik.

- Pixel monitor  $1024x728$
- Alat masukan yang digunakan berupa keyboard dan mouse.

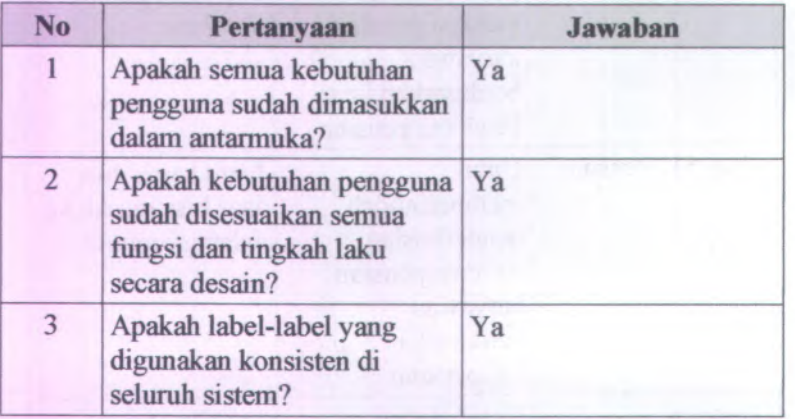

**C.3.6. Checklist Antarmuka** *(User Interface Checklist)*

#### **C.4.** *Pemhangunan Sistem (Build System)*

#### **C.4.1. Informasi Rilis** *(Release Information)*

Nama **Proyek:** SISTEM INFORMASI KEPEGAWAIAN

**Nomor Rilis 1.0.0 Internal:**

> **Dokumen** Feature Specs **Terkait:**

#### **C.4.2. Gambaran** *(Overview)*

Sistem ini dibangun berdasarkan bahasa PHP, yang merupakan bahasa pemrograman berbasis web yang bersifat open source. Pihak pihak yang ingin melihat proses berjalannya sistem dapat membuka file PHP yang diletakkan pada direktori server

Apache. Selain PHP, digunakan pula Javascript sebagai penunjang kinerja program, serta skrip Cascade Style Sheet (css) untuk mempercantik tampilan. Untuk PHP menggunakan framework Cl atau *Code Igniter.*

Code Igniter atau Cl merupakan salah satu framework dari PHP yang struktumya mudah untuk dipahami. Karena menggunakan struktur MVC (Model, View, Controller).

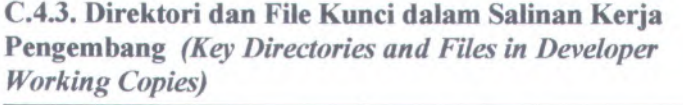

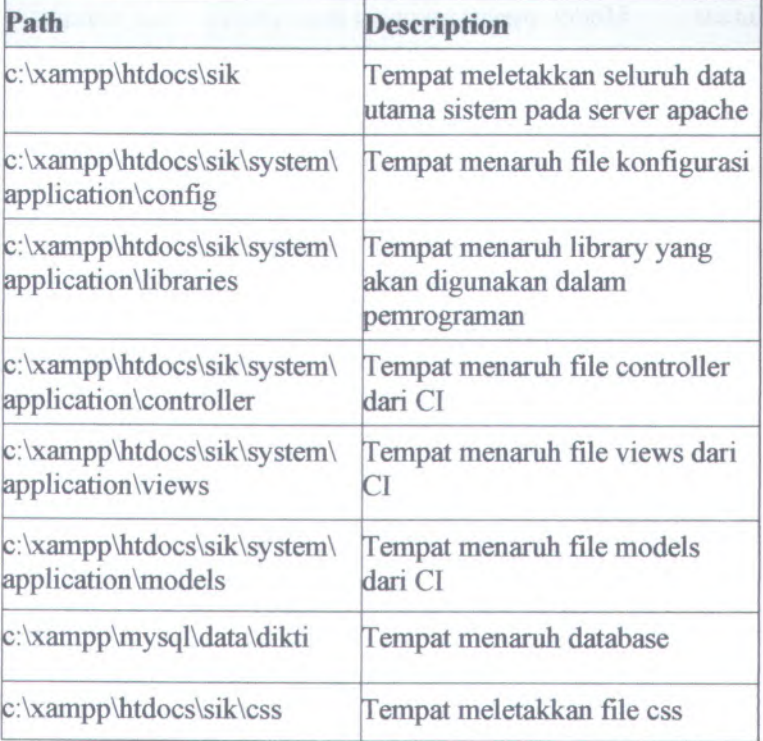

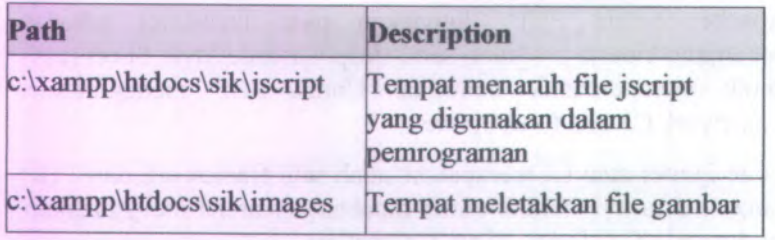

## **C.4.4. Build Targets**

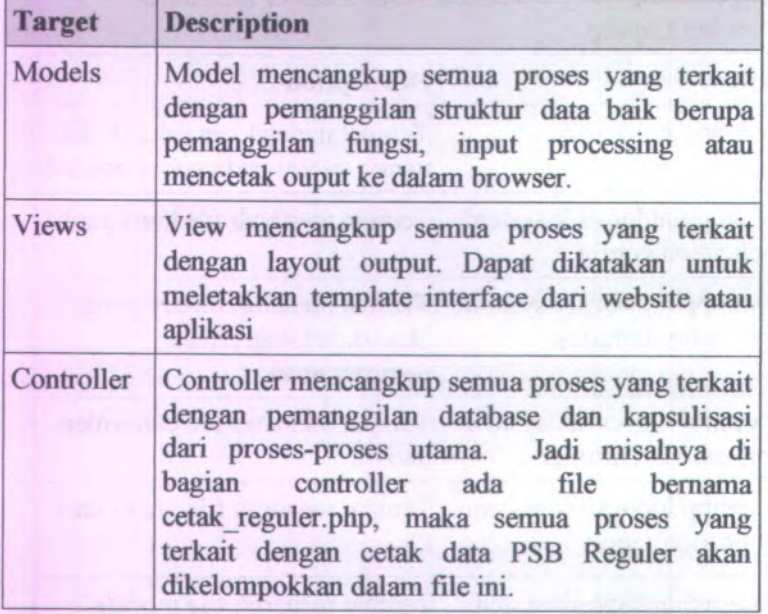

## **C.4.5. Build Configuration Options**

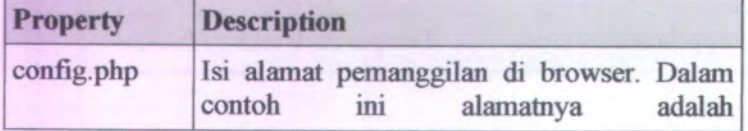

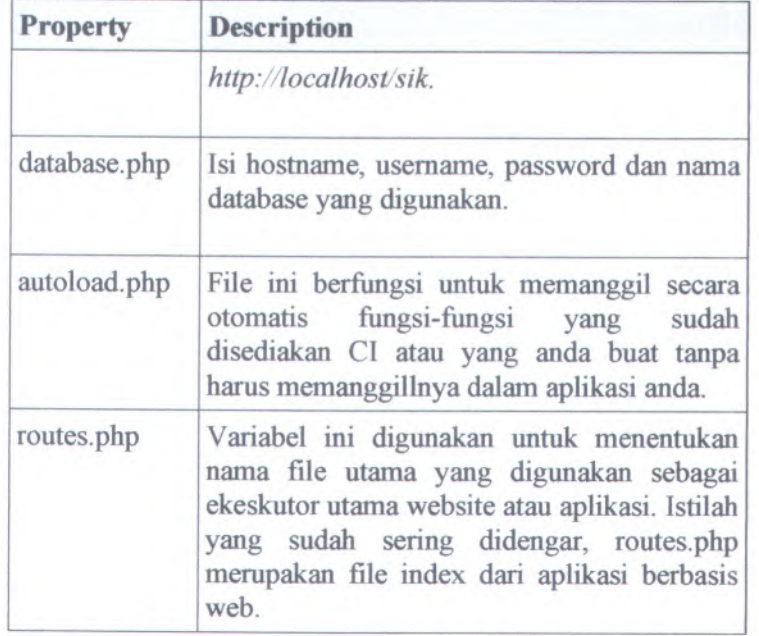

### **C.4.6. Checklist Pembangunan Sistem** *(Build System Checklist)*

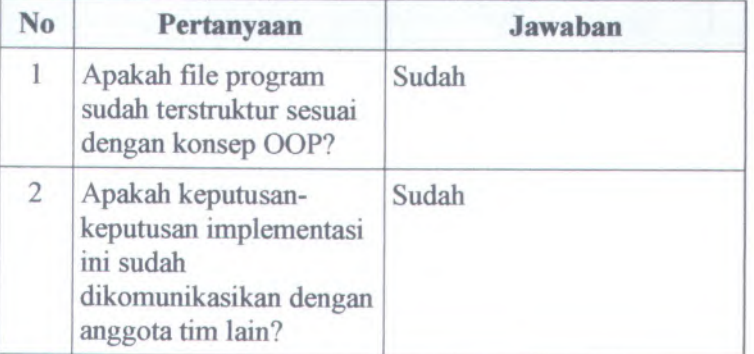

#### **C.5.** *Arsitehtur (Architecture)*

#### **C.5.1. Informasi Rilis** *(Release Information)*

**Nama** SISTEM INFORMASI KEPEGAWAIAN **Proyek:**

**Nomor Rilis 1.0.0 Internal:**

> **Dokumen** Feature Specs **Terkait:**

### **C.5.2. Gambaran** *(Overview)*

Arsitektur perangkat lunak Sistem Informasi Kepegawaian berupa jaringan server-client. Dimana file perangkat lunak disimpan dan dijalankan di komputer server.

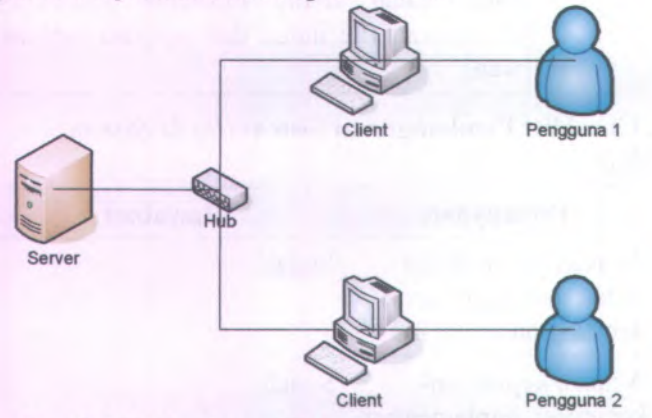

**Gambar C. 201 Gambaran Hubungan Server dengan Client**

#### **C.5.3. Komponen** *(Components)*

Sistem terdiri atas satu komputer yang berfungsi sebagai server dan beberapa komputer yang berfungsi sebagai client. Komponen-komponen yang digunakan dalam pembuatan Sistem Informasi Kepegawaian dijelaskan sebagai berikut :

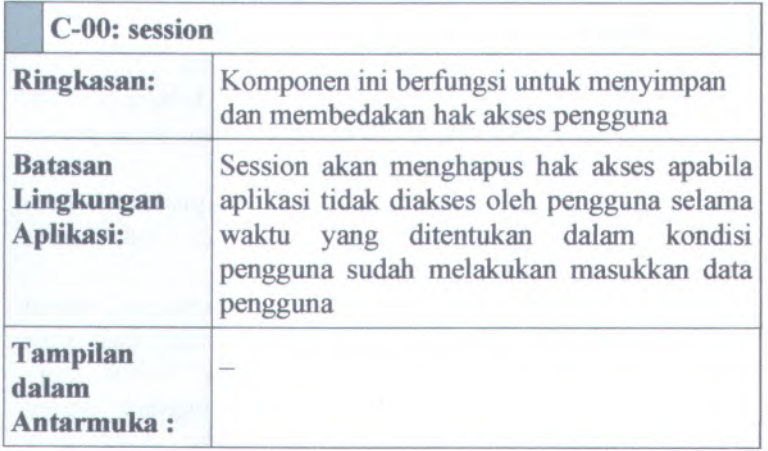

#### **C.5.4. Peluncuran** *(Deployment)*

Komponen utama perangkat lunak adalah sistem operasi, server Apache dan server MySQL (dalam hal ini digunakan XAMPP).

### **C.5.5. Integrasi** *(Integration)*

Adanya komunikasi antara Back-End Server dengan Front-End Server yaitu dengan memanfaatkan komponen-komponen yang digunakan dalam pembuatan Sistem Informasi Kepegawaian. Sedangkan untuk komunikasi dengan database menggunakan driver yaitu mysql driver. Kemudian untuk komunikasi dengan server menggunakan server apache tomcat. Nama komponen bisa langsung dipanggil asalkan komponen tersebut telah ada didalam framework atau telah disediakan oleh framework dan kali ini framework yang digunakan adalah framework PHP Cl *(Code Igniter)* yang telah dijelaskan sebelumnya. Dan untuk penambahan komponen pada library yang ada didalam framework harus melalui tahap remodifikasi.

#### **C.5.6. Skenario Arsitektur** *(Architectural Scenarios)*

Berikut ini daftar perilaku komponen untuk aktifitas yang terjadi dalam sistem:

- 1. Session
	- $\sim$ Komponen yang digunakan 'session'
	- Pengguna akan menggunakan komponen ini apabila telah melakukan tahapan atau proses masukkan data pengguna.
	- Apabila pengguna melakukan proses *Logout* ٠ maka session akan menghapus hak akses sementara pengguna dari aplikasi.
	- ٠. Apabila pengguna tidak menggunakan session akan menghapus hak akses apabila aplikasi tidak diakses oleh pengguna selama waktu yang ditentukan dalam kondisi pengguna sudah melakukan masukkan data pengguna.

#### **C.5.7. Checklist Arsitektur** *(Architecture Checklist)*

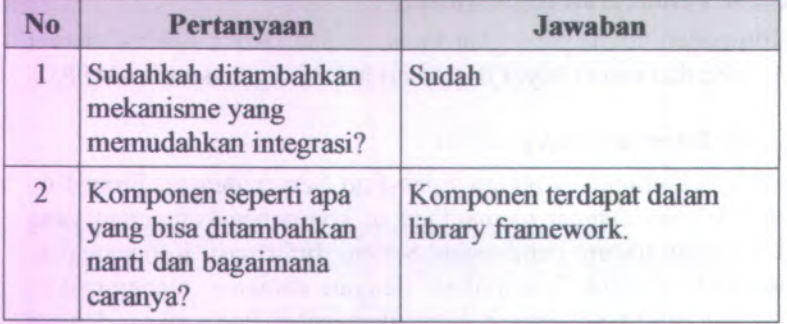

#### **C.6.** *Persistence*

### **C.6.1. Informasi Rilis** *(Release Information)*

**Nama Proyek: SISTEM INFORMASI KEPEGAWAIAN**

**Nomor Rilis 1.0.0 Internal:**

> **Dokumen** Feature Specs **Terkait:**

#### **C.6.2. Gambaran** *(Overview)*

Persistensi data pada sistem sanga<sup>t</sup> penting, dengan tujuan dari persistensi pada sistem berdasarkan prioritas antara lain:

- 1. Kemudahan akses
- 2. Konsistensi.

#### **C.6.3. Database Pusat** *(Central Database)*

Database menyimpan data Sistem Informasi Kepegawaian beserta keterangan-keterangannya. Akses kedalam database diatur melalui file database.php , mulai dari alamat, username, password, serta nama database yang digunakan.

#### **C.6.3.1. Database Table**

### **Tabel C. 29 Nama Tabel Pada Sistem Informasi Kepegawaian**

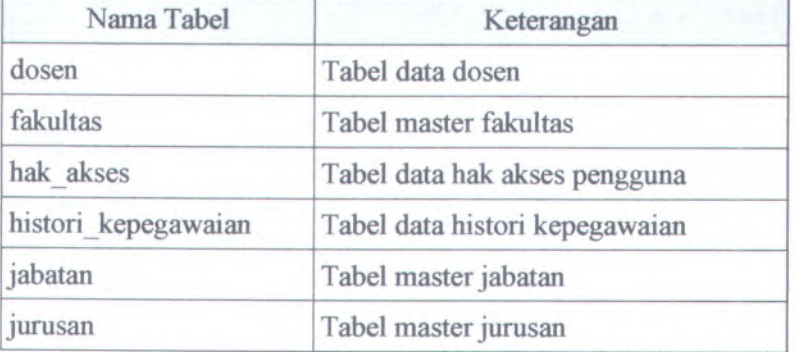

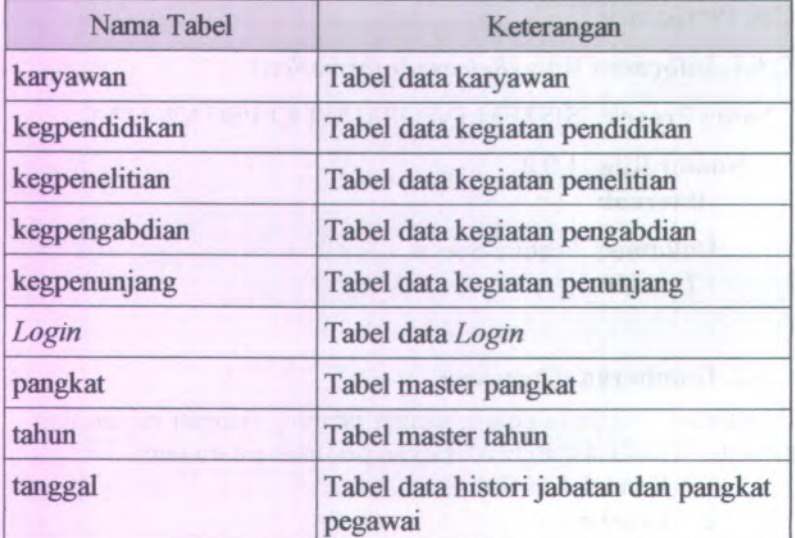

## **C.6.3.2. Description Tabel**

## $C.6.3.2.1.$  **dosen**  $\rightarrow$  **tabel data dosen**

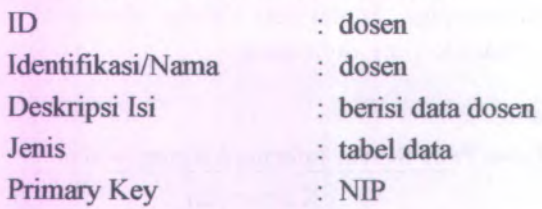

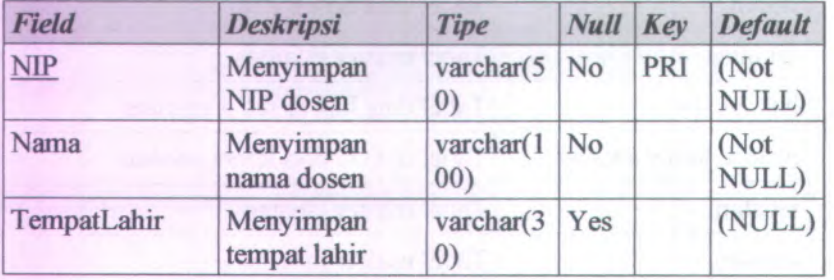

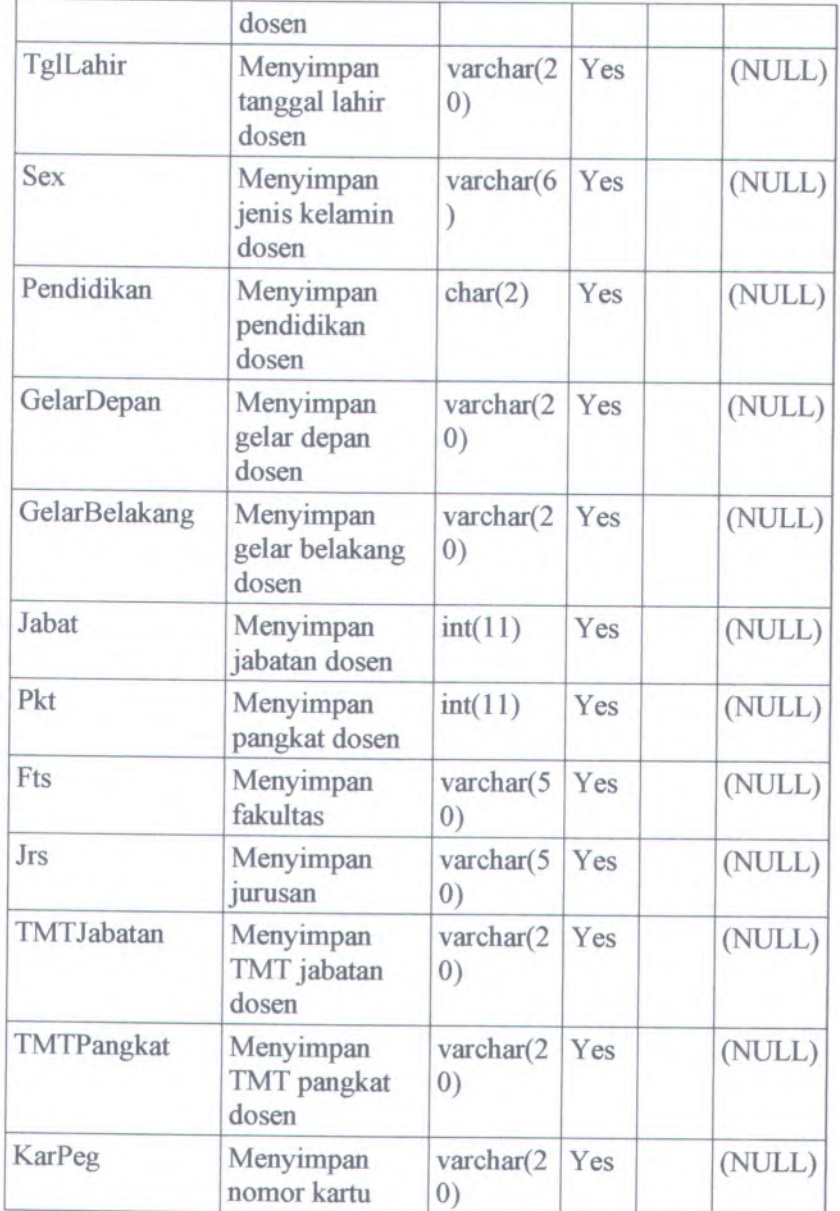

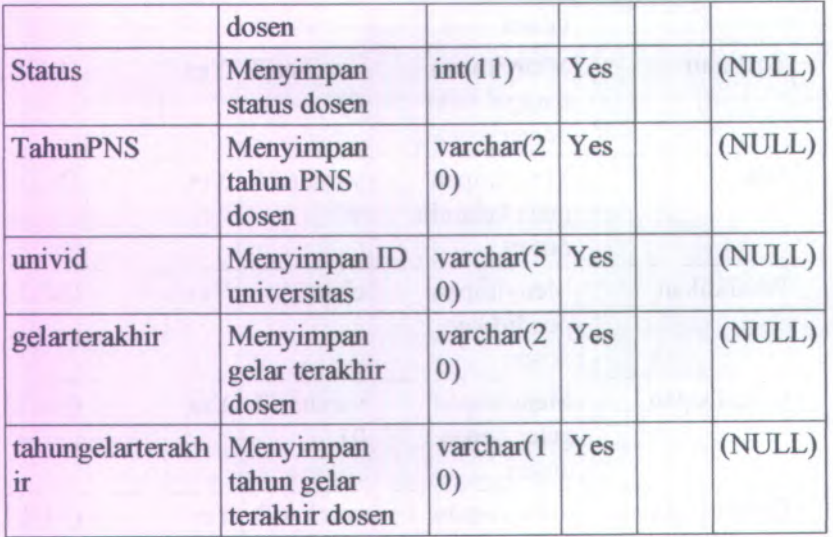

## **C.6.3.2.2. fakultas tabel master fakultas**

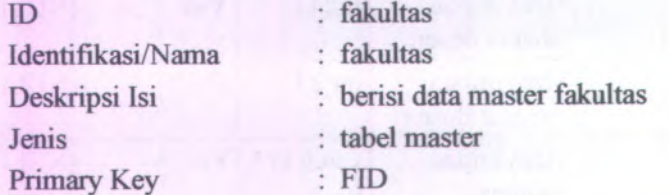

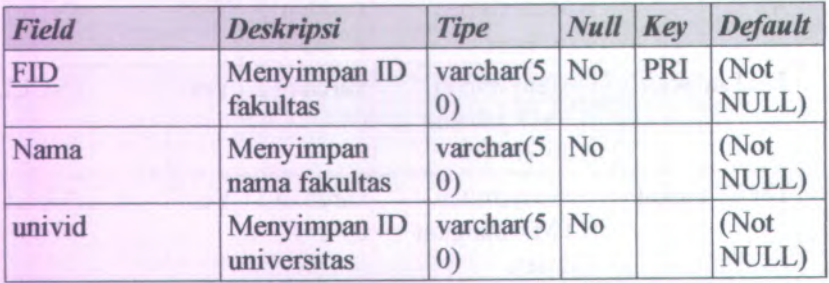

#### $C$ **.6.3.2.3.** hak\_akses  $\rightarrow$  tabel data hak akses pengguna

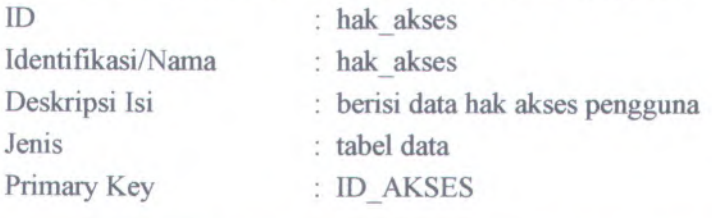

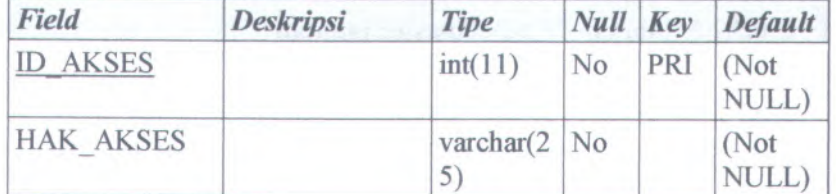

### **C.6.3.2.4. historikepegawaian -) tabel data histori kepegawaian**

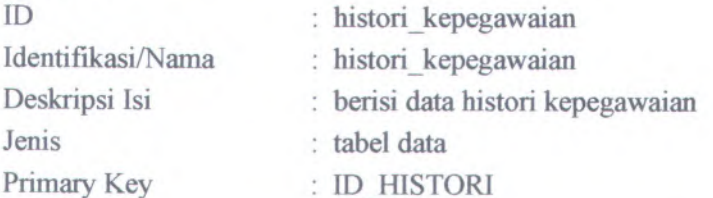

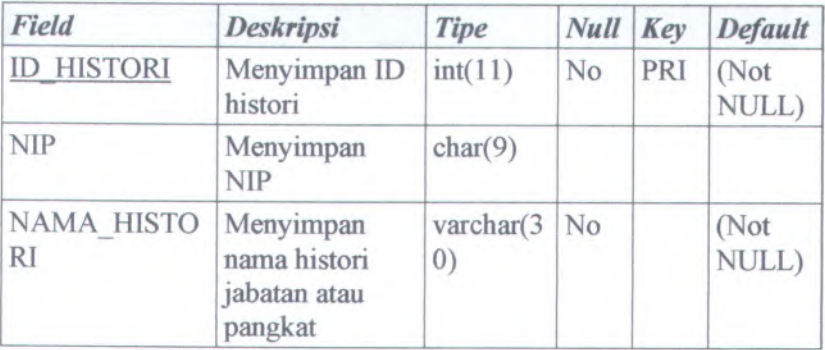

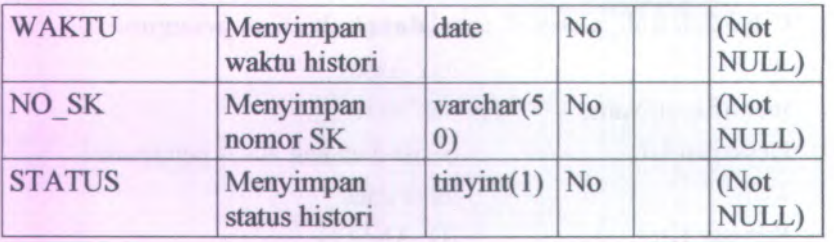

## **C.63.2.5. jabatan -) tabel master jabatan**

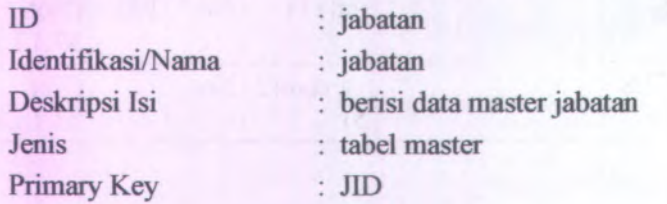

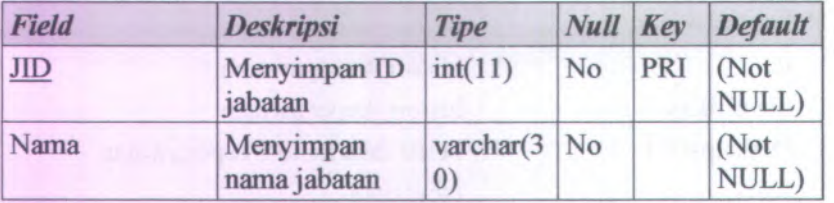

## $C.6.3.2.6.$  **jurusan**  $\rightarrow$  tabel master **jurusan**

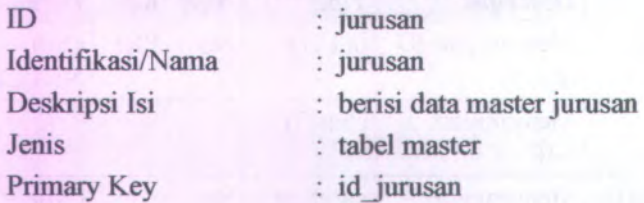

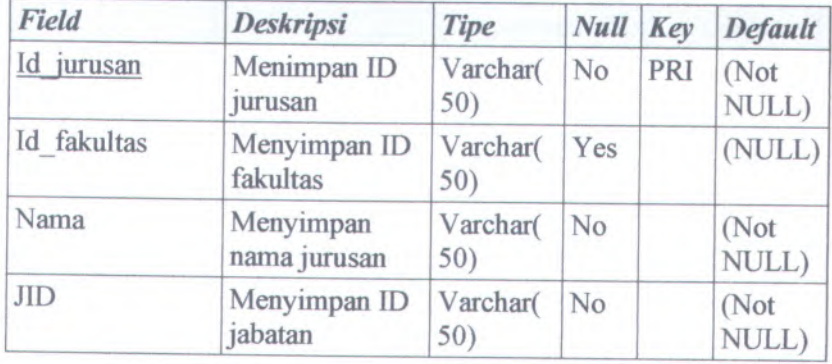

# **<sup>C</sup>.6.3.2.7. karyawan tabel data karyawan**

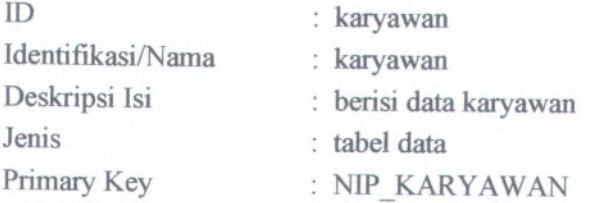

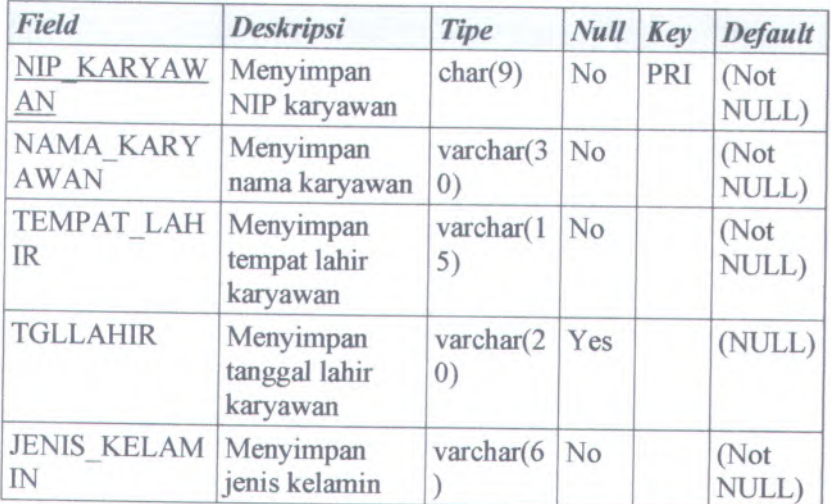

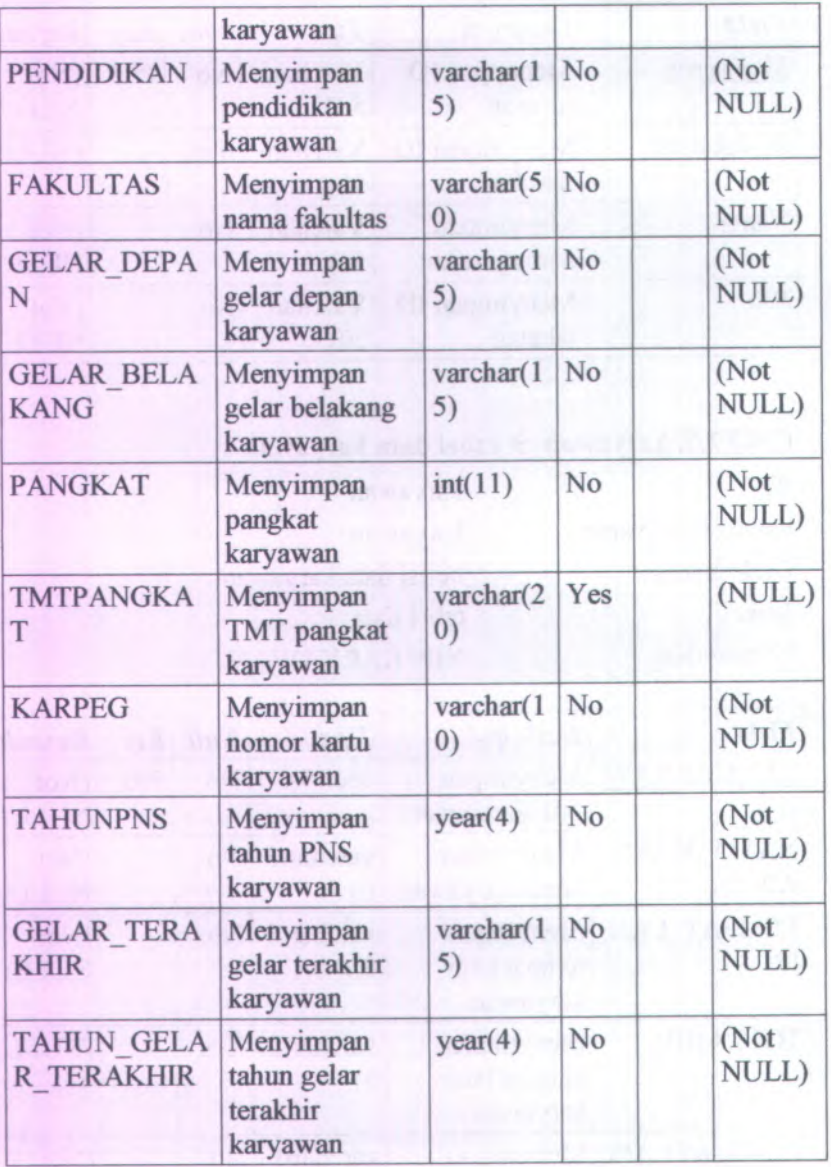

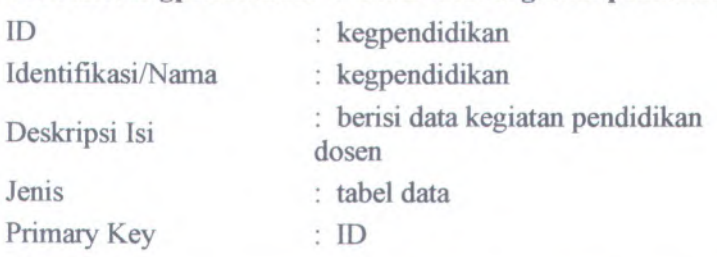

### **C.6.3.2.8. kegpendidikan -> tabel data kegiatan pendidikan**

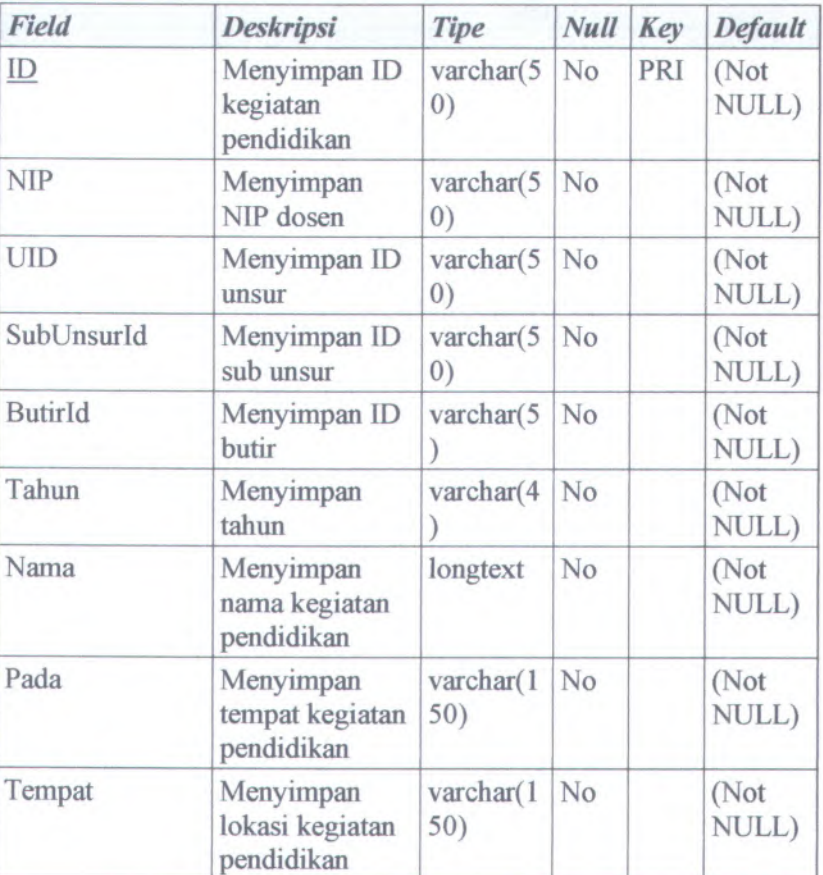

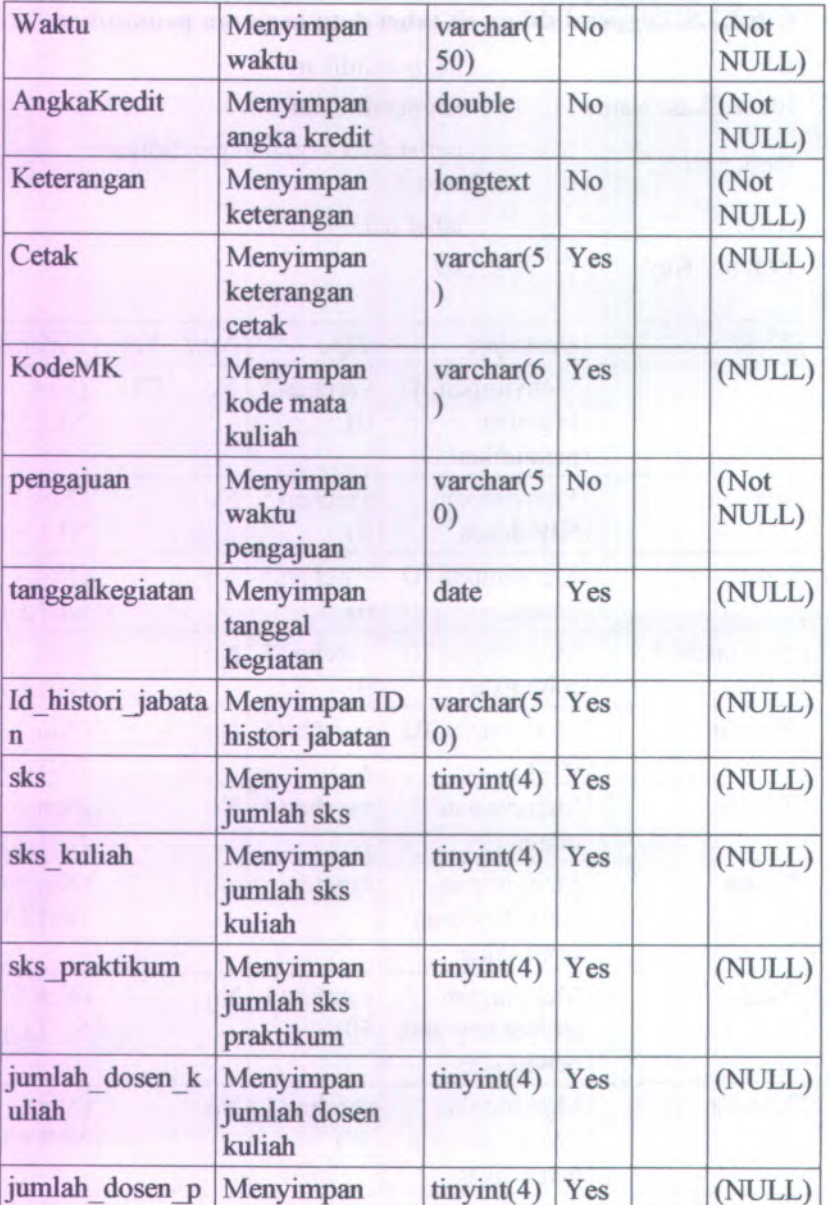

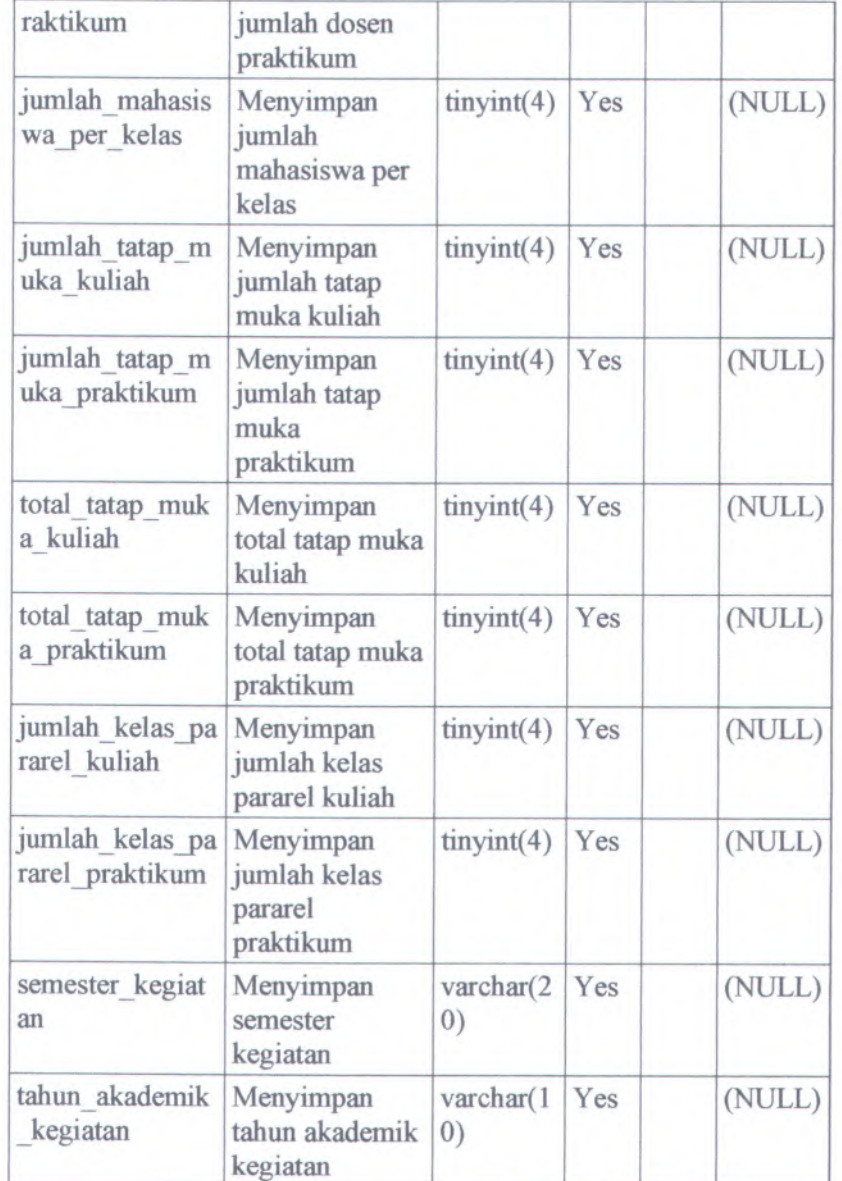

# **C.6.3.2.9. kegpenelitian )tabel data kegiatan penelitian**

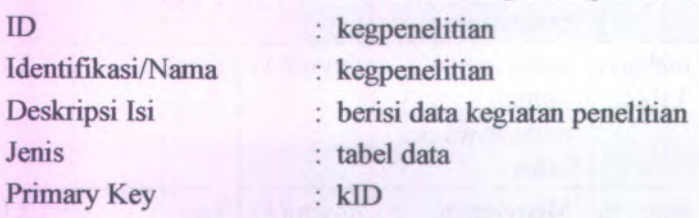

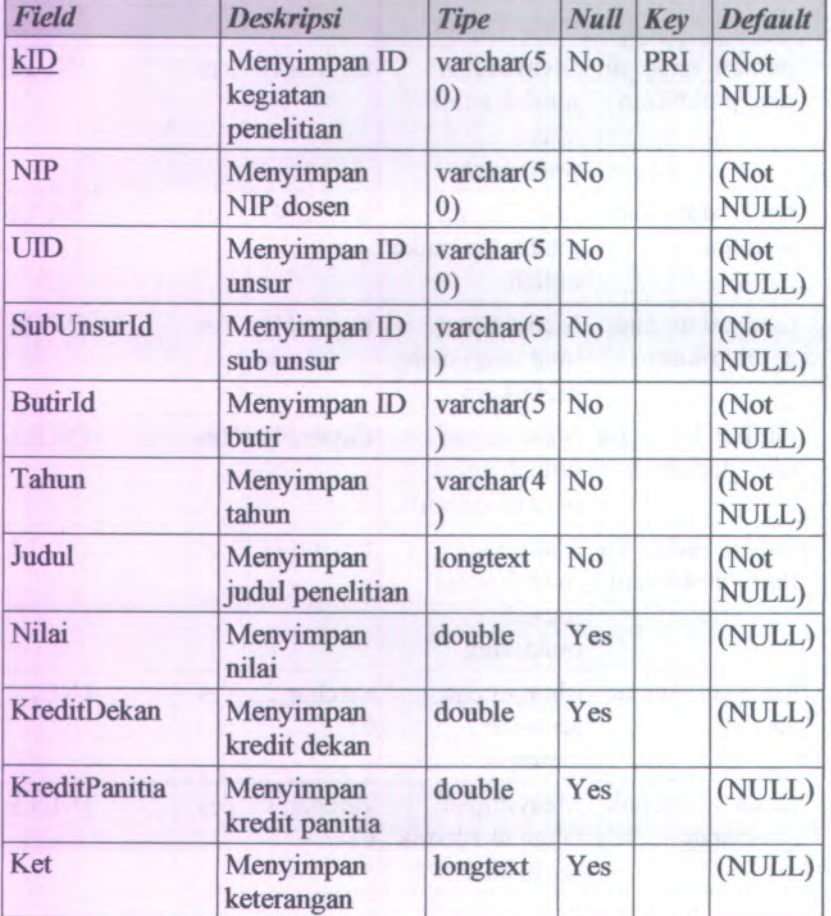

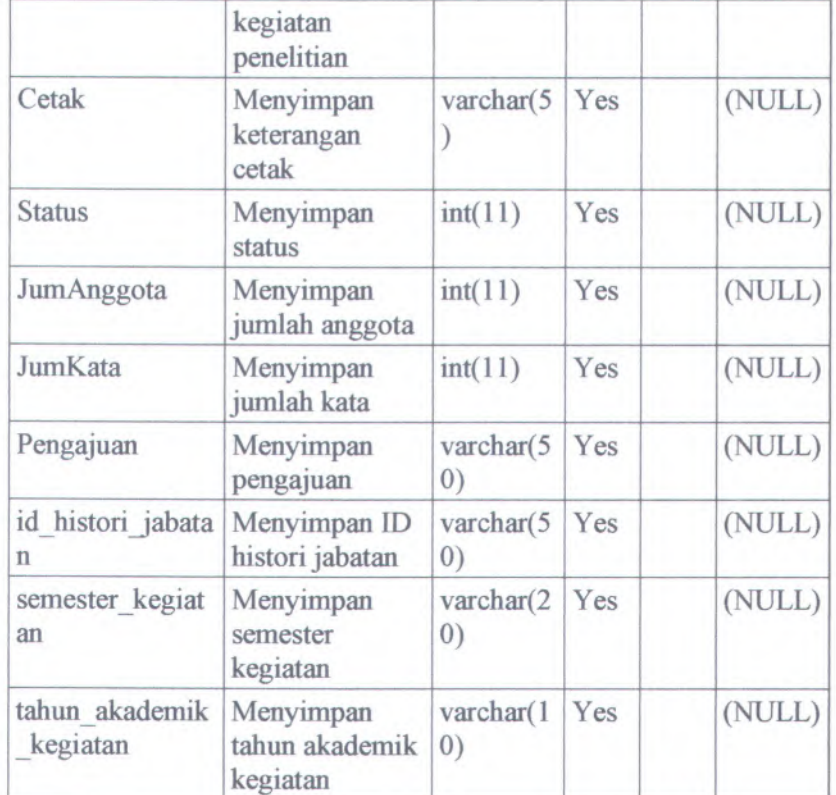

### **C.6.3.2.10. kegpengabdian tabel data kegiatan pengabdian**

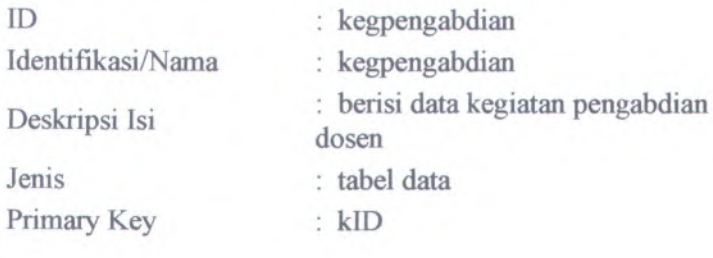

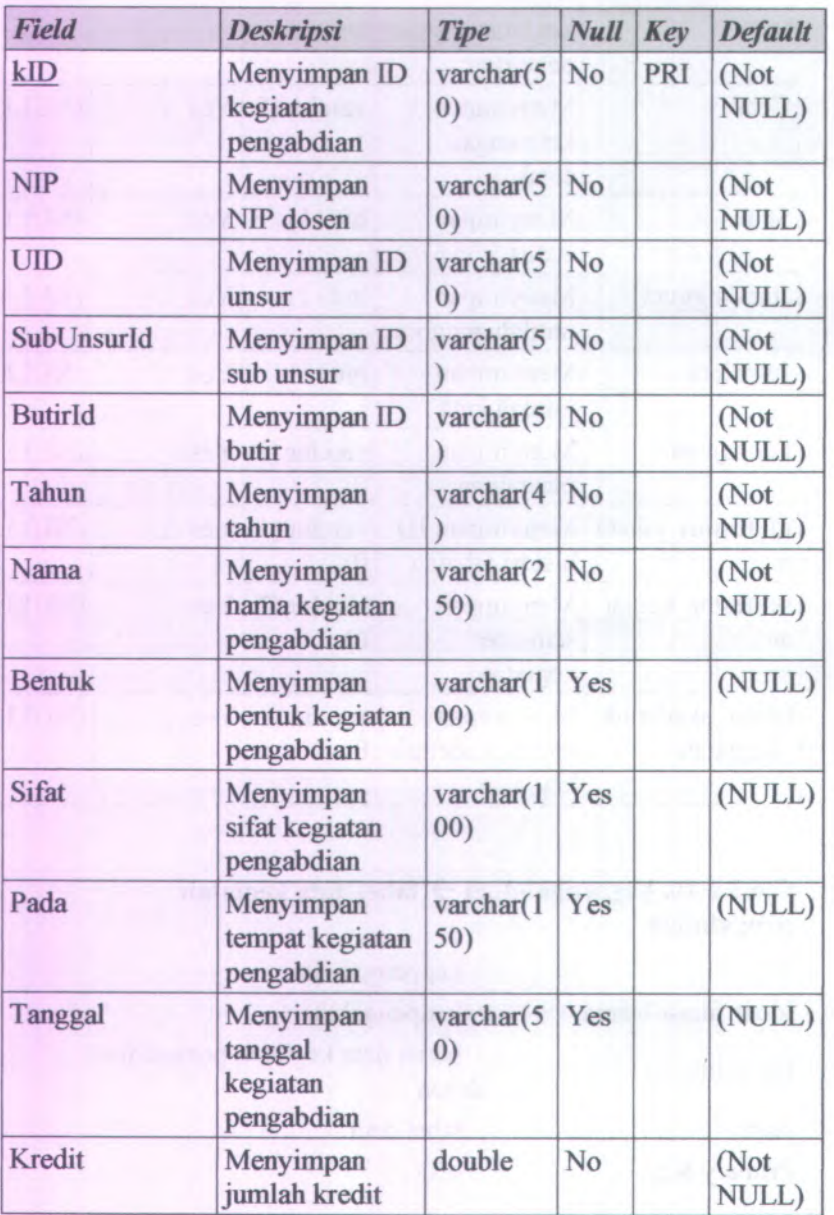

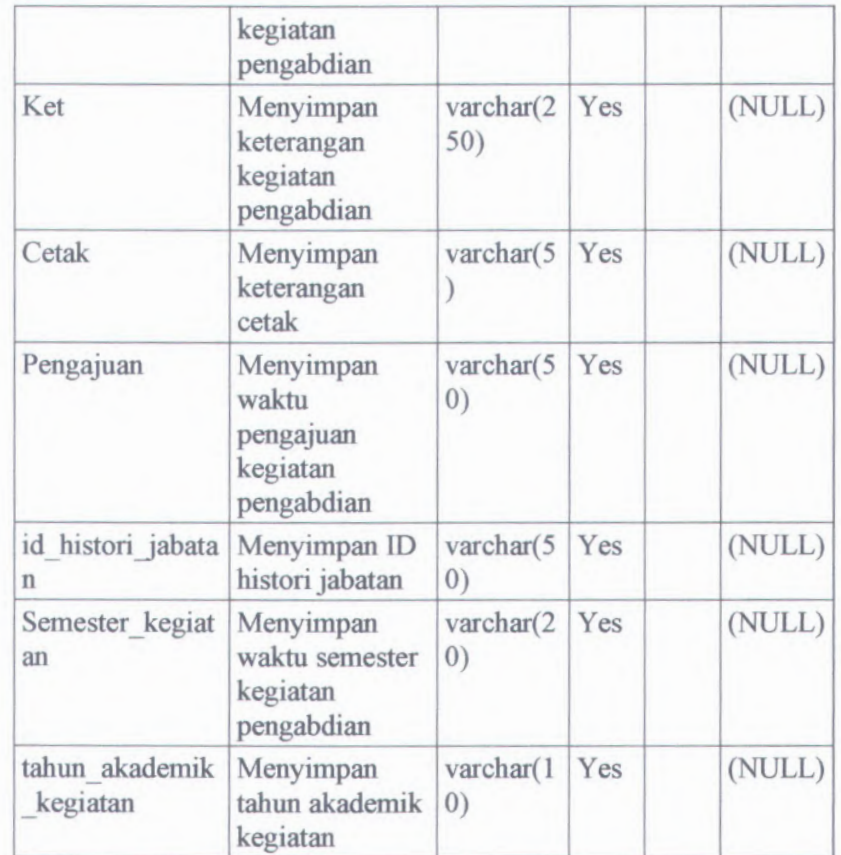

## **C.6.3.2.11. kegpenunjang )tabel data kegiatan penunjang**

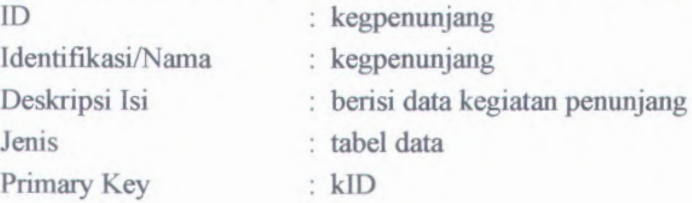

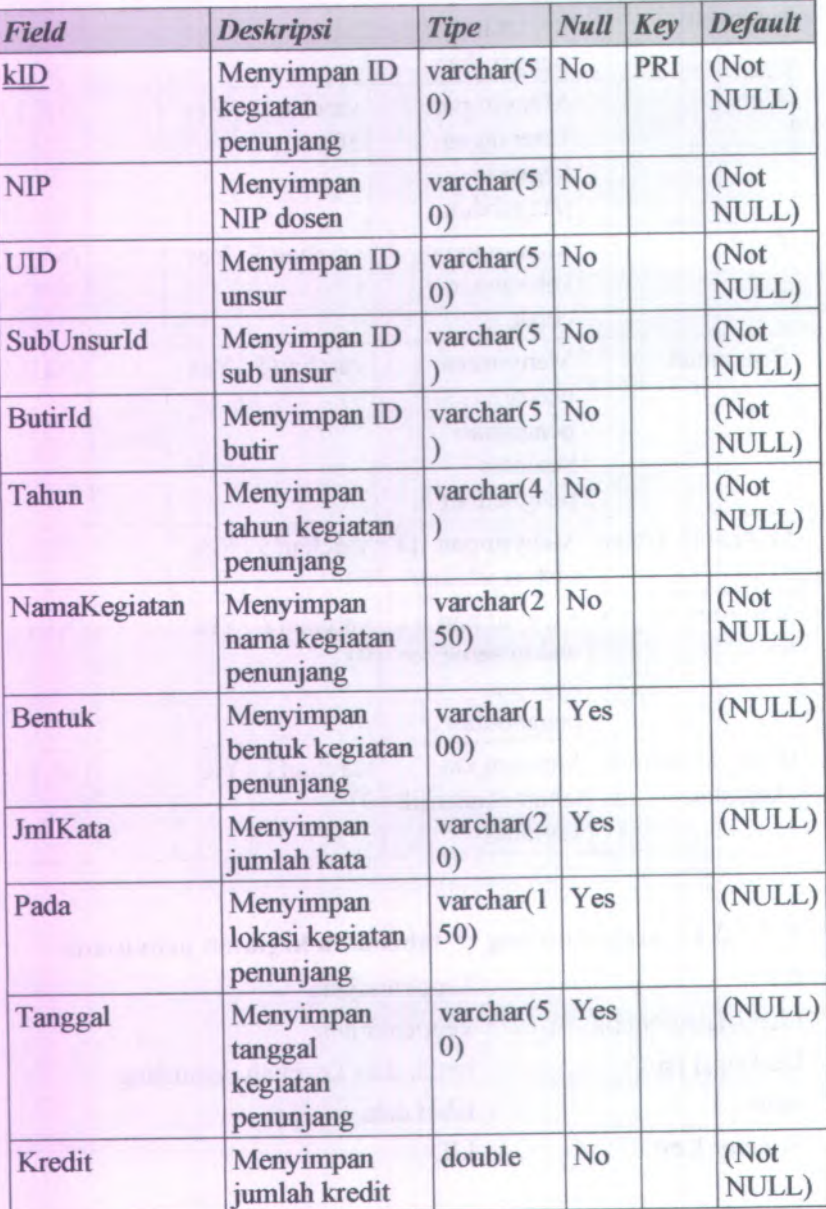

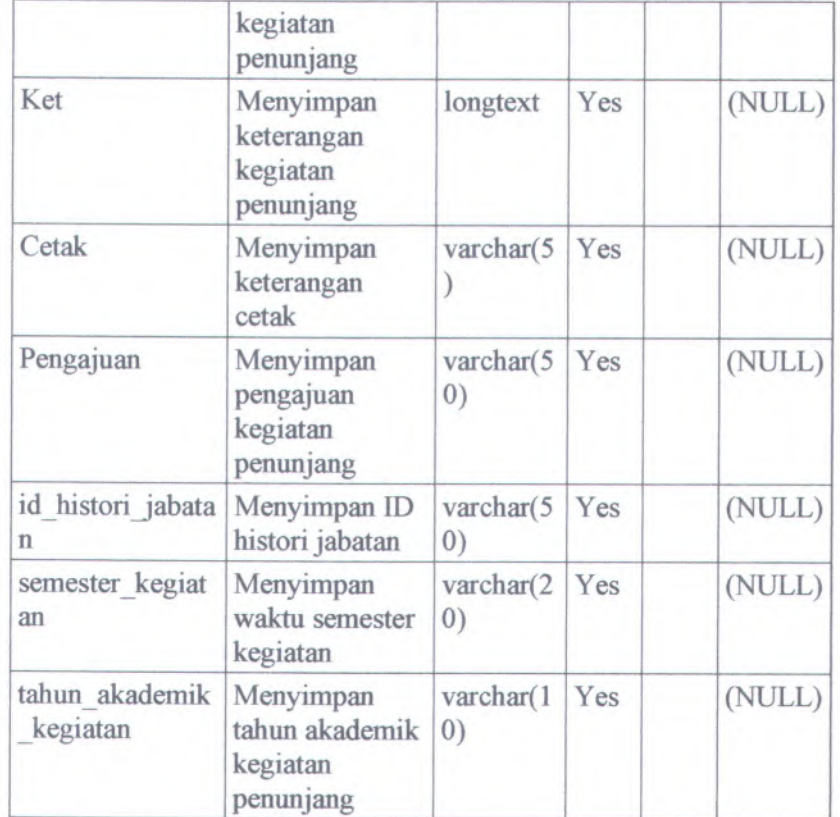

# **C.6.3.2.12.** *Login* **-> tabel data** *Login*

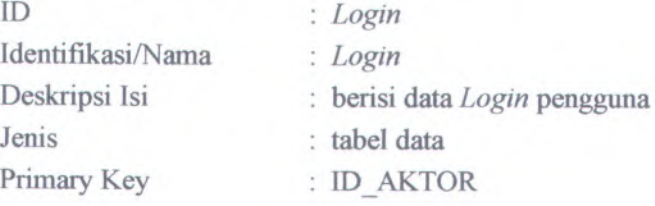
C-188

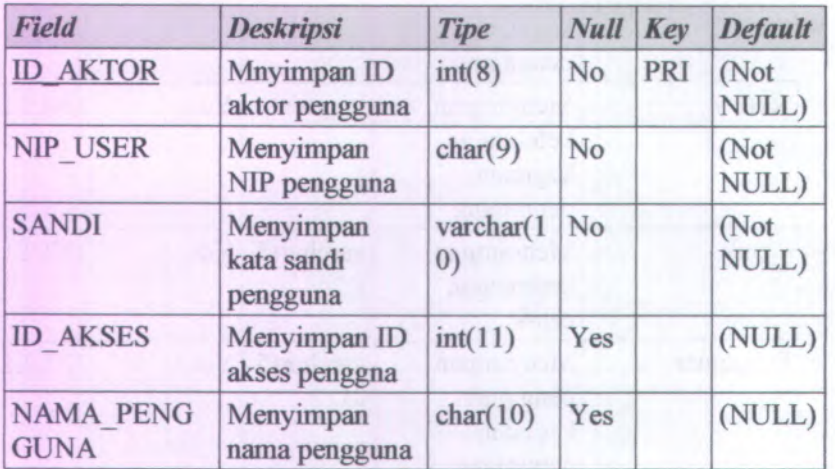

# $C.6.3.2.13$ . **pangkat**  $\rightarrow$  **tabel master pangkat**

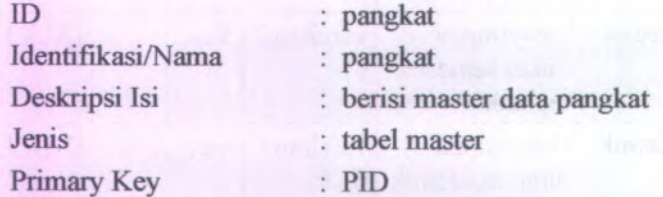

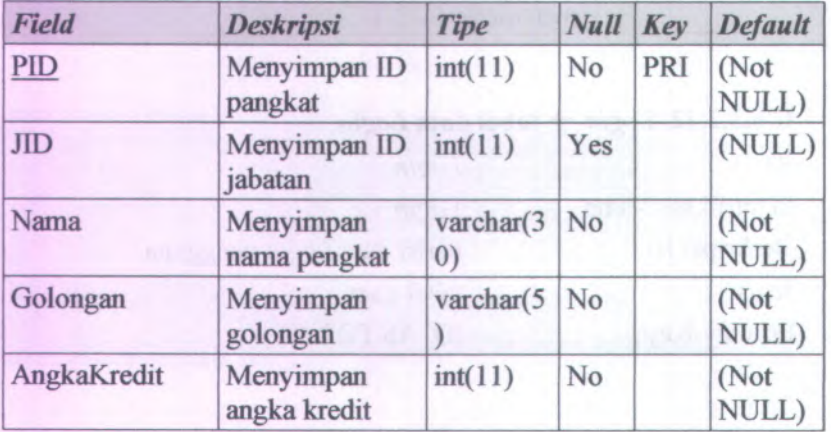

# $C$ **.6.3.2.14 tahun**  $\rightarrow$  **tabel** master **tahun**

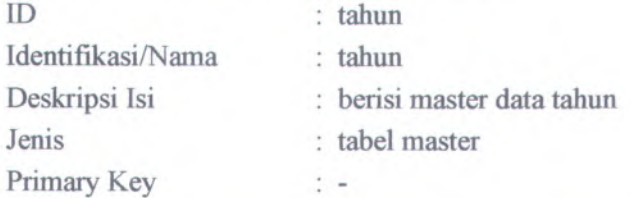

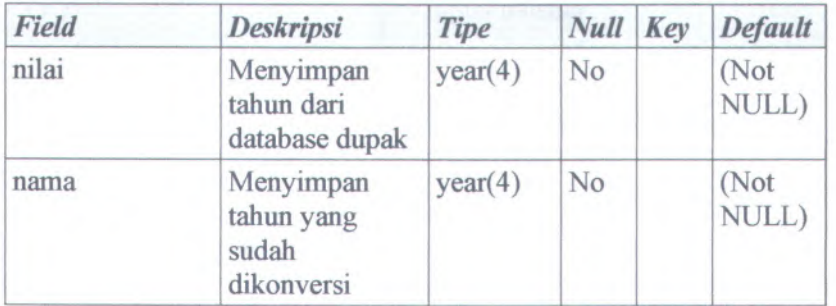

# **C.6.3.2.15. tanggal ) tabel data tanggal**

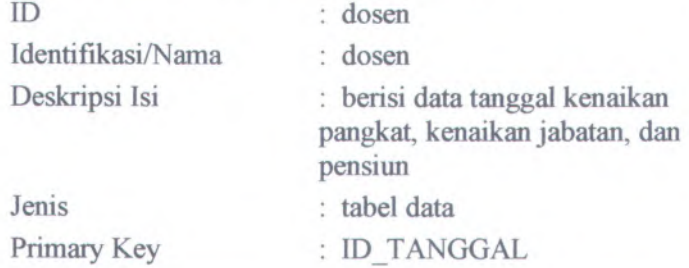

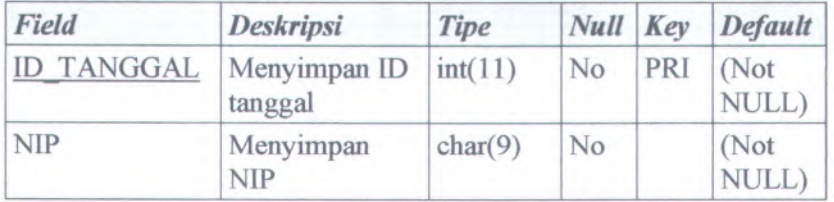

C-190

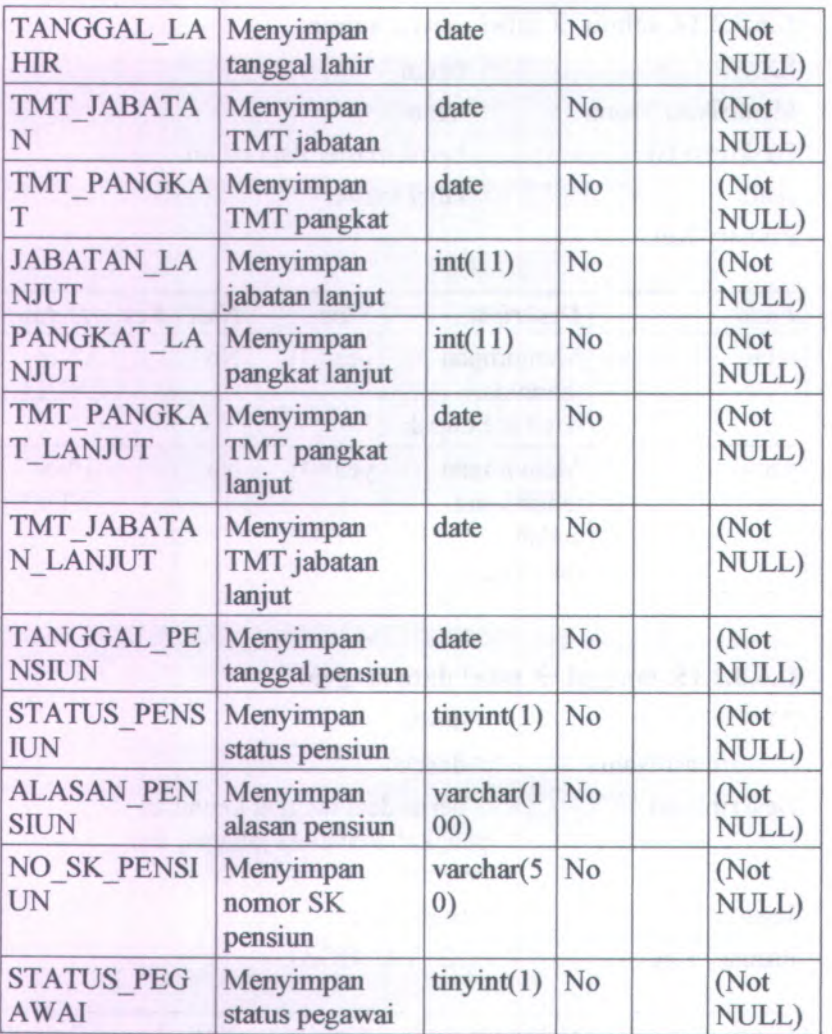

## **C.6.4. File Storage**

Seluruh data yang dimasukkan akan disimpan di dalam database pada komputer server.

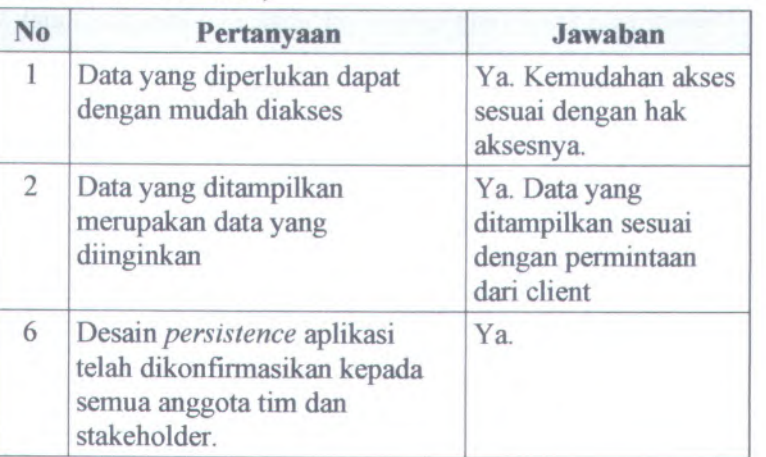

### **C.6.5. Checklist Mekanisme Persistensi** *(Persistence Mechanisms Checklist)*

#### **C.7.** *Keamanan (Security)*

### **C.7.1. Informasi Ribs** *(Release Information)*

**Nama Proyek:** SISTEM INFORMASI KEPEGAWAIAN

**Nomor Rilis 1.0.0 Internal:**

> **Dokumen** Feature Specs **Terkait:**

#### **C.7.2. Gambaran** *(Overview)*

Keamanan Sistem Informasi Kepegawaian mencakup keamanan fisik dan keamanan sistem.

### **C.7.3. Mekanisme Keamanan** *(Security Mechanisms)*

*Bagaimana mekanisme keamanan secara fisik?*

Komputer server diletakkan pada ruangan khusus yang hanya orang tertentu saja yang diperbolehkan masuk.

*Bagaimana mekanisme keamanan perangkat lunak?* Setiap pengguna yang hendak mengakses perangkat lunak diwajibkan untuk memasukkan username dan password

### **C.7.4. Checklist Keamanan** *(Security Checklist)*

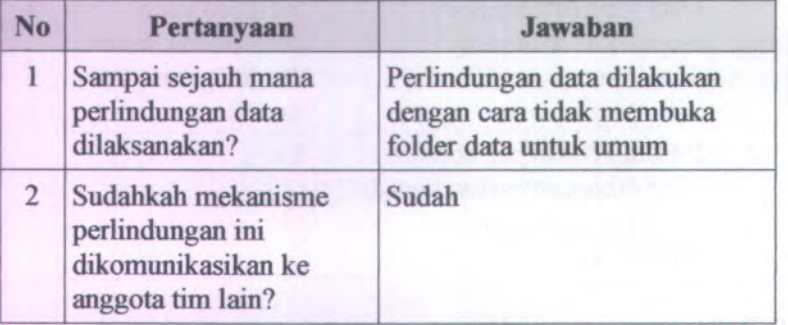

# C . 8 .**Tabel Kerunutan Desain**

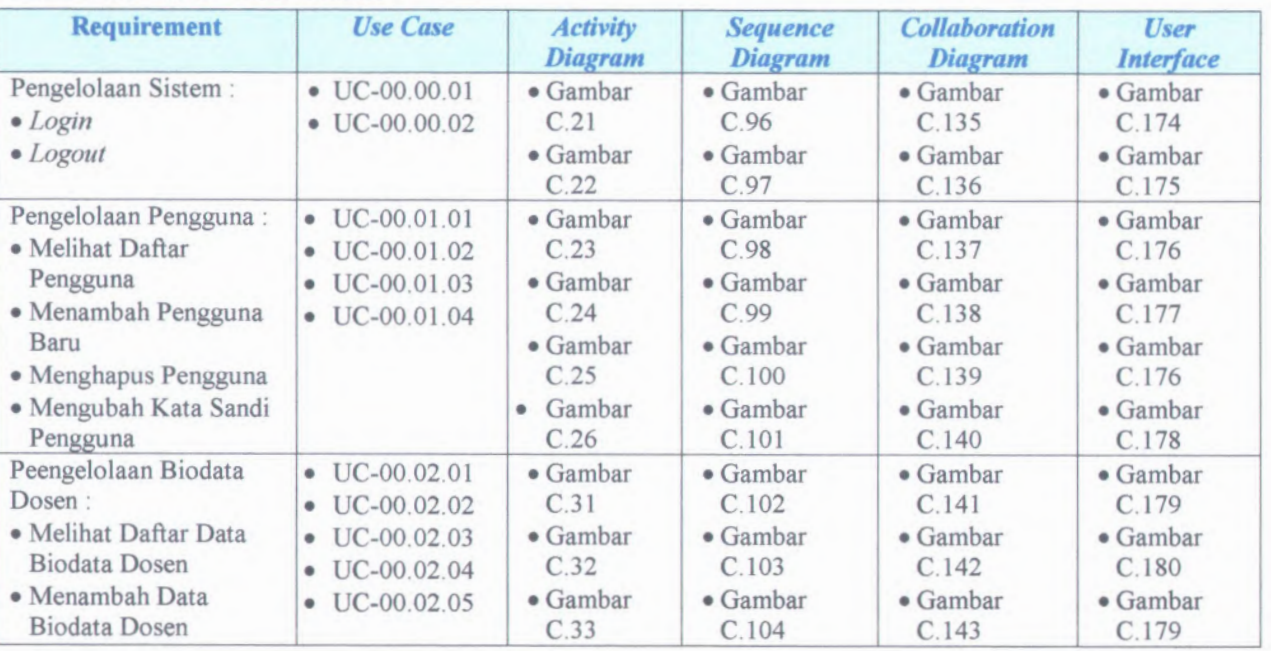

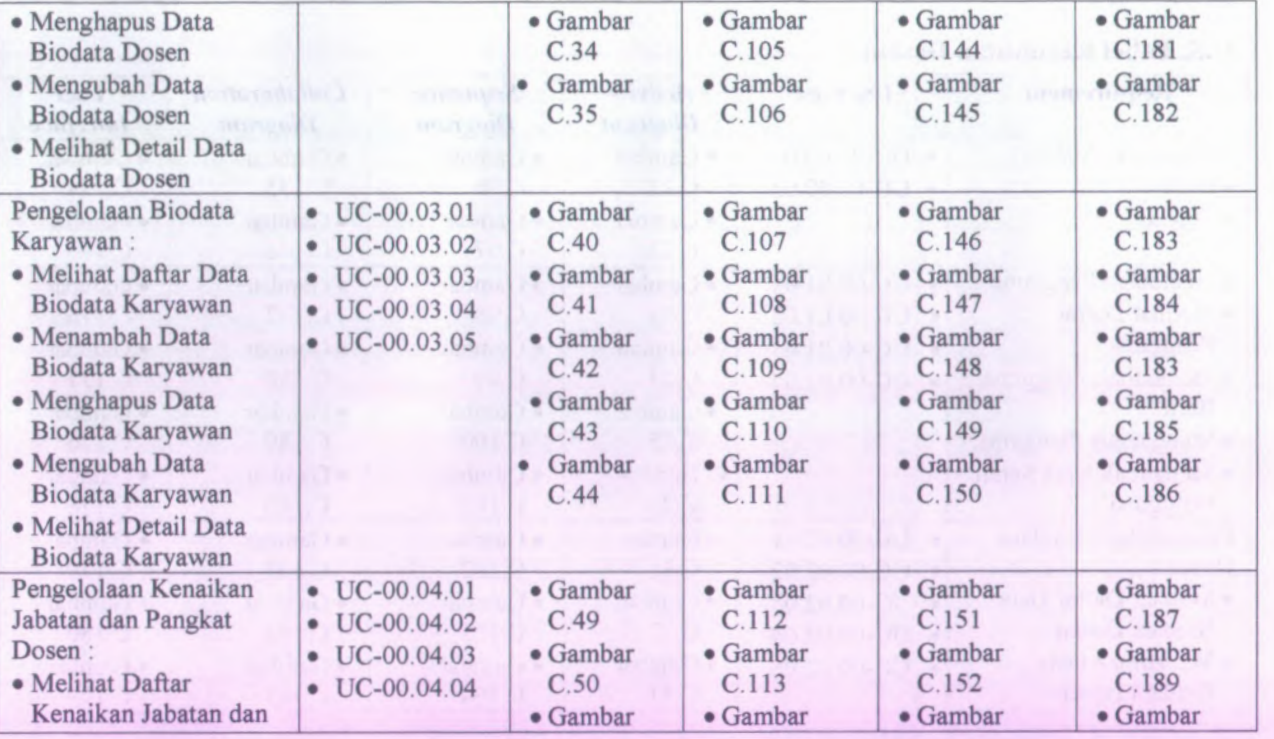

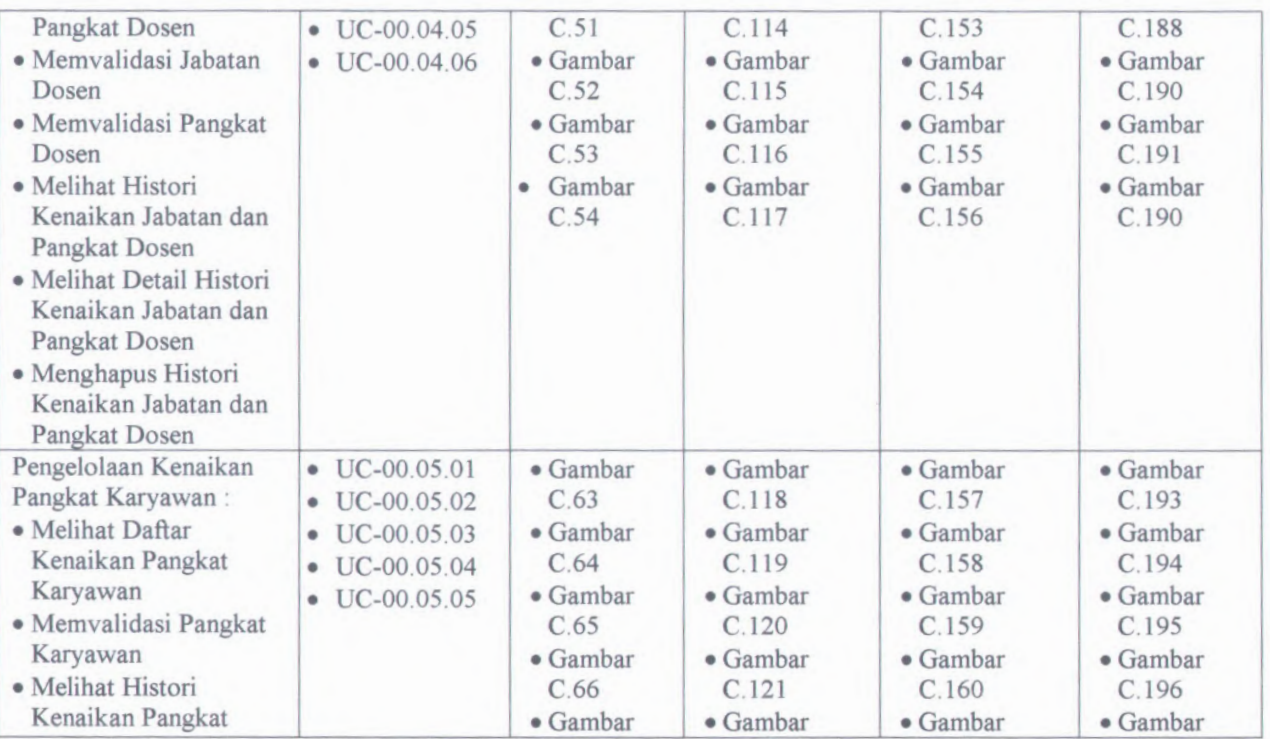

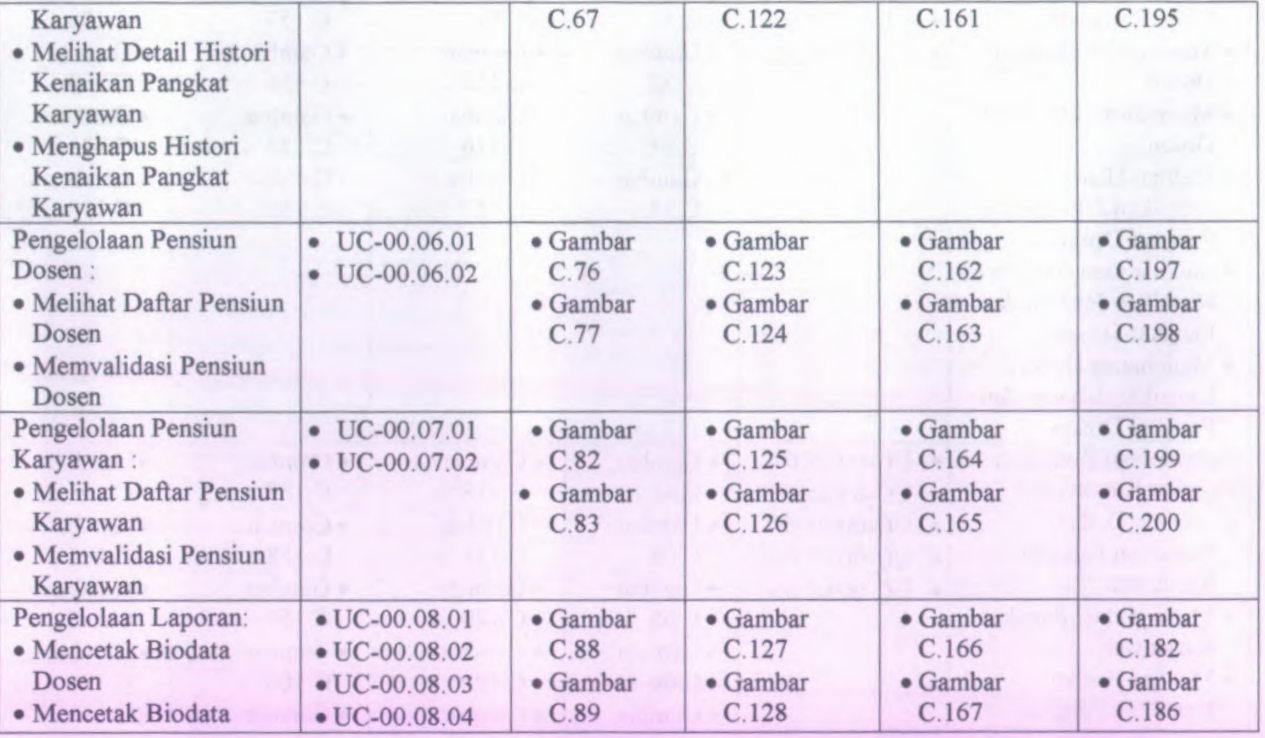

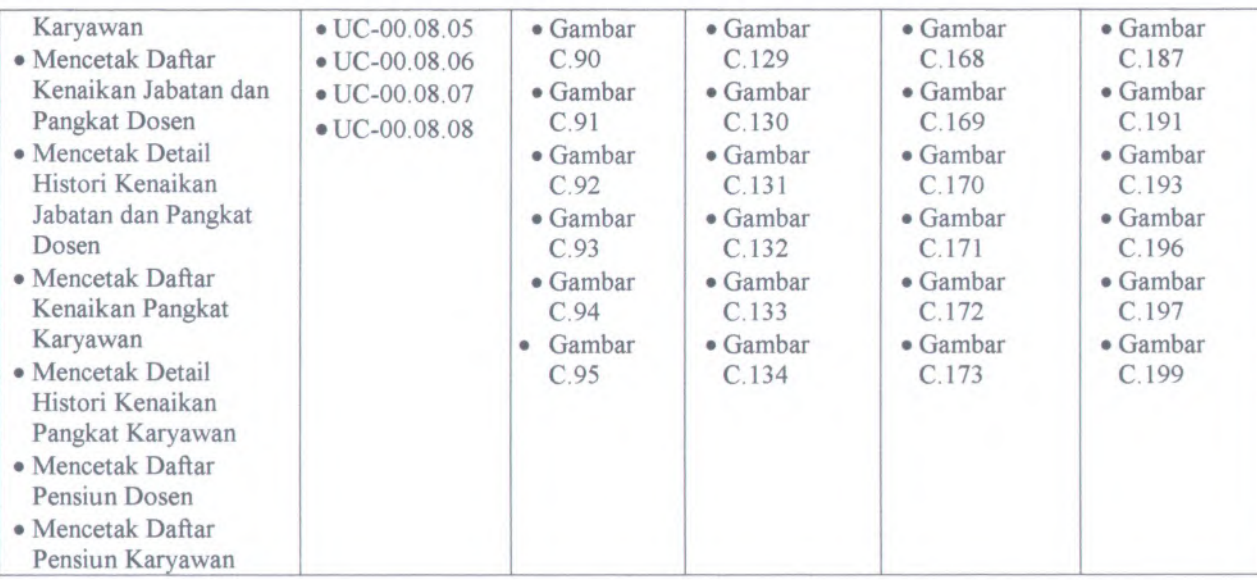

 $\lambda$ 

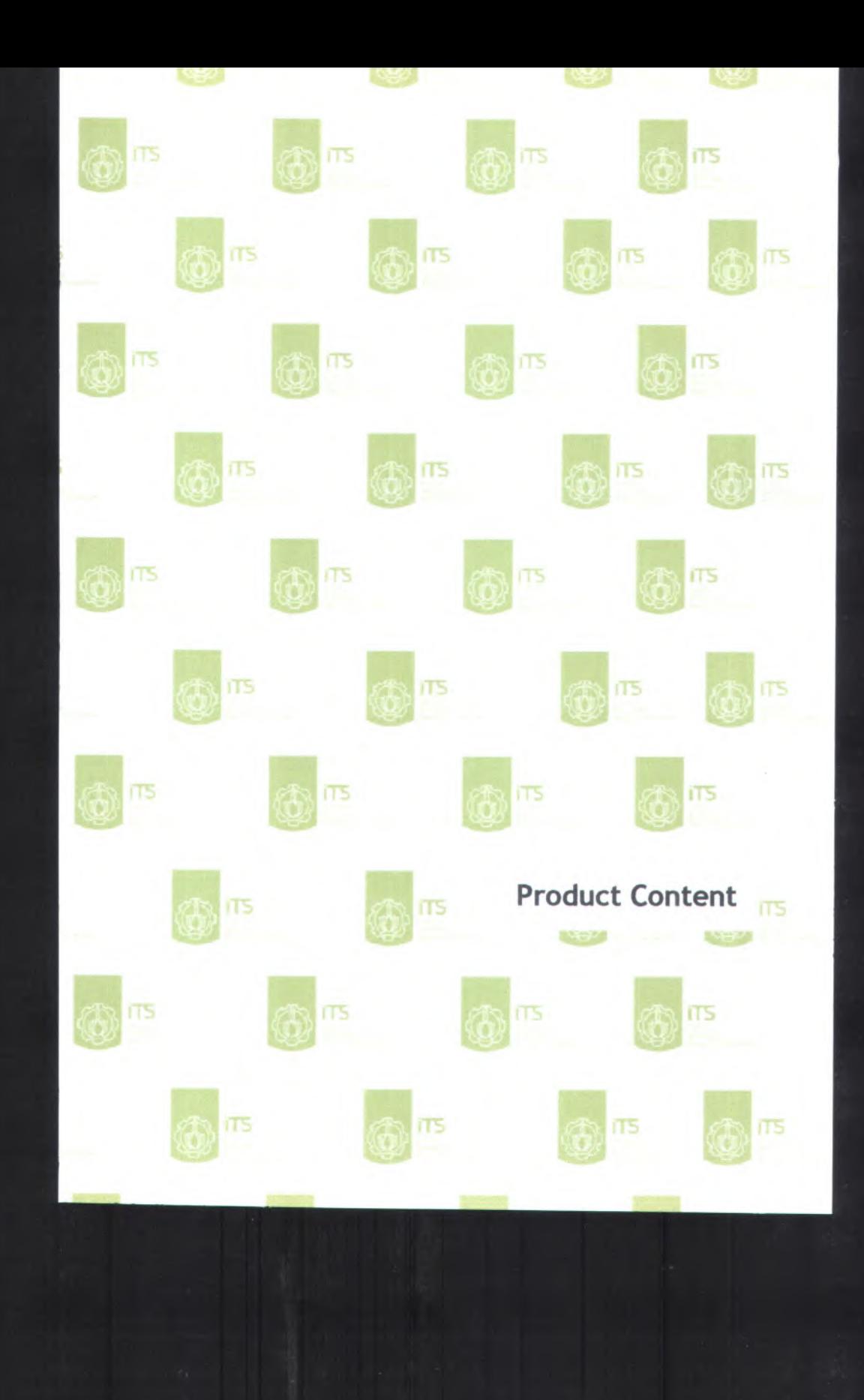

- D. *Product Content:*
	- *1. Implementation Notes*
	- *2. User Guide*

D-l

### **D.l.** *Panduan Pengguna (User Guide)*

**D.1.1. Informasi Rilis** *(Release Information)*

**Nama Proyek:** SISTEM INFORMASI KEPEGAWAIAN

**Nomor Rilis : 1.0.0**

**Tanggal Rilis:**

**Dukungan** Untuk mendapatkan informasi lebih lanjut **Pelanggan** : mengenai pengembangan Sistem Informasi Kepegawaian silahkan mengirimkan email dengan alamat ikaputri@is.its.ac.id

### **D.1.2. Implementation Notes**

### **D.l.2.1. Tipe Implementasi**

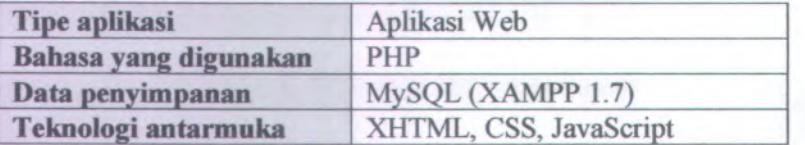

### **D.l.2.2. Lingkungan Kerja**

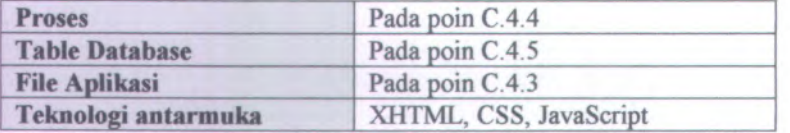

### **D.2.** *Panduan Pengguna (User Guide)*

**D.2.1. Informasi Rilis** *(Release Information)*

**Nama Proyek:** SISTEM INFORMASI KEPEGAWAIAN

**Nomor Rilis : 1.0.0**

**Tanggal Rilis:**

**Dukungan** Untuk mendapatkan informasi lebih lanjut **Pelanggan** : mengenai pengembangan Sistem Informasi Kepegawaian silahkan mengirimkan email dengan alamat ikaputri@is.its,ac.id

#### **D.2.2. Gambaran** *(Overview)*

*User Guide* ini berisi tentang penjelasan penggunaan aplikasi Sistem Informasi Kepegawaian untuk memudahkan para pengguna aplikasi. Panduan pengguna ini berisi mengena<sup>i</sup> petunjuk menggunakan menu yang ada di Sistem Informasi Kepegawaian seperti menu Pengelolaan Pengguna, menu Biodata, dan menu Pengelolaan Pegawai.

#### **D.2.3. Sistem Informasi Kepegawaian**

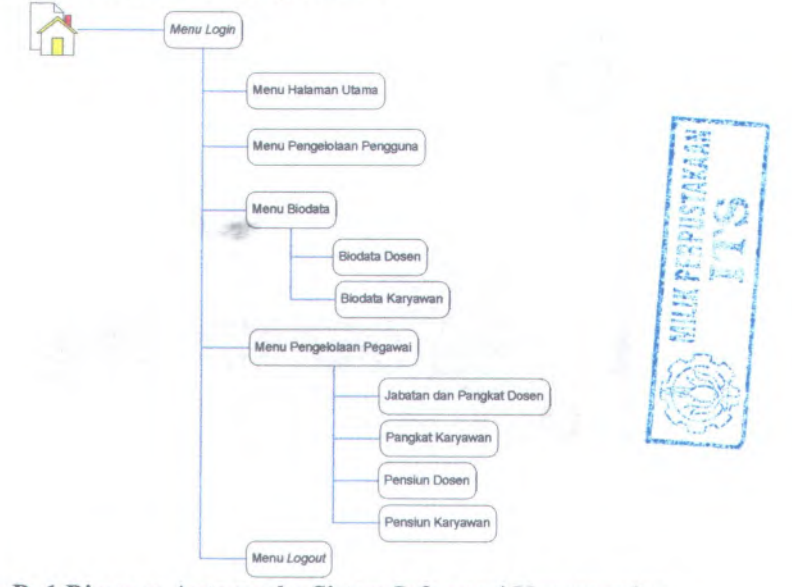

**Gambar <sup>D</sup>. <sup>1</sup> Diagram Antarmuka Sistem Informasi Kepegawaian**

### **D.2.3.1. Menu Halaman Masuk Sistem Informasi Kepegawaian**

Menu halaman masuk Sistem Informasi Kepegawaian berfungsi sebagai pintu masuk kedalam aplikasi Sistem Informasi Kepegawaian. Untuk masuk kedalam aplikasi pengguna harus terlebih dahulu memasukkan nama pengguna dan kata sandi, sehingga pengguna dapat menggunakan fasilitas yang telah tersedia dalam aplikasi sesuai dengan hak aksesnya. Proses tersebut bertujuan untuk otentikasi sah atau tidaknya pengguna tersebut. Proses ini juga mengidentifikasi tipe dan hak akses pengguna sehingga menu yang ditampilkan khusus untuk keperluan pengguna. Halaman masuk Sistem Informasi Kepegawaian seperti pada gambar D.2.

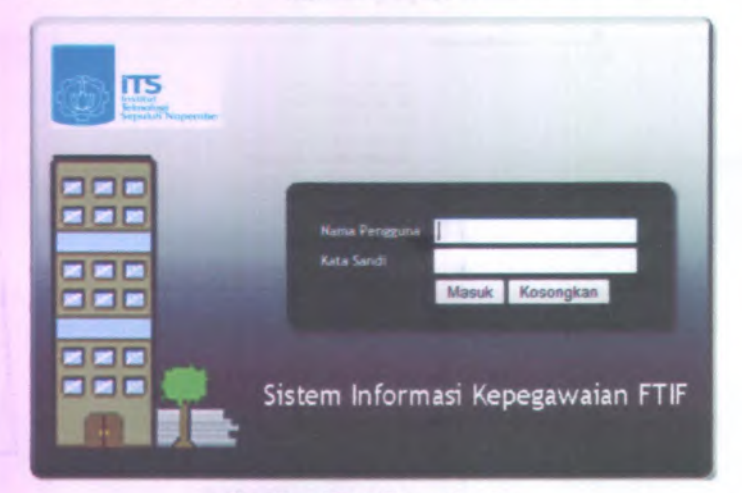

Gambar **D.** 2 Form Login

Cara masuk kedalam aplikasi Sistem Informasi Kepegawaian pengguna harus memasukkan Nama Pengguna yaitu berupa *textfield* pertama dan Kata Sandi pada *textfleld* kedua dan kemudian menekan tombol Masuk untuk proses otentikasi pengguna. Setelah otentikasi berhasil, akan ditampilkan halaman awal Sistem Informasi Kepegawaian seperti Gambar <sup>D</sup>.3.

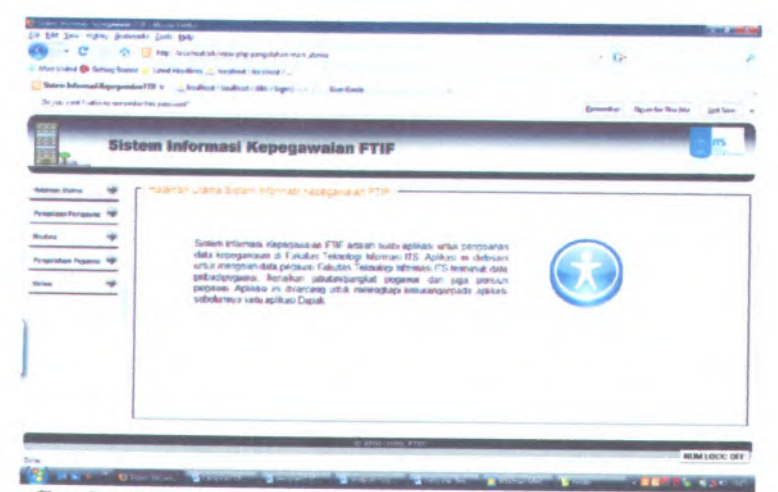

**Gambar <sup>D</sup>. <sup>3</sup> Halaman Utama Sistem Informasi Kepegawaian**

Jika pengguna tidak memasukkan Nama Pengguna yaitu berupa *textfield* pertama dan Kata Sandi pada *textfield* kedua dan kemudian menekan tombol menampilkan pesan peringatan seperti pada gambar <sup>D</sup>.4. **Masuk** maka sistem akan

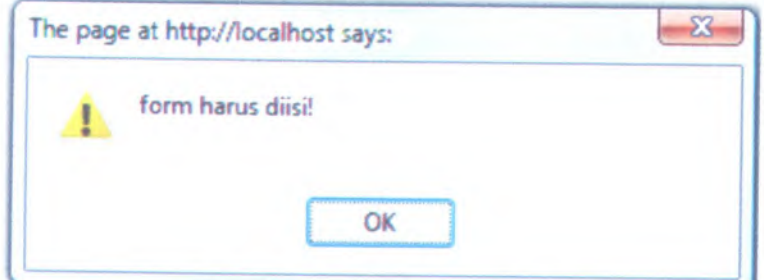

**Gambar <sup>D</sup>. <sup>4</sup> Pesan Peringatan**

Jika pengguna memasukkan Nama Pengguna yaitu berupa *textfield* pertama dan Kata Sandi pada *textfield* kedua dan kemudian menekan tombol kata sandi tidak ada dalam *database* maka sistem akan menampilkan pesan peringatan seperti pada gambar <sup>D</sup>.5. Masuk , tetapi data pengguna dan

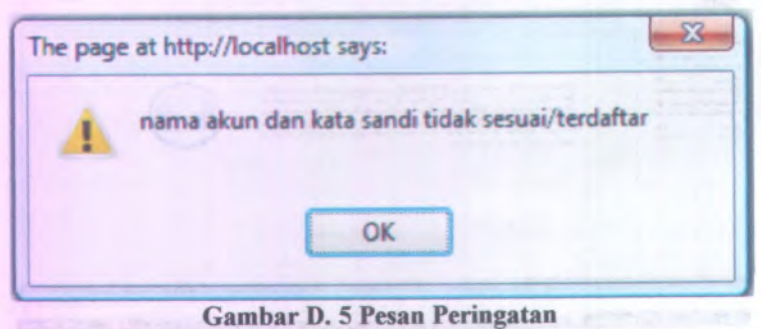

#### **D.2.3.2. Menu Pengeloiaan Pengguna**

Menu Pengeloiaan Pengguna berfungsi untuk mengelola data pengguna. Menu ini menampilkan daftar pengguna yang ada dalam *database* dan pengeloiaan pengguna seperti menambah data pengguna, menghapus data pengguna, dan mengubah kata sandi. Tampilan halaman menu pengeloiaan pengguna seperti pada gambar D.6.

| by 6th Stor Highly Brokerado Sales 994c<br>. C . O . B for homestek would enough the man payant |                             |                                                  |                                                 |                    | $+12$ |                                               |
|-------------------------------------------------------------------------------------------------|-----------------------------|--------------------------------------------------|-------------------------------------------------|--------------------|-------|-----------------------------------------------|
| a Mortivated Of Cattag frame   Libert Medication   Medicat Normage /                            |                             |                                                  |                                                 |                    |       |                                               |
|                                                                                                 |                             |                                                  |                                                 |                    |       |                                               |
| Did you can't institute temperature this pass can't                                             |                             |                                                  |                                                 |                    |       | Europeidean - Report For Site - Salt Spo - In |
| æ                                                                                               |                             |                                                  |                                                 |                    |       |                                               |
| 四                                                                                               |                             |                                                  | Sistem Informasi Kepegawaian FTIF               |                    |       |                                               |
| ≍h                                                                                              |                             |                                                  |                                                 |                    |       |                                               |
|                                                                                                 |                             |                                                  |                                                 |                    |       |                                               |
| <b>Relatives Manus</b>                                                                          | <b>Balter Asso Perganes</b> |                                                  |                                                 |                    |       |                                               |
| <b>Response Securities 19</b>                                                                   | The fact to Maria           |                                                  |                                                 |                    |       |                                               |
|                                                                                                 |                             | sale foreign                                     | <b>STATISTICS</b>                               | <b>STATE CORP.</b> |       |                                               |
| Bridera                                                                                         |                             | <b>TELEVISION</b>                                | <b>Service</b>                                  | . .                |       |                                               |
| <b>Perspectations Programs</b>                                                                  |                             | Charles of                                       | CENTRALICO                                      | $\sim$             |       |                                               |
|                                                                                                 |                             |                                                  | <b>SECURE FRAME</b>                             | <b>ALC</b>         |       |                                               |
| Siriaan                                                                                         |                             | $\sim$                                           | THE PERMIT                                      | . .                |       |                                               |
|                                                                                                 |                             |                                                  | The program as well as                          | <b>ALCOHOL:</b>    |       |                                               |
|                                                                                                 |                             | ÷                                                | Little from particular con-                     | . .                |       |                                               |
|                                                                                                 |                             | $-100 - 600$                                     | <b>Contractor</b>                               | 10.11              |       |                                               |
|                                                                                                 | Guide Search                |                                                  |                                                 |                    |       |                                               |
|                                                                                                 |                             |                                                  | Senal-segura - Clear                            |                    |       |                                               |
|                                                                                                 | $25 - x$                    | <b>Fleur T</b>                                   | 15. Newmarkers 1 holges 3 per 6 hasn.<br>$-0.5$ |                    |       |                                               |
|                                                                                                 |                             | think on arts area that "sixt accommendation at- |                                                 |                    |       |                                               |
|                                                                                                 |                             |                                                  |                                                 |                    |       |                                               |

**Gambar D. 6 Halaman Pengaturan Pengguna**

### **Tambah Pengguna**

Jika ingin menambah data pengguna, maka aktor harus menekan tombol **Jumban** yang berada di atas tabel daftar akun pengguna. Kemudian muncul halaman tambah pengguna seperti pada gambar D.7.

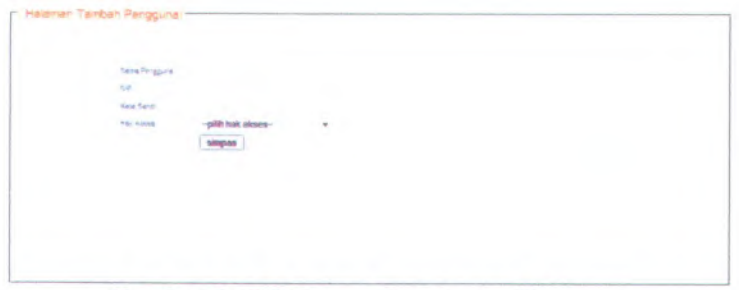

**Gambar D. 7 Halaman Pengaturan Pengguna**

Pengguna memasukkan nama pengguna, kata sandi, dan memilih hak aksesnya, kemudian pengguna menekan tombol **simpan**

maka secara otomatis data pengguna akan disimpan dalam *database* dan akan ditampilkan pada daftar akun pengguna. Apabila ada satu atau lebih *field* belum di isi oleh pengguna maka sistem akan menampilkan peringatan seperti pada gambar D.8.

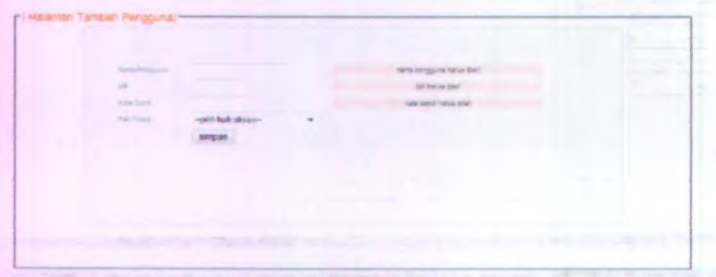

**Gambar D. 8 Pesan Peringatan**

#### **Hapus Pengguna**

Pengguna dapat menghapus data pengguna lain dengan memilih data pengguna yang akan dihapus dan menekan tombol  $\bullet$  hapus. Sistem akan menampilkan pesan konfirmasi seperti pada gambar D.9 untuk menghapus data pengguna tersebut. Maka secara otomatis data pengguna akan terhapus dalam sistem dan *database.*

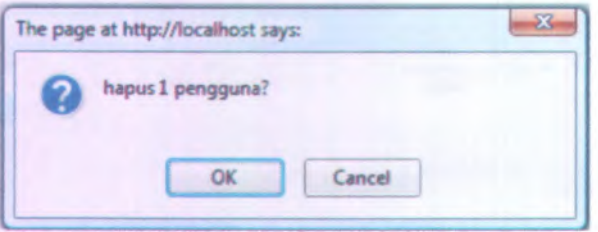

**Gambar D. 9 Pesan Konfirmasi Hapus Pengguna**

#### **Ubah Kata Sandi Pengguna**

Untuk mengubah kata sandi pengguna dengan memilih data yang akan diubah kata sandinya dan menekan tombol  $\sqrt{y}$  yang

berada di kolom ubah kata sandi pada tabel daftar akun pengguna. Sistem akan menampilkan halaman ubah sandi pengguna seperti pada gambar D.10

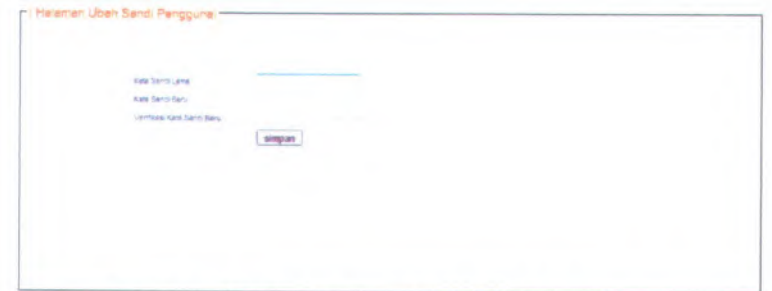

**Gambar <sup>D</sup>. 10 Halaman Ubah Sandi Pengguna**

Jika ingin mengubah kata sandi pengguna hanya memasukkan kata sandi lama, kata sandi baru dan verifikasi kata sandi baru kemudian pengguna menekan tombol simpan, maka secara otomatis data kata sandi yang baru akan disimpan dalam *database.* Jika kata sandi lama tidak sesuai dengan data yang ada dalam *database* maka sistem akan menampilkan pesan peringatan seperti pada gambar D.11. Dan juga apabila ada satu atau lebih *field* belum di isi oleh pengguna maka sistem akan menampilkan peringatan seperti pada gambar D.12.

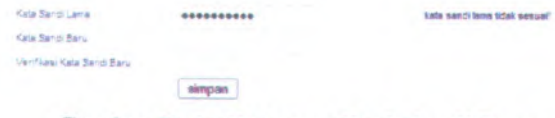

**Gambar <sup>D</sup>. <sup>11</sup> Halaman Ubah Sandi Pengguna**

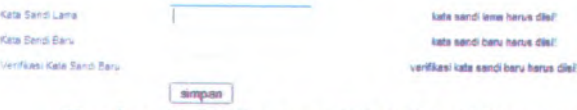

**Gambar <sup>D</sup>. <sup>12</sup> Halaman Ubah Sandi Pengguna**

### **D.2.3.3. Menu Biodata**

Menu ini untuk memudahkan pengguna melihat data biodata dosen dan karyawan. Dalam menu ini terdapat dua sub menu yaitu biodata dosen dan biodata karyawan seperti pada gambar D.13.

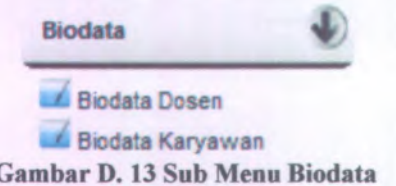

Menu biodata ini berfungsi untuk mengelola biodata yaitu melihat daftar biodata, menambah data biodata, menghapus data biodata, mengubah data biodata, mencari data biodata, serta melihat detail data biodata.

### **D.2.3.3.1. Biodata Dosen**

Untuk dapat masuk kedalam menu ini dengan cara menekan tombol "Biodata' ' dan memilih menu "Biodata Dosen". Menu ini berfungsi untuk melihat data biodata dosen dan pengolahannya. Tampilan menu biodata dosen dapat dilihat pada gambar D.14.

D-ll

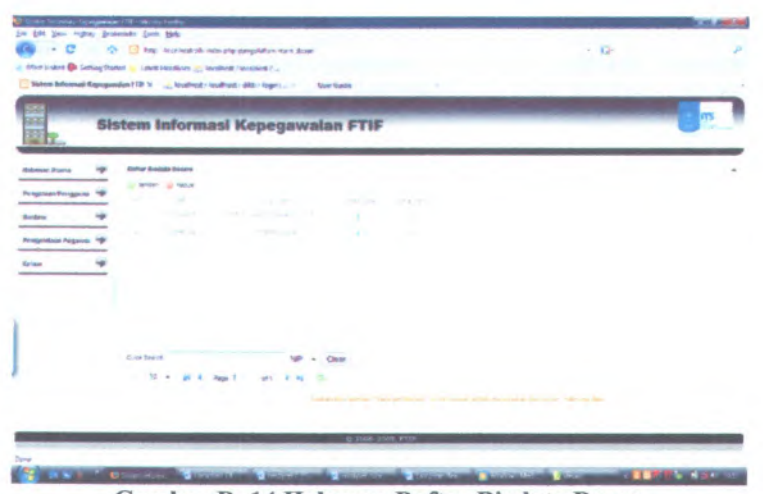

**Gambar D. 14 Halaman Daftar Biodata Dosen**

### **Tambah Data Biodata Dosen**

Menu ini berfungsi untuk menambah data biodata dosen dengan cara menekan tombol **Jumbah** yang berada di atas tabel daftar biodata dosen. Kemudian muncul halaman seperti pada gambar D.15.

| and an<br>Sear Score     |                                 | ×  |
|--------------------------|---------------------------------|----|
| Dear Beasans             |                                 |    |
| Jababan.                 | ٠                               |    |
| <b>Fargue:</b>           | paupkat<br>$\scriptstyle\rm{w}$ |    |
| mm arabit                | $\sim$                          |    |
| --<br><b>PUT Pergian</b> | $\geq$                          |    |
| <b>ALARD</b>             |                                 |    |
| <b>Tanch Rat</b>         | ٠                               | ż. |
| Gele Telephy             |                                 |    |
| Tarun Galargasator       | falser v                        |    |
| singan kosongkan         |                                 |    |

**Gambar D. 15 Halaman Tambah Biodata Dosen**

Pengguna mengisi *field* sesuai dengan yang dibutuhkan oleh pengguna, semua *field* yang harus diisi oleh pengguna kecuali Gelar Depan, Gelar Belakang, TMT Jabatan, TMT Pangkat,

KARPEG, Gelar Terakhir, dan Tahun Gelar Terakhir. Jika *field* tersebut tidak diisi maka sistem akan menampilkan pesan seperti pada gambar D.16. Jika aktor menekan tombol "kosongkan" maka otomatis semua *field* akan kosong dan bila NIP yang di tambah oleh pengguna telah ada dalam *database* maka sistem akan menampilkan pesan.

| 120 cm               | tements v     | <b>GEOLOGY TOP ATE ATLANT</b>                             |  |
|----------------------|---------------|-----------------------------------------------------------|--|
| Juruane.             | parentale     | proten bana delel                                         |  |
| <b>Deltar Secure</b> |               |                                                           |  |
| Saler Gelevanty      |               |                                                           |  |
| (domain              | v<br>inhatan- | <b>Islandson Karrow offerited</b>                         |  |
| <b>Rendell</b>       | pangkat-      | peoplet heros dollar                                      |  |
| TAT' <b>Johns</b>    | E             |                                                           |  |
| TITT Fanguab         | -<br>$\equiv$ |                                                           |  |
| KARRIS               |               |                                                           |  |
| Stor Rd.             |               | <b>Johan Phil Aurus (Bell</b><br><b>Contract Contract</b> |  |
| Sele Terailer        |               |                                                           |  |
| Tarten Selecteuezh   | sales -       | MCOOL HARD CALL                                           |  |

**Gambar D. 16 Pesan Peringatan Bila Ada Field Kosong**

#### **Hapus Data Biodata Dosen**

Menu ini berfungsi untuk menghapus data biodata dosen dari dalam *database* dengan cara menekan tombol Shapus. Sistem akan menampilkan pesan konfirmasi seperti pada gambar D.17 untuk menghapus data biodata dosen tersebut dan pengguna menekan tombol "OK". Maka secara otomatis data biodata dosen akan terhapus dalam sistem dan *database.*

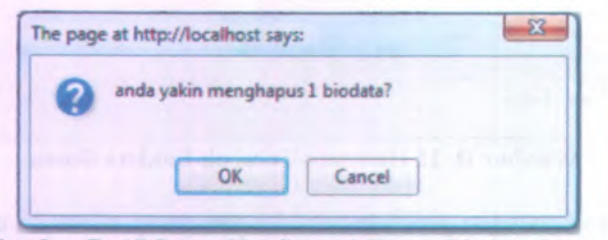

**Gambar D. 17 Pesan Konflrmasi Hapus Biodata Dosen**

Apabila pengguna tidak menekan tombol "OK" pada saat muncul pesan konfmnasi maka data biodata tersebut batal terhapus dalam aplikasi dan *database.*

#### **Ubah Data Biodata Dosen**

Menu ini berfungsi untuk mengubah data biodata dosen sesuai dengan keperluan pengguna kecuali NIP dosen. Jika pengguna ingin mengubah data biodata dosen dengan cara memilih data yang akan diubah biodatanya dan menekan tombol u yang berada di kolom ubah data pada tabel daftar biodata dosen. Sistem akan menampilkan halaman ubah biodata dosen seperti pada gambar D.18.

| r Halaman Ubah Biodata Dosen<br>Ariston, | TEKNIK INFORMATION. +                  | ۰      |
|------------------------------------------|----------------------------------------|--------|
| Salar Dayan                              | Pept in                                |        |
| <b>Dear Evidance</b>                     | <b>M.Sc. Ph.D.</b>                     |        |
| <b>Jacques</b>                           | Asisten Atti v                         |        |
| <b>Tengler</b>                           | Perseta Muda - Il/a<br>$\sim$          |        |
| TET, lebeter                             | $\epsilon \rightarrow 1$<br>2009-07-17 |        |
| TATI Pergiatti                           | 2009-07-24<br>$\left( -\right)$        |        |
| KATINGS.                                 | 8.190562                               |        |
| Telur Put                                | 1975 +                                 | ×      |
| Dear Times-                              | PhD                                    |        |
| Tallah Déarrenaism                       | 1984 -                                 |        |
| ubah data                                |                                        | $\sim$ |

**Gambar D. 18 Halaman Ubah Biodata Dosen**

Setelah pengguna mengubah data sesuai dengan kebutuhannya maka pengguna harus menekan tombol "ubah data" agar data yang sudah diubah tersimpan dalam *database.*

#### **Lihat Detail Data Biodata Dosen**

Menu ini berfungsi untuk melihat detail biodata dosen. Jika pengguna ingin melihat detail data biodata dosen dengan cara memilih data yang akan dilihat biodatanya dan menekan tombol

\* yang berada di kolom lihat detail pada tabel daftar biodata dosen. Sistem akan menampilkan halaman lihat biodata dosen seperti pada gambar D.19.

|                                       | <b>CONTRACTOR</b><br>the dealer and the first state                                               |
|---------------------------------------|---------------------------------------------------------------------------------------------------|
| cataly                                | ٠<br>1.111                                                                                        |
| <b>Yalk</b>                           | <b>TICHARD</b>                                                                                    |
| <b>Sana Doser</b>                     | <b>LEADER OF PERSONAL</b><br>-0-<br>m.<br>Superio Dyanak                                          |
| TRAIGHT LATH                          | Sunstitute                                                                                        |
| Tergge Levin                          | TRASICS ZD                                                                                        |
| Jana Kasmin                           | Pat<br><b><i>CALL BY AND SHOW</i></b>                                                             |
| Pereisican                            | <b>RS</b>                                                                                         |
| <b>Takilan</b><br><b>State Street</b> | <b>FASIMITIO</b> on<br><b>TTP</b><br><b>THE R. P. LEWIS CO., LANSING MICH.</b>                    |
| Juriseen.                             | <b>TEXNIK RUTOFISAATISA</b>                                                                       |
| Gran Door                             | m<br><b>All Districts</b><br>bridge to be the print of the little and the<br>Part &               |
| <b>Girlman</b>                        | <b>MAR PAD</b><br><b>The Contract</b><br><b>TENNIS</b><br><b>LIMBURG</b><br>$\mathbf{1}$<br>a pro |

**Gambar D. 19 Halaman Lihat Biodata Dosen**

Pada halaman ini pengguna tidak dapat mengubah atau menghapus data yang ada. Pengguna dapat mencetak halaman ini dengan cara menekan tombol "cetak" maka secara otomatis sistem akan menampilkan *popup* mengunduh halaman lihat biodata dosen dalam format .pdf.

Jika pengguna ingin kembali ke halaman daftar biodata dosen dengan cara menekan tombol "kembali".

#### **D.2.3.3.2. Biodata Karyawan**

Untuk dapat masuk kedalam menu ini dengan cara menekan tombol "Biodata" dan memilih menu "Biodata Karyawan". Menu ini berfungsi untuk melihat data biodata karyawan dan pengolahannya. Tampilan menu biodata karyawan dapat dilihat pada gambar D.20.

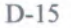

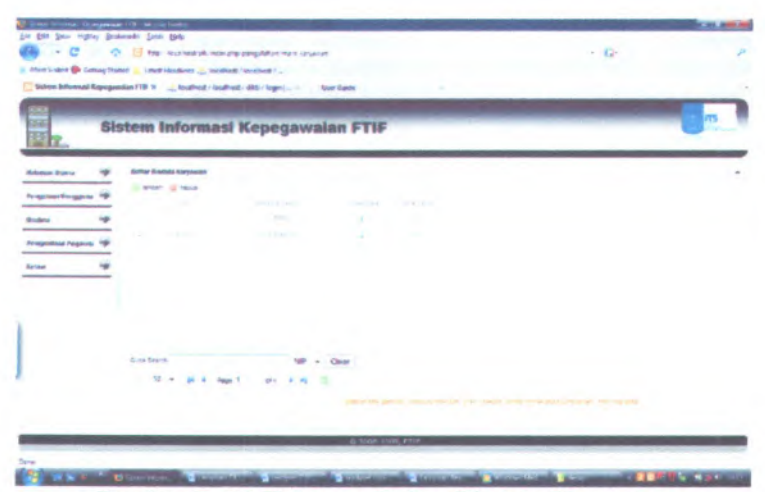

**Gambar D. 20 Halaman Daftar Biodata Karyawan**

### Tambah Data Biodata Karyawan

Menu ini berfungsi untuk menambah data biodata karyawan dengan cara menekan tombol **Jumbah** yang berada di atas tabel daftar biodata karyawan. Kemudian muncul halaman seperti pada gambar D.21.

| Tenzation          | parddican<br>$\sim$                        | $\hat{\phantom{a}}$ |
|--------------------|--------------------------------------------|---------------------|
| Telutas            | <b>folioltac- -</b>                        |                     |
| <b>Juster</b>      | justan<br>٠                                |                     |
| <b>Delay Decay</b> |                                            |                     |
| Gran Belalance     |                                            |                     |
| Pergratt           | $\mathcal{D}(\mathcal{N})$<br>paigkat<br>٠ |                     |
| TI/T Fangler       | e                                          |                     |
| KARRD.             |                                            |                     |
| Talur Pro          | tahun                                      | à.                  |
| Sear Teache        |                                            |                     |
| Tanun Deav dyaany  | tahan +                                    |                     |
| nimpas   koongkan  |                                            | $\sim$              |

**Gambar D. 21 Halaman Tambah Biodata Karyawan**

Pengguna mengisi *field* sesuai dengan yang dibutuhkan oleh pengguna, semua *field* yang harus diisi oleh pengguna kecuali Gelar Depan, Gelar Belakang, TMT Pangkat, KARPEG, Gelar

Terakhir, dan Tahun Gelar Terakhir. Jika *field* tersebut tidak diisi maka sistem akan menampilkan pesan seperti pada gambar D.22. Jika aktor menekan tombol "kosongkan" maka otomatis semua *field* akan kosong dan bila NIP yang di tambah oleh pengguna telah ada menampilkan pesan. dalam *database* maka sistem akan

| 58                    |                             | 18 have died                       |  |
|-----------------------|-----------------------------|------------------------------------|--|
| lars cayever.         |                             | nana veryswan tiarus das?          |  |
| Tenant Lane           |                             | Tempet takir kanca cledi           |  |
| Tengelum              | in.                         | Sengal Mir Yanus dikit             |  |
| Jerra Krigmie         | jezie kalenie · »           | perio latente fonca sipiliri       |  |
| <b>Restriction</b>    | and dispo<br>$\overline{v}$ | penditian heur deliti.             |  |
| Telefield             | foliolize - v               | <b>Nivatina Kenna statific</b>     |  |
| <b>Loser</b>          | <b>Jarassa</b> r-           | <b>Linear Fallul Open</b>          |  |
| Gehr Dezan            |                             |                                    |  |
| <b>Oaler Betalang</b> |                             |                                    |  |
| Fergust               | <b>datelest</b>             | massiving.<br>perghat hange appear |  |

**Gambar D. 22 Pesan Peringatan Bila Ada Field Kosong**

#### **Hapus Data Biodata Karyawan**

Menu ini berfungsi untuk menghapus data biodata karyawan dari dalam *database* dengan cara menekan tombol *V* hapus. Sistem akan menampilkan pesan konfirmasi seperti pada gambar D.23 untuk menghapus data biodata karyawan tersebut dan pengguna menekan tombol "OK". Maka secara otomatis data biodata karyawan akan terhapus dalam sistem dan *database.*

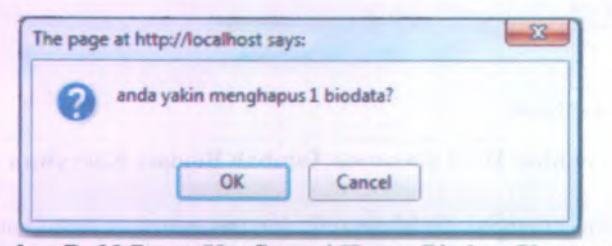

**Gambar D. 23 Pesan Konfirmasi Hapus Biodata Karyawan**

Apabila pengguna tidak menekan tombol "OK' ' pada saat muncul pesan konfirmasi maka data biodata tersebut batal terhapus dalam aplikasi dan *database.*

#### **Ubah Data Biodata Karyawan**

Menu ini berfungsi untuk mengubah data biodata karyawan sesuai dengan keperluan pengguna kecuali NIP karyawan. Jika pengguna ingin mengubah data biodata karyawan dengan cara memilih data yang akan diubah biodatanya dan menekan tombol yang berada di kolom ubah data pada tabel daftar biodata karyawan. Sistem akan menampilkan halaman ubah biodata karyawan seperti pada gambar <sup>D</sup>.24.

| <b>Pendaluan</b>  | S1<br>×                                         |   |
|-------------------|-------------------------------------------------|---|
| Taking T          | FTF<br>14                                       |   |
| on and            | ÷<br>SISTEM INFORMAST                           |   |
| Sear Deser        | k.                                              |   |
| Printing and      |                                                 |   |
| Negati            | Penata Muda - Ill'a<br>$\overline{\phantom{a}}$ |   |
| <b>DC fargiat</b> | 2000-06-01<br>$E_{\rm B}$                       |   |
| Cutata            | 23                                              |   |
| Tarkin Polic      | 1985<br>$\sim$                                  | × |
| Star Teacon       | k                                               |   |
| Time Sear lawers  | $1967 +$                                        |   |
| shake data        |                                                 |   |

**Gambar <sup>D</sup>. <sup>24</sup> Halaman Ubah Biodata Karyawan**

Setelah pengguna mengubah data sesuai dengan kebutuhannya maka pengguna harus menekan tombol "ubah data" agar data yang sudah diubah tersimpan dalam *database.*

### **Lihat Detail Data Biodata Karyawan**

Menu ini berfungsi untuk melihat detail biodata karyawan. Jika pengguna ingin melihat detail data biodata karyawan dengan cara memilih data yang akan dilihat biodatanya dan menekan tombol yang berada di kolom lihat detail pada tabel daftarbiodata karyawan. Sistem akan menampilkan halaman lihat biodata karyawan seperti pada gambar <sup>D</sup>.25.

| <b>cotak</b>             | <b>DOM: NY OR OWNER IN 19</b><br>THE OTOTOLE A LITTLE CO. |
|--------------------------|-----------------------------------------------------------|
|                          | <b>TTS</b>                                                |
| <b>Terre für järning</b> | 9% ( * #50 M))<br>æ<br><b>TELESCO</b><br>test.            |
| Terrori Lehir            | pip.                                                      |
| Tergenisehr              | 1936-03-78                                                |
| Janta Kalendri           | Wienba                                                    |
| Personal                 | S1.                                                       |
| <b>Patulas</b>           | LETE-1                                                    |
| <b>Junet</b>             | <b>ASTEMIN CRASH</b>                                      |
| Dear Depart              | n<br><b>TELEVISION</b><br>w<br>n.<br><b>The State</b>     |

**Gambar D. 25 Halaman Lihat Biodata Karyawan**

Pada halaman ini pengguna tidak dapat mengubah atau menghapus data yang ada. Pengguna dapat mencetak halaman ini dengan cara menekan tombol 'cetak" maka secara otomatis sistem akan menampilkan *popup* mengunduh halaman lihat biodata dosen dalam format .pdf.

Jika pengguna ingin kembali ke halaman daftar biodata karyawan dengan cara menekan tombol 'kembali".

#### **D.2.3.4. Menu Pengelolaan Pegawai**

Menu ini berfungsi untuk mengelola data pegawai, baik kenaikan jabatan, kenaikan pangkat, dan pensiun pegawai. Pada menu pengelolaan pegawa<sup>i</sup> terdapat <sup>4</sup> sub menu yaitu jabatan dan pangkat dosen, pangkat karyawan, pensiun dosen, dan pensiun karyawan seperti yang terlihat pada gambar D.26.

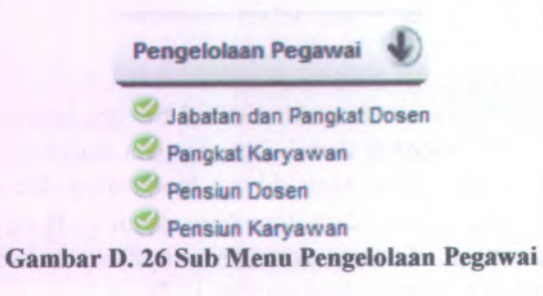

Pada menu ini berfungsi untuk mengelola data kepegawaian antara lain melihat karyawan atau dosen yang sudah waktunya naik jabatan, naik pangkat, dan pensiun.

#### **<sup>D</sup>.2.3.4.1. Jabatan dan Pangkat Dosen**

Untuk dapat masuk kedalam menu ini pengguna harus menekan tombol "Pengelolaan Pegawai" dan memilih menu "Jabatan dan Pangkat Dosen". Tampilan halaman jabatan dan pangkat dosen dapat dilihat pada gambar D.27.

|                                      | Saturn Edward Representation FOI to a building of the district / ARC / Inger (<br><b>Slow Gaste</b>                                                                                                    |                                                                                 |                                                                      |                                              |
|--------------------------------------|----------------------------------------------------------------------------------------------------|---------------------------------------------------------------------------------|----------------------------------------------------------------------|----------------------------------------------|
| 弱羽<br>딻                              | <b>Sistem Informasi Kepegawalan FTIF</b>                                                                                                    |                                                                                 |                                                                      |                                              |
| <b><i><u>Informer Parris</u></i></b> | <b>Bellur Doken, Jahnson, dan Biospace</b>                                                                                                    |                                                                                 |                                                                      |                                              |
| <b><i>Personan Forganic</i></b>      | 1.5820<br>$\frac{1}{2} \frac{1}{2} \frac{$<br>Text Direct |                                                                                 |                                                                      |                                              |
| <b>SHAKE</b>                         | <b>STATE</b><br><b>STARTS</b><br>The property of the company's<br><b>CONTRACTOR</b>                                                                                                    | <b>THE COUNTY</b><br><b>CONTRACTOR</b><br><b>Service</b><br><b>SPIRATION TO</b> | <b>STATISTICS</b><br>more a record in company can be<br><b>RIGHT</b> | State Administration<br><b>Building</b><br>۰ |
| <b>Pingenban Require 19</b>          | <b>County</b> Children<br>Transport (Phyl)<br><b>James LAC</b>                                                                                                    | St. Sec.<br>Fellals Ford, 112                                                   | <b>Country</b>                                                       | ٠                                            |
| <b>No last</b>                       |                                                                                                    |                                                                                 |                                                                      |                                              |
|                                      |                                                                                                    |                                                                                 |                                                                      |                                              |
|                                      | Guid Search &<br>Open                                                                                                    |                                                                                 |                                                                      |                                              |
|                                      | $12 -$<br><b>Age 1</b>                                                                                                    |                                                                                 |                                                                      |                                              |
|                                      |                                                                                                    | your resume comparers in the cost who restrict think in                         |                                                                      |                                              |

**Gambar <sup>D</sup>. <sup>27</sup> Halaman Jabatan dan Pangkat Dosen**

Pada menu ini pengguna dapat melihat daftar dosen yang sudah waktunya naik jabatan atau pangkat. Jika dosen sudah waktunya naik pangkat atau jabatan maka pangkat atau jabatannya akan bewarna merah.

### Cetak Daftar Dosen, Jabatan, dan Pangkat

Menu ini berfungsi untuk mencetak data daftar dosen, jabatan, dan pangkatnya. Untuk mencetak halaman ini dengan cara pengguna menekan tombol  $\equiv$  yang berada di atas tabel daftar

dosen, jabatan, dan pangkat. Lalu sistem akan menampilkan *popup* untuk mengunduh halaman dosen, jabatan, dan pangkat dalam bentuk .pdf seperti pada gambar D.28.

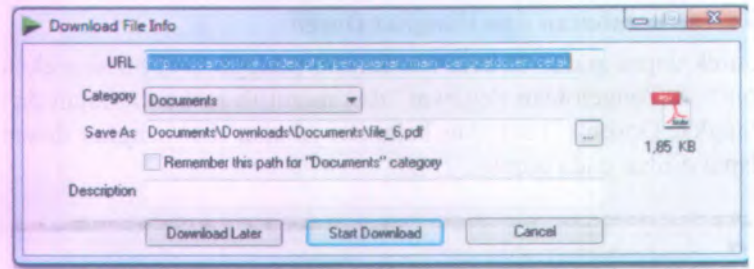

**Gambar <sup>D</sup>. <sup>28</sup> Popup Mengunduh halaman Jabatan dan Pangkat Dosen**

#### **Validasi Jabatan Dosen**

Menu ini untuk memvalidasi dosen yang sudah waktunya naik jabatan. Pengguna dapat mengetahui dosen yang sudah waktunya naik jabatan dari jabatan yang bewama merah dan muncul tanda *&* pada kolom validasi jabatan. Jika pengguna ingin memvalidasi jabatan dosen dengan cara menekan tombol *&* pada kolom validasi jabatan. Maka sistem akan mnampilkan halaman vaidasi jabatan dosen seperti pada gambar <sup>D</sup>.29.

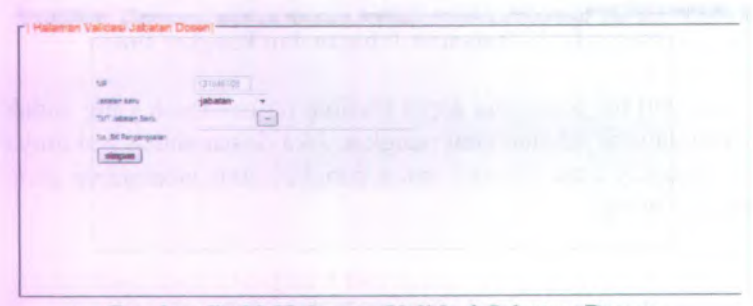

**Gambar D. 29 Halaman Validasi Jabatan Dosen**

Jika dosen yang akan divalidasi sudah memenuhi kriteria kenaikan jabatan maka pengguna dapat memvalidasi jabatannya dengan cara memilih jabatan yang barn, mengisi TMT jabatan barn dan juga nomor surat keputusan kenaikan jabatan dosen tersebut, dan pengguna menekan tombol simpan Sistem secara otomatis akan menyimpan hasil validasi jabatan dosen tersebut dan pada haiaman jabatan dan pangkat dosen pada baris dosen yang suah divalidasi jabatannya sudah tidak bewama merah lagi.

### Validasi Pangkat Dosen

r *\*amr\*<sup>r</sup> moe\* <sup>P</sup> \*^*Dowe

Menu ini untuk memvalidasi dosen yang sudah waktunya naik pangkat. Pengguna dapat mengetahui dosen yang sudah waktunya naik jabatan dari pangkat yang bewama merah dan muncul tanda  $\bullet$  pada kolom validasi pangkat. Jika pengguna ingin memvalidasi pangkat dosen dengan cara menekan tombol <sup>S</sup>? pada kolom validasi pangkat. Maka sistem akan mnampilkan haiaman vaidasi pangkat dosen seperti pada gambar <sup>D</sup>.30.

# The air Super The Pergean Baru  $\boxed{-}$ a fichigana simpan

### **Gambar <sup>D</sup>. <sup>30</sup> Haiaman Validasi Pangkat Dosen**

Jika dosen yang akan divalidasi sudah memenuhi kriteria kenaikan pangkat maka pengguna dapat memvalidasi pangkatnya dengan cara memilih pangkat yang baru, mengisi TMT pangkat baru dan juga nomor surat keputusan kenaikan pangkat dosen tersebut, dan pengguna menekan tombol simpan . Sistem secara otomatis akan menyimpan hasil validasi pangkat dosen tersebut dan pada halaman jabatan dan pangkat dosen pada bans dosen yang sudah divalidasi pangkatnya sudah tidak bewama merah lagi.

#### **Lihat Histori Jabatan dan Pangkat Dosen**

Menu ini berfungsi untuk melihat histori jabatan dan pangkat dosen. Jika pengguna ingin melihat menu ini dengan cara menekan tombol \* pada kolom lihat histori maka sistem akan menampilkan halaman daftar histori pegawa<sup>i</sup> seperti pada gambar D.31.

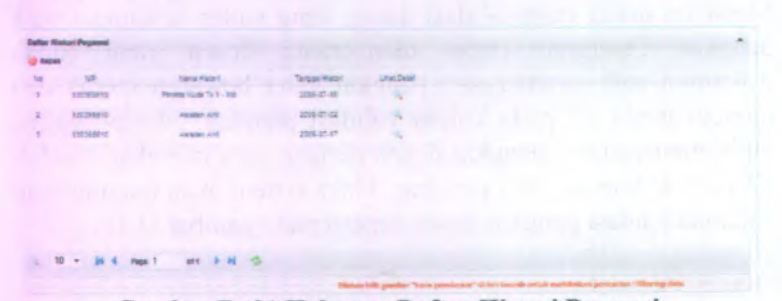

**Gambar D. 31 Halaman Daftar Histori Pegawai**

Jika pengguna ingin menghapus histori dengan cara memilih data histori yang akan dihapus dalam *database* dengan cara menekan tombol **v**hapus. Sistem akan menampilkan pesan konfirmasi seperti pada gambar D.32 untuk menghapus data histori tersebut dan pengguna menekan tombol "OK". Maka secara otomatis data histori akan terhapus dalam sistem dan *database.*

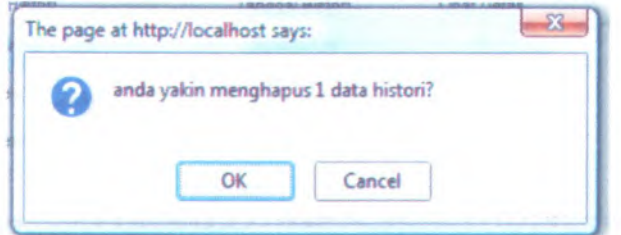

**Gambar <sup>D</sup>. <sup>32</sup> Pesan Konfirmasi Hapus Histori**

Bila pengguna menekan tombol "Cancel" maka data histori tersebut batal terhapus.

Jika pengguna ingin melihat detail data histori pegawai dengan cara menekan tombol pada kolom lihat detail maka sistem akan menampilkan halaman histori pegawai seperti pada gambar D.33.

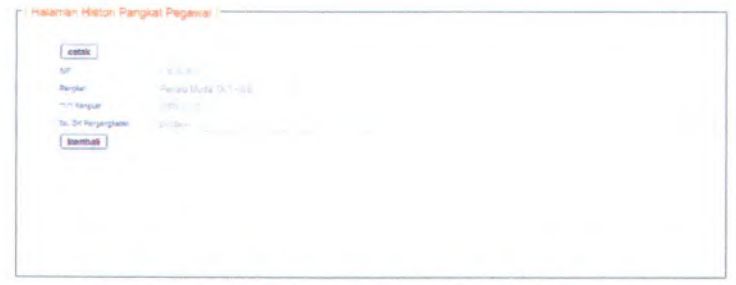

**Gambar <sup>D</sup>. 33 Halaman Histori Pangkat Pegawai**

Jika pengguna menekan tombol **Kembali** maka akan kembali ke halaman daftar histori pegawai, tetapi jika pengguna menekan tombol cetak maka sistem akan menampilkan *popup* untuk mengunduh halaman histori dalam bentuk .pdf.

#### **D.2.3.4.2. Pangkat Karyawan**

Untuk dapat masuk kedalam menu ini pengguna hams menekan tombol "Pengelolaan Pegawai" dan memilih menu "Pangkat Karyawan". Tampilan halaman daftar karyawan dan pangkat dapat dilihat pada gambar D.34.

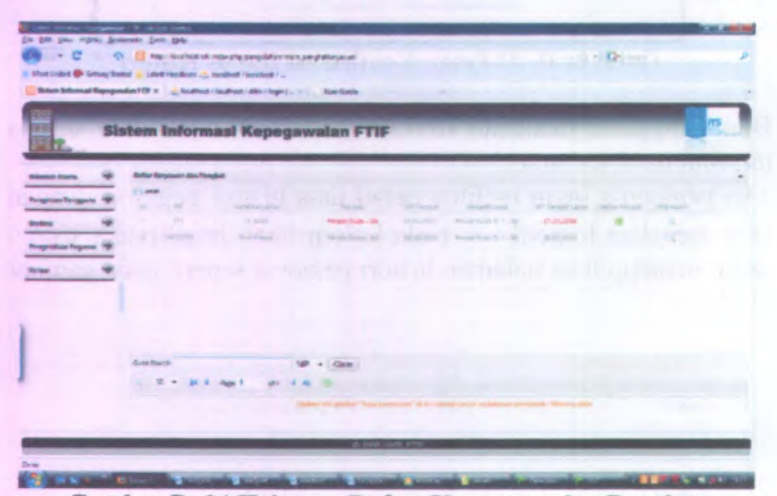

**Gambar D. 34 Halaman Daftar Karyawan dan Pangkat**

Pada menu ini pengguna dapat melihat daftar karyawan yang sudah waktunya naik pangkat. Jika karyawan sudah waktunya naik pangkat maka pangkat yang ada di kolom pangkat akan bewama merah.

### **Cetak Daftar Karyawan dan Pangkat**

Menu ini berfungsi untuk mencetak data daftar karyawan dan pangkatnya. Untuk mencetak halaman ini dengan cara pengguna menekan tombol  $\equiv$  yang berada di atas tabel daftar karyawan dan pangkat. Lalu sistem akan menampilkan *popup* untuk mengunduh halaman karyawan pangkat dalam bentuk .pdf seperti pada gambar D.35.

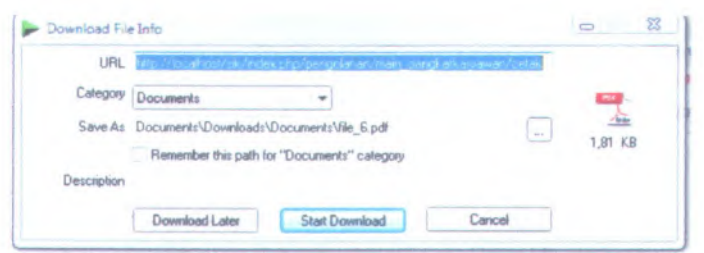

**Gambar D. 35 Popup Mengunduh Halaman Karyawan Dan Pangkat**

#### Validasi Pangkat Karyawan

Menu ini untuk memvalidasi karyawan yang sudah waktunya naik pangkat. Pengguna dapat mengetahui karyawan yang sudah waktunya naik pangkat dari pangkatnya yang ada di kolom pangkat yang bewarna merah dan muncul tanda & pada kolom validasi pangkat. Jika pengguna ingin memvalidasi pangkat karyawan dengan cara menekan tombol & pada kolom validasi pangkat. Maka sistem akan mnampilkan halaman vaidasi pangkat karyawan seperti pada gambar <sup>D</sup>.36.

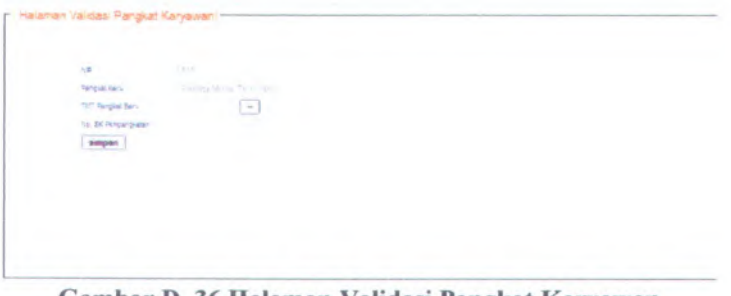

**Gambar D. 36 Halaman Validasi Pangkat Karyawan**

Jika karyawan yang akan divalidasi sudah memenuhi kriteria kenaikan pangkat maka pengguna dapat memvalidasi pangkatnya dengan cara memilih pangkat yang baru, mengisi TMT pangkat baru dan juga nomor surat keputusan kenaikan pangkat karyawan tersebut, dan pengguna menekan tombol
simpan. Sistem secara otomatis akan menyimpan hasil validasi pangkat karyawan tersebut dan pada halaman jabatan dan pangkat karyawan pada baris karyawan yang sudah divalidasi pangkatnya sudah tidak bewama merah lagi.

# **Lihat Histori Pangkat Karyawan**

Menu ini berfungsi untuk melihat histori pangkat karyawan. Jika pengguna ingin melihat menu ini dengan cara menekan tombol

**b** pada kolom lihat histori maka sistem akan menampilkan halaman daftar histori pegawai seperti pada gambar <sup>D</sup>.37.

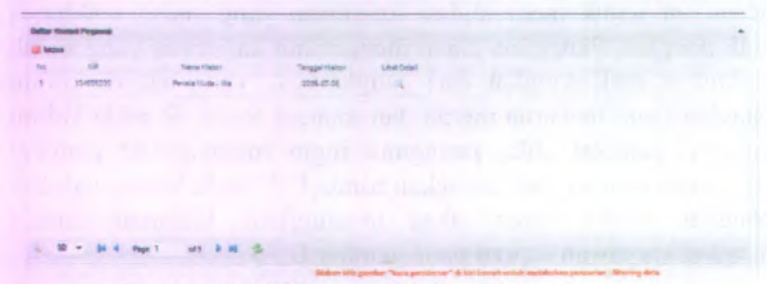

**Gambar D. 37 Halaman Daftar Histori Pegawai**

Jika pengguna ingin menghapus histori dengan cara memilih data histori yang akan dihapus dalam *database* dengan cara menekan tombol **d** \*\*\*\*. Sistem akan menampilkan pesan konfirmasi seperti pada gambar D.38 untuk menghapus data histori tersebut dan pengguna menekan tombol "OK". Maka secara otomatis data histori akan terhapus dalam sistem dan *database.*

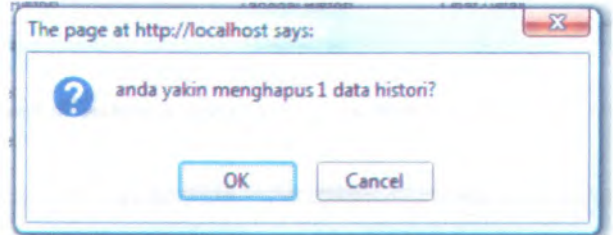

**Gambar D. 38 Pesan Konfirmasi Hapus Histori**

Bila pengguna menekan tombol ''Cancel" maka data histori tersebut batal terhapus.

Jika pengguna ingin melihat detail data histori karyawan dengan cara menekan tombol <sup>&</sup>gt; pada kolom lihat detail maka sistem akan menampilkan halaman histori karyawan seperti pada gambar D.39.

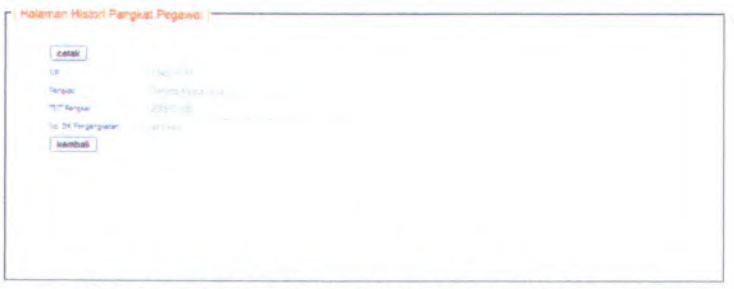

**Gambar <sup>D</sup>. <sup>39</sup> Halaman Histori Pangkat Pegawai**

Jika pengguna menekan tombol kembali maka akan kembali ke halaman daftar histori pegawai, tetapi jika pengguna menekan tombol coust maka sistem akan menampilkan *popup* untuk mengunduh halaman histori dalam bentuk .pdf.

## **D.2.3.4.3. Pensiun Dosen**

Untuk dapat masuk kedalam menu ini pengguna harus menekan tombol "Pengelolaan Pegawai" dan memilih menu "'Pensiun

D-27

Dosen". Tampilan halaman daftar pensiun dosen dapat dilihat pada gambar D.40.

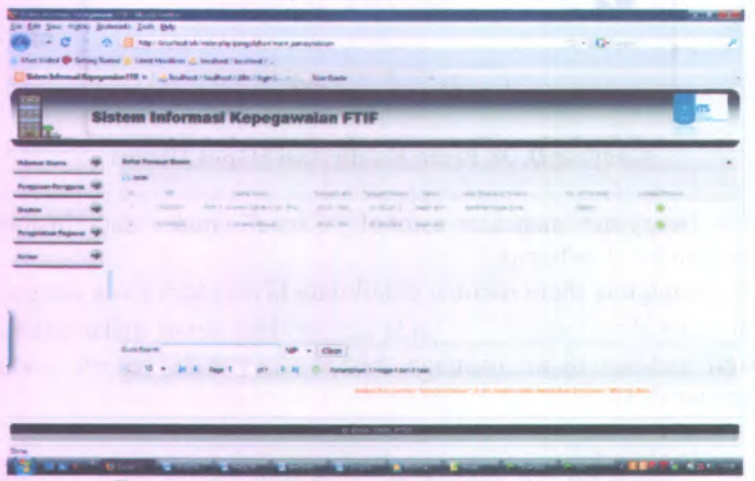

**Gambar D. 40 Halaman Daftar Pensiun Dosen**

Pada menu ini pengguna dapat melihat daftar dosen yang sudah waktunya pensiun. Jika dosen sudah waktunya pensiun maka tanggal pensiunnya yang ada di kolom tanggal pensiun akan bewama merah.

## **Cetak Daftar Pensiun Dosen**

Menu ini berfungsi untuk mencetak data daftar pensiun dosen. Untuk mencetak halaman ini dengan cara pengguna menekan tombol  $\equiv$  yang berada di atas tabel daftar pensiun dosen. Lalu sistem akan menampilkan *popup* untuk mengunduh halaman daftar pensiun dosen dalam bentuk .pdf seperti pada gambar D.41.

D-29

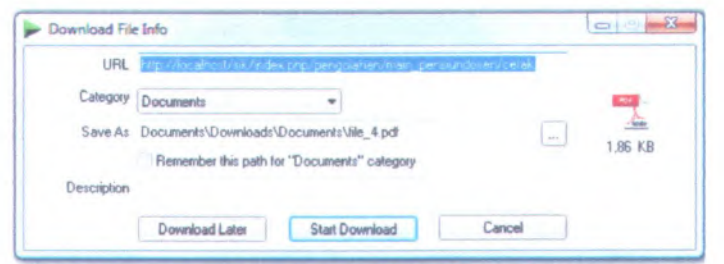

**Gambar D. 41 Popup Mengunduh Halaman Daftar Pension Dosen**

## **Validasi Pensiun Dosen**

Menu ini untuk memvalidasi dosen yang sudah waktunya pensiun. Pengguna dapat mengetahui dosen yang sudah waktunya pensiun dari tanggal pensiunnya yang ada di kolom tanggal pensiun yang bewarna merah dan muncul tanda **P** pada<br>kolom validasi pensiun. Jika pengguna ingin memyalidasi kolom validasi pensiun. Jika pengguna ingin memvalidasi pensiun dosen dengan cara menekan tombol pada kolom validasi pensiun. Maka sistem akan menampilkan halaman vaidasi pensiun dosen seperti pada gambar D.42.

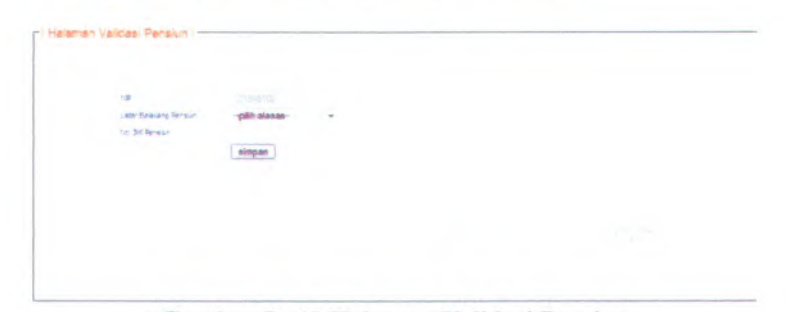

**Gambar D. 42 Halaman Validasi Pensiun**

Jika dosen yang akan divalidasi sudah memenuhi kriteria pensiu maka pengguna dapat memvalidasi pensiun dengan cara memilih latar belakang dan juga nomor surat keputusan pensiun dosen tersebut, dan pengguna menekan tombol simpan . Sistem secara otomatis akan menyimpan hasil validasi pensiun dosen tersebut

dan pada halaman daftar pensiun dosen pada baris dosen yang sudah divalidasi pensiunnya sudah tidak bewama merah lagi. Tetapi jika dosen ingin pensiun dini maka pengguna dapat memvalidasi pensiun tanpa menunggu tanggal pensiunnya merah.

# **D.2.3.4.4. Pensiun Karyawan**

Untuk dapat masuk kedalam menu ini pengguna harus menekan tombol "Pengelolaan Pegawai" dan memilih menu "Pensiun Karyawan". Tampilan halaman daftar pensiun karyawan dapat dilihat pada gambar D.43.

| ā,                             | <b>Sistem Informasi Kepegawaian FTIF</b>          |                                          |                                      |                                                       |                                                                    |               |  |
|--------------------------------|---------------------------------------------------|------------------------------------------|--------------------------------------|-------------------------------------------------------|--------------------------------------------------------------------|---------------|--|
| <b>Advertising</b>             | <b>fisher Parasun European</b><br><b>Climates</b> |                                          |                                      |                                                       |                                                                    |               |  |
| <b>Perspringer Perroganisa</b> | $\sim$<br>m.                                      | Till on All Colorado                     | Simulati Cilina                      | <b>STATISTICS</b>                                     |                                                                    | <b>SCANNA</b> |  |
| Science                        | ave.<br>s.<br><b>CHARLES</b>                      | r and<br><b>SOUTH AT ANN AND AND AND</b> | <b>STATE AND</b><br>Chevrolet Harvey | committee and the committee of<br>21 March 1994 Start |                                                                    |               |  |
| <b>Forepitalists Programs</b>  |                                                   |                                          |                                      |                                                       |                                                                    |               |  |
| <b>Scripper</b>                |                                                   |                                          |                                      |                                                       |                                                                    |               |  |
|                                |                                                   |                                          |                                      |                                                       |                                                                    |               |  |
|                                | <b>Gov Barry I</b>                                |                                          | Class:                               |                                                       |                                                                    |               |  |
|                                | ÷                                                 |                                          |                                      | <b>Teramplum 1 hoggi 4 del 4 last</b>                 |                                                                    |               |  |
|                                |                                                   |                                          |                                      |                                                       | follows 60% gastrow. There is retired at "all on" introduction was |               |  |

**Gambar <sup>D</sup>. <sup>43</sup> Halaman Daftar Pensiun Karyawan**

Pada menu ini pengguna dapat melihat daftar karyawan yang sudah waktunya pensiun. Jika karyawan sudah waktunya pensiun maka tanggal pensiunnya yang ada di kolom tanggal pensiun akan bewama merah.

## Cetak Daftar Pensiun Karvawan

Menu ini berfimgsi untuk mencetak data daftar pensiun karyawan. Untuk mencetak halaman ini dengan cara pengguna menekan tombol  $\geq$  yang berada di atas tabel daftar pensiun karyawan. Lalu sistem akan menampilkan *popup* untuk mengunduh halaman daftar pensiun karyawan dalam bentuk .pdf seperti pada gambar D.44.

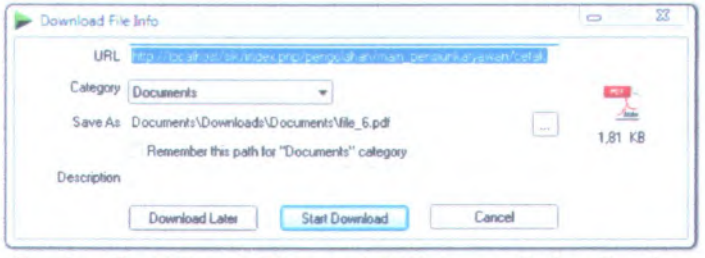

**Gambar D. 44 Popup Mengunduh Halaman Daftar Pensiun Karyawan**

## Validasi Pensiun Karyawan

Menu ini untuk memvalidasi karyawan yang sudah waktunya pensiun. Pengguna dapat mengetahui karyawan yang sudah waktunya pensiun dari tanggal pensiunnya yang ada di kolom tanggal pensiun yang bewarna merah dan muncul tanda  $\bullet$  pada kolom validasi pensiun. Jika pengguna ingin memvalidasi pensiun karyawan dengan cara menekan tombol " pada kolom validasi pensiun. Maka sistem akan menampilkan halaman vaidasi pensiun karyawan seperti pada gambar D.45.

r Halaman Velcasi P war see<br>w.guver \* «

**Gambar D. 45 Halaman Validasi Pensiun**

Jika karyawan yang akan divalidasi sudah memenuhi kriteria pensiun maka pengguna dapat memvalidasi pensiun dengan cara memilih latar belakang dan juga nomor surat keputusan pensiun karyawan tersebut, dan pengguna menekan tombol simpan. Sistem secara otomatis akan menyimpan hasil validasi pensiun karyawan tersebut dan pada halaman dafiar pensiun karyawan pada baris karyawan yang sudah divalidasi pensiunnya sudah tidak bewama merah lagi.

Tetapi jika karyawan ingin pensiun dini maka pengguna dapat memvalidasi pensiun tanpa menunggu tanggal pensiunnya merah.

#### **D.2.3.5. Menu** *Logout* **Informasi Kepegawaian**

Menu ini berfimgsi untuk keluar dari aplikasi Sistem Informasi Kepegawaian. Untuk keluar dari aplikasi ini pengguna harus menekan tombol halaman <sup>2</sup> dan sistem akan menampilkan memasukkan akun pengguna.

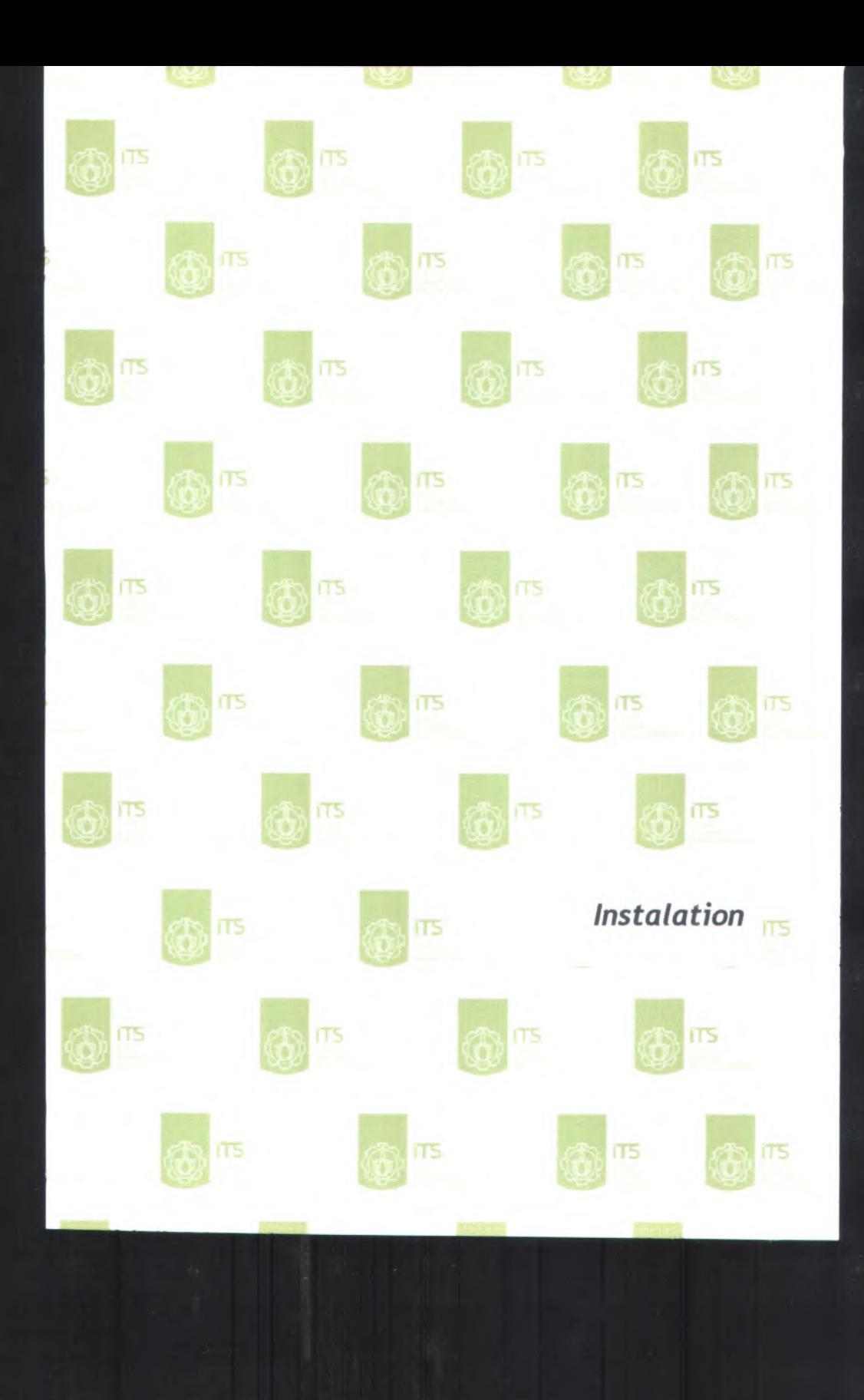

# E. *Instalation*

- *1. Release Notes*
- *2. Installations/Quick Start Guide*

### **E.l.** *Release Notes*

# **E.1.1. Informasi Rilis** *(Release Information)*

**Nama Proyek:** SISTEM INFORMASI KEPEGAWAIAN

**Nomor Rilis : 1.0.0**

**Tanggal Rilis:**

**Dukungan** Untuk mendapatkan informasi lebih lanjut **Pelanggan** : mengenai pengembangan Sistem Informasi Kepegawaian silahkan mengirimkan email dengan alamat ikaputri@is.its.ac.id

### **E.1.2. Pengantar** *(Overview)*

Versi kali ini adalah rilis awal yang bisa digunakan. Saran dan masukan anda sangat penting bagi kami, bantulah kami membuat produk ini menjadi lebih baik. Sistem Informasi Kpegawaian ini masih dapat dilanjutkan dan kemungkinan akan banyak hal yang berubah di masa depan.

## **E.1.3. Hal Baru** *(What's New)*

- Perangkat lunak yang baru adalah berbasis web
- Database yang baru berstandar SQL, menggunakan MySQL
- Untuk lebih detail, lihat "Perubahan Terbaru" di bawah

## **E.1.4. Catatan Instalasi dan Upgrade** *(Installation and Upgrade Notes)*

## **Instalasi**

Lihat "*Installation / Quick Start Guide*" untuk detailnya

#### **Isi Rilis**

Rilis ini terdiri dari item berikut:

- *Release Notes*
- *• Installation notes/ Quick Start Guide*
- *User Guide*

#### *Kebutuhan Minimum Sistem*

**Prosesor** : Pentium Core <sup>2</sup> Duo 2,8 GHz **Mainboard** Intel 945 + VGA +SC **Memori** : <sup>3</sup> GB DDR2 *Disk Space* **Kosong** : HD <sup>250</sup> GB SATA **Sistem Operasi** : Windows Server <sup>2003</sup> **Jaringan** : Ethernet Card <sup>100</sup> Mbps **Software Yang Ada** : Popular Web Browser (IE6, Mozilla Firefox)

#### **Kompabilitas Versi**

File yang dipakai / disimpan oleh rilis sebelumnya, bisa dipakai di rilis selanjutnya.

#### **E.2.** *Installation / Quick Start Guide*

#### **E.2.1. Informasi Rilis** *(Release Information)*

Nama **Proyek:** SISTEM INFORMASI KEPEGAWAIAN

**Nomor Rilis :** 1.0.0

**Tanggal Rilis:**

**Dukungan** Untuk mendapatkan informasi lebih lanjut **Pelanggan** : mengenai pengembangan Sistem Informasi Kepegawaian silahkan mengirimkan email dengan alamat ikaputri@is.its,ac.id

### **E.2.2. Pengantar** *(Overview)*

Untuk dapat menggunakan perangkat lunak Sistem Informasi Kepegawaian, terlebih dahulu harus diinstal di komputer server. Pada dokumen ini akan dijelaskan langkah-demi langkah melakukan instalasi sistem.

# **E.23. Kebutuhan Sistem Minimal** *(Minimal System Requirements)*

# *Silahkan lihat dokumen Release Notes*

## **E.2.4. Instalasi** *(Installation)*

Panduan instalasi berikut adalah untuk sistem operasi Windows. Untuk sistem operasi yang lain, harap meyesuaikan. Jika ada pertanyaan, silahkan menghubungi kami.

Untuk melakukan instalasi perangkat lunak Sistem Informasi Kepegawaian, harap mengikuti petunjuk berikut:

- A. Menginstal XAMPP *(pastikan bahwa pada /computer belum terinstal software server apache dan mysql).*
	- 1. Klik ganda pada file "xampp-win32-1.6.16 installer.exe"
	- 2. Ikuti petunjuk yang muncul di monitor untuk melengkapi proses instalasi
- B. Mengaktifkan Program Apache Server dan MySQL
	- 1. Klik menu XAMPP Control Panel pada "Start Menu"
	- 2. Lalu klik tombol "start" di samping tulisan Apache dan MySQL
	- 3. Maka program Apache server akan aktif, begitu pula dengan program server MySQL

## C. Menginstall Sistem Informasi Kepegawaian

- 1. *Copy folder* "sik dari folder aplikasi"
- 2. Lalu *paste* pada folder "xampp > htdocs". (folder dimana software XAMPP diinstal)
- 3. Langkah berikutnya adalah meng*-copy* folder "sik" dari folder database
- 4. Lalu *paste* pada folder "xampp > mysql > data", (folder dimana software XAMPP diinstal)
- 5. Dengan demikian, proses instalasi perangkat lunak Sistem Informasi Kepegawaian

# **E.2.5. Memulai** *(Getting Started)*

Untuk melakukan testing apakah perangkat lunak Sistem Informasi Kepegawaian telah terinstal dapat mengikuti langkahlangkah berikut :

- 1. Dari komputer tempat diinstalnya aplikasi Sistem Informasi Kepegawaian, bukalah software *browser* internet semacam Internet Explorer (sebelumnya aktifkan terlebih dahulu software server Apache dan server MySQL)
- **2.** Pada *"address bar*" software *browser* ketikkan "http://localhost/sik" Jika berhasil akan muncul tampilan awal perangkat lunak Sistem Informasi Kepegawaian

Untuk melakukan testing apakah Sistem Informasi Kepegawaian telah dapat diakses dari jaringan, dapat mengikuti langkah-langkah berikut :

- 1. Pastikan komputer server telah terhubung dengan jaringan.
- 2. Cek *IP address!* alamat IP komputer server dengan tahap-tahap berikut :
	- Tekan ''Windows Programs Accessories Command Prompt"
	- Akan muncul sebuah window command prompt
	- Ketikkan "ipconfig"
	- Jika komputer terhubung dengan jaringan, makan akan muncul IP Addressnya (Misal : 192.168.1.1)
- 3. Bukalah komputer lain yang terhubung dengan jaringan
- 4. Bukalah browser internet semacam Internet Explorer,
- 5. Pada ''address bar" ketikkan ''http*://[IP address komputer server\!s\k"*. Contoh *http://192.168.1.1/sik*
- 6. Jika berhasil akan muncul tampilan awal perangkat lunak Sistem Informasi Kepegawaian.

# **BIODATA PENULIS**

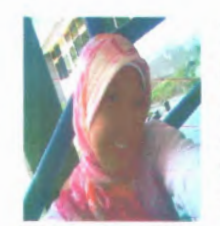

Penulis, yang lahir di kota Surabaya 9 September 1986, adalah anak pertama dari formal ditamatkan di SDN Pepelegi 1 Sidoarjo, SLTPN 1 Sidoarjo dan SMUN 1 Sidoarjo. Setelah lulus dari SMUN 1 Sidoarjo tahun bersaudara. Pendidikan

^ 2005, Penulis mengikuti PMDK dan diterima di Jurusan Sistem Informasi ITS Surabaya tahun 2005 dan terdaftar dengan NRP. 5205100021.

Di jurusan Sistem Informasi ini Penulis mengambil Bidang Studi Perencanaan dan Pengembangan Sistem Informasi (PPSI). Penulis termasuk aktif di beberapa kegiatan seminar, pelatihan ketrampilan mahasiswa yang diselenggarakan oleh jurusan maupun oleh luar jurusan. Penulis juga aktif dalam Keluarga Mahasiswa Sistem Informasi (KMSI) dan pemah menjabat sebagai staff PSDM pada periode 2006-2007.

*For Contact :* pu3\_cemplux@yahoo.co.id